# Oracle Applications Developer's Guide

RELEASE 11i

April 2000

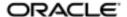

Oracle Applications Developer's Guide, RELEASE 11*i* The part number for this volume is A83705–02. To reorder this book, please use the set part number, A75545–02.

Copyright © 1995, 2000 Oracle Corporation. All rights reserved.

Contributing Authors: Anne Carlson, Emily Nordhagen, Lisa Nordhagen, Dana Spradley, Martin Taylor, Peter Wallack, Millie Wang, Sara Woodhull

Contributors: Ram Bhoopalam, Eric Bing, Steven Carter, Cliff Godwin, Mark Fisher, Michael Konopik, Michael Mast, Tom Morrow, Robert Nix, Gursat Olgun, Susan Stratton, Leslie Studdard, Venkata Vengala, Maxine Zasowski

The Programs (which include both the software and documentation) contain proprietary information of Oracle Corporation; they are provided under a license agreement containing restrictions on use and disclosure and are also protected by copyright, patent and other intellectual property law. Reverse engineering of the Programs is prohibited. No part of this document may be reproduced or transmitted in any form or by any means, electronic or mechanical, for any purpose, without the express written permission of Oracle Corporation.

Program Documentation is licensed for use solely to support the deployment of the Programs and not for any other purpose.

The information contained in this document is subject to change without notice. If you find any problems in the documentation, please report them to us in writing. Oracle Corporation does not warrant that this document is error free. Except as may be expressly permitted in your license agreement for these Programs, no part of these Programs may be reproduced or transmitted in any form or by any means, electronic or mechanical, for any purpose, without the express written permission of Oracle Corporation.

If the Programs are delivered to the U.S. Government or anyone licensing or using the Programs on behalf of the U.S. Government, the following notice is applicable:

#### RESTRICTED RIGHTS LEGEND

Programs delivered subject to the DOD FAR Supplement are 'commercial computer software' and use, duplication and disclosure of the Programs including documentation, shall be subject to the licensing restrictions set forth in the applicable Oracle license agreement. Otherwise, Programs delivered subject to the Federal Acquisition Regulations are 'restricted computer software' and use, duplication and disclosure of the Programs shall be subject to the restrictions in FAR 52.227–19, Commercial Computer Software – Restricted Rights (June, 1987). Oracle Corporation, 500 Oracle Parkway, Redwood City, CA 94065.

The Programs are not intended for use in any nuclear, aviation, mass transit, medical, or other inherently dangerous applications. It shall be licensee's responsibility to take all appropriate fail–safe, back up, redundancy and other measures to ensure the safe use of such applications if the Programs are used for

such purposes, and Oracle disclaims liability for any damages caused by such use of the Programs.

Oracle is a registered trademark and Designer/2000, Developer/2000, Oracle7, Oracle8, Oracle Application Object Library, Oracle Applications, Oracle Alert, Oracle Financials, Oracle Workflow, SQL\*Forms, SQL\*Plus, SQL\*Report, Oracle Data Browser, Oracle Forms, Oracle General Ledger, Oracle Human Resources, Oracle Manufacturing, Oracle Reports, PL/SQL, Pro\*C and SmartClient are trademarks or registered trademarks of Oracle Corporation.

All other company or product names are mentioned for identification purposes only, and may be trademarks of their respective owners.

### Contents

|           | Preface 1                                                    |
|-----------|--------------------------------------------------------------|
|           | Audience for This Guide ii                                   |
|           | Other Information Sources ii                                 |
|           | Online Documentation ii                                      |
|           | Related User Guides iii                                      |
|           | User Guides Related to All Products iii                      |
|           | Do Not Use Database Tools to Modify Oracle Applications Data |
|           | Typographic Conventions vii                                  |
|           | Function Keys vii                                            |
|           | Command and Example Syntax vii                               |
|           | Case Sensitivity viii                                        |
|           | Syntax Examples ix                                           |
|           | About Oracle ix                                              |
|           | Your Feedback ix                                             |
| Chapter 1 | Overview of Coding Standards                                 |
| _         | Overview of Coding Standards 1 - 2                           |
|           | Importance of these Standards 1 – 2                          |
|           | Coding Principles                                            |
|           | Coding With Handlers 1 – 3                                   |
|           | Libraries 1 – 4                                              |
|           | Performance                                                  |
|           |                                                              |

|           | Coding for Web Compatibility1 – 6                       |
|-----------|---------------------------------------------------------|
|           | The Standard Development Environment                    |
|           | Oracle Application Object Library for Release 11i 1 – 9 |
|           | Shared Objects                                          |
|           | Standard Libraries                                      |
|           | Property Classes                                        |
|           | Visual Attributes                                       |
|           | Overview of Building an Application                     |
|           | Overall Design Issues to Consider 1 – 1                 |
|           | Overview of Application Development Steps 1 – 10        |
|           | Overview of Form Development Steps 1 – 1'               |
| Chapter 2 | Setting Up Your Application Framework 2 – 1             |
| <b>F</b>  | Overview of Setting Up Your Application Framework 2 – 2 |
|           | Definitions                                             |
|           | Set Up Your Application Directory Structures 2 – 3      |
|           | Register Your Application                               |
|           | Modify Your Environment Files 2 – 4                     |
|           | Set Up and Register Your Oracle Schema 2 – 4            |
|           | Create Database Objects and Integrate with APPS Schema  |
|           | Add Your Application to a Data Group                    |
|           | Set Up Concurrent Managers                              |
|           | Applications Window                                     |
|           | Prerequisites                                           |
|           | Applications Block                                      |
| Chapter 3 | Building Your Database Objects 3 – 1                    |
| Chapter o | Overview of Building Your Database Objects 3 – 2        |
|           | Using Cost-Based Optimization                           |
|           | Tracking Data Changes with Record History (WHO) 3 – 2   |
|           | Oracle8i Declarative Constraints                        |
|           | LONG, LONG RAW and RAW Datatypes 3 – 7                  |
|           | Columns Using a Reserved Word                           |
|           | Views                                                   |
|           | Sequences                                               |
|           | Table Registration API 3 – 11                           |
|           | Procedures in the AD_DD Package                         |
|           | Example of Using the AD_DD Package                      |
|           | Example of Osing the AD_DD rackage                      |

| Chapter 4 | Using PL/SQL in Oracle Applications 4 – 1             |
|-----------|-------------------------------------------------------|
|           | Overview of Using PL/SQL in Applications              |
|           | Definitions                                           |
|           | General PL/SQL Coding Standards                       |
|           | Database Server Side versus Client Side 4 – 6         |
|           | Formatting PL/SQL Code 4 – 7                          |
|           | Exception Handling 4 – 9                              |
|           | SQL Coding Guidelines                                 |
|           | Triggers in Forms                                     |
|           | Resources                                             |
|           | Replacements for Oracle Forms Built-ins               |
|           | Coding Item, Event and Table Handlers 4 – 17          |
|           | Coding Item Handlers 4 - 17                           |
|           | Coding Event Handlers 4 – 19                          |
|           | Coding Table Handlers                                 |
|           | Example Client-Side Table Handler                     |
|           | Example Server–Side Table Handler 4 – 24              |
|           |                                                       |
| Chapter 5 | Setting the Properties of Container Objects 5 - 1     |
| Chapter 3 | Modules                                               |
|           | Windows                                               |
|           | Non–Modal Windows                                     |
|           | Modal Windows                                         |
|           | Canvases 5 – 8                                        |
|           | Content Canvases                                      |
|           | Stacked Canvases                                      |
|           | Blocks                                                |
|           | Context Blocks                                        |
|           | Dialog Blocks                                         |
|           | Data Blocks With No Base Table                        |
|           | Single–Record Data Blocks                             |
|           | Multi-Record Blocks                                   |
|           | Combination Blocks                                    |
|           | Master–Detail Relations                               |
|           | Dynamic WHERE Clauses                                 |
|           | Regions                                               |
|           | Tabbed Regions                                        |
|           | Alternative Regions (Obsolete for Release 11i) 5 – 19 |
|           | Overflow Regions (Obsolete for Release 111)           |

| Chapter 6 | Setting the Properties of Widget Objects 6 - 1              |
|-----------|-------------------------------------------------------------|
|           | Text Items                                                  |
|           | Date Fields                                                 |
|           | Display Items                                               |
|           | Poplists                                                    |
|           | Option Groups                                               |
|           | Check Boxes                                                 |
|           | Buttons                                                     |
|           | Lists of Values (LOVs) 6 – 1                                |
|           | LOV Behaviors                                               |
|           | LOVs in ENTER-QUERY Mode 6 – 1                              |
|           | Alerts 6 – 1                                                |
|           | Editors 6 – 1                                               |
|           | Flexfields                                                  |
|           | Setting Item Properties                                     |
|           | Using APP_ITEM_PROPERTY.SET_PROPERTY 6 - 2                  |
|           | Item Properties with Unique Oracle Applications Behavior    |
|           | Impact of Item-level and Item-instance-level Settings 6 – 2 |
|           | Setting Properties at Design Time 6 – 2                     |
|           | Setting Visual Attributes Programatically 6 – 2             |
|           |                                                             |
| Chapter 7 | Controlling Window, Block and Region Behavior 7 - 1         |
| -         | Controlling Window Behavior 7 - 2                           |
|           | Positioning Windows Upon Opening                            |
|           | Closing Windows 7 – 3                                       |
|           | Setting Window Titles Dynamically 7 – 5                     |
|           | Controlling Block Behavior                                  |
|           | Coding Master–Detail Relations 7 – 6                        |
|           | Implementing a Combination Block 7 - 8                      |
|           | Coding Tabbed Regions                                       |
|           | Definitions                                                 |
|           | Tabbed Region Behavior                                      |
|           | Three Degrees of Coding Difficulty 7 – 1                    |
|           | Implementing Tabbed Regions 7 – 1                           |
|           | Tab Handler Logic                                           |
|           | WHEN-TAB-PAGE-CHANGED Logic 7 - 1                           |
|           | WHEN-NEW-ITEM-INSTANCE Logic 7 - 2                          |
|           | Handling Dynamic Tabs 7 – 2                                 |
|           | Other Code You May Need                                     |

|            | Coding Alternative Region Behavior            | 7 - | - 27 |
|------------|-----------------------------------------------|-----|------|
|            | Alternative Regions                           |     |      |
|            | Example: Coding an Alternative Region         |     |      |
|            | Controlling Records in a Window               |     |      |
|            | Duplicating Records                           |     |      |
|            | Renumbering All Records in a Window           |     |      |
|            | Passing Instructions to a Form                |     |      |
| Chapter 8  | Enabling Query Behavior                       | 8.  | _ 1  |
| Chapter 0  | Overview of Query Find                        |     |      |
|            | Raising Query Find on Form Startup            |     |      |
|            | Implementing Row-LOV                          |     |      |
|            | Implementing Find Windows                     |     |      |
|            | implementing rind windows                     | 0   | - 4  |
| Chapter 9  | Coding Item Behavior                          |     |      |
|            | Item Relations                                |     |      |
|            | Dependent Items                               |     |      |
|            | Conditionally Dependent Item                  | 9   | - 5  |
|            | Multiple Dependent Items                      |     |      |
|            | Two Master Items and One Dependent Item       | 9   | - 7  |
|            | Cascading Dependence                          |     |      |
|            | Mutually Exclusive Items                      |     |      |
|            | Mutually Inclusive Items                      |     |      |
|            | Mutually Inclusive Items with Dependent Items | 9   | - 13 |
|            | Conditionally Mandatory Items                 | 9   | - 15 |
|            | Defaults                                      | 9   | - 18 |
|            | Integrity Checking                            | 9   | - 19 |
|            | Uniqueness Check                              | 9   | - 19 |
|            | Referential Integrity Check                   |     |      |
|            | The Calendar                                  | 9   | - 23 |
|            | Advanced Calendar Options                     | 9   | - 24 |
|            | Calendar Examples                             |     |      |
|            | CALENDAR: Calendar Package                    |     |      |
|            | CALENDAR.SHOW                                 |     |      |
|            | CALENDAR.SETUP                                |     |      |
|            | CALENDAR.EVENT                                |     |      |
| Chapter 10 | Controlling the Toolbar and the Default Menu  | 10  | 1    |
| Chapter 10 | Pulldown Menus and the Toolbar                |     |      |

|            | Menu and Toolbar Entries 10 – 2                    | , |
|------------|----------------------------------------------------|---|
|            | Save and Proceed                                   | } |
|            | Synchronizing 10 – 8                               |   |
|            | Application–Specific Entries: Special Menus 10 – 8 | 3 |
|            | Customizing Right-Mouse Menus (Popup Menus) 10 - 1 | 0 |
|            | APP_POPUP: Right-Mouse Menu Control 10 – 1         | 3 |
|            | APP_POPUP.INSTANTIATE                              | 3 |
|            | APP_SPECIAL: Menu and Toolbar Control 10 - 1       | 5 |
|            | APP_SPECIAL.INSTANTIATE                            | 5 |
|            | APP_SPECIAL.ENABLE                                 | 7 |
|            | APP_SPECIAL.GET_CHECKBOX 10 - 1                    | 8 |
|            | APP_SPECIAL.SET_CHECKBOX                           | 9 |
| Chapter 11 | Menus and Function Security                        | l |
| •          | Overview of Menus and Function Security            | : |
|            | Using Form Functions 11 – 8                        |   |
|            | Function Security Standards                        |   |
|            | General Function and Menu Standards                |   |
|            | Form Function Standards                            |   |
|            | Subfunction Standards                              |   |
|            | Function Security Reports                          |   |
|            | Function Security APIs for PL/SQL Procedures       |   |
|            | FND FUNCTION.TEST                                  |   |
|            | FND_FUNCTION.QUERY                                 |   |
|            | FND FUNCTION.EXECUTE                               |   |
|            | FND_FUNCTION.USER_FUNCTION_NAME                    |   |
|            | FND_FUNCTION.CURRENT_FORM_FUNCTION 11 - 1          |   |
|            | Forms Window                                       |   |
|            | Prerequisites                                      |   |
|            | Forms Block                                        |   |
|            | Form Functions Window                              |   |
|            | Form Functions Block                               |   |
|            | Description                                        |   |
|            | Form                                               |   |
|            | Web HTML and Web Host                              |   |
|            | Menus Window                                       |   |
|            | Menus Block                                        |   |
|            | View Tree 11 – 2                                   |   |
|            | Menu Entries Block                                 |   |
|            | 1110110 L1101100 D10011                            |   |

| Chapter 12 | Message Dictionary                                         |
|------------|------------------------------------------------------------|
|            | Overview of Message Dictionary 12 - 2                      |
|            | Major Features                                             |
|            | Definitions                                                |
|            | Implementing Message Dictionary 12 – 5                     |
|            | Create Your Message Directories                            |
|            | Define Your Messages                                       |
|            | Create Your Message Files                                  |
|            | Code Logic to Set Up Messages                              |
|            | Code Logic to Display Messages                             |
|            | Message Dictionary APIs for PL/SQL Procedures 12 - 11      |
|            | FND_MESSAGE.CLEAR                                          |
|            | FND_MESSAGE.DEBUG                                          |
|            | FND_MESSAGE.ERASE                                          |
|            | FND_MESSAGE.ERROR                                          |
|            | FND_MESSAGE.GET                                            |
|            | FND_MESSAGE.HINT                                           |
|            | FND_MESSAGE.QUESTION                                       |
|            | FND_MESSAGE.RETRIEVE                                       |
|            | FND_MESSAGE.SET_NAME                                       |
|            | FND_MESSAGE.SET_STRING                                     |
|            | FND_MESSAGE.SET_TOKEN                                      |
|            | FND_MESSAGE.SHOW                                           |
|            | FND_MESSAGE.WARN                                           |
|            | Application Message Standards                              |
|            | Definitions                                                |
|            | Message Naming Standards                                   |
|            | Message Numbering Standards                                |
|            | Message Type Standards                                     |
|            | Message Description Standards                              |
|            | Message Content Standards                                  |
|            | Message Token Standards                                    |
|            | A Few General Guidelines for Writing Good Messages 12 - 36 |
|            | When the User Needs to Get Help 12 – 38                    |
|            | Complex Messages                                           |
|            | Specific Types of Message Content                          |
|            | Message Writing Style                                      |
|            | Special Purpose Messages                                   |
|            | Messages Window                                            |
|            | Prerequisites                                              |
|            | Messages Block                                             |

| Chapter 13 | User Profiles                                          |
|------------|--------------------------------------------------------|
|            | Overview of User Profiles                              |
|            | Definitions                                            |
|            | Defining New User Profile Options                      |
|            | Setting User Profile Option Values                     |
|            | Setting Your Personal User Profile                     |
|            | Implementing User Profiles                             |
|            | Predefined User Profile Options                        |
|            | FND_PROFILE: User Profile APIs                         |
|            | FND_PROFILE.PUT                                        |
|            | FND_PROFILE.GET                                        |
|            | FND_PROFILE.VALUE                                      |
|            | User Profile C Functions                               |
|            | afpoget                                                |
|            | afpoput                                                |
|            | Profiles Window                                        |
|            | Prerequisites                                          |
|            | Profiles Block                                         |
|            | Active Dates                                           |
|            | SQL Validation                                         |
|            | User Access                                            |
|            | Program Access Block                                   |
|            | System Administrator Access Block                      |
| Chapter 14 | Flexfields                                             |
| 1          | Overview of Flexfields                                 |
|            | Definitions                                            |
|            | Building a Flexfield into Your Application 14 – 8      |
|            | Flexfields and Application Upgrades                    |
|            | Implementing Key Flexfields                            |
|            | Defining Key Flexfield Database Columns 14 – 1         |
|            | Registering Your Key Flexfield Table                   |
|            | Registering Your Key Flexfield 14 – 15                 |
|            | Add Your Flexfield to Your Forms 14 – 19               |
|            | Implementing Descriptive Flexfields                    |
|            | Planning for Reference Fields                          |
|            | Defining Descriptive Flexfield Database Columns 14 – 2 |
|            | Adding a Descriptive Flexfield to a Table with         |
|            | Existing Data                                          |
|            | Protected Descriptive Flexfields                       |
|            | Registering Your Descriptive Flexfield Table 14 – 2    |

| Registering Your Descriptive Flexfield           |         |
|--------------------------------------------------|---------|
| Add Your Flexfield to Your Forms                 | 14 – 24 |
| Adding Flexfields to Your Forms                  | 14 – 25 |
| Create Your Hidden Fields                        | 14 – 25 |
| Create Your Displayed Fields                     | 14 – 27 |
| Create Your Flexfield Definition                 |         |
| Invoke Your Flexfield Definition from Several    |         |
| Event Triggers                                   |         |
| Flexfield Definition Procedures                  |         |
| Key Flexfield Definition Syntax                  |         |
| Range (Type) Flexfield Definition Syntax         |         |
| Descriptive Flexfield Definition Syntax          |         |
| Flexfield Definition Arguments                   |         |
| Flexfield Definition Examples                    |         |
| Simple Key Flexfield Example                     |         |
| Key Flexfield Example with Additional Arguments  |         |
| Key Flexfield Example with Variable Arguments    |         |
| Descriptive Flexfield Example                    |         |
| Range Flexfield Example                          |         |
| Range with Types Flexfield Example               |         |
| Single Range Column with Types Flexfield Example |         |
| Updating Flexfield Definitions                   |         |
| Enabling or Disabling a Flexfield                |         |
| Update Key Flexfield Definition Syntax           |         |
| Update Range (Type) Flexfield Definition Syntax  |         |
| Update Descriptive Flexfield Definition Syntax   |         |
| Updating Flexfield Definition Example            |         |
| Using Key Flexfields in Find Windows             |         |
| Query Find Window Example Using Key Flexfields   |         |
| Using Range Flexfields in Query Find Windows     |         |
| Query Find Window Example Using Range Flexfields |         |
| Troubleshooting Flexfields                       |         |
| Register Key Flexfields                          |         |
| Register Key Flexfields Block                    | 14 – 72 |
| Detail Buttons                                   |         |
| Qualifiers Window                                |         |
| Segment Qualifiers                               |         |
| Columns Window                                   |         |
| Register Descriptive Flexfields                  |         |
| Register Descriptive Flexfields Block            |         |
| Detail Buttons                                   |         |
| Reference Fields Window                          | 14 – 81 |

|            | Columns Window                                             |
|------------|------------------------------------------------------------|
| Chapter 15 | Overview of Concurrent Processing                          |
|            | Overview of Concurrent Processing                          |
|            | Basic Application Development Needs 15 – 2                 |
|            | Major Features                                             |
|            | Definitions                                                |
|            | Overview of Designing Concurrent Programs 15 - 8           |
|            | Submitting Concurrent Programs on the Client 15 - 1        |
|            | Using Concurrent Processing                                |
|            | Automated Recovery for Concurrent Processing 15 - 1        |
|            | Overview of Implementing Concurrent Processing 15 - 2      |
|            | Choosing Your Implementation                               |
| Chapter 16 | Defining Concurrent Programs 16 – 1                        |
| _          | Defining Concurrent Programs 16 – 2                        |
|            | Concurrent Program Executable Window 16 – 6                |
|            | Concurrent Program Executable Block 16 – 6                 |
|            | Stage Function Parameters Window                           |
|            | Concurrent Programs Window                                 |
|            | Concurrent Programs Block                                  |
|            | Copy to Window                                             |
|            | Session Control Window                                     |
|            | Incompatible Programs Window 16 - 1                        |
|            | Concurrent Program Libraries Window 16 - 2                 |
|            | Prerequisites                                              |
|            | Concurrent Program Libraries Block 16 - 2                  |
|            | Concurrent Programs Block                                  |
|            | Rebuild Library                                            |
| Chapter 17 | Coding Oracle Tools Concurrent Programs 17 - 1             |
|            | Oracle Tool Concurrent Programs                            |
|            | SQL*PLUS Programs                                          |
|            | PL/SQL Stored Procedures                                   |
|            | SQL*Loader 17 - 4                                          |
|            | Accepting Input Parameters For Oracle Tool Programs 17 - 5 |
|            | Naming Your Oracle Tool Concurrent Program 17 – 5          |

| Chapter 18      | Coding Oracle Reports Concurrent Programs        | . 18 – 1  |
|-----------------|--------------------------------------------------|-----------|
|                 | Oracle Reports                                   | . 18 – 2  |
|                 | Concurrent Processing with Oracle Reports        | . 18 – 2  |
|                 | Oracle Reports Parameters                        | . 18 – 4  |
|                 | Accessing User Exits and Profile Options         | . 18 – 5  |
|                 | User Exits Used in Oracle Reports                | . 18 – 8  |
|                 | FND SRWINIT / FND SRWEXIT                        | . 18 – 8  |
|                 | FND FLEXIDVAL / FND FLEXSQL                      | . 18 – 8  |
|                 | Using Dynamic Currency in Oracle Reports         | . 18 – 9  |
|                 | FND FORMAT_CURRENCY User Exit                    | . 18 – 10 |
|                 | Syntax                                           | . 18 – 11 |
|                 | Options:                                         | . 18 – 11 |
|                 | Example Report Using FND FORMAT_CURRENCY         | . 18 – 15 |
|                 | Sample Report Output                             | . 18 – 15 |
|                 | Procedure                                        | . 18 – 17 |
|                 | Oracle Reports Troubleshooting                   | . 18 – 20 |
|                 | Frequently Asked Questions                       | . 18 – 22 |
|                 |                                                  |           |
| Chapter 19      | Coding C or Pro*C Concurrent Programs            | . 19 – 1  |
| <b>p</b> -to 20 | Coding C and Pro*C Concurrent Programs           |           |
|                 | Pro*C Concurrent Programs                        |           |
|                 | Header Files Used With Concurrent Programs       |           |
|                 | Concurrent Processing Pro*C Utility Routines     |           |
|                 | afpend()                                         |           |
|                 | fdpfrs()                                         |           |
|                 | fdpscp()                                         |           |
|                 | fdpscr()                                         |           |
|                 | fdpwrt()                                         |           |
|                 | •                                                |           |
| Chapter 20      | Coding Concurrent Programs using Java            |           |
| Chapter 20      | Stored Procedures                                | . 20 – 1  |
|                 | Coding Concurrent Programs Using Java            |           |
|                 | Stored Procedures                                | . 20 – 2  |
|                 | How to Write a Concurrent Program using a Java   |           |
|                 | Stored Procedure                                 |           |
|                 | Example                                          | . 20 – 2  |
|                 |                                                  |           |
| Chapter 21      | PL/SQL APIs for Concurrent Processing            |           |
|                 | Concurrent Processing APIs for PL/SQL Procedures | . 21 – 2  |

| FND_CONC_GLOBAL Package                            | 21 – 3  |
|----------------------------------------------------|---------|
| FND_CONC_GLOBAL.REQUEST_DATA                       | 21 – 3  |
| FND_CONC_GLOBAL.SET_REQ_GLOBALS                    | 21 – 3  |
| Example                                            | 21 – 3  |
| FND_CONCURRENT Package                             | 21 – 6  |
| FND_CONCURRENT.AF_COMMIT                           | 21 – 6  |
| FND_CONCURRENT.AF_ROLLBACK                         | 21 – 6  |
| FND_CONCURRENT.GET_REQUEST_STATUS                  |         |
| (Client or Server)                                 | 21 – 6  |
| FND_CONCURRENT.WAIT_FOR_REQUEST (Client or Server) | 91 0    |
| FND_CONCURRENT.SET_COMPLETION_STATUS               | 21 – 9  |
| (Server)                                           | 21 – 10 |
| FND_FILE: PL/SQL File I/O                          | 21 - 11 |
| FND_FILE.PUT                                       |         |
| FND_FILE.PUT_LINE                                  |         |
| FND_FILE.NEW_LINE                                  |         |
| FND_FILE.PUT_NAMES                                 | 21 - 12 |
| FND_FILE.CLOSE                                     | 21 - 13 |
| Error Handling                                     | 21 – 14 |
| FND_PROGRAM: Concurrent Program Loaders            | 21 – 15 |
| FND_PROGRAM.MESSAGE                                |         |
| FND_PROGRAM.EXECUTABLE                             | 21 – 15 |
| FND_PROGRAM.DELETE_EXECUTABLE                      | 21 – 16 |
| FND_PROGRAM.REGISTER                               |         |
| FND_PROGRAM.DELETE_PROGRAM                         |         |
| FND_PROGRAM.PARAMETER                              |         |
| FND_PROGRAM.DELETE_PARAMETER                       |         |
| FND_PROGRAM.INCOMPATIBILITY                        |         |
| FND_PROGRAM.DELETE_INCOMPATIBILITY                 |         |
| FND_PROGRAM.REQUEST_GROUP                          |         |
| FND_PROGRAM.DELETE_GROUP                           |         |
| FND_PROGRAM.ADD_TO_GROUP                           |         |
| FND_PROGRAM.REMOVE_FROM_GROUP                      |         |
| FND_PROGRAM.PROGRAM_EXISTS                         |         |
| FND_PROGRAM.PARAMETER_EXISTS                       |         |
| FND_PROGRAM.INCOMPATIBILITY_EXISTS                 |         |
| FND_PROGRAM.EXECUTABLE_EXISTS                      |         |
| FND_PROGRAM.REQUEST_GROUP_EXISTS                   |         |
| FND_PROGRAM_FNARIE_PROGRAM                         |         |
| FND_PROGRAM.ENABLE_PROGRAM                         |         |
| FND_REQUEST Package                                | 21 – 28 |

| FND_REQUEST.SET_OPTIONS (Client or Server)    | 21 – 28 |
|-----------------------------------------------|---------|
| FND_REQUEST.SET_REPEAT_OPTIONS                |         |
| (Client or Server)                            | 21 – 29 |
| FND_REQUEST.SET_PRINT_OPTIONS                 | 04 00   |
| (Client or Server)                            | 21 – 30 |
| FND_REQUEST.SUBMIT_REQUEST (Client or Server) |         |
| FND_REQUEST.SET_MODE (Server)                 |         |
| Example Request Submissions                   |         |
| FND_REQUEST_INFO and MLS Language Support     |         |
| FND_REQUEST_INFO.GET_PARAM_NUMBER             |         |
| FND_REQUEST_INFO.GET_PARAM_INFO               |         |
| FND_REQUEST_INFO.GET_PROGRAM                  |         |
| FND_REQUEST_INFO.GET_PARAMETER                |         |
| FND_SET: Request Set Loaders                  | 21 – 38 |
| FND_SET.MESSAGE                               | 21 – 38 |
| FND_SET.CREATE_SET                            | 21 - 38 |
| FND_SET.DELETE_SET                            | 21 - 39 |
| FND_SET.ADD_PROGRAM                           | 21 - 39 |
| FND_SET.REMOVE_PROGRAM                        | 21 - 40 |
| FND_SET.PROGRAM_PARAMETER                     | 21 - 41 |
| FND_SET.DELETE_PROGRAM_PARAMETER              |         |
| FND_SET.ADD_STAGE                             | 21 - 43 |
| FND_SET.REMOVE_STAGE                          |         |
| FND_SET.LINK_STAGES                           | 21 - 44 |
| FND_SET.INCOMPATIBILITY                       | 21 - 45 |
| FND SET.DELETE INCOMPATIBILITY                |         |
| FND_SET.ADD_SET_TO_GROUP                      | 21 - 47 |
| FND_SET.REMOVE_SET_FROM_GROUP                 |         |
| FND_SUBMIT: Request Set Submission            |         |
| FND_SUBMIT.SET_MODE                           |         |
| FND_SUBMIT.SET_REL_CLASS_OPTIONS              |         |
| FND_SUBMIT.SET_REPEAT_OPTIONS                 |         |
| FND_SUBMIT_SET.REQUEST_SET                    |         |
| FND_SUBMIT.SET_PRINT_OPTIONS                  |         |
| FND SUBMIT.ADD PRINTER                        |         |
| FND SUBMIT.ADD NOTIFICATION                   |         |
| FND SUBMIT.SET NLS OPTIONS                    |         |
| FND_SUBMIT.SUBMIT_PROGRAM                     |         |
| FND_SUBMIT.SUBMIT_SET                         |         |
| Examples of Request Set Submission            |         |
| pios of ivoquote oct oubiliboloit             | ~1 01   |

| Chapter 22 | Standard Request Submission                               |
|------------|-----------------------------------------------------------|
|            | Overview of Standard Request Submission                   |
|            | Basic Application Development Needs                       |
|            | Major Features                                            |
|            | Definitions                                               |
|            | Controlling Access to Your Reports and Programs 22 – 6    |
|            | Implementing Standard Request Submission                  |
|            | Developing Reports for Standard Request Submission 22 – 8 |
|            | Defining Parameter Validation                             |
|            | Defining Your Report or Other Program 22 – 13             |
|            | Cross-application Reporting                               |
| Chapter 23 | Request Sets                                              |
| •          | Overview of Request Sets                                  |
|            | Sets, Stages, and Requests                                |
|            | Stage Completion Statuses                                 |
|            | Request Set Execution and Stage Links                     |
|            | Stage Functions                                           |
|            | Request Set Completion Status                             |
| Chapter 24 | The TEMPLATE Form                                         |
|            | Overview of the TEMPLATE Form 24–2                        |
|            | Libraries in the TEMPLATE Form                            |
|            | Special Triggers in the TEMPLATE form                     |
|            | Triggers That Often Require Some Modification 24–7        |
|            | Triggers That Cannot Be Modified                          |
| Chapter 25 | Attachments                                               |
| Chapter 20 | Overview of Attachments                                   |
|            | Definitions                                               |
|            | How Attachments Work                                      |
|            | Attachments for Forms or Form Functions                   |
|            | Planning and Defining the Attachments Feature             |
|            | Planning to Add the Attachments Feature to                |
|            | Your Application                                          |
|            | Setting Up the Attachments Feature for Your Form 25 – 10  |
|            | Document Entities Window                                  |
|            | Document Entities Block                                   |
|            | Document Categories Window                                |

|            | Document Categories Block                           | - 13 |
|------------|-----------------------------------------------------|------|
|            | Assignments Button                                  |      |
|            | Category Assignments Window                         |      |
|            | Attachment Functions Window                         |      |
|            | Attachment Functions Block                          |      |
|            | Categories Button                                   |      |
|            | Blocks Button                                       |      |
|            | Categories Window                                   |      |
|            | Block Declaration Window                            |      |
|            | Entities Button                                     | - 19 |
|            | Entity Declaration Window                           | - 20 |
|            | Privileges Tabbed Region                            | - 22 |
|            | Primary Key Fields Tabbed Region                    |      |
|            | SQL Statement Tabbed Region                         | - 24 |
|            |                                                     |      |
| Chapter 26 | Handling Dates                                      | - 1  |
| •          | Year 2000 Compliance in Oracle Applications:        |      |
|            | Year 2000 Readiness Disclosure                      | - 2  |
|            | RR Date Support                                     | - 3  |
|            | Paths to Compliance                                 | - 4  |
|            | Dates in Oracle Applications                        | - 4  |
|            | Date Coding Standards                               | - 9  |
|            | Using Dates While Developing Application Forms 26   | - 9  |
|            | Using Dates With Compliant Versions of OAS          | - 13 |
|            | Conversion To Date Compliance:                      |      |
|            | Year 2000 Readiness Disclosure 26                   |      |
|            | Verify Compliance                                   |      |
|            | Character Mode and External Programs Code Review 26 |      |
|            | Date-Enhanced Forms Code Review                     |      |
|            | Non-Date-Enhanced Forms Code Review 26              |      |
|            | Testing                                             |      |
|            | Troubleshooting                                     |      |
|            | Use the DATECHECK Script to Identify Issues 26      |      |
|            | Problems Observed During Testing                    |      |
|            | Date Checklist                                      |      |
|            | Year 2000 Problems                                  |      |
|            | Issues for Non-Date-Enhanced Applications 26        |      |
|            | Translated Date Issues                              | - 27 |
|            | Client Date Issues 26                               | _ 28 |

| Chapter 27 | Customization Standards                                          | Ĺ  |
|------------|------------------------------------------------------------------|----|
|            | Overview of Customizing Oracle Applications 27 – 2               | 2  |
|            | Basic Business Needs                                             | 2  |
|            | Definitions                                                      | 3  |
|            | Determining Your Needs                                           | 5  |
|            | Customization By Extension                                       | 3  |
|            | Defining Your Custom Application                                 | 7  |
|            | Adding a Form                                                    | 3  |
|            | Adding a Report or Concurrent Program 27 – 9                     | )  |
|            | Adding a New Report Submission Form                              | 10 |
|            | Adding Online Help                                               | 10 |
|            | Adding Menus                                                     |    |
|            | Adding Responsibilities                                          | 11 |
|            | Adding Message Dictionary Messages                               | 11 |
|            | Customization By Modification 27 – 1                             | 12 |
|            | Modifying an Existing Form                                       | 14 |
|            | Modifying an Existing Report                                     | 16 |
|            | Modifying an Existing C Program                                  |    |
|            | Modifying an Existing PL/SQL Stored Procedure 27 – 1             | 18 |
|            | Modifying Existing Online Help 27 – 1                            | 19 |
|            | Modifying Existing Message Dictionary Messages 27 - 1            |    |
|            | Modifying Existing Menus and Responsibilities 27 - 1             |    |
|            | Oracle Applications Database Customization 27 – 2                |    |
|            | Oracle Applications Upgrades and Patches 27 – 2                  | 24 |
|            | Building Online Help for Custom Applications 27 - 2              | 26 |
|            | How the Help System Works                                        | 26 |
|            | Prepare Your Forms                                               | 27 |
|            | Create HTML Help Files                                           | 27 |
|            | Create a Help Navigation Tree 27 – 2                             | 85 |
|            | Upgrades and Patches                                             | 85 |
|            | Integrating Custom Objects and Schemas                           | 29 |
|            | Upgrading Custom Forms to Release 11i 27 – 3                     | 31 |
|            | Converting Your Form to Oracle Forms 6i 27 – 3                   | 31 |
|            | Upgrading Your Forms to Release 11i Standards 27 – 3             | 32 |
|            | Performing Required Manual Changes on Your Forms 27 – 3          | 32 |
|            | Performing Optional Manual Changes on Your Forms 27 - 3          | 33 |
|            | The Upgrade Utility and Standards Compliance<br>Checker: flint60 | 36 |
|            | Preparing to Run flint60                                         | 37 |
|            | Running the flint60 Utility                                      | 38 |
|            | Reviewing flint60 Log File Output                                |    |

|            | Changes to Internal Menu Names from Release 11 to Release 11i |
|------------|---------------------------------------------------------------|
| Chapter 28 | Using the CUSTOM Library                                      |
| -          | Customizing Oracle Applications with the CUSTOM               |
|            | Library                                                       |
|            | Writing Code for the CUSTOM Library                           |
|            | Events Passed to the CUSTOM Library 28 – 5                    |
|            | When to Use the CUSTOM Library                                |
|            | Coding Zoom                                                   |
|            | Coding Generic Form Events                                    |
|            | Coding Product–Specific Events                                |
|            | Adding Custom Entries to the Special Menu 28 – 9              |
|            | Support and Upgrading                                         |
|            | Product-Specific Events in Oracle Application Object          |
|            | Library                                                       |
|            | WHEN-LOGON-CHANGED Event                                      |
|            | WHEN-PASSWORD-CHANGED Event                                   |
|            | WHEN-RESPONSIBILITY-CHANGED Event                             |
|            | CUSTOM Package                                                |
|            | CUSTOM.ZOOM_AVAILABLE                                         |
|            | CUSTOM.STYLE                                                  |
|            | CUSTOM.EVENT                                                  |
|            | Example of Implementing Zoom Using the CUSTOM                 |
|            | Library                                                       |
|            | Modify the Form                                               |
|            | Modify the CUSTOM Library                                     |
| Chapter 29 | <b>APPCORE Routine APIs</b>                                   |
|            | APP_COMBO: Combination Block API                              |
|            | APP_COMBO.KEY_PREV_ITEM                                       |
|            | APP_DATE and FND_DATE: Date Conversion APIs                   |
|            | List of Date Terms                                            |
|            | APP_DATE.CANONICAL_TO_DATE and FND_DATE.CANONICAL_TO_DATE     |
|            | APP_DATE.DISPLAYDATE_TO_DATE and FND_DATE.DISPLAYDATE_TO_DATE |
|            | APP_DATE.DISPLAYDT_TO_DATE and FND_DATE.DISPLAYDT_TO_DATE     |
|            | APP_DATE.DATE_TO_CANONICAL and FND_DATE.DATE_TO_CANONICAL     |

| APP_DATE.DATE_TO_DISPLAYDATE and         |         |
|------------------------------------------|---------|
| FND_DATE.DATE_TO_DISPLAYDATE             | 29 – 7  |
| APP_DATE.DATE_TO_DISPLAYDT and           | 00 0    |
| FND_DATE.DATE_TO_DISPLAYDT               |         |
| APP_DATE_DELD                            |         |
| APP_DATE VALUE APP ATE                   |         |
| APP_DATE.VALIDATE_CHARDATE               |         |
| APP_DATE.VALIDATE_CHARDT                 |         |
| FND_DATE.STRING_TO_DATE                  |         |
| FND_DATE.STRING_TO_CANONICAL             |         |
| APP_EXCEPTION: Exception Processing APIs |         |
| APP_EXCEPTION.RAISE_EXCEPTION            |         |
| APP_EXCEPTION.RETRIEVE                   |         |
| APP_EXCEPTION.GET_TYPE                   |         |
| APP_EXCEPTION.GET_CODE                   |         |
| APP_EXCEPTION.GET_TEXT                   |         |
| APP_EXCEPTION.RECORD_LOCK_EXCEPTION      |         |
| APP_EXCEPTION.RECORD_LOCK_ERROR          |         |
| APP_EXCEPTION.DISABLED                   |         |
| APP_FIELD: Item Relationship Utilities   |         |
| APP_FIELD.CLEAR_FIELDS                   |         |
| APP_FIELD.CLEAR_DEPENDENT_FIELDS         |         |
| APP_FIELD.SET_DEPENDENT_FIELD            |         |
| APP_FIELD.SET_EXCLUSIVE_FIELD            |         |
| APP_FIELD.SET_INCLUSIVE_FIELD            |         |
| APP_FIELD.SET_REQUIRED_FIELD             |         |
| APP_FIND: Query-Find Utilities           | 29 – 22 |
| APP_FIND.NEW                             | 29 – 22 |
| APP_FIND.CLEAR                           | 29 – 22 |
| APP_FIND.CLEAR_DETAIL                    | 29 – 22 |
| APP_FIND.FIND                            | 29 - 23 |
| APP_FIND.QUERY_RANGE                     | 29 - 23 |
| APP_FIND.QUERY_FIND                      | 29 - 23 |
| APP_ITEM: Individual Item Utilities      | 29 - 25 |
| APP_ITEM.COPY_DATE                       | 29 – 25 |
| APP_ITEM.IS_VALID                        | 29 – 25 |
| APP_ITEM.SIZE_WIDGET                     | 29 - 26 |
| APP_ITEM_PROPERTY: Property Utilities    | 29 - 27 |
| APP_ITEM_PROPERTY.GET_PROPERTY           |         |
| APP ITEM PROPERTY.SET PROPERTY           |         |
| APP_ITEM_PROPERTY.SET_VISUAL_ATTRIBUTE   |         |
| APP_NAVIGATE: Open a Form Function       |         |
|                                          |         |

|            | APP_NAVIGATE.EXECUTE                               | 29 – 29 |
|------------|----------------------------------------------------|---------|
|            | APP_RECORD: Record Utilities                       | 29 – 32 |
|            | APP_RECORD.TOUCH_RECORD                            | 29 – 32 |
|            | APP_RECORD.HIGHLIGHT                               | 29 – 32 |
|            | APP_RECORD.FOR_ALL_RECORDS                         | 29 – 33 |
|            | APP_RECORD.DELETE_ROW                              | 29 – 33 |
|            | APP_RECORD.VALIDATE_RANGE                          | 29 – 34 |
|            | APP_REGION: Region Utilities                       | 29 – 36 |
|            | APP_REGION.ALT_REGION                              | 29 – 36 |
|            | APP_STANDARD Package                               | 29 – 37 |
|            | APP_STANDARD.APP_VALIDATE                          | 29 – 37 |
|            | APP_STANDARD.EVENT                                 | 29 – 37 |
|            | APP_STANDARD.SYNCHRONIZE                           | 29 – 38 |
|            | APP_STANDARD.PLATFORM                              | 29 – 38 |
|            | APP_WINDOW: Window Utilities                       | 29 – 39 |
|            | APP_WINDOW.CLOSE_FIRST_WINDOW                      | 29 – 39 |
|            | APP_WINDOW.PROGRESS                                | 29 – 39 |
|            | APP_WINDOW.SET_COORDINATION                        | 29 – 39 |
|            | APP_WINDOW.SET_WINDOW_POSITION                     |         |
|            | APP_WINDOW.SET_TITLE                               | 29 – 41 |
|            | ENDOOF D A.D.                                      | 00 1    |
| Chapter 30 | FNDSQF Routine APIs                                |         |
|            | FND_CURRENCY: Dynamic Currency APIs                | 30 – 2  |
|            | FND_CURRENCY.GET_FORMAT_MASK<br>(Client or Server) | 30 – 2  |
|            | Currency Examples                                  |         |
|            | FND_DATE: Date Conversion APIs                     |         |
|            | FND GLOBAL: WHO Column Maintenance and             |         |
|            | Database Initialization                            | 30 – 5  |
|            | FND_GLOBAL.USER_ID (Server)                        |         |
|            | FND_GLOBAL.APPS_INITIALIZE (Server)                |         |
|            | FND_GLOBAL.LOGIN_ID (Server)                       |         |
|            | FND_GLOBAL.CONC_LOGIN_ID (Server)                  |         |
|            | FND_GLOBAL.PROG_APPL_ID (Server)                   |         |
|            | FND_GLOBAL.CONC_PROGRAM_ID (Server)                |         |
|            | FND_GLOBAL.CONC_REQUEST_ID (Server)                |         |
|            | FND_ORG: Organization APIs                         |         |
|            | FND_ORG.CHANGE_LOCAL_ORG                           | 30 – 9  |
|            | FND_ORG.CHANGE_GLOBAL_ORG                          |         |
|            | FND_ORG.CHOOSE_ORG                                 | 30 – 9  |
|            | FND STANDARD: Standard APIs                        |         |

|            | FND_STANDARD.FORM_INFO                       | 30 – 10 |
|------------|----------------------------------------------|---------|
|            | FND_STANDARD.SET_WHO                         | 30 – 10 |
|            | FND_STANDARD.SYSTEM_DATE                     | 30 – 11 |
|            | FND_STANDARD.USER                            | 30 – 11 |
|            | FND_UTILITIES: Utility Routines              | 30 – 12 |
|            | FND_UTILITIES.OPEN_URL                       | 30 – 12 |
|            | FND_UTILITIES.PARAM_EXISTS                   | 30 – 12 |
|            |                                              |         |
| Chapter 31 | Naming Standards                             | 31 – 1  |
| •          | Naming Standards and Definitions             | 31 – 2  |
|            | Database Objects                             |         |
|            | Form Objects                                 |         |
|            | File Standards                               |         |
|            | PL/SQL Packages, Procedures and Source Files | 31 – 10 |
|            | Reserved Words                               |         |

#### Glossary

Index

## **Preface**

This manual contains the coding standards followed by the Oracle Applications development staff. It describes the code needed to implement the Oracle Applications user interface described in the Oracle Applications User Interface Standards for Forms—Based Products. It also provides information necessary to help you integrate your Oracle Forms Developer 6*i* forms with Oracle Applications. This preface includes the following topics:

- · Audience for this Guide
- Other Information Sources
- Do Not Use Database Tools to Modify Oracle Applications Data
- Typographic Conventions
- Your Feedback

#### **Audience for This Guide**

This guide is written for the application developer and assumes assumes you have a working knowledge of the following:

• Oracle Forms Developer 6i

If you have never used Oracle Forms Developer, we suggest you attend one or more of the relevant training classes available through Oracle University.

PL/SQL 8 and Oracle8i

If you have never used Oracle8*i* or PL/SQL, we suggest you attend one or more of the relevant training classes available through Oracle University.

• The Oracle Applications graphical user interface.

To learn more about the Oracle Applications graphical user interface, read the *Oracle Applications User Guide*.

See Other Information Sources for more information about Oracle Applications product information.

#### Other Information Sources

You can choose from many sources of information, including online documentation, training, and support services, to increase your knowledge and understanding of Oracle Application Object Library.

If this guide refers you to other Oracle Applications documentation, use only the Release 11*i* versions of those guides unless we specify otherwise.

#### Online Documentation

Most Oracle Applications documentation is available online (HTML and/or PDF). The technical reference guides are available in paper format only. Note that the HTML documentation is translated into over twenty languages.

The HTML version of this guide is optimized for onscreen reading, and you can use it to follow hypertext links for easy access to other HTML guides in the library. When you have an HTML window open, you can use the features on the left side of the window to navigate freely throughout all Oracle Applications documentation.

- You can use the Search feature to search by words or phrases.
- You can use the expandable menu to search for topics in the menu structure we provide. The Library option on the menu expands to show all Oracle Applications HTML documentation.

You can view HTML help in the following ways:

- From an application window, use the help icon or the help menu to open a new Web browser and display help about that window.
- Use the documentation CD.
- Use a URL provided by your system administrator.

Your HTML help may contain information that was not available when this guide was printed.

#### Related User Guides

You can read Oracle Applications products user guides online by choosing Library from the expandable menu on your HTML help window, by reading from the Oracle Applications Document Library CD included in your media pack, or by using a Web browser with a URL that your system administrator provides.

If you require printed guides, you can purchase them from the Oracle store at http://oraclestore.oracle.com.

#### **User Guides Related to All Products**

#### **Oracle Applications User Guide**

This guide explains how to navigate the system, enter data, and query information, and introduces other basic features of the GUI available with this release of Oracle Application Object Library (and any other Oracle Applications product).

You can also access this user guide online by choosing "Getting Started and Using Oracle Applications" from the Oracle Applications help system.

#### **Oracle Alert User Guide**

Use this guide to define periodic and event alerts that monitor the status of your Oracle Applications data.

#### **Oracle Applications Implementation Wizard User Guide**

If you are implementing more than one Oracle product, you can use the Oracle Applications Implementation Wizard to coordinate your setup activities. This guide describes how to use the wizard.

#### **Oracle Applications User Interface Standards**

This guide, *Oracle Applications User Interface Standards for Forms–Based Products*, contains the user interface (UI) standards followed by the Oracle Applications development staff. It describes the UI for the Oracle Applications products and how to apply this UI to the design of an application built by using Oracle Forms.

#### **Oracle Applications Flexfields Guide**

This guide provides flexfields planning, setup, and reference information for the Oracle Applications implementation team, as well as for users responsible for the ongoing maintenance of Oracle Applications product data. This guide also provides information on creating custom reports on flexfields data.

#### **Installation and System Administration Guides**

#### **Oracle Applications Concepts**

This guide provides an introduction to the concepts, features, technology stack, architecture, and terminology for Oracle Applications Release 11*i*. It provides a useful first book to read before an installation of Oracle Applications. This guide also introduces the concepts behind, and major issues, for Applications–wide features such as Business Intelligence (BIS), languages and character sets, and self–service applications.

#### **Installing Oracle Applications**

This guide provides instructions for managing the installation of Oracle Applications products. In Release 11*i*, much of the installation process is handled using Oracle One–Hour Install, which minimizes the time it takes to install Oracle Applications and the Oracle 8*i* Server technology stack by automating many of the required steps. This guide contains instructions for using Oracle One–Hour Install and lists the tasks you need to perform to finish your installation. You should use this guide in conjunction with individual product user guides and implementation guides.

#### **Upgrading Oracle Applications**

Refer to this guide if you are upgrading your Oracle Applications Release 10.7 or Release 11.0 products to Release 11i. This guide describes the upgrade process in general and lists database upgrade and product–specific upgrade tasks. You must be at either Release 10.7 (NCA, SmartClient, or character mode) or Release 11.0 to upgrade to Release 11i. You cannot upgrade to Release 11i directly from releases prior to 10.7.

#### Using the AD Utilities

Use this guide to help you run the various AD utilities, such as AutoInstall, AutoPatch, AD Administration, AD Controller, Relink, and others. It contains how–to steps, screenshots, and other information that you need to run the AD utilities.

#### **Oracle Applications Product Update Notes**

Use this guide as a reference if you are responsible for upgrading an installation of Oracle Applications. It provides a history of the changes to individual Oracle Applications products between Release 11.0 and Release 11.i. It includes new features and enhancements and changes made to database objects, profile options, and seed data for this interval.

#### Oracle Applications System Administrator's Guide

This guide provides planning and reference information for the Oracle Applications System Administrator. It contains information on how to define security, customize menus and online help, and manage processing.

#### **Oracle Applications Technical Reference Guides**

These reference guides contain database diagrams and a detailed description of database tables, forms, reports, and programs for Oracle Applications products. This information helps you convert data from your existing applications, integrate Oracle Applications products with non–Oracle applications, and write custom reports for Oracle Applications products.

You can order a technical reference guide for any product you have licensed. Technical reference guides are available in paper format only.

#### **Oracle Workflow Guide**

This guide explains how to define new workflow business processes as well as customize existing Oracle Applications-embedded workflow processes. You also use this guide to complete the setup steps necessary for any Oracle Applications product that includes workflow-enabled processes.

#### **Training and Support**

#### **Training**

We offer a complete set of training courses to help you and your staff master Oracle Applications. We can help you develop a training plan that provides thorough training for both your project team and your end users. We will work with you to organize courses appropriate to your job or area of responsibility.

Training professionals can show you how to plan your training throughout the implementation process so that the right amount of information is delivered to key people when they need it the most. You can attend courses at any one of our many Educational Centers, or you can arrange for our trainers to teach at your facility. We also offer Net classes, where training is delivered over the Internet, and many multimedia–based courses on CD. In addition, we can tailor standard courses or develop custom courses to meet your needs.

#### **Support**

From on-site support to central support, our team of experienced professionals provides the help and information you need to keep Oracle Applications products working for you. This team includes your Technical Representative, Account Manager, and Oracle's large staff of consultants and support specialists with expertise in your business area, managing an Oracle server, and your hardware and software environment.

#### Do Not Use Database Tools to Modify Oracle Applications Data

We STRONGLY RECOMMEND that you never use SQL\*Plus, Oracle Data Browser, database triggers, or any other tool to modify Oracle Applications tables, unless we tell you to do so in our guides. Oracle provides powerful tools you can use to create, store, change, retrieve, and maintain information in an Oracle database. But if you use Oracle tools such as SQL\*Plus to modify Oracle Applications data, you risk destroying the integrity of your data and you lose the ability to audit changes to your data.

Because Oracle Applications tables are interrelated, any change you make using an Oracle Applications form can update many tables at once. But when you modify Oracle Applications data using anything other than Oracle Applications forms, you might change a row in one table without making corresponding changes in related tables. If your tables get out of synchronization with each other, you risk retrieving erroneous information and you risk unpredictable results throughout Oracle Applications.

When you use Oracle Applications forms to modify your data, Oracle Applications automatically checks that your changes are valid. Oracle Applications also keeps track of who changes information. But, if you enter information into database tables using database tools, you may store invalid information. You also lose the ability to track who has changed your information because SQL\*Plus and other database tools do not keep a record of changes.

#### **Typographic Conventions**

This manual uses the following typographic conventions to distinguish important elements from the body of the manual.

#### **Function Keys**

Forms function keys are represented by the key name enclosed in square brackets: [Next Item].

For key mappings for your particular keyboard type, refer to the following sources:

 Online help Show Keys screen (for most keyboards, [Ctrl-K] or Help->Keyboard Help from within Oracle Applications)

#### **Command and Example Syntax**

Commands and examples appear in a monotype font, as follows:

```
Syntax: SET_CANVAS_PROPERTY(canvas_name, property, value);
Example: /*
```

```
** Built-in: SET_CANVAS_PROPERTY

** Example: Change the "background color" by setting the

** canvas color dynamically at runtime to the name

** of a visual attribute you created.

*/
BEGIN
Set_Canvas_Property('my_main_cnv', VISUAL_ATTRIBUTE, 'blue_text');
END;
```

Command and example syntax adhere to the following conventions:

| Convention             | Explanation                                                                                                    |
|------------------------|----------------------------------------------------------------------------------------------------|
| plain monotype         | Used for code fragments and examples.                                                                                             |
| italic monotype        | Indicates user–supplied items such as variables, exceptions, and actual parameters.                                               |
| underlined<br>monotype | Indicates a default parameter. If you indicate no parameter in a parameter set, Forms applies the default parameter.              |
|                        | An ellipsis shows that statements or clauses were left out. The ellipsis can appear horizontally as shown, or in vertical format. |
| /*                     | A slash and asterisk begin a C-style comment.                                                                                     |
| */                     | An asterisk and slash end a C-style comment.                                                                                      |
|                        | Two consecutive hyphens begin an ANSI-style comment, which extends to the end of the line.                                        |
| indentation            | Indentation helps show structure within code examples, but is not required.                                                       |

#### **Case Sensitivity**

Although neither PL/SQL nor Forms commands are case sensitive (that is, you can enter text in upper or lower case without restriction), in the documentation both upper and lower case are used for ease in reading.

In syntax examples, built-in names are usually shown in all caps; user-defined values are usually shown in lower case.

Syntax: SET\_CANVAS\_PROPERTY(canvas\_name, property, value);

#### **Syntax Examples**

This example illustrates first how the syntax is presented in this manual, followed by an example of how you actually enter a built–in procedure into your triggers.

**Example Syntax:** SET\_FORM\_PROPERTY(formmodule\_name, property, value);

With Values: Set\_Form\_Property('my\_form', savepoint\_mode, PROPERTY\_ON);

**Example Syntax:** SET\_TIMER(timer\_name, milliseconds, iterate);

With Values: Set\_Timer('my\_timer', 12000, REPEAT);

#### **About Oracle**

Oracle Corporation develops and markets an integrated line of software products for database management, applications development, decision support and office automation, as well as Oracle Applications. Oracle Applications provides the E-business Suite, a fully integrated suite of more than 70 software modules for financial management, Internet procurement, business intelligence, supply chain management, manufacturing, project systems, human resources and sales and service management.

Oracle products are available for mainframes, minicomputers, personal computers, network computers, and personal digital assistants, enabling organizations to integrate different computers, different operating systems, different networks, and even different database management systems, into a single, unified computing and information resource.

Oracle is the world's leading supplier of software for information management, and the world's second largest software company. Oracle offers its database, tools, and application products, along with related consulting, education and support services, in over 145 countries around the world.

#### **Your Feedback**

Thank you for using Oracle Application Object Library and this guide.

We value your comments and feedback. This guide contains a Reader's Comment Form you can use to explain what you like or dislike about Oracle Application Object Library or this guide. Mail your comments to the following address or call us directly at (650) 506–7000.

Oracle Applications Documentation Manager Oracle Corporation 500 Oracle Parkway Redwood Shores, CA 94065 U.S.A.

Or, send electronic mail to appsdoc@us.oracle.com.

CHAPTER

1

# Overview of Coding Standards

This chapter describes the general principles on which the Oracle Applications Coding Standards are based, and introduces basic coding standards that apply to all forms.

The following topics are covered:

- Importance of these Standards
- Coding Principles
- Coding with Handlers
- Performance
- The Standard Development Environment
- Shared Objects
- Libraries
- Property Classes
- Visual Attributes
- Overview of Building an Application
- Overall Design Issues to Consider
- Overview of Application Development Steps
- Overview of Form Development Steps

#### **Overview of Coding Standards**

#### Importance of these Standards

The coding standards described in this manual, together with the user interface standards described in the *Oracle Applications User Interface Standards for Forms–Based Products*, are used by Oracle Corporation developers to build Oracle Applications. If you want to build custom application code that integrates with and has the same look and feel as Oracle Applications, you must follow these standards. If you do not follow these standards exactly as they are presented, you may not achieve an acceptable result.

This manual makes no attempt to analyze the consequences of deviating from the standards in particular cases. The libraries and procedures that are packaged with Oracle Applications all assume adherence to these standards. In fact, since the behavior of Oracle Forms, the Oracle Applications standard libraries, and the standards are so tightly linked, a deviation from standards that appears to be minor may in fact have far–reaching and unpredictable results. Therefore, we recommend that when you develop custom application code, you follow the standards exactly as they are described in this manual and in the *Oracle Applications User Interface Standards for Forms–Based Products*.

#### **Coding Principles**

Oracle Applications coding standards are guided by the following principles:

- Code must be readable to be maintained
- Tools such as Oracle Forms and PL/SQL are used whenever possible (avoid complex user exits using other coding languages)
- Fast performance over the World Wide Web (the web) is critical
- Platform–specific code should be avoided except where absolutely necessary
- Reusable objects should be employed wherever possible

# **Coding With Handlers**

Oracle Applications uses groups of packaged procedures, called handlers, to organize PL/SQL code in forms so that it is easier to develop, maintain, and debug.

In Oracle Forms, code is placed in triggers, which execute the code when that trigger event occurs. Implementing complex logic may require scattering its code across multiple triggers. Because code in triggers is not located in one place, it cannot be written or reviewed comprehensively, making development, maintenance, and debugging more difficult. To determine what code and events affect a particular item, a developer must scan many triggers throughout the form. Code that affects multiple items can be extremely difficult to trace.

To centralize the code so it is easier to develop, maintain, and debug, place the code in packaged procedures and call those procedures from the triggers. Pass the name of the trigger as an argument for the procedure to process. This scheme allows the code for a single business rule to be associated with multiple trigger points, but to reside in a single location.

There are different kinds of procedures for the different kinds of code you write: item handlers, event handlers, table handlers, and business rules. Code resides in these procedures; do not put any code in the triggers other than calls to the procedures.

Handlers may reside in program units in the form itself, in form libraries, or in stored packages in the database as appropriate.

#### **Item Handlers**

An item handler is a PL/SQL procedure that encapsulates all of the code that acts upon an item. Most of the validation, defaulting, and behavior logic for an item is typically in an item handler.

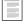

Coding Item Handlers (See page 4 – 17)

#### **Event Handlers**

An event handler is a PL/SQL procedure that encapsulates all of the code that acts upon an event. Usually event handlers exist to satisfy requirements of either Oracle Forms or the *Oracle Applications User Interface Standards for Forms–Based Products*, as opposed to particular business requirements for a product.

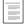

Coding Event Handlers (See page 4 - 19)

#### **Table Handlers**

A table handler encapsulates all of the code that manages interactions between a block and its base table. When an updatable block is based on a view, you must supply procedures to manage the insert, update, lock and delete. Referential integrity checks often require additional procedures. Table handlers may reside on either the forms server or the database, depending on their size and the amount of interaction with the database, but they typically reside in the database.

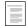

Coding Table Handlers (See page 4 – 20) Server side versus Client side (See page 4 – 6)

#### **Business Rules**

A business rule describes complex data behavior. For example, one business rule is: "A discount cannot be greater than 10% if the current credit rating of the buyer is less than 'Good'." Another business rule is: "A Need-By Date is required if a requisition is made for an inventory item."

A business rule procedure encapsulates all of the code to implement one business rule when the business rule is complex or affects more than one item or event. The business rule procedure is then called by the item or event handlers that are involved in the business rule. If the business rule is simple and affects only one item or event, implement the business rule directly in the item or event handler.

#### Libraries

Libraries contain reusable client–side code. They support these form coding standards by allowing the same code to be used by all forms to enforce specific validation, navigation and cosmetic behaviors and appearances.

Libraries allow code to be written once and used by multiple forms. Additionally, because the executables attach at runtime, they facilitate development and maintenance without being invasive to a form.

Every form requires several standard triggers and procedures to link the form with a library. Many of these triggers and procedures have a default behavior that a developer overrides for specific items or blocks.

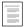

Special Triggers in the TEMPLATE form (See page 24–6)

## **Application-Specific Libraries**

Each application is strongly encouraged to create its own libraries. Typically, each application creates a central library that governs behaviors of objects found throughout many of its forms. Additional libraries should be created for each major transaction form to facilitate the following:

- Multiple developers can work on a single module, with some developers coding the actual form and others coding the supporting libraries.
- Shipment and installation of patches to code is vastly simplified if the correction is isolated in a library. Libraries do not require any porting or translation.

All libraries should reside in the \$AU\_TOP/resource directory (or its equivalent).

## **Attaching Libraries**

Sometimes library attachments can be lost on platforms that have case–sensitive filenames. By Oracle Applications standards, library names must be in all uppercase letters (except for the file extension). However, for forms developed using Microsoft Windows, the library filename may be attached using mixed case letters, making the attachment invalid on case–sensitive platforms such as Unix. If you attach a library to a form in the Oracle Forms Developer on Microsoft Windows, you should avoid using the Browse mechanism to locate the file. Instead, type in just the filename, in uppercase only, with no file extension (for example, CUSTOM). Oracle Forms will then preserve the attachment exactly as you typed it. Note that your attachment should never include a directory path; your FORMS60\_PATH should include the directory that holds all your libraries.

## **Performance**

Performance is a critical issue in any application. Applications must avoid overloading the network that connects desktop client, server, and database server computers, since often it is network performance that most influences users' perceptions of application performance.

Oracle Applications are designed to minimize network traffic on all tiers. For example, they try to limit network round trips to one per user–distinguishable event by employing the following coding standards:

- Use database stored procedures when extensive SQL is required
- Code all non-SQL logic on the client side where possible
- · Cache data on the client side where practical
- Base blocks on views that denormalize foreign key information where practical

Views (See page 3 – 7) Server Side versus Client Side (See page 4 – 6)

## **Coding for Web Compatibility**

Following Oracle Applications standards carefully will help ensure that your forms can be deployed on the Web.

You should avoid using the following features in your forms, as they are not applicable in this architecture:

- ActiveX, VBX, OCX, OLE, DDE (Microsoft Windows-specific features that would not be available for a browser running on a Macintosh, for example, and cannot be displayed to users from within the browser)
- Timers other than one-millisecond timers (one-millisecond timers are treated as timers that fire immediately)
- WHEN-MOUSE-MOVE, WHEN-MOUSE-ENTER/LEAVE and WHEN-WINDOW-ACTIVATED/DEACTIVATED triggers
- Open File dialog box
  - It would open a file on the applications server, rather than on the client machine (where the browser is) as a user might expect
- Combo boxes
  - Our standards do not use combo boxes anyhow
- Text IO and HOST built-in routines
  - These would take place on the applications server, rather than on the client machine (where the browser is) as a user might expect

# The Standard Development Environment

These coding standards assume that you are developing code in the appropriate Oracle Applications development environment, which includes compatible versions of several products. You can ensure that you have all the correct versions of the Oracle Applications and other Oracle products by installing all products from one set of Oracle Applications Release 11*i* CDs.

- Oracle Forms Developer 6i
- Oracle Reports Developer 6i
- Oracle Application Object Library Release 11i
- Oracle8i
- JInitiator

While you can develop forms using the standard Oracle Forms Developer, you cannot run your Oracle Applications—based forms from the Oracle Forms Developer. Running such forms requires additional Oracle Application Object Library user exits referred to by the libraries, as well as settings and runtime code that can only be seen when running forms through a browser with JInitiator. Both the libraries and the user exits also assume a full installation of the Oracle Application Object Library database schema, as they reference tables, views, and packages contained therein.

## **Mandatory Settings for Running Oracle Applications**

The html file used to launch Oracle Applications must include the following parameters and values:

| Name               | Value     |
|--------------------|-----------|
| colorScheme        | blue      |
| lookAndFeel        | oracle    |
| separateFrame      | true      |
| darkLook           | true      |
| readOnlyBackground | automatic |

Table 1 - 1 (Page 1 of 2)

| Name             | Value |
|------------------|-------|
| dontTruncateTabs | true  |
| background       | no    |

Table 1 - 1 (Page 2 of 2)

Additionally, the file OracleApplications.dat must contain the following lines:

```
app.ui.requiredFieldVABGColor=255,242,203
app.ui.lovButtons=true
app.ui.requiredFieldVA=true
```

There are several variables that must be set correctly, either as Unix environment variables or NT Registry settings, before starting up your Forms Server for running Oracle Applications. These variables include NLS\_DATE\_FORMAT. NLS\_DATE\_FORMAT must be set to DD-MON-RR.

Additional Information: Installing Oracle Applications

#### **Mandatory Settings for Form Generation**

At form generation time, make sure you designate the character set designed for your language in the NLS\_LANG variable in your Windows NT registry or environment file (for Unix). You must ensure that the character set you specify is the character set being used for your Oracle Applications installation.

You must also set the value of your FORMS60\_PATH environment variable in your environment file (or platform equivalent such as Windows NT registry) to include any directory that contains forms, files, or libraries you use to develop and generate your forms. Specifically, you must include a path to the <\$AU\_TOP>/forms/US directory to be able to find all referenced forms, and a path to the <\$AU\_TOP>/resource directory to be able to find the Oracle Applications library files you need (where <\$AU\_TOP> is the appropriate directory path, not the variable).

## **Recommended Setting for Form Development**

Oracle Forms Developer allows referenced objects to be overridden in the local form. Oracle Forms Developer also does not normally provide any indication that an object is referenced unless you set a special environment variable (Registry setting for NT). Set the environment variable (Registry setting) ORACLE\_APPLICATIONS to TRUE before starting Oracle Forms Developer. This setting allows you to see the reference markers (little flags with an "R" in them) on referenced objects so you can avoid changing referenced objects unintentionally. Any object referenced from the APPSTAND form must never be changed.

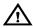

**Warning:** Oracle Forms Developer allows referenced objects to be overridden in the local form. Any object referenced from the APPSTAND form must never be changed.

# Oracle Application Object Library for Release 11i

Oracle Application Object Library (AOL) for Release 11*i* includes (partial list):

- Starting forms
  - Template form with standard triggers (TEMPLATE)
  - Form containing standard property classes for your runtime platform (APPSTAND)
- PL/SQL libraries
  - Routines for Flexfields, Function security, User Profiles, Message Dictionary (FNDSQF)
  - Standard user interface routines (APPCORE, APPCORE2)
  - Routines for Calendar widget (APPDAYPK)
- Development standards
  - Oracle Applications User Interface Standards for Forms-Based Products
  - Oracle Applications Developer's Guide (this manual)

# **Shared Objects**

These standards rely extensively on the object referencing capabilities of Oracle Forms. These capabilities allow objects to be reused across multiple forms, with changes to the master instance automatically inherited by forms that share the object. Additionally, these shared objects provide flexibility for cross-platform support, allowing Oracle

Applications to adhere to the look and feel conventions of the platform they run on.

#### **APPSTAND Form**

The APPSTAND form contains the master copy of the shared objects. It contains the following:

 Object group STANDARD\_PC\_AND\_VA, which contains the Visual Attributes and Property Classes required to implement much of the user interface described in the *Oracle Applications User Interface Standards for Forms–Based Products*. A property class exists for almost every item and situation needed for development.

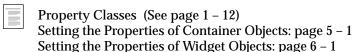

 Object group STANDARD\_TOOLBAR, which contains the windows, canvasses, blocks, and items of the Applications Toolbar. This group also contains other items which are required in all forms but are not necessarily part of the Toolbar.

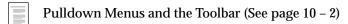

 Object group STANDARD\_CALENDAR, which contains the windows, canvasses, blocks, and items of the Applications Calendar.

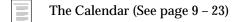

 Object group QUERY\_FIND, which contains a window, canvas, block, and items used as a starting point for coding a Find Window. This object group is copied into each form, rather than referenced, so that it can be modified.

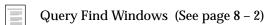

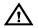

**Warning:** Additional objects in the APPSTAND form are for internal use by Oracle Applications only, and their use is not supported. Specifically, the object group STANDARD\_FOLDER is not supported.

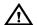

**Warning:** Oracle Forms Developer allows referenced objects to be overridden in the local form. Any object referenced from the APPSTAND form must never be changed.

#### **TEMPLATE Form**

The TEMPLATE form is the required starting point for all development of new forms. It includes references to many APPSTAND objects, several attached libraries, required triggers, and other objects.

Start developing each new form by copying this file, located in \$AU\_TOP/forms/US (or your language and platform equivalent), to a local directory and renaming it as appropriate. Be sure to rename the filename, the internal module name, and the name listed in the call to FND\_STANDARD.FORM\_INFO found in the form-level PRE-FORM trigger.

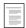

Overview of the TEMPLATE Form (See page 24–2)

#### **FNDMENU**

The Oracle Applications default menu (with menu entries common to all forms, such as File, Edit, View, Help, and so on) is contained in the \$AU\_TOP/resource/US directory (or its equivalent) as the file FNDMENU. You should never modify this file, nor should you create your own menu for your forms.

## Standard Libraries

Application Object Library contains several libraries that support the *Oracle Applications User Interface Standards for Forms–Based Products*:

- FNDSQF contains packages and procedures for Message
  Dictionary, flexfields, profiles, and concurrent processing. It also
  has various other utilities for navigation, multicurrency, WHO,
  etc.
- APPCORE and APPCORE2 contain the packages and procedures that are required of all forms to support the menu, Toolbar, and other required standard behaviors. APPCORE2 is a near-duplicate of APPCORE intended for use with the CUSTOM library.
  - Oracle Applications APIs (See page 29 1)
- APPDAYPK contains the packages that control the Applications Calendar.
  - The Calendar (See page 9 23)

APPFLDR contains all of the packages that enable folder blocks.

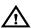

**Warning:** Oracle Applications does not support use of the APPFLDR library for custom development.

- VERT, GLOBE, PSAC, PQH\_GEN, GHR, JA, JE, and JL exist to support globalization and vertical markets. These libraries are for Oracle Applications use only and may not be attached to custom forms. However, they appear to be attached to most forms based on the TEMPLATE form because they are attached to the APPCORE library or other standard libraries.
- CUSTOM contains stub calls that may be modified to provide custom code for Oracle Applications forms without modifying the Oracle Applications forms directly.

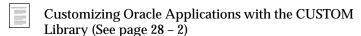

The TEMPLATE form includes attachments to the FNDSQF, APPCORE and APPDAYPK libraries. Other standard Oracle Applications libraries are attached to those libraries and may appear to be attached to the TEMPLATE form.

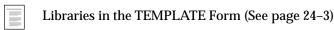

Any code you write within a form that is based on the TEMPLATE form may call any (public) procedure that exists in these libraries. If you code your own library, you will need to attach the necessary libraries to it.

## **Property Classes**

Property classes are sets of attributes that can be applied to almost any Oracle Forms object. The TEMPLATE form automatically contains property classes, via references to APPSTAND, that enforce standard cosmetic appearances and behaviors for all widgets and containers as described in the *Oracle Applications User Interface Standards for Forms–Based Products*.

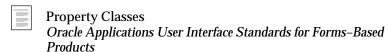

Rules for attaching the property classes to specific objects are discussed in Chapters 5 and 6.

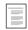

Setting the Properties of Container Objects (See page 5 – 1) Setting the Properties of Widget Objects (See page 6 – 1)

Do not override any attribute set by a property class unless this manual explicitly states that it is acceptable, or there is a compelling reason to do so. Overriding an inherited attribute is very rarely required.

## Application-specific Property Classes, Object Groups and Objects

Each application should take advantage of the referencing capabilities of Oracle Forms to help implement standards for their particular application in the same manner as APPSTAND.

For example, the General Ledger application might have specified standard widths and behaviors for "Total" fields throughout the application. A GL\_TOTAL Property Class, referenced into each form, could set properties such as width, format mask, etc. A General Ledger developer, after referencing in this set of property classes, can then simply apply the GL\_TOTAL property class to each item in the form that is a Total field and it inherits its standard appearance and behavior automatically. Entire items or blocks can also be reused.

Further, property classes can be based on other property classes, so the GL\_TOTAL class could be based on the standard TEXT\_ITEM\_ DISPLAY\_ONLY class in APPSTAND. Such subclassing allows the application–specific object to inherit changes made within APPSTAND automatically.

Most Oracle Applications products also have a "standard" form (typically called [Application short name]STAND, such as GLSTAND or BOMSTAND) in the same directory if you install the development versions of those products. These files are used for storing application–specific object groups, property classes, and other objects that are referenced into Oracle Applications forms.

### Visual Attributes

All of the visual attributes described in the *Oracle Applications User Interface Standards for Forms–Based Products* are automatically included in the TEMPLATE form via references to APPSTAND. Each visual attribute is associated with a property class or is applied at runtime by APPCORE routines.

For detailed information about the specific color palettes and effects of the visual attributes, see the *Oracle Applications User Interface Standards for Forms–Based Products*.

# Overview of Building an Application

An application that integrates with Oracle Applications consists of many pieces, including but not limited to forms, concurrent programs and reports, database tables and objects, messages, menus, responsibilities, flexfield definitions, online help, and so on.

Building an application also requires that you consider many overall design issues, such as what platforms and languages your application will run on, what other applications you will integrate with, maintenance issues, and so on.

## **Overall Design Issues to Consider**

When designing your application, you should keep in mind that many Oracle Applications features affect various facets of your application including database objects, forms, concurrent programs, and so on, and including these features should be considered from the beginning of your application design process. These features include but are not limited to:

- Flexfields
- User profiles
- Multiple organizations
- Oracle Workflow integration
- Multiple platform support
- National language support
- Flexible date formats
- Multiple currency support
- Year 2000 support
- CUSTOM library support
- Object naming standards

## **Overview of Application Development Steps**

This is the general process of creating an application that integrates with Oracle Applications.

- 1. Register your application. See: Applications Window: page 2 6.
- 2. Set up your application directory structures. See: Overview of Setting Up Your Application Framework: page 2 2.
- 3. Modify the appropriate environment files. See: *Oracle Applications Concepts* manual.
- 4. Register your custom Oracle schema. See: *Oracle Applications System Administrator's Guide*.
- Include your custom application and Oracle schema in data groups. See: Oracle Applications System Administrator's Guide.
- 6. Create your application tables and views. See: Tables: page 3 2. See: Views: page 3 7.
- Integrate your tables and views with the Oracle Applications APPS schema. See: Integrating Custom Objects and Schemas: page 27 – 29.
- 8. Register your flexfields tables. See: Table Registration API: page 3 11.
- 9. Build your application libraries and forms. See: Overview of Form Development Steps: page 1 17.
- 10. Build your application functions and menus. See: Overview of Menus and Function Security: page 11 − 2.
- 11. Build your application responsibilities. See: *Oracle Applications System Administrator's Guide*.
- 12. Build concurrent programs and reports. See: Overview of Concurrent Processing: page 15 2.
- 13. Customize Oracle Applications forms if necessary using the CUSTOM library. See: Customizing Oracle Applications with the CUSTOM Library: page 28 2.

## **Overview of Form Development Steps**

This is the general process of building a form that integrates with Oracle Applications.

- 1. Copy the form TEMPLATE and rename it. See: Overview of the TEMPLATE Form: page 24–2.
- 2. Attach any necessary libraries to your copy of TEMPLATE. TEMPLATE comes with several libraries already attached. See: Overview of the TEMPLATE Form: page 24–2.
- 3. Create your form blocks, items, LOVs, and other objects and apply appropriate property classes. See: Setting Properties of Container Objects: page 5 − 1. See: Setting Properties of Widget Objects: page 6 − 1.
- 4. Create your window layout in adherence with the *Oracle Applications User Interface Standards for Forms–Based Products.*
- 5. Add table handler logic. See: Coding Table Handlers: page 4 20.
- 6. Code logic for window and alternative region control. See: Controlling Window Behavior: page 7 2.
- Add Find windows and/or Row-LOVs and enable Query Find.
   See: Overview of Query Find: page 8 2.
- 8. Code logic for item relations such as dependent fields. See: Item Relations: page 9 2.
- 9. Code any messages to use Message Dictionary. See: Overview of Message Dictionary: page 12 2.
- 10. Add flexfields logic if necessary. See: Overview of Flexfields: page 14 − 2.
- 11. Add choices to the Special menu and add logic to modify the default menu and toolbar behavior if necessary. See: Pulldown Menus and the Toolbar: page 10 2.
- 12. Code any other appropriate logic.
- 13. Test your form by itself.
- 14. Register your form with Oracle Application Object Library. See: Forms Window: page 11 20.
- 15. Create a form function for your form and register any subfunctions. See: Overview of Menus and Function Security: page 11 2.
- 16. Add your form function to a menu, or create a custom menu. See: Overview of Menus and Function Security: page 11 − 2.

- 17. Assign your menu to a responsibility and assign your responsibility to a user. See: *Oracle Applications System Administrator's Guide.*
- 18. Test your form from within Oracle Applications (especially if it uses features such as user profiles or function security).

CHAPTER

2

# Setting Up Your Application Framework

This chapter describes what you need to do to set up your application framework, including creating directory structures, registering your application, registering your Oracle schema, and so on.

The following topics are covered:

- Application Directory Structures
- Registering Your Application
- Registering Your Oracle Schema
- Setting Up Your Application and Integrating It with Oracle Applications
- Applications window

# **Overview of Setting Up Your Application Framework**

Oracle Applications and custom applications that integrate with Oracle Applications rely on having their components arranged in a predictable structure. This includes particular directory structures where you place reports, forms, programs and other objects, as well as environment variables and application names that allow Oracle Application Object Library to find your application components.

#### **Definitions**

## Application

An application, such as Oracle General Ledger or Oracle Inventory, is a functional grouping of forms, programs, menus, libraries, reports, and other objects. Custom applications group together site–specific components such as custom menus, forms, or concurrent programs.

## **Application Short Name**

The application short name is an abbreviated form of your application name used to identify your application in directory and file names and in application code such as PL/SQL routines.

#### **Oracle Schema**

Database username used by applications to access the database. Also known as Oracle ID (includes password) or Oracle user.

#### **Environment Variable**

An operating system variable that describes an aspect of the environment in which your application runs. For example, you can define an environment variable to specify a directory path.

\$APPL\_TOP: An environment variable that denotes the
installation directory for Oracle Application Object Library and
your other Oracle applications. \$APPL\_TOP is usually one
directory level above each of the product directories (which are
often referred to as \$PROD\_TOP or \$PRODUCT\_TOP or
\$\$\$prod>\_TOP)

Note that environment variables may be documented with or without the \$ sign. For Windows NT environments, most environment variables correspond to Registry settings (without the \$ sign), although some variables may be located in .cmd files instead of in the Registry.

#### **Application Basepath**

An environment variable that denotes the directory path to your application–level subdirectories. You include your application basepath in your application environment files and register it with Oracle Application Object Library when you register your application name. Corresponds to the \$PRODUCT\_TOP directory.

# **Set Up Your Application Directory Structures**

When you develop your application components, you must place them in the appropriate directories on the appropriate machines so that Oracle Application Object Library can find them. For example, reports written using Oracle Reports are typically placed in a subdirectory called reports on the concurrent processing server machine, while forms belong in separate subdirectories, depending on their territory and language (such as US for American English, D for German, and so on), on the forms server machine.

The directory structure you use for your application depends on the computer and operating system platform you are using, as well as the configuration of Oracle Applications at your site. For example, you may be using a configuration that includes a Unix database server a separate Unix concurrent processing server, a Microsoft Windows NT forms server, and Web browsers on PCs, or you may be using a configuration that has the database and forms server on the same Unix machine with Web browsers on PCs. These configurations would have different directory setups. See your *Oracle Applications Concepts* manual for directory setup information for your particular platforms and configuration. For a description of the contents and purpose of each of the subdirectories, see your *Oracle Applications Concepts* manual.

# **Register Your Application**

You must register your application name, application short name, application basepath, and application description with Oracle Application Object Library. Oracle Application Object Library uses this

information to identify application objects such as responsibilities and forms as belonging to your application.

This identification with your custom application allows Oracle Applications to preserve your application objects and customizations during upgrades. When you register your application, your application receives a unique application ID number that is included in Oracle Application Object Library tables that contain application objects such as responsibilities. This application ID number is not visible in any Oracle Applications form fields.

To reduce the risk that your custom application short name could conflict with a future Oracle Applications short name, we recommend that your custom application short name begins with "XX". Such a conflict will not affect application data that is stored using the application ID number (which would never conflict with application IDs used by Oracle Applications products). However, a short name conflict may affect your application code where you use your application short name to identify objects such as messages and concurrent programs (you include the application short name in the code instead of the application ID).

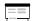

Applications Window (See page 2 - 6)

## **Modify Your Environment Files**

You must add your application basepath variable to the appropriate Oracle Applications environment files (or Windows NT Registry). The format and location of these files depends on your operating system and Oracle Applications configuration. See your *Oracle Applications Concepts* manual for information about your environment files.

## **Set Up and Register Your Oracle Schema**

When you build custom forms based on custom tables, typically you place your tables in a custom Oracle schema in the database. You must register your custom schema with Oracle Application Object Library. See your *Oracle Applications System Administrator's Guide*.

## Create Database Objects and Integrate with APPS Schema

To integrate your application tables with Oracle Applications, you must create the appropriate grants and synonyms in the APPS schema. See Integrating Custom Objects and Schemas: page 27 – 29 for information about integrating with the APPS schema.

## Add Your Application to a Data Group

Oracle Applications products are installed as part of the Standard data group. If you are building a custom application, you should use the Data Groups window to make a copy of the Standard data group and add your application—Oracle ID pair to your new data group. Note that if you have integrated your application tables with the APPS schema, then you would specify APPS as the Oracle ID in the application—Oracle ID pair (instead of the name of your custom schema). See your *Oracle Applications System Administrator's Guide*.

## **Set Up Concurrent Managers**

If your site does not already have a concurrent manager setup appropriate to support your custom application, you may need to have your system administrator set up additional concurrent managers. See your *Oracle Applications System Administrator's Guide*.

# **Applications Window**

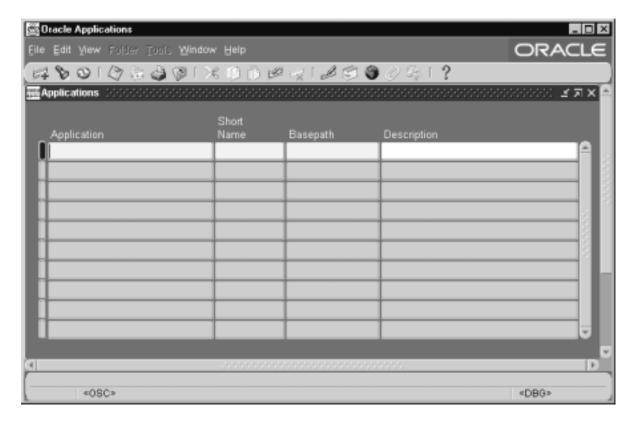

When you define a custom application, you supply several pieces of information to Oracle Applications. You must register your application name, application short name, application basepath, and application description with Oracle Application Object Library. Oracle Application Object Library uses this information to identify application objects such as responsibilities and forms as belonging to your application. This identification with your custom application allows Oracle Applications to preserve your application objects and customizations during upgrades. The application basepath tells Oracle Application Object Library where to find the files associated with your custom application.

You can use your custom application to name your custom menus, concurrent programs, custom responsibilities, and many other custom components. For some objects, the application part of the name only ensures uniqueness across Oracle Applications. For other components, the application you choose has an effect on the functionality of your custom object.

## **Prerequisites**

| u | Define an environment variable that translates to your application basepath (see <i>Oracle Applications Concepts</i> for your operating system). |
|---|----------------------------------------------------------------------------------------------------|
|   | Set up a directory structure for your application (see <i>Oracle Applications Concepts</i> for your operating system)                            |
|   | If your application resides in a database other than the database where Oracle Alert resides, you must create a database link.                   |

## **Applications Block**

When you register a custom application, you provide the information Oracle uses to identify it whenever you reference it. Although you can change the name of an application, doing so may cause a change in the application code where you hardcode your application name. For example, if you pass program arguments through the menu that have application name hardcoded, you will also have to update them.

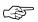

Attention: You should not change the name of any application that you did not develop, as you cannot be sure of the consequences. You should never change the name of any Oracle Applications application, because these applications may contain hardcoded references to the application name.

## **Application**

This user-friendly name appears in lists seen by application users.

#### **Short Name**

Oracle Applications use the application short name when identifying forms, menus, concurrent programs and other application components. The short name is stored in hidden fields while the name displays for users.

Your short name should not include spaces. You use an application short name when you request a concurrent process from a form, and when you invoke a subroutine from a menu.

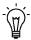

**Suggestion:** Although your short name can be up to 50 characters, we recommend that you use only four or five characters for ease in maintaining your application and in calling routines that use your short name. To reduce the risk

's

that your custom application short name could conflict with a future Oracle Applications short name, we recommend that your custom application short name begins with "XX".

#### Basepath

Enter the name of an environment variable that represents the top directory of your application's directory tree. Oracle Applications search specific directories beneath the basepath for your application's executable files and scripts when defining actions that reside in external files.

In general, your application's basepath should be unique so that separate applications do not write to the same directories.

However, you may define custom applications that will be used only for naming your custom responsibilities, menus and other components. In this case, you can use the basepath of the Oracle application that uses the same forms as your application. For example, if you are defining a Custom\_GL application, you could use the GL\_TOP basepath for your custom application.

See: Development Environment (Oracle Applications Concepts)

CHAPTER

3

# Building Your Database Objects

This chapter provides you with information you need to build tables, views, and sequences.

The following topics are covered:

- Tracking Data Changes with WHO
- Oracle8 Declarative Constraints
- LONG, LONG RAW, and RAW Datatypes
- Views
- Sequences
- Table Registration API

# **Overview of Building Your Database Objects**

This section describes specifications for how to define your tables and the required columns to add. It also covers special data types such as LONG and LONG RAW, and declarative constraints.

# **Using Cost-Based Optimization**

In Release 11*i*, Oracle Applications now uses Oracle 8*i* Cost–Based Optimization (CBO) instead of Rule–Based Optimization (RBO) used in previous versions. All new code should be written to take advantage of Cost–Based Optimization. Where your custom application code was tuned to take advantage of Rule–Based Optimization, you may need to return that code for Cost–Based Optimization.

**Additional Information:** Oracle 8i Tuning

## Tracking Data Changes with Record History (WHO)

The Record History (WHO) feature reports information about who created or updated rows in Oracle Applications tables. Oracle Applications upgrade technology relies on Record History (WHO) information to detect and preserve customizations.

If you add special WHO columns to your tables and WHO logic to your forms and stored procedures, your users can track changes made to their data. By looking at WHO columns, users can differentiate between changes made by forms and changes made by concurrent programs.

You represent each of the WHO columns as hidden fields in each block of your form (corresponding to the WHO columns in each underlying table). Call FND\_STANDARD.SET\_WHO in PRE-UPDATE and PRE-INSERT to populate these fields.

## **Adding Record History Columns**

The following table lists Record History columns and the sources for the values of those columns. Set the CREATED\_BY and CREATION\_DATE columns only when you insert a row (using FND STANDARD.SET WHO for a form).

| Record History (WHO) Columns |            |             |                 |                                                                                                    |                                                              |  |  |
|------------------------------|------------|-------------|-----------------|----------------------------------------------------------------------------------------------------|--------------------------------------------------------------|--|--|
| Column Name                  | Туре       | Null?       | Foreign<br>Key? | Description                                                                                             | Value                                                        |  |  |
| CREATED_BY                   | NUMBER(15) | NOT<br>NULL | FND_<br>USER    | Keeps track of<br>which user<br>created each<br>row                                                     | TO_NUMBER<br>(FND_<br>PROFILE.<br>VALUE<br>('USER_ID'))      |  |  |
| CREATION_<br>DATE            | DATE       | NOT<br>NULL |                 | Stores the date<br>on which each<br>row was<br>created                                                  | SYSDATE                                                      |  |  |
| LAST_<br>UPDATED_BY          | NUMBER(15) | NOT<br>NULL | FND_<br>USER    | Keeps track of<br>who last up-<br>dated each row                                                        | TO_NUMBER<br>(FND_<br>PROFILE.<br>VALUE<br>('USER_ID'))      |  |  |
| LAST_UPDATE_<br>DATE         | DATE       | NOT<br>NULL |                 | Stores the date<br>on which each<br>row was last<br>updated                                             | SYSDATE                                                      |  |  |
| LAST_UPDATE_<br>LOGIN        | NUMBER(15) |             | FND_<br>LOGINS  | Provides access to information about the oper- ating system login of the user who last updated each row | TO_NUMBER<br>(FND_<br>PROFILE.<br>VALUE<br>('LOGIN_<br>ID')) |  |  |

Table 3 - 1 (Page 1 of 1)

Any table that may be updated by a concurrent program also needs the following columns:

| Concurrent Program WHO Columns |            |       |                                 |                                                                                                    |  |  |  |  |  |
|--------------------------------|------------|-------|---------------------------------|----------------------------------------------------------------------------------------------------|--|--|--|--|--|
| Column Name                    | Туре       | Null? | Foreign Key to<br>Table?        | Description                                                                                                    |  |  |  |  |  |
| REQUEST_ID                     | NUMBER(15) |       | FND_<br>CONCURRENT_<br>REQUESTS | Keeps track of the concurrent request during which this row was created or updated                               |  |  |  |  |  |
| PROGRAM_<br>APPLICATION_<br>ID | NUMBER(15) |       | FND_<br>CONCURRENT_<br>PROGRAMS | With PROGRAM_ID,<br>keeps track of which<br>concurrent program<br>created or updated<br>each row                 |  |  |  |  |  |
| PROGRAM_ID                     | NUMBER(15) |       | FND_<br>CONCURRENT_<br>PROGRAMS | With PROGRAM_<br>APPLICATION_ID,<br>keeps track of which<br>concurrent program<br>created or updated<br>each row |  |  |  |  |  |
| PROGRAM_<br>UPDATE_DATE        | DATE       |       | PROGRAM_<br>UPDATE_<br>DATE     | Stores the date on<br>which the concurrent<br>program created or<br>updated the row                              |  |  |  |  |  |

Table 3 - 2 (Page 1 of 1)

## **Use Event Handlers to Code Record History in Your Forms**

Some operations that must be done at commit time do not seem designed for a table handler. For example, event handlers are preferred to table handlers for setting Record History information for a record, or determining a sequential number. The logic for these operations may be stored in a PRE\_INSERT and/or PRE\_UPDATE event handler, which is called from PRE-INSERT and PRE-UPDATE block-level triggers during inserts or updates.

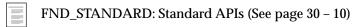

#### **Property Classes For WHO Fields**

Apply the CREATION\_OR\_LAST\_UPDATE\_DATE property class to the form fields CREATION\_DATE and LAST\_UPDATE\_DATE. This property classes sets the correct attributes for these fields, including the data type and width.

#### **Record History Column Misuse**

Never use Record History columns to qualify rows for processing. Never depend on these columns containing correct information.

In general, you should not attempt to resolve Record History columns to HR\_EMPLOYEES; if you must attempt such joins, they must be outer joins.

#### **Tables Without Record History Information**

For blocks that are based on a table, but do not have Record History information, disable the menu entry HELP->ABOUT\_THIS\_RECORD (all other cases are handled by the default menu control).

Code a block-level WHEN-NEW-BLOCK-INSTANCE trigger (style "Override") with these lines:

```
app_standard.event('WHEN-NEW-BLOCK-INSTANCE');
app_special.enable('ABOUT', PROPERTY_OFF);
```

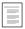

APP\_SPECIAL: Menu and Toolbar Control (See page 10 – 15)

#### Oracle8i Declarative Constraints

This section discusses the declarative constraints Oracle8 permits on tables, and when to use each feature with your Oracle Applications tables.

For the most part, any constraint that is associated with a table should be duplicated in a form so that the user receives immediate feedback if the constraint is violated.

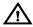

**Warning:** You should not create additional constraints on Oracle Applications tables at your site, as you may adversely affect Oracle Applications upgrades. If you do create additional constraints, you may need to disable them before upgrading Oracle Applications.

#### **NOT NULL**

Use wherever appropriate. Declare the corresponding fields within Oracle Forms as "Required" = True.

#### **DEFAULT**

In general, do not use this feature due to potential locking problems with Oracle Forms. You may be able to use this feature with tables that are not used by forms (for example, those used by batch programs), or tables that contain columns that are not maintained by forms. For example, defaulting column values can make batch programs simpler. Possible default values are SYSDATE, USER, UID, USERENV(), or any constant value.

#### **UNIQUE**

Use wherever appropriate. A unique key may contain NULLs, but the key is still required to be unique. The one exception is that you may have any number of rows with NULLS in *all* of the key columns.

In addition, to implement a uniqueness check in a form, create a PL/SQL stored procedure which takes ROWID and the table unique key(s) as its arguments and raises an exception if the key is not unique. Only fields that the user can enter should have a uniqueness check within the form; system–generated unique values should be derived from sequences which are guaranteed to be unique.

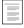

Uniqueness Check (See page 9 – 19)

#### **CHECK**

Use this feature to check if a column value is valid only in simple cases when the list of valid values is static and short (i.e., 'Y' or 'N').

CHECK provides largely duplicate functionality to database triggers but without the flexibility to call PL/SQL procedures. By using triggers which call PL/SQL procedures instead, you can share constraints with forms and coordinate validation to avoid redundancy.

CHECK does provide the assurance that all rows in the table will pass the constraint successfully, whereas database triggers only validate rows that are inserted/updated/deleted while the trigger is enabled.

This is not usually a concern, since Oracle Applications database triggers should rarely be disabled. Some triggers (such as Alert events) are disabled before an upgrade and re–enabled at the end of the upgrade.

We strongly advise against the use of database triggers.

#### PRIMARY KEY

Define a Primary Key for all tables.

### Cascade Delete and Foreign Key Constraint

Do not use the Declarative Cascade Delete or the Foreign Key Constraint when defining tables. Cascade Delete does not work across distributed databases, so you should program cascade delete logic everywhere it is needed.

To implement a referential integrity check, create a PL/SQL stored procedure which takes the table unique key(s) as its argument(s) and raises an exception if deleting the row would cause a referential integrity error.

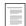

Integrity Checking (See page 9 – 19)

## LONG, LONG RAW and RAW Datatypes

Avoid creating tables with the LONG, LONG RAW, or RAW datatypes. Within Oracle Forms, you cannot search using wildcards on any column of these types. Use VARCHAR2(2000) columns instead.

# **Columns Using a Reserved Word**

If a table contains a column named with a PL/SQL or an Oracle Forms reserved word, you must create a view over that table that aliases the offending column to a different name. Since this view does not join to other tables, you can still INSERT, UPDATE, and DELETE through it.

## **Views**

In general, complex blocks are based on views while simple setup blocks are based on tables. The advantages to using views include:

 Network traffic is minimized because all foreign keys are denormalized on the server

- You do not need to code any POST-QUERY logic to populate non-database fields
- You do not need to code PRE-QUERY logic to implement query-by-example for non-database fields

You should also base your Lists of Values (LOVs) on views. This allows you to centralize and share LOV definitions. An LOV view is usually simpler than a block view, since it includes fewer denormalized columns, and contains only valid rows of data.

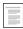

Example LOV (See page 6 – 14)

## **Define Views To Improve Performance**

Whenever performance is an issue and your table has foreign keys, you should define a view to improve performance. Views allow a single SQL statement to process the foreign keys, reducing parses by the server, and reducing network traffic.

## **Define Views to Promote Modularity**

Any object available in the database promotes modularity and reuse because all client or server side code can access it. Views are extremely desirable because:

- They speed development, as developers can build on logic they already encapsulated
- They modularize code, often meaning that a correction or enhancement can be made in a single location
- They reduce network traffic
- They are often useful for reporting or other activities
- They can be easily and centrally patched at a customer site

#### When Not to Create A View

Avoid creating views that are used by only one SQL statement. Creating a view that is only used by a single procedure increases maintenance load because both the code containing the SQL statement and the view must be maintained.

#### **ROW ID Is the First Column**

The first column your view should select is the ROWID pseudo-column for the root table, and the view should alias it to

ROW\_ID. Your view should then include all of the columns in the root table, including the WHO columns, and denormalized foreign key information.

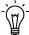

**Suggestion:** You only need to include the ROWID column if an Oracle Forms block is based on this view. The Oracle Forms field corresponding to the ROW\_ID pseudo-column should use the ROW\_ID property class.

### **Change Block Key Mode**

In Oracle Forms, you need to change the block Key Mode property to Non–Updatable to turn off Oracle Forms default ROWID references for blocks based on views. Specify the primary keys for your view by setting the item level property Primary Key to True.

For example, a view based on the EMP table has the columns ROW\_ID, EMPNO, ENAME, DEPTNO, and DNAME. Set the Key Mode property of block EMP\_V to Non-Updatable, and set the Primary Key property of EMPNO to True.

If your block is based on a table, the block Key Mode should be Unique.

#### **Code Triggers for Inserting, Updating, Deleting and Locking**

When basing a block on a view, you must code ON-INSERT, ON-UPDATE, ON-DELETE, and ON-LOCK triggers to insert, update, delete, and lock the root table instead of the view.

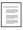

Coding Table Handlers (See page 4 – 20)

## **Single Table Views**

Single table views do not require triggers for inserting, updating, deleting and locking. Set the block Key Mode to Unique. Single table views do not require a ROW\_ID column.

## Special Characters

Do not use the CHR() function (used to define a character by its ASCII number) on the server side. This causes problems with server–side platforms that use EBCDIC, such as MVS. You should not need to embed tabs or returns in view definitions.

## **Sequences**

This section discusses standards for creating and using sequences.

#### **Create Single Use Sequences**

Use each sequence to supply unique ID values for one column of one table.

#### Do Not Limit the Range of Your Sequences

Do not create sequences that wrap using the CYCLE option or that have a specified MAXVALUE. The total range of sequences is so great that the upper limits realistically are never encountered.

In general, do not design sequences that wrap or have limited ranges.

#### **Use Number Datatypes to Store Sequence Values**

Use a NUMBER datatype to store sequence values within PL/SQL.

If you need to handle a sequence generate a sequence value in your C code, do not assume that a sequence–generated value will fit inside a C long variable. The maximum value for an ascending sequence is 10^27, whereas the maximum value for a C signed long integer is 10^9. If 10^9 is not a reasonable limit for your sequence, you may use a double instead of a long integer. Remember that by using a double for your sequence, you may lose some precision on fractional values. If you do not need to do arithmetic, and simply need to fetch your sequence either to print it or store it back, consider retrieving your sequence in a character string.

## Do Not Use the FND\_UNIQUE\_IDENTIFIER\_CONTROL Table

Do not rely on the FND\_UNIQUE\_IDENTIFIER\_CONTROL table to supply sequential values. Use a sequence or the sequential numbering package instead. The FND\_UNIQUE\_IDENTIFIER\_CONTROL table is obsolete and should not have any rows for objects in your product.

Additionally, do not create application–specific versions of the FND table to replace the FND\_UNIQUE\_IDENTIFIER\_CONTROL table.

# **Table Registration API**

You register your custom application tables using a PL/SQL routine in the AD\_DD package.

Flexfields and Oracle Alert are the only features or products that depend on this information. Therefore you only need to register those tables (and all of their columns) that will be used with flexfields or Oracle Alert. You can also use the AD\_DD API to delete the registrations of tables and columns from Oracle Application Object Library tables should you later modify your tables.

If you alter the table later, then you may need to include revised or new calls to the table registration routines. To alter a registration you should first delete the registration, then reregister the table or column. You should delete the column registration first, then the table registration.

You should include calls to the table registration routines in a PL/SQL script. Though you create your tables in your own application schema, you should run the AD\_DD procedures against the APPS schema. You must commit your changes for them to take effect.

The AD\_DD API does not check for the existence of the registered table or column in the database schema, but only updates the required AOL tables. You must ensure that the tables and columns registered actually exist and have the same format as that defined using the AD\_DD API. You need not register views.

## Procedures in the AD\_DD Package

```
procedure register_table (p_appl_short_name in varchar2,
                      p_tab_name in varchar2,
                      p_tab_type in varchar2,
                      p_next_extent in number default 512,
                       p_pct_free
                                    in number default 10,
                       p_pct_used
                                    in number default 70);
procedure register_column (p_appl_short_name in varchar2,
                       p_tab_name
                                   in varchar2,
                                   in varchar2,
                       p_col_name
                      p_col_seq
                                   in number,
                                   in varchar2,
                       p_col_type
                       p_col_width in number,
                       p_nullable
                                   in varchar2,
                      p_translate in varchar2,
```

p\_precision in number default null, p\_scale in number default null); procedure delete\_table (p\_appl\_short\_name in varchar2, p\_tab\_name in varchar2); procedure delete\_column (p\_appl\_short\_name in varchar2, in varchar2, p\_tab\_name in varchar2); p\_col\_name The application short name of the application that p\_appl\_short\_ name owns the table (usually your custom application). The name of the table (in uppercase letters). p\_tab\_name Use 'T' if it is a transaction table (almost all p\_tab\_type application tables), or 'S' for a "seed data" table (used only by Oracle Applications products). p\_pct\_free The percentage of space in each of the table's blocks reserved for future updates to the table (1–99). The sum of p\_pct\_free and p\_pct\_used must be less than 100. Minimum percentage of used space in each data p\_pct\_used block of the table (1–99). The sum of p\_pct\_free and p\_pct\_used must be less than 100. The name of the column (in uppercase letters). p\_col\_name The sequence number of the column in the table p\_col\_seq (the order in which the column appears in the table definition). The column type ('NUMBER', 'VARCHAR2', p\_col\_type 'DATE', etc.). The column size (a number). Use 9 for DATE p\_col\_width columns, 38 for NUMBER columns (unless it has a specific width). p\_nullable Use 'N' if the column is mandatory or 'Y' if the column allows null values. Use 'Y' if the column values will be translated for p\_translate an Oracle Applications product release (used only

by Oracle Applications products) or 'N' if the values are not translated (most application

columns).

**p\_next\_extent** The next extent size, in kilobytes. Do not include

the 'K'.

**p\_precision** The total number of digits in a number.

**p\_scale** The number of digits to the right of the decimal

point in a number.

# **Example of Using the AD\_DD Package**

Here is an example of using the AD\_DD package to register a flexfield table and its columns:

EXECUTE ad\_dd.register\_table('FND', 'CUST\_FLEX\_TEST', 'T',

```
8, 10, 90);
EXECUTE ad_dd.register_column('FND', 'CUST_FLEX_TEST',
'APPLICATION_ID', 1, 'NUMBER', 38, 'N', 'N');
EXECUTE ad_dd.register_column('FND', 'CUST_FLEX_TEST',
'ID_FLEX_CODE', 2, 'VARCHAR2', 30, 'N', 'N');
EXECUTE ad_dd.register_column('FND', 'CUST_FLEX_TEST',
'LAST_UPDATE_DATE', 3, 'DATE', 9, 'N', 'N');
EXECUTE ad_dd.register_column('FND', 'CUST_FLEX_TEST',
'LAST_UPDATED_BY', 4, 'NUMBER', 38, 'N', 'N');
EXECUTE ad_dd.register_column('FND', 'CUST_FLEX_TEST',
'UNIQUE_ID_COLUMN', 5, 'NUMBER', 38, 'N', 'N');
EXECUTE ad_dd.register_column('FND', 'CUST_FLEX_TEST',
'UNIQUE_ID_COLUMN2', 6, 'NUMBER', 38, 'N', 'N');
EXECUTE ad_dd.register_column('FND', 'CUST_FLEX_TEST',
'SET_DEFINING_COLUMN', 7, 'NUMBER', 38, 'N', 'N');
EXECUTE ad_dd.register_column('FND', 'CUST_FLEX_TEST',
'SUMMARY_FLAG', 8, 'VARCHAR2', 1, 'N', 'N');
EXECUTE ad_dd.register_column('FND', 'CUST_FLEX_TEST',
'ENABLED_FLAG', 9, 'VARCHAR2', 1, 'N', 'N');
EXECUTE ad_dd.register_column('FND', 'CUST_FLEX_TEST',
'START_DATE_ACTIVE', 10, 'DATE', 9, 'N', 'N');
EXECUTE ad_dd.register_column('FND', 'CUST_FLEX_TEST',
'END_DATE_ACTIVE', 11, 'DATE', 9, 'N', 'N');
EXECUTE ad_dd.register_column('FND', 'CUST_FLEX_TEST',
'SEGMENT1', 12, 'VARCHAR2', 60, 'Y', 'N');
EXECUTE ad_dd.register_column('FND', 'CUST_FLEX_TEST',
'SEGMENT2', 13, 'VARCHAR2', 60, 'Y', 'N');
EXECUTE ad_dd.register_column('FND', 'CUST_FLEX_TEST',
'SEGMENT3', 14, 'VARCHAR2', 60, 'Y', 'N');
EXECUTE ad_dd.register_column('FND', 'CUST_FLEX_TEST',
```

```
'SEGMENT4', 15, 'VARCHAR2', 60, 'Y', 'N');
EXECUTE ad_dd.register_column('FND', 'CUST_FLEX_TEST',
'SEGMENT5', 16, 'VARCHAR2', 60, 'Y', 'N');
```

CHAPTER

4

# Using PL/SQL in Oracle Applications

This chapter provides you with information you need to build a PL/SQL procedure to use with Oracle Applications. It explains the standards you should follow to develop a PL/SQL procedure, where to locate your code, and how to handle exceptions.

The following topics are covered:

- Overview of Building a PL/SQL Procedure
- PL/SQL Procedure Coding Standards
- Replacements for Oracle Forms Built-ins
- Resources
- Triggers

# Overview of Using PL/SQL in Applications

You can use PL/SQL procedures as part of an application that you build around Oracle Applications. By following the coding standards, you can create a PL/SQL procedure that integrates seamlessly with your application and with Oracle Applications.

You use PL/SQL to:

- Develop procedural extensions to your forms and reports quickly and easily
- Modularize your application code to speed development and improve maintainability
- Optimize your application code to reduce network traffic and improve overall performance

You can use PL/SQL, Oracle's procedural language extension to SQL, to develop procedural extensions to custom forms and reports you create with Oracle tools.

For example, to develop a form that follows Oracle Applications standards, you organize your form code into PL/SQL business rule procedures, item handlers, event handlers, and table handlers. You put very little PL/SQL code directly into form triggers because those triggers do not represent a logical model; they are simply event points that Oracle Forms provides for invoking procedural code. If you put most of your code in packaged PL/SQL procedures, and then call those procedures from your triggers, you will have modular form code that is easy to develop and maintain.

You may write any PL/SQL procedure that helps you modularize your form code. For example, an item handler, event handler, or business rule procedure may actually consist of several smaller procedures. Be sure to group these smaller procedures into logical packages so their purpose is clear. (There is no special name for these smaller procedures. They are simply PL/SQL procedures.)

You can also use PL/SQL to develop concurrent programs or stored procedures that are called from concurrent programs. Generally, any concurrent program you would have developed as an immediate concurrent program in past releases of Oracle Applications could be developed as a PL/SQL concurrent program. Or, you may develop the main body of your concurrent program in C, but encapsulate any SQL statements issued by your concurrent program in PL/SQL stored procedures.

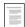

PL/SQL Stored Procedures (See page 17 - 3)

### **Definitions**

### Server-side

Server–side is a term used to describe PL/SQL procedures that are stored in an Oracle database (on the database server). Procedures and functions stored in the database are also referred to as stored procedures and functions, and may also be referred to as being database server–side procedures.

### Client-side

Client-side is a term used to describe PL/SQL procedures that run in programs that are clients of the Oracle database, such as Oracle Forms, Oracle Reports, and libraries.

The term "client-side" in this manual usually refers to the forms server (where the forms reside). "Client-side" in this manual does not typically refer to the "desktop client", which is usually a PC or other desktop machine running a Web browser.

# General PL/SQL Coding Standards

# **Always Use Packages**

PL/SQL procedures should always be defined within packages. Create a package for each block of a form, or other logical grouping of code.

# Package Sizes

A client-side (Oracle Forms) PL/SQL program unit's source code and compiled code together must be less than 64K. (A program unit is a package specification or body or stand-alone procedure.) This implies that the source code for a program unit cannot exceed 10K.

If a package exceeds the 10K limit, you can reduce the size of the package by putting private variables and procedures in one or more "private packages." By standard, only the original package should access variables and procedures in a private package. If an individual procedure exceeds the size limit, you should separate the code into two or more procedures.

When an Oracle Forms PL/SQL procedure exceeds the 64K limit, Oracle Forms raises an error at generate time.

Server–side packages and procedures do not have a size limit, but when Oracle Forms refers to a server–side package or procedure, it creates a local stub, which does have a size limit. The size of a package stub depends on the number of procedures in the package and the number and types of arguments each procedure has. Keep the number of procedures in a package less than 25 to avoid exceeding the 10K limit.

# Adding New Procedures to Existing Packages

When you add new procedures or functions to existing packages (either stored in the database or in Oracle Forms libraries), you should usually add them to the end of the package (and package specification). If you add new procedures to the middle of the package specification and package, you must regenerate every form that references the package, or those forms may get ORA-4062 errors.

# Using Field Names in Client-Side PL/SQL Packages

Always specify field names completely by including the block name (that is, BLOCK.FIELD\_NAME instead of just FIELD\_NAME). If you specify just the field name, Oracle Forms must scan through the entire list of fields for each block in the form to locate your field and check if its name is ambiguous, potentially degrading your form perfomance. If you include the block name, Oracle Forms searches only the fields in that block and stops when it finds a match. Moreover, if you ever add more blocks, your existing code continues to work since you specified your field names unambiguously.

### **Field Names in Procedure Parameters**

Pass field names to procedures and use COPY to update field values instead of using IN OUT or OUT parameters. This method prevents a field from being marked as changed whether or not you actually modify it in your procedure. Any parameter declared as OUT is always written to when the procedure exits normally.

For example, declare a procedure as test(my\_var VARCHAR2 IN) and call it as test('block.field') instead of declaring the procedure as test(my\_var VARCHAR2 IN OUT) and calling it as test(:block.field).

Explicitly associate the parameter name and value with => when the parameter list is long to improve readability and ensure that you are not "off" by a parameter.

# **Using DEFAULT**

Use DEFAULT instead of ":=" when declaring default values for your parameters. DEFAULT is more precise because you are defaulting the values; the calling procedure can override the values.

Conversely, use ":=" instead of DEFAULT when declaring values for your constant variables. Using ":=" is more precise because you are assigning the values, not defaulting them; the values cannot be overridden.

# **Use Object IDs**

Any code that changes multiple properties of an object using the SET\_<*OBJECT*>\_PROPERTY built–in (or the Oracle Application Object Library equivalent) should use object IDs. First use the appropriate FIND\_<*OBJECT*> built–in to get the ID, then pass the ID to the SET\_<*OBJECT*>\_PROPERTY built–in.

You should also consider storing the ID in a package global so that you retrieve it only once while the form is running.

# **Handling NULL Value Equivalence**

Use caution when handling NULL values in PL/SQL. For example, if a := NULL and b := NULL, the expression (a = b) evaluates to FALSE. In any "=" expression where one of the terms is NULL, the whole expression will resolve to FALSE.

For this reason, to check if a value is equal to NULL, you must use the operator "is" instead. If you're comparing two values where either of the values could be equal to NULL, you should write the expression like this: ((a = b) or ((a is null) and (b is null))

### Global Variables

Oracle Forms and PL/SQL support many different types of global variables. The following table lists the characteristics of each, which enables you to select the type most appropriate for your code.

### **Definitions:**

- Oracle Forms Global: a variable in the "global" pseudo-block of a form
- PL/SQL Package Global: a global defined in the specification of a package

• Oracle Forms Parameter: a variable created within the Oracle Forms Designer as a Parameter

See the *Oracle Forms Reference Manual* for a complete description of these variable types.

| Behavior                             | Oracle<br>Forms<br>Global | PL/SQL<br>Package<br>Global | Oracle<br>Forms<br>Parameter |
|--------------------------------------|---------------------------|-----------------------------|------------------------------|
| Can be created at Design time        |                           | Y                           | Y                            |
| Can be created at runtime            | Y                         |                             |                              |
| Accessible across all forms          | Y                         |                             |                              |
| Accessible from attached libraries   | Y                         | (1)                         | Y                            |
| Support specific datatypes           | (2)                       | Y                           | Y                            |
| Have declarative defaults            |                           |                             | Y                            |
| Can be referenced indirectly         | Y                         |                             | Y                            |
| Can be specified on command line     |                           |                             | Y                            |
| Must be erased to recover memory     | Y                         |                             |                              |
| Can be used in any Oracle Forms code | Y                         |                             | Y                            |

Table 4 - 1 (Page 1 of 1)

- (1) A package variable defined in a form is not visible to any attached library; a variable defined in an attached library is visible to the form. (An Oracle Forms Global is visible to an attached library)
- (2) Always CHAR(255).

# **Database Server Side versus Client Side**

Performance is a critical aspect of any application. Because network round trips are very costly in a typical client–server environment, minimizing the number of round trips is key to ensuring good performance.

You should decide whether your PL/SQL procedures reside on the server or on the client based on whichever results in the fewest number of network round trips. Here are some guidelines:

• Procedures that call Oracle Forms built-ins (more generally, client built-ins) must reside on the client.

- Procedures that reference fields directly, either as:block.field or via NAME\_IN/COPY, must reside on the client. You can avoid referencing fields directly by accepting field values or names as parameters to your PL/SQL procedures, which also improves your code's modularity.
- If a procedure contains three or more SQL statements, or becomes very complicated, the procedure usually belongs on the server.
- Procedures that perform no SQL and that need no database access should reside wherever they are needed.

If a procedure is called from the server, it *must* reside on the server. If a procedure is called from both client and server, it should be defined in both places, unless the procedure is very complicated and double maintenance is too costly. In the latter case, the procedure should reside on the server.

# Formatting PL/SQL Code

This section contains recommendations for formatting PL/SQL code.

- Within a package, define private variables first, then private procedures, and finally public procedures.
- Always end procedures and packages by following the "end" statement with the procedure or package name to help delineate procedures.
- Indent code logically. Using increments of two spaces provides an easy way to track your nested cases.
- Indent SQL statements as follows:

# **Example**

```
DECLARE

CURSOR employees IS

SELECT empno

FROM emp

WHERE deptno = 10

AND ename IN ('WASHINGTON', 'MONROE')

AND mgr = 2701;
```

- Use "--" to start comments so that you can easily comment out large portions of code during debugging with "/\* ... \*/".
- Indent comments to align with the code being commented.
- When commenting out code, start the comment delimiter in the leftmost column. When the code is clearly no longer needed, remove it entirely.
- Use uppercase and lowercase to improve the readability of your code (PL/SQL is case-insensitive). As a guideline, use uppercase for reserved words and lowercase for everything else.
- Avoid deeply nested IF-THEN-ELSE condition control. Use IF-THEN-ELSIF instead.

# **Example of Bad Style**

```
IF ... THEN ... ELSE

IF ... THEN ... ELSE

IF ... THEN ... ELSE

END IF

END IF

END IF;
```

# **Example of Good Style**

```
IF ... THEN ...

ELSIF ... THEN ...

ELSIF ... THEN ...

ELSIF ... THEN ...

ELSE ...

END IF;
```

• Only create nested PL/SQL blocks (BEGIN/END pairs) within a procedure when there is specific exception handling you need to trap.

# **Exception Handling**

# Errors in Oracle Forms PL/SQL

If a failure occurs in Oracle Forms PL/SQL and you want to stop further processing, use FND\_MESSAGE to display an error message, then RAISE FORM\_TRIGGER\_FAILURE to stop processing:

Note that RAISE FORM\_TRIGGER\_FAILURE causes processing to stop quietly. Since there is no error notification, you must display any messages yourself using FND\_MESSAGE before raising the exception.

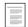

Message Dictionary APIs for PL/SQL Procedures (See page 12-11)

### **Errors in Stored Procedures**

If a failure occurs in a stored procedure and you want to stop further processing, use the package procedures FND\_MESSAGE.SET\_NAME to set a message, and APP\_EXCEPTION.RAISE\_EXCEPTION to stop processing:

The calling procedure in the form does not need to do anything to handle this stored procedure error. The code in the ON–ERROR trigger of the form automatically detects the stored procedure error and retrieves and displays the message.

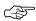

**Attention:** For performance reasons, server side packages should return a return\_code for all expected returns, such as

no\_rows. Only unexpected exceptions should be processed with an exception handler.

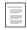

Message Dictionary APIs for PL/SQL Procedures (See page 12 – 11)
Special Triggers in the TEMPLATE form (See page 24–6)

APP\_EXCEPTION: Exception Processing APIs (See page 29 – 14)

# Testing FORM\_SUCCESS, FORM\_FAILURE and FORM\_FATAL

When testing FORM\_SUCCESS, FORM\_FAILURE, or FORM\_FATAL be aware that their values may be changed by a built–in in another trigger that is fired as a result of your built–in. For example, consider the following code:

```
GO_ITEM('emp.empno');
IF FORM_FAILURE THEN
   RAISE FORM_TRIGGER_FAILURE;
END IF;
```

The GO\_ITEM causes other triggers to fire, such as WHEN-NEW-ITEM-INSTANCE. Although the GO\_ITEM may fail, the last trigger to fire may succeed, meaning that FORM\_FAILURE is false. The following example avoids this problem.

```
GO_ITEM('EMP.EMPNO');
IF :SYSTEM.CURSOR_ITEM != 'EMP.EMPNO' THEN
    -- No need to show an error, because Oracle Forms
    -- must have already reported an error due to
    -- some other condition that caused the GO_ITEM
    -- to fail.
    RAISE FORM_TRIGGER_FAILURE;
END IF;
```

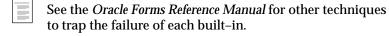

### Avoid RAISE\_APPLICATION\_ERROR

Do not use RAISE\_APPLICATION\_ERROR. It conflicts with the scheme used to process server side exceptions.

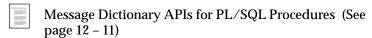

# **SQL Coding Guidelines**

Follow these guidelines for all SQL that you code:

- Use "select from DUAL" instead of "select from SYS.DUAL".
   Do not use SYSTEM.DUAL.
- All SELECT statements should use an explicit cursor. Implicit SELECT statements actually cause 2 fetches to execute: one to get the data, and one to check for the TOO\_MANY\_ROWS exception. You can avoid this by FETCHing just a single record from an explicit cursor.
- If you want to SELECT into a procedure parameter, declare the parameter as IN OUT, whether or not you reference the parameter value, unless the parameter is a field.
- A single-row SELECT that returns no rows raises the exception NO\_DATA\_FOUND. An INSERT, UPDATE, or DELETE that affects no rows does not raise an exception. You need to explicitly check the value of SQL%NOTFOUND if no rows is an error.
- To handle NO\_DATA\_FOUND exceptions, write an exception handler. Do not code COUNT statements to detect the existence of rows unless that is your only concern.
- When checking the value of a field or PL/SQL variable against a literal, do the check in PL/SQL code, not in a WHERE clause.
   You may be able to avoid doing the SQL altogether.
- Do not check for errors due to database integrity problems. For example, if a correct database would have a table SYS.DUAL with exactly one row in it, you do not need to check if SYS.DUAL has zero or more than one row or if SYS.DUAL exists.

# **Triggers in Forms**

Follow these general rules for triggers in your forms.

# **Execution Style**

The 'Execution Style' for all block or field level triggers should either be Override or Before. In general, use style Before, since usually the form-level version of the trigger should also fire. The exception is if you have a flexfield call in the form-level POST-QUERY trigger, but

you reset the query status of the block in the block level POST-QUERY. In that case, the block-level POST-QUERY should use Execution Style After.

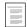

Special Triggers in the TEMPLATE form (See page 24-6)

# **KEY-Trigger Properties**

Set the "Show Keys" property to True for all KEY- triggers you code, except those that you are disabling (which should have "Show Keys" set to False). Always set the "Show Keys Description" property to NULL.

# WHEN-CREATE-RECORD in Dynamic Query-Only Mode

The WHEN-CREATE-RECORD trigger fires even when the block does not allow inserts. You may need to check if the block allows insert if you have logic in this trigger and your block may dynamically have insert-allowed "FALSE":

```
IF GET_ITEM_PROPERTY('<BLOCK>', INSERT_ALLOWED) = FALSE THEN
    null;
ELSE
    <your logic here>;
END IF;
```

### Resources

On the PC there is a limit to the number of real widgets available simultaneously (text items and display items are not real Windows widgets, as Oracle Forms creates these items). Every check box, list item, and object group in your form consumes these resources.

If a real widget is on a hidden canvas, the resources it consumes are freed. You can free resources by explicitly hiding a canvas that does not appear on the screen. Also, any canvas set with a display property of FALSE in the Oracle Forms Designer does not consume resources for itself or its widgets until the canvas is visited or the canvas is programmatically displayed.

Remember that Oracle Forms navigates to the first enterable item at startup time, which creates the canvas and all its widgets for the First Navigation Block.

# **Checking Resource Availability**

To check the availability of MS Windows resources before performing some action, use the following utility:

# Replacements for Oracle Forms Built-ins

These standards require that certain built-ins be avoided entirely, or "wrapper" routines be called in their place. For many built-ins, there are multiple methods of invocation. You can call the built-in directly, giving you the standard forms behavior. For some built-ins, there are standard Oracle Applications behaviors, which you invoke by calling APP STANDARD.EVENT.

Many of these built-ins have a key and a KEY- trigger associated with them. If there is any additional logic which has been added to the KEY- trigger that you want to take advantage of, you can invoke the trigger by using the DO\_KEY built-in. This is the same result you would get if the user pressed the associated key.

You should routinely use the DO\_KEY built-in. The only reason to bypass the KEY- trigger is if you need to avoid the additional code that would fire.

### Do Not Use CALL\_FORM

Do not use this Oracle Forms built-in:

### CALL\_FORM

This built-in is incompatible with OPEN\_FORM, which is used by Oracle Applications routines.

You should use FND\_FUNCTION.EXECUTE instead of either CALL\_FORM or OPEN\_FORM whenever you need to open a form programatically. Using FND\_FUNCTION.EXECUTE allows you to open forms without bypassing Oracle Applications security, and takes care of finding the correct directory path for the form.

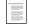

Function Security APIs for PL/SQL Procedures (See page 11 – 16)

# Oracle Forms Built-In With APPCORE Replacements

These Oracle Forms built-ins have equivalent APPCORE routines that provide additional functionality:

EXIT\_FORM

The Oracle Applications forms have special exit processing. Do not call EXIT\_FORM directly; always call do\_key('EXIT\_FORM').

To exit the entire Oracle Applications suite, first call:

copy('Y','GLOBAL.APPCORE\_EXIT\_FLAG');

Then call:

do\_key('exit\_form');

### SET\_ITEM\_ PROPERTY

Replace with APP\_ITEM\_PROPERTY.SET\_PROPERTY and APP\_ITEM\_PROPERTY.SET\_VISUAL\_ATTRIBUTE. These APPCORE routines set the properties in the Oracle Applications standard way and change the propagation behavior. Some properties use the native Oracle Forms SET\_ITEM\_PROPERTY. For a complete list of properties that APP\_ITEM\_PROPERTY.SET\_PROPERTY covers, see the documentation for that routine.

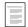

APP\_ITEM\_PROPERTY: Individual Property Utilities (See page 29 – 27)

### GET\_ITEM\_ PROPERTY

Use APP\_ITEM\_PROPERTY.GET\_PROPERTY when getting Oracle Applications specific properties. Use the Oracle Forms built–in when setting or getting other properties.

### **OPEN FORM**

Use FND\_FUNCTION.EXECUTE. This routine is necessary for function security.

Both OPEN\_FORM and FND\_

FUNCTION.EXECUTE cause the POST-RECORD and POST-BLOCK triggers to fire.

### **CLEAR FORM**

Use do\_key('clear\_form'). This routine raises the exception FORM\_TRIGGER\_FAILURE if there is an invalid record.

You may use this built-in without "do\_key" to avoid the additional functionality that comes from going through the trigger.

# **COMMIT**

Use do\_key('commit\_form'). This routine raises the exception FORM\_TRIGGER\_FAILURE if there is an invalid record.

You may use this built-in without "do\_key" to avoid the additional functionality that comes from going through the trigger.

EDIT\_FIELD/ EDIT\_ TEXTITEM Use do\_key('edit\_field'). This routine raises the calendar when the current item is a date.

You may use this built-in without "do\_key" to avoid the additional functionality that comes from

going through the trigger.

VALIDATE

Use APP\_STANDARD.APP\_VALIDATE instead. This routine navigates to any item that causes

navigation failure.

You may use this built-in without "do\_key" to avoid the additional functionality that comes from

going through the trigger.

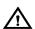

**Warning:** APP\_STANDARD.APP\_VALIDATE requires that you follow the button coding standards.

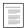

APP\_STANDARD Package (See page 29 – 37) Buttons (See page 6 – 10)

# **Coding Item, Event and Table Handlers**

Developers call handlers from triggers to execute all the code necessary to validate an item or to ensure the correct behavior in a particular situation.

Handlers serve to centralize the code so it is easier to read and work with. A typical form has a package for each block, and a package for the form itself. Place code in procedures within these packages and call the procedures (handlers) from the associated triggers. When a handler involves multiple blocks or responds to form–level triggers, place it in the form package.

There are different kinds of procedures for the different kinds of code, such as item handlers, event handlers, and table handlers. Most code resides in these procedures, and other than calls to them, you should keep code in the triggers to a minimum.

# **Coding Item Handlers**

Item handlers are procedures that contain all the logic used for validating a particular item. An item handler package contains all the procedures for validating the items in a block or form.

The packages are usually named after their block or form, while the procedures are named after their particular item. For example, the block EMP includes the items EMPNO, ENAME, and JOB. The corresponding package EMP contains procedures named EMPNO, ENAME, and JOB, making it easy to locate the code associated with a particular item.

An item handler always takes one parameter named EVENT, type VARCHAR2, which is usually the name of the trigger calling the item handler.

# **Common EVENT Arguments for Item Handlers**

The common event points and associated logic are:

### PRE-RECORD

Reset item attributes for the new record. Typically used for APPCORE routines that enable and disable dependent fields. You can use WHEN-NEW-RECORD-INSTANCE for some cases where you need to use restricted Oracle Forms built-in routines or perform navigation or commits.

**INIT** Initialize the item.

**VALIDATE** Validate the item and set dynamic item attributes.

### The INIT Event

INIT is short for "Initialize" and is a directive to the item handler to initialize the item. INIT tells the item handler to examine current conditions in the form and reset its item's default value and dynamic attributes as necessary. This event is passed by other handlers and is expected by many APPCORE routines.

The most common case is when an item depends on another item. Whenever the master item changes – in WHEN-VALIDATE-ITEM in the master's item handler – the dependent's item handler is called with the INIT event.

When a condition for a master item changes, you typically must cascade the event INIT down to other dependent items.

### The VALIDATE Event

This pseudo-event is used with many APPCORE routines where the item should be validated. Use this event instead of WHEN-VALIDATE-ITEM, WHEN-CHECKBOX-CHANGED, WHEN-LIST-CHANGED, or WHEN-RADIO-CHANGED (any of which could also be used). You can write your own item handler routines to expect either the VALIDATE event or the trigger names.

### **Item Handler Format**

A typical item handler looks like this:

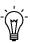

**Suggestion:** Remember that writing an item handler is not the whole process; you also must code a trigger for each event that

the procedure handles and call the item handler. If what you coded is not happening, the first thing to check is whether you coded the trigger to call your new item handler.

# **Coding Event Handlers**

Event handlers encapsulate logic that pertains to multiple items where it is easier to centralize the code around an event rather than around individual item behavior. You, the developer, determine when an event handler is easier to read than a set of item handlers.

Very complex cross-item behaviors belong in the event handler, while very simple single item behaviors belong in the item handlers. You can call item handlers from event handlers.

For example, you may code an event handler to populate many items on POST-QUERY. Rather than writing item handlers for each of the items, you could encapsulate all of the logic in a single event handler.

Since an event handler handles only one event, it does not need an EVENT parameter. In fact, it should not take any parameters.

Event handlers are named after the triggers, replacing dashes with underscores (for example, the PRE-QUERY event handler is PRE\_QUERY).

### **Common Event Handlers**

| PRE_QUERY                    | Populates items with values needed to retrieve the appropriate records.          |
|------------------------------|----------------------------------------------------------------------------------|
| POST_QUERY                   | Populates non-base table items.                                                  |
| WHEN_CREATE<br>_RECORD       | Populates default values (when using the default value property is insufficient) |
| WHEN_<br>VALIDATE_<br>RECORD | Validates complex inter-item relationships                                       |

# **Coding Table Handlers**

A table handler is a server-side or client-side package that provides an API to a table. Table handlers are used to insert, update, delete, or lock a record, or to check if a record in another table references a record in this table.

Since most of the forms in Oracle Applications are based on views, these table handlers are necessary to handle interactions with the tables underneath the views.

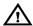

**Warning:** Change the block Key Mode from the default value "Unique Key" to "Non–Updatable Key" when the block is based on a multi–table view. Specify your primary key items by setting "Primary Key" to True in the items' property sheets.

Table handlers contain some or all of the following procedures:

**CHECK**\_ Check for duplicate values on unique columns.

UNIQUE

**CHECK**\_ Check for referential integrity

**REFERENCES** 

**INSERT\_ROW** Insert a row in the table

**UPDATE\_ROW** Update a row in the table

**DELETE\_ROW** Delete a row from the table

**LOCK\_ROW** Lock a row in the table

INSERT\_ROW, UPDATE\_ROW, DELETE\_ROW, and LOCK\_ROW are commonly used to replace default Oracle Forms transaction processing in the ON-INSERT, ON-UPDATE, ON-DELETE, and ON-LOCK triggers.

In the INSERT\_ROW table handler procedure, if a primary key column is allowed to be NULL, remember to add "OR (primary\_key IS NULL AND X\_col IS NULL)" to the SELECT ROWID statement's WHERE clause.

In the LOCK\_ROW table handler procedure, if a column is not allowed to be NULL, remove the "OR (RECINFO.col IS NULL AND X\_col IS NULL)" condition from the IF statement.

Also, since Oracle Forms strips trailing spaces from queried field values, normal row locking strips trailing spaces from the database values before comparison. Since the example LOCK\_ROW stored

procedure does not strip trailing spaces, comparison for this (rare) case always fails. You may use RTRIM to strip trailing spaces if necessary.

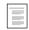

Example Client-Side Table Handler (See page 4 – 21) Example Server-Side Table Handler (See page 4 – 24)

# **Acting on a Second Table**

To perform an action on another table, call that table's appropriate handler procedure rather than performing the action directly.

For example, to perform a cascade DELETE, call the detail table's DELETE\_ROWS table handler (which accepts the master primary key as a parameter) instead of performing the DELETE directly in the master table's DELETE\_ROW table handler.

# **Example Client-Side Table Handler**

The following is an example of a client–side table handler that provides INSERT\_ROW, UPDATE\_ROW, DELETE\_ROW, and LOCK\_ROW procedures for the EMP table. You code the client–side table handler directly into your form.

# Package spec you would code for your EMP block

```
PACKAGE EMP IS

PROCEDURE Insert_Row;

PROCEDURE Lock_Row;

PROCEDURE Update_Row;

PROCEDURE Delete_Row;

END EMP;
```

# Package body you would code for your EMP block

```
PACKAGE BODY EMP IS

PROCEDURE Insert_Row IS

CURSOR C IS SELECT rowid FROM EMP

WHERE empno = :EMP.Empno;

BEGIN

INSERT INTO EMP(

empno,

ename,

job,
```

```
mgr,
            hiredate,
            sal,
            comm,
            deptno
           ) VALUES (
            :EMP.Empno,
            :EMP.Ename,
            :EMP.Job,
            :EMP.Mgr,
            :EMP.Hiredate,
            :EMP.Sal,
            :EMP.Comm,
            :EMP.Deptno
           );
  OPEN C;
  FETCH C INTO :EMP.Row_Id;
  if (C%NOTFOUND) then
    CLOSE C;
    Raise NO_DATA_FOUND;
  end if;
  CLOSE C;
END Insert_Row;
PROCEDURE Lock_Row IS
  Counter NUMBER;
  CURSOR C IS
      SELECT empno,
            ename,
            job,
            mgr,
            hiredate,
            sal,
            comm,
            deptno
      FROM EMP
      WHERE rowid = :EMP.Row_Id
      FOR UPDATE of Empno NOWAIT;
  Recinfo C%ROWTYPE;
BEGIN
  Counter := 0;
  LOOP
    BEGIN
      Counter := Counter + 1;
```

```
OPEN C;
 FETCH C INTO Recinfo;
  if (C%NOTFOUND) then
   CLOSE C;
   FND_MESSAGE.Set_Name('FND',
          'FORM RECORD DELETED');
   FND_MESSAGE.Error;
   Raise FORM_TRIGGER_FAILURE;
  end if;
 CLOSE C;
  if (
        (Recinfo.empno = :EMP.Empno)
    AND ( (Recinfo.ename = :EMP.Ename)
         OR (
                (Recinfo.ename IS NULL)
             AND (:EMP.Ename IS NULL)))
    AND ( (Recinfo.job = :EMP.Job)
         OR (
                (Recinfo.job IS NULL)
            AND (:EMP.Job IS NULL)))
    AND ( (Recinfo.mgr = :EMP.Mgr)
         OR ( (Recinfo.mgr IS NULL)
            AND (:EMP.Mgr IS NULL)))
    AND ( (Recinfo.hiredate = :EMP.Hiredate)
         OR ( (Recinfo.hiredate IS NULL)
            AND (:EMP.Hiredate IS NULL)))
    AND ( (Recinfo.sal = :EMP.Sal)
         OR ( (Recinfo.sal IS NULL)
             AND (:EMP.Sal IS NULL)))
    AND ( (Recinfo.comm = :EMP.Comm)
         OR ( (Recinfo.comm IS NULL)
             AND (:EMP.Comm IS NULL)))
    AND (Recinfo.deptno = :EMP.Deptno)
    ) then
   return;
  else
   FND_MESSAGE.Set_Name('FND',
              'FORM_RECORD_CHANGED');
   FND_MESSAGE.Error;
   Raise FORM_TRIGGER_FAILURE;
  end if;
EXCEPTION
 When APP_EXCEPTIONS.RECORD_LOCK_EXCEPTION then
   IF (C% ISOPEN) THEN
      close C;
    END IF;
```

```
APP_EXCEPTION.Record_Lock_Error(Counter);
      END;
    end LOOP;
  END Lock_Row;
  PROCEDURE Update_Row IS
  BEGIN
    UPDATE EMP
    SET
                                               :EMP.Empno,
       empno
                                               :EMP.Ename,
       ename
                                         =
       job
                                               :EMP.Job,
                                               :EMP.Mgr,
       mar
       hiredate
                                               :EMP.Hiredate,
       sal
                                               :EMP.Sal,
                                               :EMP.Comm,
       comm
       deptno
                                               :EMP.Deptno
   WHERE rowid = :EMP.Row_Id;
    if (SQL%NOTFOUND) then
      Raise NO_DATA_FOUND;
    end if;
 END Update_Row;
 PROCEDURE Delete_Row IS
 BEGIN
   DELETE FROM EMP
   WHERE rowid = :EMP.Row_Id;
    if (SQL%NOTFOUND) then
      Raise NO_DATA_FOUND;
    end if;
  END Delete_Row;
END EMP;
```

# **Example Server-Side Table Handler**

The following is an example of a server–side table handler that provides INSERT\_ROW, UPDATE\_ROW, DELETE\_ROW, and LOCK\_ROW procedures for the EMP table. Your handler consists of a package in your form and a server–side package in the database. The package in your form calls the server–side package and passes all of the field values as arguments.

# Package spec you would code in your form for your EMP block

```
PACKAGE EMP IS

PROCEDURE Insert_Row;

PROCEDURE Update_Row;

PROCEDURE Lock_Row;

PROCEDURE Delete_Row;

END EMP;
```

# Package body you would code in your form for your EMP block

```
PACKAGE BODY EMP IS
PROCEDURE Insert_Row IS
BEGIN
 EMP_PKG.Insert_Row(
     X_Rowid
                          => :EMP.Row_Id,
     X_Empno
                          => :EMP.Empno,
     X_Ename
                          => :EMP.Ename,
     X_Job
                          => :EMP.Job,
     X_Mgr
                          => :EMP.Mgr,
     X_Hiredate
                         => :EMP.Hiredate,
     X_Sal
                          => :EMP.Sal,
     X_Comm
                           => :EMP.Comm,
     X_Deptno
                           => :EMP.Deptno);
END Insert_Row;
PROCEDURE Update_Row IS
BEGIN
 EMP_PKG.Update_Row(
     X_Rowid
                          => :EMP.Row_Id,
     X_Empno
                          => :EMP.Empno,
     X_Ename
                          => :EMP.Ename,
     _uob
X_Mgr
                          => :EMP.Job,
                          => :EMP.Mgr,
     X_Hiredate
                         => :EMP.Hiredate,
                           => :EMP.Sal,
     X Sal
     X Comm
                           => :EMP.Comm,
     X_Deptno
                          => :EMP.Deptno);
END Update_Row;
PROCEDURE Delete_Row IS
BEGIN
 EMP_PKG.Delete_Row(:EMP.Row_Id);
```

```
END Delete_Row;
PROCEDURE Lock Row IS
 Counter
            Number;
BEGIN
  Counter := 0;
 LOOP
    BEGIN
     Counter := Counter + 1;
      EMP_PKG.Lock_Row(
          X_Rowid
                                => :EMP.Row_Id,
          X_Empno
                                => :EMP.Empno,
                                 => :EMP.Ename,
          X Ename
          X_Job
                                 => :EMP.Job,
                                 => :EMP.Mgr,
          X_Mgr
                                 => :EMP.Hiredate,
          X_Hiredate
          X_Sal
                                 => :EMP.Sal,
                                => :EMP.Comm,
          X_Comm
          X_Deptno
                                 => :EMP.Deptno);
     return;
    EXCEPTION
     When APP_EXCEPTIONS.RECORD_LOCK_EXCEPTION then
       APP_EXCEPTION.Record_Lock_Error(Counter);
   END;
  end LOOP;
END Lock_Row;
END EMP;
```

# Package spec for the server-side table handler (SQL script)

```
X_Job
                                   VARCHAR2,
                       X_Mgr
                                   NUMBER,
                       X_Hiredate DATE,
                       X_Sal
                                   NUMBER,
                       X_Comm
                                   NUMBER,
                       X_Deptno
                                   NUMBER
                      );
  PROCEDURE Lock_Row(X_Rowid
                                   VARCHAR2,
                     X_Empno
                                   NUMBER,
                     X_Ename
                                   VARCHAR2,
                     X_Job
                                   VARCHAR2,
                     X_Mgr
                                   NUMBER,
                     X_Hiredate
                                   DATE,
                     X_Sal
                                   NUMBER,
                     X_Comm
                                   NUMBER,
                     X_Deptno
                                   NUMBER
                    );
  PROCEDURE Update_Row(X_Rowid
                                   VARCHAR2,
                                   NUMBER,
                       X_Empno
                       X Ename
                                   VARCHAR2,
                       X_Job
                                   VARCHAR2,
                       X_Mgr
                                   NUMBER,
                       X_Hiredate DATE,
                       X_Sal
                                   NUMBER,
                       X_Comm
                                   NUMBER,
                       X_Deptno
                                   NUMBER
                      );
 PROCEDURE Delete_Row(X_Rowid VARCHAR2);
END &PACKAGE_NAME;
show errors package &PACKAGE_NAME
SELECT to_date('SQLERROR') FROM user_errors
WHERE name = '&PACKAGE_NAME'
AND
      type = 'PACKAGE'
commit;
exit;
```

# Package body for the server-side table handler (SQL script)

```
SET VERIFY OFF
DEFINE PACKAGE_NAME="EMP_PKG"
WHENEVER SQLERROR EXIT FAILURE ROLLBACK;
CREATE or REPLACE PACKAGE BODY & PACKAGE_NAME as
/* Put any header information (such as $Header$) here.
It must be written within the package definition so the
header information is available in the package itself.
This makes it easier to identify package versions during
upgrades. */
                                   IN OUT VARCHAR2,
 PROCEDURE Insert_Row(X_Rowid
                       X_Empno
                                   NUMBER,
                       X_Ename
                                   VARCHAR2,
                       X_Job
                                   VARCHAR2,
                       X_Mgr
                                   NUMBER,
                       X_Hiredate DATE,
                       X_Sal
                                   NUMBER,
                       X_Comm
                                   NUMBER,
                       X_Deptno
                                   NUMBER
  ) IS
    CURSOR C IS SELECT rowid FROM emp
                 WHERE empno = X_Empno;
   BEGIN
       INSERT INTO emp(
              empno,
              ename,
              job,
              mgr,
              hiredate,
              sal,
              comm,
              deptno
             ) VALUES (
              X_Empno,
              X_Ename,
              X_Job,
              X_Mgr,
              X_Hiredate,
              X Sal,
              X_Comm,
```

```
X_Deptno
           );
  OPEN C;
  FETCH C INTO X_Rowid;
  if (C%NOTFOUND) then
    CLOSE C;
    Raise NO_DATA_FOUND;
  end if;
  CLOSE C;
END Insert_Row;
PROCEDURE Lock_Row(X_Rowid
                                  VARCHAR2,
                   X_Empno
                                  NUMBER,
                   X_Ename
                                  VARCHAR2,
                   X_Job
                                  VARCHAR2,
                   X_Mgr
                                  NUMBER,
                   X_Hiredate
                                  DATE,
                   X Sal
                                  NUMBER,
                   X_Comm
                                  NUMBER,
                                  NUMBER
                   X_Deptno
) IS
  CURSOR C IS
      SELECT *
      FROM
             emp
      WHERE rowid = X_Rowid
      FOR UPDATE of Empno NOWAIT;
 Recinfo C%ROWTYPE;
BEGIN
  OPEN C;
 FETCH C INTO Recinfo;
  if (C%NOTFOUND) then
    CLOSE C;
    FND_MESSAGE.Set_Name('FND', 'FORM_RECORD_DELETED');
    APP_EXCEPTION.Raise_Exception;
  end if;
  CLOSE C;
  if (
             (Recinfo.empno = X_Empno)
         AND ( (Recinfo.ename = X_Ename)
              OR (
                      (Recinfo.ename IS NULL)
                  AND (X_Ename IS NULL)))
                 (Recinfo.job = X_Job)
                      (Recinfo.job IS NULL)
              OR (
                  AND (X_Job IS NULL)))
```

```
AND ( (Recinfo.mgr = X_Mgr)
                      (Recinfo.mgr IS NULL)
                  AND (X_Mgr IS NULL)))
         AND ( (Recinfo.hiredate = X_Hiredate)
                     (Recinfo.hiredate IS NULL)
                 AND (X Hiredate IS NULL)))
         AND ( (Recinfo.sal = X_Sal)
              OR ( (Recinfo.sal IS NULL)
                  AND (X_Sal IS NULL)))
         AND ( (Recinfo.comm = X_Comm)
              OR ( (Recinfo.comm IS NULL)
                  AND (X_Comm IS NULL)))
         AND (Recinfo.deptno = X_Deptno)
    ) then
    return;
  else
   FND_MESSAGE.Set_Name('FND', 'FORM_RECORD_CHANGED');
   APP_EXCEPTION.Raise_Exception;
  end if;
END Lock_Row;
PROCEDURE Update_Row(X_Rowid
                                    VARCHAR2,
                     X_Empno
                                    NUMBER,
                     X_Ename
                                    VARCHAR2,
                     X_Job
                                    VARCHAR2,
                     X Mar
                                    NUMBER,
                     X_Hiredate
                                    DATE,
                     X_Sal
                                    NUMBER,
                     X_Comm
                                    NUMBER.
                     X_Deptno
                                    NUMBER
) IS
BEGIN
 UPDATE emp
  SET
     empno
                                           X_Empno,
     ename
                                     =
                                           X_Ename,
     job
                                           X_Job,
                                     =
     mar
                                           X_Mgr,
     hiredate
                                           X_Hiredate,
     sal
                                     =
                                           X_Sal,
     comm
                                           X_Comm,
                                           X_Deptno
     deptno
  WHERE rowid = X_Rowid;
  if (SQL%NOTFOUND) then
```

```
Raise NO_DATA_FOUND;
    end if;
  END Update_Row;
  PROCEDURE Delete_Row(X_Rowid VARCHAR2) IS
  BEGIN
   DELETE FROM emp
   WHERE rowid = X_Rowid;
   if (SQL%NOTFOUND) then
     Raise NO_DATA_FOUND;
    end if;
 END Delete_Row;
END &PACKAGE_NAME;
show errors package body &PACKAGE_NAME
SELECT to_date('SQLERROR') FROM user_errors
WHERE name = '&PACKAGE_NAME'
AND
    type = 'PACKAGE BODY'
commit;
exit;
```

CHAPTER

# 5

# Setting the Properties of Container Objects

This section describes the standard properties and behaviors for Modules, Windows, Canvases, Blocks, and Regions.

These characteristics may be set in the following ways:

- Inherited through property classes, which cause certain properties to be identical in all forms (such as canvas visual attributes)
- At the discretion of the developer during form design (such as window sizes)
- At runtime, by calling standard library routines (such as window positions)

The following container objects are discussed in this chapter:

- Modules
- Windows, including standards for modal and non-modal windows
- Canvases, including standards for content and stacked canvases
- Blocks
- Regions

# **Modules**

Module properties establish an overall framework for the look and feel of each form.

For more information, see the *Oracle Applications User Interface Standards* for Forms–Based Products.

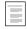

**Modules** 

Oracle Applications User Interface Standards for Forms-Based Products

# **Property Class**

The TEMPLATE form automatically applies the MODULE property class to the module. The settings of this class vary on each GUI platform.

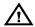

**Warning:** Do not change any values set by the MODULE property class.

### **Module Names**

Make sure that in each of your forms, the Module Name matches the file name. For example, if a form is called POXPOMPO.fmb, make sure the Module Name (visible in Oracle Forms Developer) is POXPOMPO.

This is especially important if you reference objects from your form. Zoom also relies on the Module Name being correct.

# **First Navigation Data Block**

Set this property to the name of the first block that users visit when a form is run. Do not set to a WORLD or CONTROL block.

This property also controls where the cursor goes after a CLEAR\_FORM, as well as the default "Action->Save and Proceed" behavior.

## Windows

From the APPSTAND form, windows automatically inherit the proper look and feel of the GUI platform on which they are running, such as characteristics of the frame, title bar fonts, and window manager buttons. This section describes features common to all Oracle Applications windows, as well as behaviors for modal and non-modal windows.

#### ROOT\_WINDOW

The ROOT\_WINDOW is a special Oracle Forms window that behaves differently from other windows. Do not use the ROOT\_WINDOW, because it interferes with the proper functioning of the toolbar and other standard Oracle Applications objects.

For more information, see the *Oracle Applications User Interface Standards* for Forms–Based Products.

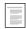

Windows

Oracle Applications User Interface Standards for Forms–Based Products

#### Non-Modal Windows

A non-modal window (a "regular window") allows the user to interact with any other window, as well as the toolbar and the menu.

Non-modal windows are used for the display of most application entities.

For more information, see the *Oracle Applications User Interface Standards* for Forms–Based Products.

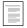

Non-Modal Windows

Oracle Applications User Interface Standards for Forms–Based Products

# **Property Class**

Apply the WINDOW property class to all non-modal windows.

# **Primary Canvas**

Always enter the name of the content canvas associated with the window.

#### Positioning (X, Y)

Non-modal windows can be positioned in a variety of styles. Code all the logic that positions windows in the APP\_CUSTOM.OPEN\_WINDOW procedure, and any event that would cause a window to open must call that procedure (for example, pressing a Drill-down Record Indicator, pressing the Open button of a combination block, or pressing a button that leads to a child entity in a different window).

The first window(s) of a form that appears when the form is invoked must also be programmatically positioned.

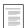

Positioning Windows Upon Opening (See page 7 – 2)

#### Title

The Oracle Applications User Interface Standards for Forms–Based Products describes how to title your non–modal windows, including rules for showing context information.

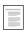

Non-Modal Window Title Oracle Applications User Interface Standards for Forms-Based Products

Some window titles include context information that changes according to the data displayed. Usually, the main entity window title does not change, but titles of detail windows do change to show context information. For these detail windows, you use an APPCORE window titling routine. For all windows, you also set the Title property of the window to the base title you want.

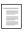

Setting Window Titles Dynamically (See page 7 – 5)

## Size (Width, Height)

The maximum allowed window size is 7.8 inches wide and 5 inches high. Any size smaller than this is allowed, down to a minimum of approximately two inches by two inches. If you do not need the maximum size for your window items, you should make the window smaller to leave the user with extra space for other windows on the screen.

## Closing

You must explicitly code the closing behavior for your windows to ensure that windows do not close while in Enter Query mode, closing the first window of a form closes the entire form, and other standard behaviors. You code the closing behavior in the APP\_CUSTOM.CLOSE\_WINDOW procedure.

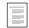

Closing Windows (See page 7 – 3)

#### **Window Opening**

If you have logic that must occur when a window opens, place the logic in APP\_CUSTOM.OPEN\_WINDOW. You must add logic to control block coordination and to position windows.

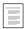

Master-Detail Relations (See page 7 - 6)

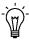

**Suggestion:** You do not need to explicitly show a window. A GO\_BLOCK to a block within a window opens the window automatically.

## **Disabling Specific Menu Entries**

If for certain windows you want to disable some menu entries, use the APP\_SPECIAL routines to do so. Enable and disable SAVE to control the "File->Save" and "File->Save and Enter Next" menu entries. Save is automatically disabled when you call APP\_FORM.QUERY\_ONLY MODE.

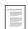

APP\_SPECIAL: Menu and Toolbar Control (See page 10 – 15)

#### **Modal Windows**

Modal windows force users to work within a single window, and then to either accept or cancel the changes they have made. Modal windows have the menu associated with them, but the user cannot have access to it. There are a few legacy screens that allow limited access to the toolbar and menu (modal windows with menu), but no new instances should be designed or coded.

For more information, see the *Oracle Applications User Interface Standards* for Forms–Based Products.

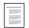

**Modal Windows** 

Oracle Applications User Interface Standards for Forms-Based Products

#### **Property Class**

Use the WINDOW\_DIALOG property class to create a modal window. The WINDOW\_DIALOG\_WITH\_MENU property class exists for backwards compatibility only, and should not be used for any new windows.

#### **Primary Canvas**

Always enter the name of the content canvas associated with the window.

#### Position

Modal windows are always opened centered on the screen. They are re-centered each time they are opened.

Include the following call in the code that opens your modal window:

app\_window.set\_window\_position('<window\_name>','CENTER');

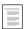

Positioning Windows Upon Opening (See page 7 – 2)

#### Closing

Modal windows can be closed with the native GUI window close mechanism. You can also explicitly close the window in your code, typically with the following buttons:

OK Closes the window. In some cases, it may perform a commit as well.

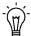

**Suggestion:** A specific verb can be substituted in place of "OK." For instance, in a window designed to record additional information before posting, buttons of "Post" and "Cancel" are clearer to the user than just "OK" and "Cancel."

**Cancel** Clears the data without asking for confirmation,

and closes the window.

**Apply** Processes the changes made in the window, but

does not close it.

**Window Close** Performs the same action as the "Cancel" button.

Box

You must move the cursor to a block in a different window before closing the modal window.

# **Example**

# Trigger: WHEN-BUTTON-PRESSED on item CANCEL:

```
go_block('LINES');
hide_window('APPROVE_LINES');
```

# **Processing KEY-Triggers**

See Dialog Blocks for information on trapping specific KEY- triggers within a modal window.

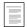

Dialog Blocks (See page 5 – 11)

## **Canvases**

This section describes the settings for content and stacked canvases.

For more information about the use and behavior of canvases, see the *Oracle Applications User Interface Standards for Forms–Based Products*.

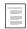

Canvases

Oracle Applications User Interface Standards for Forms-Based Products

#### Window

Always enter the name of the window the canvas is shown in.

#### Content Canvases

#### **Property Class**

You should apply the CANVAS property class to all content canvases.

#### Size (Width, Height)

You should size the content canvas the same as the window it is shown in.

#### Stacked Canvases

One or more stacked canvases may be rendered in front of the content canvas of a particular window. If needed, a stacked canvas may fully occupy a window.

See "Alternative Regions" for a full description of stacked canvas behavior with regions.

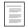

Alternative Regions (See page 7 - 27)

For more information, see the *Oracle Applications User Interface Standards* for Forms–Based Products.

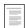

**Stacked Canvases** 

Oracle Applications User Interface Standards for Forms-Based Products

#### **Property Class**

Stacked canvases should use the CANVAS\_STACKED property class to enforce the correct behavior.

#### **Display Characteristics**

Stacked canvases should adhere to these display characteristics:

- Only the one stacked canvas that is to be shown when its window is first opened should be set to Visible.
- Stacked canvases always have Raise on Entry set to Yes.
- Canvases stacked on top of each other (as in alternative regions) should all be the same size.

The content canvas should be blank in the area that would be covered by the stacked canvases.

#### Sequence

When multiple stacked canvases occupy the same window, and may overlap, the sequence must be set so that the proper canvases, or portions of canvases, are displayed.

Whenever possible you should explicitly hide a stacked canvas that is not visible to a user. This reduces the resources that the widgets on it may consume.

# **Blocks**

This section discusses the general settings for all blocks, as well as how to set up blocks for the following situations:

- Context Blocks
- Dialog Blocks
- Blocks With No Base Table
- Multi–Record Blocks
- Single–Record Blocks
- Combination Blocks
- Master-Detail Relations
- Dynamic WHERE Clauses

For more information, see the *Oracle Applications User Interface Standards* for Forms–Based Products.

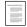

Blocks

Oracle Applications User Interface Standards for Forms-Based Products

#### **Property Class**

Use the BLOCK property class for all non-modal blocks; use BLOCK\_DIALOG for blocks displayed within modal windows.

Never override the Visual Attribute Group property of this class; it varies on each platform.

# **Key-Mode**

If the block is based on a table or a single–table view, set Key–Mode to Unique. If the block is based on a join view, set Update Allowed to No. Ensure that at least one item in the block is marked as a primary key (set Primary Key at the item level to Yes for each item that makes up the primary key of the data block).

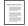

Views (See page 3 – 7)

#### Delete Allowed

To prevent deletes in a block, set the Delete Allowed property for the block to No (do not code a DELREC trigger to prevent deletes).

#### **Next and Previous Navigation Data Block**

Set these properties for every navigable block. These settings affect next block and previous block navigation sequence and should not be set to CONTROL or WORLD blocks.

For the first block, set the Previous Navigation Data Block to be itself. For the last block, set the Next Navigation Data Block to be itself.

If the Next Navigation Data Block changes dynamically at runtime, you must still set the property to something logical. You decide the most logical flow of your next and previous blocks.

## **Context Blocks**

Context blocks are shown in detail windows to provide context, and replicate fields that are shown in master windows. To create a context block, make display items that are part of the same block as the master and synchronize the context field with the master field.

# **Dialog Blocks**

Dialog blocks are the blocks presented in modal windows. They require the user to interact with them before proceeding to other windows of the application.

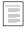

Modal Windows (See page 5 – 5)

#### Processing KEY- Triggers

Most standard Oracle Forms functions, such as Save, Next Block, and Clear All, do not apply in a dialog block. Although the Oracle Applications menu and toolbar may not be accessible, Oracle Forms functions can still be invoked from the keyboard unless you disable them. You should disable all KEY- triggers for the block by coding a KEY-OTHERS trigger that calls APP\_EXCEPTION.DISABLED, which will cause a beep when the user attempts a disabled function. You then specifically enable some functions for the block by coding the following additional KEY- triggers:

| KEY- Trigger      | Code                               |
|-------------------|------------------------------------|
| KEY-OTHERS        | app_exception.disabled; (1)        |
| KEY-NEXT-ITEM     | next_item;                         |
| KEY-PREVIOUS-ITEM | previous_item;                     |
| KEY-CLRREC        | clear_record                       |
| KEY-EDIT          | app_standard.event('KEY-EDIT');    |
| KEY-LISTVAL       | app_standard.event('KEY-LISTVAL'); |
| KEY-ENTER         | enter;                             |
| KEY-HELP          | app_standard.event('KEY-HELP');    |
| KEY-PRINT         | print;                             |

Table 5 - 1 (Page 1 of 1)

(1) This disables every KEY– function in the block that does not have a specific KEY– trigger coded for it.

If the dialog block allows multiple records, then the following KEY-triggers should also be enabled:

| KEY- Trigger | Code             |
|--------------|------------------|
| KEY-CREREC   | create_record;   |
| KEY-NXTREC   | next_record;     |
| KEY-PREVREC  | previous_record; |
| KEY-UP       | up;              |
| KEY-DOWN     | down;            |

Table 5 - 2 (Page 1 of 1)

Other functions may be enabled if appropriate for the specific dialog block.

In cases where most functions are enabled, just disable those that do not apply by calling APP\_EXCEPTION.DISABLED in the KEY–triggers for those specific functions that you want to disable.

#### **Navigation**

Navigation to items outside a dialog block must be prevented while the modal window is open. [Tab] must be restricted to fields within that window. The following guidelines prevent the user from navigating out of a dialog block:

- The Navigation Style of the block is usually Same Record. It should never be Change Data Block.
- The Next and Previous Navigation Data Blocks should be the same as the data block itself.
- Set Next and Previous Navigation Item properties as necessary to keep the user inside the dialog block.

#### **Data Blocks With No Base Table**

You may need to implement blocks that have no base table or view. Use transactional triggers (ON–INSERT, ON–LOCK, etc.) if such a block must process commits.

Do not base the block on a dummy table such as FND\_DUAL.

For example, the "Move Inventory Items" form submits a concurrent request to process the data entered on the screen. Code an ON-INSERT trigger to call the concurrent process submission routine.

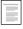

Concurrent Processing (See page 15 – 2)

# Single-Record Data Blocks

Single-record blocks allow the user to see as many items of an entity as possible, at the tradeoff of only seeing one record at a time.

# **Navigation Styles**

If the block has no detail blocks, or it has detail blocks but they are in different windows, the Navigation Style should be Same Record; otherwise it is Change Data Block.

#### **Data Blocks With Only One Record Available**

For data blocks with only one record of data, you may want to disable the first record, last record, previous record, and next record options on the Go menu.

To do this, code a block-level WHEN-NEW-RECORD-INSTANCE trigger (Execution Hierarchy: Override) with these lines:

```
app_standard.event('WHEN-NEW-RECORD-INSTANCE');
app_special.enable('SINGLE', PROPERTY_OFF);
```

To prevent the user from using a key to perform functions incompatible with one record blocks, code block-level KEY-DOWN, KEY-CREREC, and KEY-NXTREC triggers (Execution Hierarchy: Override) containing:

app\_exception.disabled;

APP\_SPECIAL: Menu and Toolbar Control (See page 10 - 15)

#### Multi-Record Blocks

Multi-record blocks allow the user to see as many records of an entity as possible, usually at the tradeoff of seeing fewer attributes of each record simultaneously.

For more information, see the *Oracle Applications User Interface Standards* for Forms–Based Products.

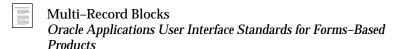

You must provide either a current record indicator or a drill-down indicator for each multi-record block, depending on whether the block supports drill-down.

# **Navigation Style**

Set the Navigation Style to Change Record for all multi-record blocks.

#### **Current Record Indicator**

If the block does not have any detail blocks (and therefore does not support drilldown), create a current record indicator for the block as

follows: Create a text item in the multi-record block. Give the text item the name "CURRENT\_RECORD\_INDICATOR" and apply the property class "CURRENT\_RECORD\_INDICATOR".

Single-clicking on the indicator moves the cursor to the first navigable field of the appropriate record. Do this by creating an item-level WHEN-NEW-ITEM-INSTANCE trigger (Execution Hierarchy: Override) on the record indicator item, and issue a GO\_ITEM to the first field of the block. For example:

```
GO_ITEM('lines.order_line_num');
```

For more information, see the *Oracle Applications User Interface Standards* for Forms–Based Products.

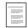

**Current Record Indicator** 

Oracle Applications User Interface Standards for Forms–Based Products

#### **Drill-down Indicator**

If the multi-record block supports drill-down to one or more detail blocks, create a drill-down indicator as follows: Create a text item in the multi-record block. Name it

"DRILLDOWN\_RECORD\_INDICATOR", and apply the property class "DRILLDOWN RECORD INDICATOR".

Add an item-level WHEN-NEW-ITEM-INSTANCE trigger (Execution Hierarchy: Override) to the drill-down indicator item. Call the same logic as the button that corresponds to the drill-down block. For Combination blocks, this should move to the Detail window. In other blocks, if there are one or more child blocks, drill-down moves you to one of them.

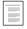

Combination Blocks (See page 7 - 8)

You should account for situations where movement to the drill-down block is currently not allowed and the corresponding button is disabled. Check for this condition in the WHEN-NEW-ITEM-INSTANCE trigger before doing the drill-down. If the drill-down is not enabled, issue a call to APP\_EXCEPTION.DISABLED and navigate to the first item in the current block.

For more information, see the *Oracle Applications User Interface Standards* for Forms–Based Products.

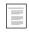

**Current Record Indicator** 

Oracle Applications User Interface Standards for Forms–Based Products

#### Combination Blocks

Combination blocks are hybrid formats, where fields are presented in both multi-record (Summary) and single-record (Detail) formats. The Summary and Detail formats are each presented in their own window, but all of the fields of both formats are part of a single block.

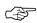

**Attention:** Do not confuse the Detail of Summary–Detail with the Detail of Master–Detail.

For more information, see the *Oracle Applications User Interface Standards* for Forms–Based Products.

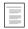

Combination Blocks

Oracle Applications User Interface Standards for Forms–Based Products

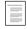

Implementing a Combination Block (See page 7 – 8)

#### **Master-Detail Relations**

For more information on the look and feel of master-detail relations, see the *Oracle Applications User Interface Standards for Forms-Based Products*.

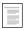

Master-Detail Characteristics

Oracle Applications User Interface Standards for Forms–Based Products

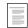

Coding Master–Detail Relations (See page 7 – 6)

# **Prevent Masterless Operations**

A user cannot enter or query detail records except in the context of a master record. Always set the Coordination property to Prevent Masterless Operation.

#### **Prevent Deletion of Detail Records**

Because your form should be built using underlying views instead of actual tables, you should not allow the normal Oracle Forms deletion of detail records. Instead, set the Master Deletes property of the relation to Isolated. Then, delete your detail records as part of your Delete\_Row procedure in the table handler for the master table.

#### Other Behaviors

- When a detail block is in a different window than its master, but
  the detail window is modal, the detail block should only query
  upon navigation to the block. Set Coordination to Deferred and
  AutoQuery for the relation. Do not code any logic for this
  relation in the OPEN\_WINDOW or CLOSE\_WINDOW
  procedure.
- The first master block of a form does not autoquery unless
  - only a very small number of records will be returned
  - the query will be fast
  - most likely the user will operate on one or more of the queried records

To autoquery the first block of a form, code the following:

#### Trigger: WHEN-NEW-FORM-INSTANCE

```
do_key('execute_query');
```

- Do not code anything specific to windows being iconified, even though iconifying a window that contains a master block may make it difficult to operate with a detail block.
- Do not use Master-Detail cascade delete because it is an inefficient operation on the client side. It also generates triggers with hardcoded messages.

# **Dynamic WHERE Clauses**

You may modify the default WHERE clause of a block at runtime for these cases:

- Any query run within the block must adhere to the new criteria
- Complex sub–selects of other SQL are required to query rows requested by a user.

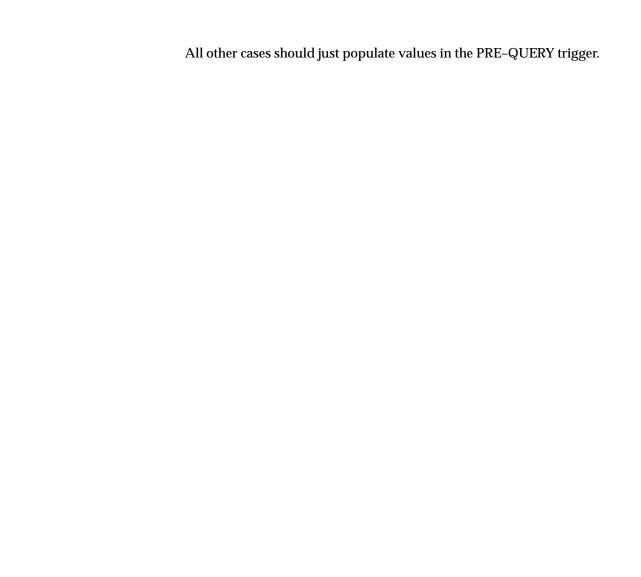

# **Regions**

Regions are groups of fields. Most regions are purely cosmetic, where a frame (box) surrounds a group of related fields or a frame (line) appears above a group of related fields. In these cases, there is no code impact other than making sure that once the cursor is in a region, the block tabbing order goes through all the items in one region before proceeding to other regions or fields in the block.

# **Tabbed Regions**

Some regions, called tabbed regions, appear only at selected times and are displayed on tab canvases.

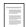

Coding Tabbed Regions (See page 7 - 12)

# Alternative Regions (Obsolete for Release 11i)

Some regions, called alternative regions, appear only at selected times and are displayed on stacked canvases. For Oracle Applications Release 11*i*, alternative regions are replaced by tabbed regions. Alternative regions still work, and they are still documented for backwards compatibility, but you should implement tabbed regions for all new code.

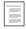

Coding Alternative Region Behavior (See page 7 – 27)

For more information about the look and feel of regions, see the *Oracle Applications User Interface Standards for Forms–Based Products*.

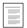

Regions

Oracle Applications User Interface Standards for Forms-Based Products

# **Overflow Regions**

Overflow regions show additional fields of a multi-record block in a single-record format immediately below the multi-record fields.

Simply create these fields within the block of interest, and set the Number of Items Displayed property to 1.

CHAPTER

6

# Setting the Properties of Widget Objects

This section describes the standard properties for the various form widgets that a user interacts with. It also describes the coding techniques for implementing these widgets.

The following topics are covered:

- Text Items
- Display Items
- Poplists
- Option Groups
- · Check boxes
- Buttons
- Lists of Values (LOV)
- Alerts
- Editors
- Flexfields
- Setting Item Properties

# **Text Items**

For more information about the general look and feel of widgets, see the Oracle Applications User Interface Standards for Forms-Based Products.

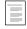

**General Properties** 

Oracle Applications User Interface Standards for Forms-Based Products

The following information applies to all text items.

### **Property Classes**

In general, most text items use the TEXT\_ITEM property class.

Use the TEXT\_ITEM\_DISPLAY\_ONLY property class on fields that do not allow a user to type, but must support scrolling and or querying. Some date fields use this property class. In cases where the user must tab to display–only fields located on a part of the canvas that is not immediately visible, you may override the Keyboard Navigable property inherited from the property class.

Use the TEXT\_ITEM\_MULTILINE property class on all multiline text items.

Use TEXT\_ITEM\_DATE for date fields unless the item is display only.

Apply the CREATION\_OR\_LAST\_UPDATE property class to the items containing the WHO date information, CREATION\_DATE and LAST\_UPDATE\_DATE.

# **Query Length for Text Items**

Set the maximum query length to 255 to allow for complex query criteria.

#### WHEN-VALIDATE-ITEM

This trigger fires when the field value changes. Also, a Required field is not enforced until record–level validation. Therefore you may need to write logic that specifically accounts for a NULL value.

#### **Justification**

To support bidirectional languages such as Arabic, do not use Left or Right justification (numeric text items can use Right justification). Use Start and End instead. You may use Center where appropriate. Generally the property class sets the correct justification, unless you need to specify Right or Center.

#### **Date Fields**

Date fields that the user enters should use the Calendar.

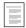

The Calendar (See page 9 – 23)

#### **Data Type**

For date fields, use the DATE data type unless the user needs to enter time. Use the DATETIME data type to require the user to enter time.

To default a form field to the current date without the time, use \$\$DBDATE\$\$. To default a form field to the current date and time, use \$DBDATETIME\$\$.

#### **Date Field Maximum Length**

Create date fields as 11 characters without time, or 20 characters with time.

You do not need to specify a format mask in the item. Oracle Forms defaults the format correctly for each language from the environment variable NLS\_DATE\_FORMAT.

Oracle Applications currently requires an NLS\_DATE\_FORMAT setting of DD-MON-RR. Forms date fields that are 11 or 20 characters long will display a four-character year (DD-MON-YYYY) automatically.

#### Date Field Validation

In general, validate your date fields at the record level rather than at the item level.

Record level validation allows the user to correct errors more easily, especially in a From Date/To Date situation. After entering an incorrect date (last year instead of next year), the user should not need to change first the To Date before correcting the From Date.

# **Display Items**

Display items do not allow any user interaction – they merely display data and never accept cursor focus.

Use a display item for the following situations:

- Null-canvas fields
- Context fields
- Fields that act as titles or prompts

If a field must accept cursor focus, either to allow scrolling or querying, it must be a text item, not a display item.

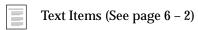

For more information, see the *Oracle Applications User Interface Standards* for Forms–Based Products.

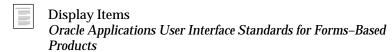

#### **Property Class**

If an item is used to hold a dynamic title, use DYNAMIC\_TITLE; if an item holds a prompt, use DYNAMIC\_PROMPT. Both of these property classes provide a "canvas" colored background (gray). Otherwise, you should apply the DISPLAY\_ITEM property class to your display items (provides a white background with no bevel).

#### **Justification**

To support bidirectional languages such as Arabic, do not use Left or Right justification. Use Start instead of Left, and generally use End in place of Right. Use Right only with numeric fields. You may use Center where appropriate.

Generally, applying the correct property class sets justification correctly.

#### Width

Always make sure that the width (length) of the display item is large enough to accommodate translated values without truncating them. Items using either DYNAMIC\_TITLE or DYNAMIC\_PROMPT inherit a maximum length of 80 (which you should not change). Typically, the

largest value you could accommodate in English would be about 60 characters (which, if expanded about 30 percent, fills an 80-character-wide field).

# **Poplists**

Poplists are used for two distinct purposes in Oracle Applications: to hold data in a small list of possible values, and to set the displayed region for a set of alternative regions (for backwards compatibility only).

For information about the look and feel of poplists, see the *Oracle Applications User Interface Standards for Forms–Based Products*.

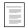

**Poplists** 

Oracle Applications User Interface Standards for Forms-Based Products

#### **Property Class**

Poplists holding data use the LIST property class. Poplists that serve as control elements for alternative regions use the LIST\_REGION\_CONTROL property class (for backwards compatibility only).

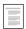

Coding Alternative Region Behavior (See page 7 – 27)

#### Limits

The maximum width of a list element is 30 characters. Your longest value in English for a 30–character–wide poplist should be no longer than 23 characters to account for expansion of values for some languages.

# **Dynamic List Elements**

You may need to populate a list at runtime. If so, be aware of the following issues:

- Never use a list item if you expect more than fifteen elements
- Do not change a list on a per-record basis
- Make sure each populated list has a value that matches the default value. You can dynamically change the default by specifying it as a reference to another field, as opposed to a hardcoded value.

# **Setting the Value**

Always set a poplist based on its value, not its label. The value never gets translated, but the label may. When you set the Default Value

property, Oracle Forms will actually accept the label value (for example, Good), but you should always use the hidden value (for example, G) instead.

# **Option Groups**

For information about the look and feel of option groups, see the *Oracle Applications User Interface Standards for Forms–Based Products*.

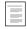

**Option Groups** 

Oracle Applications User Interface Standards for Forms-Based Products

#### **Property Classes**

Apply the RADIO\_GROUP property class to the option group.

Apply the RADIO\_BUTTON property class to each button of an option group.

#### **Access Keys**

An option group that serves to place the form in a mode (as opposed to holding data) should have Access Keys specified for each of the buttons.

# **Check Boxes**

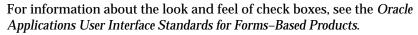

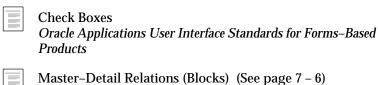

# **Property Class**

Apply the CHECKBOX property class to each normal check box (used for data entry). Apply the CHECKBOX\_COORDINATION property class to each coordination check box.

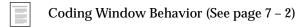

#### **Buttons**

Buttons can either be textual or iconic; that is, they display either words or a picture.

Buttons should be items in the block they act upon or appear to be part of (not in a control block). For example, create an "Accept" button as a non-database object in the block on which it performs the accept. If you navigate to a LINES block from a HEADER block using a "Lines" button, make the button part of the HEADER block.

For information about the look and feel of buttons, see the *Oracle Applications User Interface Standards for Forms–Based Products*.

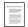

**Buttons** 

Oracle Applications User Interface Standards for Forms-Based Products

#### **Property Class**

Textual buttons use the BUTTON property class. Iconic buttons use the BUTTON\_ICONIC property class and typically appear only in the toolbar or in folder forms.

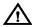

**Warning:** Never override the height specified by the BUTTON property class.

## **Keyboard Navigable and Mouse Navigate Properties**

Single record block buttons are Keyboard Navigable Yes. Multi-record block buttons are Keyboard Navigable No. The exception is Clear buttons, which should always use Keyboard Navigable No. This is to prevent users from accidentally clearing records when they expect to fire the default button.

All buttons are Mouse Navigate No.

## Iconic Buttons and Keyboard Only Operation

Iconic buttons cannot be operated from the keyboard. If your form is intended to used for heads–down data entry (keyboard only), this implies the functionality they add must either be non–essential or have a secondary invocation method, such as the menu.

## **Enter-Query Mode**

Most buttons do not apply in Enter–Query mode. Users cannot leave the current record while in this mode. You do not need to explicitly disable a button while in Enter–Query mode; instead set the trigger property "Fire in Enter–Query mode" for the WHEN–BUTTON–PRESSED trigger to No.

#### Call APP\_STANDARD.APP\_VALIDATE

Buttons should call APP\_STANDARD.APP\_VALIDATE and pass a scope before performing their action. This ensures that your records are valid before performing an action, and that the button acts on the expected block.

# **Lists of Values (LOVs)**

Use Lists of Values to provide validation on a text item when you expect to have more than fifteen values.

For more information, see the *Oracle Applications User Interface Standards* for Forms–Based Products.

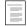

List of Values (LOV)

Oracle Applications User Interface Standards for Forms-Based Products

#### **Property Class**

Apply the LOV property class to all LOVs.

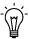

**Suggestion:** You may override the List Type and Automatic Refresh properties as needed.

#### Base LOVs on Views

You should base your LOVs on views. This denormalizes any foreign key references and provides the same performance advantages as basing your blocks on views.

An LOV view is usually simpler than a form view, since it does not include all denormalized columns. The LOV view does need to join to foreign key tables to get meanings associated with list and radio group values, whereas in a form view the meanings are hardcoded into the boilerplate text or the widget.

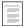

Views (See page 3 - 7)

#### When Not To Use a View

If the view is very simple or, conversely, overly–complicated because the bind variables are not in the SELECT list, then you may code the entire SQL needed by the LOV directly into the form.

#### Rules

- The title of an LOV is the name of the object in the LOV, and is plural.
- The prompt of the first column is related to, or matches identically, the prompt of the item that invoked it.

- The width of each column should be wide enough to show most values (just like the width of fields on a canvas). Make the LOV wide enough to show all included columns, up to a maximum of 7.8".
- Always specify the default value by the value, not the label. This ensures that the default is translated correctly.
- Use your judgement when deciding which columns to bring over for the LOV. Sometimes you only need to bring over a primary key and its display name, if the rest of the data would take too long to fetch. After the row is selected, use the WHEN-VALIDATE-ITEM trigger to bring over any other necessary columns. VARCHAR(2000) columns should not be part of an LOV.

#### **Show Only Valid Values**

A LOV should show only those rows that currently can be selected, unless the LOV is in a Find Window (Find Window LOV's show all rows that have ever been valid).

EXCEPTION: Validation can be performed after—the—fact if any of the following apply:

- The validation clause cannot be written in SQL.
- The validation clause is too costly to evaluate in SQL.
- The reason for exclusion from the list is obscure to the user.

In such cases, after the value is selected, show an error message indicating exactly why the value could not be selected.

#### Row-LOV

For more information on how to code Row–LOVs in response to "View–>Find." see:

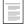

Query Find Windows (See page 8 – 2)

# **Assigning Values in POST-QUERY**

If your item has a List of Values, the Validate from List property is set to Yes, and you assign a value to the field in the POST–QUERY trigger, the item is marked as changed because the LOV fires. To avoid this complication, set the RECORD\_STATUS back to QUERY at the end of the POST–QUERY trigger.

#### **LOV Behaviors**

You may alter the properties on your LOV to create the following behavior:

#### **Automatic Refresh**

If the values displayed by the LOV are static during a session and the number of rows is not excessive, turn Automatic Refresh off (No) to cache the LOV values for the session. Caching the values avoids database hits and network round trips for subsequent invocations of the LOV, and eliminating unnecessary round trips is a key factor in producing a product that can run on a wide area network. However, the caching consumes memory that is not recovered until the form is closed.

#### Filter Before Display

If an LOV may show more than one hundred rows, then the user must be prompted to reduce the list of valid values first (Filter Before Display:Yes).

Never have Filter Before Display set to Yes, and Automatic Refresh set to No, on an LOV. This combination would cause only the reduced set of rows to be cached if the user enters something in the reduction criteria window. With Automatic Refresh off, there is no way of returning to the full set of rows. Typically it is not wise to cache an LOV that returns more than 100 rows.

#### **Example LOV**

The EMP table contains the following columns: EMPNO, ENAME, JOB, MGR, HIREDATE, SAL, COMM AND DEPTNO. DEPTNO is a foreign key to the table DEPT, which contains the columns DEPTNO, DNAME, and LOC.

A form view of the EMP table would contain all columns in EMP, denormalize EMP.DEPTNO, and include the column DEPT.DNAME, as well. It might also include DEPT.LOCATION and other DEPT columns, and contain records for all past and present employees:

```
CREATE VIEW EMP_V AS

SELECT EMP.EMPNO, EMP.ENAME, EMP.JOB, EMP.MGR,
EMP.HIREDATE, EMP.SAL, EMP.COMM,
EMP.DEPTNO, DEPT.DNAME, DEPT.LOCATION
```

```
FROM EMP, DEPT
WHERE DEPT.DEPTNO = EMP.DEPTNO;
```

By contrast, an LOV view of EMP would only include columns EMP.EMPNO and EMP.ENAME. DEPT information would be included only if necessary to help select an employee.

#### **Decoding Y/N Values**

For Y/N values, decode "Y" to "\*" and "N" to null to avoid a join to FND\_LOOKUPS.

#### **Example**

A table T has columns ID, NAME, and ENABLED\_FLAG. ENABLED\_FLAG contains Y/N values. Create your view as follows:

```
CREATE VIEW T_V AS

SELECT ID, NAME,

DECODE(ENABLED_FLAG, 'Y', '*', NULL)

FROM T;
```

#### **Dependent Fields**

An LOV on a dependent field should use the value in the master field to reduce the list.

For example, if NAME is dependent on TYPE, the entry LOV for NAME's WHERE clause would include the condition:

```
WHERE TYPE = :MY_BLOCK.TYPE
```

# **LOVs in ENTER-QUERY Mode**

LOVs in ENTER-QUERY mode should be used sparingly, as Query Find is the preferred method for a user to locate records.

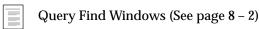

You should only code them where they dramatically improve the usability of ENTER-QUERY mode, and you expect this mode to be used regularly despite Query Find.

An LOV in ENTER-QUERY mode should display all values that the user can query, not just currently valid values.

EXAMPLE: An LOV for vendors in a purchase order form in enter-query mode shows all vendors that could ever be placed

on a PO, not just the set of vendors that currently are allowed to be placed on a PO.

Do not reuse the entry LOV in ENTER\_QUERY mode unless it provides the correct set of data for both modes.

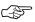

**Attention:** WHEN-VALIDATE-ITEM does not fire in ENTER-QUERY mode. Therefore, you cannot depend on the WHEN-VALIDATE-ITEM trigger to clear hidden fields when selecting from an ENTER-QUERY LOV.

#### **Implementation**

To enable LOVs in ENTER-QUERY mode on an item, create an item-level KEY-LISTVAL trigger as follows:

#### **Trigger: KEY-LISTVAL**

```
IF (:SYSTEM.MODE != 'ENTER-QUERY') THEN LIST_VALUES;
ELSE SHOW_LOV('query lov');
END IF;
```

#### **Return into the LOV Item Only**

When implementing LOVs in ENTER-QUERY mode, do not return values into any field other than the field from which the LOV is invoked. If the LOV selects into a hidden field, there is no way to clear the hidden field. Clearing or typing over the displayed field will not clear the hidden field. Users must select another value from the LOV or cancel their query and start over.

# **Alerts**

Oracle Applications does not use the native Oracle Forms alert object. The Oracle Application Object Library Message Dictionary feature is used instead, as it provides full translation capabilities and handles text larger than 80 characters.

Message Dictionary APIs for PL/SQL Procedures (See page 12 – 11)

# **Editors**

Do not write special code for the editor. Rely on native Oracle Forms behavior.

## **Flexfields**

For more information on visual standards for descriptive flexfields, see the Oracle Applications User Interface Standards for Forms-Based Products.

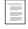

Descriptive Flexfields

Oracle Applications User Interface Standards for Forms-Based Products

For more information on visual standards for key flexfields, see the *Oracle Applications User Interface Standards*.

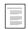

**Key Flexfields** 

Oracle Applications User Interface Standards for Forms-Based Products

For information on building flexfields into your tables, see the *Oracle Application Object Library Reference Manual*, Release 10.

There is a PL/SQL API for building flexfields into your forms.

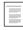

Flexfield APIs (See page 14 - 25)

#### Usage

All entities should provide a descriptive flexfield to allow customization.

Avoid using the same descriptive flexfield definition in more than one form. Because a customer can reference any field in their flexfield definition, they may reference a field that exists in one form but not the others.

Key flexfields should use the "ENABLE\_LIST\_LAMP" LOV, with the Use Validate from List property set to No. Descriptive flexfields do not use an LOV.

# **Setting Item Properties**

This section describes item properties Oracle Applications uses to control how the user interacts with items when they are in specific states. Oracle Applications provides a cover routine to the Oracle Forms built–in routine SET\_ITEM\_PROPERTY. This cover routine, APP\_ITEM\_PROPERTY.SET\_PROPERTY, modifies or augments the native Oracle Forms behaviors for specific properties.

Using APP\_ITEM\_PROPERTY.SET\_PROPERTY helps your forms adhere to the Oracle Applications user interface standards and helps simplify coding. Using this routine also helps to protect your form from future changes in the native Oracle Forms SET\_ITEM\_PROPERTY built-in routine.

## Using APP\_ITEM\_PROPERTY.SET\_PROPERTY

The APP\_ITEM\_PROPERTY.SET\_PROPERTY cover routine modifies the following properties:

- ALTERABLE
- ALTERABLE PLUS
- ENTERABLE
- DISPLAYED
- ENABLED
- REQUIRED

All other properties are processed with the native Oracle Forms functionality. Oracle Corporation recommends that you call this cover routine even for properties that do not currently have special behaviors in case they change in the future.

Note that calling APP\_ITEM\_PROPERTY.SET\_PROPERTY and specifying a property that is not valid for the indicated item will give the same error as the native Forms built–in routine SET\_ITEM\_PROPERTY, except where certain conditions are masked as noted below.

## **Item Properties with Unique Oracle Applications Behavior**

#### ALTERABLE

The ALTERABLE property is intended to allow or disallow changes to a specific instance (one row) of an item regardless of whether the record is a new or queried record. The item remains keyboard navigable even if changes are not allowed.

#### The following code:

#### is equivalent to:

If the item is currently hidden, no action is taken.

Item and item-instance values are both set to make sure the effect of both of them produces the desired result.

#### The following code:

#### is equivalent to:

If the item is currently hidden, no action is taken.

#### ALTERABLE\_PLUS

The ALTERABLE\_PLUS property is intended to allow or disallow changes to all instances of an item (all rows of the block). Setting the property to PROPERTY\_OFF prevents the user from making a change to that item on any row, regardless of whether each record is a new or queried record. The item remains keyboard navigable even if changes are not allowed.

#### The following code:

#### is equivalent to:

```
set_item_property(itemid, INSERT_ALLOWED, PROPERTY_ON);
set_item_property(itemid, UPDATEABLE, PROPERTY_ON);
```

If the item is currently hidden, no action is taken.

#### The following code:

#### is equivalent to:

```
set_item_property(itemid, INSERT_ALLOWED, PROPERTY_OFF);
set_item_property(itemid, UPDATEABLE, PROPERTY_OFF);
```

If the item is currently hidden, no action is taken.

#### **ENTERABLE**

The ENTERABLE property is designed to simulate disabling a particular instance of an item (one row). It extends the ALTERABLE property by also controlling the NAVIGABLE property; however, there is no way to prevent the user from clicking into the item.

## The following code:

#### is equivalent to:

If the item is currently hidden, no action is taken.

Item and item-instance values are both set to make sure the effect of both of them produces the desired result.

#### The following code:

#### is equivalent to:

If the item is currently hidden, no action is taken.

#### **DISPLAYED**

The DISPLAYED property handles displaying and hiding items as well as resetting certain properties that Oracle Forms automatically sets when an item is hidden.

## The following code:

#### is equivalent to:

```
set_item_property(itemid, DISPLAYED, PROPERTY_ON);
```

## If the item is not a display item then also set:

```
set_item_property(itemid, ENABLED, PROPERTY_ON);
set_item_property(itemid, NAVIGABLE, PROPERTY_ON);
```

## If the item is neither a display item nor a button then also set:

```
set_item_property(itemid, QUERYABLE, PROPERTY_ON);
set_item_property(itemid, INSERT_ALLOWED, PROPERTY_ON);
set_item_property(itemid, UPDATEABLE, PROPERTY_ON);
```

## The following code:

#### is equivalent to:

```
set_item_property(itemid, DISPLAYED, PROPERTY_OFF);
```

#### **ENABLED**

The ENABLED property is primarily intended to disable an item that will never apply during the entire session of the form. It differs from the native Oracle Forms behavior in that when items are re–enabled certain properties that Oracle Forms set automatically are reset.

The following code:

is equivalent to (for a text item or a list item):

```
set_item_property(itemid, INSERT_ALLOWED, PROPERTY_ON);
set_item_property(itemid, UPDATEABLE, PROPERTY_ON);
set_item_property(itemid, NAVIGABLE, PROPERTY_ON);
```

If the item is a button, then the

APP\_ITEM\_PROPERTY.SET\_PROPERTY call is equivalent to:

```
set_item_property(itemid, ENABLED, PROPERTY_ON);
```

If the item is not a text item, list, or button, then the APP\_ITEM\_PROPERTY.SET\_PROPERTY call is equivalent to:

```
set_item_property(itemid, ENABLED, PROPERTY_ON);
set_item_property(itemid, INSERT_ALLOWED, PROPERTY_ON);
set_item_property(itemid, UPDATEABLE, PROPERTY_ON);
```

If the item is a display item or is currently hidden, then no action is taken.

The following code:

is equivalent to (for a text item or list item):

```
set_item_property(itemid, INSERT_ALLOWED, PROPERTY_OFF);
set_item_property(itemid, UPDATEABLE, PROPERTY_OFF);
set_item_property(itemid, NAVIGABLE, PROPERTY_OFF);
```

If the item is neither a text item nor a list then:

```
set_item_property(itemid, ENABLED, PROPERTY_OFF);
```

If the item is a display item or is currently hidden, then no action is taken.

#### REQUIRED

The REQUIRED property sets whether an item is required or not, while adjusting for whether the field is currently hidden. The REQUIRED property is an item–level property (affects all rows of the block). If the REQUIRED property must change on a per–record basis, you must reset the property as the cursor moves between the rows (typically in the WHEN–NEW–RECORD–INSTANCE trigger). Alternatively, you may prefer to call the native Oracle Forms built–in routine SET\_ITEM\_INSTANCE\_PROPERTY to set the REQUIRED property on a row–by–row basis. Oracle Applications does not currently provide a cover routine for SET\_ITEM\_INSTANCE\_PROPERTY.

The following code:

# Impact of Item-level and Item-instance-level Settings

Oracle Forms supports setting properties such as INSERT\_ALLOWED, UPDATEABLE and NAVIGABLE at both the item level (all records) and item-instance level (just a particular row). A precedence is applied between these two levels to determine the net effect to the user. Thus, if a setting is OFF at the item-level, but ON at the item-instance level, the net effect is that it is OFF. For this reason, exercise caution when setting properties that involve multiple levels. For example, mixing ALTERABLE and ENABLED calls on the same widget may not produce the desired effect.

# **Setting Properties at Design Time**

While working in the Form Builder be aware that setting the Enabled property to No on a text item or list item does not automatically exhibit the same behaviors as the runtime equivalent set through APP\_ITEM\_PROPERTY.SET\_PROPERTY. Instead, you must set the Insert Allowed, Update Allowed, and Keyboard Navigable properties of the item to No, and keep the Enabled property set to Yes.

Behaviors such as ALTERABLE and ENTERABLE can only be achieved at runtime because they rely on item–instance properties that can only be set programatically.

## **Setting Visual Attributes Programatically**

Unlike most Oracle Applications visual attributes that are applied as part of a property class or are applied automatically by APPCORE routines, the following visual attributes must be applied programatically by the developer.

#### **DATA DRILLDOWN**

If you dynamically allow the drilldown capability in your block, you should apply the DATA\_DRILLDOWN visual attribute programmatically.

#### DATA SPECIAL

DATA\_SPECIAL applies the color red on white to a field that needs special emphasis because it contains a value that violates a business rule or requires the user's close attention. For example, negative values in financial forms should be red on white. This visual attribute is ordinarily only applied at runtime.

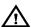

**Warning:** Any use of color coding should augment an indicator that functions in a monochrome environment.

## DATA\_REQUIRED

Oracle Applications do not use the DATA\_REQUIRED visual attribute.

CHAPTER

7

# Controlling Window, Block and Region Behavior

 $oldsymbol{T}$  his section describes coding standard behaviors for windows and alternative regions.

The following topics are covered:

- Controlling Window Behavior
- Controlling Data Block Behavior
- Coding Master–Detail Relations
- Implementing a Combination Block
- Coding Tabbed Regions
- Coding Alternative Region Behavior
- Controlling Records in a Window
- Duplicating Records
- Renumbering All Records in a Window
- Passing Instructions to a Form

# **Controlling Window Behavior**

Controlling window behavior includes coding logic that positions windows upon opening, controlling which windows close under various conditions, providing context–sensitive titles for detail windows, and so on. If you have master–detail relationships between blocks in separate windows, you must also code logic for that situation.

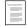

Coding Master-Detail Relations (See page 7 – 6)

## **Positioning Windows Upon Opening**

**Example** The Purchase Order header window contains a button labeled "Lines" that leads to the LINES block in a different window.

**Step 1** Add or modify the following triggers:

```
Trigger: PRE-FORM
```

```
app_window.set_window_position('HEADER','FIRST_WINDOW');
```

#### **Trigger: WHEN-BUTTON-PRESSED on the LINES button**

```
app_custom.open_window('LINES');
```

## **Step 2** Modify APP\_CUSTOM.OPEN\_WINDOW as follows:

## The styles available are:

- CASCADE: Child window overlaps the parent window, offset to the right and down by 0.3" from the current position of the parent window. Usually used for detail windows.
- RIGHT, BELOW: Child window opens to the right of, or below, the parent window without obscuring it.
- OVERLAP: Detail window overlaps the parent window, aligned with its left edge, but offset down by 0.3".
- CENTER: Window opens centered relative to another window.
   Usually used for modal windows.

 FIRST\_WINDOW: Position the window immediately below the toolbar. Usually used for the main entity window.

# **Closing Windows**

The window close events for all non-modal windows (but no modal windows) get passed to APP\_CUSTOM.CLOSE\_WINDOW. The default code provided in the TEMPLATE form does the following:

• If the form is in enter-query mode, APP\_CUSTOM calls

```
APP_EXCEPTION.DISABLED
```

- Otherwise, if the cursor is currently in the window to be closed, APP\_CUSTOM issues a do\_key('PREVIOUS\_BLOCK') to attempt to move the cursor out of the current window
- Finally, APP\_CUSTOM hides the window with a call to HIDE WINDOW('<window name>').

You need to modify this procedure to account for any other behaviors you require. Specifically, modify it to handle block coordination issues and detail windows.

Remember that you must move the cursor out of the window before closing it, otherwise the window reopens automatically.

To close the first window of a form, which is equivalent to "Action->Close Form" call APP\_WINDOW.CLOSE\_FIRST\_WINDOW.

#### Example

In a form with windows "Header," "Lines," and "Shipments," where Lines is a detail of Header, and Shipments is a detail of Lines, the logic to close the windows is as follows:

```
PROCEDURE close_window (wnd VARCHAR2) IS

IF wnd = 'HEADER' THEN

--
-- Exit the form
--
app_window.close_first_window;

ELSIF wnd = 'LINES' THEN
--
-- Close detail windows (Shipments)
--
app_custom.close_window('SHIPMENTS');
--
-- If cursor is in this window,
```

```
-- move it to the HEADER block
      IF (wnd = GET_VIEW_PROPERTY(GET_ITEM_PROPERTY(
          :SYSTEM.CURSOR_ITEM,ITEM_CANVAS),
          WINDOW_NAME)) THEN
         GO_BLOCK('HEADER');
      END IF;
   ELSIF wnd = 'SHIPMENTS' THEN
      -- If cursor is in this window,
      -- move it to the LINES block
      IF (wnd = GET VIEW PROPERTY(GET ITEM PROPERTY(
           :SYSTEM.CURSOR_ITEM, ITEM_CANVAS),
           WINDOW_NAME)) THEN
         GO BLOCK ('LINES');
      END IF;
   END IF;
   -- THIS CODE MUST REMAIN HERE. It ensures
   -- the cursor is not in the window that will
   -- be closed by moving it to the previous block.
   IF (wnd = GET_VIEW_PROPERTY(GET_ITEM_PROPERTY(
        :SYSTEM.CURSOR_ITEM, ITEM_CANVAS),
        WINDOW_NAME)) THEN
      DO_KEY('PREVIOUS_BLOCK');
   END IF;
   -- Now actually close the designated window
  HIDE_WINDOW(wnd);
END close_window;
```

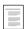

Master-Detail Relations (See page 7 – 6)

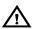

**Warning:** You must leave the default clause that attempts to move the cursor and close the window name passed to this procedure.

## **Setting Window Titles Dynamically**

Dynamic Title Example

In the Enter Journal form, show the current Set of Books and Journal name in the Journal Lines window.

- **Step 1** Set the Lines window title to "Journal Lines" in the Oracle Forms Developer.
- **Step 2** Code the PRE-RECORD trigger of the Journal block:

**Step 3** Code the WHEN-VALIDATE-ITEM trigger of the journal.names field:

If you need to change the base title of a window, call SET\_WINDOW\_PROPERTY(...TITLE...). Any future calls to APP\_WINDOW.SET\_TITLE preserve your new base title.

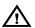

**Warning:** Do not include the characters "(" or ":" in any of your window titles. These characters get added by the APPCORE window titling routine when you need to dynamically change the title to show context. Your base window titles should never include these characters. If you use a hyphen ("-"), do not surround it with spaces. In other words, do not both precede and follow your hyphen with spaces.

# **Controlling Block Behavior**

## **Coding Master-Detail Relations**

#### **Coordination Between Windows**

When a detail block is in a different window than its master, and each window is non-modal, then the detail block must provide a mechanism for the user to toggle between immediate and deferred coordination. This allows a user to keep a block visible, but control the performance cost of coordinating detail records when the master record is changed.

When a detail block is not visible, its coordination should always be deferred. Use the procedure APP\_WINDOW.SET\_COORDINATION to coordinate master–detail blocks in different windows.

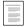

APP\_WINDOW: Window Utilities (See page 29 – 39)

The sample code below uses the following objects:

- Master block ORDERS, in window ORDERS
- Detail Block LINES, in window LINES
- Relation ORDERS\_LINES
- Coordination check box CONTROL.ORDERS\_LINES
- Button to navigate to the LINES block CONTROL.LINES
- **Step 1** Create a button to navigate to the detail block.
- Step 2 Create a coordination check box in a control block in the detail window to specify the user's preference of immediate or deferred coordination when the window is open. The check box should have the CHECKBOX\_COORDINATION property class, which provides a value of "IMMEDIATE" when checked and "DEFERRED" when unchecked. The check box value should default to checked (IMMEDIATE).
- **Step 3** Create your item handler procedures as follows:

```
PACKAGE BODY control IS

PROCEDURE lines(EVENT VARCHAR2) IS

BEGIN

IF (EVENT = 'WHEN-BUTTON-PRESSED') THEN

app custom.open window('LINES');
```

## **Step 4** Customize the APP\_CUSTOM template package as follows:

In the OPEN\_WINDOW procedure, add:

#### In the CLOSE\_WINDOW procedure, add:

## **Step 5** Call your field and event handler procedures in:

## Trigger: WHEN-BUTTON-PRESSED on control.lines:

```
control.lines('WHEN-BUTTON-PRESSED');
```

## Trigger: KEY-NXTBLK on ORDER:

control.lines('WHEN-BUTTON-PRESSED');

# Trigger: WHEN-CHECKBOX-CHANGED on control.order\_lines:

```
control.orders_lines('WHEN-CHECKBOX-CHANGED');
```

## **Implementing a Combination Block**

Each item in a block can have its own Number of Items Displayed property, so you can have a single block in which some items are single–record (Detail) and some are multi–record (Summary). When you implement a combination block, most items appear twice, so coordination of the values in these items must be managed. The Synchronize with Item property does this automatically. You control which portion of the block is navigated to in different situations using a field called Switcher. The Switcher field is the first navigable item in the block. When the cursor enters the Switcher, it is immediately moved to the first item in either the Detail or Summary portion of the block.

#### **Step 1** Setting up the combination block

Create two windows and canvases to hold the different portions of your block. Use the non-mirror items in your block for the Summary portion. Duplicate the items to create the Detail portion. The Detail portion of your combination block should be sequenced first. Thus, when the user does not fill in a required item and tries to commit the block, Oracle Forms positions the cursor in that item in the Detail block.

#### **Step 2** Setting the item properties

For the mirror items, change the item names to reflect the real item that they are mirroring (for example, name the mirror item of "status" to "status\_mir"). Set the Synchronize with Item property, and make sure the Database Item property is set to Yes (if the synchronized items are a base table item).

Set the block-level Number of Records Displayed property for your Summary portion. This will get picked up by the items so long as you do not explicitly set the Number of Items Displayed property. So that your Detail portion items do not get the same value, explicitly set their Number of Items Displayed property to 1.

To prevent the user from tabbing out of the Detail and into the Summary, set the Previous Navigation Item property for the first Detail item, and the Next Navigation Item property for the last Detail item.

To enforce the standard multi-record block navigation behavior of Change Record, call APP\_COMBO.KEY\_PREV\_ITEM in the KEY-PREV-ITEM (Fire in ENTER-QUERY mode: No) trigger of the first navigable item of the Summary portion, and call next\_record in

the KEY-NEXT-ITEM trigger (Fire in ENTER-QUERY mode: No) of the last navigable item of the Summary portion.

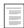

APP\_COMBO: Combination Block API (See page 29 - 3)

If you are converting an existing block into a combination block, do not forget to change references in any existing triggers to recognize that there are now two instances of every field.

## **Step 3** The Drilldown Record Indicator

Add a Drilldown Record Indicator that does an execute\_trigger('SUMMARY\_DETAIL').

#### **Step 4** The Record Count Parameter

Create a parameter to store the record count for the portion of the block you are currently in. Name the parameter <block>\_RECORD\_COUNT, where <block> is the name of the combination block. The APPCORE code depends on this naming standard. This information is used to determine which portion of the block to navigate to. The parameter should have a Data Type of NUMBER and a default value of 2, so that the cursor is initially in the Summary portion. (If you want the cursor to start in the Detail portion, set the default value to 1).

Create a block level WHEN–NEW–ITEM–INSTANCE trigger (Execution Hierarchy: Before) that contains the following code:

## **Step 5** The Switcher

Create a text item and assign it the property class SWITCHER. It needs to be the lowest sequenced item in the block. Place it at (0,0) on the toolbar canvas (the switcher belongs on the toolbar canvas because whatever canvas it is on paints). Create an item–level WHEN–NEW–ITEM–INSTANCE trigger (Execution Hierarchy: Override) that contains the following code:

```
GO_ITEM('<first Detail field>');
END IF;
```

#### **Step 6** The Summary/Detail Menu Item

Create a block-level SUMMARY\_DETAIL trigger (Execution Hierarchy: Override) that contains the following code:

This code changes the value in the RECORDS\_DISPLAYED parameter so that the Switcher sends the cursor into the opposite portion of the block. It will fire whenever the user chooses "Go -> Summary/Detail."

Create a block-level PRE-BLOCK trigger (Execution Hierarchy: Override) that contains the following code:

```
APP_SPECIAL.ENABLE('SUMMARY_DETAIL', PROPERTY_ON);
```

Finally, create a form-level PRE-BLOCK trigger (Execution Hierarchy: Override) that contains the code:

```
APP_SPECIAL.ENABLE('SUMMARY_DETAIL', PROPERTY_OFF);
```

If all blocks are combination blocks, you can turn on SUMMARY\_DETAIL at the form-level and ignore the PRE-BLOCK trigger. If most blocks are combination blocks, you can turn SUMMARY\_DETAIL on at the form-level, and disable it at the block-level for those blocks that are not combination blocks.

## **Step 7** Initial navigation and window operations

If your combination block is the first block in the form, position the two windows in the PRE-FORM trigger with the following calls:

Usually, the Summary is entered first, but there are cases where it is dynamically determined that the Detail should be entered first. If you

need to dynamically decide this, set the parameter <code><block>\_RECORD\_COUNT</code> in the PRE–FORM trigger (1 to send it to the Detail, 2 to send it to the Summary).

# **Coding Tabbed Regions**

#### **Definitions**

#### **Tabbed Region**

A tabbed region is the area of the window that contains a group of related tabs. The group of related tabs and their corresponding tab pages are considered to make up the tabbed region. In Forms Developer, this is called a tab canvas. Each tab canvas consists of one or more tab pages.

#### Tab Page

A tab page is the area of a window and related group of fields (items) that appears when a user clicks on a particular "tab" graphic element. The term "tab" is often used interchangeably with the term "tab page". In Form Builder, a tab page is the surface you draw on. Form Builder sizes it automatically within the tab canvas viewport.

#### **Topmost Tab Page**

The topmost tab page is the tab page that is currently "on top"; that is, the currently–selected and displayed tab page.

#### **Fixed Fields**

Fixed fields are fields or items that appear in several or all tab pages of a particular tabbed region. Fixed fields may include context fields and/or primary key fields, the block scrollbar, a current record indicator or drilldown indicator, and descriptive flexfields.

## **Alternative Region Fields**

Alternative region fields (unique tab page fields) are fields that are unique to a particular tab page and therefore do not appear on other tab pages of a particular tabbed region. Alternative region fields are the opposite of fixed fields, which appear on several or all tab pages of a particular tabbed region.

#### **Controls**

"Controls" is another term for fields, items, or widgets. Includes text items, display items, check boxes, scroll bars, buttons, tabs, option groups, and so on.

## **Tabbed Region Behavior**

The desired Oracle Applications behavior for tabbed regions is to show the tab page and move focus to the appropriate field depending on which tab is clicked. You must write code to achieve this behavior, because the standard behavior in Oracle Forms is to put the focus in the tab widget itself when the user clicks on a tab.

In Oracle Forms, "cursor focus" is the same thing as "mouse focus," thus the term is simply "focus."

#### **Keyboard-only Operation**

Users can access a tab directly via the keyboard using a definable hot key to access a list of available tabs (the [F2] key by default).

In addition, as the user presses Next Field or Previous Field, navigation cycles through all the fields of the block, and across tab pages as appropriate. The selected tab must always be synchronized with the current group of fields that is being displayed. Because many tabbed regions use stacked canvases to hold the fields, rather than placing the fields directly on tab pages, the code needs to keep the tabs synchronized with the stacked canvases.

#### **Dynamic Tab Layouts**

Hide a tab at startup if it will not apply for the duration of the form session. Do not hide and show tabs within a form session. It is acceptable, though not ideal, to have only one tab remaining visible. Dynamically disable and enable a tab if its state is determined by data within each record.

#### Other Behaviors

Tabs should operate in enter-query mode. The field that a go\_item call goes to in enter-query mode must be queryable. Some forms also require canvas scrolling within a tab page.

These desired behaviors result in the specific ways of coding handlers for tabbed regions described in the following sections.

# **Three Degrees of Coding Difficulty**

The three degrees of difficulty require different types of layout methods and coding methods.

- · Simple: no scrolling or fixed fields
- · Medium: scrolling but no fixed fields
- Difficult: fixed fields with or without scrolling

The layout method differences include using stacked canvases or not, and how many of them. The coding method differences include extra code that is required for handling the behavior of tabs with stacked canvases.

#### Simple case: no scrolling or fixed fields

The simple case includes single–row tab pages where no fields are repeated on different pages. These are typically separate blocks of the form.

If you have a form with multiple separate multi–row blocks represented as one tabbed region (one block per tab page, and separate block scrollbars for each, but no horizontal scrolling of fields), that can also be coded as the simple case. For example, the Users window on the System Administration responsibility fits the simple case.

In the simple case, you place items directly onto the tab pages. The simple case does not require any stacked canvases.

## Medium case: scrolling but no fixed fields

The medium case covers single–row tab pages where no fields are repeated on different pages, but scrollbars are required to allow access to all fields within a tab page. These tab pages are typically each separate blocks of the form.

If you have a form with multiple separate multi-row blocks represented as one tabbed region (one block per tab page, separate block scrollbars for each, and horizontal scrolling of fields), that can also be coded as the medium case. "Fixed" (but not shared) objects such as block scrollbars and buttons can be placed directly on the tab page in this case.

In the medium case, you place items onto stacked canvases, in front of the tab pages, to facilitate scrolling of fields.

#### Difficult case: fixed fields with or without scrolling

The difficult case covers the presence of fixed fields shared across different tab pages. This case includes any multi–row blocks spread across multiple tab pages. Fixed fields usually include context fields, current or drilldown record indicator, descriptive flexfields, and the block scrollbar.

For the fixed field case, you place items onto stacked canvases, in front of the tab pages, to facilitate scrolling of fields. An extra stacked canvas is required for the fixed fields, and additional code is required in the tab handler.

## **Implementing Tabbed Regions**

Implementing tabbed regions essentially consists of two main phases:

- Creating the layout in Forms Developer
- Coding the tab handler

The following steps describe how to implement tabbed regions to follow Oracle Applications standards. These steps apply to all three cases (simple, medium, difficult), with any differences noted in the step description.

## **Creating the Layout in Forms Developer**

Step 1 Create the tab canvas. Name the tab canvas following the standard TAB\_ENTITY\_REGIONS (where ENTITY is your entity such as LINES) or similar. For example, the tab canvas name could be something like TAB\_LINES\_REGIONS. Apply the TAB\_CANVAS property class.

Set the Window property of the tab canvas so the tab canvas appears in the correct window. If you do not set the Window property of the tab canvas to be the correct window, you will not be able to use the View -> Stacked Views menu choice in Form Builder to display your tab canvas on the content canvas.

Step 2 Adjust the tab canvas. Sequence the canvas after the content canvas, and before any stacked canvases that will appear in front of it. Adjust

its viewport in the Layout Editor. Show the content canvas at the same time so you can position the tab canvas well.

**Step 3** Create the tab pages.

For the medium and difficult cases, the names of the tab pages must match the names of the "alternative region" stacked canvases they correspond to.

- **Step 4** Adjust the tab pages. Apply the property class TAB\_PAGE to each tab page. Set the tab page labels. Sequence your tab pages in the Object Navigator to match your item tabbing sequence.
- Step 5 For the difficult case only, create the fixed field stacked canvas. Name it (tab\_canvas)\_FIXED. Sequence it after the tab canvas but before any "alternative region" stacked canvases that you will create for the difficult case. Apply the property class CANVAS\_STACKED\_FIXED\_FIELD. Set the fixed field canvas viewport just inside the tab canvas viewport.
- Step 6 For the medium and difficult cases only, create the "alternative region" stacked canvases. These canvases must all have the same viewport size and position. Check the Visible property for your alternative region stacked canvases; only the first one to be displayed should be set to Yes.

For the difficult case, these "alternative region" canvases will obscure part, but not all, of the fixed field canvas. Make sure their viewport positions and sizes land in the appropriate place relative to the fixed field canvas.

**Step 7** Place your items on the appropriate tab pages or stacked canvases. Position the block scrollbar, if any, on the right edge of the canvas.

If you are using stacked canvases, be sure that the stacked canvases do not overlap fields that are placed directly on the tab pages. Similarly, the sure that any "alternative region" stacked canvases do not overlap any items on the fixed field stacked canvas.

**Step 8** Adjust your layout. Set the field prompts as properties of your fields as appropriate.

Note on arranging your tabbed region layout: the primary standard for arranging the layout of fields and other elements in your tabbed region is to create an aesthetically pleasing appearance. This includes leaving sufficient space around the inside and outside of the actual tab pages so

that the layout does not appear overly crowded. There is no single set of required layout settings to achieve this goal. For example, a multi-row check box at the end of a tabbed region may require more white space between it and the edge of the tab page than is needed to make a text item look good in the same position.

For more information, see the *Oracle Applications User Interface Standards* for Forms–Based Products.

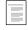

**Tabbed Regions** 

Oracle Applications User Interface Standards for Forms-Based Products

Note also that the Forms Developer Layout Editor does not render tabs and stacked canvases with the Oracle Look and Feel. You will see the Oracle Look and Feel only at runtime. You need to rely on the numeric value of viewports, rather than what you see at design time.

#### **Coding Your Tab Handler**

- **Step 9** Code your tab handler. Oracle provides two template files to make writing the handler easy:
  - FNDTABS.txt for the simple and medium cases
  - FNDTABFF.txt for the fixed field case

The location of FNDTABS.txt and FNDTABFF.txt is under FND\_TOP/resource (the file names may be lowercase). Choose the appropriate tab handler template file (FNDTABS.txt or FNDTABFF.txt). Import the handler text into your form (typically in the block package or the control package) or library and modify it to fit your form. Modify it as appropriate to fit your form object names and to account for any special behavior required. The file includes extensive comments that help you modify the correct parts of the file.

Step 10 Call your tab handler from triggers. Add a form-level WHEN-TAB-PAGE-CHANGED trigger and make it call your new handler. The trigger should pass the WHEN-TAB-PAGE-CHANGED event to the handler. For example:

```
MY_PACKAGE.TAB_MY_ENTITY_REGIONS('WHEN-TAB-PAGE-CHANGED');
```

Code the WHEN-NEW-ITEM-INSTANCE trigger to call your new handler. You typically code this trigger at the block level (Execution Hierarchy Style: Before). For example:

## **Tab Handler Logic**

Your tab handler typically accepts calls from the following triggers (events):

- WHEN-TAB-PAGE-CHANGED
- WHEN-NEW-ITEM-INSTANCE
- others as appropriate, such as KEY-CLRFRM

The tab handler has a branch for each of these events.

## WHEN-TAB-PAGE-CHANGED Logic

When the user presses a tab, your WHEN-TAB-PAGE-CHANGED logic:

- validates the current field
- moves the cursor to the appropriate field
- explicitly displays a stacked canvas if necessary

The WHEN-TAB-PAGE-CHANGED trigger fires only when user clicks on a tab. It cannot be fired programmatically, and it can only exist at the form level.

#### Text of FNDTABS.txt WHEN-TAB-PAGE-CHANGED Branch

Here is the WHEN-TAB-PAGE-CHANGED branch of FNDTABS.txt file (simple and medium cases):

```
if target_canvas_name = 'MY_FIRST_TAB_PAGE' then
   go_item('MY_BLOCKNAME.FIRST_TAB_PAGE_FIRST_FIELD');
elsif target_canvas_name = 'MY_SECOND_TAB_PAGE' then
   go_item('MY_BLOCKNAME.SECOND_TAB_PAGE_FIRST_FIELD');
elsif target_canvas_name = 'MY_THIRD_TAB_PAGE' then
   go_item('MY_BLOCKNAME.THIRD_TAB_PAGE_FIRST_FIELD');
end if;
else
   show_view(target_canvas_name);
end if;
```

#### Text of FNDTABFF.txt WHEN-TAB-PAGE-CHANGED Branch

Here is the WHEN-TAB-PAGE-CHANGED branch of FNDTABFF.txt file (fixed field case):

```
IF (event = 'WHEN-TAB-PAGE-CHANGED') THEN
         if name_in('system.cursor_block') = 'MY_BLOCKNAME'
then
          -- Process the 'First' tab specially. If the
          -- cursor is already on a field on the
           -- 'Fixed' canvas then we merely show the other
           -- stacked canvas; otherwise, we move the cursor
           -- to the first item on it.
           if target_canvas_name =
          'MY_FIRST_ALT_REG_CANVAS' then
             if curr canvas name =
            'TAB_ENTITY_REGIONS_FIXED' then
               show_view(target_canvas_name);
              go item(name in('system.cursor item');
                 -- move focus off the tab itself
             else
               validate(item_scope);
               if not form success then
                 -- Revert tab to prior value and exit
                 set_canvas_property('TAB_ENTITY_REGIONS',
                       topmost tab page,
                      name_in('system.tab_previous_page'));
                 return;
               end if;
               show_view('MY_FIRST_ALT_REG_CANVAS');
                         -- display first stacked canvas
               go_item(
                 'MY_BLOCKNAME.FIRST_ALT_REG_FIRST_FIELD');
```

```
-- go to first item on that stacked canvas
    end if;
  else
    validate(item_scope);
    if not form_success then
      -- Revert tab to prior value and exit
      set_canvas_property('TAB_ENTITY_REGIONS',
              topmost_tab_page,
             name_in('system.tab_previous_page'));
      return;
    end if;
    -- Move to first item on each additional
    -- (non-first) tab
    if target canvas name =
      'MY_SECOND_ALT_REG_CANVAS' then
       go_item(
       'MY_BLOCKNAME.SECOND_ALT_REG_FIRST_FIELD');
    elsif target_canvas_name =
       'MY_THIRD_ALT_REG_CANVAS' then
        go_item(
       'MY_BLOCKNAME.THIRD_ALT_REG_FIRST_FIELD');
    end if;
  end if;
else
  show_view(target_canvas_name);
end if;
```

## Variables for the WHEN-TAB-PAGE-CHANGED Trigger

The following variables are only valid within a WHEN-TAB-PAGE-CHANGED trigger (or code that is called from it):

- :SYSTEM.TAB\_NEW\_PAGE is the name of tab page the user clicked on.
- :SYSTEM.EVENT\_CANVAS is the name of canvas that owns the newly-selected tab page.
- :SYSTEM.TAB\_PREVIOUS\_PAGE is the name of tab page that was topmost before the user clicked on the new tab.

#### Validation Checking in WHEN-TAB-PAGE-CHANGED Logic

The validation check is the part of the handler that contains the line:

```
validate(item_scope);
```

followed by code that resets the tab to its original value if the validation fails.

The validate routine is called to force validation of the current field as if the user were tabbing out of the field. That validation includes checking that the field contains a valid value (data type, range of value, and so on) and firing any applicable WHEN-VALIDATE-ITEM logic for the item. The validation check is necessary because the WHEN-TAB-PAGE-CHANGED trigger fires immediately when the user clicks on the tab (any WHEN-VALIDATE-ITEM trigger on the field the user was in before clicking the tab does not get a chance to fire before the WHEN-TAB-PAGE-CHANGED).

If the form is for inquiry only, the validation check is not needed, and you may remove it from the tab handler.

#### WHEN-TAB-PAGE-CHANGED Variation for Enter-Query Mode

If some fields in your tab region are not queryable, you may need to adjust your logic to allow operation in enter-query mode. All go\_item calls must move to Queryable fields, so you would need to test whether the user is in enter-query mode and move to the appropriate field.

Testing for enter-query mode:

```
IF :system.mode = 'ENTER-QUERY' THEN ...
```

## Form-level WHEN-TAB-PAGE-CHANGED Trigger

If you only have one set of tabs in your form, call the tab handler from the form-level WHEN-TAB-PAGE-CHANGED trigger and pass the WHEN-TAB-PAGE-CHANGED event:

```
my_package.tab_my_entity_regions('WHEN-TAB-PAGE-CHANGED');
```

If you have multiple sets of tabs (multiple tabbed regions), you must have separate tab handlers for each tabbed region. In this case, your form-level WHEN-TAB-PAGE-CHANGED trigger must branch on the current canvas name and call the appropriate tab handler. This branching is only needed if your form has more than one tab canvas. For example:

```
declare
   the_canvas varchar2(30) := :system.event_canvas;
begin
   if the_canvas = 'FIRST_TAB_REGIONS' then
```

#### Caution About WHEN-TAB-PAGE-CHANGED Event Logic:

Your WHEN-TAB-PAGE-CHANGED code assumes it was called as a result of the user selecting a tab. Tab-related SYSTEM variables are only valid in this mode. If you want to programmatically fire this code, you need to pass a different event and adjust the logic so it does not refer to the tab-related system variables.

## WHEN-NEW-ITEM-INSTANCE Logic

The WHEN-NEW-ITEM-INSTANCE branch of the tab handler handles the behavior for a user "tabbing" through all the fields of the block or when Oracle Forms moves the cursor automatically (for example, when a required field is null).

As the cursor moves to a field in a tabbed region with stacked canvases, the stacked canvases raise automatically, but the corresponding tab pages do not. Logic in the WHEN-NEW-ITEM-INSTANCE branch of your tab handler keeps the "topmost" tab page in sync with the current stacked canvas and the current item.

The WHEN-NEW-ITEM-INSTANCE branch is not required for the simple case (items placed directly on the tab pages instead of on stacked canvases). Because the fields are directly on the tab pages, there is no need to programmatically synchronize the tab with the current field. The WHEN-NEW-ITEM-INSTANCE branch is required in all cases where you have stacked canvases (medium and difficult cases). No extra code is required to specifically handle the fixed field canvas.

#### Text of FNDTABFF.txt WHEN-NEW-ITEM-INSTANCE Branch

Here is the WHEN-NEW-ITEM-INSTANCE branch of the tab handler in the FNDTABFF.txt file:

```
ELSIF (event = 'WHEN-NEW-ITEM-INSTANCE') THEN
  if ((curr_canvas_name in ('MY_FIRST_ALT_REG_CANVAS',
```

```
'MY_SECOND_ALT_REG_CANVAS',

'MY_THIRD_ALT_REG_CANVAS')) and

(curr_canvas_name != current_tab)) then

set_canvas_property('TAB_ENTITY_REGIONS',

topmost_tab_page,

curr_canvas_name);

end if;
```

This code relies on the alternative region stacked canvases having exactly the same names as their corresponding tab pages. This code changes the topmost tab using:

```
set_canvas_property(...TOPMOST_TAB_PAGE...)
```

The default topmost tab page is the leftmost tab as it appears in the Layout Editor.

## **Handling Dynamic Tabs**

There are two main cases of "dynamic tabs" used in Oracle Applications:

- Showing or hiding tabs at form startup time
- Enabling or disabling (but still showing) tabs during a form session

You can dynamically hide tabs at form startup using Set\_Tab\_Page\_Property(...VISIBLE...).

You can dynamically enable or disable tabs during a form session using Set\_Tab\_Page\_Property(...ENABLED...). You typically add code elsewhere in your form that enables or disables tabs based on some condition.

Use Get\_Tab\_Page\_Property for testing whether a tab is enabled or disabled:

Note that you cannot hide or disable a tab page if it is currently the topmost page.

#### Dynamic Tabs with a "Master" Field

The case of a "master" field, whose value controls enabling and disabling of tabs, requires special logic. The logic must account for user clicking onto the tab that should now be disabled. In this case, the UI should act as if tab really was disabled.

How the situation occurs: suppose you have a field (either on a tab page or not) where, based on the value of the field, a tab is enabled or disabled. If the master field is a poplist, check box, or option group, the enable/disable logic should be in the WHEN-LIST-CHANGED or equivalent trigger.

There is a corner case that must be addressed differently: when your master field is a text item. In this situation the user changes the value of the master field such that the tab would be disabled, but then clicks on that (still–enabled) tab before the field's WHEN–VALIDATE–ITEM logic would fire (that is, the user clicks on the tab instead of tabbing out of the field, which would ordinarily fire the WHEN–VALIDATE–ITEM logic).

Because the WHEN-VALIDATE-ITEM logic has not yet fired when the user clicks on the tab, the tab is still enabled. However, the behavior for the end user should be as if the tab was disabled and as if the user never clicked on the disabled tab (the tab should not become the topmost tab). Because tabs get focus immediately upon clicking, the should-be-disabled tab immediately becomes the topmost tab, at which point it must be programmatically disabled and the tabbed region returned to its previous state upon validation of the master field. However, the tab cannot be disabled while it is the topmost tab and has focus.

The validate(item\_scope) logic in the WHEN-TAB-PAGE-CHANGED part of the tab handler fires the WHEN-VALIDATE-ITEM logic of the field. The WHEN-VALIDATE-ITEM logic cannot access the :system.tab\_previous\_page variable needed to revert the tab page to the previous page (before the user clicked). The tab handler must therefore contain code to store the topmost tab page information in a package variable or form parameter at the end of each successful tab page change. This stored value can then be used to revert the topmost tab in case of a failed tab page change (where the failure is the result of the WHEN-VALIDATE-ITEM logic). The tab handler must be modified to do nothing (after the validate call) if the clicked-on tab is disabled.

# Other Code You May Need

You may need to add tab-related code for the following triggers:

- KEY-CLRFRM
- WHEN-NEW-FORM-INSTANCE or PRE-FORM

#### **KEY-CLRFRM**

Depending on the desired form behavior, you may want to reset the tab pages to their initial state after a KEY-CLRFRM. You would add a branch for KEY-CLRFRM to your handler and include something like the following code:

#### WHEN-NEW-FORM-INSTANCE or PRE-FORM

You may also have branches for WHEN-NEW-FORM-INSTANCE or PRE-FORM that initialize the tabbed region such as by doing a show view.

Oracle Forms does not guarantee canvas sequencing. You may need to include extra show\_view() commands at form startup or elsewhere in your form to get proper canvas sequencing.

#### **Testing Tab Page Properties**

The Oracle Forms Set/Get\_tab\_page\_property (canvas.tabpage...) built-in routines use these properties:

- ENABLED
- LABEL
- VISIBLE

Use the Get\_Tab\_Page\_Property routine for testing whether a tab is enabled or disabled:

```
DECLARE
  my_tab_page_id    TAB_PAGE;
  my_tab_enabled    VARCHAR2(32);
BEGIN
```

```
my_tab_page_id := FIND_TAB_PAGE('my_tab_page_1');
my_tab_enabled := GET_TAB_PAGE_PROPERTY (my_tab_page_id,
ENABLED)

IF my_tab_enabled= 'TRUE' THEN ...
```

## **Setting and Getting Topmost Tab Pages**

This example sets the topmost tab page (that is, the displayed tab page) of the TAB\_ENTITY\_REGIONS tab canvas to be the MY\_SECOND\_TAB\_PAGE tab page:

You can also retrieve the name of the current tab page:

# **Coding Alternative Region Behavior**

For Oracle Applications Release 11*i*, alternative regions are replaced by tabbed regions. Alternative regions still work, and they are still documented for backwards compatibility, but you should implement tabbed regions for all new code.

## **Alternative Regions**

A block with multiple regions that cannot be rendered simultaneously uses a series of stacked canvases to display each region, one at a time, within a single region boundary. These stacked regions are called "Alternative Regions".

For more information, see the *Oracle Applications User Interface Standards* for Forms–Based Products.

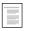

Alternative Regions
Oracle Applications User Interface Standards for Forms-Based
Products

Each alternative region has a poplist control element containing all possible regions for that block.

## **Behavior of the Alternative Region Poplist**

Alternative region poplists should behave according to the following standards:

- The Alternative Region poplist should have the Query Allowed attribute set to Yes, so that it can be used while the block is in ENTER-QUERY mode.
- KEY-MENU invokes an LOV that allows the user to select from the same list of choices as in the control poplist. The title of this LOV is "Regions." You need this function for keyboard compatibility because the control poplist is not otherwise accessible except via the mouse.

# **Example: Coding an Alternative Region**

Block LINES has some fields on a content canvas ORDER. The last of these fields is ITEM.

LINES has alternative regions on canvases LINES\_PRICE and LINES\_ITEM. The regions are accessible only if LINES.ITEM is not null. The first item of LINES\_PRICE is LIST\_PRICE. The first item of LINES ITEM is DESCRIPTION.

Step 1 Create a poplist in a control block to select the current region. The poplist should be queryable and non-navigable. The poplist should display a friendly name for each region with a corresponding value equal to the region's canvas name.

The block CONTROL has a queryable, non–navigable poplist named LINES\_REGIONS (block name plus \_REGIONS) that contains the following values, with the internal value following the displayed value: Price Information (LINES PRICE), Item Information (LINES ITEM).

#### **Step 2** Visit the CONTROL block:

At form startup, you must visit the block containing the control poplist to instantiate it:

- Create a text item called DUMMY as the first item in the CONTROL block. Make the text item Visible, Enabled and Keyboard Navigable, Position 0,0, WD=0, HT=0, and +-Length=1. Place it on the first canvas to be displayed.
- In WHEN-NEW-FORM-INSTANCE, make two GO\_BLOCK()
  calls, one to the CONTROL block and another to the First
  Navigation Block.
- Make sure you do similar GO\_BLOCK calls in the code where you handle KEY-CLRFRM.

## **Step 3** Setting the First Displayed Region:

Within Oracle Forms Designer, designate the first stacked canvas of the set of alternative regions to show as displayed; make all other canvases in the set not displayed to improve startup performance.

You must sequence the stacked canvases carefully by ordering the canvases within the list in the Oracle Forms Object Navigator (the first stacked canvas in the list is the first stacked canvas displayed). In addition, you must sequence your items to have the correct order when a user tabs through the fields on the alternative regions.

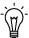

**Suggestion:** When stacked canvases are referenced, their sequence may be unpredictable. In this case, issue a SHOW\_VIEW at form startup, or whenever the window is first displayed, to force the proper canvas to render.

Make sure your stacked canvas views are all exactly the same size and occupy exactly the same space on the content canvas.

Step 4 Create your item handler procedures to control which region displays as in the following example. Remember, in our example form, we want to disallow access to the regions unless the field LINES.ITEM is not null:

```
PACKAGE BODY control IS
  g canvas name VARCHAR2(30) := null;
  PROCEDURE lines regions(event varchar2) IS
    target_canvas_name VARCHAR2(30);
   curr_canvas_name VARCHAR2(30) :=
                    get_item_property(:system.cursor_item,
                                      ITEM_CANVAS);
  BEGIN
    IF (event = 'WHEN-NEW-ITEM-INSTANCE') THEN
      -- Check if the poplist and the canvas are out of synch
      -- to prevent flashing if they are not.
      IF ((curr_canvas_name in ('LINES_PRICE', 'LINES_ITEM')) AND
           (curr_canvas_name != :control.lines_regions)) THEN
        :control.lines_regions := curr_canvas_name;
        g_canvas_name := curr_canvas_name;
      END IF;
    ELSIF (event = 'WHEN-LIST-CHANGED') THEN
      target_canvas_name := :control.lines_regions;
      -- The following is optional code to disallow access
      -- to certain regions under certain conditions
      -- Check that the region is accessible. Always allow access
      -- during queries.
      IF (:SYSTEM.MODE = 'ENTER-QUERY') THEN
       null;
      ELSE
        IF (:lines.item is null) THEN
          FND_MESSAGE.SET_NAME('OE', 'OE_ENTER_ITEM_FIRST');
          FND_MESSAGE.ERROR;
          :control.lines_regions := g_canvas_name;
          RAISE FORM_TRIGGER_FAILURE;
        END IF;
   -- End of optional code
      END IF;
      -- Display the region. If in the same block, go to the
      -- first item in the region.
        IF curr_canvas_name in ('LINES_PRICE', 'LINES_ITEM') THEN
          hide_view(curr_canvas_name);
```

```
END IF;
        show_view(target_canvas_name);
        IF (:system.cursor_block = 'LINES') THEN
          IF (target_canvas_name = 'LINES_PRICE') THEN
            -- Go to the first item in the canvas LINES_PRICE
            go_item('lines.list_price');
          ELSIF (target_canvas_name = 'LINES_ITEM') THEN
            -- Go to the first item in the canvas LINES_ITEM
            go_item('lines.description');
          END IF;
       END IF;
       g_canvas_name := target_canvas_name;
   ELSE
        fnd_message.debug('Invalid event passed to
              control.lines regions');
   END IF;
 END lines_regions;
END control;
```

After the user displays the LOV via KEY–MENU and chooses a value from the list, the WHEN–LIST–CHANGED handler switches the regions.

#### **Step 5** Call the following triggers:

Trigger: Block-level WHEN-NEW-ITEM-INSTANCE on the LINES block:

```
CONTROL.LINES_REGIONS('WHEN-NEW-ITEM-INSTANCE');
```

# Trigger: Block-level KEY-MENU on the LINES block (Execution Hierarchy: Override):

```
IF APP_REGION.ALT_REGIONS('CONTROL.LINES_REGIONS') THEN
   CONTROL.LINES_REGIONS('WHEN-LIST-CHANGED');
END IF;
```

# Trigger: Item-level WHEN-LIST-CHANGED on CONTROL.LINES REGIONS.

```
CONTROL.LINES_REGIONS('WHEN-LIST-CHANGED');
```

These triggers should fire in ENTER-QUERY mode.

# **Controlling Records in a Window**

This section discusses

- Duplicating Records
- Renumbering All Records in a Window

# **Duplicating Records**

#### Why Duplicate Record is Disabled by Default

By default, duplicate record is disabled at the form level. There are several reasons for this:

- The special column ROW\_ID is duplicated and must be manually exempted if it exists
- The record is marked as valid even through the items may contain time-sensitive data that is no longer valid
- Defaults are overridden
- In many blocks, Duplicate Record makes no sense (modal dialogs, find blocks, etc.)

For any block where you want to enable Duplicate Record, you must write code. You must process unique keys, possibly reapply defaults, and confirm that copied data is still valid. None of this is done by default, and this can lead to errors or data corruption.

In general, duplicate all item values, even if the item value must be unique. The user may wish to create a unique value very similar to the previous value.

Do not override a default if

- The item cannot be modified by the user
- The item must contain a specific value for a new record
- The item is a sequential number and the default is the correct value most of the time

# Example

A block *order* has items *order\_number* and *order\_date* which are defaulted from the sequence *order\_S* and from SYSDATE respectively, and which cannot be modified by the user. The item *status* should contain "Open"

for a new order, but the user can change the Status to "Book" at any time to book the order.

# **Step 1** Create your event handler procedures as follows:

```
PACKAGE BODY order IS

PROCEDURE KEY_DUPREC IS

CURSOR new_order_number IS SELECT order_S.nextval

FROM sys.dual;

BEGIN

DUPLICATE_RECORD;

open new_order_number;

fetch new_order_number into :order.order_number;

close new_order_number;

:order.status := 'Open';

:order.order_date := FND_STANDARD.SYSTEM_DATE;

:order.row_id := null;

END KEY_DUPREC;

END order;
```

# **Step 2** Call your event handler procedures in:

Trigger: KEY-DUPREC on order:

order.KEY\_DUPREC;

# Renumbering All Records in a Window

To renumber an item sequentially for all records on the block, create a user–named trigger to increment the sequence variable and set the sequence item. Use the procedure APP\_RECORD.FOR\_ALL\_RECORDS to fire the trigger once for each record.

To number an item sequentially as records are created, create a variable or item to contain the sequence number. Create a WHEN-CREATE-RECORD trigger to increment the sequence variable and default the sequence item. However, if you want to renumber all the records in a window, use the procedure APP\_RECORD.FOR\_ALL\_RECORDS.

If you are renumbering your items after a query or commit, you may wish to reset the record status so that the record is not marked as changed.

#### **Example**

A block *lines* has item *line\_number*. When a record is deleted, *line number* must be renumbered.

# **Step 1** Create your item handler procedures as follows:

```
PACKAGE BODY lines IS

line_number_seq number := 0;

PROCEDURE delete_row IS

BEGIN
   line_number_seq := 0;
   APP_RECORD.FOR_ALL_RECORDS('reseq_line_number');
   END delete_row;

END lines;
```

# **Step 2** Create a user-defined trigger RESEQ\_LINE\_NUMBER as follows:

```
lines.line_number_seq := lines.line_number_seq + 1;
:lines.line_number := lines.line_number_seq;
```

# **Step 3** Call your item handler procedures in:

#### Trigger: KEY-DELETE:

```
lines.line number('KEY-DELETE');
```

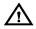

**Warning:** Be aware of the consequences of this type of processing. Specifically, consider the following points:

If a very large number of records are queried in a block, looping through them one at a time can be very slow.

Not all the records that could be in the block may be in the current query set if you allow the user to enter the query.

If you are changing a value that is part of a unique key, you may get errors at commit time because the record currently being committed may conflict with another already in the database, even though that record has also been changed in the block.

# **Passing Instructions to a Form**

To pass information when navigating from one form to another when both forms are already open, use the WHEN-FORM-NAVIGATE trigger. You do not code this trigger directly; instead pass the information through global variables.

To use this trigger, populate a global variable called GLOBAL.WHEN\_FORM\_NAVIGATE with the name of a user–named trigger. When a form is navigated to, this trigger fires.

The WHEN-FORM-NAVIGATE trigger fires upon programmatically navigating to a form using the GO\_FORM built-in. Accordingly, this trigger is referenced into all forms.

# **Querying an Item**

It often makes sense to navigate to a form and query on a specific item. For example, suppose you have an Order Entry form ORDERS and a Catalog form CATALOGS. You want to navigate from the ORDERS form to CATALOGS and query up a specific part number.

- In the ORDERS form, create a global variable called GLOBAL.PART\_NUMBER, and populate it with the value you want to query.
- In the ORDERS form, create a global variable called GLOBAL.WHEN\_FORM\_NAVIGATE. Populate this variable with the string "QUERY\_PART\_NUMBER".
- Create a user-named trigger in the CATALOGS form, "QUERY\_PART\_NUMBER". In this trigger, enter query mode by calling EXECUTE QUERY.
- Create a PRE-QUERY trigger in the CATALOGS form that calls copy('GLOBAL.PART\_NUMBER, 'PARTS\_BLOCK.PART\_NUMBER'). Then call copy('', 'GLOBAL.PART\_NUMBER'). When there is a value in GLOBAL.PART\_NUMBER, it becomes part of the query criteria.

CHAPTER

8

# Enabling Query Behavior

This section describes how you build Row-LOVs and Find windows and enable Query Find functionality for your form.

The following topics are covered:

- Implementing Row-LOVs
- Implementing Find Windows

# **Overview of Query Find**

There are two implementations for Query Find. One implementation shows a Row–LOV that shows the available rows and allows you to choose one. The other implementation opens a Find window, which shows you the fields the user is likely to want to use for selecting data.

Use only one implementation for a given block. All queryable blocks within your form should support Query Find. The *Oracle Applications User Interface Standards for Forms–Based Products* describe what situations are better served by the two implementations.

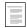

APP\_FIND: Query Find APIs (See page 29 – 22)

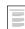

**Query Find** 

Oracle Applications User Interface Standards for Forms-Based Products

# **Raising Query Find on Form Startup**

If you want a Row-LOV or Find window to raise immediately upon entering the form, at the end of your WHEN-NEW-FORM-INSTANCE trigger, call:

```
EXECUTE_TRIGGER('QUERY_FIND');
```

This will simulate the user invoking the function while in the first block of the form.

# **Implementing Row-LOV**

To implement a Row-LOV, create an LOV that selects the primary key of the row the user wants into a form parameter, and then copy that value into the primary key field in the results block right before executing a query.

This example uses the DEPT block, which is based on the DEPT table, and consists of the three columns DEPTNO, DNAME and LOC. This table contains a row for each department in a company.

#### Step 1 Create a Parameter for Your Primary Key

Create a form parameter(s) to hold the primary key(s) for the LOV. If the Row–LOV is for a detail block, you do not need a parameter for the foreign key to the master block (the join column(s)), as you should include that column in the WHERE clause of your record group in a later step. Set the datatype and length appropriately.

For example, for the DEPT block, create a parameter called DEPTNO\_QF.

#### Step 2 Create an LOV

Create an LOV that includes the columns your user needs to identify the desired row. If the Row–LOV is for a detail block, you should include the foreign key to the master block (the join column(s)) in the WHERE clause of your record group. Return the primary key for the row into the parameter.

For our example, create an LOV, DEPT\_QF, that contains the columns DEPTNO and DNAME. Set the return item for DEPTNO into parameter DEPTNO\_QF. Although the user sees DNAME, it is not returned into any field.

# Step 3 Create a PRE-QUERY Trigger

Create a block-level PRE-QUERY trigger (Execution Hierarchy: Before) that contains:

For multi-part keys, you need multiple assignments for the primary key.

The parameter G\_query\_find exists in the TEMPLATE form.

For the Dept example, your PRE-QUERY trigger contains:

```
IF :parameter.G_query_find = 'TRUE' THEN
:DEPT.DEPTNO := :parameter.DEPTNO_QF
:parameter.G_query_find := 'FALSE';
END IF;
```

# Step 4 Create a QUERY\_FIND Trigger

Finally, create a block-level user-named trigger QUERY\_FIND on the results block (Execution Hierarchy: Override) that contains:

```
APP_FIND.QUERY_FIND('<Your LOV Name>');
For DEPT:
    APP_FIND.QUERY_FIND('DEPT_QF');
```

# **Implementing Find Windows**

To implement a Find window, create an additional window that contains the fields a user is most likely to search by when they initiate the search and copy all the item values from that block into the results block just before executing a query.

In this example, there is a block based on the EMP table. This is referred to as the results block. The primary key for this table is EMPNO. This block also contains the date field HIREDATE. The Find window is designed to locate records by EMPNO or a range of HIREDATES.

For more information on the look and feel of Find windows, see the *Oracle Applications User Interface Standards for Forms–Based Products*.

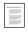

Find Windows
Field Ranges (From/To Field Pairs)
Oracle Applications User Interface Standards for Forms-Based
Products

Flexfields in Find windows require special treatment.

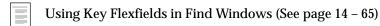

To code a Find window, follow the steps below.

# Step 1 Copy the QUERY\_FIND Object Group from APPSTAND

Copy the QUERY\_FIND object group from the APPSTAND form to your form. It contains a window, a block and a canvas from which to start building your Find window.

After you copy it, delete the object group. This leaves the window, canvas and block, but allows you to copy the object group again if you need another Find window.

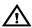

**Warning:** DO NOT REFERENCE THIS OBJECT GROUP; you need to customize it.

#### Step 2 Rename the Block, Canvas and Window

Rename the Find Block, Canvas, and Window. Set the queryable property of the block to No.

For this example, rename the block, canvas and window to EMP\_QF, EMP\_QF\_CANVAS, and EMP\_QF\_WINDOW, respectively.

# Step 3 Edit the NEW Button's Trigger

Edit the WHEN-BUTTON-PRESSED trigger for the NEW button in the Find window block so that it passes the Results block name as the argument. This information allows Oracle Applications to navigate to your block and place you on a new record. This button is included because when you first enter a form, the Find window may automatically come up; users who want to immediately start entering a new record can press this button.

```
app_find.new('<Your results blockname here>');
becomes
app_find.new('EMP');
```

# Step 4 Edit the FIND Button's Trigger

Edit the WHEN-BUTTON-PRESSED trigger for the FIND button so that it passes the Results block name. This information allows Oracle Applications to navigate to your block and execute a query.

```
app_find.find('<Your results blockname here>');
becomes
app_find.find('EMP')
```

If you need to do further validation of items in the Find window, place your code before the call to APP\_FIND.FIND. Specifically, you should validate that any low/high range fields are correct. You may also give a warning if no criteria has been entered at all, or if the criteria entered may take a very long time to process.

# Step 5 Set Navigation Data Block Properties

Set the Previous Navigation Data Block property of the Find block to be the results block. This allows the user to leave the Find window without executing a query.

From the results block, next and previous data block only move up and down the hierarchy of objects; they never take you to the Find window.

# Step 6 Edit the KEY-NXTBLK Trigger

Edit the KEY-NXTBLK trigger on the Find block so that it has the exact same functionality as the FIND button. If the user selects "Go->Next Block," the behavior should mimic pressing the FIND button.

# **Step 7** Change the Find Window Title

Change the title of the Find window.

The EMP example uses "Find Employees".

# **Step 8** Create Necessary Items

Create the items that the user can query on in the Find window block. You may find it convenient to copy items from the Results block to the Find window block.

Follow these guidelines for items in the Find window:

- Set the Required property to No
- Set the default value to NULL
- If you copied the items from the Results block, ensure that your new items all have Database Item set to No, and remove all triggers associated with them (especially validation triggers). If for some reason you decide you need to keep a particular trigger, remember to change the fields it references to point to the Find block.
- Typically, an item in the Find window block has an LOV associated with it, because users should usually be able to select

exactly one valid value for the item. The LOV should show all values that have ever been valid, not just those values that are currently valid. Date fields may use the Calendar and the related KEY-LISTVAL trigger.

- If you have an item that has a displayed value and an associated ID field, the Find window block should have both as well. The ID field should be used to drive the query to improve performance.
- Items that are check boxes or option groups in the Results block should be poplists in the Find window block. When they are NULL, no restriction is imposed on the query.

#### **Step 9** Fit the Find Window to Your Form

Adjust your Find window for your specific case: resize the window, position, fields, and so on.

# Step 10 Create a PRE-QUERY Trigger

Create a block-level Pre-Query trigger in the Results block (Execution Hierarchy: Before) that copies query criteria from the Find window block to the Results block (where the query actually occurs).

You can use the Oracle Forms COPY built-in to copy character data. For other data types, you can assign the values directly using :=, but this method does not allow the user to use wildcards. However, most of your Find window items use LOVs to provide a unique value, so wildcards would not be necessary.

```
IF :parameter.G_query_find = 'TRUE' THEN
    COPY (<find Window field>,'<results field>');
    :parameter.G_query_find := 'FALSE';
END IF;
```

A commonly used 'special criteria' example is to query on ranges of numbers, dates, or characters. The APP\_FIND.QUERY\_RANGE procedure is defined to take care of the query logic for you. Pass in the low and high values as the first two arguments, and the name of the database field actually being queried on as the third argument.

In our EMP example,

```
'EMP.Hiredate');
:parameter.G_query_find := 'FALSE';
END IF;
```

- Your base table field query length (in the Results block) must be long enough to contain the query criteria. If it is not, you get an error that the value is too long for your field. All fields should have a minimum query length of 255.
- If you have radio groups, list items, or check boxes based on database fields in your Results block, you should only copy those values from the Find window if they are not NULL.

# Step 11 Create a QUERY\_FIND Trigger

Create a block-level user-named trigger "QUERY\_FIND" (Execution Hierarchy: Override) on the Results block that contains:

# In our EMP example:

CHAPTER

9

# Coding Item Behavior

 ${f T}$  his section describes the following topics:

- Item Relations
- Defaults
- Integrity Checking
- The Calendar
- CALENDAR: Calendar Package

# **Item Relations**

There are many behaviors in complex forms that must be enforced dynamically at runtime, either to adhere to the field-level validation model of Oracle Applications, or to enforce specific business rules.

- Dependent Items
- Conditionally Dependent Items
- Multiple Dependent Items
- Two Master Items and One Dependent Item
- Cascading Dependence
- Mutually Exclusive Items
- Mutually Inclusive Items
- Mutually Inclusive Items with Dependents
- Conditionally Mandatory Items

You should model your form's item and event handlers after these examples.

# Disabled Items and WHEN-VALIDATE-ITEM Trigger

In most of the item relations you are dynamically disabling and enabling items. For your disabled items, note these Oracle Forms coding issues:

- WHEN-VALIDATE-ITEM always fires the first time a user Tabs through each field on a brand new record, even if they do not make a change. Internally Oracle Forms notes that the value changes from unknown to null, therefore it fires WHEN-VALIDATE-ITEM. Also, WHEN-VALIDATE-ITEM fires when a user changes a field from a non-null value to null.
  - Furthermore, a user can leave a required field null at any time; it is only trapped at record level. Therefore, all WHEN–VALIDATE–ITEM triggers must account for the value of the field being null, and act accordingly. Since you cannot distinguish between the user changing the value to null, or Oracle Forms setting the value to null the first time, both must behave as if the user changed the value.
- Most of the time, a disabled item has a null value. Since you
  account for nulls because of the previous issue, this is not a
  problem. In those rare cases that a disabled field has a value,
  and that value got set while it was disabled and the field has not

# **Dependent Items**

To create a text item, check box, or poplist that is enabled only when a master item is populated, use the procedure APP\_FIELD.SET\_ DEPENDENT\_FIELD. This routine enforces the following behaviors:

- The dependent item is either cleared or made invalid when the master item changes.
- If the master item is NULL or the condition is FALSE, the dependent item is disabled.

Create the item handler procedures as shown below and then call the procedures from the specified triggers.

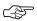

**Attention:** These routines do not apply to display–only text items. To conditionally grey out display–only text items, use the routine APP\_ITEM\_PROPERTY.SET\_VISUAL\_ATTRIBUTE.

APP\_ITEM\_PROPERTY: Property Utilities (See page 29 – 27)

In this example, a block *order* has items *item\_type* and *item\_name*. Item\_name is dependent on item\_type, thus item\_name is enabled only when item\_type is NOT NULL.

```
PACKAGE BODY ORDER IS

PROCEDURE ITEM_TYPE(EVENT VARCHAR2) IS
BEGIN

IF (EVENT = 'WHEN-VALIDATE-ITEM') THEN

--- Any validation logic goes here.

ITEM_NAME('INIT');
ELSE

fnd_message.debug('Invalid event passed to

ORDER.ITEM_TYPE: ' || EVENT);
END IF;
END ITEM_TYPE;
```

```
Trigger: WHEN-VALIDATE-ITEM on item_type:
```

```
order.item_type('WHEN-VALIDATE-ITEM');
```

#### Trigger: PRE-RECORD on order (Fire in Enter-Query Mode: No):

```
order.item_name('PRE-RECORD');
```

Step 3 If your master and dependent items are in a multi-row block, or if they are items in a single-row block that is a detail of a master block, you must call SET\_DEPENDENT\_FIELD for the POST-QUERY event as well.

```
PROCEDURE ITEM_NAME(EVENT VARCHAR2) IS

BEGIN

IF ((EVENT = 'PRE-RECORD') OR

(EVENT = 'INIT') OR

(EVENT = 'POST-QUERY')) THEN

APP_FIELD.SET_DEPENDENT_FIELD(EVENT,

'ORDER.ITEM_TYPE',

'ORDER.ITEM_NAME');

ELSE

fnd_message.debug('Invalid event passed to

ORDER.ITEM_NAME: ' || EVENT);

END IF;

END ITEM_NAME;
```

Add another call to your item handler procedure in:

# Trigger: POST-QUERY

```
ORDER.ITEM_NAME('POST-QUERY');
```

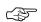

Attention: In a multi-record block, if the dependent item is the last item in the record, the cursor navigates to the next record when tabbing from the master. To work around this behavior, code a KEY-NEXT-ITEM trigger that does a VALIDATE(Item\_scope) and then a NEXT\_ITEM.

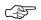

**Attention:** If the dependent item is a required list or option group, set the "invalidate" parameter in the call to APP\_FIELD.SET\_DEPENDENT\_FIELD to TRUE. When this flag is TRUE, the dependent item is marked as invalid rather than cleared.

# **Conditionally Dependent Item**

A conditionally dependent item is enabled or disabled depending on the particular value of the master item. In this example, the block *order* has items *item\_type* and *item\_size*. Item\_size is enabled only when item\_type is "SHOES."

Step 1 Create your item handler procedures as follows. Note that this item handler is very similar to the simple master/dependent situation, but you specify the condition instead of the name of the master item.

```
PACKAGE BODY order IS
PROCEDURE ITEM_TYPE(EVENT VARCHAR2) IS
BEGIN
  IF (EVENT = 'WHEN-VALIDATE-ITEM') THEN
    size('INIT');
  ELSE
      fnd_message.debug('Invalid event passed to
        ORDER.ITEM TYPE: ' | EVENT);
  END IF;
END item_type;
PROCEDURE size(EVENT VARCHAR2) IS
BEGIN
   IF ((EVENT = 'PRE-RECORD') OR
       (EVENT = 'INIT')) THEN
    APP FIELD.SET DEPENDENT FIELD(EVENT,
                                   (:order.item_type = 'SHOES'),
                                    'ORDER.SIZE');
   ELSE
      fnd_message.debug('Invalid event passed to
        ORDER.SIZE: ' | | EVENT);
   END IF;
```

```
END size;
END order;
```

#### **Trigger: PRE-RECORD on order (Fire in Enter-Query Mode: No):**

```
order.item_size('PRE-RECORD');
```

#### Trigger: WHEN-VALIDATE-ITEM on item\_type:

```
order.item_type('WHEN-VALIDATE-ITEM');
```

# **Multiple Dependent Items**

There are cases where multiple items are dependent on a single master item. For example, only certain item\_types can specify a color and size. Therefore, the color and size fields are dependent on the master field item\_type, and they are enabled only when item\_type is "RAINCOAT."

```
PACKAGE BODY order IS
    PROCEDURE item_type(EVENT VARCHAR2) IS
    BEGIN
      IF (EVENT = 'WHEN-VALIDATE-ITEM') THEN
       color('INIT');
       size('INIT');
      ELSE
         fnd_message.debug('Invalid event passed to
           ORDER.ITEM_TYPE: ' | EVENT);
      END IF;
    END item_type;
    PROCEDURE color(EVENT VARCHAR2) IS
    BEGIN
      IF (EVENT = 'PRE-RECORD') OR
         (EVENT = 'INIT') THEN
          APP_FIELD.SET_DEPENDENT_FIELD(EVENT,
                              (:order.item_type = 'RAINCOAT'),
                               'ORDER.COLOR');
      ELSE
         fnd_message.debug('Invalid event passed to
           ORDER.COLOR: ' | EVENT);
      END IF;
    END color;
```

```
PROCEDURE size(EVENT VARCHAR2) IS

BEGIN

IF (EVENT = 'PRE-RECORD') OR

(EVENT = 'INIT') THEN

APP_FIELD.SET_DEPENDENT_FIELD(EVENT,

(:order.item_type = 'RAINCOAT'),

'ORDER.SIZE');

ELSE

fnd_message.debug('Invalid event passed to

ORDER.SIZE: ' || EVENT);

END IF;

END size;

END order;
```

# Trigger: WHEN-VALIDATE-ITEM on order.item\_type:

```
order.item_type('WHEN-VALIDATE-ITEM');
```

# Trigger: PRE-RECORD (Fire in Enter-Query Mode: No):

```
order.color('PRE-RECORD');
order.size('PRE-RECORD');
```

# Two Master Items and One Dependent Item

There may also be cases where an item is dependent on two master items. Suppose that different sizes of sweaters come in different colors. You cannot fill in the color of the sweater until you have filled in both item\_type and size. The validation of block.dependent is controlled by the content of both master\_1 and master\_2.

```
PACKAGE BODY order IS

PROCEDURE item_type(EVENT VARCHAR2) IS

BEGIN

IF (EVENT = 'WHEN-VALIDATE-ITEM') THEN

color('INIT'):

ELSE

fnd_message.debug('Invalid event passed to

ORDER.ITEM_TYPE: ' || EVENT);

END IF;

END item_type;
```

```
PROCEDURE size(EVENT VARCHAR2) IS
        BEGIN
           IF (EVENT = 'WHEN-VALIDATE-ITEM') THEN
             color('INIT');
       ELSE
          fnd_message.debug('Invalid event passed to
           ORDER.SIZE: ' | EVENT);
          END IF;
        END size;
         PROCEDURE color(EVENT VARCHAR2) IS
           IF (EVENT = 'PRE-RECORD') OR
              (EVENT = 'INIT') THEN
              APP_FIELD.SET_DEPENDENT_FIELD(EVENT,
                    ((:order.item_type IS NOT NULL) AND
                     (:order.size IS NOT NULL)),
                      'ORDER.COLOR');
           ELSE
            fnd_message.debug('Invalid event passed to
           ORDER.COLOR: ' | EVENT);
           END IF;
        END color;
END order;
```

# Trigger: WHEN-VALIDATE-ITEM on order.item\_type:

```
order.item_type('WHEN-VALIDATE-ITEM');
```

# Trigger: WHEN-VALIDATE-ITEM on order.size:

```
order.size('WHEN-VALIDATE-ITEM');
```

# Trigger: PRE-RECORD (Fire in Enter-Query Mode: No):

```
order.color('PRE-RECORD');
```

# **Cascading Dependence**

With cascading dependence, *item\_3* depends on *item\_2*, which in turn depends on *item\_1*. Usually all items are in the same block.

For example, the block *order* contains the items *vendor*, *site*, and *contact*.

The list of valid sites depends on the current vendor.

- Whenever vendor is changed, site is cleared.
- Whenever vendor is null, site is disabled.

The list of valid contacts depends on the current site.

- Whenever site is changed, contact is cleared.
- Whenever site is null, contact is disabled.

To code the correct behavior for these dependent items, follow these steps.

```
PACKAGE BODY order IS
   PROCEDURE vendor (EVENT VARCHAR2) IS
   BEGIN
      IF (EVENT = 'WHEN-VALIDATE-ITEM') THEN
         SITE('INIT');
      ELSE
          fnd message.debug('Invalid event passed to
           ORDER.VENDOR: ' | EVENT);
      END IF;
   END VENDOR;
   PROCEDURE SITE(EVENT VARCHAR2) IS
   BEGIN
      IF (EVENT = 'WHEN-VALIDATE-ITEM') THEN
         CONTACT('INIT');
      ELSIF (EVENT = 'PRE-RECORD') OR
            (EVENT = 'INIT') THEN
         APP_FIELD.SET_DEPENDENT_FIELD(EVENT,
                                        'ORDER.VENDOR',
                                        'ORDER.SITE');
          CONTACT (EVENT);
      ELSE
          fnd_message.debug('Invalid event passed to
           ORDER.SITE: ' | EVENT);
      END IF;
   END SITE;
   PROCEDURE CONTACT (EVENT VARCHAR2) IS
   BEGIN
      IF (EVENT = 'PRE-RECORD') OR
         (EVENT = 'INIT') THEN
          APP_FIELD.SET_DEPENDENT_FIELD(EVENT,
                                       'ORDER.SITE',
                                       'ORDER.CONTACT');
      ELSE
```

```
fnd_message.debug('Invalid event passed to
          ORDER.CONTACT: ' || EVENT);
        END IF;
    END CONTACT;

END ORDER;
```

#### Trigger: WHEN-VALIDATE-ITEM on vendor:

```
order.vendor('WHEN-VALIDATE-ITEM');
```

#### **Trigger: WHEN-VALIDATE-ITEM on site:**

```
order.site('WHEN-VALIDATE-ITEM');
```

#### Trigger: PRE-RECORD on order (Fire in Enter-Query Mode: No):

```
order.site('PRE-RECORD');
order.contact('PRE-RECORD');
```

Remember that the following chain of events occurs whenever the VENDOR field is validated:

- VENDOR is validated, which calls SITE ('INIT').
- SITE ('INIT') causes the state of SITE to change and calls CONTACT ('INIT').
- CONTACT ('INIT') causes the state of CONTACT to change.

# **Mutually Exclusive Items**

Use the procedure APP\_FIELD.SET\_EXCLUSIVE\_FIELD to code two items where only one item is valid at a time.

The key to coding an item handler procedure for mutually exclusive items is to realize that mutually exclusive items are logically one item. Whenever one of a pair of mutually exclusive items is dependent on or depended upon by another item, they both are. Their relationship to other items is always identical. Therefore, code a single item handler procedure for the single logical item.

If both mutually exclusive items are NULL, then both items are navigable. If one item is populated, then the other item is unnavigable (you can still click there), and any value in that item is cleared.

If one item *must* be not null, set the REQUIRED property of both items to be Yes in the Oracle Forms Developer. If both items may be null, set the REQUIRED property of both items to be No. APP\_FIELD.SET\_EXCLUSIVE\_FIELD reads the initial REQUIRED property and dynamically manages the REQUIRED properties of both items.

You can also use the procedure APP\_FIELD.SET\_EXCLUSIVE\_FIELD for a set of three mutually exclusive items. For more than three items, you must write your own custom logic.

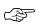

**Attention:** Mutually exclusive check boxes and required lists require mouse operations.

For example, a block *lines* has mutually exclusive items *credit* and *debit*.

# **Step 1** Create your item handler procedures as follows:

```
PACKAGE BODY lines IS
   PROCEDURE credit_debit(EVENT VARCHAR2) IS
      IF ((EVENT = 'WHEN-VALIDATE-ITEM') OR
          (EVENT = 'PRE-RECORD')) THEN
         APP_FIELD.SET_EXCLUSIVE_FIELD(EVENT,
                                       'LINES.CREDIT',
                                       'LINES.DEBIT');
      ELSIF (EVENT = 'WHEN-CREATE-RECORD') THEN
         SET_ITEM_PROPERTY('lines.credit', ITEM_IS_VALID,
                            PROPERTY_TRUE);
         SET_ITEM_PROPERTY('lines.debit', ITEM_IS_VALID,
                           PROPERTY_TRUE);
      ELSE
        fnd_message.debug('Invalid event passed to
        Lines.credit_debit: ' | EVENT);
      END IF;
   END credit_debit;
END lines;
```

# **Step 2** Call your item handler procedures in:

# **Trigger: WHEN-VALIDATE-ITEM on credit:**

lines.credit\_debit('WHEN-VALIDATE-ITEM');

# Trigger: WHEN-VALIDATE-ITEM on debit:

lines.credit\_debit('WHEN-VALIDATE-ITEM');

Trigger: PRE-RECORD on lines (Fire in Enter-Query Mode: No):

# Trigger: WHEN-CREATE-RECORD on lines:

```
lines.credit_debit('WHEN-CREATE-RECORD');
```

You only need the WHEN-CREATE-RECORD trigger if the resulting one of your mutually-exclusive fields is required. This trigger initially sets all the mutually-exclusive fields of the set to be required. The fields are then reset appropriately once a user enters a value in one of them.

# **Mutually Inclusive Items**

Use APP\_FIELD.SET\_INCLUSIVE\_FIELD to code a set of items where, if any of the items is not null, all of the items are required.

The item values may be entered in any order. If all of the items are null, then the items are optional.

You can use the procedure APP\_FIELD.SET\_INCLUSIVE\_FIELD for up to five mutually inclusive items. For more than five items, you must write your own custom logic.

This example shows a block *payment\_info* with mutually inclusive items *payment\_type* and *amount*.

# Trigger: WHEN-VALIDATE-ITEM on payment\_info.payment\_type:

```
payment_info.payment_type_amount('WHEN-VALIDATE-ITEM');
```

# Trigger: WHEN-VALIDATE-ITEM on payment\_info.amount:

```
payment_info.payment_type_amount('WHEN-VALIDATE-ITEM');
```

# Trigger: PRE-RECORD on payment\_info (Fire in Enter-Query Mode: No):

```
payment_info.payment_type_amount('PRE-RECORD');
```

# **Mutually Inclusive Items with Dependent Items**

There are cases where items are dependent on master items, where the master items are mutually inclusive.

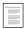

Item Relations (See page 9 – 2)

This example shows a block <code>payment\_info</code> with mutually inclusive items <code>payment\_type</code> and <code>amount</code>, just as in the previous example. The block also contains two regions, one for check information and one for credit card information. Check Information has a single item, <code>check\_number</code>. Credit Card Information has five items: <code>credit\_type</code>, <code>card\_holder</code>, <code>number</code>, <code>expiration\_date</code>, and <code>approval\_code</code>.

Payment Type can be Cash, Check, or Credit.

- When Payment Type is Check, the Check Information region is enabled.
- When Payment Type is Credit, the Credit Card Information region is enabled.

```
check info('INIT');
         credit_info('INIT');
      END IF;
   ELSIF (EVENT = 'PRE-RECORD') THEN
      APP_FIELD.SET_INCLUSIVE_FIELD(EVENT,
                               'PAYMENT_INFO.PAYMENT_TYPE',
                               'PAYMENT_INFO.AMOUNT');
   ELSE
      fnd_message.debug('Invalid event in
        payment_info.payment_type_amount: ' || EVENT);
   END IF;
END payment_type_amount;
PROCEDURE check_info IS
BEGIN
   IF ((EVENT = 'PRE-RECORD') OR
       (EVENT = 'INIT')) THEN
      APP_FIELD.SET_DEPENDENT_FIELD(EVENT,
        (:payment_info.payment_type = 'Check'),
        'PAYMENT_INFO.CHECK_NUMBER');
   ELSE
      fnd_message.debug('Invalid event in
         payment_info.check_info: ' | EVENT);
   END IF;
END check_info;
PROCEDURE credit_info IS
   CONDITION BOOLEAN;
BEGIN
   IF ((EVENT = 'PRE-RECORD') OR
       (EVENT = 'INIT')) THEN
      CONDITION := (:payment_info.payment_type = 'Credit');
      APP_FIELD.SET_DEPENDENT_FIELD(EVENT,
                                CONDITION,
                                'PAYMENT_INFO.CREDIT_TYPE');
      APP_FIELD.SET_DEPENDENT_FIELD(EVENT,
                                 CONDITION,
                                 'PAYMENT_INFO.NUMBER');
      APP_FIELD.SET_DEPENDENT_FIELD(EVENT,
                                 CONDITION,
                                 'PAYMENT_INFO.CARD_HOLDER');
      APP_FIELD.SET_DEPENDENT_FIELD(EVENT,
                                 CONDITION,
                                'PAYMENT INFO. EXPIRATION DATE');
      APP_FIELD.SET_DEPENDENT_FIELD(EVENT,
                                CONDITION,
                                'PAYMENT_INFO.APPROVAL_CODE');
```

```
ELSE
    fnd_message.debug('Invalid event in
        payment_info.credit_info: ' || EVENT);
    END IF;
    END credit_info;
END payment_info;
```

# Trigger: WHEN-VALIDATE-ITEM on payment\_info.payment\_type:

```
payment_info.payment_type_amount('WHEN-VALIDATE-ITEM');
```

# Trigger: WHEN-VALIDATE-ITEM on payment\_info.amount:

```
payment_info.payment_type_amount('WHEN-VALIDATE-ITEM');
```

# Trigger: PRE-RECORD on payment\_info (Fire in Enter-Query Mode: No):

```
payment_info.payment_type_amount('PRE-RECORD');
payment_info.check_info('PRE-RECORD');
payment_info.credit_info('PRE-RECORD');
```

# **Conditionally Mandatory Items**

Use the procedure APP\_FIELD.SET\_REQUIRED\_FIELD to code an item that is only mandatory when a certain condition is met. If the condition is FALSE, the dependent item is optional. Any value in the dependent item is not cleared. If an item is both conditionally required and dependent, call APP\_FIELD.SET\_DEPENDENT\_FIELD before calling APP\_FIELD.SET\_REQUIRED\_FIELD.

An example demonstrates using APP\_FIELD.SET\_REQUIRED\_FIELD.

A block *purchase\_order* has items *total* and *vp\_approval*. Vp\_approval is required when total is more than \$10,000. (Note: *quantity* \* *unit\_price* = *total*).

```
PACKAGE BODY purchase order IS
   PROCEDURE vp_approval(EVENT VARCHAR2) IS
   BEGIN
      IF ((EVENT = 'PRE-RECORD') OR
          (EVENT = 'INIT')) THEN
          APP_FIELD.SET_REQUIRED_FIELD(EVENT,
                                 (:purchase_order.total > 10000),
                                  'PURCHASE_ORDER.VP_APPROVAL');
      ELSE
          fnd_message.debug('Invalid event in
           purchase_order.vp_approval: ' | EVENT);
       END IF;
   END vp_approval;
   PROCEDURE total (EVENT VARCHAR2) IS
   BEGIN
       IF (EVENT = 'INIT') THEN
          :purchase_order.total := :purchase_order.quantity *
                                   :purchase_order.unit_price;
          vp_approval('INIT');
      ELSE
          fnd_message.debug('Invalid event in purchase_order.total:
' || EVENT);
   END total;
   PROCEDURE quantity(EVENT VARCHAR2) IS
   BEGIN
       IF (EVENT = 'WHEN-VALIDATE-ITEM') THEN
          total('INIT');
      ELSE
          fnd_message.debug('Invalid event in
           purchase_order.quantity: ' | EVENT);
      END IF;
   END quantity;
   PROCEDURE unit_price(EVENT VARCHAR2) IS
       IF (EVENT = 'WHEN-VALIDATE-ITEM') THEN
         total('INIT');
      ELSE
          fnd_message.debug('Invalid event in
           purchase_order.unit_price: ' | EVENT);
       END IF;
   END unit_price;
END purchase_order;
```

Step 2 Call your item handler procedures in:

# Trigger: PRE-RECORD on purchase\_order (Fire in Enter-Query Mode: No):

```
purchase_order.vp_approval('PRE-RECORD');
```

# **Trigger: WHEN-VALIDATE-ITEM on quantity:**

```
purchase_order.quantity('WHEN-VALIDATE-ITEM');
```

# **Trigger: WHEN-VALIDATE-ITEM on unit\_price:**

```
purchase_order.unit_price('WHEN-VALIDATE-ITEM');
```

# **Defaults**

#### Defaults on a New Record

To default values when the user first creates a new record, use the Default values property in the Oracle Forms Designer. For more complex defaulting behavior, follow the example below.

# **Step 1** Create your event handler procedure as follows:

```
PACKAGE block IS

PROCEDURE WHEN_CREATE_RECORD IS
BEGIN

:block.item1 := default_value1;
:block.item2 := default_value2;
...
END WHEN_CREATE_RECORD;

END block;
```

# **Step 2** Call your event handler procedures in:

#### Trigger: WHEN-CREATE-RECORD:

block.WHEN\_CREATE\_RECORD;

# Applying Defaults While Entering a Record

When you want to set a default for an item whose validation depends on another item (for example, to apply the default when the master value changes), set the default values in the dependent item's INIT event.

# **Integrity Checking**

This section discusses how to handle:

- Uniqueness Checks
- Referential Integrity Checks

# **Uniqueness Check**

To do a uniqueness check for a key, use a select statement that is invoked by the WHEN-VALIDATE-ITEM event.

Note that a uniqueness check done in WHEN-VALIDATE-ITEM does not catch duplicates residing in uncommitted rows (for instance, a user enters uncommitted, duplicate rows in a detail block). The database constraints will catch this situation, as well as the situation where an identical key is committed by someone else between the time that the WHEN-VALIDATE-ITEM fired and your record is committed. For this reason, you do not need to write a uniqueness check in PRE-UPDATE or PRE-INSERT.

- If there is a single unique key field, always call the CHECK\_UNIQUE package from WHEN-VALIDATE-ITEM for that field.
- If the unique combination is comprised of multiple fields, call the CHECK\_UNIQUE package from the WHEN-VALIDATE-RECORD trigger.

#### Example:

```
END IF;
END CHECK_UNIQUE;
```

#### Create your item handler procedure as follows:

# **Referential Integrity Check**

When deleting a record, you must be concerned about the existence of other records that may be referencing that record. For example, if an item has already been placed on a Purchase Order, what should occur when you attempt to delete the item? Three possible answers are:

- Don't allow the item to be deleted.
- Also delete the Purchase Order.
- Allow the item to be deleted, and null out the reference to it on the Purchase Order.

Most of the time, the first solution is both the most practical and sensible. To do this, create a procedure that detects these referenced cases, and raise an exception.

# **Giving Warning Before Deleting Details**

To give a warning when detail records will be deleted, create CHECK\_REFERENCES as a function which returns FALSE if detail records exist (CHECK\_REFERENCES should still raise an exception if deleting the row would cause a referential integrity error).

If a table contains subtypes, you must decide whether you need one CHECK\_REFERENCES procedure or one CHECK\_REFERENCES procedure per subtype.

If the subtypes share most of the foreign key references with some subtype–specific foreign key references, then create just one CHECK\_REFERENCES procedure with the first parameter a subtype discriminator.

If the subtypes are orthogonal, then create a CHECK\_subtype\_REFERENCES procedure for each subtype.

#### **Example Referential Integrity Check**

# **Step 1** Create your table handler procedures as follows:

```
CREATE OR REPLACE PACKAGE BODY table_PKG AS
        PROCEDURE CHECK_REFERENCES(pkey1 type1, pkey2 type2, ...)
IS
          MESSAGE_NAME VARCHAR2(80);
          DUMMY credit;
        BEGIN
          MESSAGE_NAME := 'message_name1';
          SELECT 1 INTO DUMMY FROM DUAL WHERE NOT EXISTS
             (SELECT 1 FROM referencing_table1
             WHERE ref_key1 = pkey1
               AND ref_key2 = pkey2
            );
          MESSAGE NAME := 'message name2';
          SELECT 1 INTO DUMMY FROM DUAL WHERE NOT EXISTS
             (SELECT 1 FROM referencing table2
             WHERE ref_key1 = pkey1
               AND ref_key2 = pkey2
            );
          . . .
        EXCEPTION
          WHEN NO_DATA_FOUND THEN
            FND_MESSAGE.SET_NAME('prod', MESSAGE_NAME);
            APP_EXCEPTION.RAISE_EXCEPTION;
        END CHECK_REFERENCES;
      END table_PKG;
```

```
PACKAGE BODY block IS

PROCEDURE key_delete IS

BEGIN
```

```
--
-- First make sure its possible to delete this record.
-- An exception will be raised if its not.
--
table_PKG.CHECK_REFRENCES(pkey1, pkey2, ...);
--
-- Since it is possible to delete the row, ask the
-- user if they really want to,
-- and delete it if they respond with 'OK'.
--
app_record.delete_row;
END key_delete;
END block;
```

#### **Step 3** Call the event handler:

# **Trigger: KEY-DELETE:**

block.dey\_delete;

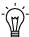

**Suggestion:** You should do similar steps again with the ON–DELETE trigger. It is possible that between the time a user requested the delete, and actually saved the transaction, a record was entered elsewhere that will cause referential integrity problems. Remember that KEY–DELETE fires in response to the user initiating a delete, but it does not actually perform the delete; it just flags the record to be deleted and clears it from the screen. The ON–DELETE trigger fires at commit time and actually performs the delete.

# The Calendar

The Calendar is a standard object that allows selection of date and time values from a Calendar. It also allows the developer to specify validation rules ensuring that only valid dates can be selected. Both the List and Edit functions should invoke the Calendar on any date field.

For each date field within a form, you should provide the code necessary for the user to call the Calendar feature. However, the calendar is not a replacement for validating the data in the field.

The Calendar is automatically included in the TEMPLATE form.

For more information on the user interface standards for the Calendar, see the *Oracle Applications User Interface Standards for Forms–Based Products*.

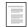

Calendar

Oracle Applications User Interface Standards for Forms–Based Products

#### LOV for Date and Datetime Fields

Date and datetime fields should enable the List lamp. When the user invokes List on these fields, the form opens the Calendar window.

Date fields should use the ENABLE\_LIST\_LAMP LOV, which is included in the TEMPLATE form. This setting enables the menu and Toolbar List of Values entries for your date fields. Set '"Validate from List" to No on fields that use this LOV. If you leave "Validate from List" set to Yes, you will see an LOV that has no columns.

# **Required Calls**

Each date field within a form needs to have the following code:

# Trigger: KEY-LISTVAL:

```
calendar.show([first_date]);
```

By default, the Calendar shows the month of the value in the date field (if a value exists) upon first opening. If no specific date is supplied, the Calendar shows the current month.

Do not pass the current field into CALENDAR.SHOW as a parameter, as this forces validation of the field. The current field is used as a default. Generally, the code in KEY-LISTVAL should be:

```
calendar.show;
```

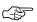

Attention: Never pass the value of the current date field as the argument to CALENDAR.SHOW. Because the calendar actually disables all Oracle Forms validation momentarily, if the user has entered an invalid date then immediately invokes the calendar, a PL/SQL error occurs. SHOW automatically handles this case when no argument is passed to it.

The KEY-LISTVAL trigger must have Execution Hierarchy "Override," and should not fire in enter-query mode.

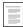

CALENDAR: Calendar Package (See page 9 – 28)

#### **Display Only Mode**

The entire calendar can be run in a display-only mode, where it is used to show one or more dates as Selected, rather than allowing the user to select a particular date. For example, it can be used to show all dates on which an employee was absent.

In this mode, characteristics of the field the cursor is on are ignored. All the user can do is change the month and year shown, and press 'OK' to close the window (no value is ever written back to the form).

To invoke this mode, the following calls are required in addition to those listed above:

# Trigger: KEY-LISTVAL:

Additional CALENDAR.SETUP calls are required after these two calls to establish those dates that should be shown as selected.

# **Advanced Calendar Options**

You can incorporate optional features into your Calendar call. If you use any of the optional calls, they must be placed *before* the mandatory calendar.show call.

The following examples customize the Calendar to show or disable specific dates.

#### Disable Weekends in the Calendar Window

To disable weekends (where the weekend is defined as Saturday and Sunday):

```
calendar.setup('WEEKEND');
```

### **Disable Specific Date Ranges**

To disable specific date ranges where the dates are either hard-coded or references to other fields on the form:

This call can be repeated as many times as needed. A null LOW\_DATE is treated as the beginning of time; a null HIGH\_DATE is treated as the end of time.

#### **Disable Specific Date Ranges From a Table**

To disable specific date ranges where the dates are contained in a table:

```
calendar.setup(<30 char identifying name>, null, null,
<SQL>);
```

This call may be made only once per field, but may return multiple rows. A null LOW\_DATE is treated as the beginning of time; a null HIGH\_DATE is treated as the end of time. Use NVL in your SQL statement if this is not the desired behavior.

Restrictions from several tables can be performed by using UNION SQL statements. The selected columns *must* be aliased to LOW\_DATE and HIGH DATE.

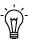

**Suggestion:** Ordering on the LOW\_DATE column may improve performance. Restricting the dates returned to a small range near the anticipated selected value also improves performance.

# Calling the Calendar from non-DATE fields

If you need to be able to activate the Calendar from a field that is not explicitly declared as a DATE or DATETIME field (such as a CHAR text item that serves multiple purposes depending on context), write the Calendar calls as normal. The Calendar acts as if invoked from a DATE field, and when the user selects a value the date is written back to the field in the format "DD-MON-YYYY."

Then user-named trigger CALENDAR\_WROTE\_DATE fires. Create that trigger at the item level, and add any code you need to process the value (typically you need to apply a mask to it).

# **Calendar Examples**

#### **Example - Weekdays Only**

In this example, you want to open the Calendar to show either the date currently displayed in the DATE item, or the current month if no date is displayed. Additionally, you want to disable weekends (Saturdays and Sundays).

# Trigger: KEY-LISTVAL:

```
calendar.setup('WEEKEND');
calendar.show;
```

# Example - Only Include Workdays

In a form with the field SHIP\_BY\_DATE, you want to open the Calendar and customize it to:

- Disable all holidays defined in the ORG\_HOLIDAYS table
- Disable weekends
- Show the month corresponding to the date in field "LINES.NEED\_BY\_DATE" when the Calendar is opened

The code to implement this is:

# Trigger: KEY-LISTVAL:

# **Example - Range of Days Enabled**

In a form with a field NEED\_BY\_DATE, you want the Calendar to show the month corresponding to the date in the field

LINES.CREATED\_DATE + 30 days. You also want to disable all dates before and including: LINES.CREATED\_DATE.

The code to implement this is:

#### Trigger: KEY-LISTVAL:

# Example - Display Only Calendar

A form uses a button called "Holidays" to show all Manufacturing holidays. The current month displays initially, and the calendar finds the selected dates in the ORG\_DATES table.

The code to implement this is:

# **Trigger: WHEN-BUTTON-PRESSED on HOLIDAYS:**

# **CALENDAR: Calendar Package**

For standards and examples of coding calendars into your forms, see:

The Calendar (See page 9 - 23)

# **CALENDAR.SHOW**

Syntax: PROCEDURE show (first\_date date default null);

**Description** This call shows the calendar. Do not pass the current field value into

show; this value is used by default.

# **CALENDAR.SETUP**

```
Syntax: PROCEDURE setup (new_type varchar2,

low_date date DEFAULT null,
high_date date DEFAULT null,
sql_string varchar2 DEFAULT null);
```

# **CALENDAR.EVENT**

Syntax: PROCEDURE event (event varchar2);

CHAPTER

# 10

# Controlling the Toolbar and the Default Menu

This chapter provides you with information you need to modify the Oracle Applications default menu (also known as the pulldown menus) and the toolbar. It also covers customizing right-mouse menus (also known as popup menus).

The following topics are covered:

- · Pulldown Menus and the Toolbar
- Application-Specific Entries: Special Menus
- Customizing Right-Mouse Menus (Popup Menus)
- APP\_POPUP: Right-Mouse Menu Control
- APP SPECIAL: Menu and Toolbar Control

# **Pulldown Menus and the Toolbar**

The Oracle Applications pulldown menus (the default menu) allow the user to invoke standard Oracle Forms functions, such as "Clear Record" as well as application–specific functions.

For detailed listings of each pulldown menu, see the *Oracle Applications User Interface Standards for Forms–Based Products.* 

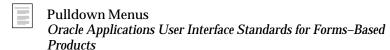

For a detailed list of each iconic button on the Toolbar, see the *Oracle Applications User Interface Standards*.

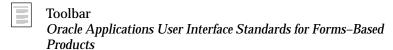

Both the menu and the toolbar are included in the TEMPLATE form. Entries on the menu and the toolbar are disabled and enabled automatically based on the current context.

# **Menu and Toolbar Entries**

Your menu and toolbar should react consistently to changes within your forms. Unless specified otherwise, the following behaviors come automatically from the form-level triggers embedded in your forms. The triggers that control the behavior appear with each entry (if applicable).

#### **Both Menu and Toolbar Entries**

In order as they appear on the toolbar:

- New (Record) (WHEN-NEW-BLOCK-INSTANCE)
   Enabled if the block allows inserts.
- Find... (WHEN-NEW-RECORD-INSTANCE)
   Enabled if the block allows querying and is not already in enter-query mode.
- Show Navigator (WHEN-NEW-RECORD-INSTANCE) Enabled except in called forms.

Save

Always enabled.

Next Step

• Print...

Always enabled.

Close Form

Cut/Copy/Paste

These menu and toolbar items are processed by Oracle Forms

Clear Record

Always enabled.

 Delete Record (corresponds to Edit, Delete on menu) (WHEN-NEW-RECORD-INSTANCE)

Enabled if the block allows deletes.

• Edit Field... (WHEN-NEW-ITEM-INSTANCE)

Enabled when the current item is a text item.

• Zoom (WHEN-NEW-BLOCK-INSTANCE)

Enabled if the customer defines a zoom for the current block

Translations

Disabled by default; developer can enable/disable as required using APP\_SPECIAL.ENABLE.

 Attachments (WHEN-NEW-RECORD-INSTANCE and WHEN-NEW-BLOCK-INSTANCE)

The icon is set, and attachment entry is enabled or disabled based on the existence of attachment definitions and actual attachments.

Folder Tools

Enabled if the cursor is in a folder block; developer must provide code in a combination folder block.

Window Help

Always enabled.

#### **Menu-Only Entries**

In order as shown on the pulldown menu, from File to Help:

Clear Form

Always enabled

• Summary/Detail

Disabled by default; developer can enable/disable as required using APP\_SPECIAL.ENABLE.

· Save and Proceed

Always enabled.

 File, Exit Oracle Applications (WHEN-NEW-RECORD-INSTANCE)

Enabled if not in enter-query mode.

- Edit, Duplicate, Field Above (WHEN-NEW-ITEM-INSTANCE)
   Enabled if the current record number is > 1.
- Edit, Duplicate, Record Above (WHEN-NEW-RECORD-INSTANCE)

Enabled if the current record number is > 1 and the record status is 'NEW'. The developer must customize Duplicate Record behavior in the form— or block—level KEY—DUPREC trigger.

- Edit, Clear, Field (WHEN-NEW-ITEM-INSTANCE)
   Enabled when the current item is a text item.
- Edit, Clear, Block (WHEN-NEW-ITEM-INSTANCE)
   Always enabled
- Edit, Clear, Form (WHEN-NEW-ITEM-INSTANCE)
   Always enabled
- Edit, Select All
- Edit, Deselect All
- Edit, Preferences, Change Password
- Edit, Preferences, Profiles

- View, Find All (WHEN-NEW-RECORD-INSTANCE)
   Enabled if the block allows querying, and not already in enter-query mode.
- View, Query by Example, Enter (WHEN-NEW-BLOCK-INSTANCE)

Enabled if the block allows querying.

 View, Query by Example, Run (WHEN-NEW-BLOCK-INSTANCE)

Enabled if the block allows querying.

 View, Query by Example, Cancel (WHEN-NEW-RECORD-INSTANCE)

Enabled if in enter-query mode.

 View, Query by Example, Show Last Criteria (WHEN-NEW-RECORD-INSTANCE)

Enabled if in enter-query mode.

 View, Query by Example, Count Matching Records (WHEN-NEW-RECORD-INSTANCE)

Enabled if the block allows querying.

• View, Record, First

Enabled if the current record number is > 1.

• View, Record, Last

Enabled if the current record number is > 1.

- View, Requests
- · Window, Cascade
- Window, Tile Horizontally
- Window, Tile Vertically
- Help, Oracle Applications Library
- Help, Keyboard Help
- Help, Diagnostics

The entire Diagnostics menu can be controlled using the profile option:

- Help, Diagnostics, Display Database Error
- Help, Diagnostics, Examine
- Help, Diagnostics, Test Web Agent
- Help, Diagnostics, Trace
- · Help, Diagnostics, Debug
- Help, Diagnostics, Properties, Item
- Help, Diagnostics, Properties, Folder
- Help, Diagnostics, Custom Code, Normal
- Help, Diagnostics, Custom Code, Off
- Help, Record History

Enabled if the current block has a base table or view. Disable this menu option if the underlying table has no WHO columns.

• Help, About Oracle Applications

# **Dynamic Menu Control**

You can use the APP\_SPECIAL.ENABLE procedure to dynamically control menu items, if the behavior you need is not provided automatically. First, determine if the default menu control handles the menu item in question, and ensure that there really is a need to override the default behaviors.

If the menu item is not controlled by the default menu control, use any appropriate trigger (typically PRE–BLOCK or WHEN–NEW–BLOCK–INSTANCE), adding the code:

```
app_special.enable('the menu item', PROPERTY_OFF|ON);
```

Turn the menu item back on when you leave (typically POST-BLOCK) by calling:

```
app_special.enable('the menu item', PROPERTY_ON|OFF);
```

Include the full name of the menu item in this call, for example:

```
app_special.enable('CLEAR.FIELD', PROPERTY_OFF);
```

You can determine the full names of the menu items by copying FNDMENU from the AU\_TOP/resource/<language> area and opening

the copy to examine the menu items, or see "Changes to Internal Menu Names from Release 11 to Release 11i" (See page 27 – 42).

If the menu item is controlled by the default menu control and you want to modify its behavior (enable or disable it), create the field– or block–level trigger listed (either WHEN–NEW–BLOCK–INSTANCE, WHEN–NEW–RECORD– INSTANCE, or WHEN–NEW–ITEM–INSTANCE). Set the trigger Execution Hierarchy to "Override" and add the following code:

```
app_standard.event('TRIGGER_NAME');
app_special.enable('Menu_item', PROPERTY_OFF|ON);
```

The item will be correctly reset in other blocks by the default menu control, so it is not necessary to reset it when leaving the block, record, or item.

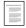

APP\_SPECIAL: Menu and Toolbar Control (See page 10 – 15)

# Common Coding Mistakes That Affect the Menu

The most common sources of problems with menu include the following coding mistakes:

- A trigger at the item or block level that has the Execution Hierarchy set to Before but whose logic is then reset by the form-level APP\_STANDARD.EVENT() call
- A trigger at the item or block level that has the Execution Hierarchy set to Override but that does not include the APP\_STANDARD.EVENT() call before the additional logic
- Incorrect settings for the block-level properties Query Allowed, Delete Allowed, Insert Allowed, and so on. If at any time you need to change a property and need to force a refresh of the menu (because the appropriate WHEN- trigger will not fire after the change you made), call APP\_STANDARD.SYNCHRONIZE.
- Control blocks that list a Base Table (instead of no table as the base table)

# **Blocks Where Only One Record Is Possible**

You may want to disable some menu options for blocks in which only one record is possible. The Single Record Blocks section discusses when and how to do this.

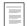

Single Record Blocks (See page 5 - 13)

#### Save and Proceed

By default, this function performs a Save, then moves to the First Navigation Data Block of the form and proceeds to the next record. You can override this behavior.

Replace the code within the form-level ACCEPT trigger, or create a block-level ACCEPT trigger with Execution Hierarchy set to Override that calls any of the following:

- APP\_STANDARD.EVENT('ACCEPT') to get the default behavior
- APP\_STANDARD.EVENT('ACCEPT:0') to get the default behavior, except that the cursor does not change blocks
- APP\_STANDARD.EVENT('ACCEPT:<blockname>') to get default behavior except the cursor moves to the specified block
- or any other code that is appropriate for your form

# **Synchronizing**

The toolbar and menu are automatically updated by the standard form-level WHEN-NEW-RECORD-INSTANCE, WHEN-NEW-BLOCK-INSTANCE, and WHEN-NEW-ITEM-INSTANCE triggers. If you change a property of a block or an item, the menu and toolbar do not reflect this change until the appropriate trigger fires.

For example, if you turn the block property Insert Allowed off on a block while the cursor is already in that block, you must explicitly call the routine below to synchronize the menu and the toolbar:

APP\_STANDARD.SYNCHRONIZE;

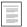

APP\_STANDARD Package (See page 29 – 37)

# **Application-Specific Entries: Special Menus**

You can customize the menu to display application–specific values. The menu supports up to forty–five application–specific entries under three top–level special menu entries (usually called Tools, Reports, and

Actions). The toolbar supports corresponding iconic buttons for any of the forty-five special menu entries.

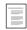

APP\_SPECIAL: Menu and Toolbar Control (See page 10 – 15)

# **Example Special Menu Entry**

Suppose you have a special function called 'Book Order' that you want to add to the menu and the toolbar. To add 'Book Order' as the first entry on the first special menu (Tools) and as an icon on the toolbar, such that they are only available in the 'Header' block of a form, do the following:

**Step 1** Modify the form level PRE–FORM trigger:

```
PRE-FORM
app_special.instantiate('SPECIAL1', '&Book Order', 'bkord');
```

If you plan to translate your form, you should use Message Dictionary, a parameter, or a static record group cell to store the Special Menu entry. You then retrieve the value (which is translated when the application is translated) into a variable and pass the variable to the APP\_SPECIAL routine. For example:

```
app_special.instantiate('SPECIAL1', my_menu_entry, 'bkord');
```

**Step 2** Add a form-level PRE-BLOCK trigger:

```
PRE-BLOCK
app_special.enable('SPECIAL1',PROPERTY_OFF);
```

Step 3 Add a block level PRE-BLOCK trigger to the block in which you want to enable your special menu entries:

```
PRE-BLOCK in HEADER block
app_special.enable('SPECIAL1',PROPERTY_ON);
```

**Step 4** Add a block level SPECIAL1 user–named trigger that contains code to actually perform your 'Book Order' function. It executes when the user chooses this menu entry.

#### **Custom Toolbar Icons for Custom Forms**

For custom forms, custom icon files must be separate standard .gif files located in the directory designated by the OA\_MEDIA virtual directory (see your web server administrator for this information). Note that

retrieving the icon file for a custom icon requires a round trip to the forms server, so you should limit the number of icons you retrieve if performance becomes an issue.

# Disabling the Special Menu

To disable all special menu entries (for example, when entering query-mode), call APP\_SPECIAL.ENABLE('SPECIAL', PROPERTY\_OFF);

# **Customizing Right-Mouse Menus (Popup Menus)**

Oracle Applications provides default right-mouse menu functionality for all text items. When a user presses the right mouse button (or equivalent "secondary" button) while holding the mouse pointer over the text item that currently has cursor focus, Oracle Applications displays a context-sensitive popup menu. The default menu entries are:

Cut Сору Paste \_\_\_\_\_ Folder \_\_\_\_\_ Help

You can customize the right-mouse menus to display application–specific entries in addition to the default entries. The right-mouse menu supports up to ten application-specific entries. Application-specific entries appear between the Folder and Help Entries (and separator lines). You can include separator lines among your entries. For example:

Cut Сору Paste \_\_\_\_\_ Folder \_\_\_\_\_ First Entry Second Entry Third Entry
-----Help

APP\_POPUP: Right-Mouse Menu Control (See page 10 - 10)

#### Adding Entries to Right-Mouse Menus

Adding entries to right-mouse menus requires at least two triggers in your form for each entry. The first trigger is the PRE-POPUP-MENU, which can be at block or item level depending on the desired behavior. The PRE-POPUP-MENU trigger calls the APP\_POPUP.INSTANTIATE routine to set up the menu entry. This call includes the name, POPUP1 through POPUP10, of the menu entry function. Set the Execution Hierarchy of your trigger to After so your trigger fires after the form-level PRE-POPUP-MENU trigger (which must fire first to check that the user clicked over the field that currently has focus and to set the menu to its default state).

The second trigger is a corresponding user–named trigger called POPUP1 through POPUP10, typically at the block or item level, that contains the functionality you want to execute when a user selects your menu entry. Note that the popup menu entries appear, and if chosen will execute, even if the field is currently disabled, so if your logic should not execute when the field is disabled, you must test for that in your code.

#### **Example Right-Mouse Menu Entry**

Suppose you have a special function called "Approve" that you want to add to the right-mouse menu. To add Approve as the first custom entry on the right-mouse menu, such that it is only available in the Requisition Number field of a form, do the following:

**Step 1** Modify the item-level PRE-POPUP-MENU trigger on the Requisition Number field. Be sure to set the trigger Execution Hierarchy to After.

```
app_popup.instantiate('POPUP1', 'Approve');
```

If you plan to translate your form, you should use Message Dictionary, a parameter, or a static record group cell to store the Special Menu entry. You then retrieve the value (which is translated when the application is translated) into a variable and pass the variable to the APP\_SPECIAL routine. For example:

Add a field level POPUP1 user-named trigger that contains code to Step 2 actually perform your "Approve" function. It executes when the user chooses this menu entry.

# APP\_POPUP: Right-Mouse Menu Control

Use the APP\_POPUP package to add entries on the right-mouse menus. Entries you add using this package appear between the Folder and the Help entries of the default right-mouse menu for text items.

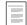

Customizing Right–Mouse Menus (Popup Menus) (See page 10 – 10)

# APP\_POPUP.INSTANTIATE

**Summary** procedure APP\_POPUP.INSTANTIATE(

option\_name varchar2, txt varchar2,

initially\_enabled boolean default true,
separator varchar2 default null);

**Description** This procedure allows you to add up to 10 custom entries to the default right-mouse menu on a text item.

Call this procedure in a block- or item-level PRE-POPUP-MENU trigger. Set the Execution Hierarchy of the trigger to After so your trigger fires after the form-level PRE-POPUP-MENU trigger (which must fire first to check that the user clicked over the field that currently

has focus and to set the menu to its default state).

**Arguments (input)** option\_name POPUP1 to POPUP10, where POPUP1 is the

topmost entry of the ten customizable entries (just below the Folder entry), and POPUP10 is at the

bottom (just above the Help entry).

txt Your menu item label. Pass a translated string (if

your form is to be translated, you should define a message in Message Dictionary, retrieve the message first, and pass the retrieved message

string to APP\_POPUP).

**initially\_enabled** A boolean value that lets you set the status of the

menu item. If you do not want to enable the item,

pass FALSE.

**separator** Pass 'LINE' to display a menu separator line above

your menu entry. Note that the separator line above the first custom entry (just below the Folder

entry) is displayed automatically.

```
Example
          APP_POPUP.INSTANTIATE('POPUP1','First Entry');
          APP_POPUP.INSTANTIATE('POPUP2','Second Entry', TRUE,
                                 'LINE');
          APP_POPUP.INSTANTIATE('POPUP3','Third Entry', FALSE);
```

# results in a menu that looks like the following:

```
_____
Cut
Copy
Paste
_____
Folder
_____
First Entry
_____
Second Entry
Third Entry (disabled, so greyed out)
_____
Help
_____
```

# APP\_SPECIAL: Menu and Toolbar Control

Use the APP\_SPECIAL package to enable and customize menu entries and buttons on the toolbar.

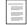

Application–Specific Entries: Special Menus (See page 10 – 8)

# APP\_SPECIAL.INSTANTIATE

**Summary** procedure APP\_SPECIAL.INSTANTIATE(

option\_name varchar2,

hint varchar2 default null, icon varchar2 default null, initially\_enabled boolean default true, separator varchar2 default null);

**Description** 

This call constructs the special menu according to your specifications. Call this function in the PRE–FORM trigger, after the call to APP\_STANDARD.EVENT('PRE–FORM'). When the user chooses an entry on the special menus or presses a corresponding toolbar button, a user–named trigger with the same name as the function is executed.

**Arguments (input)** 

option\_name

Pass SPECIAL1 to SPECIAL45 to indicate the slot on the special menus in which you want to put your function. SPECIAL1 is at the top of the first of the three special menus, and SPECIAL15 is at the bottom of the first special menu. SPECIAL16 is at the top of the second of the three special menus, and SPECIAL30 is at the bottom of the second special menu. SPECIAL31 is at the top of the third of the three special menus, and SPECIAL45 is at the bottom of the third special menu. When you instantiate any menu entry, the top level menu for the corresponding special menu is enabled.

Check boxes are available on the first special menu only. The check box entries provide a menu entry that includes a check box. Pass SPECIAL1\_CHECKBOX to SPECIAL15\_CHECKBOX (instead of the corresponding SPECIAL*n* entry) to indicate the slot on the special menu in which you want to put your function. If you use the check box entries, you

must also use the APP\_SPECIAL.SET\_CHECKBOX routine to set the initial value of the check box for the corresponding menu entry.

Pass SPECIAL, SPECIAL\_B, or SPECIAL\_C to explicitly control one of the three top-level special menus. SPECIAL is at the top of the first of the three special menus, SPECIAL\_B is at the top of the second special menu, and SPECIAL\_C is at the top of the third special menu. This is typically used to explicitly enable or disable a top-level entry.

hint

Your menu item label. Pass a translated string (if your form is to be translated, you should define a message in Message Dictionary, retrieve the message first, and pass the retrieved message string to APP\_SPECIAL). Include an '&' in the string to define which character becomes the shortcut key for that item (this is the same as the behavior in the Oracle Forms Form Builder. For example, '&Book Orders'). You can change the label for SPECIAL\_B (Reports) or SPECIAL\_C (Actions), but you cannot change the label of the SPECIAL menu (Tools). In addition, you cannot specify an access key for SPECIAL\_B or SPECIAL\_C.

icon

If you want to include an iconic button on the toolbar for the function, give the name of the icon. Any of the SPECIAL1 through SPECIAL45 functions can include a corresponding toolbar button (though you should limit the number of extra icons on the toolbar for aesthetic reasons). If there is no corresponding toolbar button, pass NULL. SPECIAL*n*\_CHECKBOX entries cannot have icons on the toolbar.

For custom forms, the icon file must be a .gif file located in the directory designated by the OA\_MEDIA virtual directory (see your web server administrator for this information). Note that retrieving the icon file for a custom icon requires a round trip to the forms server, so you should limit the number of icons you retrieve if performance becomes an issue.

For Oracle Applications products, icon files are included in a .jar file included in the Oracle Applications installation.

initially\_enabled A boolean value that lets you set the initial status

of the menu item. If you do not want to enable the item when your application starts, pass FALSE.

The default value is TRUE.

separator

Pass 'LINE' to display a menu separator line above your menu entry. The LINE argument is ignored for SPECIAL1(\_CHECKBOX), SPECIAL16, or SPECIAL31. The default is no line.

Example 1

```
APP_SPECIAL.INSTANTIATE('SPECIAL3','&Book Order', 'POBKORD',
TRUE, 'LINE');
```

Example 2

```
app_special.instantiate('SPECIAL12_CHECKBOX',
                        'Specia&l 12 Check Box with Line',
                         separator=>'LINE');
app_special.set_checkbox('SPECIAL12_CHECKBOX','TRUE');
```

results in a menu entry that looks like the following:

[x] Special 12 Check Box with Line

# APP\_SPECIAL.ENABLE

```
Summary
           procedure APP_SPECIAL.ENABLE(
                     option_name varchar2,
                     state number);
```

# Description

This call controls the enabling and disabling of the items in the menu, including the Special menu (and their corresponding toolbar buttons), allowing you to customize your menus for each block.

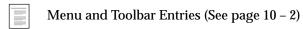

If a special function is available for most of the blocks in a form, create a form level PRE-BLOCK trigger that enables the function. For any block where this is not a valid function, code a block level PRE-BLOCK trigger with Execution Hierarchy set to Override that disables the function.

Enable and disable SAVE to control the 'File->Save' and 'File->Save and Enter Next' menu entries. Save is automatically disabled when you call APP\_FORM.QUERY\_ONLY MODE.

Before entering a modal window that allows access to the menu, call APP\_SPECIAL.ENABLE('MODAL', PROPERTY\_OFF). When you leave the block, call ENABLE again with PROPERTY\_ON. PROPERTY\_OFF disables the menu items that are disallowed in a modal block.

You can control the availability of the ATTACHMENTS, TRANSLATION, SUMMARY/DETAIL, and SELECT\_ALL menu entries.

Use the SINGLE option to disable the first record, last record, previous record, and next record options on the Go menu in a block with only one available record.

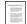

Single Record Blocks (See page 5 - 13)

Use the ABOUT option to disable the Help->Record History menu option.

#### **Arguments (input)**

option\_name

The name of the option to be enabled. Possible values include: ABOUT, ATTACHMENTS, MODAL, SAVE, SELECT\_ALL, SINGLE, SPECIAL1, ...through SPECIAL45 (or SPECIAL\_n\_CHECKBOX entries), SPECIAL, SPECIAL\_B, SPECIAL\_C, SUMMARY/DETAIL, TRANSLATION, or the full name of any menu item. Setting SPECIAL to PROPERTY\_OFF disables all special menu items.

state

Either PROPERTY\_ON or PROPERTY\_OFF

Example

APP\_SPECIAL.ENABLE('SPECIAL3', PROPERTY\_ON);

# APP\_SPECIAL.GET\_CHECKBOX

Summary function APP\_SPECIAL.GET\_CHECKBOX

(option\_name varchar2)
RETURN varchar2;

#### **Description**

Use this procedure to get the current value of a check box in one of the special menus. Call this procedure within the trigger that gets executed by the check box entry on the first special menu. This function returns the state of the checkbox menu item as either the string 'TRUE' if the check box is checked or 'FALSE' if the check box is not checked. This call will result in an error if the menu entry does not exist.

#### **Arguments (input)**

Pass SPECIAL1\_CHECKBOX to option\_name

SPECIAL45 CHECKBOX to indicate the special menu entry for which you want to get the value.

# **Example**

```
if (app_special.get_checkbox('SPECIAL3_CHECKBOX')
      ='TRUE') then
          fnd_message.debug('Special 3 is True!');
else
          fnd message.debug('Special 3 is False!');
end if;
```

# APP SPECIAL.SET CHECKBOX

**Summary** procedure APP\_SPECIAL.SET\_CHECKBOX(

> option\_name varchar2, new\_value varchar2);

#### **Description**

Use this procedure to set the initial value of a check box in one of the special menus. Call this procedure after instantiating the corresponding check box menu entry on a special menu.

#### **Arguments (input)**

Pass SPECIAL1\_CHECKBOX to option\_name

> SPECIAL15 CHECKBOX to indicate the special menu entry for which you want to set the value.

new\_value

Pass the character string 'TRUE' to set the check box to checked or 'FALSE' to set the check box to

unchecked.

#### Example

```
app_special.instantiate('SPECIAL3_CHECKBOX',
                         'Spe&cial 3 Box with Line',
                         '', TRUE, 'LINE');
app_special.set_checkbox('SPECIAL3_CHECKBOX','TRUE');
app special.instantiate('SPECIAL4 CHECKBOX',
                         'Special &4 Box');
app_special.set_checkbox('SPECIAL4_CHECKBOX','TRUE');
```

CHAPTER

# 11

# Menus and Function Security

This chapter provides you with information you need to implement Function Security and application menus in the Navigator. This chapter also provides you with Function Security APIs you can use in your client-side PL/SQL procedures.

The following topics are covered:

- Overview of Menus and Function Security
- Function Security Standards
- Function Security APIs for PL/SQL Procedures

# **Overview of Menus and Function Security**

Function security lets you restrict application functionality to authorized users.

Application developers register functions when they develop forms. A System Administrator administers function security by creating responsibilities that include or exclude particular functions.

# **Basic Function Security**

- Group the forms and functionality of an application into logical menu structures that will appear in the Navigator
- · Assign a menu to one or more responsibilities
- Assign one or more responsibilities to one or more users

# **Advanced Function Security**

- Oracle Applications GUI-based architecture aggregates several related business functions into a single form
- Not all users should have access to every business function in a form
- Oracle Applications provides the ability to identify pieces of application logic as functions
- Functions can be secured on a responsibility basis (that is, included or excluded from a responsibility)

#### **Terms**

#### **Function**

A function is a part of an application's functionality that is registered under a unique name for the purpose of assigning it to, or excluding it from, a responsibility.

There are two types of functions: form functions, and non-form functions. For clarity, we refer to a form function as a *form*, and a non-form function as a *subfunction*, even though both are just instances of functions in the database.

### Form (Form Function)

A form function (*form*) invokes an Oracle Forms form. Form functions have the unique property that you may navigate to them using the Navigator window.

#### **Subfunction (Non-Form Function)**

A non-form function (*subfunction*) is a securable subset of a form's functionality: in other words, a function executed from within a form.

A developer can write a form to test the availability of a particular subfunction, and then take some action based on whether the subfunction is available in the current responsibility.

Subfunctions are frequently associated with buttons or other graphical elements on forms. For example, when a subfunction is enabled, the corresponding button is enabled.

However, a subfunction may be tested and executed at any time during a form's operation, and it need not have an explicit user interface impact. For example, if a subfunction corresponds to a form procedure not associated with a graphical element, its availability is not obvious to the form's user.

#### Menu

A menu is a hierarchical arrangement of functions and menus of functions that appears in the Navigator. Each responsibility has a menu assigned to it.

The Oracle Applications default menu appears as the pulldown menu across the top of a window and is not generally controlled using Function Security.

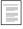

Pulldown Menus and the Toolbar (See page 10 – 2)

# **Menu Entry**

A menu entry is a menu component that identifies a function or a menu of functions. In some cases, both a function and a menu of functions correspond to the same menu entry. For example, both a form and its menu of subfunctions can occupy the same menu entry.

#### Responsibility

A responsibility defines an application user's current privileges while working with Oracle Applications. When an application user signs on, they select a responsibility that grants certain privileges, specifically:

- The functions that the user may access. Functions are determined by the menu assigned to the responsibility.
- The concurrent programs, such as reports, that the user may run (request security group).
- The application database accounts that forms, concurrent programs, and reports connect to (data group).

# **Forms and Subfunctions**

A form is a special class of function that differs from a subfunction in two ways:

- Forms appear in the Navigate window and can be navigated to.
   Subfunctions do not appear in the Navigate window and cannot be navigated to.
- Forms can exist on their own. Subfunctions can only be called by logic embodied within a form; they cannot exist on their own.

A form as a whole, including all of its program logic, is always designated as a function. Subsets of a form's program logic can optionally be designated as subfunctions if there is a need to secure those subsets.

For example, suppose that a form contains three windows. The entire form is designated as a function that can be secured (included or excluded from a responsibility.) Each of the form's three windows can be also be designated as functions (subfunctions), which means they can be individually secured. Thus, while different responsibilities may include this form, certain of the form's windows may not be accessible from each of those responsibilities, depending on how function security rules are applied.

# **How Function Security Works**

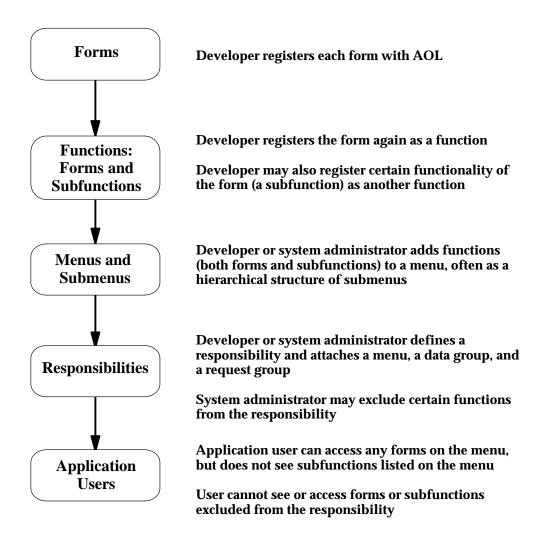

# **Developers Register Functions**

Developers can require parts of their Oracle Forms code to look up a unique *function name*, and then take some action based on whether the function is available in the current responsibility.

Developers register functions. They can also register parameters that pass values to a function. For example, a form may support data entry only when a function parameter is passed to it.

Register your form functions and subfunctions on the Form Functions window.

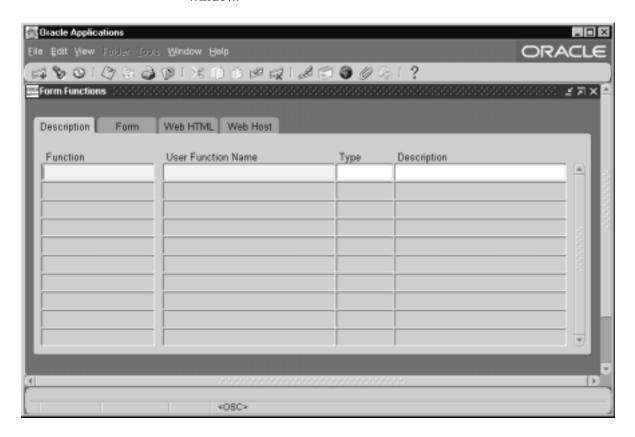

# **Developers Create Menus**

Typically, developers define a menu including all the functions available in an application (that is, all the forms and their securable subfunctions). For some applications, developers may define additional menus that restrict the application's functionality by omitting specific forms and subfunctions.

When developers define menus of functions, they typically group the subfunctions of a form on a subfunction menu they associate with the form.

When you create a menu, you typically include each form, each subfunction, and each submenu on a separate line of the menu. Generally, each form and each submenu should have a prompt so it will show up as a separate item in the Navigator window.

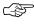

**Attention:** Usually you should *not* include a prompt for subfunctions, as you usually do not want them to be visible to the user on the Navigator. This also applies for form functions that you may open using the CUSTOM library and Zoom, but that you do not want the user to navigate to explicitly (that is, you should include the form function on the menu so it will be available to the responsibility, but you should not give it a prompt).

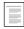

Coding Zoom (See page 28 – 6)

# **System Administrators Exclude Functions**

Each Oracle Applications product is delivered with one or more predefined menu hierarchies. System Administrators can assign a predefined menu hierarchy to a responsibility. To tailor a responsibility, System Administrators exclude functions or menus of functions from that responsibility using exclusion rules.

When a menu is excluded, all of its menu entries, that is, all the functions and menus of functions that it selects, are excluded.

When you exclude a function from a responsibility, all occurrences of that function throughout the responsibility's menu structure are excluded.

# **Available Functions Depend on the Current Responsibility**

When a user first selects or changes their responsibility, a list of functions obtained from the responsibility's menu structure is cached in memory.

Functions a System Administrator has excluded from the current responsibility are marked as unavailable.

Form functions in the function hierarchy (that is, the menu hierarchy) are displayed in the Navigate window. Available subfunctions are accessed by working with the application's forms.

# **Using Form Functions**

To call a form from the Navigate window menu, you define a form function that consists of your form with any arguments you need to pass. You then define a menu that calls your form function.

You should use FND\_FUNCTION.EXECUTE instead of OPEN\_FORM whenever you need to open a form programatically. Using FND\_FUNCTION.EXECUTE allows you to open forms without bypassing Oracle Applications security, and takes care of finding the correct directory path for the form.

# **Query-Only Forms**

When you define a Form Function in the Function Security system (that is, for the Navigator menu), you can add the string:

```
OUERY ONLY=YES
```

to the form's Arguments string to cause the form to be called in query–only mode. The FND\_FUNCTION.EXECUTE procedure (which is also used by the Oracle Application Object Library Navigator) sets the QUERY\_ONLY flag that sets all database blocks to non–insertable, non–updatable, and non–deletable.

To dynamically determine when to call a form in query–only mode, add the string to the other\_params argument of the call to FND FUNCTION.EXECUTE.

Disable or remove all functionality that does not apply when the form is run in Query-Only mode, such as 'New' buttons in Find Windows. Entries on the menu (other than Special) are handled automatically. Turn off any logic that defaults values into new records when the form is in Query-Only mode (this logic is usually called from the WHEN-CREATE-RECORD triggers). Check for this mode by checking the parameter query\_only:

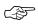

**Attention:** Use query–only forms only when the user does not have update privileges on the form; not when the primary purpose of the form is viewing values.

Do not limit a form to query only because the primary need is viewing values. If the user has update privileges on a form, you should not create a separate query-only form function, even when calling the form from a special menu for the purpose of querying information. Forcing

users to use the Navigator to reopen a form in an updatable mode if they need to make a change is a clear violation of our user interface standards.

There may be rare cases where technical limitations force you to limit the user to query mode on particular calls to a form. In general, however, update privileges should remain constant within a responsibility, regardless of how the user accesses the form (from a branch of the Navigator menu, or from a special menu in another form).

# Form Window Name Changes

Some forms (such as the Submit Requests form) accept arguments that change the form window name. With the Submit Requests form, you use the parameter TITLE to specify the name of a message in the Message Dictionary. That message becomes the window title.

The syntax to use is:

```
TITLE="<appl_short_name>:<message_name>"
```

If the message REP\_ROUTING contained (in English) the text "Report Routing", you use the argument

```
TITLE="MFG:REP_ROUTING"
```

to open the Submit Request window with the title Report Routing.

See the *Oracle Applications System Administrator's Guide* for more information on customizing the Submit Requests form.

# **Help Target Changes**

When a user selects the help button in Oracle Applications, the applications try to open the correct help file at a help target consisting of the form name and the window name: <code>form\_name.window\_name</code>. You can override the form name portion of this target by passing the parameter

```
HELP_TARGET="Alternate_Form_name"
```

You can pass the HELP\_TARGET parameter either when calling the form function using FND\_FUNCTION.EXECUTE (using the other\_params argument) or when you define the function in the Functions window.

See the *Oracle Applications System Administrator's Guide* for more information on help targets in Oracle Applications.

# **Function Security Standards**

The section contains the function security standards followed by Oracle Corporation developers.

#### **General Function and Menu Standards**

The Oracle Applications menu structure includes two types of items: functions, and menus of functions. Generally, functions are either forms (form functions) or subfunctions within those forms (non-form functions).

There may be some cases of functions that are neither forms nor subfunctions, but those cases should be rare, and thus are not addressed by these standards.

A "full access" responsibility with a menu that includes all the functions in an application is predefined for each Oracle Applications product and shipped to customers. This menu includes one link to each of the product's forms.

# Menus are Object-based

A standard Oracle Applications menu structure is object–based (as opposed to the type of action taken on an object). It has as many levels of categorical grouping as necessary until eventually getting to a menu entry for a single object, such as Purchase Orders. All Purchase Order forms are grouped together, including transaction forms, maintenance forms, inquiry forms, and any other form that works with Purchase Orders.

# **Menu Categories**

At the top level of a menu, two general categories should always exist: Setup and Report. The setup forms are grouped separately, since they are primarily used at installation time, and after that would be "in the way" if they were mixed with other forms. The report forms are grouped separately for users whose sole task is to run reports. Report forms are easy to secure using such a structure; moreover, reports frequently do not group purely by single object. Thus, all reports should be grouped under the Report top–level menu entry, not under other category areas or other branches.

Here is a simplified example of a product's top-level menu, with the Purchase Orders entry decomposed to a second menu level:

```
Purchase Orders
Purchase Orders (<-Purchase Orders Gateway)
View Expiring Purchase Orders
Mass Delete Purchase Orders
Quotes
Suppliers
Setup
Reports
```

#### **Reports versus Processes**

If you create separate instances of the Submit Requests form to launch specific processes (programs) or groups of processes, place that form function under the appropriate object–based name in your menu. (A process is a program that manipulates data, rather than a report that only sorts or displays the data.)

In the above example, the "Mass Delete Purchase Orders" menu entry might open a specialized Submit Request window to launch the Mass Delete Purchase Order standard request submission program. Since this process deletes data, it appears under the Purchase Order menu entry rather than the Reports menu entry.

#### Multi-row and Single-row Displays

When you have both a multi-row and a single row display of data in a form (usually in a combination block), title the multi-row window and associated menu entry using the plural of the entity name followed by "Summary", for example: "Purchase Orders Summary". Title the single-row window (and the associated menu entry, if there is one) with the plural of the entity name, for example: "Purchase Orders". If you have only a single-row version of a form, the form name and associated menu entry are simply the plural of the entity name, for example: "Purchase Orders".

#### **Form Function Standards**

#### **Function Names and User Function Names**

The user function name (which is defined using the Form Functions form, and which is the selection value in the LOV on the Menus form) is simply the form name, for example: "Purchase Orders". It is

important to follow these user function naming standards, since end users see user function names in the Navigator window's Top Ten List.

Create function names (not user function names) as: <APPLICATION\_SHORTNAME>\_<FORMNAME>\_<MODE>. <MODE> is optional; use it if there are several functions that reference the same form. If you create a function that references a form in another product, use your products shortname as the application shortname. For example, WIP\_FNDRSRUN\_AUTOCREATE.

Never begin a user function name with a number, such as "2-Tier Pricing Structure", since the number would conflict visually with the Top Ten List in the Navigator window. Menu entry prompts should not have numbers anywhere in them, because the numbers would conflict with the keyboard accelerators for the Top Ten List in the Navigator.

When the same form is used for multiple functions, differing only in the parameters passed to it, make the user function name the logical name for the function, for example, "View Purchase Orders". Internally, use a function like "PO\_POXPOMPO\_VIEW", for example, if you want to show this is the version of the form used only for viewing purchase orders. Do not use separator characters other than underscores.

#### **Subfunction Standards**

#### **Hide Unavailable Functions**

If a subfunction determines whether a button, field, menu choice or other form item is available, code the subfunction to hide the item if the user does not have access to that function. Hide anything not enabled while the user is in the form (as opposed to item that are enabled/disabled based on actions taken in the form).

#### **Subfunction Menus**

A form may have subfunctions within it whose availability to the user is determined by responsibility. To accomplish this, a menu of these subfunctions is placed in the menu hierarchy below the level of the form. A menu of subfunctions always assumes the name of the form entry with "\_MENU" appended, for example:

"PO\_POXPOMPO\_MENU". The user menu name should be the <form name>: Subfunctions, for example: "Purchase Orders: Subfunctions".

Subfunctions are tied directly to forms in the shipped menu to make it easier for the System Administrator to understand which subfunctions are part of which forms. In other words, there is one hierarchy combining the menu structure with the security structure, as opposed to separate menu and security structures following different hierarchies.

#### **Subfunction Names**

All subfunctions for each form are predefined by the developer, and are named <form>\_<subfunction>, for example: "PO\_POXPOMPO\_DELETE". The user function name should be <form name>: <subfunction>, for example: "Purchase Orders: Delete". This naming standard is important because it enables the System Administrator to find all the available functions to include or exclude from a responsibility by using Autoreduction in the LOV in the Responsibilities form. For example, the System Administrator can enter "Purchase Orders", and then see the Purchase Orders form itself, the subfunctions menu(s) for that form, and all the restrictable subfunctions. Without this naming standard, it would be difficult to find all the subfunctions of a form.

# **Grouping Subfunctions into Categories**

Where there are many restrictable subfunctions for a particular form, and those subfunctions group well into categories (Approvals, for example), group the subfunctions according to their category, creating for example, "PO\_POXPOMPO\_APPROVALS\_MENU", linking all the approval subfunctions below it. Grouping all Approval subfunctions into a single category allows the System Administrator to restrict access to all Approval subfunctions with one menu exclusion for that responsibility.

Grouping subfunctions by category should be done only when multiple subfunction categories exist, but not when all subfunctions of a form belong to a single category. The user names for these subfunction menus and the subfunctions under them follows the standard described above for subfunctions, for example: "Purchase Orders: Approvals", "Purchase Orders: Approvals: Batch Approval". Note that the word "Menu" is not included in the subfunction menu names to help clarify that while subfunctions are stored like menus, they are not really menus in the user presentation. Instead, plurality indicates multiple subfunctions, as in "Approvals" instead of "Approval".

#### Forms Appearing Multiple Times in a Menu

To add a form somewhere else in the menu, the System Administrator links the form into the additional location. There is no need to create a second copy of the subfunction menu since only one is applicable per form. However, the System Administrator is free to copy what existed elsewhere, linking both the subfunction menu and form onto the new location. (The results would be the same.) It is not possible to have the same form appear with access to different subfunctions in different places on the menu.

Some forms appear several times in a menu under different function names (for example, the QuickCodes form or the Submit Request form). Do not combine subfunctions for these forms into subfunction categories. Each subfunction should exist as a separate menu entry on the form's menu rather than on a lower level subfunction menu.

For this special case, the standard ensures that System Administrators explicitly exclude by subfunction rather than by menu. Since the form window names may change, it is not always obvious that the form appears more than once in a menu. If System Administrators try to exclude a subfunction menu, they may not realize that the menu includes another copy of that subfunction menu under a separate occurrence of the form.

Including a subfunction anywhere in a menu permits the use of that subfunction wherever it is called in the menu. Excluding a subfunction for a responsibility restricts the use of that subfunction throughout the menu.

# **Function Security Reports**

Use the function security reports to document the structure of your Navigator menus. You can use these reports as hardcopy to document your customized menu structures before upgrading your Oracle Applications software.

The function security reports consist of the Function Security Functions Report, the Function Security Menu Report, and the Function Security Navigator Report.

These reports are available through the Function Security Menu Reports request set in the System Administrator responsibility. For each report, specify the responsibility whose function security you want to review.

#### **Function Security Function Report**

Specify a responsibility when submitting the report. The report output lists the functions accessible by the specified responsibility.

The report does not include items excluded by function security rules.

## **Function Security Menu Report**

Specify a responsibility when submitting the report. The report output lists the complete menu of the responsibility, including all submenus and functions.

The report indicates any excluded menu items with the rule that excluded it.

#### **Function Security Navigator Report**

Specify a responsibility when submitting the report. The report output lists the menu as it appears in the navigator for the responsibility specified.

This report does not include items excluded by function security rules, or non-form functions that do not appear in the Navigator.

# **Function Security APIs for PL/SQL Procedures**

This section describes function security APIs you can use in your client–side PL/SQL procedures.

FND\_FUNCTION.TEST and FND\_FUNCTION\_QUERY indicate whether a particular function is currently accessible. You can construct your code to test the availability of a particular function, and then take some action based on whether the function is available or not.

You can use FND\_FUNCTION.EXECUTE to execute a particular form function.

# FND\_FUNCTION.TEST

**Description** Tests whether a particular function is currently accessible. Typically

you would test for a function's availability at form startup (for example, to prevent certain buttons from being displayed or certain

windows from being accessible).

**Arguments (input) function\_name** The name of the function to test.

app\_special.instantiate('SPECIAL1','&Print Order');

ELSE

/\* hide the corresponding button on the form

(and the special menu is not instantiated) \*/

app\_item\_property.set\_property('orders.print\_order',

DISPLAYED, PROPERTY OFF);

END IF;

# FND\_FUNCTION.QUERY

**Summary** procedure FND\_FUNCTION.QUERY

```
(function_name IN varchar2,
accessible OUT varchar2,
function_type OUT varchar2,
```

form\_path OUT varchar2,
arguments OUT varchar2);

#### **Description**

Checks whether a particular function is currently accessible, and if so, returns information about the function in function\_type, form\_path, and arguments. If the function is not accessible, function\_type, form\_path, and arguments are set to empty strings.

**Arguments (input)** 

**function\_name** The name of the function to check.

**Arguments (output)** 

accessible Set to 'Y 'or 'N' to indicate whether the function

can be accessed by the current responsibility.

function\_type

The type of the function as specified in the Form

Functions form.

form\_path

The file system path to the form (or an empty

string if there is no form associated with this

function.)

arguments Tl

The list of arguments specified for this function.

#### FND\_FUNCTION.EXECUTE

#### Summary

procedure FND\_FUNCTION.EXECUTE

```
(function_name IN varchar2,
  open_flag IN varchar2 default 'Y',
  session_flag IN varchar2 default 'SESSION',
  other_params IN varchar2 default NULL
  activate IN varchar2 default 'ACTIVATE');
```

#### **Description**

Executes the specified form function. Only executes functions that have a form attached. Displays a message to the end user if the function is not accessible.

Make sure that the function is defined with Oracle Application Object Library. Also, the function must be somewhere on the menu for the responsibility, though the form does not need to be accessible from the menu in the Navigator (do this by adding the function to the menu but leaving the prompt blank). Otherwise, the user will get a message saying that function is not available.

You should use FND\_FUNCTION.EXECUTE instead of OPEN\_FORM whenever you need to open a form programatically. Using FND\_FUNCTION.EXECUTE allows you to open forms without

bypassing Oracle Applications security, and takes care of finding the correct directory path for the form.

FND\_FUNCTION.EXECUTE is similar to APP\_NAVIGATE.EXECUTE, except that APP\_NAVIGATE.EXECUTE allows a form to be restarted if it is invoked a second time.

APP\_NAVIGATE.EXECUTE and FND\_FUNCTION.EXECUTE store the position and size of the current (source) window in the following global variables so that the target form being opened can access them:

- global.fnd\_launch\_win\_x\_pos
- global.fnd\_launch\_win\_y\_pos
- global.fnd\_launch\_win\_width
- global.fnd launch win height

The intended usage is so that the target form can be positioned relative to the current window of the calling form. When calling APP\_NAVIGATE.EXECUTE, these values are available when the target form is opened the first time.

#### **Arguments (input)**

#### function\_name

The developer name of the form function to

execute.

#### open\_flag

'Y' indicates that OPEN\_FORM should be used; 'N' indicates that NEW\_FORM should be used. You should always pass 'Y' for open\_flag, which means to execute the function using the Oracle Forms OPEN\_FORM built-in rather than the NEW\_FORM built-in.

#### session\_flag

Passing 'NO\_SESSION' or 'N' opens the form in the same session as the existing form; passing anything else opens your form in a new database session (including 'SESSION', the default).

Opening a form in a new database session causes the form to have an independent commit cycle. You should always pass 'SESSION' or 'Y' (which has the same effect as 'SESSION' for backwards compatibility).

#### other\_params

An additional parameter string that is appended to any parameters defined for the function in the Form Functions form. You can use other\_params to set some parameters dynamically. It can take any number of parameters.

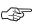

**Attention:** If there are multiple additional parameters, the values passed to those parameters must have double quotes around them. For example, a form accepts two pieces of context information to perform a query when the form is accessed from a particular window. The concatenated string to pass should have the following syntax:

```
FND_FUNCTION.EXECUTE(
     FUNCTION_NAME=> function_name,
     OPEN_FLAG=>'Y', SESSION_FLAG=>'Y',
     OTHER_PARAMS=>
    'CONTEXT1="'||:block.context1 || ' "
    CONTEXT2=" || :block.context2 || ' " ');
```

activate\_flag

Either ACTIVATE or NO\_ACTIVATE (default is ACTIVATE). This flag determines whether the focus goes to the new form (ACTIVATE) or remains in the calling form (NO\_ACTIVATE).

```
Example
         FND FUNCTION.EXECUTE(FUNCTION NAME=>'DEM DEMXXEOR',
             OPEN_FLAG=>'Y', SESSION_FLAG=>'Y',
             OTHER PARAMS=>
             'ORDER ID="'||param to pass1||
             " CUSTOMER NAME="'||param to pass2||'"');
```

#### FND FUNCTION.USER FUNCTION NAME

Summary function FND\_FUNCTION.USER\_FUNCTION\_NAME (function\_name IN varchar2) return varchar2;

Returns the user function name. **Description** 

**Arguments (input)** function\_name The developer name of the function.

# FND\_FUNCTION.CURRENT\_FORM\_FUNCTION

Summary function FND\_FUNCTION.CURRENT\_FORM\_FUNCTION return varchar2;

Returns the function name with which the current form was called. Description

# **Forms Window**

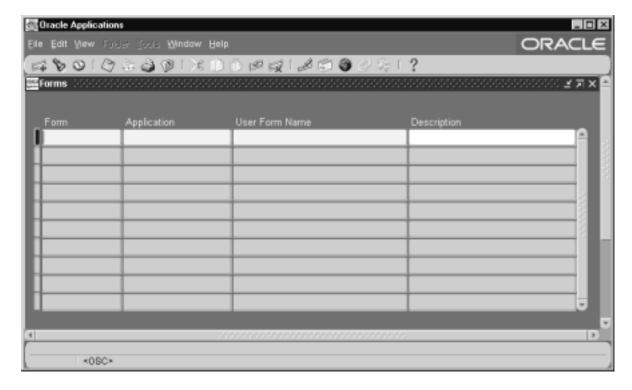

Register an application form with Oracle Applications.

You must register a form before you can call it from a menu or a responsibility.

# **Prerequisites**

• Register your application with Oracle Application Object Library using the Applications window

# **Forms Block**

The combination of application name and form name uniquely identifies your form.

#### **Form**

Enter the filename of your form (without an extension). Your form filename must be all uppercase, and its .fmx file must be located in your application directory structure.

# **Application**

This is the application that owns your form. You can define an application by using the Applications window.

Applications: page 2 - 6

Oracle Applications looks for your form in the appropriate language directory of your forms directory, based on the application owning your form.

For example, if you are using American English on a Unix platform, Oracle Applications expects to find your form files in the directory /<Your application top directory >/ forms / US.

#### **User Form Name**

This is the form name you see when selecting a form using the Functions window.

# **Form Functions Window**

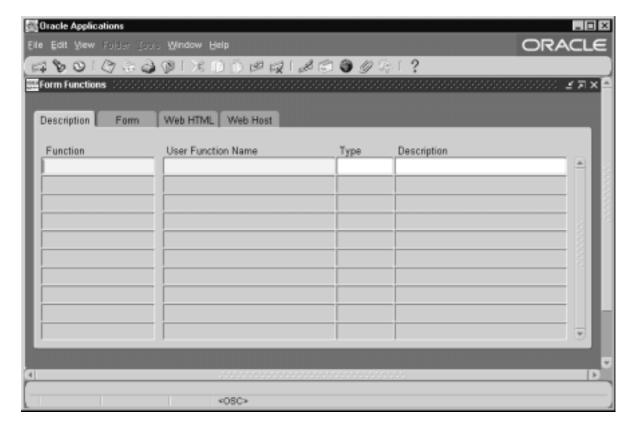

Define new functions. A function is a part of an application's functionality that is registered under a unique name for the purpose of assigning it to, or excluding it from, a responsibility.

There are two types of functions: form functions, and non-form functions.

For clarity, we refer to a form function as a *form*, and a non–form function as a *subfunction*, even though both are just instances of functions in the database.

#### **Form Functions Block**

#### **Function**

Users do not see this unique function name. However, you may use this name when calling your function programmatically. You should follow the naming conventions for functions.

# **Description**

#### **User Function Name**

Enter a unique name that describes your function. You see this name when assigning functions to menus. This name appears in the Top Ten List of the Navigator window.

# Type

Type is a free-form description of the function's use. A function's type is passed back when a developer tests the availability of a function. The developer can write code that takes an action based on the function's type.

By convention, Oracle Applications form functions are registered with a type of FORM. A few, specialized functions that determine common form behaviors are registered with a type of UTIL.

Even if you do not register a form function with a type of FORM, Oracle Applications treats it as a form if you specify a valid Form Name/Application

#### **Form**

# Form /Application

If you are defining a form function, select the name and application of your form.

#### **Parameters**

Enter the parameters you wish to pass to your function. Separate parameters with a space.

For a form function, if you specify the parameter QUERY\_ONLY=YES, the form opens in query-only mode. Oracle Application Object Library

removes this parameter from the list of form parameters before opening the form in query-only mode.

You can also specify a differnt form name to use when searching for help for a form in the appropriate help file. The syntax to use is:

HELP TARGET = "alternative form name"

Your form name overrides the name of the form.

Some Oracle Applications forms are coded to accept particular form parameters. For example, the Submit Requests form accepts a TITLE parameter you can use to change the Submit Requests window title. The syntax you should use is:

Some Oracle Applications forms are coded to accept particular form parameters. For example, the Run Requests form accepts a TITLE parameter you can use to change the Submit Requests window title. The syntax you should use is:

Some Oracle Applications forms are coded to accept particular form parameters. For example, the Run Requests form accepts a TITLE parameter you can use to change the Run Requests window title. The syntax you should use is:

TITLE="appl short name:message name"

where *appl\_shortname:message\_name* is the application short name and message name of a Message Dictionary message. See: Customizing the Submit Requests Window using Codes in the *Oracle Applications System Administrator's Guide*.

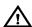

**Warning:** In general, System Administrators should not modify parameters passed to functions that are predefined as part of the Oracle Applications products. The few cases where function parameters may be modified by a System Administrator are documented in the relevant technical reference manual or product update notes.

#### Web HTML and Web Host

The fields in the Web HTML and Web Host are only required if your function will be accessed from Oracle Self–Service Web Applications. You do not need to enter any of these fields for Web–deployed Applications functions.

#### **HTML Call**

The last section of your functions URL is the HTML Call. The HTML Call is used to activate your function. The function may be either a static web page or a procedure.

#### **Secured**

Secured is only required when your function is accessed by Oracle Workflow. Checking Secured enables recipients of a workflow E–Mail notification to respond using E–Mail.

#### **Encrypt Parameters**

Checking Encrypt Parameters adds a layer of security to your function to ensure that a user cannot access your function by altering the URL in their browser window. You must define Encryption Parameters when you define your function to take advantage of this feature.

#### **Host Name**

The URL (universal resource locator) or address required for your function consists of three sections: the Host Name, Agent Name, and the HTML Call. The Host name is the IP address or alias of the machine where the Webserver is running.

# **Agent Name**

The second section of your functions URL is the Oracle Web Agent. The Oracle Web Agent determines which database is used when running your function. Defaults to the last agent used.

#### Icon

Enter the name of the icon used for this function.

# **Menus Window**

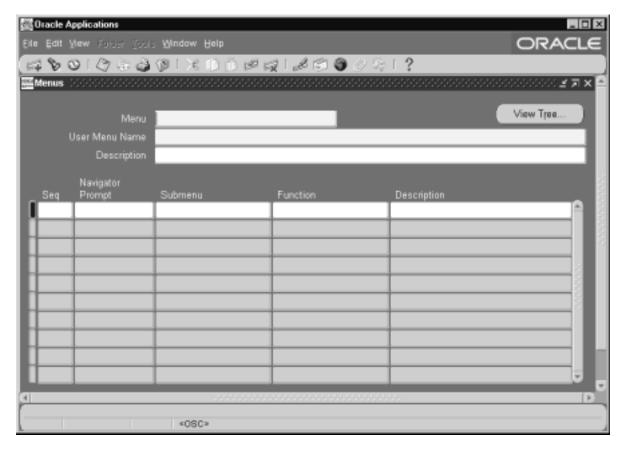

Define a new menu or modify an existing menu.

A menu is a hierarchical arrangement of functions and menus of functions. Each responsibility has a menu assigned to it.

A "full access" responsibility with a menu that includes all the functions in an application is predefined for each Oracle Applications product. As a System Administrator, you can restrict the functionality a responsibility provides by defining rules to exclude specific functions or menus of functions. In fact, we recommend that you use exclusion rules to customize a responsibility in preference to constructing a new menu hierarchy for that responsibility.

If you cannot create the responsibility you need by applying exclusion rules, you may build a custom menu for that responsibility using predefined forms (i.e., form functions) and their associated menus of

subfunctions. However, we recommend that you do not disassociate a form from its developer-defined menus of subfunctions.

See:

Overview of Function Security **Implementing Function Security** Oracle Applications System Administrator's Guide

#### **Prerequisites**

- Register your application with Oracle Application Object Library using the Applications window.
- Define any menus that you intend to call from your menu. Define the lowest-level submenus first. A submenu must be defined before it can be called by another menu.

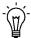

**Suggestion:** By calling submenus from your menu, you can group related windows together under a single heading on your menu. You can reuse your menu on other menus.

#### Menus Block

Menu entries detail the options available from your menu.

#### Menu

Choose a name that describes the purpose of the menu. Users do not see this menu name.

#### View Tree...

Once you have defined a menu, you can see its hierarchical structure using the "View Tree..." button.

#### User Menu Name

You use the user menu name when a responsibility calls a menu or when one menu calls another.

#### **Menu Entries Block**

#### Sequence

Enter a sequence number to specify where a menu entry appears relative to other menu entries in a menu. The default value for this field is the next whole sequence number.

A menu entry with a lower sequence number appears before a menu entry with a higher sequence number.

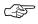

**Attention:** Use integers only as your sequence numbers.

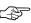

**Attention:** If you change sequence numbers or frequently insert and delete menu entries, carefully check the default value. This value may be a duplicate sequence number or an out of sequence number.

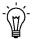

**Suggestion:** You cannot replace a menu entry sequence number with another sequence number that already exists. If you want to add menu entries to a menu entry sequence, carefully renumber your menu entries to a sequence range well outside the sequence range you want, ensuring that you do not use existing sequence numbers.

Once you save this work, you can go back and renumber each entry to have the final sequence number you want.

# **Navigator Prompt**

Enter a user–friendly, intuitive prompt your menu displays for this menu entry. You see this menu prompt in the hierarchy list of the Navigator window.

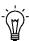

**Suggestion:** Enter menu prompts that have unique first letters so that power users can type the first letter of the menu prompt to choose a menu entry.

#### Submenu

Call another menu and allow your user to select menu entries from that menu.

#### **Function**

Call a function you wish to include in the menu. A form function (form) appears in the Navigate window and allows access to that form.

Other non-form functions (subfunctions) allow access to a particular subset of form functionality from this menu.

# **Description**

Descriptions appear in a field at the top of the Navigate window when a menu entry is highlighted.

Function Security Reports: page 11 – 15

CHAPTER

# 12

# Message Dictionary

T his chapter provides you with information you need to implement Message Dictionary in your application.

- Overview of Message Dictionary
- Implementing Message Dictionary
- Message Dictionary APIs for PL/SQL Procedures
- Messages Window

# **Overview of Message Dictionary**

Message Dictionary lets you catalog messages for display from your application without hardcoding them into your forms and programs. Using Message Dictionary, you can:

- Define standard messages you can use in all your applications
- Provide a consistent look and feel for messages within and across all your applications
- Define flexible messages that can include context-sensitive variable text
- Change or translate the text of your messages without regenerating or recompiling your application code

# **Major Features**

#### Modifiable Message Text

Message Dictionary makes it easy for you to modify your messages. All your message text is available from one simple form, and you do not need to regenerate your forms or recompile your programs if you change your message text.

Message Dictionary displays your application messages in a format you choose. For example, you can display your messages in a dialog box or on the message line. You can also display messages without codes, such as warnings that have an intuitive remedy or do not need one.

# **Easy Translation**

Message Dictionary facilitates translation of your messages by allowing you to easily modify your messages and by allowing you to define message notes for each message. Message Dictionary saves you time because you do not need to regenerate your forms or recompile your programs after translation of message text.

# Standardized Messages

Message Dictionary lets you create standardized messages you can use in your application. Message Dictionary reduces redundant programming of standard messages by storing all of your messages as entries in Message Dictionary. Once you define your messages in the Message Dictionary, you can refer to them in your forms, concurrent programs, and other application modules using a simple message name you define. You can call the same message many times, from anywhere in your application. If you need to change your message, you only need to change it in one place.

#### **Dynamic Message Text**

Message Dictionary lets you include information in your message that Oracle Application Object Library derives at runtime. You can define your messages to accept variable text such as field values or module names. You specify the values of the variable message parts when you call Message Dictionary from a form or other application module. Message Dictionary inserts these values in the message before it returns the message to you. You can also include a field reference in your message call from a form, displaying the field's value in the message your user sees.

#### **Definitions**

#### Message Name

A non-updatable internal identifier for a message in your application. A message name can be up to 30 characters of text. A message name, together with your application name and language name, uniquely identifies your message text. You specify the message name when you call Message Dictionary from a form or program module.

# Message

Text your application displays or prints to an output file. You can define your message to be up to about 1800 characters long (about 1260 in English to allow for translation into longer languages such as German).

# **Message Number**

A number that appears with your message. If you define a non–zero message number for your message, Message Dictionary automatically prepends your message with the prefix APP– (or its translated equivalent).

#### Variable Token

A keyword you create to represent a value when you define a message. You specify the same variable token, along with its current value, when you call Message Dictionary from your form or program module. Message Dictionary replaces each variable token in your message with the current value you specify and then displays the message.

# **Implementing Message Dictionary**

There are several steps to implementing Message Dictionary in your application:

- 1. Create your message directories: page 12 5
- 2. Define your messages: page 12 5
- 3. Create your message files: page 12 6
- 4. Code logic to set up messages: page 12 7
- 5. Code logic to display messages: page 12 8

# **Create Your Message Directories**

On most operating systems, you should create a special subdirectory to hold your Message Dictionary files for your application. You must create your message directory (or some other location for your messages if your operating system does not support directories) before you define your messages so Oracle Application Object Library can store your message files. In general, name your subdirectory **mess**, and create it directly under your application's base directory (exactly how you create a location for your Message Dictionary files depends on your operating system). You should have a mesg directory for your application on each machine where you have a directory structure for your application (concurrent processing servers, forms server machines).

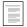

Setting Up Your Application Framework: page 2 – 1

# **Define Your Messages**

Use the Messages window to define your message information. You can include variable tokens in your message text when you define your messages. Message Dictionary inserts your values in the message automatically when it displays your message.

You can modify your messages at any time using the Messages window. If you want to change your message text, you need only change it once, instead of the many times your application may call it.

You do not need to regenerate your forms or recompile your programs when you change your messages.

Message Standards (See page 12 – 24)

Messages Window (See page 12 - 55)

# **Create Your Message Files**

Use the Generate Messages concurrent program to generate your runtime message files, such as US.msb.

To use the program to generate your message files:

- **Step 1** Using the Application Developer responsibility, navigate to the Submit Requests window.
- **Step 2** Select the Generate Messages concurrent program in the Name field.
- **Step 3** In the Parameters window, select the language code for the language file you want to generate (for example, US for American English).
- **Step 4** Provide the appropriate application name for the message file you wish to create. Each application must have its own message file.
- **Step 5** Select the mode for the program. To generate your runtime message file, choose DB\_TO\_RUNTIME.

To generate human–readable text files that can be edited and loaded back into the database (or into different databases), you must use the FNDLOAD utility with the configuration file FNDMDMSG.lct.

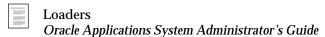

- Step 6 Leave the Filename parameter blank, as the message generator will create a file with a standard name (such as US.msb) in the mesg directory for your application on the server side (or an equivalent location for your platform).
- Step 7 Make a copy of the resulting file (which is on the server side), and transfer the copy to the appropriate mesg directory for your application on other machines as needed (concurrent processing servers, forms server machines). The file should have the same name (such as US.msb) in each location.

#### **Command Line Interface**

On UNIX systems, you can also use a command line interface to generate your message files (such as US.msb):

FNDMDGEN <Oracle ID> 0 Y <language codename> <application shortname> DB\_TO\_RUNTIME

where Oracle ID is the username and password of the APPS schema and language codename is a language code such as US.

To generate human–readable text files that can be edited and loaded back into the database (or into different databases), you must use the FNDLOAD utility with the configuration file FNDMDMSG.lct.

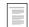

Loaders

Oracle Applications System Administrator's Guide

# **Code Logic to Set Up Messages**

Generating a message and showing it to a user is a two–step process: first you must set up the message (on the client side) or retrieve it from the server side, and then you must display it to the user (or write it to a file for a concurrent program). This section covers the setup part of the process.

When your application calls Message Dictionary, Message Dictionary finds the message associated with your application and the message name you specify, and replaces any variable tokens with your substitute text. If a concurrent process generates the message, depending on which routine it calls, Message Dictionary either writes the message to the concurrent program log or out file, or returns your message to your concurrent program so your program can write it to the log or out file. You can call Message Dictionary from any form or C concurrent program.

# **Client-side APIs for Retrieving and Setting up Messages**

The following routines in the FND\_MESSAGE package are used in client–side (that is, Oracle Forms) PL/SQL procedures to retrieve and set up messages for subsequent display.

**SET\_NAME** Retrieves your message from Message Dictionary

and sets it on the message stack.

**SET\_STRING** Takes an input string and sets it on the message

stack.

**SET\_TOKEN** Substitutes a message token with a value you

specify.

**RETRIEVE** Retrieves a message from the server–side message

buffer, translates and substitutes tokens, and sets

the message on the message stack.

**GET (function)** Retrieves a message from the message stack and

returns a VARCHAR2.

**CLEAR** Clears the message stack.

#### Server-side APIs for Messaging

The following server–side routines are used to buffer a message (and if necessary, token/value pairs) so that a client–side PL/SQL Procedure (that is, one called from Oracle Forms) can retrieve and display it. Only one message can be buffered on the server.

**SET\_NAME** Sets a message name in the global area without

actually retrieving the message from Message

Dictionary.

**SET\_TOKEN** Adds a token/value pair to the global area without

actually doing the substitution.

**CLEAR** Clears the message stack.

# **Code Logic to Display Messages**

Once you have set up or retrieved the message and substituted any tokens, you can then display it to a user (on the forms server side; that is, in forms) or write it to a file (on the database server side for a concurrent program).

# Forms Server-side APIs for Displaying Messages

The following routines are used in PL/SQL procedures in forms and libraries to display messages. Each of these routines displays the message placed on the message stack by the most recent FND\_MESSAGE.SET\_NAME or FND\_MESSAGE.RETRIEVE call in your program.

The FND\_MESSAGE.ERROR, FND\_MESSAGE.SHOW, FND\_MESSAGE.WARN, and FND\_MESSAGE.QUESTION routines each display a message in a forms modal window (on the client side). The primary difference between these routines is the icon they display

next to the message in a forms modal window. For each routine, the icon is designed to convey a particular meaning. You should choose which routine to use based on the type of message you wish to display. For example, you should use the FND\_MESSAGE.ERROR routine to display error messages, the FND\_MESSAGE.SHOW routine to display informational messages, and so on.

Note that the look of the icons that the FND\_MESSAGE.ERROR, FND\_MESSAGE.SHOW, FND\_MESSAGE.WARN, and FND\_MESSAGE.QUESTION routines display is platform-dependent.

**ERROR** Displays an error message in a forms modal

window or a concurrent program log file. (Example: "Invalid value entered.")

SHOW Displays an informational message in a forms

modal window or a concurrent program log file. (Example: "To complete this function, please enter

the following... ")

**WARN** Displays a warning message in a forms modal

window and allows the user to either accept or cancel the current operation. (Example: "Do you wish to proceed with the current operation?")

**QUESTION** Displays a message and up to three buttons in a

forms modal window. (Example: "Please choose

one of the following actions.")

**HINT** Displays a message in the forms status line.

**ERASE** Clears the forms status line.

#### Methods for Database Server-side Messaging

Database server–side PL/SQL currently has no I/O abilities by itself. Therefore, it relies on the environment that called the server–side routine to output the message.

There are three distinct, non-interchangeable methods for displaying messages that were set on the server:

# Method 1: Set an error message on the server, to be displayed by the forms client that called the server procedure.

On the server, use FND\_MESSAGE.SET\_NAME and FND\_MESSAGE.SET\_TOKEN to set the message. Then call APP\_EXCEPTION.RAISE\_EXCEPTION (an APPCORE routine) to raise the application error PL/SQL exception. This exception is trapped when the server procedure is exited and control resumes on the client

side in the standard Oracle Forms ON\_ERROR trigger. The ON-ERROR trigger retrieves the message from the server and displays it.

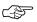

**Attention:** All forms built to integrate with Oracle Applications should have a form-level ON-ERROR trigger that calls APP STANDARD.EVENT('ON-ERROR'). APP\_STANDARD.EVENT('ON-ERROR') in the ON-ERROR trigger automatically detects application errors raised on the server and retrieves and displays those error messages in a forms alert box.

#### Method 2: Set a message on the server, to be retrieved on the client side.

On the server, use FND\_MESSAGE.SET\_NAME and FND MESSAGE.SET TOKEN to set the message. Return a result code to the calling client code to indicate that a message is waiting. If there is a message waiting, the client calls FND\_MESSAGE.RETRIEVE to pull the message from the server to the client, placing the message on the client's message stack. The client calls FND MESSAGE.ERROR, FND\_MESSAGE.SHOW, FND\_MESSAGE.HINT, or FND\_MESSAGE.WARN to display the message, or FND\_MESSAGE.GET to retrieve the message to a buffer.

#### Method 3: Get a message into a buffer on the server

Use the FND\_MESSAGE.SET\_NAME, FND\_MESSAGE.SET\_TOKEN, and FND\_MESSAGE.GET routines to get the message into a buffer. Or, use FND\_MESSAGE.GET\_STRING to get a single message into a string.

# **Calling Message Dictionary From Concurrent Programs**

If you call message dictionary routines from your concurrent programs, the destinations of the messages are as follows:

| Routine | Output<br>Destination | Message<br>Numbers | Messages<br>Displayed |
|---------|-----------------------|--------------------|-----------------------|
| SHOW    | out file              | Not printed        | One; top of stack     |
| ERROR   | log file              | Printed if nonzero | One; top of stack     |

Table 12 - 1 (Page 1 of 1)

# Message Dictionary APIs for PL/SQL Procedures

This section describes Message Dictionary APIs you can use in your PL/SQL procedures. This section also includes examples of PL/SQL procedure code using these Message Dictionary APIs.

Some of these PL/SQL procedures have C code analogs that you can use for concurrent programs written in C. The syntax for the C code API is included at the end of the PL/SQL API routine description. All of the Message Dictionary C routines require the use of the **fddutl.h** header file.

# FND\_MESSAGE.CLEAR

**Summary** procedure FND\_MESSAGE.CLEAR;

**Location** FNDSQF library and database (stored procedure)

**Description** Clears the message stack of all messages.

# FND\_MESSAGE.DEBUG

Summary procedure FND\_MESSAGE.DEBUG

(value IN varchar2);

**Location** FNDSQF library

**Description** Immediately show a string. This procedure is normally used to show

debugging messages only, not messages seen by an end user. The string does not need to be defined in the Messages window. These strings may be hardcoded into the form and are not translated like

messages defined in Message Dictionary.

**value** The string to display.

#### **Example**

# FND\_MESSAGE.ERASE

**Summary** procedure FND\_MESSAGE.ERASE;

**Location** FNDSQF library

**Description** Clears the Oracle Forms status line.

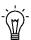

**Suggestion:** Due to the way that Oracle Forms handles I/O to the status line, changes made to the status line with HINT or ERASE may not appear immediately if the call is made in the middle of some PL/SQL routine that does not involve user input. In such cases it may be necessary to use the forms Synchronize built–in to force the message to get displayed on the status line.

# FND\_MESSAGE.ERROR

**Summary** procedure FND\_MESSAGE.ERROR;

**Location** FNDSQF library

**Description** Displays an error message in an Oracle Forms modal window or a concurrent program log file. (Example: "Invalid value entered.")

FND\_MESSAGE.ERROR takes its message from the stack, displays the message, and then clears all the messages from the message stack.

#### **Example**

```
/* Display an error message with a translated token */
FND_MESSAGE.SET_NAME ('FND', 'FLEX_COMPILE_ERROR');
FND_MESSAGE.SET_TOKEN ('PROCEDURE', 'TRANS_PROC_NAME',
TRUE);
```

```
FND_MESSAGE.ERROR;
   /* Then either raise FORM_TRIGGER_FAILURE, or exit
   routine*/
```

C Code API

boolean afderror(/\*\_ void \_\*/);

Requires the **fddutl.h** header file.

#### FND\_MESSAGE.GET

**Summary** function FND\_MESSAGE.GET

return varchar2;

**Location** FNDSQF library and database (stored function)

**Description** 

Retrieves a translated and token–substituted message from the message stack and then clears that message from the message stack. This could be used for getting a translated message for a forms built–in or other function. Assumes you have already called FND\_MESSAGE.SET\_NAME and, if necessary, FND\_MESSAGE.SET\_TOKEN. GET returns up to 2000 bytes of message.

If this function is called from a stored procedure on the database server side, the message is retrieved from the Message Dictionary table. If the function is called from a form or forms library, the message is retrieved from the messages file on the forms server.

If you are trying to get a message from a stored procedure on the database server side to a form, you should use FND\_MESSAGE.SET\_NAME and, if necessary, FND\_MESSAGE.SET\_TOKEN in the stored procedure. The form should use Method 1 or Method 2 (See page 12 – 9) to obtain the message from the stored procedure. You should not use FND\_MESSAGE.GET in the stored procedure for this case.

#### **Example**

```
/* Get translated string from message file */
declare
   msg varchar2(2000);
begin
   FND_MESSAGE.SET_NAME ('FND', 'A_2000_BYTE_MSG');
   msg := FND_MESSAGE.GET;
end;
   /* We now have a translated value in the msg variable
   for forms built-in or other function */
```

#### C Code API

Pass this function a buffer and tell it the size, up to 2001 bytes (including the null terminator), of the buffer in bytes.

```
boolean afdget(/*_text *msg_buf, size_t buf_size _*/);
```

Requires the **fddutl.h** header file.

# FND\_MESSAGE.HINT

**Summary** procedure FND\_MESSAGE.HINT;

**Location** FNDSQF library

**Description** 

Displays a message in the Oracle Forms status line.

FND\_MESSAGE.HINT takes its message from the stack, displays the message, and then clears that message from the message stack.

The user may still need to acknowledge the message if another message immediately comes onto the message line.

# FND\_MESSAGE.QUESTION

**Summary** function FND\_MESSAGE.QUESTION

```
(button1 IN varchar2 default 'YES', button2 IN varchar2 default 'NO', button3 IN varchar2 default 'CANCEL', default_btn IN number default 1, cancel_btn IN number default 3,
```

IN varchar2 default 'question'

icon
) return number;

T ..

**Location** FNDSQF library

Description

Displays a message and up to three buttons in an Oracle Forms modal window. (Example: "Please choose one of the following actions: ")

FND\_MESSAGE.QUESTION takes its message from the stack, and clears *that* message. After the user selects a button, FND\_MESSAGE.QUESTION returns the number of the button

selected.

For each button, you must define or use an existing message in Message Dictionary (under the Oracle Application Object Library application) that contains the text of the button. This routine looks for your button name message in the Oracle Application Object Library messages, so when you define your message, you must associate it with Oracle Application Object Library (the "FND" application) instead of your application.

**Arguments (input)** 

button1

Specify the message name that identifies the text for your rightmost button. This name is identical to the message name you use when you define your button text using the Messages form.

button2

Specify the message name that identifies the text for your middle button. This name is identical to the message name you use when you define your button text using the Messages form.

button3

Specify the message name that identifies the text for your leftmost button. This name is identical to the message name you use when you define your button text using the Messages form.

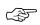

Attention: Specifying no buttons produces a "Cancel/No/Yes" three-button display. Specifying one button displays that button as the first button, and defaults the second button to "Cancel". Button one appears on the lower right of the window, button2 to the left of button1, and button3 to the left of button2.

button3

button2

button1

To specify two buttons without a cancel button, pass in arguments of '<FIRST\_OPTION>', '<SECOND\_OPTION>', and NULL.

Specify the number of the button that will be default btn

> pressed when the user presses the "default" keyboard accelerator (usually the return or enter key). Passing NULL makes button 1 be the default.

Specify the number of the button that will be cancel\_btn

> pressed when the user presses the "cancel" keyboard accelerator (usually the escape key). Passing NULL makes no buttons get pressed by the

"cancel" keyboard button.

Specify the icon to display in the decision point icon

box. If you do not specify an icon, a standard FND\_MESSAGE.QUESTION icon is displayed.

Standard icons you can use include STOP, CAUTION, QUESTION, NOTE, and FILE. In

addition, you can use any icon in the

AU\_TOP/resource directory on your platform.

#### Example 1

```
/* Display a message with two buttons in a modal window */
FND_MESSAGE.SET_NAME('INV', 'MY_PRINT_MESSAGE');
FND_MESSAGE.SET_TOKEN('PRINTER', 'hqunx138');
FND_MESSAGE.QUESTION('PRINT-BUTTON');
 /* If 'PRINT-BUTTON' is defined with the value "Print",
    the user sees two buttons: "Print", and "Cancel". */
```

# Example 2

```
/* Display a message with three buttons in a modal window.
  Use the Caution icon for the window. */
FND_MESSAGE.SET_NAME('FND', 'DELETE_EVERYTHING');
FND_MESSAGE.QUESTION('DELETE', NULL, 'CANCEL', 1, 3,
'caution');
```

# Example 3

```
/* Display a message with two buttons in a modal window.
   "Yes" and "No" */
FND_MESSAGE.SET_NAME('FND', 'REALLY');
FND_MESSAGE.QUESTION('YES', 'NO', NULL);
```

## FND\_MESSAGE.RETRIEVE

Summary procedure FND\_MESSAGE.RETRIEVE;

Location FNDSQF library

**Description** Retrieves a message from the database server, translates and

substitutes tokens, and sets the message on the message stack.

Example

```
/* Retrieve an expected message from the server side,
   then show it to the user */
FND MESSAGE.RETRIEVE;
FND_MESSAGE.ERROR;
  /* Then either raise FORM_TRIGGER_FAILURE, or exit
     routine*/
```

## FND\_MESSAGE.SET\_NAME

Summary procedure FND\_MESSAGE.SET\_NAME

> (application IN varchar2, IN varchar2); name

Location FNDSQF library and database (stored procedure)

**Description (Forms)** Retrieves your message from Message Dictionary and sets it on the

> message stack. You call FND MESSAGE.SET NAME once for each message you use in your client-side PL/SQL procedure. You must call

FND MESSAGE.SET NAME before you call

FND\_MESSAGE.SET\_TOKEN.

Description Sets a message name in the global area without actually retrieving the (Database Server)

message from Message Dictionary.

**Arguments (input)** The short name of the application this message is application

associated with. This short name references the application you associate with your message when

you define it using the Messages form.

The message name that identifies your message. name

> This name is identical to the name you use when you define your message using the Messages form. Message Dictionary names are not case sensitive

#### Example 1

```
/* Display a warning, asking OK/Cancel question */
FND_MESSAGE.SET_NAME ('FND', 'WANT_TO_CONTINUE');
FND_MESSAGE.SET_TOKEN ('PROCEDURE', 'Compiling this
flexfield');
if (FND_MESSAGE.WARN) then
  /* User selected OK, so add appropriate logic ... */
```

### Example 2

```
/* Display a warning, asking OK/Cancel question */
FND_MESSAGE.SET_NAME ('FND', 'WANT_TO_CONTINUE');
FND MESSAGE.SET_TOKEN ('PROCEDURE', translated_text_vbl);
if (FND MESSAGE.WARN) then
  /* User selected OK, so add appropriate logic ... */
```

### Example 3

```
/* Show an informational message */
FND_MESSAGE.SET_NAME ('FND', 'COMPILE_CANCELLED');
FND_MESSAGE.SHOW;
```

# Example 4

```
/* This code is on the server. It sets up a message and
  then raises an error so the client will retrieve the
  message and display it to the user */
FND_MESSAGE.SET_NAME ('FND', 'FLEX_COMPILE_ERROR');
FND_MESSAGE.SET_TOKEN ('PROCEDURE', 'My Procedure');
APP_EXCEPTION.RAISE_EXCEPTION;
```

#### C Code API

```
boolean afdname(/*_ text *applsname, text *msg_name _*/);
```

Requires the **fddutl.h** header file.

# FND\_MESSAGE.SET\_STRING

Summary procedure FND\_MESSAGE.SET\_STRING

(value IN varchar2);

**Location** FNDSQF library

**Description** Takes an input string and sets it directly on the message stack. The

string does not need to be defined in the Messages window. These strings may be hardcoded into the form and are not translated like

messages defined in Message Dictionary.

Arguments (input) value Indicate the text you wish to place on the message

stack.

### Example 1

```
/* Set up a specific string (from a variable) and show it */
FND_MESSAGE.SET_STRING (sql_error_message);
FND_MESSAGE.ERROR;
```

## Example 2

```
/* Set up a specific string and show it */
FND_MESSAGE.SET_STRING ('Hello World');
FND_MESSAGE.SHOW;
```

# FND\_MESSAGE.SET\_TOKEN

**Summary** procedure FND\_MESSAGE.SET\_TOKEN

(token IN varchar2,
value IN varchar2,

translate IN boolean default FALSE);

**Location** FNDSQF library and database (stored function)

**Description (Forms)** Substitutes a message token with a value you specify. You call

FND\_MESSAGE.SET\_TOKEN once for each token/value pair in a message. The optional translate parameter can be set to TRUE to indicate that the value should be translated before substitution. (The

value should be translated if it is, itself, a Message Dictionary message name.)

# **Description** (Database Server)

Same behavior as for client–side FND\_MESSAGE.SET\_TOKEN, except that adds a token/value pair to the global area without actually doing the substitution.

#### Arguments (input)

#### token

Specify the name of the token you want to substitute. This token name is identical to the token name you use when you define your message using the Messages form. Though you specify & before each of your variable tokens when you define messages, you should not include the & in your Message Dictionary calls.

#### value

Indicate your substitute text. You can include as much substitute text as necessary for the message you call.

You can specify a message name instead of actual substitute text. You must also specify TRUE for the translate argument in this case. If you are passing a Message Dictionary message this way, Message Dictionary looks for the message under the application specified in the preceding call to FND MESSAGE.SET NAME.

#### translate

Indicates whether the value is itself a Message Dictionary message. If TRUE, the value is "translated" before substitution; that is, the value is replaced with the actual Message Dictionary message text. Note that if the "token message" in turn contains a token, that token will not be substituted (that is, you cannot have "cascading substitution").

### Example 1

```
/* Display a warning, asking OK/Cancel question */
FND_MESSAGE.SET_NAME ('FND', 'WANT_TO_CONTINUE');
FND_MESSAGE.SET_TOKEN ('PROCEDURE', 'Compiling this
flexfield');
if (FND_MESSAGE.WARN) then
    /* User selected OK ... */
```

## Example 2

```
/* Display a warning, asking OK/Cancel question */
FND_MESSAGE.SET_NAME ('FND', 'WANT_TO_CONTINUE');
FND_MESSAGE.SET_TOKEN ('PROCEDURE', translated_text_vbl);
if (FND_MESSAGE.WARN) then
  /* User selected OK ... */
```

#### Example 3

```
/* Display an error message with a translated token */
FND_MESSAGE.SET_NAME ('FND', 'FLEX_COMPILE_ERROR');
FND_MESSAGE.SET_TOKEN ('PROCEDURE', 'TRANS_PROC_NAME',
TRUE);
FND MESSAGE.ERROR;
  /* Then either raise FORM_TRIGGER_FAILURE, or exit
     routine*/
```

#### C Code API

The C code equivalent to SET\_TOKEN(token\_name, token\_value, FALSE) is:

```
boolean afdtoken(/*_ text *token_name,
                  text *token_value _*/);
```

The C code equivalent to SET\_TOKEN(token\_name, token\_value, TRUE) is:

```
boolean afdtrans(/*_ text *token_name,
                 text *token_value _*/);
```

The C code equivalent to SET\_TOKEN(token\_name, token\_value, FALSE for number val\* is:

```
boolean afdtkint(/*_ text *token_name, sb4 token_value _*/);
```

Requires the **fddutl.h** header file.

## FND\_MESSAGE.SHOW

**Summary** procedure FND\_MESSAGE.SHOW;

**Location** FNDSQF library

**Description** Displays an informational message in an Oracle Forms modal window

or a concurrent program log file. (Example: "To complete this function,

please enter the following... ")

FND\_MESSAGE.SHOW takes its message from the stack, displays the message, and then clears only *that* message from the message stack.

Example

```
/* Show an informational message */
FND_MESSAGE.SET_NAME ('FND', 'COMPILE_CANCELLED');
FND_MESSAGE.SHOW;
```

C Code API

boolean afdshow(/\*\_ void \_\*/);

Requires the **fddutl.h** header file.

### FND MESSAGE.WARN

Summary function FND\_MESSAGE.WARN

return boolean;

**Location** FNDSQF library

**Description** Displays a warning message in an Oracle Forms modal window and allows the user to either accept or cancel the current operation.

(Example: "Do you wish to proceed with the current operation?")

FND\_MESSAGE.WARN returns TRUE if the user accepts the message

(that is, clicks OK), or FALSE if the user cancels.

FND\_MESSAGE.WARN takes its message from the stack, displays the

message, and clears that message from the message stack.

# **Example**

```
/* Display a warning, asking OK/Cancel question */
FND_MESSAGE.SET_NAME ('FND', 'WANT TO CONTINUE');
FND_MESSAGE.SET_TOKEN ('PROCEDURE', 'Compiling this flexfield');
```

```
IF (FND_MESSAGE.WARN) THEN
 /* User selected OK, so add appropriate logic ... */
  /* User selected Cancel, so add appropriate logic ... */
END IF;
```

# **Application Message Standards**

Oracle Applications use messages to communicate with users. Typical messages include warnings and error messages, brief instructions, and informative messages that advise your user about the progress of concurrent requests, work done, and anything else of interest or helpful to users. Forms-based applications display messages on the user's screen; applications also print messages to output and log files.

Messages are part of the product, and should be treated with the same amount of care and attention to the user interface as a form. These message standards help you write messages that are brief, clear, and informative. When you follow these standards and use Message Dictionary, your application provides messages that are easy to understand, document, edit, and translate into other languages, resulting in an application that is easy to support and enhance.

#### **Definitions**

### **Message Type**

A message type classifies your message as an Error, Prompt, and so on. Generally speaking, error messages display information about problems, while hint messages display helpful information that appears during the normal use of your form.

# **Error Message**

An error message contains substantive information about your application that a user should consider and acknowledge. An error message does not always indicate a malfunction or user mistake. It may simply be a warning.

Most commonly, an error message informs your user of an invalid entry or action, or it reports a function that is not operating correctly.

# **Message Name**

A message name is an internal identifier for a message in your application. A message name can be up to 30 characters long.

A message name, together with your application name and language name, uniquely identifies your message. You specify the message name when you call Message Dictionary from a form or program module.

### **Message Prefix**

A message prefix is a short code that automatically precedes your message number and text for those messages that have numbers. The standard message prefix is APP:<application short name> for Release 11i and higher.

### Message Number

A message number is a number that precedes your message when your message is displayed to users. A message number is not changed by translators. The message number also helps your user determine which application generates a message, and helps your user to locate a message in the documentation.

If you define a message number for your message, Message Dictionary automatically precedes your message with the Oracle message standard "APP:<application short name>-nnnnn", where APP is a standard message prefix for Oracle Applications and nnnnn is your message number. Your message number may be up to 5 digits long. For example, your user might see "APP:SQLGL-0032 Please enter ..." for an Oracle General Ledger message.

## **Message Description**

The Description field in the Messages form describes your message for other developers and translators. You can enter up to 230 characters of text in your message description. Typically this field contains information for translators about the context of your message.

#### Variable Token

A variable token, also called a substitute token, acts as a placeholder when you define message text. When Message Dictionary displays a message, it substitutes a developer–specified value for each variable token, allowing you to create dynamic messages.

# **Boilerplate**

Boilerplate is any fixed text contained in a form. Boilerplate includes form titles, zone titles, region titles, and field prompts.

# **Message Naming Standards**

The following suggested standards provide a consistent naming convention for message names.

- Message names are hardcoded into forms and programs and should never change.
- Use descriptive words and make your message names meaningful to other developers. Your name should clearly summarize the content or purpose of the message.
- Message names can contain no more than 30 characters.
- Make message names all uppercase. Although message names are case insensitive, this provides consistency so that messages can be searched for easily.
- Do not use spaces in message names; use underscore characters instead to separate words.
- Message names should not contain message numbers (or prefixes), because message numbers may change over time.
- Include your two-to-three-character application short name or abbreviation as the first word in each message name (optional).

### Use a group identifier as the second word in each message name

Include a group identifier that indicates the functional area or organizational function that your message addresses. Your group identifier should correspond to the group identifier you use in your form names, which helps break your set of messages into smaller, manageable chunks.

**Right:** FND\_FLEX\_SEGMENT\_NOT\_REGISTERED

[group identifier is FLEX, for Flexfields]

**Right:** FND\_MD\_MESSAGE\_NOT\_FOUND

[group identifier is MD, for Message Dictionary]

Wrong: FND\_MESSAGE\_NOT\_FOUND

Some examples of message names are:

- INV\_UOM\_REQUIRED
- AP\_MATCH\_BAD\_SEGMENT
- SPEC\_INFO\_IN\_USE
- MAND\_PARAMETER\_NULL

- ZOOM\_BAD\_FIELD
- AFDICT\_HISTORY\_BUTTON

# **Message Numbering Standards**

Oracle Applications products all have assigned message number ranges. These ranges, and messages that have non–zero numbers appear in the *Oracle Applications Messages Manual*. Messages without numbers are not included.

- Use a number for all errors and warnings, but not hints, notes or questions.
  - All errors and warnings now have message numbers to help developers trace a message if the problem comes from an installation running in a language other than English.
- Message Dictionary displays message numbers with the message prefix. The message prefix is APP- for Release 11 and lower, and APP:<application short name>- for Release 11i.
  - The application short name has been added for Release 11i to make messages easier to trace, especially after messages have been translated
- If your message number is less than 1000, Message Dictionary extends your number to four places with leading zeros.
- A zero (0) message number is equivalent to a null (blank) message number and does not display (the prefix does not display either).
  - Messages with a null message number that have been loaded into Message Dictionary from a file will have the message number changed to zero.
- Do not put the message prefix or a message number in your message text.

Here are some guidelines to help you decide whether to use a number.

# **Messages That Require Numbers**

If the answers to any of the following questions are yes, the message probably needs a number:

• Is this a message that someone such as a support representative might want to look up in a manual (for example, a user might

call a support representative, say "I got an APP-12345 error", and expect the representative to know what the message means)?

- Is this a message that requires someone to get assistance (from a system administrator, for example) to solve the problem?
- Is this a message where correcting the problem may require reading the message more than once or writing the message down?

#### **Messages That Should Not Have Numbers**

If the answers to any of the following questions are yes, the message probably does not need a number:

- · Is this a text fragment such as a token translation?
- Is the message merely explanatory and informative (for example, "Your concurrent request number is 86477")?

## **Custom Applications and Other Products**

For custom applications and third–party products not included in the published message number ranges, we recommend that you avoid using message numbers 0–2999. Those are Oracle Application Object Library messages that appear in cross–product features such as flexfields and concurrent processing, and they may appear in your own applications.

In general, it may be useful to avoid duplicating any numbers that appear in Oracle Applications products even though there is no technical requirement to avoid duplication. Keeping your custom messages numerically separate from Oracle Applications messages may help users distinguish whether a problem stems from an Oracle Applications product or a custom application, and help them decide where they should seek assistance for problems.

If you want to avoid clashing with numbers that Oracle Applications products use or may use in the foreseeable future, we recommend that you number messages using 400000 (400,000) and up (the largest possible message number is about 2 billion).

# **Message Type Standards**

Message type is used primarily for translation purposes. The correct message type (Error, Title, and so on) allows translators to distinguish between text that can be translated without worrying about length expansion, such as error messages, and text that has strict expansion limits, such as field prompts for a form. Note that for Oracle Applications Release 11*i* messages in English, one character is equivalent to one byte, but in other languages one character may require more than one byte.

Error

Type is ERROR in script file. Use for error and warning messages. Messages with the Error type can be up to 1260 characters long in English and allow a translation length expansion up to a maximum length of 1800 bytes (at least 30% allowed expansion). Messages with the Error type should have a message number.

Note

Type is NOTE in script file. Use for informational or instructional messages (typically messages displayed using FND\_MESSAGE.SHOW). Messages with the Note type can be up to 1260 characters long in English and allow a translation length expansion up to a maximum length of 1800 bytes (at least 30% allowed expansion). Messages with the Note type should usually not have a message number.

Hint

Type is HINT in script file. Use for informational or instructional messages (typically messages displayed using FND\_MESSAGE.HINT). Messages with the Hint type can be up to 190 characters long in English and allow a translation length expansion up to a maximum length of 250 bytes (at least 30% allowed expansion).

Title

Type is TITLE in script file. Use for window titles, report titles, report group titles, graph titles, and so on. Messages with the Title type can be up to 61 characters long in English and allow a translation length expansion up to a maximum length of 80 bytes (at least 30% allowed expansion).

30% Expansion **Prompt** 

Type is 30\_PCT\_EXPANSION\_PROMPT in script file. Use for field prompts, report column labels, graph labels, and so on, where space has been allowed for up to 30% expansion during translation

(allowing for a mimimum of 10 bytes after translation, except for approved phrases and abbreviations). For example, a 23–character field prompt in English would be allowed to expand to 30 bytes when translated. Most prompts and boilerplate should use this type. However, if you have more expansion space available on your form or layout, use the appropriate type (50% or 100% Expansion Prompt), especially for short prompts.

# 50% Expansion Prompt

Type is 50\_PCT\_EXPANSION\_PROMPT in script file. Use for field prompts, report column labels, graph labels, and so on, where space has been allowed for up to 50% expansion during translation (allowing for a mimimum of 10 bytes after translation). For example, a 10-character field prompt in English would be allowed to expand to 15 bytes when translated.

# 100% Expansion Prompt

Type is 100\_PCT\_EXPANSION\_PROMPT in script file. Use for field prompts, report column labels, graph labels, and so on, where space has been allowed for up to 100% expansion during translation (allowing for a mimimum of 10 bytes after translation). For example, a 6-character field prompt in English would be allowed to expand to 12 bytes when translated.

#### **Menu Entry**

Type is MENU in script file. Use for menu entries, such as choices on the Special menu, especially where such entries have accelerator keys (keyboard equivalents) denoted by a double ampersand (&&). Ideally, menu entries should be less than about 25 characters long in English (for aesthetic reasons). The maximum length for a menu entry message is 46 bytes in English (60 bytes after translation).

#### Token

Type is TOKEN in script file. Use for messages that are used as token values in other messages. This type is for backwards compatibility only, and should not be used for new messages (new messages should not use tokens that require translation). You must include a message description that contains the name of the message that uses the token and any translation length restrictions.

#### Other

Type is OTHER in script file. Use for text not covered by any other type. You must include a message description explaining the message and its translation requirements (for example, if the message should not be translated or has a specific maximum length).

# **Message Description Standards**

Use the description field to tell translators and other developers the purpose of the message, where it is used, and how it is used. For example, if you define a message to use as a label for a Special menu entry, you should mention that in the description field for your message. The message description is especially important for short pieces of text that will be translated, so that translators have some idea of how the text would appear.

Even if your message is unambiguous, translators may need to know where it occurs so that they can match their translations of your message to their translations of other text in related areas of your application.

Include a message description for any of the following cases:

- Table and column names in the message
- Uppercase or lowercase values in the message (indicating whether values should be translated)
- Any uppercase words in the message, or if the entire message is uppercase
- Any words other than tokens that contain underscores (\_)
- Tokens that represent sentence fragments
  - include what text is expected to replace the token.
- If your message contains a nonobvious variable token name, use your notes field to tell translators what your token represents.
- Very short messages or text fragments
  - include where and how the message is used (button label, form message, boilerplate, etc.). If it is a text fragment used to build another message (as a token value), include the text defined for the target message and the target message name so the translator can see the expected context of the fragment.

- Ampersands ( & ) other than those preceding tokens (for example, for menu accelerator keys, especially where the ampersand is in the middle of a word)
- Messages where the text must match the translated text in some other part of the application, such as field names, profile option names, menu paths, and so on
- Messages defined as Oracle Application Object Library messages that do not belong to Oracle Application Object Library
  - include name of product using the message, where and how the message is used (button label, forms message, menu entry, boilerplate, etc.).

Enter your message notes using the following format:

This message appears context.

where *context* is when and where your message appears. (You can use any format to explain token names, as long as your notes are clear and well-written).

**Example:** This message appears only when making new

entries in the Enter Journals form.

**Example:** This message appears in the Invoice Register report

to indicate division by zero.

# **Message Content Standards**

Following content standards makes your application more pleasant to use and easier to translate.

Messages should never exceed about 1260 characters in English. This allows space for the messages to be translated to "longer" languages such as German.

# Message Token Standards

Using tokens to include values at runtime can make the message more flexible, but use them sparingly.

Always make tokens in your message uppercase so they are easy to identify in a messages manual or in a message file being translated.

Use tokens only if different values for a token do not require different translations for surrounding text. Avoid using tokens for text where the value of the token must be translated. In general, you can use tokens to represent the following types of values:

- Monetary
- Numerical
- Date (must use conversion routine)
- Proper names
- User names (such as from a profile option)
- File names
- Some field values

Avoid using tokens to substitute for words or phrases in a sentence. These are nearly impossible to translate, because different token values may require different translations for the surrounding text. For example:

# Wrong: This &ENTITY must be &ACTION.

This bad example is impossible to translate because the noun, ENTITY, could be either masculine or feminine, and singular or plural, all of which may affect translation of both the pronoun "This" and the verb "must" (for example, singular or plural, or masculine or feminine). The message would be better written as one or more messages without

tokens at all (assuming the user seeing the message can approve the purchase order):

**Right:** Please approve this purchase order.

Some phrases that appear contiguously in an English sentence may be dispersed across the sentence when it is translated into another language. Dispersion can even be a problem for single words if they translate into multiple words. For example, the expression "not" occupies one location in English sentences, but it may appear in a French sentence as two separated words, "ne" and "pas."

The sentence "Terminal is operational", for instance, translates into "Terminal est operationnel." The negative form of this sentence, however, translates from "Terminal is not operational" to "Terminal n'est pas operationnel." Therefore, while you could represent the expression "not" with a single token in English, you would need two tokens placed in different locations to make a French translation.

You should make sure that any substitutable text does not include phrases that depend on word order, as word order and sentence structure may change when translators translate a message.

### Avoid hardcoding text into your code

You should also avoid hardcoding substitute text into your forms, since this would prevent you from updating or translating your message text later using the Messages window (and you would have to regenerate your form if you needed to change your message). If you must have text fragments in your message, you should use the TRANSLATE token with Message Dictionary routines for substitute text that may require translation.

# Use descriptive variable token names

Avoid cryptic variable tokens. Make token names clear and readable so that the message makes sense to a reader even before substitution takes place. Messages containing descriptive variable tokens are easier to use and debug. You can use underscores in your token names to separate words.

Right: &PURCHASE\_ORDER\_NUMBER

**Right:** &USER\_NAME

**Right:** &ROUTINE\_NAME

Wrong: &ENTITY1
Wrong: &TOKEN
Wrong: &NUMBER
Wrong: &NAME
Wrong: &TYPE

The &ROUTINE\_NAME token, for instance, might be used in a message as follows:

APP-0123 Could not run routine &ROUTINE\_NAME.

Even a descriptive token name can contain ambiguities, so use the notes field to clarify the purpose of your token if translators might not know exactly what your token represents. This information is important to translators, since your token often provides critical information about the purpose and context of your message.

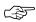

**Attention:** Do not change or remove an existing token name without also changing the code that calls the message.

### Use two messages to distinguish singular and plural token values

Do not use the same message for both singular and plural token values. Simply placing an "(s)" after your token is not acceptable, since your message may be translated into a language that does not specify plural forms with a trailing "s", or any other trailing letter or letters. For example:

**Right:** One row updated.

&NUMBER\_OF\_ROWS rows updated.

[Two distinct messages]

Wrong: &NUMBER\_OF\_ROWS row(s) updated.

Wrong: &NUMBER\_OF\_ROWS rows updated.

[No singular message defined]

## **Converting a Date or Date-Time Value**

If you pass dates in tokens, use a conversion routine to make the date appear in the correct format. Otherwise, they will show up as DD-MON-YY format no matter what the NLS\_DATE\_FORMAT is set to.

```
FND_MESSAGE.SET_TOKEN('ORDER_DATE',
   app_date.date_to_chardate(:ORDERS.DATE_ORDERED),
   FALSE);
FND_MESSAGE.SET_TOKEN('ORDER_DATE_TIME',
   app_date.date_to_chardt(:ORDERS.DATE_ORDERED),
   FALSE);
```

# A Few General Guidelines for Writing Good Messages

#### Tell users everything they need to correct the problem, but no more

Unclear messages that result in support calls increase costs: each support call costs Oracle money (much more if the call must be escalated to development).

#### Make messages short and avoid repetition of information

Message translation costs Oracle 25 cents a word (0.25 USD), per language. For Release 11, we translate to 28 languages. Ten unnecessary words cost \$70 to translate.

### Address the Correct Person (Do Not Accuse the Innocent Bystander)

Always keep in mind who is the person most likely to encounter your message, and write your message for that audience. In most cases, the person seeing the message is the end user of the application, not the developer, system administrator, or support representative.

## Just the Important Information

In general, end users (and other users) want to know the minimum information necessary to correct a problem and get on with their work. End users do not necessarily want to know information such as the routine name of the routine that generated the error, or other technical information, unless it helps them solve the problem.

# Give Users Actions They Can Accomplish

Think about what access the user is likely to have to application functions. A clerk is unlikely to have sufficient authority to go into application setup forms to change the default value for a flexfield segment, for example. Similarly, the clerk probably does not have the

access or ability to go and modify the code of a form that a developer coded improperly.

Write your explanation with the expectation that your end user will encounter it, even if your message is intended only for developers and debugging. Label technical actions that are intended for system administration, development, or support personnel so that your end user knows what to do.

## If the Problem Is Not the User's Fault, Say So Immediately

Optionally use the convention "Program error: " at the start of a message if the problem is not something the user did or can do something about. This is especially important for "developer-error" problems where an error traps for something that the developer or installer should have caught during system testing.

> APP:FND-1514 Program error: Invalid Example arguments specified for the flexfield user exits.

#### Avoid including the routine name in the message unnecessarily

In many cases, a routine name (especially delivered by a token) is both unnecessary and unduly intimidating.

## Do not change existing message text unnecessarily

Each change usually requires the combined efforts of a number of people. When you change the text of a message, translators must also revise existing translations of your message to prevent mismatches between versions of your application in different languages.

# Never write "temporary" messages

Prevent embarrassing errors from appearing in your messages; always assume that the message you define is "the real thing", even if you expect someone else to check it. Similarly, give your error and warning messages a "real" message number immediately.

APP-8402 Account number does not exist. Right: APP-9999 John, we need a message here. Wrong:

Prevent embarrassing errors from appearing in your messages; pass them through a spell-checking program.

# When the User Needs to Get Help

When a user needs to get someone else to help solve the problem, use one of the following phrases. If the content of the message includes tokens whose values are important to know to solve the problem, use the version of the phrase containing "that:", implying to the user that writing down the entire message is important for getting help. If there are no tokens, and a support representative or other person could look up the entire message given only the message number, then use the "Please contact your..." version.

Please inform your support representative that: (then blank line)

Please inform your system administrator or support representative that: (then blank line)

Please inform your system administrator that: (then blank line)

Please contact your support representative.

Please contact your system administrator.

Please contact your system administrator or support representative.

**Example:** APP:FND-1591 Program error: Invalid arguments

to the flexfield routines. Please inform your

support representative that:

The argument & ARGUMENT\_NAME was spelled

incorrectly.

If a problem can be resolved by a system administrator, use the same heading, but substitute "system administrator" for "support representative".

**Example:** APP:FND-1591 Flexfield validation table

&TABLE\_NAME was not found.

The flexfield validation table associated with a value set was not found, so the default value for

the segment using that value set could not be validated.

Please contact your system administrator.

If a problem cannot be resolved by most system administrators (or if what you really want to say is "call support and log a bug"), use one of the standard phrases above that includes the phrase "support representative". The support representative should be able to determine whether a bug should in fact be reported.

You should never specifically ask users to contact Oracle, Oracle Support or Worldwide Support (or anything similar), or Oracle Consulting in your message. End users at many customer sites usually must contact someone at their site who in turn may contact someone at Oracle or elsewhere (or visit a Web site) so the term "your support representative" is appropriate for those cases. In addition, the name of the support organization at Oracle has changed several times, and some customers may contact different parts of the support organization that have different names.

You can also use the following optional phrases (including punctuation and spacing) where appropriate in your messages. Using standard phrases helps contain translation costs because a standard translation can be reused cheaply.

(1 space, then init cap) Program error: (then blank line) Possible causes:

Additional information for support representative: (then blank line)

APP:FND-01234 Unable to execute &TRIGGER Example:

trigger.

Please contact your support representative.

Additional information for support representative: Check that the trigger exists in the form.

*Note:* Omit the sentence "Additional information..." if you do not include further technical information.

# **Complex Messages**

Many messages require more explanation than will fit in a short simple message. In these cases, you need to provide all the necessary information while still keeping the message as brief as possible.

First, provide a short version of the message so the user can get the sense of the problem quickly without needing to read through the entire message. Add a blank line, then provide further information to help the user result the problem.

If the problem has several possible causes, list them by number and include the remedy with the description of the cause.

#### Example

APP:FND-1518 Program error: Invalid arguments specified for the flexfield user exits.

Flexfield cannot find the segment qualifier name for your value validation rule.

#### Possible causes:

- 1. The flexfield user exits #FND LOADID, #FND POPID, or #FND VALID are specified incorrectly. Check the syntax and spelling of the user exit arguments.
- 2. The VRULE= parameter may be incorrect. Make sure the value is in quotes, the  $\n's$  are in lower case, there are no spaces around the  $\n's$ , and all the information is provided.

# **Specific Types of Message Content**

#### **UPPERCASE**, Mixed Case, and lowercase

Translators use case as an indicator of what should be translated. The general rule for messages is that all uppercase words are not translated (they are assumed to be objects such as table or column names, or to be literal values). Mixed-case words are translated.

Messages that are completely in lowercase usually cause confusion as to how they should be translated, because they may be fragments of other messages. For example, "enter a value" could be interpreted as a complete but incorrect message, or it could be interpreted as a fragment of another message (such as "Please &ACTION for the

&FIELD field.") Message descriptions are required for clarification in these cases.

Substitute tokens must always be completely in uppercase, as in &REQUEST\_ID. Tokens are never translated (translation would cause the substitution to fail at runtime because the token is embedded in the code).

#### **Table and Column Names**

Avoid having table or column names in messages because they are not generally considered user–friendly. For forms, typically the user will not have direct access to tables and columns anyhow and may not be able to carry out the instructions in the message, so table and column names in form messages are especially inappropriate.

If you must have table or column names in your message, they should be all uppercase, not lowercase or mixed case, to indicate that they should not be translated. If appropriate, include the words table or column in the message to make it clear to the user as well, for example, "... the table FND\_CONCURRENT\_REQUESTS has been...". You must also include a description for the message to tell the translator not to translate the table or column name (include the table or column name in the description just to be clear).

## Navigation or Menu Paths in Messages

Never use a navigation path (what a user chooses from the Navigator window) to a form or function in a message, because the navigation path is very likely to change at a customer site (customers can redefine menus), so your message would then be incorrect.

Avoid using menu paths (the default or pulldown menu) in messages if possible. Translators would need to know the entire corresponding menu path in the target language to translate the path correctly. If you must use a menu path for a choice on the default menu, use -> as the delimiter between menu entries. For example, Help->Tools->Custom Code->Off. Indicate that this is a default menu path in your message description so translators can figure out the corresponding translated menu path.

#### **Field Names**

Avoid using field names in messages. Field names written directly in the message may not match the actual field name once both the form and the message are translated. Field names may also change over time, rendering the message obsolete or requiring extra maintenance of the message to keep the message correct.

If you must have a field name in a message, the preferred method is to:

- Use a token for the displayed field name (such as &FIELD NAME, not &NAME)
- Put the field name itself in the form using a parameter default value or static record group cell, where it will be translated with the rest of the form
- Substitute the field name into the message at runtime

### **Avoid Listing Values in Messages**

Avoid listing values in messages. A typical type of message where you might expect to list values in the message would be: "Please enter one of the following values: Blanket, Standard." However, in general, you should not list values in messages at all. Valid values are likely to change over time, rendering messages obsolete or requiring extra maintenance of the message to keep the message correct. Further, users can usually get a list of valid values using the LOV on the field (if available) or, if the field is a poplist, from the field itself. Duplicating the value list in the message is unnecessary.

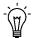

**Suggestion:** If a field requires a message like "Choose A for Amount or R for Rate", because there is no list of values available, the field itself should probably be changed. The field could have a list of values added, or be reimplemented as a poplist or option group as appropriate. File an enhancement request for the affected form.

Where it is absolutely necessary to list values, list the values exactly as the user should type them. Typically that would be in mixed case instead of uppercase or lowercase, depending on the field requirements. You do not need to put quotes around your values unless the values contain spaces, in which case you should put double quotes around each of the values in the list (as in "My first value", "My second value", "Third").

If you must have values in your message, you must include a description for the message that tells translators whether they should translate the values. For example, in a message like "Choose A for Amount or R for Rate.", the translator would not know whether (or how) to translate "A", "R", "Amount", or "Rate".

# **Message Writing Style**

#### **Preferred Word Choices**

Using preferred word choices and spellings help messages appear consistent across applications. In general, prefer American English spelling of words.

| Situation | Avoid                                                          | Prefer               |
|-----------|----------------------------------------------------------------|----------------------|
| General   | username                                                       | user name            |
|           | filename                                                       | file name            |
|           | commit                                                         | save                 |
|           | ID (unless part of a column or field name) Id (never use this) | number               |
|           | e.g.                                                           | such as, for example |
|           | i.e.                                                           | that is              |
| Dates     | less than                                                      | before               |
|           | greater than                                                   | after                |

Table 12 - 2 (Page 1 of 1)

#### **Colloquialisms and Informal Expressions**

Avoid colloquial or informal expressions, because these often are difficult to translate.

#### **Contractions**

Avoid using contractions wherever possible. Contractions reflect informal speech and writing and are not always translated correctly. Spell out words that you might present as contractions in less formal writing, such as it's (it is), don't, can't (cannot is the accepted spelling), you've, and so on.

### **Special Characters: Quotes**

Limit the use of quotation marks in messages. They make messages choppy and difficult to read. However, quotes are useful for setting off phrases such as complex values from the rest of the message (such as when the complex values contain spaces).

**Right:** Please assign a value to the "JLBR Interest Debit

Memo Batch Source" profile option.

Wrong: Please assign a value to the JLBR Interest Debit

Memo Batch Source profile option.

In many cases, the careful use of capitalization and descriptive words may be sufficient to set apart a value or field name.

**Right:** Please enter a positive numeric value in the Interest

Amount field.

Wrong: Please enter a positive "Interest Amount".

Wrong: Please enter a positive numeric value in the

"Amount" field.

Prefer to use double quotes ("double quotes") instead of single quotes ('single quotes'). In American English, single quotes are typically used as apostrophes indicating possession and contractions (as in "Don't forget Sara's lecture.").

### **Special Characters: Underscores**

Avoid having words with underscores in your messages other than tokens. Translators assume that words containing underscores are code or table or column names that should not be translated. If you have words with underscores, include a description that tells translators what to do with them.

# **Special Characters: Ampersands, At-signs**

Avoid using ampersands (&) other than for tokens (or accelerator keys if you also include a note in the description) in your messages. They will be confusing to translators, and your message may be translated incorrectly. Use the word "and" instead if that is what you mean.

You should also avoid using at-signs (@) in your messages. In early versions of Message Dictionary, at-signs were used to indicate formatting information (such as @PARAGRAPHEND). Such formatting information should no longer be present in any messages.

# **Industry Jargon**

Keep extremely industry–specific jargon to a minimum. While users and support personnel may know many industry–specific terms, messages are likely to be easier to read and translate if they use simpler language.

### Standard Capitalization

Use standard capitalization for feature names and terms. For example, use the following capitalizations for these phrases:

- system administrator (not capitalized)
- support representative (not capitalized)
- flexfields (usually not capitalized unless referring to a specific flexfield, such as the Accounting Flexfield)
- descriptive flexfields (not capitalized)
- Message Dictionary

## Formatting Messages (Multiple Paragraphs, etc.)

Keep message formatting simple. Where you need to have multiple sections or paragraphs in the message, use a blank line to separate them.

**Example:** APP:FND-01234 Unable to execute [Trigger]

trigger.

Please contact your support representative.

Additional information for support representative: Check that the trigger exists in the form.

Avoid using tab characters or spaces for formatting, because these are difficult to see and are hard to maintain or translate. Avoid using complex formatting in Message Dictionary.

# **Emphasis**

Do not use uppercase, mixed case, exclamation marks (!), multiple punctuation marks (such as "Do you want to quit???" or "Do you want to quit?!"), or anything else for emphasis. Emphasis is not translatable. The fact that the user has just gotten a message in a dialog box should be enough to make the user pay attention. Ensure that the message is called using the correct routine for the situation (error, warning, etc.).

#### **Terminal Punctuation**

Use terminal punctuation (period, question mark) at the end of your message if it is a complete sentence. If there is no terminal punctuation, users and translators may wonder if the message was accidentally truncated.

**Right:** Please enter a value.

**Right:** Please enter a value between 1 and 9.

Wrong: Please enter a value

**Right:** Do you want to quit? **Wrong:** Do you want to quit

Do not use exclamation marks, because they seem to indicate that you are "shouting" at the user.

#### Be precise and concise

Treat message text as formal written prose. Use powerful and succinct language that can be easily translated. Omit unnecessary words.

Right: APP:SQLAP-14039 You cannot add lines to a

completed requisition.

Wrong: APP:SQLAP-14039 You cannot affix any more new

lines to a requisition that has already been

completed.

## Avoid ambiguous words

Try to use words that have only one meaning. Avoid words with data processing connotations unless you are referring to a specific application function.

# Say please wherever possible

Be polite. When a message contains instructions, and the message is short enough to fit in the message field with room to spare, use please.

**Right:** APP–2201 Please enter an amount greater than 1.

Wrong: APP-2201 Enter an amount greater than 1.

# Use vocabulary consistent with form boilerplate

Refer to a form field by its correct name. If a field is labelled Sales Representative, do not use the message "Please enter a different salesperson."

### Address the user as you

Talk to the user, not about the user. Users prefer friendly messages that address them directly and make them feel they control the application. "You" is also more concise and more forceful than "The user ..."

**Right:** APP-0842 You cannot delete this row.

Wrong: APP-0842 The user cannot delete this row.

## Avoid nonspecific future tense

Use future tense only when your message refers to a specific time or event in the future. In other cases, "will" is usually ambiguous.

**Right:** Checks will print on Tuesday.

**Right:** APP-10491 Please select an invoice to cancel.

Wrong: APP-10491 Please select an invoice that you

will cancel.

#### Use active voice

Avoid passive voice. If a message refers to a specific person (such as the user, the system administrator, another user), the message should mention that person.

| Right: | APP-4194                               | You have cancelled this process.                                     |
|--------|----------------------------------------|----------------------------------------------------------------------|
| Wrong: | APP-4194                               | This process has been cancelled.                                     |
| Wrong: | APP-4194                               | This process has been cancelled by you.                              |
| Right: | APP-0513                               | You cannot delete a row in this zone.                                |
| Wrong: | APP-0513                               | Rows in this zone cannot be deleted.                                 |
|        | [Who cannot delete rows in this zone?] |                                                                      |
| Right: | APP-4882                               | Your password has expired. Please contact your system administrator. |
| Wrong: | APP-4882                               | Your password has expired. It must be changed.                       |

#### Avoid accusatory messages

Do not insinuate that the user is at fault. Do not mention a user's mistake unless it pertains to the problem's solution.

**Right:** APP-11394 Check number does not exist for

this account. Please enter another.

Wrong: APP-11394 You entered an illegal check

number

Wrong: APP-11394 Please enter another check number

Wrong: APP-11394 You made a mistake. Enter the

right check number.

**Right:** APP-17503 Please enter a deliver-to person.

Wrong: APP-17503 You did not enter a deliver-to

person. Enter a deliver-to person.

### Use imperative voice

Sentences containing auxiliary verbs imply uncertainty. Prefer imperative voice.

In many cases, you can transform sentences containing auxiliary verbs into imperatives.

**Right:** APP-17493 Please enter a commission plan.

Wrong: APP-17493 You can enter a commission plan.

[or you can go to lunch, or ...]

#### Avoid conditionals

Prefer positive, imperative statements over statements containing conditionals.

**Right:** APP-14583 Save your screen to submit this

requisition for approval.

Wrong: APP-14583 If you save your screen, the

requisition will be submitted for

approval.

# Use "can" to indicate either capability or permission

Auxiliaries such as "could", "may", and "might" are ambiguous and imply more uncertainty than "can". Limit the range of uncertainty by

using "can", which always implies capability or permission but does not imply chance or luck.

The person you named cannot approve requisitions Right:

online.

The person you named may not approve Wrong:

requisitions online.

The person may not approve a requisition because

of a foul mood or capriciousness or ...]

You cannot delete a printed release. Right:

You may not delete a printed release. Wrong:

[and it *may* not rain tomorrow, if you're lucky.]

### Refer to menu paths, not power-user or terminal-specific keys

Do not force your user to remember which key performs a function. Also remember also that your user may not have the same kind of terminal as you do.

Right: APP-0457 Please use the list of values to see

values for this segment.

APP-0457 Please press [QuickPick] to see Wrong:

values for this segment.

APP-0457 Wrong: Please press [Do] to save your

changes.

When you must refer to keys, use the standard key names listed below:

[Next Field] [Previous Field] [Insert/Replace] [Enter Query] [Execute Query] [Exit/Cancel] [Save]

If you use a key name in your message, you must include a note in the message description indicating that it is a key name. Key names are translated for most languages other than Arabic (key names are in English in the English/Arabic keyboard), so translators specifically need to know if the message contains key names.

### Use consistent vocabulary to describe application functions

When you write a message that advises your user to perform some other application function, use the same terminology as the application forms do.

**Right:** APP-16934 Please define a sales

representative.

[where the form is the Sales Representatives form]

Wrong: APP-16934 You have not entered any sales

people.

[where the form is the Sales Representatives form]

#### Use only abbreviations that match forms and reports

Keep abbreviations to a minimum, because they often make messages harder to read and translate. Use only abbreviations that match those used in your application forms. If the forms that use a message do not abbreviate a term, do not abbreviate that term in a message.

If your form or report abbreviates a word or phrase simply because of space constraints (that is, if there were room on the form, the full phrase would be used), your message should use the full word or phrase.

**Right:** APP-24943 Please close your MRP cycle.

Wrong: APP-24943 You are not authorized to complete

this TRXN.

When a term is not used in any application forms, or when a term is abbreviated inconsistently, use the following criteria to decide whether to abbreviate a term:

- The abbreviation is commonly accepted in the industry
- The abbreviation is used in trade journal articles
- Industry professionals commonly spell or pronounce the abbreviation in everyday conversation

#### Do not use feature names as verbs

Do not use feature names as verbs.

**Right:** APP-8402 You cannot use DateTrack to

change this record.

Wrong: APP-8402 You cannot DateTrack this record.

### Use friendly, simple, non-technical language in your message

Do not confront your user with technical or database jargon. Use your end user's vocabulary. Prefer to use the simplest words possible that will get your meaning across.

Right: APP-8402 Account number does not exist.

Wrong: APP-8402 Account ID does not exist.

**Right:** APP-0127 No records exist.

Wrong: APP-0127 Application located no rows

matching specified relationship.

## Begin messages with a capital letter

Capitalize the first character of a message. Do not capitalize every word.

Right: At last zone.

Wrong: at last zone

Wrong: At Last Zone

### Prefer solution-oriented messages

When there is a simple error that your user can easily correct (for example, a field without a value in it or a field containing an illegal value), give directions for fixing the problem in your short message.

Do not describe the problem; tell how to fix it.

**Right:** APP–17403 Please enter a shipper. **Wrong:** APP–17403 Shipper is missing.

# Explain why your user cannot perform a function

When a user tries to do something that does not make sense in the current context, tell why it cannot be done.

**Right:** APP-14420 You cannot update this invoice

because it is selected for payment.

Wrong: APP-14420 Invalid action

**Right:** APP-12483 You have already cleared this

exception.

Wrong: APP-12483 You cannot clear this exception.

#### Differentiate between similar messages

If your form has several closely–related error conditions, use messages that distinguish between them.

**Right:** APP-17403 Vendor cannot accept new

purchase orders. Choose another

vendor.

APP-17408 Vendor cannot ship item in

requested quantity. Choose

another vendor.

Wrong: APP-17403 Vendor cannot accept this purchase

order. Choose another vendor.

APP-17408 Vendor cannot accept this purchase

order. Choose another vendor.

## Use precise, descriptive, and unambiguous language

Make sure that a translator, as well as your user, can easily understand your message. Your message is easier to translate if you do not use abbreviated, obscure, ambiguous, or context–sensitive language.

# **Special Purpose Messages**

# Messages to Be Used as Boilerplate, Titles, Button Text, Labels

Avoid storing text to be used as boilerplate, prompts, titles, button text, labels, report titles, or HTML in Message Dictionary. Such pieces of text are extremely difficult to translate out of context. In particular, text with HTML markup requires translators to use a separate toolset for translation and should not be stored in Message Dictionary.

The preferred method for storing such text is to put the text in the form using a parameter default value or static record group cell, where it will be translated with the rest of the form.

If you must store such text in Message Dictionary, provide a complete message description indicating exactly how and where the text is to be used, and the maximum length to which it can be allowed to expand. Do not give these messages message numbers.

### Messages to Be Used as Menu Choices

Indicate that this is a menu entry in your message description. If there is an ampersand (&) in the menu entry to enable an accelerator key, indicate that in your message description so the translator does not assume that you have simply misplaced the ampersand for a token.

Typically, the translator would eliminate ampersands in the translated menu entry, but the translator must be careful not to eliminate ampersands used for tokens. You may also use a double ampersand (&&) in your menu entry, but you must still have an appropriate message description.

#### **Usage Messages**

Provide usage information when a developer or user incorrectly specifies arguments for a routine. You make it easier for support personnel to resolve customer problems with your concurrent programs if you include an action containing usage information for your routine. You also help developers to implement your routines more easily. Include the following information in your usage action:

- The syntax for your routine, including all applicable arguments
- An example of correct usage
- A description of each argument that you listed in the syntax statement for your routine

Follow the example below when providing usage information:

# **Example**

APP:FND-0490 Please enter the correct arguments for FNDMDCTM as follows.

Syntax: FNDMDCTM <ORACLE ID> <Request ID> <OS Flag> <Source Language Short Name> <Destination Language</pre> Short Name> [<Application Name>]

Example: FNDMDCTM APPLSYS/FND 0 Y usaeng gerger 'Oracle General Ledger'

ORACLE ID: Enter the username and password of the applsys ORACLE ID. Enter the username and password without any spaces and separated by a slash ("/").

Request ID: This argument is no longer used and is present for backward compatibility only.

OS Flag: This argument is no longer used and is present for backward compatibility only.

Source Language Short Name: Enter the short name of the language from which you wish to copy messages.

Destination Language Short Name: Enter the short name of the language to which you wish to copy messages.

Application Name: Enter the name of the application for the messages you wish to copy. This argument is optional.

Be sure to include a message description that tells translators what parts, if any, of your message to translate (or not).

#### **Debugging Messages**

Many debugging messages are hardcoded directly into forms in English and are never translated or defined in Message Dictionary. These are typically messages embedded in PL/SQL code that act as the last branch in a handler. For example:

These messages should never be seen by an end user.

Another type of debugging message can appear to a user (typically support personnel) when an application is being run in "debug mode" (supported by some applications, such as Oracle Receivables). These messages typically appear in a log file, and they are defined in Message Dictionary. These messages should be translated, and should follow all appropriate message standards.

# **Messages Window**

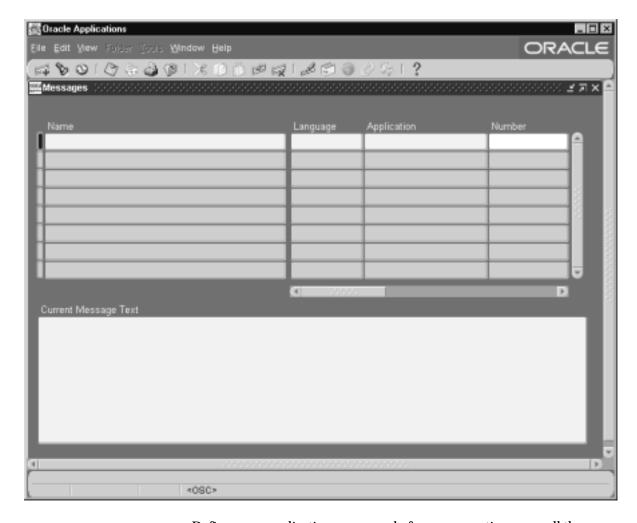

Define your application messages before your routines can call them from a form and before your users can request detailed messages from a form. You should define your messages according to the Oracle Applications message standards.

Define Your Messages: page 12 – 5

Application Message Standards: page 12 – 24

Once you leave the Messages window, after you make and save your changes, you should submit a concurrent request for the Generate Messages program to build your message file. Your new messages take

effect as soon as your concurrent request finishes successfully and you have placed the new file in the appropriate directories.

Create Your Message Files: page 12 - 6

When you upgrade, any customizations you make to Oracle Applications messages will be overwritten. However, an upgrade does not overwrite messages you define using your own application.

# **Prerequisites**

- Register your application.
- Create a mesg directory (or some other location if your operating system does not support directories) directly under your application's base directory where Oracle Application Object Library can store your message files. You need a mesg directory on both the Forms Server machine(s) and the concurrent processing server machine(s).

Create Your Message Directories: page 12 – 5

# **Messages Block**

Application name, message name, and language uniquely identify your message.

#### Name

Your message name can be any combination of letters, numbers, hyphens (–), underscores (\_) and spaces, up to 30 characters in length. Message Dictionary names are not case sensitive (for example, MESSAGENAME is the same name as messagename).

You use this message name in your forms or concurrent programs when you invoke the Message Dictionary.

Define Your Messages: page 12 – 5

# Language

Enter the language code for this message. Oracle Applications displays the message in the correct language based on the user's current language.

#### **Application**

Enter the name of the application for which you wish to define message text.

When you upgrade, any customizations to Oracle Applications messages will be overwritten. However, an upgrade does not overwrite messages you define using your own application name.

#### Number

Enter a message number, if appropriate. If you define a non-zero message number for your message, Message Dictionary automatically prepends your message with the prefix APP:<application short name>- (or its translated equivalent). Message Dictionary treats 0 and null as the same (and does not display the APP:<application short name>- or the message number).

#### Type

Use the message type to classify your messages. The message type does not affect how your messages can be called in your code.

In Oracle Applications, the message type is used to help translators translate messages within length expansion constraints that vary by message type. For certain message types, this form enforces message byte length limits smaller than 1800. The message length limits (in bytes) are 60 for Menu Entry, 250 for Hint, and 80 for Title (note that these limits are for translated messages, so messages in English should be 30% shorter if they will be translated).

Application Message Standards: page 12 – 24

# **Maximum Length**

In Oracle Applications, the maximum length (in bytes) is used to help translators translate messages within length expansion constraints imposed by the form or program that uses the message. Specifying a maximum length is particularly important where the expansion constraint is tighter than would otherwise be expected for a particular type of message. If your message is in English, the maximum length you specify should be at least 30% longer than your actual English message to allow for expansion during translation.

You may optionally specify a maximum length for messages of type Error, Note, Token, Other, or for messages with no message type. If you do specify a maximum length, it must be between 10 and 1800

(inclusive), and it must be equal to or greater than the actual (byte) length of the message text you specify.

Application Message Standards: page 12 – 24

#### Description

You should enter information in this field that would help explain the context of this message to translators. This field is required if the message is of type Token or Other.

#### **Current Message Text**

Enter a message that describes the problem and its resolution. You can include variable tokens (in uppercase) preceded by an ampersand (&) to indicate the location of substitute text. You supply the substitute text or field references in your form's message calls. For example, you could define an explanation for a message you call "Value Less Than Or Equal" like this:

Please enter a value that is less than or equal to &VALUE.

Your user sees the message explanation as:

Please enter a value that is less than or equal to \$30.00.

You can specify your own variable tokens using numbers, uppercase letters, and underscores (\_). Your variable tokens can be up to 30 characters long. You can use the same token more than once in your defined messages to repeat your substitute text.

Some uses of messages (such as entries for the Special menu) use an ampersand character to indicate an access, power, or accelerator key. In these cases, you should use a double ampersand (&&) to indicate the letter for the key. Message Dictionary returns only a single ampersand to the calling routine. Words with embedded double ampersands should be mixed case or lowercase (to distinguish them further from tokens).

Application Message Standards: page 12 – 24

Define Your Messages: page 12 – 5

CHAPTER

# 13

# **User Profiles**

This chapter provides you with everything you need to know about Oracle Application Object Library user profiles. It includes an overview of using user profiles in your application, instructions on how to implement them, and detailed descriptions of the Oracle Application Object Library forms you use to implement user profiles.

The following topics are covered:

- Overview of User Profiles
- Implementing User Profiles
- FND\_PROFILE: User Profile APIs
- User Profile C Functions
- Profiles Window

# **Overview of User Profiles**

A user profile is a set of changeable options that affects the way your applications run. Oracle Application Object Library establishes a value for each option in a user's profile when the user logs on or changes responsibility. Your user can change the value of profile options at any time. Oracle Application Object Library provides many options that your users can set to alter the user interface of your applications to satisfy their individual preferences. For a complete list of all predefined user profile options, see the appendix in the *Oracle Applications System Administrator's Guide*.

Profile Options Appendix
Oracle Applications System Administrator's Guide

You, as a developer, can define even more profile options that affect your Oracle Application Object Library-based applications. And, because you may not want your users to be able to override values for each of your options, you can define options at one or more of four levels: Site, Application, Responsibility and User. You can choose at which of these levels you want your system administrator to be able to see and update option values. You also decide which profile options defined at the User level you want your users to be able to see and update.

For example, you can define a user profile option to determine which subset of the organization's data your end user sees. From the point of view of a system administrator or end user, user profile options you define are indistinguishable from those Oracle Application Object Library provides.

#### **Definitions**

#### User Profile Levels

User profile options exist at Site, Application, Responsibility and User levels. Oracle Application Object Library treats user profile levels as a hierarchy, where User is the highest level of the hierarchy, followed by Responsibility, Application and at the lowest level, Site. Higher–level option values override lower–level option values.

Each user profile option ordinarily exists at each level. For example, Oracle Application Object Library provides a site-level Printer option, an application-level Printer option, and so on. Oracle Application

Object Library enforces the level hierarchy to ensure that higher-level option values override lower-level values. As a result, if your Site-level Printer value is "New York", but your User-level Printer value is "Boston", your reports print on the Boston printer.

#### Site Level

Site is the lowest user profile level. Site–level option values affect the way all applications run at a given installation.

#### **Application Level**

Application is the user profile level immediately above Site. Application–level option values affect the way a particular application runs.

#### Responsibility Level

Responsibility is the user profile level immediately above Application. Responsibility–level option values affect the way applications run for all users of a responsibility.

#### User Level

User is the highest user profile level and is immediately above Responsibility. User-level option values affect the way applications run for an application user.

# **Defining New User Profile Options**

When you develop a new application, you can define user profile options that affect the way your application runs. For example, you might define a user profile option to determine which subset of the organization's data your end user sees. When you define a new option, you specify criteria to describe valid values for that option. You can also specify whether your end users can change the value of an option.

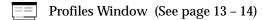

You can obtain the value of a user profile option using Oracle Application Object Library routines. You can construct your application to react to the value of a profile option as you choose.

Implementing User Profiles (See page 13 – 5)

# **Setting User Profile Option Values**

A system administrator can set values for user profile options at each profile level. You can set default values for your new profile options by using the System Administrator responsibility. Typically, a system administrator sets site–level option values after installing Oracle Application Object Library–based applications at a site. These site–level option values then work as the defaults until the system administrator or end user sets them at higher levels.

Oracle Application Object Library derives run-time values for each user's profile options based on values the system administrator sets at each level. An option's run-time value is the highest-level setting for that option. For example, for a given end user, assume the Printer option is set only at the Site and Responsibility levels. When the end user logs on, the Printer option assumes the value set at the Responsibility level, since it is the highest-level setting for the option.

If the default value of a user profile option at any level is inappropriate, the system administrator can change it at any time. This change takes effect as soon as end users log on again or change responsibilities.

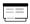

Update System Profile Options
Oracle Applications System Administrator's Guide

# **Setting Your Personal User Profile**

Oracle Application Object Library establishes values for user profile options when you log on or change responsibilities. You can change the value of your own user–changeable options at any time.

You change an option value using the Update Personal Profile Options form. Using this form, you can display all your options and review the values your system administrator has set for them. You can also change those that are updatable if you like. Any change you make to a User–level profile option has an immediate effect on the way your applications run for that session. And, when you log on again, changes you made to your User–level options in a previous session are still in force.

If you never set your own User-level option values, your user profile options assume the Site-, Application-, Responsibility-, or User-level values your system administrator has set for them. Only the system administrator can set some profile options.

# **Implementing User Profiles**

You should define user profile options whenever you want your application to react in different ways for different users, depending on specific user attributes.

To provide maximum flexibility, user profiles exist at Site, Application, Responsibility and User levels. When you define a profile option you decide whether your system administrator can set values for your option at each of these levels. You also decide whether your end users can view and update options you define at the User level. For example, you could define a VIEW\_SECURE\_INFORMATION option to be visible and updatable at all levels, so a system administrator could set values at any level, including values for individual users. You would also define the option such that your end users could not see or change its value.

Oracle Application Object Library provides many options that your users can set according to their needs. You can use these options, and profile options you define, in your application forms and concurrent programs.

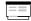

Profiles Window (See page 13 – 14)

# **Predefined User Profile Options**

# **Database Profile Options**

Oracle Application Object Library provides many user profile options that the Oracle System Administrator or the users can see and update. The Oracle System Administration Reference Manual contains a complete list of predefined profile options.

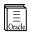

**Additional Information:** Profile Options Appendix *Oracle Applications System Administrator's Guide* 

# **Internally Generated Profile Options**

Oracle Application Object Library also provides a set of profile options that you can access via the user profile routines. You can retrieve values for these profile options in your forms and programs; however, except for the profiles CONC\_PRINT\_OUTPUT and CONC\_PRINT\_STYLE, you cannot change their values. System administrators and end users cannot see the values for, nor change the values of, these profile options.

**USERNAME** Your user's current Oracle Application Object

Library username.

**USER\_ID** Your user's current Oracle Application Object

Library user ID.

**RESP\_ID** Your user's current responsibility ID.

**APPL\_SHRT**\_ The short name of the application connected to

**NAME** your user's current responsibility.

**RESP\_APPL\_ID** The application ID of the application connected to

your user's current responsibility.

**FORM NAME** The name of the current form. Not available for

concurrent programs.

**FORM\_ID** The form ID of the current form. Not available for

concurrent programs.

**FORM\_APPL** The name of the application for which the current

form is registered. Not available for concurrent

programs.

**FORM\_APPL\_ID** The application ID of the application for which the

current form is registered. Not available for

concurrent programs.

**LOGON\_DATE** Your user's logon date for the current session.

**LAST\_LOGON**\_ Your user's logon date for the previous session.

**DATE** 

REQUEST ID

NAME

**LOGIN\_ID** Your user's Sign-On Audit login ID in Oracle

Application Object Library.

**CONC** The request ID associated with a particular

instance of your running current program. You can

only use this profile option in a concurrent program. You use this profile option to fill the

REQUEST ID Who column.

Implementing Concurrent Processing (See page 15 – 21)
Tracking Data Changes with Record History (WHO) (See page 3 – 2)

**CONC\_** The program ID associated with a running current program. You can only use this profile option in a

concurrent program. You use this profile option to fill the PROGRAM ID Who column.

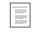

Implementing Concurrent Processing (See page 15 – 21) Tracking Data Changes with Record History (WHO) (See page 3 – 2)

CONC\_ PROGRAM\_ APPLICATION\_ ID The application ID associated with a running current program. You can only use this profile option in a concurrent program. You use this profile option to fill the PROGRAM APPLICATION ID Who column.

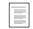

Implementing Concurrent Processing (See page 15 – 21) Tracking Data Changes with Record History (WHO) (See page 3 – 2)

#### CONC\_LOGIN\_ ID

The login ID associated with a running concurrent program. You can only use this profile option in a concurrent program. You can use this profile option to fill the LAST\_UPDATE\_LOGIN Who column.

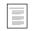

Implementing Concurrent Processing (See page 15 - 21) Tracking Data Changes with Record History (WHO) (See page 3 - 2)

#### CONC\_PRINT\_ OUTPUT

The value Yes or No that you enter in the Print Output field when you register a concurrent program. You can use the routine **afpoput()** from your concurrent programs to change the value of this profile option for a particular instance of your running concurrent program. This profile option determines whether the concurrent managers print the concurrent program's output to the printer.

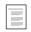

Implementing Concurrent Processing (See page 15 – 21)

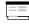

Define Concurrent Program (See page 16 – 11)

#### CONC\_PRINT\_ STYLE

The print style of your concurrent program's output that you enter in the Print Style field when you register a concurrent program. You can use the routine **afpoput()** from your concurrent programs to change the value of this profile option

for a particular instance of your running concurrent program.

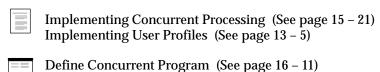

# FND\_PROFILE: User Profile APIs

This section describes user profile APIs you can use in your PL/SQL procedures. You can use these user profile routines to manipulate the option values stored in client and server user profile caches.

On the client, a single user profile cache is shared by multiple form sessions. Thus, when Form A and Form B are both running on a single client, any changes Form A makes to the client's user profile cache affect Form B's run-time environment, and vice versa.

On the server, each form session has its own user profile cache. Thus, even if Form A and Form B are running on the same client, they have separate server profile caches. Server profile values changed from Form A's session do not affect Form B's session, and vice versa.

Similarly, profile caches on the server side for concurrent programs are separate. Also, note that the server–side profile cache accessed by these PL/SQL routines is not synchronized with the C–code cache. If you put a value using the PL/SQL routines, it will not be readable with the C–code routines.

Any changes you make to profile option values using these routines affect only the run–time environment. The effect of these settings ends when the program ends, because the database session (which holds the profile cache) is terminated. To change the default profile option values stored in the database, you must use the User Profiles form.

# FND\_PROFILE.PUT

**Summary** procedure FND\_PROFILE.PUT

(name IN varchar2,
value IN varchar2);

**Location** FNDSQF library and database (stored procedure)

**Description** Puts a value to the specified user profile option. If the option does not exist, you can also create it with PUT.

All PUT operations are local—in other words, a PUT on the server affects only the server-side profile cache, and a PUT on the client affects only the client-side cache. By using PUT, you destroy the synchrony between server-side and client-side profile caches. As a result, we do not recommend widespread use of PUT.

The (developer) name of the profile option you Arguments (input) name

want to set.

The value to set in the specified profile option. value

#### FND PROFILE.GET

**Summary** procedure FND\_PROFILE.GET

> (name IN varchar2, value OUT varchar2);

Location FNDSQF library and database (stored procedure)

**Description** Gets the current value of the specified user profile option, or NULL if the profile does not exist. All GET operations are satisfied locally—in

other words, a GET on the server is satisfied from the server-side cache, and a GET on the client is satisfied from the client-side cache.

The server-side PL/SQL package FND\_GLOBAL returns the values you need to set Who columns for inserts and updates from stored procedures. You should use FND\_GLOBAL to obtain Who values from stored procedures rather than using GET, which you may have used in prior releases of Oracle Applications.

Global APIs for PL/SQL Procedures (See page 30 – 5)

**Arguments (input)** The (developer) name of the profile optionwhose name

value you want to retrieve.

Arguments (output) The current value of the specified user profile value

option as last set by PUT or as defaulted in the

current user's profile.

**Example** FND PROFILE.GET ('USER ID', user id);

# FND PROFILE.VALUE

Summary function FND PROFILE.VALUE

> (name IN varchar2) return varchar2;

Location FNDSQF library and database (stored function) **Description** VALUE works exactly like GET, except it returns the value of the

specified profile option as a function result.

**Arguments (input)** name The (developer) name of the profile option whose

value you want to retrieve.

# **User Profile C Functions**

Oracle Application Object Library provides you with two functions you can call from concurrent programs you write in the C programming language. You can use these functions to store and retrieve profile option values.

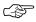

**Attention: fdpgov** and **fdppov** are not valid for Release 11 and later. You should use **afpoget** and **afpoput** instead, and you should convert any old C code that uses **fdpgov** and **fdppov** to use **afpoget** and **afpoput** instead.

# afpoget

Get the current value of a profile option. Returns TRUE if successful, FALSE if it cannot find the profile option value. Returns FALSE when retrieving a profile that exists but has no value. You must include the file **fdpopt.h** in your C code file (#include <fdpopt.h>) to use this C function. For concurrent programs, the current user is the user who submitted the concurrent request, and **afpoget()** reads the value at the time the request runs, not the time the user submitted the request. When the function **afpoget()** returns successfully, it sets option\_value to the value of your requested user profile option. If you are not sure of the length of the value **afpoget()** will return, you should define option\_value[] to be at least 241 characters long.

#### **Syntax**

```
boolean afpoget(option_name, option_value)

text *option_name;

text *option_value;

option_name the name of the profile option.

option value the profile option value returned by the function.
```

# afpoput

Change the value of a profile option for the current session. Create a profile option. Returns TRUE if successful, FALSE if it tries to change the value of a profile option for which the WRITE flag is set to No, or if it tries to create a profile option for which the ENABLE\_CREATE flag is not set. You must include the file **fdpopt.h** in your C code file (#include <fdpopt.h>) to use this C function.

Use ENABLE\_CREATE if you **afpoput()** to create an option if the option does not exist. This new option only exists within the current concurrent process, and it is not available to other processes. You can use the | (bitwise OR) operator to combine ENABLE\_CREATE with the options ENABLE\_WRITE and/or ENABLE\_READ. You cannot use ENABLE\_WRITE or ENABLE\_READ to reset the privileges of an existing profile option. Use ENABLE\_WRITE if you want to allow subsequent calls to **afpoput()** to change the value. Use ENABLE\_READ if you want to allow subsequent calls to **afpoput()** to read the value.

**Syntax** 

```
boolean afpoput(option_name, option_value)
```

text \*option\_name;
text \*option\_value;

option\_name the name of the profile option.

option\_value The value to which you wish to change the profile

option for the current session. All values are stored as text. The value may be at most 240

characters.

# **Profiles Window**

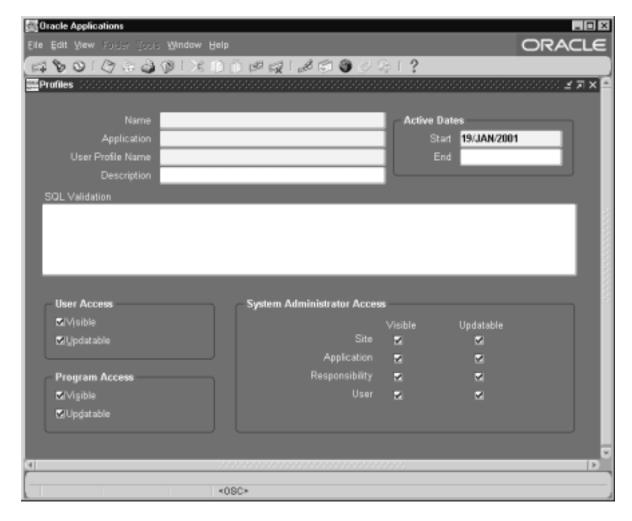

Define a user profile option. You define new user profile options when you build an application. Once you define an option, you can control access for it at different profile levels.

# **Prerequisites**

• Define your application using the Application window.

#### **Profiles Block**

You identify a profile option by application name and profile option name.

#### Name

The profile option name must be unique so that different profile options do not conflict. This is the name you use when you access your profile option using the Oracle Application Object Library profile option routines.

#### Application

Normally, you enter the name of the application you are building.

#### **User Profile Name**

This is the name your users see as their profile option, so it should be short but descriptive.

#### Description

Provide a better explanation of the content or purpose of this profile option. This description appears in a window with User Profile Name when a user or system administrator chooses profile options to set values.

#### **Active Dates**

#### **Start Date/End Date**

Enter the dates on which the profile option becomes active/inactive. The start date defaults to the current date, and if the end date is not entered, the option will be effective indefinitely. You cannot delete a user profile option, but you can disable it. Enter the current date if you want to disable the user profile option. If you wish to reactivate a disabled profile option, change the End Date to a date after the current date.

#### SQL Validation

If you want your profile option to provide a list of values (LOV) when the system administrator or user sets profile options, you must use the following syntax in the SQL Validation field.

To validate your user profile option, select the profile option value into the fields:PROFILE\_OPTION\_VALUE and:VISIBLE\_OPTION\_VALUE. The Profile Values form uses these fields to ensure that your user enters valid values for your profile option.

#### **Syntax**

SQL

A SELECT statement that selects the rows to display in your LOV. In the SQL statement you can specify column aliases, use an INTO clause to put values into form fields, display database values without selecting them into form fields (by selecting values INTO NULL), and mix values to put into form fields with display only values in the same INTO clause.

If you specify more than one column in your COLUMN option, the LOV displays the columns in the order you specify in your COLUMN statement.

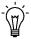

**Suggestion:** Column aliases cannot be longer than 30 characters. Larger identifiers will cause errors.

The HEADING option overrides the COLUMN lengths and aliases.

This SQL statement differs from a normal SQL statement in some ways. First, if you want to include spaces in your column aliases, you must put a backslash and double quotes before and after the column alias, so that the LOV routine recognizes the double quotes as real double quotes, rather than the end of your parameter. For example, your SQL option might look like the following example:

```
SQL="SELECT SALES_REPRESENTATIVE_ID,
SALES_REPRESENTATIVE_NAME

INTO :PROFILE_OPTION_VALUE,
:VISIBLE_OPTION_VALUE
FROM OE_SALES_REPRESENTATIVES
ORDER BY SALES REPRESENTATIVE NAME"
```

We recommend that you provide aliases for your column headings in the HEADING options below.

You can use GROUP BY or HAVING clauses in your SQL statement, but only in your main query; you cannot use them in sub-queries. You can use DISTINCT and ORDER BY clauses as you would normally.

Set functions such as MIN(), MAX(), SUM(), and COUNT() can be used in the SELECT or HAVING clause, but you cannot use them on the columns that you select into the PROFILE\_OPTION\_VALUE or VISIBLE OPTION VALUE fields.

Though you can use a fairly complex WHERE clause and/or an ORDER BY clause in your SQL definition, you cannot use UNION, INTERSECT, or MINUS in your main query. If you need a UNION, INTERSECT, or MINUS to select the proper values, you should create a view on your tables, then select from the view, or include these operators as part of a sub-query.

In addition, you cannot use a CONNECT BY or any other operation that would come after the WHERE clause of a SELECT statement.

Finally, if you use OR clauses, you should enclose them in parentheses.

We recommend that you put parentheses around complex columns in your SQL SELECT statements. For example, your SQL option could look like this:

```
SQL="SELECT (DEPTNO | | ':' | | DEPT_NAME)
Department, LOCATION INTO
:DEPT.DEPTNAME, :DEPT.LOCATION
FROM DEPARTMENT"
```

Lists the names of columns (or column aliases) you want to display in your LOV window, the order in

COLUMN

which to display them, and their display widths. If you specify more than one column in your COLUMN option, your LOV displays the columns in the order you list them. This order can differ from the column order in your SQL statement. You must specify column widths in the COLUMN= "..." parameter, although any column widths you specify in the HEADING="..." option below override these values.

You can specify static or dynamic column widths in your COLUMN option. Specify a static column width by following the column name with the desired width. Specify a dynamic width column by placing an asterisk instead of a number in the parentheses following the column name. When you specify dynamic width for a column, the LOV adjusts the size of the displayed column to accommodate the longest value in the list. Note that a dynamic column width may vary based on the subset of data queried. The following example shows a possible COLUMN option corresponding to the department and location example, and illustrates the use of static and dynamic column widths.

COLUMN="Department(20), LOCATION(\*)"

If you do not use the HEADING option to supply column heading or suppress headings, then the LOV uses the names and widths from your COLUMN option to display the column headings. If you specify a column alias in your SQL statement and you want that column to appear in your QuickPick window, you must use that column alias in COLUMN. The column headings appear in the QuickPick window with the same upper- and lowercase letters as you define here. If your column alias has two words, you must put a backslash and double quotes on both sides of the alias. Column aliases cannot be longer than 30 characters. Using the first example from the SQL option, your COLUMN option would look like this:

COLUMN="\"Sales Representative\"(30)"

If your display width is smaller than your column name or column alias, the LOV uses the length of the column name or alias, even if you suppress headings in your LOV window (see the HEADING option). For your values to display properly, you *must* specify a number for the column width.

TITLE

Text you want to display centered and highlighted on the top line of your QuickPick window. The default is no title.

You can specify a Message Dictionary token in your LOV definition by providing the application short name and the message name. Any title starting with "\*" is treated as a Message Dictionary name, and the message contents are substituted for the title. For example:

TITLE="\*FND:MY\_MESG\_NAME"

HEADING

Lets you specify a list of column headings and column widths, separated by spaces or commas. There should be one heading in the HEADING="..." parameter for each column in the COLUMN="..." parameter. Specify column widths as numbers in parentheses following the column name, or as an asterisk in parenthesis for a dynamic column width.

Column widths you specify in the HEADING ="..." parameter override columns widths you specify in the COLUMN="..." parameter. We recommend setting the widths in the COLUMN option to \* (dynamic width) when using the HEADING and COLUMN options together.

You can suppress headings in your LOV window altogether by setting HEADING="N".

You can specify a Message Dictionary token in your LOV definition by providing the application short name and the message name. Any heading starting with "\*" is treated as a Message Dictionary name, and the message contents are substituted for the heading. For example:

HEADING="\*FND:MY\_MESG\_NAME(\*)"

If you do not provide an explicit TITLE and HEADING in your SQL validation, your profile has TITLE="user\_profile\_option\_name" and HEADING="N" appended to the definition at runtime. This appended title overrides any heading defined in a COLUMN token or aliases in the SQL statement.

For example, suppose you have an option called SECURITY\_LEVEL that uses the codes 1 and 2 to represent the values High and Low respectively. You should select the code column into :PROFILE\_OPTION\_VALUE and the meaning column into :VISIBLE\_OPTION\_VALUE. Then, if you want to change the meaning of your codes, you do not have to change your program or form logic. If the value of your profile option is user-defined, you can select the value into both fields. For example, suppose you have a table and form where you maintain equipment information, and you have a profile option called EQUIPMENT. You can select the same value into both :PROFILE\_OPTION\_VALUE and :VISIBLE\_OPTION\_VALUE.

Here is an example of a definition for a new profile option called SET\_OF\_BOOKS\_NAME.

```
SQL="SELECT SET_OF_BOOKS_NAME, SET_OF_BOOKS_NAME \"Set of
Books\" '
    INTO :PROFILE_OPTION_VALUE, :VISIBLE_OPTION_VALUE,
    FROM SETS_OF_BOOKS"
COLUMN="\"Set of Books\"(30)"
```

If you do not enter validation criteria in this field, your user or system administrator can set any value for your profile option, if you allow them to update it.

If Oracle Application Object Library cannot successfully perform your validation, it does not display your profile option the user queries profiles options. If the profile option Utilities:Diagnostics is No, then no error messages appear either. For example, if a user cannot access the table you reference in your validation statement, Oracle Application Object Library does not display the profile option when the user queries profile options on the Profile Values window, and does not display any error message if Utilities:Diagnostics is set to No.

#### **User Access**

#### Visible

Indicate whether your end users can see and query this profile option in their personal profiles. Otherwise, they cannot query or update values for this option.

#### **Updatable**

Indicate whether your end users can change the value of this profile option using their Profile Values window. Otherwise, your system administrator must set values for this profile option.

# **Program Access Block**

#### Visible

Indicate whether you can read the value of your profile option from a user exit or concurrent program.

If you enter Yes, you can construct your application to read the value of a user profile option using the Oracle Application Object Library profiles routines.

# **Updatable**

Indicate whether you can change the value of this profile option using Oracle Application Object Library profiles routines.

# **System Administrator Access Block**

Define the characteristics of your profile option at each profile level that the system administrator uses to define profile values. You can define the characteristics at the Site, Application, Responsibility and User levels.

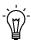

**Suggestion:** You should specify Site-level characteristics of every user profile option you create so that the system administrator can assign a Site-level value for every profile option.

You should provide access to each option at the Site level. You can also provide access for any of the other three levels, Application, Responsibility, and User.

Profile option values set at the User profile level override values set at the Responsibility profile level, which override values set at the Application profile level. If no values are set at these three levels, then the value defaults to the value set at the Site profile level if the Site level value has been set.

If you want your end user to be able to update profile option values in the Profile Values window, that is, you chose Updatable in the User Access region, you must provide user visible and updatable access at the User level here.

#### Visible

Indicate whether your system administrator can see your profile option while setting user profile option values for the specified profile level.

#### **Updatable**

Indicate whether your system administrator can change the value of your profile option while setting user profile option values for the profile level you select.

CHAPTER

# *14*

# **Flexfields**

This chapter describes Oracle Application Object Library flexfields. It includes a conceptual overview that contains a summary of flexfields, definitions of key concepts, and an outline of the steps necessary to add flexfields to your application. This chapter also includes implementation sections that provide technical details of adding flexfields to your forms, and form descriptions that provide information about each form available to help you implement flexfields.

The following topics are covered:

- Overview of Flexfields
- Implementing Key Flexfields
- Implementing Descriptive Flexfields
- Adding Flexfields to Your Forms
- Flexfield Definition Procedures
- Key Flexfields Window
- Descriptive Flexfields Window

# Overview of Flexfields

A flexfield is a field made up of segments. Each segment has a name you or your end users assign, and a set of valid values. There are two types of flexfields: key flexfields and descriptive flexfields.

For an explanation of flexfields features and concepts, as well as information on setting up flexfields in Oracle Applications, see the *Oracle Applications Flexfields Guide*. For information on entering and querying data using flexfields, see the *Oracle Applications User's Guide*.

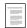

Overview of Flexfield Concepts Additional Terms and Concepts for Key Flexfields Descriptive Flexfield Concepts Overview of Setting Up Flexfields Oracle Applications Flexfields Guide

#### **Key Flexfields**

Most businesses use codes made up of meaningful segments (intelligent keys) to identify accounts, part numbers, and other business entities. For example, a company might have a part number "PAD-NR-YEL-8 1/2x14" indicating a notepad, narrow-ruled, yellow, and 14" by 8 1/2". A key flexfield lets you provide your users with a flexible "code" data structure that users can set up however they like using key flexfield segments. Key flexfields let your users customize your application to show their "codes" any way they want them. For example, a different company might have a different code for the same notepad, such as "8x14-PD-Y-NR", and they can easily customize your application to meet that different need. Key flexfields let you satisfy different customers without having to reprogram your application.

In another example, Oracle General Ledger uses a key flexfield called the Accounting Flexfield to uniquely identify a general ledger account. At Oracle, we have customized this Accounting Flexfield to include six segments: company code, cost center, account, product, product line, and sub–account. We have also defined valid values for each segment, as well as cross–validation rules to describe valid segment combinations. However, other companies might structure their general ledger account fields differently. By including the Accounting Flexfield key flexfield, Oracle General Ledger can accommodate the needs of different companies. One company can customize the Accounting Flexfield to include six segments, while another company includes twelve segments, all without programming.

A key flexfield represents an intelligent key that uniquely identifies an application entity. Each key flexfield segment has a name you assign, and a set of valid values you specify. Each value has a meaning you also specify. Oracle General Ledger's Accounting Flexfield is an example of a key flexfield used to uniquely identify a general ledger account.

You can use key flexfields in many applications. For example, you could use a Part Flexfield in an inventory application to uniquely identify parts. Your Part Flexfield could contain such segments as product class, product code, size, color and packaging code. You could define valid values for the color segment, for example, to range from 01 to 10, where 01 means red, 02 means blue, and so on. You could even specify cross–validation rules to describe valid combinations of segment values. For example, products with a specific product code may only be available in certain colors.

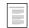

Overview of Flexfield Concepts Oracle Applications Flexfields Guide

#### **Descriptive Flexfields**

Descriptive flexfields let you satisfy different groups of users without having to reprogram your application, by letting you provide customizable "expansion space" on your forms. For example, suppose you have a retail application that keeps track of customers. Your Customers form would normally include fields such as Name, Address, State, Customer Number, and so on. However, your form might not include extra fields to keep track of customer clothing size and color preferences, or regular salesperson, since these are attributes of the customer entity that depend on how your users use your application. For example, if your retail application is used for a tool company, a field for clothing size would be undesirable. Even if you initially provide all the fields your users need, your users might later identify even more customer attributes that they want to keep track of. You add a descriptive flexfield to your form so that your users have the desired expansion space. Your users can also take advantage of the fact that descriptive flexfields can be context sensitive, where the information your application stores depends on other values your users enter in other parts of the form.

A descriptive flexfield describes an application entity, providing form and database expansion space that you can customize. Each descriptive segment has a name you assign. You can specify valid segment values or set up criteria to validate the entry of any value.

Oracle General Ledger includes a descriptive flexfield in its journal entry form to allow end users to add information of their own choosing. For example, end users might want to capture additional information about each journal entry, such as source document number or the name of the person who prepared the entry.

You could use a descriptive flexfield in a fixed assets application you build to allow further description of a fixed asset. You could let the structure of your assets flexfield depend on the value of an asset type field. For example, if asset type were "desk", your descriptive flexfield could prompt for style, size and wood type. If asset type were "computer", your descriptive flexfield could prompt for CPU chip and memory size.

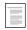

Overview of Flexfield Concepts
Oracle Applications Flexfields Guide

#### **Easy Customization**

Flexibility is important. There is no way for you to anticipate all the form and database fields your end users might want, nor how each field should look as end user needs change. Using key and descriptive flexfields, you give end users the ability to customize your application to match their business needs, without programming. You should build a flexfield into your application whenever you need a flexible data structure.

Customizing a flexfield means specifying the prompt, length and data type of each flexfield segment. It also includes specifying valid values for each segment, and the meaning of each value to your application. You or your end users can even define cross-validation rules to specify valid combinations of segment values.

Ordinarily, your end users customize flexfields during application installation. However, you, as a developer, can customize flexfields while you are developing your application. Even if end users never change a flexfield once you have customized it, they can take advantage of useful flexfield features such as automatic segment validation, automatic segment cross–validation, multiple segment structures, and more.

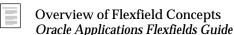

#### Multiple Structures for a Single Flexfield

In some applications, different users need different segment structures for the same flexfield. Or, you might want different segments in a flexfield depending on, for example, the value of another form or database field.

Flexfields lets you define multiple segment structures for the same flexfield. Your flexfield can display different prompts and fields for different end users based on a data condition in your form or application data.

Oracle General Ledger, for example, provides different Accounting Flexfield structures for users of different sets of books. Oracle General Ledger determines which flexfield structure to use based on the value of a Set of Books user profile option.

#### **Standard Request Submission Parameters**

Most of the features used with your flexfield segments also apply to your parameter window for Standard Request Submission programs. For example, you can define security rules and special value sets for your report parameters.

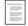

Overview of Flexfields and Standard Request Submission Oracle Applications Flexfields Guide

#### **Definitions**

For more explanation of flexfields features and concepts, see the *Oracle Applications Flexfields Guide*.

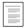

Overview of Flexfield Concepts Additional Terms and Concepts for Key Flexfields Descriptive Flexfield Concepts Oracle Applications Flexfields Guide

# **Segment**

For a key flexfield, a segment is a single piece of the complete code. For a descriptive flexfield, a segment is a single field or a single attribute of the entity. A segment is represented by a single column in a table.

#### **Combination**

For a key flexfield, a combination of segment values that make up the complete code or key. You can define valid combinations with simple cross-validation rules when you customize your key flexfield. Groups of valid combinations can be expressed as ranges.

#### **Structure**

A flexfield structure is a particular arrangement of flexfield segments. The maximum size of the structure depends on the individual flexfield. A flexfield may have one or more structures. Both key and descriptive flexfields can have more than one structure. Users can tailor structures for specific needs.

#### Combinations Table

For a key flexfield, a database table you include in your application to store valid combinations of key flexfield segment values. Each key flexfield must have a combinations table. It contains columns for each flexfield segment, as well as other columns. This is the same table you use as your entity table.

#### **Combinations Form**

For a key flexfield, a combinations form is the form whose base table (or view) is the combinations table. The only purpose of the combinations form is to maintain the combinations table. Most key flexfields have one combinations form, although some key flexfields do not have a combinations form. Key flexfields without combinations forms are maintained from other forms using dynamic insertion.

#### **Dynamic Insertion**

Dynamic insertion is the insertion of a new valid combination into a key flexfield combinations table from a form other than the combinations form.

For key flexfields whose combinations table does not contain any mandatory columns other than flexfield and WHO columns, you can choose to allow dynamic inserts when you set up your key flexfield. If you allow dynamic inserts, your user can enter new combinations of segment values using the flexfield window from a form other than the combinations form. If your end user enters a new combination that satisfies cross–validation rules, your flexfield dynamically inserts it into the combinations table. Otherwise, a message appears and the user is

required to correct the segment values that violate the cross-validation rules.

If you create your key flexfield using a combinations table that contains mandatory columns other than flexfield or WHO columns, you cannot allow dynamic inserts, and your end user cannot enter new combinations through the flexfield window from any form other than the combinations form.

# Flexfield Qualifier

A flexfield qualifier identifies a segment your end user should define when customizing your key flexfield. By specifying flexfield qualifiers when you build your application, you ensure your end user customizes your flexfield to include key segments that your application needs.

For example, suppose you build a general ledger accounting application that uses a key flexfield to uniquely identify accounts. Your application requires that one key segment be an account segment, and one be a balancing segment. You ensure your end user defines these key segments by defining two flexfield qualifiers, account and balancing. When customizing your accounting flexfield, your end user ties the account and balancing flexfield qualifiers to particular key segments. You, as the developer, need not know *which* key segment becomes the account or balancing segment, because the key flexfield takes care of returning account and balancing information to your application at run-time.

# **Segment Qualifier**

A segment qualifier describes characteristics of key segment values. You use segment qualifiers to obtain information about segment values your end user enters while using your application.

For example, suppose your end user enters a value in the account segment of a flexfield that uniquely identifies general ledger accounts. Since you, as the developer, do not know which segment represents account, your application cannot reference the account value directly. However, you can construct your application so that each account value has an associated segment qualifier called "Account type" that your application can easily reference.

Assume that account value 1000 (which means "Cash") has an account type of "Asset". Your application can reference this account type because your key flexfield returns it to a column you designate in your generic combinations table. Your application can contain logic that is conditional on account type.

You can define segment qualifiers when you define flexfield qualifiers. You can assign one or more segment qualifiers to each flexfield qualifier.

### Structure Defining Column

A column you include in a combinations table or entity table so the flexfield can support multiple segment structures. You can construct your application so that it places a value in a structure defining column to determine the flexfield segment structure your end user sees.

For example, Oracle General Ledger places a "Chart of Accounts" identifier in the structure defining column of the combinations table for the Accounting Flexfield. As a result, Oracle General Ledger can provide different Accounting Flexfield structures (different charts of accounts) for different users.

# **Building a Flexfield into Your Application**

To include a flexfield in an application you are building, you perform the following steps.

First, you decide which application entities require key or descriptive flexfields. You use a key flexfield to uniquely identify an entity that needs an intelligent key.

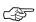

Attention: We provide key flexfield information such as combinations table structure and form syntax so you can convert any existing non–Oracle Applications combinations forms you may have from SQL\*Forms 2.3 to Oracle Forms 6*i*. You may also use this information to integrate your custom forms and applications with key flexfields that Oracle Applications provides. For example, you may build foreign key forms that call Oracle Applications key flexfields. However, the API for key flexfields may change in future versions of Oracle Applications, so we recommend that you do not create any new key flexfields that are not provided by Oracle Applications.

You use a descriptive flexfield to provide context–sensitive expansion space for carrying additional information about an entity. To maximize your user's flexibility, you should consider defining a descriptive flexfield for every entity in your application.

After deciding that an application entity requires a flexfield, you design the flexfield into your applications database. You register the flexfield with Oracle Application Object Library, and if you like, assign flexfield and segment qualifiers for your key flexfields. Then, you develop application forms that include your flexfield and call Oracle Application Object Library routines to activate it.

After you are done defining a flexfield, you or your end user can customize it to include a specific set of segments.

#### **Designing Flexfields into Your Application Database**

You include flexfield columns in the database table that represents the application entity for which you are defining a flexfield. You include one column for each flexfield segment you or your end user might wish to customize. You need at least as many columns as the maximum number of segments a user would ever want in a single flexfield structure. If you have more segments than can fit on your screen when the flexfield window is open, you can scroll through them vertically.

For a key flexfield, a combinations table represents the application entity. A combinations table includes flexfield segment columns as well as other columns a key flexfield requires. Key flexfields provided by Oracle Applications already have combinations tables defined.

To permit the use of flexfield combinations from different application forms, you must include foreign key references to your combination table's unique ID column in other application tables. That way, you can display or enter valid combinations using forms not based on your combinations table. When you build a custom application that uses Oracle Applications key flexfields, you would include foreign key references in your custom application tables wherever you reference the flexfield.

To define a descriptive flexfield, you include descriptive segment columns in the application table you choose. You also include a structure defining column (sometimes called a context column), in case your end user wants to define multiple segment structures.

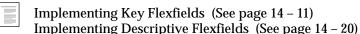

### Registering a Flexfield

You register a flexfield with Oracle Application Object Library after you design it into your database. By registering a flexfield, you notify Object Library that your flexfield exists in the database, and provide some basic information about it.

When you register a flexfield, you give it a name that end users see when they open your flexfield pop-up window (for example, "Accounting Flexfield" or "Vendor Flexfield"). End users can change the flexfield name you provide when they customize your flexfield.

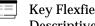

Key Flexfields Window (See page 14 – 71) Descriptive Flexfields Window (See page 14 – 78)

#### **Building a Flexfield into a Form**

To add a flexfield to a form, you define hidden form fields to represent the flexfield columns you defined in your application table (that is, unique ID, structure defining, segment, and other columns). You also define a visible form field to hold the concatenated segment value string that appears on your form after your end user enters segment values. You can optionally include a visible form field to hold a concatenated string of the meanings of each segment.

To activate your flexfield, you call Oracle Application Object Library routines from your form's triggers.

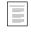

Implementing Key Flexfields (See page 14 – 11) Implementing Descriptive Flexfields (See page 14 – 20)

# Flexfields and Application Upgrades

Application upgrades do not affect the flexfields you have defined or customized. However, you may have to recompile your flexfields for some application upgrades. You recompile your key flexfields using the Key Flexfield Segments form, and you use the Descriptive Flexfield Segments form to recompile descriptive flexfields. Simply scroll through and save each row that defines your flexfield, and the form automatically recompiles your flexfield.

You can also recompile all of your frozen flexfields in one step from the operating system. See your installation manual for more information about compiling all your flexfields in one step after an application upgrade.

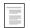

Implementing Key Flexfields (See page 14 – 11)

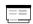

**Key Flexfield Segments Window Descriptive Flexfield Segments Window** Oracle Applications Flexfields Guide

# **Implementing Key Flexfields**

To implement a key flexfield you must:

- Define key flexfield columns in your database
- Register your table with Oracle Application Object Library
- Register your key flexfield with Oracle Application Object Library
- Create key flexfield fields in your forms
- Add key flexfield routines to your forms

Key flexfields can be implemented for the following three types of forms, which are each implemented differently:

- Combinations form The only purpose of a combinations form is to create and maintain code combinations. The combinations table (or a view of it) is the base table of this form and contains all the key flexfield segment columns. The combinations table also contains a unique ID column. This type of form is also known as a maintenance form for code combinations. You would have only one combinations form for a given key flexfield (though you might not have one at all). You cannot implement shorthand flexfield entry for a combinations form.
- Form with foreign key reference The base table (or view) of the form contains a foreign key reference to a combinations table that contains the actual flexfield segment columns. You create a form with a foreign key reference if you want to use your form to manipulate rows containing combination IDs. The primary purpose of foreign key forms is generally unrelated to the fact that some fields may be key flexfields. That is, the purpose of the form is to do whatever business function is required (such as entering orders, receiving parts, and so on). You might have many foreign key forms that use a given key flexfield. You can choose to implement shorthand flexfield entry only for a form with a foreign key reference.
- Form with key flexfield range The base table is a special "combinations table" that contains two columns for each key flexfield segment so it can support both low and high values for each segment of your key flexfield. This type of form is rare.

For many applications, you would have one combinations form that maintains the key flexfield, where the key flexfield is the representation of an entity in your application. Then, you would also have one or more forms with foreign key references to the same key flexfield. For

example, in an Order Entry/Inventory application, you might have a combinations form where you define new parts with a key flexfield for the part numbers. You would also have a form with foreign key reference where you enter orders for parts, using the key flexfield to indicate what parts make up the order.

The following diagrams show the relationship between a combinations form and a form with a foreign key reference, as well as the relationship of the two forms' underlying tables.

Figure 14 – 1

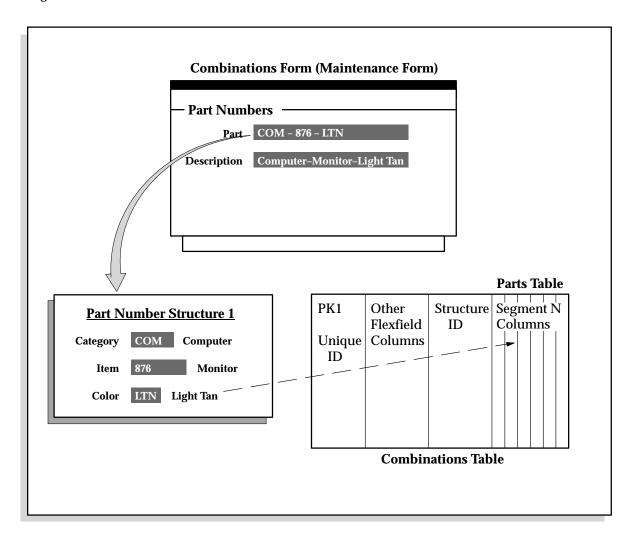

Figure 14 – 2

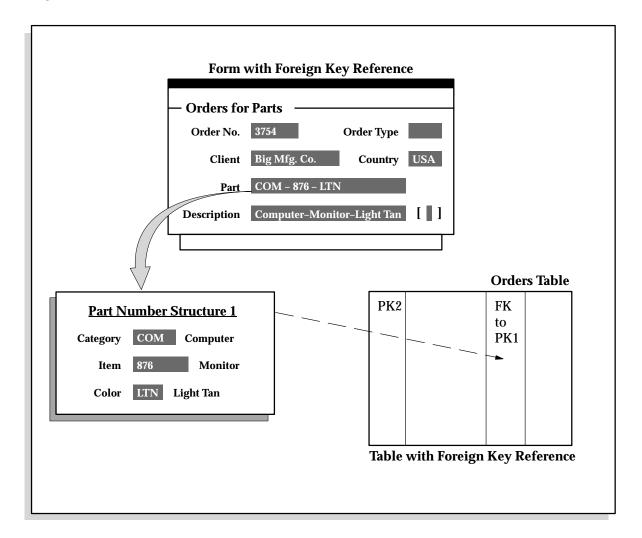

Figure 14 - 3

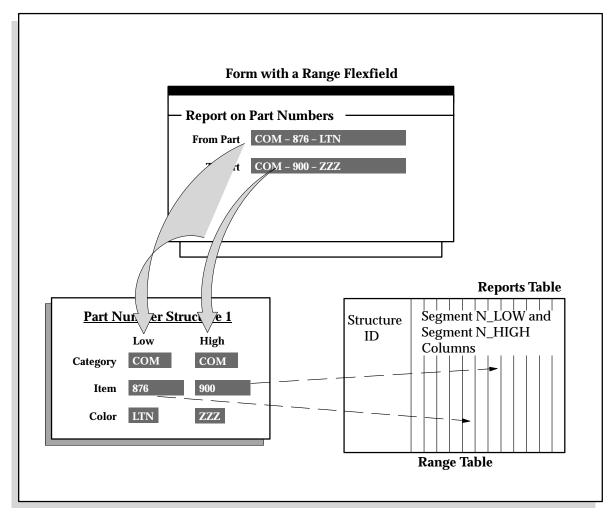

Further, you can have another form, a form with a key flexfield range, that you use to manipulate ranges of your part numbers. This range flexfield form refers to the same key flexfield as both your combinations forms and your foreign key forms, though the ranges of segment values (a low value and a high value for each segment) are stored in the special range flexfield table that serves as the range form's base table.

#### **Key Flexfield Range**

A special kind of key flexfield you can include in your application to support low and high values for each key segment rather than just single values. Ordinarily, a key flexfield range appears on your form as two adjacent flexfields, where the leftmost flexfield contains the low values for a range, and the rightmost flexfield contains the high values.

In Oracle Application Object Library, we use a key flexfield range to help you specify cross-validation rules for valid combinations.

# **Defining Key Flexfield Database Columns**

For each key flexfield you design into your application, you must create a combinations table to store the flexfield combinations that your users enter. You can build a special form to let them define valid combinations (the combinations form), or you can let Oracle Application Object Library dynamically create the combinations when users attempt to use a new one (from a form with a foreign key reference). You must have the combinations table even if you do not build a combinations form to maintain it. Key flexfields provided by Oracle Applications already have combinations tables defined.

In addition to the combinations table for your key flexfield, you may also have one or more tables for forms with foreign key references and for forms with key flexfield ranges.

#### Combinations table

Key flexfields support a maximum of 70 segment columns in a combinations table. For example, a combinations table includes a column for the unique ID that your key flexfield assigns to each valid combination. It also includes a structure defining column, in case your end user wants to define multiple structures. If you want to use segment qualifiers in your application, your table should include a derived column for each segment qualifier you define.

To create a key flexfield combinations table for your application entity, you must:

 Define an ID column to uniquely identify a row in your database table (type NUMBER, length 38, NOT NULL). You should name this column XXX\_ID, where XXX is the name of your entity (for example, PART\_ID). This column holds the unique ID number of a particular combination of segment values (also known as a code combination). The unique ID number is also known as a

- code combination ID, or CCID. Note that even though this column is a NUMBER(38) column, Oracle Application Object Library only supports code combination IDs up to two billion (2,000,000,000).
- Define a column for each key segment, SEGMENT1 through SEGMENT*n*, where *n* is the number of segments you want for your key flexfield (type VARCHAR2, length 1 to 60, all columns the same length, NULL ALLOWED). As a rule of thumb, you should create about twice as many segment columns as you think your users might ever need for a single key flexfield structure. The maximum number of key flexfield segment columns that Oracle Application Object Library supports in a combinations table is 70. However, for a combinations table that you want to use with a form with a foreign key reference, the number of segments is also limited by the maximum size of the field that holds the concatenated segment values and segment separators. That field is normally 2000 characters, so if you have 40 segments and 40 separators, each segment could only have an average width of about 49 characters. Having more segment columns than you need does not significantly impact either space requirements or performance. In fact, since you cannot add more segment columns to a flexfield combinations table once you have registered your flexfield, you should add at least a few "extra" segment columns to your combinations table initially to allow for future needs.
- Define SUMMARY\_FLAG and ENABLED\_FLAG (type VARCHAR2, length 1, NOT NULL).
- Define START\_DATE\_ACTIVE and END\_DATE\_ACTIVE (type DATE, NULL).
- Define a structure defining column (structure ID column) to allow multiple structures (type NUMBER, length 38, NOT NULL). You should name this column XXX\_STRUCTURE\_ID, where XXX is the name of your entity (for example, PART\_STRUCTURE\_ID). This column is optional but *strongly* recommended.
- Define a unique index on the unique ID column.
- Create an ORACLE sequence for your column with the same grants and synonyms as your combinations table (for insert privileges). Name your sequence YOUR\_TABLE\_NAME\_S.
- Define the Who columns, LAST\_UPDATE\_DATE (type DATE, NOT NULL) and LAST\_UPDATED\_BY (type NUMBER, length

15, NOT NULL). All other Who columns should have NULL ALLOWED.

If you want your application to allow dynamic insertion of new valid combinations from a form with a foreign key reference, you must not include any mandatory application–specific columns in your combinations table. Your combinations table contains only the columns you need to define a key flexfield, such as unique ID, structure defining, and segment columns. It can, however, include non–mandatory application–specific columns and columns for derived segment qualifier values. If you include mandatory application–specific columns in your combinations table, you cannot allow dynamic insertion of new valid combinations from a form with a foreign key reference. If your table does not allow dynamic insertion, you must create a combinations form, based on your combinations table, for your users to create their valid combinations.

If you do not ever want to allow dynamic insertion of new valid combinations, you should develop a single form that allows your end user to directly display, enter, or maintain valid combinations in your combinations table (a combinations form). You can set up your key flexfield to not allow dynamic inserts (on a structure–by–structure basis) even if dynamic inserts are possible.

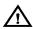

**Warning:** You should never insert records into a code combinations table through any mechanism other than Oracle Application Object Library flexfield routines. Doing so could lead to serious data corruption problems and compromise your applications.

### Table with a foreign key reference

For each table you use as a base table for a form with a foreign key reference (to a combinations table's unique ID column), define one database column with the same name as the unique ID column in the corresponding combinations table (type NUMBER, length 38, and NULL or NOT NULL depending on your application's needs).

If you have a structure column in your combinations table, you also need to include a structure column in your foreign key table (with a corresponding form field), or provide some other method for passing the structure ID number to the NUM parameter in your calls to key flexfield routines. For example, you could store the structure number in a profile option and use the option value in the NUM parameter.

You do not need any SEGMENTn columns or other key flexfield columns for this type of table.

#### Table for a form with a key flexfield range

To create a table that supports a key flexfield range instead of a foreign key reference to a single combination, define SEGMENTn\_LOW and SEGMENTn\_HIGH columns, one pair for each SEGMENTn column in your combinations table (type VARCHAR2, length 1 to 60, all columns the same length, NULL).

If you have a structure column in your combinations table, you also need to include a structure column in your range table (with a corresponding form field), or provide some other method for passing the structure ID number to the NUM parameter in your calls to key flexfield routines. For example, you could store the structure number in a profile option and use the option value in the NUM parameter.

You do not need any other flexfield columns for this table.

# **Registering Your Key Flexfield Table**

After you create your combinations table, you must register your table with Oracle Application Object Library using the Table Registration API.

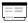

Table Registration API (See page 3 – 11) Key Flexfields Window (See page 14 – 71)

# **Registering Your Key Flexfield**

Once your table is successfully registered, you register your key flexfield with Oracle Application Object Library. You register your key flexfield using the Key Flexfields window.

When you register a key flexfield, you identify the combinations table in which it resides, as well as the names of the unique ID and structure defining columns. Key flexfields provided by Oracle Applications are already registered.

### **Defining Qualifiers for Key Flexfields**

When you register a key flexfield, you can define flexfield and segment qualifiers for it.

You should define flexfield qualifiers if you want to ensure your end user customizes your key flexfield to include segments your application needs. For example, Oracle General Ledger defines account and balancing flexfield qualifiers in the Accounting Flexfield to ensure that end users would define account and balancing segments.

You should define segment qualifiers if your application needs to know semantic characteristics of key segment values your end user enters. You assign one or more segment qualifiers to each flexfield qualifier. For example, Oracle General Ledger assigns a segment qualifier of "account type" to the flexfield qualifier "account" in the Accounting Flexfield. As a result, end users can define account value 1000 to mean "Cash," and assign it a segment qualifier value of "Asset."

Note that flexfield qualifiers can be *unique* or *global*, and *required* or not. You describe a flexfield qualifier as unique if you want your end user to tie it to one segment only. You describe a flexfield qualifier as global if you want it to apply to all segments. You can use a global flexfield qualifier as a convenient means for assigning a standard set of segment qualifiers to each of your flexfield's segments. You describe a flexfield qualifier as required if you want your end user to tie it to at least one segment.

In Oracle General Ledger's Accounting Flexfield, the "Account" flexfield qualifier is required and unique because Oracle General Ledger requires one and only one account segment. Oracle General Ledger defines a flexfield qualifier as "global" so the segment qualifiers "detailed posting allowed" and "detailed budgeting allowed" apply to each Accounting Flexfield segment.

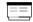

Key Flexfield Segments Window Segment Values Window Value Sets Window Oracle Applications Flexfields Guide

#### **Derived Column**

A column you include in a combinations table into which your flexfield derives a segment qualifier value. You specify the name of a derived column when you define a segment qualifier.

### **Add Your Flexfield to Your Forms**

Once you have the appropriate table columns and your flexfield is registered, you can build your flexfield into your application forms.

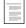

Adding Flexfields to Your Forms (See page 14 – 25)

# **Implementing Descriptive Flexfields**

You add a descriptive flexfield to provide customizable "expansion space" for your entity. For example, suppose you have a retail application that keeps track of customer entities. Your entity table, CUSTOMERS, would normally include columns such as Name, Address, State, Sex, Customer Number, and so on. However, your table might not include extra columns to keep track of a customer's size and color preferences, or regular salesperson, since these are attributes of the customer entity that depend on how your users use your application. In fact, your users might later identify even more customer attributes that they want to keep track of. You add descriptive flexfield columns to your entity table (CUSTOMERS) so that your users have the desired expansion space. Your users can also take advantage of the fact that descriptive flexfields can be context sensitive, where the information your application stores depends on other values your users enter in the Customers form.

To implement a descriptive flexfield you must:

- Define descriptive flexfield columns in your database
- Register your table with Oracle Application Object Library
- Register your descriptive flexfield with Oracle Application Object Library
- Create descriptive flexfield fields in your forms
- · Add descriptive flexfield routines to your forms

# **Planning for Reference Fields**

Reference fields are fields from which a descriptive flexfield can get a context field value (optional, but recommended). Reference fields must be separate fields from the structure defining field (typically ATTRIBUTE\_CATEGORY). Frequently, most of the existing (non–flexfield) fields in your form can also serve as reference fields. In general, fields that make good reference fields are those that have a short, fairly static list of possible values. You specify fields as reference fields when you register your descriptive flexfield in the Register Descriptive Flexfield form. Your users then have the option of using a reference field or not when they set up your flexfield.

For example, suppose you have a retail application that keeps track of "customer" entities. Your Customers form would normally include fields such as Name, Address, State, Sex, Customer Number, and so

on. Your end users may want to make the descriptive flexfield context–sensitive depending on what a user enters in the State field (if the state is Colorado, for example, you may want to keep track of customer preferences in ski–wear, while if the state is Florida, you may want to keep track of preferences in warm–weather–wear). Alternatively, your end users may want to make the descriptive flexfield context–sensitive depending on what a user enters in the Sex field (if the customer is female, for example, you may want to keep track of her size preferences using standard women's sizes, while if the customer is male, you may want to keep track of size preferences using standard men's sizes). By specifying both the State field and the Sex field as reference fields when you register your descriptive flexfield in the Register Descriptive Flexfield form, you give your users the option to set up the flexfield either way.

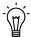

**Suggestion:** A descriptive flexfield can use only one form field as a reference field. You may derive the context field value for a descriptive flexfield based on more than one field by concatenating values in multiple fields into one form field and using this concatenated form field as the reference field.

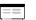

Descriptive Flexfields Window (See page 14 – 78)

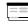

Descriptive Flexfield Segments Window Oracle Applications Flexfields Guide

# **Defining Descriptive Flexfield Database Columns**

To make your application very flexible, you should add descriptive flexfield columns to all of your entity tables.

Oracle Application Object Library reserves table names that contain the string "\_SRS\_" for the Standard Request Submission feature, so you should not give your descriptive flexfield table a name that includes this string.

To add descriptive flexfield columns into your database table, you:

- Define a column for each descriptive segment, ATTRIBUTE1 through ATTRIBUTE*n* (type VARCHAR2, length 1 to 150, all columns the same length, NULL ALLOWED).
- Define a structure defining column (context column) to identify your descriptive flexfield structures (type VARCHAR2, length 30, NULL ALLOWED). Although you can name this column

anything you wish, we recommend that you name it ATTRIBUTE CATEGORY.

You should ensure you initially add enough segment columns to cover any future uses for your descriptive flexfield, since you cannot add extra segment columns to your flexfield later.

You determine the maximum number of segments you can have within a single structure when you define your ATTRIBUTEn columns in your table. You can define a maximum of 200 ATTRIBUTEn columns in one table. As a rule of thumb, you should create about twice as many segment columns as you think your users might ever need for a single descriptive flexfield structure.

# Adding a Descriptive Flexfield to a Table with Existing Data

You can add flexfield columns to a table that has *never* had any flexfield columns but already contains data. However, you must be very careful not to create data inconsistencies in your application when you do so. To add your flexfield, you add columns, form fields, and invoke descriptive flexfield routines exactly the same as if you were creating a descriptive flexfield from the beginning. However, when you define your flexfield using the Descriptive Flexfield Segments form, you must consider whether any of the segments should use value sets that *require* values. If none of your new segments requires a value, your users will simply see an empty descriptive flexfield when they query up existing records. For this case, no further action is necessary.

For the case where one or more of your segments *require* values, you need to perform extra steps to prevent data inconsistencies. The simplest way to do this is to define your segment structures completely, navigate to your form with the new descriptive flexfield, query up each record in your table, and enter values in the descriptive flexfield for each record. Save your changes for each record. This method, while tedious, ensures that all values go into the correct columns in your entity table, including the structure defining (context) column.

For very large tables, you can add the values to your table directly using SQL\*Plus. You need to update each row in your table to include a context field value (the structure defining column) as well as segment values, so you must first determine the segment/column correspondences for your structures. Your context (structure) values must exactly match your context field values in the Descriptive Flexfield Segments form. For example, if your context field value is mixed case, what you put in the structure column must match the

mixed case. If you put an invalid context value into the structure column, a purely context–sensitive flexfield does not pop up at all for that record. If you have global segments enabled, the flexfield window will open. If Override Allowed is set to Yes, you will see the bad context field value in the context field of the window.

Note that you should never use SQL\*Plus to modify data in Oracle Application Object Library tables.

# **Protected Descriptive Flexfields**

In some cases, you may want to create a descriptive flexfield that cannot be inadvertently changed by an installer or user. This type of flexfield is called a protected descriptive flexfield. You build a protected descriptive flexfield the same way you build a normal descriptive flexfield. The main difference is that you check the Protected check box in the Descriptive Flexfields form after defining your segment structures. Once a descriptive flexfield is protected, you cannot query or change its definition using the Descriptive Flexfield Segments form. You should define your descriptive flexfield segments before you check the Protected check box in the Descriptive Flexfields form.

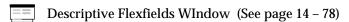

In a case where your database table already includes a descriptive flexfield, you need to define segment columns that have names other than ATTRIBUTEn. For special purpose flexfields such as protected descriptive flexfields, you can name your columns anything you want. You explicitly enable these columns as descriptive flexfield segment columns when you register your descriptive flexfield. Note that you must also create a structure–defining column for your second flexfield. Flexfields cannot share a structure column.

If your database table contains segment columns with names other than ATTRIBUTEn, you create hidden fields corresponding to those columns instead.

### **Registering Your Descriptive Flexfield Table**

After you add descriptive flexfield columns to your table, you must register your table with Oracle Application Object Library using the Table Registration API.

Table Registration API (See page 3 – 11)

# **Registering Your Descriptive Flexfield**

You must register your descriptive flexfield with Oracle Application Object Library. You register your descriptive flexfield using the Register Descriptive Flexfield form. When you register a descriptive flexfield, you identify the application table in which it resides and the name of the structure defining column. If you have created reference fields in your form, you should enter their names as "context fields" when you register your flexfield.

Descriptive Flexfields Window (See page 14 - 78)

### **Add Your Flexfield to Your Forms**

Once you have the appropriate table columns and your flexfield is registered, you can build your flexfield into your application forms.

Adding Flexfields to Your Forms (See page 14 – 25)

# **Adding Flexfields to Your Forms**

There are four basic parts to calling a flexfield from an Oracle Forms window. These steps assume that your flexfield is already registered and defined in Oracle Application Object Library and that the flexfield table and columns already exist. These steps apply to both key and descriptive flexfields.

#### ► To code a flexfield into your form:

- Create your hidden fields
- · Create your displayed fields
- Create your flexfield definition
- Invoke your flexfield definition from several event triggers

#### Create Your Hidden Fields

In general, you create your hidden flexfield fields as part of creating your default form block from the database table (or view). Set the canvas property of the flexfield fields to null (so they do not appear on a canvas).

Your hidden ID (for key flexfields only), structure field, and segment or attribute fields must be text items on the null canvas. Note that these must be text items rather than display items, and that they should use the TEXT\_ITEM property class. Set the field query lengths to 255 for most fields, with a query length of 2000 for hidden ID fields.

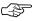

**Attention:** You should never create logic that writes values to the hidden fields directly. Since the flexfield keeps track of whether a record is being inserted, updated, etc., putting values in these fields by any method other than the flexfield itself (or a query from the database) may cause errors and data corruption.

In some foreign key forms for key flexfields, you may need to create extra non-database fields that represent the segment columns (SEGMENT1 through SEGMENTn) in your combinations table. Put your SEGMENT1 through SEGMENTn fields on the null canvas (field length the same as your SEGMENTn columns). These fields help Oracle Application Object Library to create new code combinations from your form with a foreign key reference (using dynamic insertion).

Normally, Oracle Application Object Library can create new code combinations (dynamic insertion) from your form with a foreign key reference using only the concatenated segment values field. However, if you expect the concatenated length of your flexfield to be defined to be larger than 2000 (the sum of the defined segments' value set maximum sizes plus segment separators), then you should create these non–database fields to support the dynamic creation of new combinations from your form.

If you do not have these fields and your users define a long flexfield (> 2000 characters), your users can experience truncation of key flexfield data when trying to create new combinations.

If your key flexfield is registered with Dynamic Inserts Feasible set to No, you do not need to add these fields, though they are recommended. If you do not create these fields, and your users define a long flexfield, your users may see empty flexfield segments upon entering the flexfield pop-up window after a query. These blank segments do not adversely affect the underlying data, nor do they adversely affect flexfield changes if your user updates those segments after querying.

If you use these fields and you have more than one key flexfield in the same row (in a block) of your form, you should also create one extra set of non-database segment fields per flexfield. So, if you have three foreign-key-reference flexfields in your block, you should have four sets of segment fields (for example, SEGMENT1 to SEGMENTn as the main set; and SEGMENT1 A to SEGMENT1 A, SEGMENT1 B to SEGMENT B, and SEGMENT C to SEGMENT C as the extra sets). In addition, you should use the USEDBFLDS="Y" argument for your flexfield definition routine calls. When you do so, you must write trigger logic to explicitly copy the appropriate values into or out of these fields before your flexfield routine calls. You must copy your values into the main set from the appropriate extra set before the WHEN-NEW-ITEM-INSTANCE and the PRE-INSERT and PRE-UPDATE flexfield event calls. You must copy your values out of the main set into the appropriate extra set after the POST-QUERY, WHEN-NEW-ITEM-INSTANCE. WHEN-VALIDATE-ITEM. PRE-INSERT, or PRE-UPDATE calls.

For a descriptive flexfield, it is possible (though not recommended) to create your form such that the table containing the descriptive flexfield columns is *not* the base table (or included in the base view) of the form. To do this, you create all the hidden fields (the ATTRIBUTEn fields and the structure defining field) as non–database fields on the null canvas. Then, code trigger and table handler logic that keeps the data in the two tables synchronized. For example, when your form updates your

base table, your ON\_UPDATE table handler should update the ATTRIBUTEn and structure defining columns in the descriptive flexfield table. Likewise, when your form inserts new records, you should have logic in your ON\_INSERT table handler that inserts into the descriptive flexfield table. Descriptive flexfields never write directly to a table (base table or otherwise); they always write to the hidden segment fields.

### **Create Your Displayed Fields**

Create your concatenated segments field as a 2000 character displayed, non-database text item for either key or descriptive flexfields. For a range flexfield, you create two non-database fields with the same name but with the suffixes \_LOW and \_HIGH.

Use the TEXT\_ITEM property class for your key and range flexfields. For a descriptive flexfield, use the property class TEXT\_ITEM\_DESC\_FLEX and name the field DESC\_FLEX.

You must attach the dummy LOV from the TEMPLATE form, ENABLE\_LIST\_LAMP, to the displayed key or descriptive flexfield field. Make sure that "Validate from List" property (formerly "Use LOV for Validation") is set to No. This ensures that the List lamp works properly for your flexfield.

If you experience strange LOV behavior (where the LOV provides "null" as the only valid choice) or messages that the flexfield cannot be updated and/or has invalid values, check that "Validate from List" is set to No.

### **Create Your Flexfield Definition**

Call a flexfield definition procedure from your WHEN-NEW-FORM-INSTANCE trigger to set up your flexfield. Using this procedure, you specify the block and fields for your flexfield and its related fields, the flexfield you want, and other arguments. See: Flexfield Definition Procedures: page 14-30.

You may need to enable, disable, or modify your flexfield definition depending on conditions in the form. For example, you may want to have a flexfield be updatable under some conditions but not under other conditions. In this case you should also call an

# **Invoke Your Flexfield Definition from Several Event Triggers**

Code handlers for special procedures into several form level triggers. These procedures fire your flexfield at certain events such as WHEN-NEW-ITEM-INSTANCE. WHEN-VALIDATE-ITEM. and PRE-INSERT.

You call your flexfields from form level triggers using the FND FLEX.EVENT(EVENT) procedure. You can also call your flexfields using this procedure from within your own procedures. This procedure takes the event name as its argument. Call FND\_FLEX.EVENT in the following events:

| Trigger                    | Procedure                                 |
|----------------------------|-------------------------------------------|
| PRE-QUERY                  | FND_FLEX.EVENT('PRE-QUERY');              |
| POST-QUERY                 | FND_FLEX.EVENT('POST-QUERY');             |
| PRE-INSERT                 | FND_FLEX.EVENT('PRE-INSERT');             |
| PRE-UPDATE                 | FND_FLEX.EVENT('PRE-UPDATE');             |
| WHEN-VALIDATE-<br>RECORD   | FND_FLEX.EVENT('WHEN-VALIDATE-RECORD');   |
| WHEN-NEW-ITEM-<br>INSTANCE | FND_FLEX.EVENT('WHEN-NEW-ITEM-INSTANCE'); |
| WHEN-VALIDATE-<br>ITEM     | FND_FLEX.EVENT('WHEN-VALIDATE-ITEM');     |

Table 14 - 1 (Page 1 of 1)

These calls should usually be coded into your form as form-level triggers. If you define any of these triggers at the block or field level, you need to make sure the block or field level triggers have execution style set to "Before" so the form-level flexfield calls still execute, or you should include these procedure calls in those triggers as well.

While we recommend you code all the flexfields triggers at the form level for convenience and consistency, having the triggers at form level may cause performance problems for very large or complicated forms. In that case, you may code the PRE-QUERY, POST-QUERY, PRE-INSERT, PRE-UPDATE, and WHEN-VALIDATE-RECORD

triggers at the block level on all blocks that have flexfields (key or descriptive). You would then code the WHEN-NEW-ITEM-INSTANCE and WHEN-VALIDATE-ITEM at the item level for items on which the flexfields are defined.

You only need to code one set of these triggers regardless of how many flexfields you have in your form (assuming these triggers are at the form level).

The following three procedures are already in the TEMPLATE form as part of the APPCORE library and have the appropriate FND FLEX.EVENT calls in them.

| Trigger     | Procedure                          |
|-------------|------------------------------------|
| KEY-EDIT    | APP_STANDARD.EVENT('KEY-EDIT');    |
| KEY-LISTVAL | APP_STANDARD.EVENT('KEY-LISTVAL'); |
| POST-FORM   | APP_STANDARD.EVENT('POST-FORM');   |

Table 14 - 2 (Page 1 of 1)

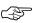

Attention: If you have a block or item level POST-QUERY trigger that resets the query status of a record, you must set the Execution Style of that block or item level POST-QUERY trigger to After. Because the flexfield POST-QUERY logic updates field values for your flexfield, the record must be reset to query status after that logic has fired.

# **Opening a Flexfield Window Automatically**

By default, descriptive flexfields open automatically without any special code so long as the profile option Flexfields:Open Descr Window is not set to No.

Normally, key flexfields do not open automatically. However, users can set the profile option, Flexfields:Open Key Window, to Yes to automatically open all key flexfields. You must not code any code in your form to open the window automatically, because the window would then be forced to open a second time.

You should remove any existing code that opens a key flexfield automatically. Such code would probably be in your WHEN-NEW-ITEM-INSTANCE trigger at the field level, instead of the form level, on the field that contains the flexfield. You should remove any "FND\_FLEX.EVENT('KEY-EDIT');" call that opens the flexfield automatically.

### **Flexfield Definition Procedures**

Flexfields packages and procedures are included in the FNDSQF library. Call item handlers that contain the following procedures from your WHEN-NEW-FORM-INSTANCE trigger to define key, range or descriptive flexfields.

| Flexfield Type            | Procedure Name        |
|---------------------------|-----------------------|
| Key flexfield             | FND_KEY_FLEX.DEFINE   |
| Range (or type) flexfield | FND_RANGE_FLEX.DEFINE |
| Descriptive flexfield     | FND_DESCR_FLEX.DEFINE |

Table 14 - 3 (Page 1 of 1)

When you call these procedures, you specify three types of arguments:

- location(s) of the flexfield (block and fields, including the concatenated values field, the ID field if any, and any description or related fields)
- specific registered flexfield you want (application, flexfield, and structure if necessary)
- any additional arguments

If you have more than one flexfield, you call a complete flexfield definition procedure for each of your flexfields from handlers in the same WHEN-NEW-FORM-INSTANCE trigger.

# **Key Flexfield Definition Syntax**

Use FND\_KEY\_FLEX.DEFINE for a key flexfield on a foreign key or combinations form.

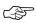

Attention: We provide combinations form syntax so you can convert any existing non–Oracle Applications combinations forms you may have from SQL\*Forms 2.3 to Oracle Forms 4.5. However, the API for key flexfields may change in future versions of Oracle Applications, so we recommend that you do not create any new key flexfields that are not provided by Oracle Applications.

#### FND KEY FLEX.DEFINE(

```
/* Arguments that specify flexfield location */
  BLOCK=>'block name',
  FIELD=>'concatenated segments field name',
   [DESCRIPTION=>'description field name',]
   [ID=>'Unique ID field',]
   [DATA_FIELD=>'concatenated_hidden_IDs_field',]
/* Arguments that specify the flexfield */
  APPL SHORT NAME => 'application short name',
  CODE=>'key flexfield code',
  NUM=>'structure number',
/* Other optional parameters */
  [VALIDATE=>' {FOR INSERT | FULL | PARTIAL | NONE |
            PARTIAL_IF_POSSIBLE \ ' , ]
  [VDATE=>'date',]
  [DISPLAYABLE=>'{ALL | flexfield qualifier |
        segment_number \ [\\0 \{ALL |
        flexfield_qualifier | segment_number}]',]
  [INSERTABLE=>'{ALL | flexfield_qualifier |
        segment number \ [\\0\{\text{ALL} |
        flexfield qualifier | segment number ] ', ]
  [UPDATEABLE=>'{ALL | flexfield qualifier |
        flexfield qualifier | segment number | ]', ]
  [VRULE=>'flexfield qualifier\\n
        segment qualifier\\n
         {I[nclude]|E[xclude]}\\n
        APPL=application_short_name;
        NAME=Message Dictionary message name\\n
        validation value1\\n
        validation value2...
         [\\Oflexfield qualifier\\n
        segment qualifier\\n
         {I[nclude]|E[xclude]}\\n
        APPL=application short name;
```

```
NAME=Message Dictionary message name\\n
         validation value1\\n
         validation value2...]',]
 [COPY=>'block.field\\n{ALL | flexfield
         qualifier | segment_number}
         [\\0block.field\\n{ALL | flexfield
         qualifier | segment number } ]', ]
 [DERIVED=>'block.field\\nSegment qualifier',]
 [DERIVE_ALWAYS=>'\{Y | \underline{N}\}',]
 [DINSERT=>'{Y|N}',]
 [VALATT=>'block.field\\n
         flexfield qualifier\\n
         segment qualifier',]
 [TITLE =>'Title',]
 [REQUIRED=>'\{\underline{Y}|N\}',]
 [AUTOPICK=>'\{Y|N\}',]
 [USEDBFLDS=>'\{\underline{Y}|N\}',]
 [ALLOWNULLS=>'\{Y | \underline{N}\}',]
 [DATA_SET=>'set number',]
 [COLUMN=>'{column1(n) | column1 alias(n)
         [, column2(n), ...] [INTO block.field]}',]
 [WHERE CLAUSE=>'where clause',]
 [COMBQP_WHERE=>'{where clause|NONE}',]
 [WHERE_CLAUSE_MSG=>'APPL=application_short_
         name;NAME=message name',]
 [QUERY_SECURITY=>'\{Y | \underline{N} | \}',]
 [QBE_IN=>'\{Y | \underline{N}\}',]
 [READ ONLY=>'\{Y | \underline{N}\}',]
 [LONGLIST=>'\{Y | \underline{N}\}',]
 [NO_COMBMSG=>'APPL=application_short_
         name;NAME=message_name',]
 [AUTOCOMBPICK=>'\{\underline{Y} | \underline{N}\}',]
 [LOCK_FLAG=>'\{\underline{Y}|N\}',]
 [HELP=>'APPL=application short name;
          TARGET=target name']
);
```

You should not use a colon (:) in block.field references for the VALATT, COPY, or DERIVED arguments. The arguments for these routines go to an Oracle Application Object Library cover routine and are not directly interpreted in PL/SQL.

# Range (Type) Flexfield Definition Syntax

Use FND\_RANGE\_FLEX.DEFINE for a range flexfield. You use the same procedure for a "type" flexfield (which may also include range flexfield segments) that contains extra fields corresponding to each segment of the related key flexfield. For example, a type flexfield for the Accounting Flexfield might contain one field for each Accounting Flexfield segment, but you might enter only the values Yes or No in those fields, instead of normal segment values. The Assign Function Parameters form uses a type flexfield for its segment usage field (you enter "Yes" for any segment whose value you want to use). You may build a type flexfield that contains more than one "type column" (a "column" of fields in the flexfield pop—up window that correspond to the actual segment fields). If you do, you can specify your TYPE\_argument values multiple times, using \\0 to separate the values.

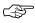

**Attention:** You should *not* append "\_LOW" or "\_HIGH" to the FIELD, DESCRIPTION, DATA\_FIELD or other values, since this procedure appends them automatically. When you use more than one type column, ensure that all TYPE\_ arguments specify type columns in the same order to avoid having argument values applied to the wrong type column.

```
FND_RANGE_FLEX.DEFINE(

/* Arguments that specify flexfield location */
BLOCK=>'block_name',
FIELD=>'concatenated_segments_field_name',
[DESCRIPTION=>'description_field_name',]
[DATA_FIELD=>'concatenated_hidden_IDs_field',]

/* Arguments that specify the flexfield */
APPL_SHORT_NAME=>'application_short_name',
CODE=>'key_flexfield_code',
NUM=>'structure_number',
```

```
/* Other optional parameters */
  [VALIDATE=>'{PARTIAL | NONE}',]
  [VDATE=>'date',]
  [DISPLAYABLE=>'{ALL | flexfield_qualifier |
          segment_number [ \\0 {ALL |
         flexfield qualifier | segment number | ]', ]
  [INSERTABLE=>'{ALL | flexfield qualifier |
          segment number \ [\\0 \{ALL |
         flexfield_qualifier | segment_number } ]', ]
  [UPDATEABLE=>'{ALL | flexfield_qualifier |
          segment number \ [\\0 \{\text{ALL} |
         flexfield_qualifier | segment_number | ]', ]
  [VRULE=>'flexfield qualifier\\n
          segment qualifier\\n
          {I[nclude]|E[xclude]}\\n
         APPL=application short name;
         NAME=Message Dictionary message name\\n
         validation value1\\n
         validation value2...
          [\\Oflexfield qualifier\\n
          segment qualifier\\n
          {I[nclude]|E[xclude]}\\n
         APPL=application_short_name;
         NAME=Message Dictionary message name\\n
         validation value1\\n
         validation value2...]',]
  [TITLE =>'Title',]
  [REQUIRED=>'\{\underline{Y}|N\}',]
  [AUTOPICK=>'\{\underline{Y}|\underline{N}\}',]
  [USEDBFLDS=>'\{\underline{Y}|N\}',]
  [ALLOWNULLS=>'\{Y | \underline{N}\}',]
  [DATA SET=>'set number',]
  [READ ONLY=>'\{Y | \underline{N}\}',]
/* Parameters specific to type flexfields */
  [TYPE_FIELD=>'block.concatenated_type_values_
          field\\ntype field suffix',]
  [TYPE VALIDATION=> 'Value set name\\n
          Required\\nDefault value',]
```

```
[TYPE_SIZES=>'type_value_display_
size\\nDescription_display_size',]

[TYPE_HEADING=>'type column heading',]

[TYPE_DATA_FIELD=>'block.type_data_field',]

[TYPE_DESCRIPTION=>'block.type_
description_field',]

[SCOLUMN=>'single column title',]

[HELP=>'APPL=application_short_name;

TARGET=target_name']
);
```

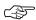

**Attention:** TYPE\_FIELD, TYPE\_DATA\_FIELD and TYPE\_DESCRIPTION require the block.fieldname construction, unlike other flexfield arguments that specify field names without block names.

### **Descriptive Flexfield Definition Syntax**

Use FND\_DESCR\_FLEX.DEFINE for a descriptive flexfield.

```
FND DESCR FLEX.DEFINE(
  /* Arguments that specify the flexfield location */
    BLOCK=>'block name',
    FIELD=>'field name',
    [DESCRIPTION=>'description field name',]
    [DATA_FIELD=>'concatenated_hidden_IDs_field',]
  /* Arguments that specify the flexfield */
    APPL SHORT NAME => 'application short name',
    DESC_FLEX_NAME=>'descriptive flexfield_name'
  /* Other optional parameters */
    [VDATE=>'date',]
    [TITLE =>'Title',]
    [AUTOPICK=>'\{\underline{Y}|\underline{N}\}',]
    [USEDBFLDS=>'\{\underline{Y}|N\}',]
    [READ_ONLY=>'\{Y | \underline{N}\}',]
    [LOCK_FLAG=>'\{\underline{Y}|N\}',]
    [HELP=>'APPL=application_short_name;
```

```
TARGET=target_name',]
[CONTEXT LIKE=>'WHERE clause fragment']
);
```

# **Flexfield Definition Arguments**

The following arguments apply to all types of flexfields unless noted otherwise. For those arguments that you would want to specify more than once, you separate the multiple argument values using \\0 (as noted).

### Arguments that Specify the Flexfield Location

**BLOCK** Name of the block that contains your flexfield.

Your value field, ID field (if any), and description

field (if any) must all be in the same block.

Name of the field where you want to put your **FIELD** 

> flexfield. This is a displayed, non-database form field that contains your concatenated segment

values plus delimiters.

Description field for your flexfield. This is a DESCRIPTION

> displayed, non-database, non-enterable field that contains concatenated descriptions of your segment values. If you do not specify the DESCRIPTION parameter, your form does not

display concatenated segment descriptions.

For a key flexfield only. Specify the field, if any, ID

that contains the unique ID (CCID) for your key

flexfield.

The concatenated hidden IDs field is a DATA FIELD

non-displayed form field that contains the

concatenated segment hidden IDs.

### Arguments that Specify which Flexfield to Use

APPL SHORT Shortname of the application with which your NAME

flexfield is registered.

Key or range flexfields only. The short code that CODE

identifies your flexfield. This is the flexfield code

specified in the Key Flexfields form. This code *must* match the registered code, such as GL# for the Accounting Flexfield in Oracle Applications.

#### **NUM**

Key or range flexfields only. The structure number (or the :block.field reference containing the structure number) that identifies your key flexfield structure.

You can specify the non-displayed database :block.field that holds the identification number of your flexfield structure. You may also specify :\$PROFILES\$.your\_profile\_option\_name to retrieve a value you set in a user profile option. You can "hardcode" a structure number, such as 101, into this parameter instead of providing a field reference, but such a number prevents you from using multiple structures for your flexfield. You must use this option if you are using multiple structures.

You can use the following SQL statement to retrieve the structure identification numbers for your flexfield:

```
SELECT ID_FLEX_NUM, ID_FLEX_STRUCTURE_NAME
FROM FND_ID_FLEX_STRUCTURES
WHERE ID_FLEX_CODE = 'flexfield code';
```

where *flexfield code* is the code you specify when you register your flexfield.

The default value for NUM is 101.

#### DESC\_FLEX\_ NAME

Descriptive flexfields only. The registered name that identifies your descriptive flexfield.

#### **Other Optional Arguments**

If you do not specify a particular optional argument, the flexfield routine uses the usual default value for the argument.

#### VALIDATE

Key or range flexfields only. For a key flexfield, you typically use FOR\_INSERT for a combinations form and FULL for a foreign key form. For a range flexfield, you typically use NONE to allow users to enter any value into a segment or PARTIAL to ensure that users enter valid

individual segment values that do not necessarily make up an actual valid combination.

Use a validation type of FULL for a foreign key form to validate all segment values and generate a new code combination and dynamically insert it into the combinations table when necessary. If you specify FULL, your flexfield checks the values your user enters against the existing code combinations in the code combinations table. If the combination exists, your flexfield retrieves the code combination ID. If the combination does not exist, your flexfield creates the code combination ID and inserts the combination into the combinations table. If you (or an installer) define the flexfield structure with Dynamic Inserts Allowed set to "No", then your flexfield issues an error message when a user enters a combination that does not already exist. In this case, your flexfield does not create the new code combination. FULL is the usual argument for a form with a foreign key reference.

Use PARTIAL for a form where you want to validate each individual segment value but not create a new valid combination or check the combinations table for an existing combination. You would use PARTIAL when you want to have application logic that requires flexfield segment values but does not require an actual code combination. For example, the Oracle Applications Shorthand Aliases form requires that a user enters valid values for each segment, but does not require (or check) that the actual code combination already exists in the combinations table. The Shorthand Aliases form does not create the combination, either. PARTIAL\_IF\_POSSIBLE is a special case of PARTIAL. If you have dependent segments in your flexfield (with independent segments), PARTIAL does not provide a list of values on the dependent segment if the user has not entered a value for the associated independent segment. PARTIAL IF POSSIBLE, however, will attempt to provide a list of values on the dependent segment. That list of values contains all dependent values for all values of the associated independent segment

(so, you would see multiple values 000 if that were your default dependent value).

Use NONE if you wish no validation at all.

The default value for a key flexfield is FULL. The default value for a range flexfield is NONE.

**VDATE** 

date is the validation date against which the Start Date and End Date of individual segment values is checked. You enter a Start Date and End Date for each segment value you define using the Segment Values form.

For example, if you want to check values against a date that has already passed (say, the closing date of an accounting period), you might specify that date as VDATE using a field reference (VDATE=>':block.field') and compare your segment values against that date.

The default value is the current date (SYSDATE).

DINSERT

Key flexfields only. Use DINSERT to turn dynamic inserts off or on for this form.

The default value is Y (the form can do dynamic inserts).

DISPLAYABLE

Key or range flexfields only. The DISPLAYABLE parameter allows you to display segments that represent specified *flexfield qualifiers* or specified *segment numbers*, where *segment numbers* are the order in which the segments appear in the flexfield window, not the segment number specified in the Key Flexfield Segments form. For example, if you specify that you want to display only segment number 1, your flexfield displays only the first segment that would normally appear in the pop—up window (for the structure you specify in NUM).

The default value for DISPLAYABLE is ALL, which makes your flexfield display all segments. Alternatively, you can specify a *flexfield qualifier* name or a segment number.

You can use DISPLAYABLE as a toggle switch by specifying more than one value, separated by \\0 delimiters. For example, if you want your flexfield

to display all but the first segment, you would specify:

DISPLAYABLE=>'ALL\\01'

Note that  $\setminus \setminus 0$  separates 1 from ALL.

If you do not display all your segments, but you use default values to fill in your non-displayed segments, you must also have hidden SEGMENT1 through SEGMENTn fields in your form. You need these hidden fields because your flexfield writes the values for all displayed fields to the concatenated values field, but does not write the values for the non-displayed defaulted fields. Since your flexfield normally uses the values in the concatenated values field to update and insert to the database, the default values for the non-displayed fields are not committed. However, if you have the extra hidden fields (similar to a combinations form), your flexfield writes flexfield values to those fields as well as to the concatenated segment values field. The non-displayed values are written only to the hidden fields, but are used to update and insert to the database.

# UPDATEABLE INSERTABLE

Key or range flexfields only. The UPDATEABLE / INSERTABLE parameters determine whether your users can update or insert segments that represent specified unique flexfield qualifiers or segment numbers, where segment numbers are the order in which the segments appear in the flexfield window, not the segment number specified in the Key Flexfield Segments form.

The default value for each is ALL, which allows your user to update/insert all segments. Alternatively, you can specify a *flexfield qualifier name* or a *segment number*. You can enter UPDATEABLE=>" or INSERTABLE=>" (two single quotes) to prevent your user from updating or inserting values for **any** segments.

You can use these parameters as toggle switches by specifying more than one value, separated by \\0 delimiters. For example, if you want your user to be able to update all but the first segment, you would specify:

#### UPDATEABLE=>'ALL\\01'

Note that  $\0$  separates 1 from ALL.

If you use INSERTABLE=>" to prevent your user from inserting values for any segments, Shorthand Flexfield Entry is disabled for that form.

TITLE

Specify the *window title* you want to appear at the top of the pop-up window. The default value for a key flexfield is the Structure Name you specify when you set up this flexfield using the Key Flexfield Segments form. For a descriptive flexfield, the default value is the flexfield title you specify when you set up this flexfield using the Descriptive Flexfield Segments form.

**REQUIRED** 

Key or range flexfields only. Specify whether your user can exit the flexfield window without entering segment values.

The default value is Y.

If you specify Y, then your flexfield prevents your user from leaving any required segment (a segment whose value set has Value Required set to Yes) without entering a valid value for that segment. Also, if your user tries to save a row without ever entering the flexfield pop—up window, your flexfield attempts to use default values to fill in any required segments and issues an error message if not all required segments can be filled.

If you specify Y and VALIDATE as FULL, then when your user queries up a row with no associated flexfield (the foreign key flexfield ID column contains NULL), your flexfield issues an error message to warn the user that a NULL ID has been returned for a required flexfield.

If you specify N, your flexfield allows your user to save a row without ever entering the flexfield pop-up window. If you specify N, your user can navigate (without stopping) through a flexfield window without entering or changing any values. However, if a user enters or changes any segment value in the flexfield, the user cannot leave the flexfield window until all required segments contain valid values. If you specify N and a user

does not open or enter values in the window, the user can save the row regardless of whether the flexfield has required segments. In this case, your flexfield does not save default values as segment values for the required segments, and it does not issue an error message.

If you specify N and VALIDATE as FULL, then when your user queries up a row with no associated flexfield (the foreign key flexfield ID column contains NULL), your flexfield validates the individual segment values returned by the query. Specify N if you want to query up non-required flexfields without getting an error message.

Note that even if REQUIRED is set to N, a user who starts entering segment values for this flexfield must either fill out the flexfield in full, or abandon the flexfield.

**AUTOPICK** 

Determines whether a list of values window appears when your user enters an invalid segment value. The default value is Y.

**COPY** 

Key flexfields only. Copies a non-null value from block.field into the segment representing the specified flexfield qualifier or segment number before the flexfield window pops up. Alternatively, if you specify ALL, COPY copies a set of non-null, concatenated set of segment values (and their segment separators) that you have in block.field into all of your segments. For example, if you have a three-segment flexfield, and your block.field contains 001.ABC.05, COPY puts 001 into the first segment, ABC into the second segment, and 05 into the third segment.

The value you COPY into a segment must be a valid value for that segment. The value you COPY overrides any default value you set for your segment(s) using the Key Flexfield Segments form. However, shorthand flexfield entry values override COPY values. COPY does not copy a NULL value over an existing (default) value. However, if the value you copy is not a valid value for that segment, it gives the appearance of overriding a

default value with a NULL value: the invalid value overrides the default value, but your flexfield then erases the copied value because it is invalid. You should ensure that the field you copy from contains valid values.

When the flexfield window closes, your flexfield automatically copies the value in the segment representing the specified *flexfield qualifier* or *segment number* into *block.field*. Alternatively, if you specify ALL, your flexfield automatically copies the concatenated values of all your segments into *block.field*.

You can specify one or more COPY parameter values, separated by \0 delimiters. Later COPY values override earlier COPY values. For example, assume you have a field that holds concatenated flexfield values, called Concatenated\_field, and it holds the string 01–ABC–680. You also have a field, Value\_field, that holds a single value that you want to copy into your second segment, and it holds the value XYZ. You specify:

```
COPY=>'block.Concatenated_field\\nALL\\0
block.Value_field\\n2'
```

Note that  $\setminus \setminus 0$  separates the different parameter values.

When your user opens the flexfield window, Oracle Application Object Library executes the two COPY parameters in order, and your user sees the values in the window as:

```
01
XYZ
680
```

After the flexfield window closes, your flexfield copies the values back into the two fields as 01–XYZ–680 and XYZ respectively. Note that XYZ overrides ABC in this case.

#### **DERIVED**

Key flexfields only. Use DERIVED to get the derived value of segment qualifiers for a combination that a user types in. Use *block.field* to specify the block and field you want your flexfield to load the derived value into. Use *Segment* 

*qualifier* to specify the segment qualifier name you want. Note: do not put spaces around \\n, and \\n must be lowercase.

Your flexfield uses the following rules to get the derived qualifier value from the individual segment qualifier values: if the segment qualifier is unique, the derived value is the segment qualifier value; for non–unique segment qualifiers, if any segment's qualifier value = N, then the derived value is N, otherwise, the derived value is Y. The only exception to this rule is for the internal SUMMARY\_FLAG segment qualifier; the rule for this is if any segment value is a parent, then the derived value of SUMMARY\_FLAG is Y. Your flexfield loads derived values into the combinations table qualifier column that you specify when you define your qualifier.

You can specify one or more groups of DERIVED parameters separated by \\0.

#### DERIVE\_ ALWAYS

Key flexfields only. Use with the DERIVED parameter. If you specify Y, the derived values are computed even if the user navigates through the flexfield without changing any values (choosing the same value that is already in a segment does mark the flexfield as having changed).

The default value is N, where the derived values are calculated only if the flexfield is modified.

**VRULE** 

Key or range flexfields only. Use VRULE to put extra restrictions on what values a user can enter in a flexfield segment based on the values of segment qualifiers (which are attached to individual segment values). You can specify the name of a flexfield qualifier and a segment qualifier, whether to Include or Exclude the validation values, and the Message Dictionary application short name and message name for the message your flexfield displays if the user enters an improper value. The delimiter \n must be lowercase, and you separate the application name from the message name using a semicolon.

For example, suppose you build a form where you want to prevent your users from entering segment

values for which detail posting is not allowed into all segments of Oracle General Ledger's Accounting Flexfield.

DETAIL\_POSTING\_ALLOWED is the segment qualifier, based on the global flexfield qualifier GL\_GLOBAL, that you want to use in your rule. You want to exclude all values where the value of DETAIL\_POSTING\_ALLOWED is N (No). Your message name is "GL Detail Posting Not Allowed", and it corresponds to a message that says "you cannot use values for which detail posting is not allowed." You would specify your rule as:

```
VRULE='GL_GLOBAL\\nDETAIL_POSTING_ALLOWED\\nE
\\nAPPL=SQLGL;
NAME=GL Detail Posting Not Allowed\\nN'
```

Do not use line breaks (newline characters) in your VRULE argument. The previous example includes them for clarity, but in your code it should all be one line. If it cannot fit on one line, use the following format:

When your user enters an excluded value in one of the segments affected by this qualifier, your user gets the message you specify. In addition, the excluded values do not appear in the list of values on your segments. All other values, not being specifically excluded, are included.

You can specify one or more groups of VRULE parameters separated by  $\0$  (zero). Oracle Application Object Library checks multiple VRULE parameters bottom–up relative to the order you list them. You should order your rules carefully so that your user sees the most useful error message first.

VALATT

Key flexfields only. VALATT copies the *segment qualifier* value of the segment representing the **unique** *flexfield qualifier* into *block.field* when the flexfield window closes. The delimiter \\n must be lowercase.

#### **USEDBFLDS**

For a combinations form, specify this parameter only if your combinations table contains both a full set of key flexfield columns (the primary flexfield) and a column that is a foreign key reference to another key flexfield (with a different combinations table). You set this parameter to N to keep the foreign key flexfield from using the database segment fields belonging to the primary flexfield (that your combinations form maintains).

For a foreign key form, specify this parameter if your form is based on a table that has foreign key references to two or more flexfields, and if you have non-database SEGMENT1 through N fields on your form (where N is the number of segments in your combinations table). If such fields exist, your flexfield by default will load values into them that correspond to the combination of segment values in the current flexfield. If you set this parameter to N, your flexfield will not load the segment fields for the current flexfield. If you have more than one flexfield on your form, use this parameter to specify which one should use the segment fields (specify Y for one flexfield's routine calls, and specify N for other flexfields' routine calls).

For a descriptive flexfield, specify N for this parameter to prevent the descriptive flexfield from using hidden segment fields (such as ATTRIBUTEN).

The default value is Y.

#### **COLUMN**

Key flexfields only. Use COLUMN to display other columns from the combinations table in addition to the current segment columns, where *n* is the display width of the column. You can place the values of the other columns into fields on the current form. The value is automatically copied into the field when the user selects an existing flexfield combination.

For example, to display a description column called SEG\_DESC and an error message from E\_FLAG with the column headings DESCRIPTION and ERROR FLAG, you could set

```
COLUMN=>'SEG_DESC DESCRIPTION(15),
E_FLAG \"ERROR_FLAG\"(*)'
```

The (\*) sets a dynamic column width, with the size determined by the value selected.

If you wanted to place the description into the field block\_1.field\_1 and the error message into block\_1.field\_2, you would set

```
COLUMN=>'SEG_DESC DESCRIPTION(15)
    INTO BLOCK_1.FIELD_1,
    E_FLAG \"ERROR_FLAG\" (*)
    into BLOCK1_FIELD_2'
```

You may only use 32 distinct INTO columns in your COLUMN= clause. Your maximum width for additional columns is 240 characters.

### WHERE\_ CLAUSE

Key flexfields only. Specify a WHERE clause to restrict which code combinations to display in the list of values window. This argument also prevents a user from entering a combination that does not fit the WHERE clause. This argument should not normally be used for a flexfield on the combinations form, since you would usually want to display all combinations on the combinations form.

Do not specify the word "WHERE" in this WHERE clause argument. You should use this token with flexfields that do not allow dynamic inserts, either using DINSERTS as N or preventing dynamic inserts at the structure level.

You should not use the WHERE\_CLAUSE argument for a flexfield that allows dynamic inserts.

Use the WHERE\_CLAUSE\_MSG argument to specify an appropriate message to display to the user when a combination violates your WHERE clause.

### COMBQP\_ WHERE

Key flexfields only. The primary use of this argument is to disable the combination list of values for your flexfield on this form. Specify NONE to disable the combination list of values.

Alternatively, you could use this argument to specify any additional WHERE clause to further restrict which code combinations to display in the list of values window. This WHERE clause is appended to your WHERE\_CLAUSE argument using an AND expression. It affects only the combination list of values however, and does not affect a combination that a user enters manually.

Do not specify the word "WHERE" in this WHERE clause argument.

### WHERE\_ CLAUSE MSG

Key flexfields only. Use with the WHERE\_CLAUSE argument. If you wish to display your own message when a user enters an invalid combination restricted by your WHERE clause, specify the applications short name and message name here. Otherwise flexfields uses the standard Oracle Applications message that displays the entire WHERE clause to the user (not recommended).

#### DATA SET

Key or range flexfields only. Specify the *:block.field* that holds the set identifier for your flexfield. DATA\_SET specifies which set of code combinations to use for this flexfield. For each flexfield structure, you can divide code combinations in your combinations table into sets (for example, parts with high prices, medium prices, and low prices).

You can only use DATA\_SET if you implement a structure defining column (that is, you *must* specify NUM). The default for DATA\_SET is your structure number (as specified in NUM). If you use DATA\_SET, your application must maintain a separate table that contains the correspondences between sets and key flexfield structures. For example, your correspondences table could contain values such as:

| Structure | Set | Set Description           |
|-----------|-----|---------------------------|
| 101       | 1   | Low priced truck parts    |
| 101       | 2   | Medium priced truck parts |
| 101       | 3   | High priced truck parts   |
| 102       | 4   | Low priced car parts      |
| 102       | 5   | High priced car parts     |

103 6 Low priced motorcycle parts 103 7 High priced motorcycle parts

If you use DATA\_SET, your flexfield stores the set number in the structure defining column instead of the structure number. Note that you cannot have duplicate set numbers in your correspondences table, though you can have more than one set number for a given structure number. You must derive DATA\_SET and NUM from different :block.fields (or profile options, or "hardcoded" numbers) since they are distinctly different numbers.

#### ALLOWNULLS

Determines whether NULLs should be allowed into any segment. ALLOWNULLS only overrides the segment definition (Value Required is Yes) for each segment if you specify PARTIAL or NONE for the VALIDATE parameter.

### QUERY\_ SECURITY

Key flexfields only. Determines whether flexfield value security applies to queries as well as inserts and updates. If you specify Y, your users cannot query up existing code combinations that contain restricted values. If you specify N, your users can query and look at code combinations containing restricted values, but they cannot update the restricted values. The default value is N. This option has no effect unless your users have enabled and defined flexfield value security for your flexfield's value sets.

### QBE\_IN

Key flexfields only. Controls the type of subquery your flexfield uses to select the desired rows in flexfield query-by-example.

The default value is N.

If you specify N, your flexfield generates a correlated subquery. This query is effectively processed once for each row returned by the main query (generated by the rest of the form), and it uses the code combination ID as a unique index. Choose N if you expect your main query to return a small number of rows and you expect your flexfield query-by-example to return many rows.

If you specify Y, your flexfield generates a non-correlated subquery using the "IN" SQL clause. Your query is processed only once, but returns all the rows in your combinations table that match your flexfield query-by-example criteria. Choose Y when you expect your main guery to return many rows and you expect your flexfield query-by-example to return a small number of rows (less than about 100). Such a condition usually corresponds to a small number of rows in the combinations table and many rows in the application table. For example, assume you have a Part Flexfield, where your company handles only a limited number of parts (say, 75), but you have thousands of orders for your parts (and a correspondingly large Orders table). For this case, choosing Y would greatly improve your application performance on flexfield queries-by-example.

#### LONGLIST

Key flexfields only. Specify Y or N to allow or disallow using LongList with this flexfield. LongList allows users to specify a partial value when querying a flexfield combination using Combination QuickPick.

#### NO COMBMSG

Key or range flexfields only. If you wish to display your own message when a user enters an invalid combination, specify the message name here. Otherwise flexfields uses the standard Oracle Applications message.

If you use the WHERE\_CLAUSE argument, use the WHERE\_CLAUSE\_MSG argument instead of NO\_COMBMSG to specify an appropriate message to display to the user when a combination violates your WHERE clause.

#### READ\_ONLY

Specify Y to prevent any updating of your flexfield segment values, whether by shorthand alias, copy, or any other method.

### AUTO-COMBPICK

Key flexfields only. Determines the behavior of the combination list of values for direct entry flexfields with no dynamic inserts allowed when the user enters a non–existing code combination. If you specify Y, the combination list of values appears if

the user enters an incorrect value in a single segment flexfield, or if there are non–constant values (%) or null segments in a multi–segment flexfield. If you specify N, the combination list of values does not appear, and the error message "This combination does not exist..." is generated. The default value is Y.

LOCK\_FLAG

Normally, when a user types a character into a flexfield segment, that action locks the base table of the form. However, in some cases you might want to avoid locking the table; for example, you might have several inquiry forms that use the same base table, and you do not want other users to have to wait until the table is unlocked. The default value is Y. Specify N to turn off the locking behavior, or specify D to lock the table only if the flexfield–related field is a database field.

**HELP** 

Use the HELP argument to specify a target name for online help specific to this instance of this flexfield. You specify the application short name for the application that owns the help file (not necessarily the same application that owns the flexfield or the form). You also specify the target name in your help file where the help resides. If the corresponding help target is not found, the user may receive an error message. If the HELP argument is not specified, the online help displays generic flexfields help. For example, to show specific help for the Accounting Flexfield from the Oracle General Ledger help file, you would specify the following:

HELP=>'APPL=SQLGL;TARGET=FLEX.GL#'

#### CONTEXT LIKE

Descriptive flexfields only. Specify a fragment of a WHERE clause to restrict which context codes to display in the list of values window of the context field. This argument also prevents a user from entering a context that does not fit the WHERE clause. The resulting WHERE clause for the LOV of the context field is like the following:

WHERE ...
AND DESCRIPTIVE\_FLEX\_CONTEXT\_CODE LIKE
<CONTEXT\_LIKE>...

The default value is '%'. If this argument is used to restrict context values then the Override Allowed (Display Context) should be turned on (checked) in the descriptive flexfield definition.

Flexfields do not use this constraint in the POST-QUERY event. Therefore, a user can query up existing data that would now be invalid under the CONTEXT\_LIKE part of the WHERE clause. However, as in all flexfields where the user queries up now-invalid flexfield data, if the user presses OK (with or without changing flexfield values), the flexfield is marked as changed and the invalid value must be corrected. If the user presses the Cancel button, the data is unaffected and does not need to be corrected (even if the user changes other non-flexfield parts of the record).

Note that, as always, any reference field for the descriptive flexfield is only evaluated the first time the descriptive flexfield is opened (or validated upon commit if the user does not open the flexfield before committing) for a new record. If the user opens the flexfield, the context field is populated with the value of the reference field. If the user presses OK to exit the flexfield window, then returns to the reference field and changes its value, the context field value does not change to reflect the new value in the reference field. Further. the existing context field value is not re-evaluated according to the value of the CONTEXT\_LIKE argument at that time. To avoid creating apparently-inconsistent behavior, you should avoid modifying the CONTEXT\_LIKE argument at any time after initially setting it in the flexfield definition at form startup (for example, do not base its value on the value of a field the user can modify).

For example, this argument can be used to restrict country–specific contexts in a given country.

SELECT\_COMB\_ FROM\_VIEW Key flexfields only. Flexfields use code combination table names to create select statements for validation and lists of values. If your key flexfield code combination table is the base table (\_B table) of a translated entity and if you want to

get additional columns from the translated table (\_TL table) by using the COLUMN token, then use the SELECT\_COMB\_FROM\_VIEW token to specify the translated view name (the \_VL view).

If the value specified in SELECT\_COMB\_FROM\_VIEW is different from the key flexfield's code combination table name then dynamic inserts will be turned off automatically.

### Additional Optional Arguments for Type Flexfields

If you are building a type flexfield, you use these arguments in addition to other optional and required arguments. If you do not specify a particular optional argument, the flexfield routine uses the usual default value for the argument. You may build a type flexfield that contains more than one "type column" (a "column" of fields in the flexfield pop—up window that correspond to the actual segment fields). If you do, you can specify your TYPE\_ argument values multiple times, using \\0 to separate the values. SCOLUMN can have only one value, however.

### **TYPE FIELD**

Range (type) flexfields only. Name of the field where you want to put your "type" flexfield. This is a displayed, non-database form field that contains your concatenated segment type values plus delimiters.

You can include a suffix for all the fields related to your type field. If you include a suffix, such as TYPE1, your flexfield appends that suffix to all field names automatically. If you specify a suffix, you should not include the suffix in any of the type-related field names for your FND\_RANGE\_FLEX.DEFINE call. Note that if you specify a suffix, your flexfield expects to store each type value in a form field (one type field for each segment), so you should specify a suffix if you use those fields, but you should not specify a suffix if you use only the concatenated fields.

If you specify TYPE\_FIELD, you must also specify TYPE\_HEADING, TYPE\_VALIDATION, and TYPE\_SIZES. TYPE\_DESCRIPTION and other type arguments are optional.

You can specify more than one type field and suffix. Each field and suffix must be unique so that the different types do not share the same underlying fields and columns. Separate your first field and suffix from your second field and suffix (and so on) using \\0.

### TYPE\_ DESCRIPTION

Range (type) flexfields only. Description field for your type flexfield. This is a displayed, non-database, non-enterable field that contains concatenated descriptions of your type segment values. If you do not specify this parameter, your form does not display concatenated type segment descriptions. If you specified a suffix for TYPE\_FIELD, do not include it for TYPE\_DESCRIPTION.

### TYPE\_DATA\_ FIELD

Range (type) flexfields only. Name of the non-displayed form field that contains the concatenated type segment hidden IDs. If you specified a suffix for TYPE\_FIELD, do not include it for this argument.

### TYPE\_ VALIDATION

Range (type) flexfields only. Specify the name of a value set, such as Yes\_No, that you want to use for your type column (for all fields in the type column). You also specify Y if the user is required to enter a value for each field in the type column; specify N if values are not required. Finally, specify a single default value for all fields in your type column. This default value appears in each of the type fields when the pop—up window opens. You may use either a hardcoded constant value or a field reference (:block.field) for your default value.

If you have more than one type column, specify subsequent groups of values separated by \\0 delimiters.

#### TYPE SIZES

Range (type) flexfields only. Specify the maximum display size for the value set your type field uses, as well as the maximum display size for the value description. The value display size must be at least 1 and not larger than the maximum size of the corresponding value set (whose maximum size must not be greater than the size of the underlying

database column). The description display size may be 0 or larger.

If you have more than one type column, you specify sizes for each pair of values and descriptions, separated by the  $\setminus \setminus 0$  delimiter.

TYPE\_HEADING Range (type) flexfields only. Specify a title that you want to appear above the type segments in the flexfield pop-up window.

> If you have more than one type column, specify additional headings separated by the \\0 delimiter.

#### **SCOLUMN**

Range (type) flexfields only. The presence of the SCOLUMN argument indicates that this is a "single column type flexfield" (a flexfield that uses only SEGMENTn LOW and one or more type columns, but does not use SEGMENTn\_HIGH). Specify a title for the SEGMENTn\_LOW fields that you want to display in the flexfield pop-up window. The flexfield still assumes that the LOW suffix applies to each SEGMENTn field and related concatenated fields, regardless of the title you specify.

# **Flexfield Definition Examples**

### Simple Key Flexfield Example

Here is an example of a simple key flexfield definition. This definition provides the default structure (101) of the Accounting Flexfield.

```
FND KEY FLEX.DEFINE(
  BLOCK=>'ORDERS',
  FIELD=>'KFF_CONCATENATED_VALUES',
  APPL SHORT NAME => 'SQLGL',
  CODE=>'GL#',
  NUM = > '101');
```

### **Key Flexfield Example with Additional Arguments**

Here is an example of a more complex key flexfield definition. This definition provides the default structure (101) of the Accounting Flexfield.

```
FND_KEY_FLEX.DEFINE(
  BLOCK=>'ORDERS',
  FIELD=>'KFF CONCATENATED VALUES',
  APPL_SHORT_NAME => 'SQLGL',
  CODE=>'GL#',
  NUM = > '101',
  DISPLAYABLE => 'ALL'
  INSERTABLE=>'ALL'
  UPDATEABLE=>'');
```

### **Key Flexfield Example with Variable Arguments**

Here is an example from the Shorthand Aliases form, which overrides several of the arguments and uses :block.field references to pass field values to the procedure. Note that this example also provides three fields related to the flexfield (FIELD, DESCRIPTION, and DATA\_FIELD):

```
FND_KEY_FLEX.DEFINE(
     BLOCK=>'ALIASES',
     FIELD=>'SEGMENTS',
     DESCRIPTION=>'SEGMENT DESCRIPTIONS',
     DATA_FIELD=>'CONCATENATED_SEGMENTS',
     APPL_SHORT_NAME => ':FLEX.APPLICATION_SHORT_NAME',
     CODE=>':FLEX.ID FLEX CODE',
     NUM=>':FLEX.ID_FLEX_NUM',
     REQUIRED=>'Y',
     USEDBFLDS=>'N',
     VALIDATE => 'PARTIAL',
     ALLOWNULLS=>'Y');
```

In this example you override the default values for the arguments REQUIRED, USEDBFLDS, VALIDATE and ALLOWNULLS.

### **Descriptive Flexfield Example**

Here is an example of a simple descriptive flexfield definition. This definition provides the descriptive flexfield on the Shorthand Aliases form in the Oracle Applications.

```
FND_DESCR_FLEX.DEFINE(
   BLOCK=>'ALIASES',
   FIELD=>'DF',

APPL_SHORT_NAME=>'FND',
   DESC_FLEX_NAME=>'FND_SHORTHAND_FLEX_ALIASES');
```

### **Range Flexfield Example**

Here is an example of a simple range flexfield definition.

```
FND_RANGE_FLEX.DEFINE(
   BLOCK=>'RANGES',
   FIELD=>'SEGMENTS',
   DESCRIPTION=>'DESCRIPTIONS'

APPL_SHORT_NAME=>'SQLGL',
   CODE=>'GL#',
   NUM=>'101',

VALIDATE=>'PARTIAL');
```

Note that the actual form fields corresponding to FIELD and DESCRIPTION are SEGMENTS\_LOW, SEGMENTS\_HIGH, DESCRIPTIONS\_LOW and DESCRIPTIONS\_HIGH.

# Range with Types Flexfield Example

The following example uses the Accounting Flexfield with two type fields.

```
FND_RANGE_FLEX.DEFINE(
   BLOCK=>'RANGES',
   FIELD=>'SEGMENTS',
   DESCRIPTION=>'DESCRIPTIONS',
   APPL_SHORT_NAME=>'SQLGL',
```

```
CODE=>'GL#',
NUM = > '101',
VALIDATE => 'PARTIAL',
TYPE FIELD=>'RANGES.SEGMENTS\\n TYPE1\\0
     RANGES.SEGMENTS\\n TYPE2',
TYPE DATA FIELD=>'RANGES.TYPE DATA\\0
     RANGES.TYPE DATA',
TYPE_DESCRIPTION=>'RANGES.TYPE_DESC\\0
     RANGES.TYPE_DESC',
TYPE HEADING=>'Type 1\\OType 2',
TYPE VALIDATION=>'Yes No\\nN\\nYes\\0
     Yes No\\nN\\nNo',
TYPE_SIZES=>'4\\n4\\04\\n4');
```

### **Single Range Column with Types Flexfield Example**

The SCOLUMN argument is used to define a "Single Column" Flexfield". If SCOLUMN has a value, instead of having the "Low", "High" and "Type" columns this flexfield will have only the "Low" and "Type" columns. Since the title "Low" is not appropriate here (since we don't have a "High" column), the value passed in through the SCOLUMN argument is used as the column title. The range flexfield still writes to the underlying segments appended with the suffix "\_LOW", and assumes that the "\_LOW" suffix is appended to the concatenated segments, description and data\_field fields.

The same flexfield as above but when only one column is used.

```
FND RANGE FLEX.DEFINE(
  BLOCK=>'RANGES',
  FIELD=>'SEGMENTS',
  DESCRIPTION=>'DESCRIPTIONS',
  APPL_SHORT_NAME => 'SQLGL',
  CODE=>'GL#',
 NUM = > '101',
  VALIDATE => 'PARTIAL',
  SCOLUMN=>'Accounting Flexfield',
```

```
TYPE_FIELD=>'RANGES.SEGMENTS\\n_TYPE1\\0
RANGES.SEGMENTS\\n_TYPE2',

TYPE_DATA_FIELD=>'RANGES.TYPE_DATA\\0
RANGES.TYPE_DATA',

TYPE_DESCRIPTION=>'RANGES.TYPE_DESC\\0
RANGES.TYPE_DESC',

TYPE_HEADING=>'Type 1\\0Type 2',

TYPE_VALIDATION=>'Yes_No\\nN\\nYes\\0
Yes_No\\nN\\nNo',

TYPE_SIZES=>'4\\n4\\04\\n4');
```

### **Updating Flexfield Definitions**

Normally you define a flexfield only once in your form, usually at the form startup event. However, sometimes you need to change this definition later. For example, you may want to make the flexfield non-updatable and non-insertable. Instead of redefining the entire flexfield with UPDATEABLE=>" and INSERTABLE=>" and all the other arguments the same as before, you can use the following update procedures to change only the arguments that need to be modified."

You can use the update procedures to control any of the "other optional arguments" that you specify in your flexfield definition procedures. You cannot use these procedures to change arguments such as which fields your flexfield uses, since those arguments essentially identify the flexfield rather than modify it. For example, you may specify new values for the VALIDATE argument, but you may not specify new values for the DESCRIPTION or DATA\_FIELD arguments.

### **Enabling or Disabling a Flexfield**

Once a flexfield has been defined in your form, whenever the FND\_FLEX.EVENT calls occur at various block or form level triggers, these events apply to all flexfields defined in the block or form. This makes it difficult to handle situations where you want to make FND\_FLEX.EVENT calls for some flexfields but not others. For example, you may not want to call VALID for a particular key flexfield in PRE-UPDATE, but want to call it for all other flexfields in the block. Using the update procedures you can enable and disable a flexfield definition so that the FND\_FLEX.EVENT calls do not apply to disabled flexfield definitions.

The update procedures provide a special argument, ENABLED, in addition to the optional arguments you can specify. You specify N for this argument to disable the flexfield, and you specify Y to enable the flexfield. You cannot use ENABLED in your normal flexfield definition procedure calls (which automatically enable the flexfield).

## **Update Key Flexfield Definition Syntax**

Use FND KEY FLEX.UPDATE DEFINITION to update the definition for a key flexfield on a foreign key or combinations form. Other than the ENABLED argument, which you can only use for update procedures, the arguments are the same as you use for the flexfield definition procedures (See page 14 – 36).

```
FND KEY FLEX.UPDATE DEFINITION(
  /* Arguments that specify flexfield location and
           thus identify the flexfield */
     BLOCK=>'block_name',
     FIELD=>'concatenated segments field name',
  /* Argument to enable or disable flexfield */
    [ENABLED=>'{Y|N}',]
  /* Other optional parameters */
    [VALIDATE=>' {FOR_INSERT | FULL | PARTIAL | NONE |
              PARTIAL IF POSSIBLE \ ', ]
    [VDATE=>'date',]
    [DISPLAYABLE=>'{ALL | flexfield qualifier |
           segment_number \ [ \ \ 0 \ ALL |
           flexfield_qualifier | segment_number}]',]
    [INSERTABLE=>'{ALL | flexfield_qualifier |
           segment_number ] [ \ \ 0 { ALL |
           flexfield_qualifier | segment_number } ]', ]
    [UPDATEABLE=>'{ALL | flexfield_qualifier |
           segment number \ [\\0 \{ALL |
           flexfield qualifier | segment number | ]', ]
    [VRULE=>'flexfield qualifier\\n
           segment qualifier\\n
```

```
{I[nclude]|E[xclude]}\\n
      APPL=application short name;
      NAME=Message Dictionary message name\\n
      validation value1\\n
      validation value2...
       [\\Oflexfield qualifier\\n
      segment qualifier\\n
       {I[nclude]|E[xclude]}\\n
      APPL=application_short_name;
      NAME=Message Dictionary message name\\n
      validation value1\\n
      validation value2...]',]
[COPY=>'block.field\\n{ALL | flexfield
      qualifier | segment_number}
       [\\0block.field\\n{ALL | flexfield
      qualifier | segment number } ]', ]
[DERIVED=>'block.field\\nSegment qualifier',]
[DINSERT=>'{Y|N}',]
[VALATT=>'block.field\\n
      flexfield qualifier\\n
      segment qualifier',]
[TITLE =>'Title',]
[REQUIRED=>'\{Y|N\}',]
[AUTOPICK=>'\{Y|N\}',]
[USEDBFLDS=>'{Y|N}',]
[ALLOWNULLS=>'{Y|N}',]
[DATA_SET=>'set number',]
[COLUMN=>'{column1(n) | column1 alias(n)
      [, column2(n), ...]',
[WHERE CLAUSE=>'where clause',]
[COMBQP_WHERE=>'\{Y|N\}',]
[WHERE_CLAUSE_MSG=>'APPL=application_short_
      name;NAME=message name',]
[QUERY SECURITY=>'{Y|N}',]
[QBE_IN=>'{Y|N}',]
[READ_ONLY=>'{Y|N}',]
[LONGLIST=>'\{Y|N\}',]
[NO COMBMSG=>'\{Y|N\}',]
[LOCK FLAG=>'{Y|N}',]
```

# **Update Range (Type) Flexfield Definition Syntax**

Use FND\_RANGE\_FLEX.UPDATE\_DEFINITION for a range flexfield. You use the same procedure for a "type" flexfield (which may also include range flexfield segments) that contains extra fields corresponding to each segment of the related key flexfield.

Other than the ENABLED argument, which you can only use for update procedures, the arguments are the same as you use for the flexfield definition procedures

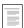

Flexfield Definition Arguments (See page 14 – 36)

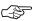

**Attention:** You should *not* append "\_LOW" or "\_HIGH" to the FIELD, DESCRIPTION, DATA\_FIELD or other values, since this procedure appends them automatically. When you use more than one type column, ensure that all TYPE\_ arguments specify type columns in the same order to avoid having argument values applied to the wrong type column.

```
FND_RANGE_FLEX.UPDATE_DEFINITION(

/* Arguments that specify flexfield location */
    BLOCK=>'block_name',
    FIELD=>'concatenated_segments_field_name',

/* Argument to enable or disable flexfield */
    [ENABLED=>'{Y|N}',]

/* Other optional parameters */
    [VALIDATE=>'{PARTIAL|NONE}',]
    [VDATE=>'date',]
    [DISPLAYABLE=>'{ALL | flexfield_qualifier |
```

```
segment_number \ [ \ \ 0 \ ALL |
         flexfield_qualifier | segment_number}]',]
  [INSERTABLE=>'{ALL | flexfield qualifier |
         segment_number \ [ \ \ 0 \ ALL |
         flexfield_qualifier | segment_number } ]', ]
  [UPDATEABLE=>'{ALL | flexfield qualifier |
         segment number \ [ \ \ 0 \ ALL |
         flexfield qualifier | segment number } ]', ]
  [VRULE=>'flexfield qualifier\\n
         segment qualifier\\n
         {I[nclude]|E[xclude]}\\n
         APPL=application short name;
         NAME=Message Dictionary message name\\n
         validation value1\\n
         validation value2...
         [\\Oflexfield qualifier\\n
         segment qualifier\\n
         {I[nclude]|E[xclude]}\\n
         APPL=application_short_name;
         NAME=Message Dictionary message name\\n
         validation value1\\n
         validation value2...]',]
  [TITLE =>'Title',]
  [REQUIRED=>'\{Y|N\}',]
  [AUTOPICK=>'\{Y|N\}',]
  [USEDBFLDS=>'\{Y|N\}',]
  [ALLOWNULLS=>'\{Y|N\}',]
  [DATA SET=>'set number',]
  [READ ONLY=>'\{Y|N\}',]
/* Parameters specific to type flexfields */
  [TYPE_FIELD=>'block.concatenated_type_values_
         field\\ntype field suffix',]
  [TYPE VALIDATION=> 'Value set name\\n
         Required \ \nDefault value', ]
  [TYPE_SIZES=>'type_value_display_
         size\\nDescription display size',]
  [TYPE HEADING=>'type column heading',]
  [TYPE_DATA_FIELD=>'block.type_data_field',]
```

```
[TYPE_DESCRIPTION=>'block.type_
           description field',]
    [SCOLUMN=>'single column title']
    [HELP=>'APPL=application_short_name;
            TARGET=target_name']
);
```

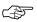

Attention: TYPE\_FIELD, TYPE\_DATA\_FIELD and TYPE DESCRIPTION require the block construction, unlike other flexfield arguments that specify field names without block names.

### **Update Descriptive Flexfield Definition Syntax**

Use FND DESCR FLEX.UPDATE DEFINITION for a descriptive flexfield. Other than the ENABLED argument, which you can only use for update procedures, the arguments are the same as you use for the flexfield definition procedures (See page 14 – 36).

```
FND DESCR FLEX.UPDATE DEFINITION(
  /* Arguments that specify the flexfield location */
    BLOCK=>'block_name',
    FIELD=>'field_name',
  /* Argument to enable or disable flexfield */
    [ENABLED=>'\{Y|N\}',]
  /* Other optional parameters */
    [VDATE=>'date',]
    [TITLE =>'Title',]
    [AUTOPICK=>'\{Y|N\}',]
    [USEDBFLDS=>'{Y|N}',]
    [READ ONLY=>'\{Y|N\}',]
    [LOCK_FLAG=>'{Y|N}',]
    [HELP=>'APPL=application_short_name;
            TARGET=target_name',]
    [CONTEXT_LIKE=>'WHERE_clause fragment'}
     );
```

# **Updating Flexfield Definition Example**

Suppose you do not want to call VALID for a particular key flexfield in PRE-UPDATE, but want to call it for all other flexfields in the block. Here is an example of disabling and enabling a simple key flexfield definition. This definition provides the default structure (101) of the Accounting Flexfield. You would code your PRE-UPDATE trigger for the block as:

```
FND_KEY_FLEX.UPDATE_DEFINITION(
   BLOCK=>'ORDERS',
   FIELD=>'KFF_CONCATENATED_VALUES',
   ENABLED=>'N');

FND_FLEX.EVENT('PRE-UPDATE');

FND_KEY_FLEX.UPDATE_DEFINITION(
   BLOCK=>'ORDERS',
   FIELD=>'KFF_CONCATENATED_VALUES',
   ENABLED=>'Y');
```

# **Using Key Flexfields in Find Windows**

You can use a key flexfield in your Find window if you wish to restrict your query to certain segment values. Create a concatenated segments field in your Find window as a 2000 character displayed text item. You do not need the individual SEGMENTn fields in your Find window. Define the key flexfield you want on this field using the FND\_KEY\_FLEX.DEFINE procedure. This can be done at the same point where you define the flexfield in your base block. Do not pass values for the ID, DESCRIPTION and DATA\_FIELD arguments. The following arguments should be set to the values specified below:

```
VALIDATE => 'PARTIAL_IF_POSSIBLE',
REQUIRED => 'N',
USEDBFLDS => 'N',
ALLOWNULLS => 'Y'
INSERTABLE => 'ALL', -- Default value
UPDATEABLE => 'ALL', -- Default value
```

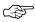

**Attention:** You should set DISPLAYABLE to the same value you used in the definition of the flexfield in your base block.

The above definition allows users to choose values for some segments and leave other segments blank.

Follow the steps described for coding Find windows. In the PRE-QUERY trigger of your base block call the procedure FND\_FLEX\_FIND.QUERY\_KFLEX. The arguments to this function are the application short name, the flexfield code, the structure number, the concatenated segment values and the name of the concatenated segments field in your base block. The procedure specification is given below.

```
PROCEDURE query_kflex(appl_short_name VARCHAR2,
                      code
                                    VARCHAR2,
                      num NUMBER,
segments VARCHAR2,
                      segments_field VARCHAR2);
```

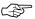

**Attention:** The call to FND FLEX.EVENT('PRE-QUERY') must be made after the FND FLEX FIND.QUERY KFLEX procedure is called.

### **Query Find Window Example Using Key Flexfields**

The following example shows how the Accounting Flexfield can be used in a Find window.

```
FND_KEY_FLEX.DEFINE(
 BLOCK
             => 'MY_BLOCK_QF',
 FIELD
             => 'SEGMENTS',
 APPL_SHORT_NAME => 'SQLGL',
 CODE
             => 'GL#',
 NUM
             => 101,
 VALIDATE
             => 'PARTIAL_IF_POSSIBLE',
 REQUIRED
           => 'N',
=> 'N',
 USEDBFLDS
 ALLOWNULLS => 'Y');
```

### The PRE-QUERY trigger on MY\_BLOCK will be:

```
IF (:parameter.G_query_find = 'TRUE') THEN
  fND_FLEX_FIND.QUERY_KFLEX('SQLGL', 'GL#', 101,
                                 :MY_BLOCK_QF.SEGMENTS,
                                 'MY BLOCK.SEGMENTS');
  :parameter.G_query_find = 'FALSE';
```

```
END IF;
...
FND_FLEX.EVENT('PRE-QUERY');
```

### **Using Range Flexfields in Query Find Windows**

It is often useful to code a range flexfield in your Find window so that users can specify a value range for the flexfield segments instead of a single value. Create two concatenated segments fields (for low and high values) in your Find window as 2000 character displayed text items. The field names should be of the form XXXX\_LOW and XXXX\_HIGH. You do not need the individual SEGMENTn fields in your Find window. Define the range flexfield you want on this field using the FND\_RANGE\_FLEX.DEFINE procedure. This can be done at the same point where you define the flexfield in your base block. Do not pass values for the ID, DESCRIPTION and DATA\_FIELD arguments. The following arguments to the define call should be set to the values specified below:

```
VALIDATE => 'NONE',
REQUIRED => 'N',
USEDBFLDS => 'N',
ALLOWNULLS => 'Y'
INSERTABLE => 'ALL', -- Default value
UPDATEABLE => 'ALL', -- Default value
```

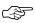

**Attention:** You should set DISPLAYABLE to the same value you used in the definition of the flexfield in your base block.

The value for the VALIDATE argument can be 'PARTIAL' if you want users to enter valid segment values as the upper and lower limit of the ranges they want to query on.

The above definition will allow users to choose values for some segments and leave other segments blank. They can also leave either the high or the low segment value blank to set either the lower limit or the upper limit on the segment values. They can enter the same value for both the low and high fields to query on a specific segment value.

Follow the steps for coding Find windows. In the PRE-QUERY trigger of you base block call the procedure FND\_FLEX\_FIND.QUERY\_ KFLEX\_RANGE. The arguments to this function are the application short name, the flexfield code, the structure number, the concatenated low segment values, the concatenated high segment values and the

name of the concatenated segments field in your base block. The procedure specification is given below.

```
PROCEDURE query_kflex_range(appl_short_name VARCHAR2,
                                  VARCHAR2,
                          code
                                      NUMBER,
                          num
                         low_segments VARCHAR2,
                         high_segments VARCHAR2,
                          segments_field VARCHAR2);
```

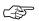

**Attention:** The call to FND\_FLEX.EVENT('PRE-QUERY') must be made after the FND\_FLEX\_FIND.QUERY \_KFLEX\_RANGE procedure is called.

### **Query Find Window Example Using Range Flexfields**

If you choose to use a range flexfield instead of a key flexfield in the preceding example the flexfield definition and the PRE-QUERY trigger will be:

```
FND_RANGE_FLEX.DEFINE(
 BLOCK
                => 'MY_BLOCK_QF',
 FIELD
                => 'SEGMENTS',
 APPL_SHORT_NAME => 'SQLGL',
 CODE
               => 'GL#',
 NUM
                => 101,
 VALIDATE => 'NONE',
REQUIRED => 'N',
 USEDBFLDS => 'N',
ALLOWNULLS => 'Y');
```

### The PRE-QUERY trigger on MY\_BLOCK will be:

```
IF (:parameter.G_query_find = 'TRUE') THEN
  FND_FLEX_FIND.QUERY_KFLEX_RANGE('SQLGL', 'GL#', 101,
                              :MY_BLOCK_QF.SEGMENTS_LOW,
                              :MY BLOCK OF. SEGMENTS HIGH,
                              'MY_BLOCK.SEGMENTS');
  :parameter.G_query_find = 'FALSE';
END IF;
FND FLEX.EVENT('PRE-OUERY');
```

# **Troubleshooting Flexfields**

#### Incorrect Behavior of Flexfields

If you are experiencing strange behavior of your flexfields, the first thing to check is that each of the flexfield triggers pass the correct event name to the flexfields routines. The flexfields routines perform different behavior for different event arguments, and incorrect arguments can cause unusual and unpredictable results.

For example, your FND\_FLEX.EVENT call in the WHEN-NEW-ITEM-INSTANCE trigger must pass 'WHEN-NEW-ITEM-INSTANCE' to the flexfield routine. But if you were to pass the 'POST-QUERY' argument in the WHEN-NEW-ITEM-INSTANCE or WHEN-NEW-RECORD-INSTANCE trigger, the segment value defaulting behavior would not work. Always pass the correct event names in your flexfield triggers.

### Flexfield Fails to Pop Open

It is the standard behavior of flexfields to not pop open automatically when the user places the cursor in the field (unless the profile options Flexfields:Open Descr Window and Flexfields:Open Key Window are set to do so), so there is not necessarily a coding problem for this behavior. However, if the flexfield fails to open when the user chooses the Edit button on the toolbar or the list of values button, you should verify that you have the correct APP\_STANDARD.EVENT code in the following two triggers and that the two triggers are not being overridden by a lower–level trigger:

- KEY-EDIT
- KEY-LISTVAL

### Flexfields FNDSQF Debugger

The global variable GLOBAL.FND\_FLEX\_FNDSQF\_DEBUG takes one of the following values: 'OFF', 'EXCEPTION', 'FAILURE', 'DEBUG'.

You set GLOBAL.FND\_FLEX\_FNDSQF\_DEBUG through the Examine window before you open your form.

1. From the Help menu, navigate to Diagnostics > Examine.

Enter GLOBAL for Block, and FND\_FLEX\_FNDSQF\_DEBUG for Field. Tab to Value field. (If you get a "variable doesn't exist" error, ignore it.) Enter one of the values below and click OK.

The following are valid values for GLOBAL.FND\_FLEX\_FNDSQF\_DEBUG:

- OFF The default value. The debugger is turned off. Debug messages will not be displayed.
- EXCEPTION Only exception debug messages will be displayed. These messages come from 'EXCEPTION WHEN OTHERS THEN' parts of the code. Flexfields will still RAISE the exceptions, that is, these exceptions will not be handled by the flexfields code.)
- FAILURE Failure and exception debug messages will be displayed. In general, these messages are from IF (NOT FORM\_SUCCESS) THEN parts of the code.
- DEBUG All debug messages will be displayed.

# **Register Key Flexfields**

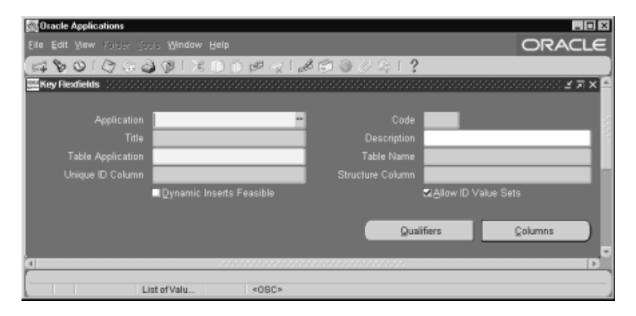

Register a key flexfield after defining the flexfield combinations table in the database, and after registering your table using the table registration API.

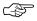

**Attention:** Do not modify the registration of any key flexfield supplied with Oracle Applications. Doing so can cause serious application errors. To enable an Oracle Applications key flexfield, define and freeze it using the Key Flexfield Segments window.

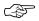

**Attention:** Do not attempt to make a copy of an Oracle Applications key flexfield (using the same table, same title, or same flexfield code), since the duplicates may cause errors in forms that call these flexfields.

If you are using segment qualifiers with your flexfield, you should define the QuickCode values for your segment types using the Lookups window.

You name your flexfield and associate it with an application and a database table. You also specify which table column you want to use as a unique ID column and which table column you want to use as a structure column.

See:

Table Registration API: page 3 – 11

### **Register Key Flexfields Block**

### Application

An application installer sees this application name when defining your flexfield segments in the Define Key Segments window. Forms and flexfield routines use the combination of application and flexfield name to uniquely identify your flexfield. You use this application name when you use flexfield routines to call your key flexfield from your forms or programs.

#### Code

You use this short, unique code to invoke a key flexfield from a form trigger.

### **Title**

An installer may modify the user–friendly title of your flexfield using the Define Key Segments form. You see this title whenever you choose this flexfield in a flexfield window.

### **Table Application**

Enter the name of the application with which your flexfield combinations table is registered.

#### **Table Name**

Enter the name of your combinations table. Your combinations table must already exist in the database, and it must have the appropriate flexfield columns.

You must register your combinations table with Oracle Applications before you can use it in this field.

### **Unique ID Column**

Enter the name of the column in your combinations table that contains the unique ID for this flexfield. Other tables which reference this flexfield should use this column as a foreign key.

### **Structure Column**

Enter the name of the column in your combinations table that your flexfield can use to differentiate among flexfield structures. If you enter a column in this field you must also use the NUM= parameter in all of the flexfield calls in your forms.

### **Dynamic Inserts Feasible**

Indicate whether dynamic inserts are feasible for this key flexfield. Dynamic inserts are feasible only if your combinations table contains no mandatory, non-flexfield columns.

Dynamic inserts cannot be feasible if your application requires special validation of new segment combinations.

#### **Allow ID Value Sets**

Indicate whether to allow values sets that use a hidden ID in your flexfield.

### **Detail Buttons**

**Qualifiers** Choose this button to open the Qualifies window

where you define flexfield and segment qualifiers.

**Columns** Choose this button to open the Columns window

where you enable the columns to use with your

flexfield segments

### **Qualifiers Window**

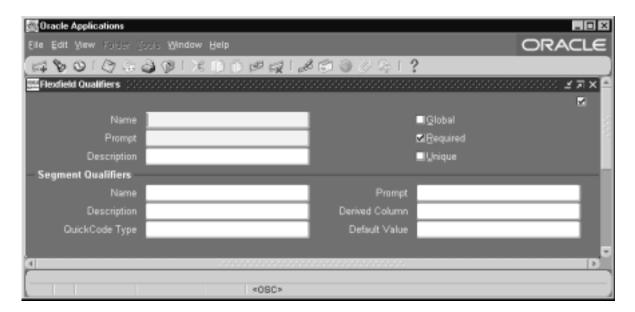

Define flexfield and segment qualifiers. A flexfield qualifier applies to specific segments your user define, and a segment qualifies applies to specific values in your flexfield segments. You must define a flexfield qualifier before you can define segment qualifiers.

### **Qualifier Name**

Use this unique name to reference key flexfield structure information.

### Prompt

When you set up your key segments this prompt asks you for the qualifiers information for your key flexfield. Since flexfield qualifiers use check boxes in the Define Key Segments form, you should specify your prompt so it makes sense as the prompt of a Yes/No field.

When you set up your key segments this prompt asks you for the qualifiers information for your key flexfield. Since flexfield qualifiers use check boxes in the Define Key Segments form, you should specify your prompt so it makes sense as the prompt of a check box.

#### Global

Global flexfield qualifiers apply to all segments, and provide a convenient mechanism for assigning a group of segment qualifiers to all segments.

### Required

Required flexfield qualifiers must apply to at least one but possibly more segments.

### Unique

Unique flexfield qualifiers apply to one segment only.

### Segment Qualifiers

A segment qualifier applies to specific values your end user defines using the Define Key Segment Values window. Segment qualifiers expect QuickCodes values.

#### Name

Use this unique name to reference key segment value information in flexfield routine calls and your application logic.

### **Prompt**

The Segment Values window displays this prompt to ask you for information about each segment value when you define key segment values. Since segment qualifiers receive QuickCode values in the Segment Values window, you should specify your prompt so it makes sense to your end user.

#### **Derived Column**

Enter the name of a database column in your combinations table that holds the derived value of this segment qualifier. Flexfields automatically derives a value for your segment qualifier into this column whenever your end user enters a new valid combination.

### QuickCode Type

Enter a Special QuickCode type for this segment qualifier. A Special QuickCode type defines the group of values you wish to allow for this

segment qualifier. For example, if you have a segment qualifier called "Account Type" you might want a Special QuickCode type called "ACCOUNT\_TYPE" that has several codes and meanings. You define Special QuickCode values using the Define Special QuickCodes form.

### **Default Value**

A default value must be one of the defined Special QuickCode values for the Special QuickCode type you choose in the QuickCode Type field.

### **Columns Window**

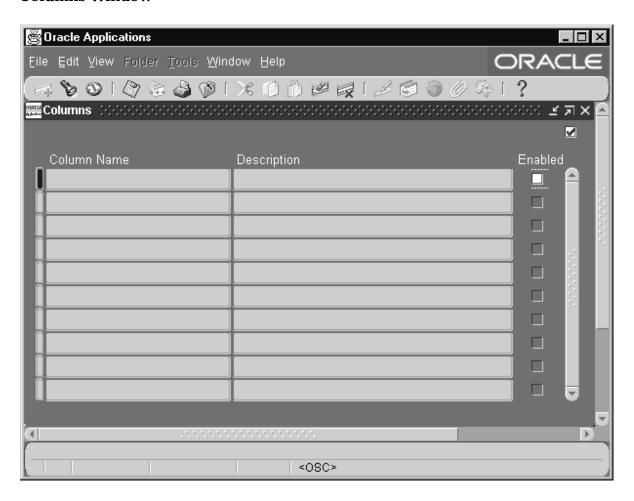

Specify the columns your key flexfield can use as segment columns. This window automatically queries up most of the columns you registered when you registered your table. If you have recently added columns to your table, you should reregister your table to ensure you see all your columns. The table columns you specify as your unique ID column or your structure column in the Key Flexfield zone do not appear.

If your table contains columns with names of the form SEGMENT1, SEGMENT2, SEGMENT3, and so on, those columns are automatically Enabled for your flexfield. You must enable any other column you want to use for your segment columns by changing the value of the Enabled check box.

For example, if you have more than one key flexfield, your second key flexfield may have different segment column names such as TAX1, TAX2, TAX3 and TAX4. In this case, you would enable TAX1, TAX2, TAX3 and TAX4 and disable SEGMENT1, SEGMENT2, SEGMENT3, and so on for your second key flexfield.

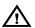

Warning: If you are redefining the Accounting Flexfield for Oracle General Ledger (this key flexfield is used by most of the Oracle Applications products), you must not use any columns other than those named SEGMENT1 through SEGMENT30. Since the names of these columns are embedded in the Oracle Applications products, using other columns may adversely affect your application features such as summarization.

#### **Enabled**

Indicate whether this column can be used as a segment column for your key flexfield. If you enable a column as a segment column for a key flexfield, you should not enable the same column for another key flexfield that uses the same table.

# **Register Descriptive Flexfields**

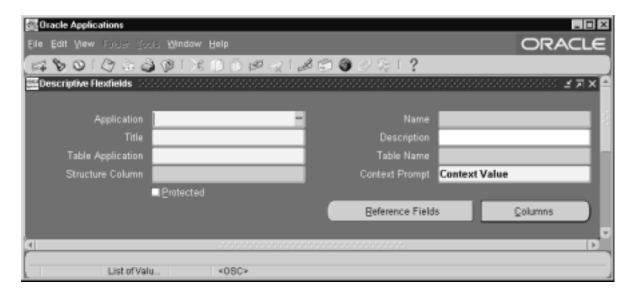

Register your flexfield after adding the descriptive flexfield columns to your table and registering your table. You must register a descriptive flexfield before you can use it in an application.

Use this window to provide information about your descriptive flexfield. Give your flexfield a name and associate it with an application and a database table. Also specify which table column you want to use as a structure column.

# Register Descriptive Flexfields Block

Forms and flexfield routines use the combination of application name and flexfield name to uniquely identify your flexfield.

### Application

An application installer sees this application name when defining your descriptive flexfield in the Define Descriptive Segments window. Use this application name when you use flexfield routines to call your descriptive flexfield from your forms or programs.

#### Name

Use this name when you use flexfield routines to call your descriptive flexfield from your forms or programs.

#### **Title**

Flexfields displays this unique title at the top of the flexfield window when your users enter your descriptive flexfield. An application installer can modify this title using the Define Descriptive Segments window.

### **Table Name**

Enter the name of the table that contains your descriptive flexfield columns. Your table must already exist in the database, and it should already have columns for your descriptive flexfield segments, as well as a structure column. These segment columns are usually called ATTRIBUTE1, ATTRIBUTE2, ..., ATTRIBUTEn.

You must register your table with Oracle Applications before you can use it in this field.

#### **Structure Column**

Enter the name of the column, such as ATTRIBUTE\_CATEGORY, in your table that your flexfield uses to differentiate among descriptive flexfield structures. Your descriptive flexfield uses this column to let your users see different descriptive flexfield structures based on data supplied by the form or the user. You must have a structure column even if you only intend to use one descriptive flexfield structure.

### Context Prompt

Enter a default context field prompt that asks your user which descriptive flexfield structure to display. Depending upon how your application installer defines your descriptive flexfield, your user may or may not see a context field as part of the descriptive flexfield pop—up window. Descriptive flexfield windows display this context field prompt if the installer allows the end user to override the default context field value.

If your application installer defines it, the context field appears to the user as if it were simply another flexfield segment (with the prompt you specify here). Your user enters a value in the context field, and other descriptive flexfield segments pop up based on that value. The

installer can modify the context field prompt using the Define Descriptive Segments window.

#### **Protected**

In some cases, you may want to create a descriptive flexfield that cannot be inadvertently changed by an installer or user. This type of flexfield is called a protected descriptive flexfield. You build a protected descriptive flexfield the same way you build a normal descriptive flexfield. The main difference is that you check the Protected check box after defining your segment structures. Once a descriptive flexfield is protected, you cannot query or change its definition using the Descriptive Flexfield Segments window. You should define your descriptive flexfield segments before you change the Protected check box.

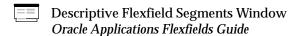

#### **Detail Buttons**

**Reference Fields** Choose this button to open the Reference Fields

window where you select possible reference fields

for your descriptive flexfield.

**Columns** Choose this button to open the Columns window

where you enable table columns for your

descriptive flexfield segments.

## **Reference Fields Window**

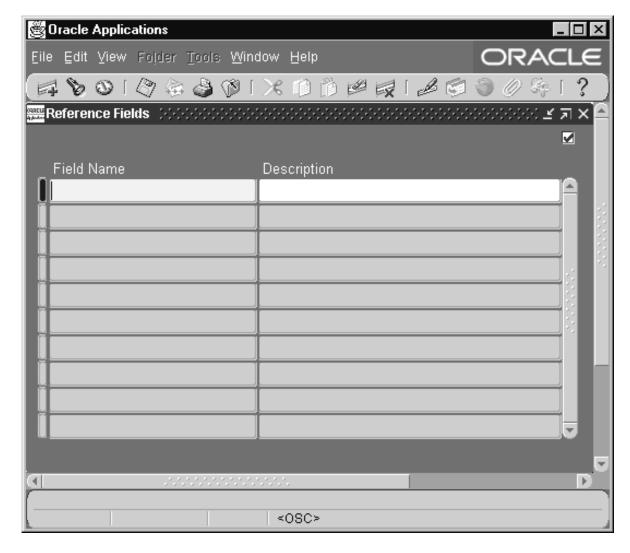

Use this window to specify any form fields that might serve as descriptive flexfield reference fields. Your flexfield can use values in one of these fields (context field values) to determine which flexfield structure to display.

An installer using the Define Descriptive Segments window can choose to use one of these window fields to obtain the context field value for your descriptive flexfield.

You should specify all form fields that contain information an installer might use to obtain a context field value. For example, the descriptive flexfield in an application form may be used to capture different information based on which country is specified in a field on that form, or based on a name specified in another field. In this case, both the country field and the name field should be listed as potential reference fields, and the installer can decide which reference field to use (or neither).

An installer typically defines different structures of descriptive flexfield segments for each value that the reference field would contain. Though the installer does not necessarily define a structure for *all* the values the reference field could contain, a field that has thousands of possible values may not be a good reference field. In general, you should only list fields that will contain a relatively short, static list of possible values, such as a field that offers a list of countries.

A good reference field usually has a defined List of Values. You should not list fields that could contain an infinite number of unique values, such as a PO Number field. Often the business uses of the particular form dictate which fields, if any, are acceptable reference fields.

You may specify additional fields to be available as reference fields even after you have registered your flexfield.

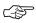

**Attention:** This zone will not be included in a future release of the Oracle Applications. An installer will be able to use any field of the form (that contains the flexfield) as a reference field.

#### **Field Name**

Enter the name of a reference field your flexfield can use to obtain context field values.

Enter the actual (hidden) Oracle Forms name of the field, rather than the boilerplate name of the field (the field prompt). Do not include the block name. The Define Descriptive Segments window displays this field name in a list an installer sees when defining descriptive flexfield segments.

This field must exist in the same block as the descriptive flexfield. In addition, if you call your descriptive flexfield from several different forms or zones, the same field must exist in all form blocks that contain this descriptive flexfield.

# **Description**

Since the actual Oracle Forms field names often do not match the boilerplate prompts for your fields, we recommend that you enter the visible field prompt as part of your description of your context reference field so an installer can easily tell which field to define as the reference field for your descriptive flexfield.

## **Columns Window**

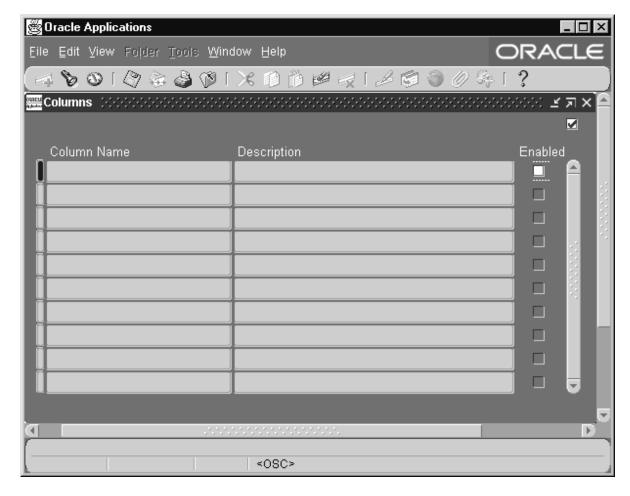

Use this window to specify the columns your descriptive flexfield can use as segment columns. When you navigate into this block, this

window automatically queries up most of the columns you registered when you registered your table.

If you have recently added columns to your table, you should reregister your table to ensure you see all your columns in this zone. This window does not display the table column you specify as your structure column in the Descriptive Flexfield zone.

If your table contains columns with names ATTRIBUTE1, ATTRIBUTE 2, ATTRIBUTE3, and so on, those columns are automatically Enabled. To use other columns for your flexfield segments, you must set explicitly enable them.

For example, if you have more than one descriptive flexfield, your second descriptive flexfield may be a protected descriptive flexfield with different segment column names such as TAX1, TAX2, TAX3 and TAX4. In this case, you would enable TAX1, TAX2, TAX3 and TAX4 and disable ATTRIBUTE1, ATTRIBUTE 2, ATTRIBUTE3, and so on for your protected descriptive flexfield.

#### **Enabled**

Indicate whether this column can be used as a segment column for your descriptive flexfield. If you enable a column as a segment column for a descriptive flexfield, you should not enable the same column for another descriptive flexfield that uses the same table.

Any columns you enable here appear when an installer defines segments using the Define Descriptive Segments window.

CHAPTER

# *15*

# Overview of Concurrent Processing

This chapter provides an overview of Concurrent Processing in Oracle Application Object Library. It includes a summary of Concurrent Processing features, definitions of key concepts and an outline of the steps necessary to add Concurrent Processing to your application. The implementation section provides you with the technical details of adding Concurrent Processing to your application.

- Overview of Concurrent Processing
- Overview of Designing Concurrent Programs
- Overview of Implementing Concurrent Programs

# **Overview of Concurrent Processing**

In Oracle Applications, concurrent processing simultaneously executes programs running in the background with online operations to fully utilize your hardware capacity. You can write a program (called a "concurrent program") that runs as a concurrent process. Typically, you create concurrent programs for long–running, data–intensive tasks, such as posting a journal or generating a report.

For more information on concurrent processing from a user's viewpoint, see the *Oracle Applications User's Guide* and the *Oracle Applications System Administrator's Guide*.

You can use PL/SQL to create a stored procedure concurrent program. In addition, any PL/SQL procedure you develop—whether it runs on the client, or on the server as a stored procedure or a database trigger—can submit a concurrent request to run a concurrent program.

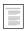

Concurrent Processing APIs for PL/SQL Procedures (See page 21 - 2)

# **Basic Application Development Needs**

Oracle Application Object Library Concurrent Processing provides you with all the features you need to satisfy the following application development needs:

- Ensure consistent response time, regardless of the variability of data your applications process
- Allow end users to keep working at their terminals while long-running processes run concurrently
- Allow you to fully use all the capacity of your hardware by executing many application tasks at once

# **Major Features**

# **Online Requests**

You and your end users can submit requests from forms to start any concurrent program. Once your request has been submitted, the concurrent managers immediately take over and complete the task with no further online involvement.

## **Automatic Scheduling**

Oracle Application Object Library automatically schedules requests based on when they were submitted, their priority, and their compatibility with programs that are already running. As a developer, you can define which programs in your application should not run simultaneously. A request for a program that is incompatible with a currently running program does not start until the incompatible program completes.

#### **Concurrent Processing Options**

You and your end users can control certain runtime options for each of your concurrent requests. Profile options allow you to determine printing decisions such as which printer to use and how many copies to print.

# Online Request Review

Your end users can review the progress of their concurrent requests online. Once the request completes, they can view the report output and log files from their concurrent requests. They can see the status of a concurrent request without printing out the entire report by selecting Requests from the default help menu.

# **Concurrent Managers**

Concurrent managers are components of Concurrent Processing that monitor and run time-consuming, non-interactive tasks without tying up your terminal. Whenever you or your users submit a request to run a task, a concurrent manager processes that request and does the work in the background, giving you the ability to run multiple tasks simultaneously.

Oracle Application Object Library predefines the Internal Concurrent manager, which functions as the "boss" of all other managers. The Internal Concurrent Manager starts up, verifies the status of, resets, and shuts down the individual managers. It also enforces program incompatibility rules by comparing program definitions for requested programs with those programs already running in an Oracle username designated as a logical database.

After installation, the system administrator can create and tailor the concurrent managers as needed. The system administrator chooses the number of requests that each concurrent manager can process simultaneously and what types of requests it can process. Concurrent

managers provide total control over the job mix and throughput in your application.

#### Simultaneous Queuing

Simultaneous Queuing lets requests wait in many queues at once to ensure that the first available concurrent manager starts your request. Use Oracle System Administration to set up Concurrent Processing so that requests can be run by more than one concurrent manager. When the first available concurrent manager starts a request, it automatically removes the request from all the other queues.

## **Multiple Concurrent Program For Each Executable**

Concurrent program executables allow you to use the same execution file for multiple concurrent programs. To create specialized versions of a concurrent program, either define a new concurrent program using the same executable, or copy the concurrent program. You can specialize a concurrent program by required printers, specialization rules, or application name so that the concurrent programs run using the same execution file but with different parameters.

#### **Unified C API**

The Unified C API **afprcp()** function allows you to write C or Pro\*C programs using a standard format and use your programs with either the spawned or immediate execution method. The same execution file can run both as a spawned process or as a subroutine of the concurrent manager.

#### **Definitions**

## **Concurrent Program**

A concurrent program is an instance of an execution file, along with parameter definitions and incompatibilities. Concurrent programs use concurrent program executables to locate the correct execution file. Several concurrent programs may use the same execution file to perform their specific tasks, each having different parameter defaults and incompatibilities.

#### **Concurrent Program Executable**

A concurrent program executable links an execution file or and the method used to execute it with a defined concurrent program. Under Concurrent Processing, an execution method may be a program written in a standard language, a reporting tool, or an operating system language.

An execution method can be a PL/SQL Stored Procedure, an Oracle Tool such as Oracle Reports or SQL\*Plus, a spawned process, or an operating system host language.

# **Concurrent Program Execution File**

A concurrent program execution file is an operating system file or database stored procedure which contains your application logic and can be executed by either invoking it directly on the command line or by invoking a program which acts upon it. For example, you run a Pro\*C program by invoking it on the command line. You run a SQL script by running SQL\*Plus and passing the name of the SQL script without the .sql extension.

# **Concurrent Program Subroutine**

A concurrent program subroutine is a Pro\*C routine which contains your application logic and is linked in with the Concurrent Manager code.

#### **Execution Method**

The execution method identifies the concurrent program executable type and the method Oracle Application Object Library uses to execute it.

An execution method can be a PL/SQL Stored Procedure, an Oracle Tool such as Oracle Reports or SQL\*Plus, a spawned process, or an operating system host language.

# Oracle Tool Concurrent Program

A concurrent program written in Oracle Reports, PL/SQL, SQL\*Loader, or SQL\*Plus.

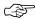

**Attention:** Starting with Release 11, SQL\*Report (RPT) is no longer supported.

## **Spawned Concurrent Program**

A concurrent program that runs in a separate process (on most operating systems) than that of the concurrent manager that starts it. You write spawned concurrent programs as C or Pro\*C stand-alone executable files. On some operating systems, you can also write spawned concurrent programs in your operating system language.

Spawned concurrent programs are the recommended execution method for new C or Pro\*C execution files.

#### Immediate Concurrent Program

A concurrent program that runs in the same process as the concurrent manager that starts it. You write immediate concurrent programs as C or Pro\*C subroutines and link them in with a concurrent manager.

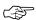

**Attention:** The immediate concurrent program functionality is provided for backward compatibility only. You should not be creating new immediate concurrent programs.

## **Program Library**

A program library is a set of linked immediate concurrent programs that are assigned to concurrent managers. A concurrent manager can run any spawned or Oracle Tool concurrent programs, but only immediate concurrent programs in its own program library. Use Oracle System Administration to further restrict what concurrent programs a concurrent manager can run when defining a concurrent manager with specialization rules.

You register your program library with Oracle Application Object Library. List the short names of the immediate concurrent programs in your program library. Then, use Oracle System Administration to assign program libraries to concurrent managers.

You can include an immediate concurrent program in different libraries. Each concurrent manager that runs immediate concurrent programs must have a program library, although several managers can share the same library.

# Request Type

A request type groups similar concurrent programs to save time in defining and maintaining concurrent managers.

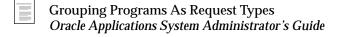

#### **Parent Request**

A parent request is a concurrent request that submits another concurrent request. In the case of Standard Request Submission, a report set is a parent. When you submit a report set, the report set submits the reports or programs that you have included in the report set. A parent request may be sequential or parallel which determines whether the requests it submits run one at a time or all at once.

## **Child Request (Sub-request)**

A child request is a concurrent request submitted by another concurrent request. When you submit a concurrent request to run a report set, the report set submits the reports in the set for concurrent processing. The requests submitted by the report set are child requests.

# Logical Database

A logical database is a set of logically related data stored in one or more ORACLE IDs. Concurrent managers use logical databases to determine the scope of concurrent program compatibilities.

When you define a concurrent program, you specify what programs are incompatible with this program and cannot run together with this program in the same logical database. A user in a logical database submits a concurrent request to run a concurrent program. If a concurrent manager that can process your request finds that there are no incompatible programs currently running in the user's logical database, then the concurrent manager processes the concurrent request. Concurrent managers use logical databases to ensure that incompatible programs do not run together.

# **Overview of Designing Concurrent Programs**

Any program or any portion of a form that can be separately constructed to be non-interactive could potentially be run as a concurrent process. Generally, you should consider making any application function that could tie up your end user's terminal into a concurrent program. Among the functions that best take advantage of concurrent processing are reports and functions that perform many database operations.

You should design your concurrent program to use the features and specifications of concurrent processing most efficiently. Your program should expect values to be passed as concurrent program parameters, and should handle failure gracefully, allowing the concurrent manager to restart your program without creating data integrity problems. If you want to generate error messages and output, you should instruct your program to write to separate log and output files. This makes diagnosing any problems much easier. If you are writing programs under a custom application, include that custom application in the datagroups for the responsibilities with access to your program. Finally, if your program access custom tables you build, implement your tables to accept Who column values.

Users submit concurrent requests using Standard Request Submission or from a form by performing an action that initiates a trigger step in the form. If you want your users to submit your program through Standard Request Submission, you must check the "Use in SRS" check box" and register your program parameters when you define your concurrent program. To let your users submit a concurrent request for your program from a form, you call an Oracle Application Object Library user exit from a trigger step and specify the name of your program and its arguments. Typically, your program takes arguments from fields on your form. You can also submit a concurrent request from within a program. Oracle Application Object Library provides a standard interface between the calling form or program and your concurrent program that is independent of the operating system you are using.

When a user submits a concurrent request, the request waits in the queue of each concurrent manager defined to be able to run the user's concurrent request. Use Oracle System Administration to set the priority of requests that a user submits and change the priority of individual requests. The request's priority affects the request's position in the queues.

The first available concurrent manager that can process the user's request looks at predefined or system administrator-defined data

groups in Oracle Application Object Library tables. The data group assigned the user's responsibility contains a list of application names and their corresponding ORACLE IDs. The concurrent manager automatically uses the ORACLE ID associated with the concurrent program's application to run the program. Use Oracle System Administration to set up data groups for each responsibility.

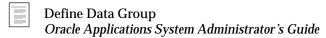

When you write and define your concurrent program, you define what programs are incompatible to run with your program in the same logical database.

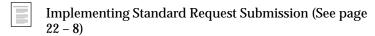

If no concurrent manager is currently running an incompatible program in the same logical database as the user's concurrent request, the concurrent manager removes the user's concurrent request from any other queues and runs your concurrent program. Your concurrent program writes to a report output file and a log file. The concurrent manager automatically prints the report output if you defined your program to print output. The system administrator or user can specify printing information such as the printer destination and the number of copies using user profiles, in this case "Printer" and "Concurrent:Report Copies". If the program is submitted using Standard Request Submission, the user can specify printing and submission information at runtime.

You can write different types of concurrent programs: Oracle Tool programs written in SQL\*Plus, PL/SQL, SQL\*Loader, or Oracle Reports; programs written in C or Pro\*C, or host language programs.

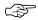

**Attention:** Starting with Release 11, SQL\*Report (RPT) is no longer supported.

# **Creating Concurrent Programs**

The basic process of creating a concurrent program is the same regardless of the execution method. The steps you take include:

- Write your program execution file and place it in the appropriate location for your operating system.
- Define the concurrent program executable with Oracle Application Object Library to specify an execution file and an execution method for your program.

- Define the concurrent program with Oracle Application Object Library, define program parameters if necessary, and define any incompatibilities with other concurrent programs
- Request your program from the Run Reports form, from a trigger step in an application form, or from an Pro\*C concurrent program.

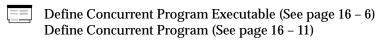

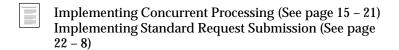

#### **Concurrent Program Parameters**

The concurrent manager processes up to 100 arguments for a concurrent program. Each argument can be no longer than 240 characters. For spawned Pro\*C concurrent programs, the concurrent manager can process arguments that are longer than 240 characters if you use extended syntax to submit your program. When using extended syntax, the concurrent manager can process a total argument string (the length of all your arguments combined) of up to 24,000 characters.

# **Handling System Failures**

If a concurrent manager terminates abnormally while it is processing requests (for example, if your system crashes), it remembers the requests that are running at the time of the failure. When you restart the concurrent managers, they automatically restart those requests. To ensure that your concurrent program handles system failures properly, you should design your program so that a concurrent manager can restart it from the beginning without your program creating data inconsistencies or receiving errors such as "duplicate key in index" errors.

The simplest way to do this is to avoid committing transactions until the last step in your program. If this is not feasible due to the amount of data your program could potentially process, you have several alternatives.

You can commit intermediate transactions to temporary tables, and then perform one final transaction at the end of your program to transfer data from your temporary tables to your main tables. When your program starts, it should delete any data from the temporary tables that might have resulted from a previous system crash.

Another alternative is to include a special status column in your tables that you update in your program to indicate the rows that are "being processed." You can then set the column to "done" in the last transaction in your program. You should ensure that your other application programs ignore rows with the value "being processed" in the status column.

#### Writing Concurrent Programs

You can write concurrent programs using a variety of execution methods. For example, you can use Oracle Tools, programming languages such as Pro\*C, or PL/SQL procedures to create the execution files that your concurrent programs invoke.

This section concentrates on using PL/SQL procedures as execution files and on calling your concurrent programs from PL/SQL procedures.

For detailed information on writing concurrent programs using other execution methods, see the following chapters:

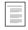

Coding Oracle Reports Concurrent Programs (See page 18 – 2)

Coding C or Pro\*C Concurrent Programs (See page 22 – 8) Coding Oracle Tools Concurrent Programs (See page 17 – 2)

# C and Pro\*C Concurrent Programs Implementation

Spawned and immediate concurrent programs are programs written in C or Pro\*C. On some operating systems, you can write your spawned concurrent programs in your operating system command language.

While spawned concurrent programs run in an independent spawned process, immediate programs run as a subroutine of the concurrent manager's process. If you use the Unified C API **afprcp()**, you can use the same execution file with both the spawned and immediate execution methods.

If you use the immediate execution method, you must complete extra steps before submitting your concurrent request.

 Create or modify a program library that includes your immediate concurrent programs.

- Rebuild your program library with Oracle Application Object Library and then link it.
- Assign new program libraries to concurrent managers using Oracle System Administration.

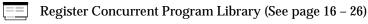

**Define Concurrent Manager** (Oracle Applications System Administrator's Guide)

#### Stored Procedure Concurrent Programs

You can implement your concurrent program as a stored procedure. Beginning with Release 11, file I/O operations are supported for stored procedures.

A benefit of developing your concurrent program as a stored procedure is that it runs as part of the concurrent manager's database connection and does not cause an additional process to be spawned, as do other concurrent processing execution methods. Therefore, the "Stored Procedure" execution method is appropriate for frequently-executed concurrent programs (including those you develop to replace immediate concurrent programs from prior releases of Oracle Applications).

Stored procedure concurrent programs accept input parameters only, and are submitted with the FND REQUEST package. Following is an example specification of a PL/SQL procedure you could create to run as a concurrent program:

```
REM /* Beginning of SOL Script */
REM
CREATE PROCEDURE FND60.SAMPLE PROC (ERRBUF
                                              OUT VARCHAR2,
                                    RETCODE OUT VARCHAR2,
                                    ARGUMENT1 IN VARCHAR2,
                                    ARGUMENT2 IN VARCHAR2,
                                    ARGUMENT3 IN VARCHAR2,
                                   ARGUMENT100 IN VARCHAR2,
```

Your stored procedure concurrent program is restricted to 100 parameters in addition to the first two parameters, which are required and must be specified exactly as indicated in the example above. (You must take these two parameters into account when you create your stored procedure.) Use *errbuf* to return any error messages, and *retcode* to return completion status. The parameter *retcode* returns 0 for success, 1 for success with warnings, and 2 for error. After your concurrent program runs, the concurrent manager writes the contents of both *errbuf* and *retcode* to the log file associated with your concurrent request.

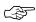

**Attention:** You should restart your concurrent managers whenever you create or reinstall a stored procedure concurrent program.

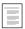

PL/SQL Stored Procedures (See page 17 - 3)

# **Testing Concurrent Programs**

The easiest way to test your concurrent program is to submit the program for concurrent processing using the CONCSUB utility. You also have the option to submit the request from the Submit Request form if you are developing your concurrent program for Standard Request Submission. Another way to test your program is to use the form that submits it. Monitor the progress of the request until it completes, then check its completion message and output. If your process completes abnormally, the log file can give you the information you need to take corrective action.

From the operating system, use CONCSUB to submit a concurrent program. By using the WAIT token, the utility checks the request status every 60 seconds and returns you to the operating system prompt upon completion of the request. Your concurrent manager does not abort, shut down, or start up until the concurrent request completes.

If your concurrent program is compatible with itself, you can check it for data integrity and deadlocks by submitting it many times so that it runs concurrently with itself.

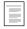

Implementing Concurrent Processing (See page 15 – 21) Implementing Standard Request Submission (See page 22 – 8)

## Submitting a Concurrent Request

Your PL/SQL procedures can submit a request to run a program as a concurrent process by calling FND\_REQUEST.SUBMIT\_REQUEST. Before submitting a request, your procedure can optionally call three functions to set concurrent request attributes that determine printing and resubmission behavior:

- FND\_REQUEST.SET\_OPTIONS
- FND REQUEST.SET REPEAT OPTIONS
- FND\_REQUEST.SET\_PRINT\_OPTIONS

If any of these functions should fail, all setup function parameters are reset to their default values.

In addition, before you call FND\_REQUEST.SUBMIT\_REQUEST from a database trigger, you must call FND\_REQUEST.SET\_MODE.

When you call FND\_REQUEST.SUBMIT\_REQUEST, you pass any arguments required by the concurrent program you are requesting. FND REQUEST.SUBMIT REQUEST returns the ID of the submitted request if successful, and 0 otherwise.

Upon completion of the FND\_REQUEST.SUBMIT\_REQUEST function, all the setup function parameters are reset to their default values. It is up to the caller to perform a commit to complete the request submission.

The FND\_REQUEST functions are fully described in the Concurrent Processing APIs for PL/SQL Procedures section of this chapter.

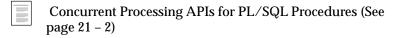

Concurrent requests do not submit until they are committed. It is sometimes desirable to immediately commit the requests, bet be aware that there is no way to commit the request without committing all other changes in the form. Do not attempt to commit just the server side. because this releases any locks the user has. To avoid getting a "no changes to commit" message when the user doesn't have any changes (check SYSTEM.FORM STATUS), use the APP FORM.QUIET COMMIT routine.

# **Checking Request Status**

Your PL/SQL procedure can check the status of a concurrent request by calling FND CONCURRENT.GET REQUEST STATUS.

FND\_CONCURRENT.GET\_REQUEST\_STATUS returns the current status of a concurrent request. If the request has already completed, FND\_CONCURRENT.GET\_REQUEST\_STATUS also returns the completion message associated with the request.

The FND\_CONCURRENT.WAIT\_FOR\_REQUEST function waits for request completion, and then returns the request's phase/status and completion message to the caller. This function sleeps for a developer–specified interval between checks for request completion.

The FND\_CONCURRENT functions are fully described in the Concurrent Processing APIs for PL/SQL Procedures section of this chapter.

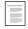

Concurrent Processing APIs for PL/SQL Procedures (See page 21 – 2)

# **Submitting Concurrent Programs on the Client**

Oracle Application Object Library for Windows comes with a user interface program which can be used to start and view the results of concurrent programs. The interface for "Start Concurrent Programs" is modelled on the Run dialog in the Program Manager.

The dialog contains fields for the path to a concurrent program, a database connect string and optional arguments. There is also a combo box which lists concurrent programs which have been installed. To use the program:

- Step 1 Select a concurrent program to run, either by typing a path into the Path field, using the Browse button to select a program, or by selecting one of the concurrent programs listed in the Program combo box.
- **Step 2** Enter a valid database connect string including username and password in the Connect String field.
- Step 3 Click on the Run button. A "Working..." message should appear in the bottom left corner of the dialog. When the program finishes, a Done message will appear. At this point you may view the log and output files (if any) for the concurrent program by pressing the View Log or View Output buttons.
- **Step 4** If you type an invalid connect string, an alert will appear saying ABNORMAL PROGRAM TERMINATION. Click on Close, fix the connect string and try again.

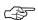

**Attention:** The program for Start Concurrent Program (**startcp.exe**) and the associated program item are installed only if you install the development Application Object Library.

# **Using Concurrent Processing**

You can construct your application so that your end user is unaware of concurrent processing. Even after a user or form submits a concurrent request, your end user can keep working at the terminal without interruption. However, your end user can modify a request's concurrent processing options up until it starts running. For example, your user can change which printer prints a report.

Your end user can monitor the progress of a concurrent request using the Requests window. For example, your end user can see when a request starts running and then view the completion status and a completion message for a concurrent request.

#### **Concurrent Processing Options**

Oracle Application Object Library uses the values of user profile options as default values to apply to all concurrent requests that a user submits.

- Number of report copies to print of a report
- Save report output to a file in your operating system
- Printer on which to print a report
- Start date and time for a concurrent request
- Run requests sequentially
- Hold a request temporarily
- Priority of a concurrent request
- Who can view the report

Users can set some of these options for an entire login session using user profiles, and they can change some of these values at any time. If the request is submitted through Standard Request Submission, they can change printing and submission information when submitting the request. After users submit a concurrent request, they or your system administrator can modify these processing options for a concurrent request up until the time it starts running. Use the Requests form to modify the request's concurrent options. During runtime, you can use

the Oracle Application Object Library utility **afpoput** (See page 13 – 12) in your Pro\*C concurrent programs to change user profile options.

This change is only effective during the runtime of your concurrent programs.

#### **Viewing the Status of Concurrent Requests**

Your end user can check on a request to find out whether it is running, waiting to be started, has completed successfully, or has terminated with an error. You can build your concurrent programs so that if they fail to complete successfully, the concurrent manager displays an error message indicating the problem. If a request is pending normally, your user can determine how soon it will start by reviewing the request's position in the queues of the various concurrent managers that can run that particular request.

# **Automated Recovery for Concurrent Processing**

Concurrent processing is an important component for your day to day operation of Oracle Applications. You can operate your Oracle Applications smoothly if you understand how concurrent managers react to different kinds of unforeseen situations. Your concurrent manager can detect concurrent programs or concurrent processes that terminate abnormally. It is also capable of automatically recovering from abnormal situations like operating system or internal failures such as segmentation faults. This section describes the actions the concurrent manager takes to recover from typical system problems.

# **Aborting Concurrent Programs**

After you or your user submit a concurrent request, there may be situations where you want to terminate the running request. You can terminate a running request by changing the status to Completed in the Requests form. You should always terminate running requests from these forms whenever possible so that your concurrent manager can update the status of these requests accordingly.

The Requests form only allows you to cancel programs that you submitted and that are in your report security group. Use the privileged System Administration form Concurrent Requests Summary to cancel other requests as necessary.

If a concurrent request process is interrupted by a system signal or segmentation fault, your concurrent manager detects the disruption of the running request and updates the request phase/status to Completed/Error. Your concurrent manager then goes on to process other pending concurrent requests. If the disrupted request is a sub-request, your concurrent manager updates its status to Error and restarts the parent request. The parent request then communicates with your concurrent manager whether to abort or continue processing its remaining sub-requests. No other recovery procedures are required to resume concurrent processing.

#### **Concurrent Manager Process Terminations**

When you start up your concurrent processing facility, the internal concurrent manager starts up all the concurrent manager processes defined. The internal concurrent manager monitors the operation of these concurrent manager processes to make sure they function as defined. If any of these processes exits abnormally, the internal concurrent manager starts up a new process to ensure the correct number of concurrent manager processes are running. This monitoring process is completely invisible to you or your users.

Typically, if a concurrent manager process terminates abnormally while running a request, the request then completes with a phase/status of Complete/Error. If the running request is a sub-request (such as a member of a report set), the request completes with an Error status. When the parent request (such as a report set) restarts and detects the failure of the report, it notifies the concurrent manager process whether to abort or continue processing other sub-requests. If the running request is a parent request (such as a report set), the request completes with an Error status and the status of its sub-requests are all updated to Error.

If the failing concurrent manager process is an internal concurrent manager process, all you need to do is to restart your concurrent processing facility. Although the internal concurrent manager terminates abnormally, other concurrent manager processes continue to operate and newly submitted concurrent requests keep going into other available concurrent manager queues.

The only concurrent requests affected by a failure of the internal concurrent manager process are run alone concurrent programs and concurrent programs that have incompatibilities. If these concurrent requests are submitted after the internal concurrent manager exits abnormally, they remain in pending status until you restart the internal concurrent manager process. If these concurrent requests are submitted before the internal concurrent manager's abnormal exit, they remain pending and hold up all other concurrent requests belonging to

the same logical database unless you put these affected requests on hold. Once your internal concurrent manager is running again, it resumes the duty of monitoring other concurrent manager processes and coordinating the processing of concurrent programs that are run alone or have incompatibilities.

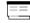

Administer Concurrent Managers
Oracle Applications System Administrator's Guide

# **Shutdowns of Operating System and Database**

Unusual operating system exits and abnormal database shutdowns are two common reasons that cause concurrent manager processes to fail. In these situations, all the concurrent manager processes are terminated without any notice and the phase and status of your concurrent requests remain as they are. All you have to do to resume normal concurrent processing is restart your concurrent processing facility. Once you restart your concurrent processing facility, your concurrent managers rerun all the requests that were running at the time the concurrent manager processes failed. After processing the previously running requests, the concurrent managers then process other pending concurrent requests.

# **Printer Support**

Oracle Application Object Library provides printer drivers that correspond to print styles for concurrent program output. These drivers provide the four print styles for a variety of printers.

- L (Landscape)
- P (Portrait)
- A (A4)
- W (Landwide)

First the concurrent manager looks for a printer driver you can define with the name of printer type concatenated with the print style. The printer type is associated with the printer. The print style is associated with the concurrent program. For Oracle Reports, every printer driver is associated with an Oracle Reports driver of the form (L.prt). These Oracle Reports drivers contain printer specific formatting characters such as bold, italic, underline and new page markers.

When you review your reports on line, reports that use the Oracle Application Object Library printer drivers display correctly. Reports

that use custom printer drivers may not display correctly on certain

terminals.

# **Overview of Implementing Concurrent Processing**

To build applications that take advantage of concurrent processing, you should understand aspects common to all types of concurrent programs as well as how to implement each type.

# **Choosing Your Implementation**

Oracle Application Object Library provides several different implementation methods for concurrent programs:

- Oracle Tool concurrent programs
- Pro\*C concurrent programs
- Host language concurrent programs

Before you begin writing your program, you should weigh the advantages of each method and choose the one that best fits your needs.

#### **Oracle Tool Concurrent Programs**

Oracle Reports, PL/SQL, SQL\*Loader, and SQL\*Plus programs are the simplest to write and integrate with Oracle Application Object Library. You can also write PL/SQL stored procedures as concurrent programs.

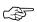

**Attention:** Starting with Release 11, SQL\*Report (RPT) is no longer supported.

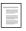

Concurrent Processing with Oracle Reports (See page 18 – 2)

# **Pro\*C Concurrent Programs**

You can write either spawned or immediate concurrent programs in C and Pro\*C. Spawned concurrent programs are stand–alone programs that run in a separate process. (On some operating systems, you can also write spawned concurrent programs in your operating system command language. See your *Oracle Applications System Administrator's Guide* for specific details.) Immediate concurrent programs run as subroutines of a concurrent manager.

Spawned concurrent programs are not linked with a concurrent manager. On most operating systems, concurrent managers start spawned concurrent programs in a separate operating system process than the concurrent manager. Spawned concurrent programs therefore require more system resources. In a spawned concurrent program, your SQL statements do not remain parsed between separate invocations of the program.

Immediate concurrent programs run as subroutines in C or Pro\*C. You build a program library of immediate concurrent programs and assign the program library to concurrent managers. To call an immediate concurrent program, a concurrent manager invokes a subroutine call.

Immediate concurrent programs execute in the same operating system process as the concurrent manager on most operating systems. Since the concurrent manager is already connected to the database, your program does not have to explicitly connect. Additionally, because the process does not end when your program ends, the SQL statements in your program can remain parsed after the first invocation of the program. Subsequent invocations of the same program can run faster because the database does not have to parse the SQL statements.

However, immediate programs are also harder to maintain and support. Since they run as a subroutine of the concurrent manager, failures can sometimes affect the manager itself. We recommend implementing new Pro\*C concurrent programs as spawned. In future releases, we will only support Pro\*C programs as spawned, as PL/SQL stored procedures provide a mechanism for running concurrent programs in the same process as the concurrent manager.

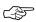

**Attention:** The immediate concurrent program functionality is provided for backward compatibility only. You should not create new immediate concurrent programs.

# **Host Language Concurrent Programs**

Depending on which operating system you are using, you implement host language concurrent programs in different ways. Use the Concurrent Programs section of the Application Object Library Appendix to the Installation manual to obtain specific details for your platform.

You can use host language programs to integrate an external program or package with Oracle Applications. For example, on some platforms you can create a shell script as a host language program. Your script can call a third–party program and then determine whether that program completes successfully. The host program then passes this information back to the concurrent manager.

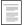

Oracle Applications System Administrator's Guide

## Writing to Log and Output Files

Since your concurrent programs run non–interactively, they must print output to files. Your Pro\*C program should write report output to the an out file and debugging or other technical messages to a log file. See the *Oracle Applications System Administrator's Guide* for details on where these files are located for your platform.

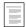

Oracle Applications System Administrator's Guide

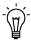

**Suggestion:** Writing error messages to a log file rather than to an output file makes it easier for users and system administrators to find reports and diagnostic information, and does not confuse novice users who may be unprepared to see technical error messages when they review their reports online.

There are several methods to write to a standard log file or report output file.

The first method is the easiest method. It is also the only portable method across platforms. You call an Oracle Application Object Library utility routine from your C or Pro\*C concurrent program:

fdpwrt()

Writes a message to a standard log or report output file. Oracle Application Object Library names this file in the standard naming convention.

We highly recommend this method as the simplest to support and the most robust across platform and release changes.

The second method is to use standard C functions such as **fopen()** or **fclose()** to write to files. If you use this method, you must use the Oracle Application Object Library standard naming convention for your file names. Oracle Application Object Library uses the standard naming convention to find your report and log files to display online in the View Requests form and to automatically print your report output.

See the Reviewing Requests, Request Log Files, and Report Output Files in your *Oracle Applications System Administrator's Guide* for the location of the **log** and **out** directories and the standard naming conventions for these files on your operating system. The *Oracle Applications System Administrator's Guide* also contains information on how to change the default file protection on your report output and log files.

This second method exists for compatibility with concurrent programs written with prior versions of Oracle Application Object Library. When

writing new concurrent programs, choose the first method and use the **fdpwrt()** utility routine.

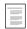

Concurrent Processing Utility Routines (See page 21 – 2)

# **Printing Report Output Files**

When you define your concurrent program, you can specify whether the report output prints automatically and the maximum and minimum row and columns it needs. You can also specify a recommended or mandatory print style. The concurrent manager uses the values of user profile options to send copies of report output to a specific printer. Reports submitted through Standard Request Submission have printing and submission options specified at submission time.

A user can change the printer, number of report copies, and the print style when requesting a reprint of report output in the Detail zone of the Submit Requests form.

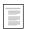

Implementing User Profiles (See page 13 – 5)

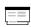

Define Concurrent Program (See page 16 – 11)

# **Data Groups**

If you want users of another application to be able to run your program, your application must be included in the appropriate data groups. Please read the Cross–application Reporting section in the Standard Request Submission chapter for more details.

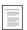

Managing Concurrent Programs and Reports
Oracle Applications System Administrator's Guide

# **Tracking Data Changes With WHO**

If you add special WHO columns to your tables, your application users can track changes made to their data. Oracle Application Object Library lets users differentiate between changes they make using forms and changes they make using concurrent programs. Columns that tell you information about the creation and the last update of a row are:

- LAST UPDATED BY
- LAST\_UPDATE\_DATE
- LAST\_UPDATE\_LOGIN

- CREATED\_BY
- CREATION DATE

Add the following columns to tell you information about the concurrent program that updated a row:

- REQUEST\_ID, type NUMBER(15)
- PROGRAM\_APPLICATION\_ID, type NUMBER(15)
- PROGRAM\_ID, type NUMBER(15)
- PROGRAM\_UPDATE\_DATE, type DATE

You should allow NULLs in these columns because they do not have values when a user inserts a new row using a form.

If you include Who columns in a table, your concurrent program should update some of them during every insert and update operation. Oracle Application Object Library loads user profile options with the value you use to update these columns. Call the function **afpoget** at the beginning of your concurrent program to get the current values of these user profile options. Use the values of the following user profile options to update your Who columns. Update the CREATED\_BY column only if you insert a row.

| Who Column Name            | Profile Option Name          |  |
|----------------------------|------------------------------|--|
| REQUEST_ID                 | CONC_REQUEST_ID              |  |
| PROGRAM_<br>APPLICATION_ID | CONC_PROGRAM_ APPLICATION_ID |  |
| PROGRAM_ID                 | CONC_PROGRAM_ID              |  |
| LAST_UPDATE_LOGIN          | CONC_LOGIN_ID                |  |
| CREATED_BY                 | USER_ID                      |  |

Table 15 - 1 (Page 1 of 1)

Use your operating system's current date or SQL's SYSDATE to update the following Who columns. Update the CREATION\_DATE column only if you insert a row.

- PROGRAM UPDATE DATE
- CREATION\_DATE
  - Implementing User Profiles (See page 13 5) Concurrent Processing Utility Routines (See page 21 – 2)

CHAPTER

# 16

# Defining Concurrent Programs

This chapter provides an overview of how to define your concurrent program within Oracle Applications. It describes the forms necessary to define your program, executable, and library.

The following topics are covered:

- Overview of Defining Concurrent Programs
- Concurrent Program Executable Window
- Concurrent Programs Window
- Concurrent Program Libraries Window

# **Defining Concurrent Programs**

After you have defined the logic for your program, you must define a concurrent program that you call from your forms or from Standard Request Submission. You first define a concurrent program executable that tells the application where to find your program logic. You then define as many concurrent programs as you need that use your concurrent program executable. You can define which concurrent programs are incompatible with your concurrent program, and if you use Standard Request Submission, you define the parameters used by your executable. You can specify validation information for your parameters to control the values users select on the Submit Request form.

If your program is a Pro\*C immediate program, you must include the concurrent program in a program library. After you change a concurrent program library, you must rebuild the library and then relink it. Only concurrent managers using a library that includes your concurrent program can run your concurrent program.

If your concurrent program uses Standard Request Submission, you should use Oracle System Administration to add your concurrent program to the appropriate request groups. Users can then submit your concurrent program using the Submit Request form.

# **Define Your Concurrent Program Executable**

When you have completed your program and placed the execution file in the correct directory of your application's base directory, you must define a concurrent program executable with Oracle Application Object Library, using the Concurrent Program Executable form. When you define your program executable, use the name that corresponds to your program's execution file without an extension. You use this name when you define a concurrent program using this executable.

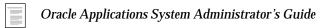

Specify the execution method appropriate for your execution file. Oracle Application Object Library looks for the execution file based on which execution method you identify. Your concurrent programs use the concurrent program executable to locate and run the correct execution file.

If your program is a Pro\*C routine, and you want to run it as a subprocess linked in with a concurrent manager, specify the name of your subroutine as well as the execution file name and select immediate as your execution method. The subroutine name is the

name you substituted for SUBROUTINE\_NAME in the program templates. Although you select an execution method here, you may create both spawned and immediate concurrent program using this executable. You must include any concurrent program you write using the immediate execution method in a concurrent program library.

We recommend using the spawned execution method for your Pro\*C programs whenever possible, as they are easier to maintain and support than immediate programs. In future releases, only spawned Pro\*C programs will be supported, as PL/SQL stored procedures provide you with a mechanism for writing custom concurrent programs that do not spawn independent processes.

PL/SQL stored procedures are immediate programs in that they do not spawn an independent process, but you should specify the name of the procedure in the execution file field and select PL/SQL Stored Procedure as your execution method.

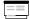

Define Concurrent Program Executable (See page 16 – 6)

# **Define Your Concurrent Programs**

Define your concurrent program using your executable with the Oracle Application Object Library form Concurrent Programs. Give each concurrent program a user–friendly program name used when selecting your concurrent program from an end–user List of Values. This name should convey the program's purpose. Specify a short name for the applications to pass to the concurrent manager or for you to use when submitting your request through CONCSUB, the FND\_REQUEST PL/SQL API, or #FND CONCURRENT. For example, in your program file you might write an initial function called <code>glpost()</code>, and then define your executable with the name GL\_POST. The concurrent program you define with the name General Ledger Posting and the short name GL\_POST.

If you do not wish to make your concurrent program available through Standard Request Submission, you leave the "Use in SRS" box unchecked. If your program is a Standard Request Submission report, you can permit the report to access all values, including obsolete or disabled values, or you can limit the report to current values. You can disable your program at any time. Disabled programs do not show up in end–user Lists of Values, and concurrent managers do not run requests for disabled programs.

Specify the concurrent program executable you previously defined for your program. You can decide whether to run your Pro\*C program as

spawned or immediate (linked in with the concurrent manager process) if you specified both a execution file name and a subroutine.

If your concurrent program generates output, you should specify the maximum and minimum dimensions of the printed report. This information determines which printer styles can accommodate your report requirements. You can choose to have the concurrent manager automatically print the report output file if your program creates one, and you can choose a print style.

When you define your program, define any incompatibilities it has with other concurrent programs or itself. List any concurrent programs that your program should not run against in the same logical database. If the concurrent program cannot run while any other concurrent program runs, specify that your program is a Run Alone program.

If your concurrent program uses Standard Request Submission, define the parameters to pass to your execution file. You can define value sets and set parameter validation similar to defining a flexfield segment. This information determines the behavior of the segments in the pop-up parameter window on the Run Reports form.

If your concurrent program uses Oracle Reports, you should specify the tokens you defined for each parameter.

After you define your concurrent program, use Oracle System Administration to reset the concurrent managers. This forces the concurrent managers to recognize new concurrent programs or any changes you have made in program registration. However, if you change the Execution Method of your program from Spawned to Immediate, your system administrator needs to shutdown and restart the concurrent managers so that the concurrent managers recognize the change.

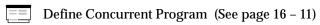

# **Defining Your Concurrent Program Library**

Use the Register Concurrent Program Library form to define your program library. Specify the Library Name in the Program Library zone and the application whose base directory your execution file resides in. In the Concurrent Programs zone, list all the concurrent programs that you defined as immediate with Oracle Application Object Library that you want to include in this program library.

Before you can run your immediate Pro\*C concurrent program, use Oracle System Administration to assign the library including the program to a concurrent manager. If an immediate concurrent program is not in a concurrent manager's library, that concurrent manager cannot process a request to run that immediate concurrent program.

Rebuild your library and relink it whenever you add new concurrent programs. Then restart your concurrent manager before requesting your concurrent program.

The Oracle Applications installation process defines the Oracle Application Object Library FNDLIBR program library. This library contains Oracle Applications immediate concurrent programs. You should assign this library to at least one concurrent manager.

Register Concurrent Program Library (See page 16 – 26)

# **Give Access to the Program**

If you want users of another application to be able to run your program, you should include your program's application in the data groups for the responsibilities of the other application. The concurrent program runs in the ORACLE ID associated with its application in the current responsibility's data group.

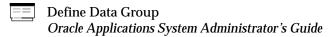

To allow users to run your Standard Request Submission program from the Submit Requests form, add your program to the request group for their responsibility.

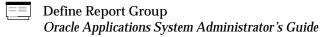

# **Concurrent Program Executable Window**

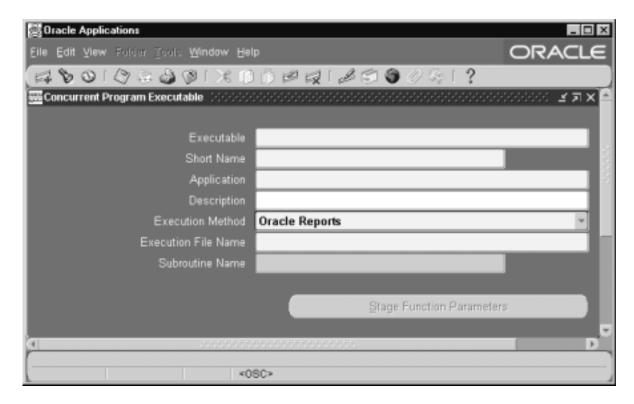

Define a concurrent program executable for each executable source file you want to use with concurrent programs. The concurrent program executable links your source file logic with the concurrent requests you and your users submit to the concurrent manager.

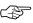

**Attention:** You cannot add new immediate programs to a concurrent manager program library. We recommend that you use spawned concurrent programs instead.

Define Concurrent Program : page 16 – 11

Register Concurrent Program Library: page 16 – 26

# **Concurrent Program Executable Block**

The combination of application name plus program name uniquely identifies your concurrent program executable.

See: Concurrent Programs Window: page 16 – 11

## **Executable**

Enter a name for your concurrent program executable. In the Concurrent Programs window, you assign this name to a concurrent program to associate your concurrent program with your executable logic.

#### **Short Name**

Enter a short name for your concurrent program executable.

# **Application**

The concurrent managers use the application to determine in which directory structure to look for your execution file.

#### **Execution Method**

The execution method cannot be changed once the concurrent program executable has been assigned to one or more concurrent programs in the Concurrent Programs window.

The possible execution methods are:

**Host** The execution file is a host script.

**Oracle Reports** The execution file is an Oracle Reports file.

PL/SQL Stored Procedure The execution file is a stored procedure.

**SQL\*Loader** The execution file is a SQL script.

**SQL\*Plus** The execution file is a SQL\*Plus script.

**Spawned** The execution file is a C or Pro\*C program.

**Immediate** The execution file is a program written to run as a

subroutine of the concurrent manager. We recommend against defining new immediate concurrent programs, and suggest you use either a

PL/SQL Stored Procedure or a Spawned C

Program instead.

Request Set Stage Function PL/SQL Stored Function that can be uesd to calculate the completion statuses of request set

stages.

#### **Execution File Name**

Enter the operating system name of your execution file. Some operating systems are case sensitive, so the name entered here should match the file name exactly.

Do not include spaces or periods (.) in the execution file name, unless the execution method is PL/SQL stored procedure or Request Set Stage Function. See the *Oracle Applications System Administrator's Guide* for details on the path Oracle Applications uses to find each executable file.

The maximum size of an execution file name is 60 characters.

#### **Subroutine Name**

Enter the name of your C or Pro\*C program subroutine here. Do not use spaces or periods (.) in this field.

Only immediate programs or spawned programs using the Unified C API use the subroutine field.

We recommend against defining new immediate concurrent programs, and suggest you use either a PL/SQL Stored Procedure or a Spawned C Program instead.

# **Stage Function Parameters**

The Stage Function Parameters button opens a window that allows you to enter parameters for the Request Set Stage Function. This button is only enabled when you select Request Set Stage Function as your Execution Method.

# **Stage Function Parameters Window**

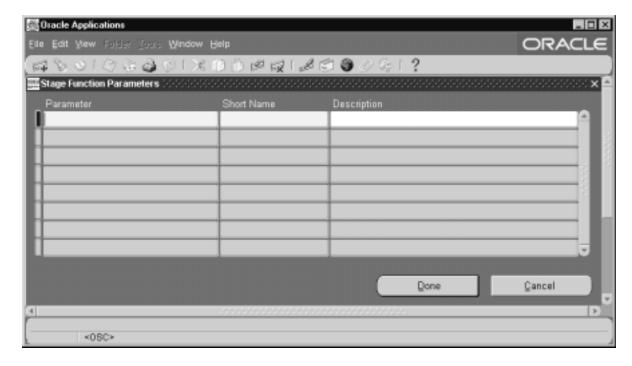

List the Parameters that your custom Stage Function uses.

#### **Parameter**

Enter a name for the Parameter. This name will be displayed in the Stage Functions Parameter window of the Request Set form.

#### **Short Name**

Enter a short name that will be used by the function to reference the parameter.

# Implementing Concurrent Processing: page 15 – 21

# **Concurrent Programs Window**

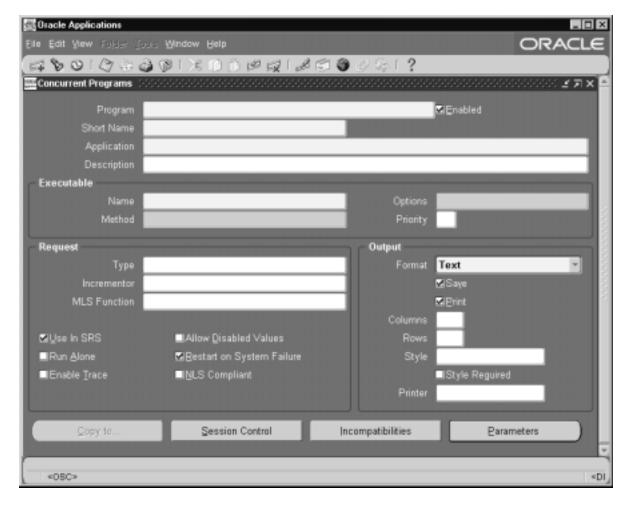

Use this to define and modify your concurrent programs.

# **Prerequisites**

- Build the execution file for your concurrent program.
- Use the Concurrent Program Executables window to define a concurrent program executable for your operating system program.

# **Concurrent Programs Block**

The combination of application name plus program name uniquely identifies your concurrent program.

#### **Program**

You see this longer, more descriptive name when you view your requests in the Requests window. If this concurrent program runs through Standard Request Submission, you see this name in the Submit Requests window when you run this program.

#### **Short Name**

Enter a brief name that Oracle Applications can use to associate your concurrent program with a concurrent program executable.

# **Application**

The program's application determines what ORACLE username your program runs in and where to place the log and output files.

#### **Enabled**

Indicate whether users should be able to submit requests to run this program and the concurrent managers should be able to run your program.

Disabled programs do not show up in users' lists, and do not appear in any concurrent manager queues. You cannot delete a concurrent program because its information helps to provide an audit trail.

#### Executable

#### Executable: Name

Select the concurrent program executable that can run your program. You define the executable using the Concurrent Program Executables window. You can define multiple concurrent programs using the same concurrent program executable. See: Concurrent Program Executables: page 16 – 6.

If you define a concurrent program with the bitmapped version of Oracle Reports, you can control the orientation of the bitmapped report by passing the ORIENTATION parameter or token. For example, to generate a report with landscape orientation, specify the following option in the Options field:

ORIENTATION=LANDSCAPE

Do not put spaces before or after the execution options values. The parameters should be separated by only a *single* space. You can also specify an orientation of PORTRAIT.

You can control the dimensions of the generated output with the PAGESIZE parameter. A specified *<width>x<height>* in the Options field overrides the values specified in the report definition. For example:

ORIENTATION=LANDSCAPE PAGESIZE=8x11.5

The units for your width and height are determined by your Oracle Reports definition. You set the units in your Oracle Reports menu under Report => Global Properties => Unit of Measurement.

If the page size you specify with the PAGESIZE parameter is smaller than what the report was designed for, your report fails with a "REP-1212" error.

#### **Executable: Method**

The execution method your concurrent program uses appears here.

Valid values are:

**Spawned** Your concurrent program is a stand–alone program

in C or Pro\*C.

**Host** Your concurrent program is written in a script for

your operating system.

Immediate Your concurrent program is a subroutine written in

C or Pro\*C. Immediate programs are linked in with your concurrent manage and must be included in the manager's program library.

**Oracle Reports** Your concurrent program is an Oracle Reports

script.

PL/SQL Stored Procedure Your concurrent program is a stored procedure

written in PL/SQL.

**SQL\*Loader** Your concurrent program is a SQL\*Loader

program.

**SQL\*Plus** Your concurrent program is a SQL\*Plus or PL/SQL

script.

Request Set Stage Function PL/SQL Stored Function that can be used to calculate the completion statuses of request set

stages.

You can switch between Spawned and Immediate, overriding the execution method defined in the Concurrent Program Executable window, only if either method appears when the executable is selected and both an execution file name and subroutine name have already been specified in the Concurrent Program Executable window. See: Concurrent Program Executables: page 16 – 6.

#### **Priority**

You can assign this program its own priority. The concurrent managers process requests for this program at the priority you assign here.

If you do not assign a priority, the user's profile option Concurrent:Priority sets the request's priority at submission time.

# **Request**

#### Type

If you want to associate your program with a predefined request type, enter the name of the request type here. The request type can limit which concurrent managers can run your concurrent program.

#### Incrementor

For use by Oracle Applications internal developers only. The incrementor function is shown here.

#### MLS Function

The MLS function, if any, used by the program.

The Multilingual Concurrent Request feature allows a user to submit a request once to be run multiple times, each time in a different language. If this program utilizes this feature the MLS function determines which installed languages are needed for the request.

#### Use in SRS

Check this box to indicate that users can submit a request to run this program from a Standard Request Submission window.

If you check this box, you must register your program parameters, if any, in the Parameters window accessed from the button at the bottom of this window.

#### **Allow Disabled Values**

If you check the Use in SRS box, you can also check this box to allow a user to enter disabled or outdated values as parameter values.

Many value sets use special table columns that indicate whether a particular value is enabled (using ENABLED\_FLAG, START\_DATE\_ACTIVE, and END\_DATE\_ACTIVE columns). These value sets normally allow you to query disabled or outdated values but not enter them in new data. For Standard Request Submission, this means that a user would not normally be allowed to enter disabled values as report parameter values when submitting a report, even if the report is a query–only type report.

#### Run Alone

Indicate whether your program should run alone relative to all other programs in the same logical database. If the execution of your program interferes with the execution of all other programs in the same logical database (in other words, if your program is incompatible with all programs in its logical database, including itself), it should run alone.

You can enter any specific incompatible programs in the Incompatible Programs windows.

#### **Enable Trace**

Turns on SQL tracing when program runs.

# **Restart on System Failure**

Use this option to indicate that this concurrent program should automatically be restarted when the concurrent manager is restored after a system failure.

# **NLS Compliant**

This box is checked if the program allows for a user to submit a request of this program that will reflect a language and territory that are different from the language and territory that the users are operating in.

For example, users can enter orders in English in the United Kingdom, using the date and number formats appropriate in the United Kingdom, then generate invoices in German using the date and number formats appropriate to their German customers.

If this box is left blank then a user can associate any installed language with the request, but the territory will default to the territory of the concurrent manager environment.

Note that this option should be set only by the developer of the program. The program must be written as NLS Compliant to utilize this feature.

# **Output**

#### **Format**

Select the output format from the following:

- HTML
- PCL (HP's Printer Control Language)
- PDF
- PS (Post Script)
- Text

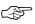

**Attention:** If you choose HTML or PDF as the output type with Oracle Report programs, you must use an appropriate printer driver that handles HTML or PDF files.

#### Save

Indicate whether to automatically save the output from this program to an operating system file when it is run. This value becomes the default for all requests submitted for this program. The output of programs with Save set to No is deleted after printing.

If this is a Standard Request Submission program, users can override this value from the Submit Requests window.

#### **Print**

Enter Yes or No to indicate whether to allow the concurrent managers to print your program's output to a printer. If you enter No, your concurrent program's output is never sent to the printer.

#### Columns / Rows

Enter the minimum column and row length for this program's report output. Oracle Applications uses this information to determine which print styles can accommodate your report.

### **Style**

The print style you select depends on your system and printer setup. Print styles include:

- 132 columns and 66 lines (Landscape)
- 180 columns and 66 lines (Landwide)
- 80 columns and 66 lines (Portrait)
- 132 columns and 62 lines (A4)

Your list is limited to those styles that meet your program's columns and row length requirements.

# **Style Required**

If your program requires a specific print style (for example, a checkwriting report), use this check box to enforce that print style.

#### **Printer**

If you want to restrict your program's output to a single printer, enter the name of the printer to which you want to send your output. If your program has minimum or maximum columns or rows defined, your list of values is limited to those printers that can support your program's requirements.

Users cannot override your choice of printer from the Submit Requests or Requests windows.

# **Concurrent Programs Buttons**

Use these buttons to open detail windows for program incompatibilities your program parameters.

| Copy to | Choose this button to create another concurrent |
|---------|-------------------------------------------------|
|         | program using the same executable, request and  |
|         | report information. You can elect to copy the   |
|         | incompatibility and parameter details as well.  |

Session Control Choose this window to specify options for the database session of the concurrent program when it is executed.

**Incompatibilities** Choose this button to open the Incompatible

Programs window.

**Parameters** Choose this button to open the Concurrent

Program Parameters window.

# **Copy to Window**

Create another concurrent program using the same executable, request and report information as the current program. You can optionally copy the incompatibility and parameter details information as well.

See: Incompatible Programs Window: page 16 - 19

#### Session Control Window

Use this window to specify options for the database session of the concurrent program when it is executed.

#### **Consumer Group**

Optionally specify the resource consumer group for the concurrent program.

# Rollback Segment

Optionally specify a rollback segment to be used with the concurrent program. This rollback segment will be used instead of the default and will be used up until the first commit.

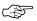

Attention: If you specify a rollback segment here, your concurrent program must use the APIs FND\_CONCURRENT.AF\_COMMIT and FND\_CONCURRENT.AF\_ROLLBACK to use the specified rollback segment. See: the *Oracle Applications Developer's Guide*.

# Optimizer Mode

Optionally specify an optimizer mode. You can choose ALL\_ROWS, FIRST\_ROWS, Rules, or Choose. You would specify an optimizer mode only for a custom program that may not perform well with the default cost–based optimizer (CBO) and needs tuning. You can use a different optimizer mode until your program is tuned for CBO.

A system administrator must use the Administer Concurrent Managers window to have the internal concurrent manager verify the concurrent managers before any changes you make in this zone take effect.

Resource Consumer Groups
Oracle Applications System Administrator's Guide

# **Incompatible Programs Window**

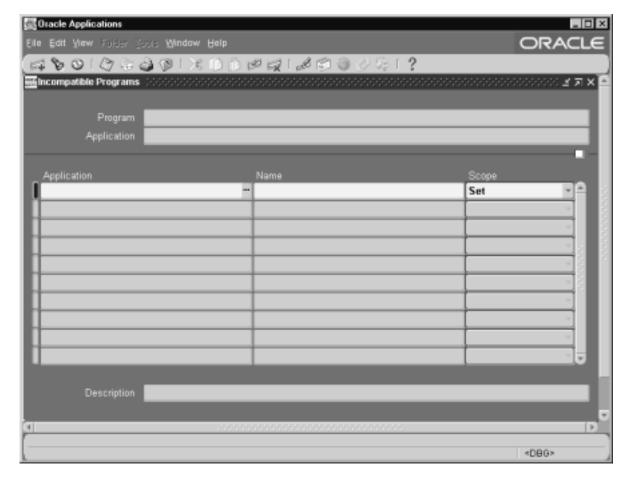

Identify programs that should not run simultaneously with your concurrent program because they might interfere with its execution. You can specify your program as being incompatible with itself.

Administer Concurrent Managers
Oracle Applications System Administrator's Guide

# **Application**

Although the default for this field is the application of your concurrent program, you can enter any valid application name.

#### Name

The program name and application you specify must uniquely identify a concurrent program.

Your list displays the user-friendly name of the program, the short name, and the description of the program.

#### **Scope**

Enter Set or Program Only to specify whether your concurrent program is incompatible with this program and all its child requests (Set) or only with this program (Program Only).

# **Concurrent Program Parameters Window**

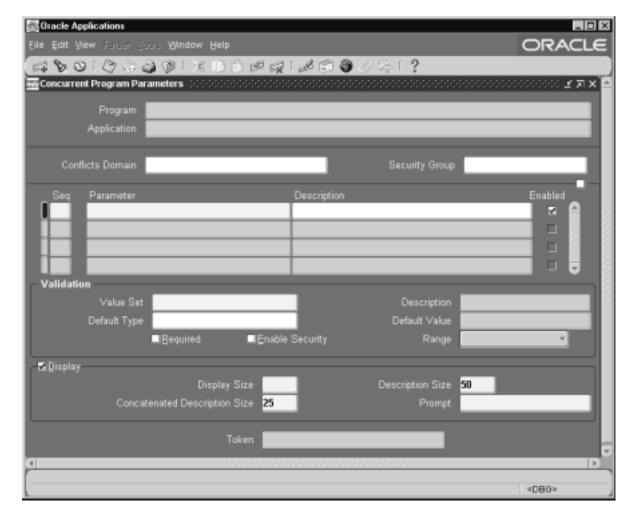

Enter and update the program parameters that you wish to pass to the program executable. Program parameters defined here should match the variables in your execution file.

#### **Conflicts Domain Parameter**

Enter the parameter which will hold the value of the conflict domain of the program. For information on conflict domain parameters, see: Concurrent Conflict Domains, *Oracle Applications System Administrator's Guide.* 

# **Security Group**

This field is for HRMS security only. See: *Customizing, Reporting, and System Administration in Oracle HRMS*.

#### Sequence

Choose the sequence numbers that specify the order in which your program receives parameter values from the concurrent manager.

#### **Parameter**

Enter the parameter name. The value is case insensitive.

#### **Enabled**

Disabled parameters do not display at request submission time and are not passed to your execution file.

# **Argument Detail**

You specify information about your parameter almost exactly as you define a flexfield segment.

# Validation Information

#### Value Set

Enter the name of the value set you want your parameter to use for validation. You can only select from independent, table, and non-validated value sets.

The maximum size of your value set is 240 characters.

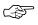

**Attention:** If you are using a value set of dates, this value set should have a format type of either Standard Date or Standard DateTime if you are using the Multilingual Request feature.

# **Default Type**

If you want to set a default value for this parameter, identify the type of value you need.

Valid types include:

**Constant** The default value can be any literal value.

Profile The default value is the current value in the user

profile option defined in the Default Value field. Use the profile option name, not the end-user name. You do not need to include \$PROFILES.

**SQL Statement** The default value is determined by the SQL

statement you defined in the Default Value field.

**Segment** The default value is the value entered in a prior

segment of the same parameter window.

#### **Default Value**

You can enter a default value for the parameter. This default value for your parameter automatically appears when you enter your parameter window. You determine whether the default value is a constant or a context-dependent value by choosing the default type.

Your default value should be a valid value for your value set. Otherwise you see an error message when you enter your parameter window on the Run Request window and your default value does not appear.

Valid values for each default type include:

**Constant** Enter any literal value for the default value.

Profile The default value is the current value of the user

profile option you specify here. Enter the profile

option name, not the end-user name.

**Segment** The default value is the value entered in a prior

segment of the same flexfield window. Enter the name of the segment whose value you want to

copy.

**SQL Statement** The default value is determined by the SQL

statement you enter here. Your SQL statement must return exactly one row and one column in all

cases.

#### Required

If the program executable file requires an argument, you should require it for your concurrent program.

# **Enable Security**

If the value set for this parameter does not allow security rules, then this field is display only. Otherwise you can elect to apply any security rules defined for this value set to affect your parameter list.

#### Range

Choose either Low or High if you want to validate your parameter value against the value of another parameter in this structure. Parameters with a range of Low must appear before parameters with a range of High (the low parameter must have a lower number than the high parameter). For example, if you plan two parameters named "Start Date" and "End Date," you may want to force users to enter an end date later than the start date. You could assign "Start Date" a range of Low and "End Date" a range of High. In this example, the parameter you name "Start Date" must appear before the parameter you name "End Date."

If you choose Low for one parameter, you must also choose High for another parameter in that structure (and vice versa). Otherwise you cannot commit your changes.

If your value set is of the type Pair, this field is display only. The value defaults to Pair.

# Window Information

## **Display**

Indicate whether to display this parameter in the Parameters window when a user submits a request to run the program from the Submit Requests window.

You should provide a default type and value for any non-displayed parameter.

# **Display Size**

Enter the field length in characters for this parameter. The user sees and fills in the field in the Parameters window of the Submit Requests window.

You should ensure that the total of the value set maximum sizes (not the display sizes) for all of your parameters, plus the number of separators you need (number of parameters minus one), does not add up to more than 240. If your program values' concatenated length exceeds 240, you may experience truncation of your data in some forms.

# **Description Size**

Enter the display length in characters for the parameter value description. Your window may show fewer characters of your description than you specify here if there is not enough room (determined by the sum of your longest prompt plus your display size for this parameter plus seven). However, your window does not display more characters of the description than you specify here.

#### Prompt

A user sees the prompt instead of the parameter name in the Parameters window of the Submit Requests window.

The default is the name of the parameter.

# Concatenated Description Size

Enter the display length in characters for the parameter value description. The user sees the parameter value in the Parameter Description field of the Submit Requests and View Requests forms. The Parameter Description field concatenates all the parameter values for the concurrent program.

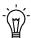

**Suggestion:** We recommend that you set the Concatenated Description Size for each of your parameters so that the total Concatenated Description Size for your program is 80 or less, since most video screens are 80 characters wide.

#### Token

For a parameter in an Oracle Reports program, the keyword or parameter appears here. The value is case insensitive. For other types of programs, you can skip this field.

See: Incompatible Programs Window: page 16 – 19

# **Concurrent Program Libraries Window**

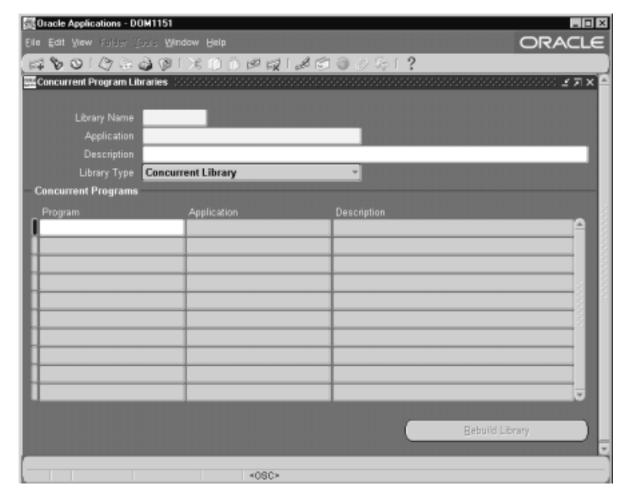

Use this window to register program libraries, which are lists of immediate concurrent programs that you wish to link with a concurrent manager. Concurrent managers use the programs in a program library to run their immediate programs. You must register libraries before you can define concurrent managers. You can only include immediate—type concurrent programs in program libraries.

After adding any immediate concurrent program to your library or creating a new library, you must rebuild and relink your library before your changes take effect. After you rebuild and relink your library, the system administrator must restart the concurrent manager using your library.

You can only register program libraries that you have already built at the operating system level.

# **Prerequisites**

- Use the Applications window to register your application with Oracle Application Object Library.
- Use the Concurrent Program Executables window to define your concurrent program executable file.

# **Concurrent Program Libraries Block**

The combination of application name plus library name uniquely identifies your set of programs.

# **Library Name**

This is the same name you gave to your program library file at the operating system. The library name must be eight characters or less.

System administrators can then assign this library name to concurrent managers. Each concurrent manager is linked to one program library and can only run immediate—type programs that use concurrent program executables that are part of that library. A concurrent manager can run other execution type programs that are not in its program library.

# **Application**

The bin directory under this application's top directory should contain the executable program library file.

# **Library Type**

There are two types of program library you can define:

Concurrent Library A library of immediate concurrent programs to link

with a concurrent manager.

Transaction Library A library of transaction programs to link with a

transaction manager.

# **Concurrent Programs Block**

List the concurrent program executables you have linked to this program library at the operating system level.

#### **Program**

Enter the name of an immediate-type concurrent program executable that you linked into your program library at the operating system. This block verifies that the program name and application name you specify uniquely identify a defined concurrent program executable.

## **Application**

This is the application to which your concurrent program belongs.

# **Rebuild Library**

Select this button when you need to rebuild your concurrent library. You should rebuild your library whenever you add new programs to your library.

CHAPTER

# 17

# Coding Oracle Tools Concurrent Programs

This chapter provides an overview of how to code concurrent programs using various Oracle Tools, such as SQL\*Plus and SQL\*Loader.

The following topics are covered:

- SQL\*Plus Programs
- PL/SQL Stored Procedures
- SQL\*Loader
- Accepting Input Parameters for Oracle Tools Programs
- Naming Your Oracle Tool Concurrent Program

# **Oracle Tool Concurrent Programs**

Oracle Application Object Library lets you write concurrent programs in SQL\*Plus, PL/SQL (if you have PL/SQL installed on your database), SQL\*Loader, or Oracle Reports.

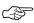

**Attention:** Starting with Release 11, SQL\*Report (RPT) is no longer supported.

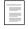

Concurrent Processing with Oracle Reports (See page 18 – 2)

For SQL\*Plus and PL/SQL programs, the concurrent manager logs onto the database, starts your program, automatically spools output to a report output file, and logs off the database when your program is complete. If your program produces report output, you can define your program to have the concurrent manager automatically print the report output file after your program completes. Reports submitted through Standard Request Submission have printing and submission information set at run time.

# **SQL\*PLUS Programs**

For SQL\*Plus programs, the concurrent manager automatically inserts the following prologue of commands into your SQL\*Plus script:

# **SQL\*Plus Prologue**

```
SET TERM OFF
SET PAUSE OFF
SET HEADING OFF
SET FEEDBACK OFF
SET VERIFY OFF
SET ECHO OFF
WHENEVER SQLERROR EXIT FAILURE
```

The concurrent manager also inserts a command into your SQL\*Plus script to set LINESIZE according to the print style of the script.

If you want your SQL\*Plus script to continue after a SQL error, you must insert the following line into your SQL\*Plus script:

WHENEVER SQLERROR CONTINUE

# **PL/SQL Stored Procedures**

PL/SQL stored procedures behave like immediate concurrent programs in that they do not require the concurrent manager to create an independent spawned process.

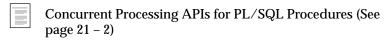

Beginning with Release 11, concurrent programs using PL/SQL stored procedures can generate log files or output files.

## PL/SQL File I/O Processing

Package FND\_FILE contains routines which allow as concurrent programs to write to the request log and output files, stored under <PROD\_TOP>/log and <PROD\_TOP>/out.

**Note:** Beginning with Release 11*i*, FND\_FILE is supported in all types of concurrent programs.

Text written by the stored procedures is first kept in temporary files on the database server, and after request completion is copied to the log and out files by the manager running the request. Opening and closing files is handled behind the scenes by the concurrent manager. Every read and write to the temporary files is implicitly flushed to minimize risk of data loss.

The concurrent managers maintain a shared pool of temporary files; when a manager starts up, it attempts to use filenames from the pool. If no filenames exist, the manager creates new temporary log and output files. These two files are cleared after each concurrent request, and then reused for the next request. As a result no more temporary files are created than necessary.

The temporary files are named as follows, where the x's indicate a sequence number, padded to 7 digits:

```
lxxxxxxx.req
oxxxxxxx.req
```

The directory for temporary files must be set in the environment variable APPLPTMP when the managers are started. This directory must also be listed in the UTL\_FILE\_DIR parameter in init.ora.

To write to these log and output files, simply call the necessary procedures. Opening and closing the files is handled by the concurrent managers. Procedure arguments and exceptions are detailed below.

There are several limitations of these procedures. The temporary files cannot be deleted, but are reduced to 0–length. Deleting them must be handled by the system administrator. This package is not designed for generic PL/SQL text I/O. It is only used for writing to request log and output files.

Using these APIs may impact your application's performance. Temporary files are first created and then copied over the network to the request log and out files. Moving large files can be slow, and can create considerable network traffic. You may wish to be conservative with the amount of data written from your concurrent program.

To facilitate debugging and testing from SQL\*Plus, you can use the procedure FND\_FILE.PUT\_NAMES(LOG, OUT, DIR). This function sets the temporary log and out filenames and the temporary directory to the user-specified values. DIR must be a directory to which the database can write. FND\_FILE.PUT\_NAMES should be called before calling any other FND\_FILE function. If this function is not called when using SQL\*Plus, FND\_FILE will choose a filename from the pool, as described above. FND\_FILE.PUT\_NAMES works only once per session, and it does nothing if called from a concurrent program. Procedure FND\_FILE.CLOSE will close the files in a command-line session. FND\_FILE.CLOSE should not be called from a concurrent program; the concurrent manager will handle closing files.

See: FND\_FILE page: 21 - 11

# SQL\*Loader

For SQL\*Loader programs, the concurrent manager runs SQLLOAD on the control file specified on the Concurrent Program Executable form. If your program produces report output, you can define your program to have the concurrent manager automatically print the report output file after your program completes.

You can either supply information about the data file in the control file, or pass the full directory path and file name of your data file as an argument. The concurrent manager passes the "data=(full pathname of data file)" token at request run time. Without a data file name, the concurrent manager skips that token and SQL\*Loader uses the data file name specified in the control file.

If you port your application to a different operating or hardware system, check the directory and file name of your data file and change the value of your program argument if necessary.

# **Accepting Input Parameters For Oracle Tool Programs**

You should write your program to receive arguments in the same order that you specify when you call your program and pass arguments. Concurrent managers pass the arguments directly to your programs.

In SQL\*Plus and PL/SQL programs, you must name your arguments &1, &2, &3, etc. so that you are guaranteed to get the first argument you pass in &1, the second in &2, and so on.

With PL/SQL stored procedures, you should define your arguments as IN parameters.

In SQL\*Loader programs, pass the full directory path and file name of your data file as an argument. If you port your application to a different operating or hardware system, check the directory and file name of your data file and change the value of your program argument if necessary.

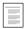

Oracle Reports Parameters (See page 18 – 4)

# **Naming Your Oracle Tool Concurrent Program**

If your operating system is case–sensitive, the file name of your Oracle Tool concurrent program should always be in uppercase and the extension in lowercase.

Use the *Oracle Applications System Administrator's Guide* for your operating system to determine the correct naming conventions for your Oracle Tool programs.

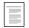

Oracle Tool Concurrent Programs
Oracle Applications System Administrator's Guide

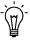

**Suggestion:** Effective with Oracle Applications Release 10, you cannot reference the interface program **FDPSGP** when submitting your Oracle Tool concurrent programs. You should define your Oracle Tool concurrent programs to use the appropriate execution methods.

CHAPTER

# 18

# Coding Oracle Reports Concurrent Programs

This chapter tells you about using Oracle Reports with the Oracle Application Object Library concurrent manager. It includes a discussion on integrating custom Oracle Reports programs with Oracle Applications, a list of user exits available for your programs, an example program, and a troubleshooting guide.

The following topics are covered:

- Overview of Oracle Reports Concurrent Programs
- User Exits in Oracle Reports
- Using Dynamic Currency in Oracle Reports
- Oracle Reports Troubleshooting

# **Oracle Reports**

You can write Oracle Reports reports, integrate them with Oracle Application Object Library, and run them as concurrent programs from your forms or though Standard Request Submission.

In this chapter, the Oracle Reports executable file is referred to as **ar25run** or **ar25runb** (for the bitmapped version). The name of your Oracle Reports executable file may vary depending on which version of Oracle Reports you use.

You have the option of using Oracle Application Object Library user exits such as dynamic currency formatting with your Oracle Reports programs.

The concurrent manager can run Oracle Reports either in character mode or in bitmap mode according to your specifications. You control the orientation and page size of your report output.

A troubleshooting guide for your Oracle Reports programs appears at the end of this chapter.

# **Concurrent Processing with Oracle Reports**

Most Oracle Applications reports are launched from the concurrent manager as concurrent processes. In most UNIX systems, the concurrent manager inherits its environment variables from the shell from which it was started; the reports are then run from this environment.

# **Oracle Reports Integration**

For Oracle Reports programs, the concurrent manager runs the executable ar25run or ar25runb on the report description file. ar25runb is used for bitmap reports (including PostScript, HTML, and PDF files). Both executables include Oracle Applications user exits. If your Oracle Reports program produces report output, the concurrent manager can automatically print the report output file after your program completes, provided that your site has the appropriate print drivers defined.

#### Using PL/SQL Libraries

Immediately before running a report, the concurrent manager dynamically prepends several values onto the environment variable \$REPORTS25\_PATH, as shown below:

```
REPORTS25_PATH =
$[PROD]_TOP/$APPLPLS:$[PROD]_TOP/$APPLREP
   :$[PROD]_TOP/$APPLREP/LANGDIR
   :$AU TOP/$APPLPLS:$REPORTS25 PATH
```

This puts the PL/SQL libraries in the  $PROD_TOP/APPLPLS$ , any other report objects such as external queries, boiler plate text etc. in  $PROD_TOP/APPLREP$ , and sharable libraries in  $AU_TOP/APPLPLS$  in REPORTS25\_PATH before the concurrent manager runs a report.  $PROD_TOP$  is the application basepath of the application owning the report, and LANGDIR is the directory for a particular language, such as US or FR.

The APPLSYS.env, set at installation, sets REPORTS25\_PATH to \$AU\_TOP/\$APPLPLS. This may be modified to include customized libraries.

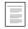

**Oracle Applications Concepts** 

# Bitmapped Oracle Reports

If you define a concurrent program with the bitmapped version of Oracle Reports, select PostScript, HTML, or PDF as appropriate from the Output Type poplist in the Define Concurrent Program form.

You can control the orientation of the bitmapped report by passing the ORIENTATION parameter or token. For example, to generate a report with landscape orientation, specify the following option in the Execution Option field:

```
ORIENTATION=LANDSCAPE
```

Do not put spaces before or after the execution options values. The parameters should be separated by only a *single* space. You can also specify an orientation of PORTRAIT.

You can control the dimensions of the generated output with the PAGESIZE parameter. A specified *<width>x<height>* in the Execution Options field overrides the values specified in the report definition. For example:

ORIENTATION=LANDSCAPE PAGESIZE=8x11.5

The units for your width and height are determined by your Oracle Reports definition. You set the units in your Oracle Reports menu under Report => Global Properties => Unit of Measurement.

If the page size you specify with the PAGESIZE parameter is smaller than what the report was designed for, your report fails with a "REP-1212" error.

# **Oracle Reports Parameters**

Though the concurrent manager passes program arguments to your Oracle Reports program using tokens (so that their order does not matter), you should write your program to receive arguments in the same order that you specify when you call your program and pass arguments for easier maintenance.

Your Oracle Reports program parameters should not expect NULL values. The concurrent manager cannot pass a NULL value to your program.

For Oracle Reports programs you have a choice of two implementation methods.

## **Standard Request Submission**

If you choose to make your Oracle Reports program available through Standard Request Submission, you check the Use in SRS check box of the Concurrent Programs form and define your arguments in the Concurrent Program Parameters block. Your program is available for the Submit Request form once you use Oracle System Administration to add your program to the appropriate report security groups.

If you also call your program using FND\_REQUEST.SUBMIT\_REQUEST from a form other than the Submit Request form, you supply values for your arguments in the order in which you registered them. The concurrent manager automatically adds the tokens you defined when you registered your arguments to the values you supply when you submit the program from the Submit Request form or from FND\_REQUEST. The concurrent manager passes tokenized arguments (token1=parameter1, token2=parameter2, etc.) to your Oracle Reports program. In this case, each parameter *value* can be up to 240 characters in length, excluding the length of the associated token.

## Non-Standard Request Submission

If you do not wish to make your Oracle Reports program available through Standard Request Submission, you pass tokens to your Oracle Reports program in your FND\_REQUEST call from a form. In this case you do not check the Use in SRS check box of the Concurrent Programs form. Note that each argument of the form *TOKEN=parameter* must be a maximum of 240 characters in length, including the token name.

# **Accessing User Exits and Profile Options**

Oracle Application Object Library lets you access user profile information and run user exits from your Oracle Reports program by including the appropriate calls in your program. These Oracle Application Object Library calls also allow your report to access the correct organization (for multiple organizations or "multi-org" installations) automatically.

#### Call FND SRWINIT and FND SRWEXIT

To access profile values, multiple organizations, or Oracle Applications user exits, and for your program to be used with concurrent processing at all, you must have the first and last user exits called by your Oracle Reports program be FND SRWINIT and FND SRWEXIT.

FND SRWINIT sets your profile option values and allows Oracle Application Object Library user exits to detect that they have been called by a Oracle Reports program. FND SRWEXIT ensures that all the memory allocated for Oracle Application Object Library user exits has been freed up properly. The steps below ensure that your program correctly calls FND SRWINIT and FND SRWEXIT.

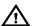

Warning: With future releases of Oracle Application Object Library and Oracle Reports, we may provide a simpler set of steps to access FND SRWINIT and FND SRWEXIT. We reserve the right to discontinue support for these steps. If you use the steps below to integrate your Oracle Reports programs with Oracle Application Object Library, you should plan to convert to a different set of integration steps in the future.

- Create a lexical parameter P\_CONC\_REQUEST\_ID with the datatype Number. The concurrent manager passes the concurrent request ID to your report using this parameter.
- Call FND SRWINIT in the "Before Report Trigger."

Call FND SRWEXIT in the "After Report Trigger."

# **Calling Other Oracle Application Object Library User Exits**

These integration steps let you call certain Oracle Application Object Library user exits, in addition to FND SRWINIT and FND SRWEXIT, to access user profile values and perform calculations in your Oracle Reports program:

- FND FORMAT\_CURRENCY (See page 18 10)
- FND FLEXSQL
- FND FLEXIDVAL

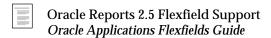

Note that you can call many Oracle Applications PL/SQL routines, such as user profiles routines, from your Oracle Reports programs as well as these user exits. In general, you should use PL/SQL routines instead of user exits where possible.

You can test your Oracle Reports program that calls Oracle Applications user exits by running ar25run, ar25runb, ar25des, or ar25desb from the operating system.

# **Definitions of Oracle Reports Executables**

| ar25run  | This is the character–mode runtime executable that concurrent managers use to run the reports. If your character mode report calls any applications user exits, use this executable to run your report when you run it interactively.                                                                                                    |
|----------|----------------------------------------------------------------------------------------------------|
| ar25runb | This is the bitmap mode runtime executable that concurrent managers use to run the reports. If your bitmap report calls any Applications user exits and you want to generate a bitmap report output (including PostScript, HTML, and PDF files), use this executable to run the report when you run it interactively. The concurrent manager uses this executable to run the reports if you select PostScript, HTML, or PDF from the Output Type poplist in the Define Concurrent Program form. |
| ar25desb | This is the bitmap designer to build and modify reports which use Oracle Applications user exits.                                                                                                    |

Using this executable, you can create and modify reports, and test run them from within the designer. Please note that Oracle Reports supports only the bitmap designer. To design reports that will still run under character mode and produce ASCII output seamlessly, design the report in "Character Mode Emulation". In Release 11 of Oracle Applications, most of the Oracle Applications reports are designed in character mode emulation.

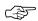

**Attention:** The basic bitmap environment for Oracle Reports is not available on all platforms. Therefore, **ar25desb** is not linked by default by the installation process.

If the bitmap environment is available on your platform and the basic (non-applications linked) bitmap designer is available, then you should explicitly relink **ar25desb**.

# **User Exits Used in Oracle Reports**

The user exits available in Oracle Reports are:

- FND SRWINIT
- FND SRWEXIT
- FND FORMAT\_CURRENCY (See page 18 10)
- FND FLEXIDVAL
- FND FLEXSQL
  - Oracle Reports 2.5 Flexfield Support Oracle Applications Flexfields Guide

# FND SRWINIT / FND SRWEXIT

FND SRWINIT sets your profile option values and allows Oracle Application Object Library user exits to detect that they have been called by an Oracle Reports program. FND SRWINIT also allows your report to use the correct organization automatically. FND SRWEXIT ensures that all the memory allocated for Oracle Application Object Library user exits has been freed up properly.

# FND FLEXIDVAL / FND FLEXSQL

These user exits allow you to use flexfields in your reports. They are documented in the *Oracle Applications Flexfields Guide*.

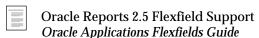

# **Using Dynamic Currency in Oracle Reports**

Currency formatting support provides a flexible, consistent method to format a numeric value according to its associated currency. The currency value appears with the correct thousands separator and radix character (decimal point) of the user's country. The value appears with positive and negative indicators of the user's choice.

Displayed currency values are never rounded or truncated except when explicitly specified to be scaled. If the formatted value (which includes the thousands separator) does not fit in the output field, then the currency value without the thousands separator is used. If this value is still too large for the output field, then asterisk characters (\*\*\*) are displayed in the field to alert you of an overflow condition.

You use the same methodology to add support for report regions with one currency type (for example, US dollar amounts) and for report regions with mixed currency types (for example, US dollar and Japanese yen amounts). However, when reporting on mixed currency amounts you include a special argument to indicate that you wish to align all different currency types at a standard point (usually the precision of the currency with the greatest precision). This precision is defined by a profile option or set by the user of the report at execution time.

#### **Currency Formatting Requirements**

A report based on a single currency type should display currency amounts aligned along the radix character as illustrated in the following example:

```
Currency Value
                 Code
 _____
     120,300.00
                 USD
      -4,201.23
                 USD
or
  120,300.00
               USD
   (4,201.23)
               USD
or
    120,300.00+
                 USD
     -4,201.23
                 USD
```

If the user chooses a negative or a positive indicator such as parentheses that appears at the right of the currency amount, then

values are not flushed with the right margin but are shifted to the left to accommodate the indicator.

A mixed currency report should display currency amounts aligned along the radix character (or implied radix for currencies with no precision like JPY).

| Currency Value | Code |
|----------------|------|
|                |      |
| 300.00         | USD  |
| 105.250        | DNR  |
| 1,000          | JPY  |
| -24,000.34     | FRF  |

Call the FND FORMAT\_CURRENCY user exit to format the Currency Value column. In this mixed currency report, the minimum precision (specified in the MINIMUM PRECISION token in the user exit) is set to 3.

# FND FORMAT\_CURRENCY User Exit

This user exit formats the currency amount dynamically depending upon the precision of the actual currency value, the standard precision, whether the value is in a mixed currency region, the user's positive and negative format profile options, and the location (country) of the site. The location of the site determines the thousands separator and radix to use when displaying currency values. An additional profile determines whether the thousands separator is displayed.

Use the Currencies window to set the standard, extended, and minimum precision of a currency.

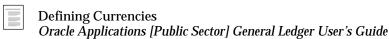

You obtain the currency value from the database into an Oracle Reports column. Define another Oracle Reports column, a formula column of type CHAR, which executes the FORMAT\_CURRENCY user exit to format the currency value. A displayed field has this formula column as its source so that the formatted value is automatically copied into the field for display.

#### **Syntax**

FND FORMAT CURRENCY

CODE=":column containing currency code" DISPLAY WIDTH="field width for display"

AMOUNT=":source column name"
DISPLAY=":display column name"

[MINIMUM\_PRECISION=":P\_MIN\_PRECISION"]

[PRECISION="{STANDARD|EXTENDED}"]

[DISPLAY\_SCALING\_FACTOR="":P\_SCALING\_FACTOR"]

#### **Options:**

**CODE** Specify the column which contains the currency

code for the amount. The type of this column is

CHARACTER.

DISPLAY\_ WIDTH Specify the width of the field in which you display

the formatted amount.

AMOUNT

Specify the name of the column which contains the amount retrieved from the database. This amount

is of type NUMBER.

**DISPLAY** 

Specify the name of the column into which you want to display the formatted values. The type of

this column is CHARACTER.

MINIMUM\_ PRECISION Specify the precision to which to align all currencies used in this report region. You specify the MINIMUM\_PRECISION token in mixed currency report regions to ensure all currency

currency report regions to ensure all currency values align at the radix character for easy readability. Your user can adjust the report by setting an input parameter when submitting the report to specifically tailor the report output to a desired minimum precision or accept the default which is determined from the profile option

CURRENCY:MIXED\_PRECISION

(Currency:Mixed Currency Precision). Your report

submission must pass the value as a report argument. You use P\_MIN\_PRECISION as the

name of this lexical.

**PRECISION** If specified as STANDARD, then standard

precision is used. If the value is EXTENDED then

the extended precision of the currency is used to format the number.

DISPLAY SCALING **FACTOR** 

Optionally, specify the scaling factor to be applied to the amount in that column. If this token is not specified or is negative no scaling is performed. You use P\_SCALING\_FACTOR as the name of this lexical parameter.

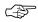

**Attention:** Colon ":" is placed in front of column names and lexical parameters for token values. This indicates that the value of that token is retrieved from the column or lexical parameter. If it is omitted the value within double quotes itself is used. For example, CODE=":C\_CODE" indicates that currency code should be retrieved from column CODE while CODE="C\_CODE" indicated that currency code is C\_CODE.

#### **Mixed Currency Reports**

Every report with a mixed currency region should allow the user to override the default setting of the mixed currency precision profile option at submission time. Define a report argument that accepts this value.

The default value of this argument should be the profile option CURRENCY:MIXED PRECISION (Currency:Mixed Currency Precision) so the user does not always have to set a value explicitly.

# **Example Output**

The following graphic illustrates various input values and the currency amounts displayed using the user exit (negative amounts are surrounded by parentheses) assuming the report was run in the United States.

| Item | Code | Input Number | Output Field | Notes |
|------|------|--------------|--------------|-------|
|      |      |              |              |       |
| 01   | USD  | 123456.76    | 123,456.76   |       |
| 02   | USD  | 156.7        | 156.70       |       |
| 03   | USD  | 12345        | 12,345.00    |       |
| 04   | BHD  | 123456.764   | 123,456.764  |       |
| 05   | JPY  | 12345676     | 12,345,676   |       |
| 06   | BHD  | 12345.768    | 12,345.768   |       |
| 07   | BHD  | -12345.768   | (12,345.768) |       |
| 08   | BHD  | 123456.768   | 123,456.768  |       |

```
09
      BHD
                     -123456.768
                                    (123,456.768)
10
      BHD
                     1234567.768
                                   1,234,567.768
                                  (1,234,567.768)
11
      BHD
                    -1234567.768
12
     BHD
                    12345678.768
                                  12,345,678.768
13
      BHD
                   -12345678.768
                                  (12345678.768)
                                                     [1]
14
      BHD
                   123456789.768
                                  123,456,789.768
                                                     [2]
15
     BHD
                  -123456789.768
                                  (123456789.768)
16
                  1234567890.768
                                  1234567890.768
      BHD
17
                 -1234567890.768
                                  *****
     BHD
                                                     [3]
18
     BHD
                12345678901.768
                                 12345678901.768
                                                   [1,2]
                                  ******
19
                -12345678901.768
     BHD
                                                     [3]
                                  ******
20
      BHD
                123456789012.768
                                                     [3]
21
     USD
                   123456.765
                                  123,456.765
22
     USD
                  123456.7654
                                  123,456.7654
                                                  [2]
23
     USD
                 123456.76543
                                 123,456.76543
                                                  [2,4]
```

```
Code Name Precision
USD US dollars 2
BHD Bahraini dinars 3
JPY Japanese yen 0
```

- [1] Thousands indicators are stripped
- [2] Digit occupies space normally reserved for positive or negative indicator
- [3] Value cannot fit in the field: overflow condition
- [4] Radix is shifted to the left due to the precision of the number exceeding MINIMUM\_PRECISION

If the precision of the input number is less than the precision of the currency then the number is padded with 0's to match the precision of the currency.

If the precision of the input number is greater than the precision of the currency then the radix of that number might get misaligned from other currency amounts in the column.

If there is one space allocated on the right for displaying the positive or negative format character (for example the profile option for displaying negative number is set to "()" or "<>") and the current number does not use that space (if the number is positive) then that space is used. If this is not sufficient, then the number is left shifted to display the full precision.

If the formatted number does not fit within the DISPLAY\_WIDTH then the user exit strips off all thousands separators so as to fit the number in the allowable DISPLAY WIDTH. The amount may again be misaligned. If it still does not fit then asterisks are printed in that field to indicate an overflow condition.

Currency values are never rounded or truncated on display by default. However, the values can be scaled by a number if explicitly specified by the DISPLAY SCALING FACTOR token.

The tokens MINIMUM\_PRECISION=":P\_MIN\_PRECISION" (where the lexical argument was designated as 3) and DISPLAY\_WIDTH="15" apply to all items.

Items 1 through 5 show how various currencies display in a mixed currency region with a MINIMUM\_PRECISION of 3. All values align along the radix character.

Items 6 through 20 depict how positive and negative values are displayed as both amounts progressively increase in magnitude (DISPLAY\_WIDTH is a constant 15). When the formatted value exceeds DISPLAY\_WIDTH the thousands separators are removed as in items 13, 15, 16, and 18. When the unformatted value exceeds DISPLAY WIDTH asterisks are displayed indicating an overflow as in items 17, 19, and 20. Notice also that the positive value shifts right into the space normally reserved for the negative indicator.

Items 21 through 23 show the effects when displaying a value which exceeds the MINIMUM PRECISION. Since the negative indicator uses a space on the right, a positive value must exceed MINIMUM PRECISION+1 before it shifts to the left.

# Example Report Using FND FORMAT\_CURRENCY

The following report illustrates how various currencies are formatted using the FND FORMAT\_CURRENCY user exit for a report which displays mixed currency values. This document explains how you develop such a report.

Information about the radix character and thousands separator are determined from the location of the user. The special display for negative and positive currency values is specified by two profile options. Hence, a report can appear differently depending upon the location of the user and the profile options values set.

The following reports, one run by a user in United States and the other by a user in Germany, depict this difference. In Germany the radix character and thousand separator are switched from the US counterpart. In these reports, both Manama and Seattle had a loss and the negative numbers display in parentheses () or angle brackets <> depending upon the user's preference.

# **Sample Report Output**

#### Report 1 Run in The United States

Settings include:

• Information from the territory:

Thousand Separator: ',' (comma)

Radix Character: '.' (decimal)

• Profile option settings:

- Negative Format: ()

- Minimum Precision: 3

- Display Thousands Separator: Yes

#### Net Income for January 1992

| Office   | Net Income     | Currency |
|----------|----------------|----------|
|          |                |          |
| Boston   | 12,345.00      | USD      |
| Chicago  | 123,456.76     | USD      |
| Manama   | (23,456.764)   | BHD      |
| Isa Town | 12,345,678.766 | BHD      |
| Seattle  | (12,345.50)    | USD      |
| Tokyo    | 12,345,676     | JPY      |

#### **Report 2: Run in Germany**

#### Settings include:

- Information from the territory:
  - Thousand Separator: '.' (decimal)
  - (comma) Radix Character:
- Profile option settings:
  - Negative Format: -XXX
  - Minimum Precision: 3
  - Display Thousands Separator: Yes

# Net Income for January 1992

| Office   | Net Income     | Currency |
|----------|----------------|----------|
|          |                |          |
| Boston   | 12.345,00      | USD      |
| Chicago  | 123.456,76     | USD      |
| Manama   | -23.456,764    | BHD      |
| Isa Town | 12.345.678,766 | BHD      |
| Seattle  | -12.345,50     | USD      |
| Tokyo    | 12.345.676     | JPY      |

#### **Procedure**

#### **Step 1. Define Your Parameters**

First define all the parameters (using the Oracle Reports Parameter Screen). Use these parameters in the user exit calls and SQL statements.

Name: P\_CONC\_REQUEST\_ID

Data Data Type: NUMBER

Width: 15 Initial Value: 0

You always create this lexical parameter. "FND SRWINIT" uses this parameter to retrieve information about this concurrent request.

Name: P\_MIN\_PRECISION

Data Type: NUMBER

Width: Initial Value:

You reference this lexical parameter in your FND FORMAT\_CURRENCY user exit call.

#### Step 2. Call FND SRWINIT

You always call FND SRWINIT from the Before Report Trigger as follows:

```
SRW.USER_EXIT('FND SRWINIT');
```

This user exit sets up information for use by profile options and other AOL features.

You always call FND SRWEXIT from the After Report Trigger as follows:

```
SRW.USER_EXIT('FND SRWEXIT');
```

This user exit frees all the memory allocation done in other AOL exits.

#### **Step 3.** Create the Currency Code Query

Create a query which selects the currency code and the currency amount from your table. In this case you might use:

```
SELECT OFFICE,

SUM(AMOUNT) C_INCOME,

CURRENCY_CODE C_CURRENCY
```

```
FROM OFFICE_INCOME
WHERE TRANSACTION_DATE = '01/92'
ORDER BY BY OFFICE
```

#### Step 4. Create a column for the currency call

Create one column (C\_NET\_INCOME) which contains the user exit (FND FORMAT\_CURRENCY) call. This is a formula column which formats the number and displays it. The user exit call looks like the following:

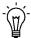

**Suggestion:** Always reference any source column/parameter which is used as a source for data retrieval in the user exit. This guarantees that this column/parameter will contain the latest value and is achieved by "SRW.REFERENCE" call as shown above.

Here the column name containing currency code is "C\_CURRENCY" and the field width of the formatted amount field is 15. The source column is "C\_INCOME" and the resulting formatted output is placed in "C\_NET\_INCOME". The minimum precision of all the currencies used for this report is retrieved from the lexical P\_MIN\_PRECISION (which in this case is set to 3). At the end of the user exit call remember to reference the column "C\_NET\_INCOME" by RETURN(:C\_NET\_INCOME), otherwise the column may not contain the current information.

You do not include the MINIMUM\_PRECISION token for single currency reports.

#### Step 5. Hide the Amount

In Default layout, unselect the amount column (C\_INCOME) so that it is not displayed in the report. Do not display this amount because it contains the unformatted database column value. In the layout painter

update the boiler plate text for each displayed currency field (which in this case are C\_CURRENCY and C\_NET\_INCOME)

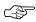

**Attention:** Repeat steps 4 and 5 for each displayed currency field.

#### Step 6. Create the title

In the layout painter paint the boiler plate text title as follows moving previous fields and boiler plate text as necessary:

Net Income for January 1992

#### Step 7. Define Your Report with Application Object Library

Define your report with Standard Request Submission. Ensure you define an argument P\_MIN\_PRECISION which defaults to \$PROFILE\$.MIXED\_PRECISION.

The report is now ready to be run.

#### **Summary**

A brief summary of the report specifications:

Lexical Parameters:

- P\_CONC\_REQUEST\_ID (required)
- P\_MIN\_PRECISION (needed for mixed currency reports)

Column Names:

- C\_CURRENCY
- C\_NET\_INCOME

#### **AOL User Exits:**

- FND SRWINIT (required)
- FND FORMAT CURRENCY
- FND SRWEXIT (required)

# **Oracle Reports Troubleshooting**

This section contains tips for troubleshooting common problems and error messages.

#### Concurrent Request Logs

The first step of your debugging should be to examine the log of concurrent request for obvious errors.

#### Running from the Operating System

If you cannot determine the cause of problem from the concurrent request log, run the report from the operating system. Use the Oracle Applications linked Oracle Reports executable to run the report. Along with the standard Oracle Reports arguments, run the report with the arguments passed by the concurrent manager. The arguments passed by the concurrent manager can be found in the beginning of the concurrent request log under the title "Arguments". For example, the menu report can be run from the operating system as follows:

```
ar25run userid=name/password@database \
  destype=file desname=try.out \
  desformat=$FND_TOP/srw/L batch=yes \
  report=$FND_TOP/srw/FNDMNRMT \
  P_CONC_REQUEST_ID=123456 \
  ROOT_MENU="Y" \
  MENU_APPL_ID="0" MENU_ID="0"
```

The P\_CONC\_REQUEST\_ID value is a request ID for the same program that was submitted through Oracle Applications (the request could either be already completed, or could be a pending request that has been placed on hold). It is important that the request ID be for the same program (and submitted from the appropriate user and responsibility) so that the concurrent manager environment can be mimicked as closely as possible. The last three arguments (ROOT\_MENU="Y" MENU\_APPL\_ID="0" MENU\_ID="0") are arguments to the report that appeared in a concurrent request log.

If you can run the report from the command line, that indicates that there is a problem in the environment from which the concurrent manager was started. Ensure that you start the concurrent managers from the same environment in which you are trying to run the report.

#### Use r25run in Place of ar25run

If you cannot run **ar25run** as above, run a report without any Oracle Applications user exists using **r25run**. For this debugging step Application Object Library provides a report **\$FND\_TOP/srw/FNDNOEXT.rdf** (the UNIX path name) which has no user exits.

If this report fails, you may be running Oracle Reports from the wrong environment or your Oracle Reports installation may be incorrect. Contact Oracle Tools Support if **FNDNOEXT.rdf** cannot run.

#### Run the Print Environment Variable Values Report

The concurrent manager inherits its environment variables from the shell from which it was started and then runs reports using this environment. This environment could be different from that a a user sees logging into the Applications because the concurrent manager may have been started by a different user with different environment settings. Due to this difference, it is sometimes difficult and confusing to determine the cause of errors in running reports.

If you want to examine the value of few variables, you can run "Prints environment variable values" report to print out the variable as seen by the concurrent manager to see if it is correct. Very often problems such as a problem in compilation or the concurrent managers inability to locate a library happen due to an incorrect REPORTS25\_PATH.

#### **Emulate Concurrent Manager Environment**

For UNIX platforms, to assist in determining where the problem lies, Oracle Application Object Library ships a program called SFND\_TOP/srw/a**r25run.oc**. This program helps you emulate the concurrent manager environment when testing reports from the operating system command line.

This program writes all the environment variables and arguments passed to it in a log file ar25run.log (located by default in the \$FND\_TOP/\$APPLLOG directory) Save the ar25run.oc source code to a file named ar25run.oc, compile it and rename the executable as ar25run (referred to as "new ar25run" from now on). Save \$FND\_TOP/bin/ar25run (referred to as "old ar25run" from now on) into some other file and place new ar25run into \$FND\_TOP/bin. For your convenience, compiling and relinking has been incorporated into fnd.mk which will, by default build an executable \$FND\_TOP/bin/ar25rund, which you can then rename to ar25run and which would be your new ar25run.

In the ar25run.oc code, you may hardcode the directory path for ar25run.log (for example, change ar25run.log to "/dev/fnd/6.0/log/ar25run.log") to direct the log file to a more appropriate directory.

Submit the report from concurrent manager and look at the ar25run.log.

Then run the reports from the operating system with the same arguments as shown by **ar25run.log** using old **ar25run**.

If running with the same arguments does not help, emulate the same environment variables which **ar25run.log** shows. This can be done by printing your environment variables from the command line, sorting them and the **ar25run.log** environment variables properly, and then comparing them.

# **Frequently Asked Questions**

#### Why does my report only fail from the concurrent manager?

This is because the environment from which the concurrent manager launches a report is different from the one you are using when running the report from the command line.

# Why does my report show different data?

If your report shows different data when you run it as a standalone report than when you run it from the concurrent manager, you may find that you get different data from the different situations. This is usually due to different (or no) profile option or other values being passed to your report by the concurrent manager. This is especially likely if your report accesses multiple organizations data.

If you have commented out the calls to SRWINIT and SRWEXIT to test your report from a development environment that does not have the Oracle Application Object Library user exits linked in (for example, Microsoft Windows), check that you have re–enabled those calls before trying to run your report from the concurrent manager.

# Why do I get the error REP-0713 when I run my report?

Oracle Reports uses a text file called uiprint.txt to hold printer names. If your printer name is not in this file, you can get the REP-0713 error.

#### My bitmapped report does not print in landscape. Why?

Print styles such as Landscape are associated with printer drivers that send instructions telling the printer how to print text files. However, bitmapped reports are not text files.

Bitmapped reports are output as PostScript files. The PostScript file is a set of instructions telling the printer exactly what to print and how to print it. To get a landscape report, the PostScript file must be generated as landscape.

If you want a landscape bitmapped report, specify this either in the Reports Designer or in the execution options of your concurrent program.

When printing bitmapped reports, a print style is still needed to determine the printer driver used. To avoid confusion, create a special print style for bitmapped reports and make that the required style for all bitmapped reports in the Define Concurrent Programs form.

#### Why do I get many pages of nonsense when I print my report?

You are looking at the PostScript code. The printer driver you are using caused the printer not to recognize the file as being PostScript. Check your driver. Some initialization strings will cause this problem. Also, do not use the program "enscript" to do the printing.

#### What does the "REP-0065: Virtual Memory System error" mean?

Unfortunately this is not a very informative error message. This could occur due to various reasons. Try the following to isolate the problem:

- Is your /tmp directory getting full? By default Oracle Reports uses this directory to write temporary files. These files could be directed to another directory using the environment variable TMPDIR. If you have another large partition on your machine, set TMPDIR to this partition and restart the concurrent manager from that environment.
- Are the failing reports using Page N of M? This can consume a lot of Oracle Reports virtual memory.
- If possible, try running the reports against a smaller database.

CHAPTER

# 19

# Coding C or Pro\*C Concurrent Programs

This chapter provides an overview of how to code a concurrent program in C or Pro\*C. It provides utility routines you can use in your concurrent programs, along with examples.

The following topics are discussed in this chapter:

- Coding C and Pro\*C Concurrent Programs
- Concurrent Processing Pro\*C Utility Routines

# **Coding C and Pro\*C Concurrent Programs**

This chapter describes writing a concurrent program in C or Pro\*C. It includes utilities you can use along with examples of their usage.

# **Pro\*C Concurrent Programs**

When writing a program using C or Pro\*C, use the Unified Concurrent Processing API templates **EXMAIN.c** and **EXPROG.c** to code your program. See your *Oracle Applications System Administrator's Guide* for the exact location of these templates on your operating system.

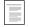

Pro\*C Concurrent Programs
Oracle Applications System Administrator's Guide

#### **Unified Concurrent Processing API afprcp()**

The templates EXMAIN.c and EXPROG.c provide the correct initialization for your system for your programs. You can use concurrent program execution files written using these templates with either the spawned or immediate execution methods.

To code a custom program, copy the files to your own directory and rename them before changing them. We recommend against modifying the original templates.

**EXMAIN.c** is the main program which performs initialization and calls your subroutine using the **afprcp()** function. **EXPROG.c** is the subroutine which contains your application code.

Replace SUBROUTINE\_NAME everywhere it appears in both files with the actual name of your subroutine. You should call **afpend()** at the end of your subroutine to clean up and return from your concurrent program. The utility **afpend()** closes the database connection, frees Application Object Library memory, closes Application Object Library files, and returns the status code you specify. You can specify one of three status codes:

- FDP\_SUCCESS
- FDP\_ERROR
- FDP\_WARNING

The following are examples of **EXMAIN** and **EXPROG**:

#### **EXMAIN.c**

```
/*============+
   Example MAIN for concurrent programs
  File is in $FND_TOP/usrxit/EXMAIN.c
+=========*/
'*-----
   Copy this file to make a main for your
  concurrent program. Replace SUBROUTINE_NAME
   everywhere (2 places) with the actual name of
   your concurrent program subroutine. (This is
   the same subroutine name you register with
   Application Object Library.)
   Do not add or modify any other statements in
   this file.
#ifndef AFPUB
#include <afpub.h>
#endif
#ifndef AFCP
#include <afcp.h>
#endif
AFP_FUNCS SUBROUTINE_NAME;
int main(argc, argv)
int argc;
char *argv[];
   afsqlopt options;
   return(afprcp(argc, argv, (afsqlopt *)NULL,
         (afpfcn *)SUBROUTINE_NAME));
```

#### EXPROG.c

```
/*=============++
   Example SUBROUTINE for concurrent programs
   File is in $FND_TOP/usrxit/EXPROG.c
 +=========*/
   Copy this file to write a subroutine for your
  concurrent program. Replace SUBROUTINE_NAME
   with the actual name of your concurrent program
   (This is the same subroutine name you register
   with Application Object Library.)
  Remember to register your subroutine and
   concurrent program with Application Object
   Library and to add it to a library if you wish
   it to be run as an immediate program.
  Add your code where indicated.
  Call afpend() to exit your subroutine.
#ifndef AFPUB
#include <afpub.h>
#endif
#ifndef AFCP
#include <afcp.h>
#endif
  Add other include files you need here.
  You will need fddmsg.h if you use Message
   Dictionary.
boolean SUBROUTINE_NAME(argc, argv, reginfo)
int argc;
text *argv[];
```

```
dvoid *reqinfo;
/*
* This is the beginning of an example program.
* If you copied this source to create your program, delete
the lines below.
* /
 int i;
 text buffer[241];
 fdpwrt(AFWRT_LOG | AFWRT_NEWLINE, "Hello World.");
 fdpwrt(AFWRT_LOG | AFWRT_NEWLINE, "Hello World.");
 fdpwrt(AFWRT_OUT | AFWRT_NEWLINE, "This is a test! Take
one.");
 fdpwrt(AFWRT_OUT | AFWRT_NEWLINE, "This is a test! Take
two.");
 fdpwrt(AFWRT_OUT | AFWRT_NEWLINE,
"----");
 for ( i = 0; i < argc; i++ )
       sprintf(buffer, "argv[%d]: %s", i, argv[i]);
       fdpwrt(AFWRT_OUT | AFWRT_NEWLINE, buffer);
 }
/*
* This is the end of an example program.
* If you copied this source to create your program,
* delete the lines above.
* /
/*----+
Add your code here
+----*/
  Finished
  Always call afpend() to clean up before
```

```
returning from your subroutine.

return(afpend(status, reqinfo, message));

status is FDP_SUCCESS

FDP_ERROR
FDP_WARNING

message is a completion message displayed on the View Requests screen when your concurrent program/request completes. Possible values are "" for successful completion "text" for text
buffer for text stored in a buffer afdget() for a message stored in Message
Dictionary

return(afpend(FDP_SUCCESS, reqinfo, ""));

/* For successful completion */
```

# **Accepting Input Parameters**

Use the standard argument passing method when you write a Pro\*C concurrent program. This method, provided by the Unified Concurrent Processing API, retrieves the parameters you pass to your program, loads them into **arvg[]** and sets **argc**, logs onto the database, and loads the user profile option values.

If you want to make your program available through Standard Request Submission, the first parameter you define is in **argv[1]**. You do not define the parameter in **argv[0]**.

# **Returning From Your Pro\*C Program**

When your program completes, you must use Oracle Application Object Library macro **afpend()** to exit and to change the status of your concurrent request.

The macro **afpend()** logs your process off of the database, indicates to the concurrent manager whether your program was successful, and writes a completion message to your concurrent request's log file. Note that you should surround the macros with parentheses. If your program was successful, the last statement should be:

```
return(afpend(FDP_SUCCESS, reginfo, ""));
```

The concurrent manager uses this macro to display a Completed/Normal phase/status when a user views this concurrent request in the Requests form. If you do not use **afpend()** to exit from your program and use **exit()** instead, the concurrent manager marks the request as Completed/Error.

If your program detects an error and you want to display your own error message text, the last statement should be:

```
return(afpend(FDP_ERROR, reqinfo, "error_message"));
```

Your users see a phase/status of Completed/Error on the Requests form.

If your program completes successfully, but detects some exception that needs attention, you can return a status of "WARNING" to indicate the situation. The final phase/status of your request on the Requests form is then Completed/Warning. Your last statement should be:

```
return(afpend(FDP_WARNING, reginfo, "error_message"));
```

If your program detects an error and you want to display an error message from Message Dictionary, the last statements should be:

```
afdname(application_short_name, message_name);
return(afpend(FDP_FAILURE, reginfo, afdget()));
```

You use the Oracle Application Object Library provided C routines **afdget()** and **afdname()** to get the error message you need from Message Dictionary.

The concurrent manager displays this error message in the Completion Text field on Request Detail window of the Requests form.

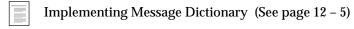

#### **Naming Your Execution File**

Use the appropriate file naming convention for your operating system as described in *Oracle Applications Concepts*. If your operating system is case–sensitive, your file name should be in uppercase, and some operating systems require file name extensions. The execution file

name should match the compile file name of your copy of the **EXMAIN.c** program.

When you later define your spawned concurrent program executable with Oracle Application Object Library, you define your program with the same name as your file name without an extension as the executable file. For example, on Unix if you name your executable file APPOST, then you must define your concurrent program executable with the execution file field APPOST.

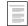

Pro\*C Concurrent Programs
(Oracle Applications System Administrator's Guide)

#### **Testing Your Pro\*C Program**

You can run your concurrent program directly from the operating system without running it through a concurrent manager. Use this method if you want to pass arguments to your program and use default user profile options.

#### **Syntax**

PROGRAM orauser/pwd 0 Y [parameter1] [parameter2] ...

PROGRAM The name of your execution file containing your

program. This is the name you enter in the Execution File field of the Define Concurrent

Program Executable form.

orauser/pwd The ORACLE username and password that

connects you to data that your program uses.

parameter1, 2 ... Program specific parameters. If a parameter

contains spaces or double quotes, you must use a special syntax. Refer to your *Oracle Applications System Administrator's Guide* for the syntax on your operating system. For example in Unix, you can pass a character string using "This is an example

of a  $\$ " (double quote)".

Implementing Standard Request Submission (See page 22 – 8)

#### **Compiling Your Immediate Concurrent Program**

Once you compile all the files in your concurrent program, you can leave them as distinct object files, or put them in an object library. You can place your object files or object library in the **lib** directory under your application's top directory. For executables, you can place them in the **bin** directory under their application's top directory.

# **Header Files Used With Concurrent Programs**

Effective with Release 10, Oracle Application Object Library established a new system of C program header files. Your spawned and immediate C programs, as well as any user exits written in C, should follow the following header conventions.

Table 19 – 1 lists the headers used with C API's in Release 11.

| Header File | Comments                                                                                                    |
|-------------|----------------------------------------------------------------------------------------------------|
| afpub.h     | The primary header file for AOL API's. Include with all C programs accessing AOL routines.                                                                                            |
| afcp.h      | The header file used with concurrent programs using the supplied C API's for concurrent processing. All Pro*C programs used in concurrent processing should include this header file. |
| afuxit.h    | The header used with C API's used in user exits. All Pro*C user exits should include this header file.                                                                                |
| afufld.h    | The header file containing the get/put field value functions. Use this header file with <b><afuxit.h></afuxit.h></b> .                                                                |
| fddutl.h    | The header file used with message dictionary code. All Pro*C programs accessing the message dictionary feature should include this header.                                            |
| fdpopt.h    | The header file used to access profile options. All Pro*C programs accessing profile options should include this header.                                                              |

Table 19 - 1 (Page 1 of 1)

If you have custom API's that call other header files, ensure you use the appropriate headers for the new standard.

In addition, the macro **bool** is obsolete in Release 11 and should be replaced with **boolean**.

# **Concurrent Processing Pro\*C Utility Routines**

This section describes C routines that you can use in your concurrent programs. Some of these routines are optional, and some are required and depend on the type of concurrent program you are writing. This section also includes examples of Pro\*C concurrent programs.

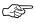

**Attention:** Do not call **fdpscr()**, **fdpwrt()**, or other concurrent manager functions from user exits. The only supported interface is request submission via the PL/SQL stored procedure API, which you can code from your form.

For information on user profile C options **afpoget()** and **afpoput()**, see the User Profiles chapter.

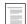

User Profile C Functions (See page 13 – 12)

# afpend()

Summary #include <afcp.h>

return(afpend(status, reqinfo, message));

Description

Call the function **afpend()** at the end of your subroutines written with the unified concurrent processing API templates. Use afpend to clean up and return from your concurrent program with a status code and completion message. It closes the database connection, frees Application Object Library memory, closes Application Object Library files and returns the specified status code.

**Return Value** 

This function returns TRUE if it is successful, and returns FALSE if an error occurs.

**Arguments** 

**status** The status code you want to return. Valid status

codes are FDP\_SUCCESS, FDP\_WARNING AND

FDP\_ERROR.

reginfo

message The completion message displayed on the View

Requests screen when your concurrent request

completes.

Possible message values are:

" No content, for successful completion.

"text" For text.

**buffer** For text stored in a buffer.

**afdget()** For a message stored in the Message Dictionary.

#### Example

```
use afpend to return messages with a success code */
char errbuf[241];
if (!submit())
    /* return failure with a message */
    return(afpend(FDP_ERROR, reginfo,
          "Failed in submit()"));
}
else if (!setprofiles())
    /* return warning with a message */
   return(afpend(FDP_WARNING, reqinfo,
           "Failed in setprofiles()"));
else if (!subrequest(argc, argv, reqinfo, errbuf))
{
    /* return failure with a message */
    return(afpend(FDP_ERROR, reginfo, errbuf));
}
else
    /* Successful completion. */
    return(afpend(FDP_SUCCESS, reqinfo, ""));
}
```

# fdpfrs()

Description

The **fdpfrs()** command returns the status of a specific request id. Us this command with the return status macros ORAF\_REQUEST\_XXX.

**Return Value** 

This function returns the state of the request id passed as an argument.

Arguments

A null terminated string containing the request ID request\_id

you want to inquire about.

errbuf A character string returned by fdpfrs() that

contains an error message if fdpfrs() fails. You

should declare effbuf to be size 241.

# **Example**

```
#ifndef AFPUB
#include <afpub.h>
#endif
#ifndef AFCP
#include <afcp.h>
#endif
boolean check_request_status(request_id, errbuf)
text* request_id;
text* errbuf;
{
afreqstate request_status;
request_status = fdpfrs(request_id, errbuf);
If (ORAF_REQUEST_TEST_FAILURE(request_status) | |
   ORAF_REQUEST_NOT_FOUND(request_status))
   return FALSE;
if (ORAF_REQUEST_COMPLETE(request_status) &&
   (ORAF_REQUEST_NORMAL(request_status))
   return TRUE;
return FALSE;
}
```

# fdpscp()

#### **Summary**

```
#include <afcp.h>
boolean fdpscp( argc_ptr, argv_ptr, args_method, errbuf)
int *argc_ptr;
char **argv_ptr[];
text args_method;
text *errbuf;
```

#### **Description**

This function exists for compatibility with concurrent programs written with prior versions of Oracle Application Object Library. When writing new concurrent programs, use the unified concurrent processing API.

The function **fdpscp()** was called in the first statement of any spawned Pro\*C concurrent program. This function retrieves the parameters your program expects, loads them into the argv[] array, and prints a standard header including the run date and time in the log file. It also logs your program onto the database. This function connects your program to the database using the ORACLE ID that is assigned to the application with which your concurrent program is defined.

#### **Return Value**

This function returns TRUE if it successfully retrieves all the parameters your concurrent request is called with. Otherwise, it returns FALSE. If this function returns FALSE, your concurrent program should print the contents of errbuf and exit with failure.

#### **Arguments**

argc\_ptr A pointer to argc, the first argument to main(). You should call fdpscp() using &argc.

A pointer to argy, the second argument to main().

You should call **fdpscp()** using &argv.

args\_method This parameter is not currently used. You should

initialize it to (text)'\0'.

errbuf A character string returned by fdpscp() that

contains an error message if **fdpscp()** returns FALSE. You should declare errbuf[] to be size 241.

# **Example**

```
#include <afcp.h>
```

argv\_ptr

/\* This is an example of a Pro\*C concurrent program. This sample program prints its input parameter to the

```
log file. */
routine()
{
          args_method = (text)' \0';
   text
   text
          errbuf[241];
   if (!fdpscp( &argc, &argv, args_method, errbuf ) ){
     fdpwrt( AFWRT_LOG | AFWRT_NEWLINE,
          "Error calling fdpscp" );
     fdpwrt( AFWRT_LOG | AFWRT_NEWLINE, errbuf );
     return(afpend(FDP_ERROR, reginfo, "Failed to get
     arguments"));
   if (!fdpwrt(AFWRT_LOG | AFWRT_NEWLINE, argv[1] )) {
     return(afpend(FDP_ERROR, reqinfo, "Failed to write
     arguments"));
   {return(afpend(FDP_SUCCESS, reqinfo, ""));}
}
```

# fdpscr()

#### **Summary**

```
#include <afcp.h>
boolean fdpscr( command, request_id, errbuf )
text *command;
text *request_id;
text *errbuf;
```

#### **Description**

The **fdpscr()** function submits a request to run a concurrent program. You can only call this function from a Pro\*C concurrent programs. The user profile options of the child request default to those of the parent concurrent program. You must commit after you call this function for your request to become eligible to be run by a concurrent manager. If you perform a rollback without having committed, your request will be lost.

#### Return Value

If **fdpscr()** successfully submits your concurrent request, it returns TRUE. Otherwise, fdpscr() returns FALSE.

#### Arguments

A character string that contains the parameters to command your concurrent program, preceded by the word CONCURRENT. You should use the same

command you use when you call a concurrent program from a form, omitting the #FND.

A character string returned by **fdpscr()** that request\_id

contains the request id that is assigned to your concurrent request. You should declare

request\_id[] to be size 12.

errbuf A character string returned by **fdpscr()** that

contains an error message if fdpscr() returns FALSE. You should declare errbuf[] to be size 214.

#### Example

```
/* Submit request */
 if (!fdpscr( command, request_id, errbuf))
 {
       fdpwrt( AFWRT_LOG | AFWRT_NEWLINE,
                    "Failed to submit concurrent request");
       fdpwrt( AFWRT_LOG | AFWRT_NEWLINE, errbuf);
      return(FALSE);
  }
  else /* Successful completion */
      sprintf(errbuf, "Concurrent request %s submitted
              successfully", request_id);
       fdpwrt( AFWRT_LOG | AFWRT_NEWLINE, errbuf);
      return(TRUE);
    }
```

# fdpwrt()

#### **Summary**

```
#include <fdpwrt.h>
boolean fdpwrt( flag, message)
fdcoflgs flags
text *message;
```

#### **Description**

The **fdpwrt()** function writes a text string to a standard log or report output file. You do not need to explicitly open and close the file. Oracle Application Object Library names your log or report output file in the standard naming convention as described in your *Oracle Applications Concepts*.

#### Return Value

The function **fdpwrt()** returns FALSE if it cannot write your message to the file that you specify. Otherwise, **fdpwrt()** returns TRUE.

#### **Arguments**

flag

A macro you use to specify what file you want to write to.

AFWRT\_LOG writes to a log file. AFWRT\_OUT writes to a report output file.

You can choose options to flush the buffer or add a newline character. Use  $\mid$  (bitwise OR) to turn an option on, and use &~ (bitwise AND NOT) to turn an option off.

AFWRT\_FLUSH flushes the buffer to the file automatically after each call. By default, AFWRT\_FLUSH is on for log files and off for report output files. AFWRT\_NEWLINE adds a newline character (\n) at the end of the string in the buffer before flushing the buffer. By default, AFWRT\_NEWLINE is off.

#### message

A null-terminated character string.

#### **Example**

```
return(FALSE);
else /* Successful completion */
    sprintf(errbuf, "Concurrent request %s submitted
           successfully", request_id);
    fdpwrt( AFWRT_LOG | AFWRT_NEWLINE, errbuf);
    return(TRUE);
 }
```

CHAPTER

# *20*

# Coding Concurrent Programs using Java Stored Procedures

This chapter describes how to code concurrent programs using Java Stored Procedures.

# **Coding Concurrent Programs Using Java Stored Procedures**

You can define a Java stored procedure as an executable, and then define a concurrent program using that executable.

# How to Write a Concurrent Program using a Java Stored Procedure

Follow these steps in creating a Java stored procedure concurrent program:

- 1. Write your stored procedure in SQLJ or JDBC code. You can use the FND\_FILE package to write to log and output files.
- 2. Load the Java procedure into the database.
- 3. Publish the procedure in the Data Dictionary.
- 4. Define the executable by using the Concurrent Program Executables form. Use the execution method 'Java Stored Procedure'. The execution file name is the published <package name>.cprocedure name>.
- Define the concurrent program using the Concurrent Programs form.

# **Example**

The following is an example of a SQLJ program. It produces a list of concurrent programs.

```
{select substr(user_concurrent_program_name,1,70)
                 AS prog_name,
                 decode(enabled_flag,'Y','Enabled','N',
                 'Disabled') AS status
               from fnd_concurrent_programs_vl cp,
                 fnd_application_vl a
               where cp.application_id
                                        = a.application_id
                 and a.application_short_name = :appl_name };
        putline(fout,
                 Available Concurrent Programs for " +
                  appl_name, 1);
        putline(fout,
           1);
        putline(fout,"\n", 1);
        putline(fout,
          "PROGRAM NAME
                    STATUS",1);
        putline(fout,
n______
----",1);
        // process the results
        while( prog.next() ) {
           putline(fout, prog.prog_name() + "
                                                  " +
                 prog.status(), 1);
        }
        // close the iterator
        prog.close();
        errbuf[0] = "Completed Normal";
        retcode[0] = 0;
     } catch (SQLException e) {
          errbuf[0] = "Program Failed";
          try {
             putline(flog, errbuf[0], 1);
          } catch (SQLException ex ) {
           errbuf[0] = "Putline problem";
          retcode[0] = 2;
  }
  static void putline( int where, String str_val, int new_line)
          throws SQLException {
         if ( new_line == 1)
            #sql {Begin FND_FILE.PUT_LINE( :IN where, :IN str_val
```

# To publish the procedure in the Data Dictionary use following pl/sql script:

CHAPTER

# 21

# PL/SQL APIs for Concurrent Processing

This chapter describes concurrent processing APIs you can use in your PL/SQL procedures. It also includes example PL/SQL code using these concurrent processing APIs.

The following concurrent processing packages are covered:

- FND\_CONCURRENT: Information on Submitted Requests
- FND\_FILE: PL/SQL: File I/O
- FND\_PROGRAM: Concurrent Program Loaders
- FND\_SET: Request Set Creation
- FND\_REQUEST: Concurrent Program Submission
- FND\_REQUEST\_INFO: Request Information
- FND\_SUBMIT: Request Set Submission

# **Concurrent Processing APIs for PL/SQL Procedures**

This section describes concurrent processing APIs you can use in both client–side and server–side PL/SQL procedures. This section also includes example PL/SQL procedure code using these concurrent processing APIs.

The following packages are described:

- FND\_CONC\_GLOBAL.REQUEST\_DATA: Sub-request Submission
- FND\_CONCURRENT: Information on Submitted Requests
- FND\_FILE: PL/SQL: File I/O
- FND\_PROGRAM: Concurrent Program Loaders
- FND\_SET: Request Set Creation
- FND\_REQUEST: Concurrent Program Submission
- FND\_REQUEST\_INFO: Request Information
- FND\_SUBMIT: Request Set Submission

# FND\_CONC\_GLOBAL Package

This package is used for submitting sub–requests from PL/SQL concurrent programs.

### FND\_CONC\_GLOBAL.REQUEST\_DATA

Summary function FND\_CONC\_GLOBAL.REQUEST\_DATA return varchar2;

**Description** FND\_CONC\_GLOBAL.REQUEST\_DATA retrieves the value of the REQUEST\_DATA global.

### FND\_CONC\_GLOBAL.SET\_REQ\_GLOBALS

Summary function FND\_CONC\_GLOBAL.SET\_REQ\_GLOBALS();

**Description** FND\_CONC\_GLOBAL.REQUEST\_DATA retrieves the value of the REQUEST\_DATA global.

# **Example**

```
-- first run of the program, then this value will be
-- null.
-- Otherwise, this will be the value that we passed to
-- SET_REQ_GLOBALS on the previous run.
req_data := fnd_conc_global.request_data;
-- If this is the first run, we'll set i = 1.
-- Otherwise, we'll set i = request_data + 1, and we'll
-- exit if we're done.
if (reg data is not null) then
 i := to_number(req_data);
 i := i + 1;
  if (i < 11 ) then
   errbuf := 'Done!';
   retcode := 0 ;
   return;
 end if;
else
  i := 1;
end if;
-- Submit the child request. The sub_request parameter
-- must be set to 'Y'.
r := fnd_request.submit_request('FND', 'CHILD',
                     'Child ' | to_char(i), NULL,
                     TRUE, fnd_conc_global.printer);
if r = 0 then
  -- If request submission failed, exit with error.
 errbuf := fnd_message.get;
 retcode := 2;
else
 -- Here we set the globals to put the program into the
 -- PAUSED status on exit, and to save the state in
  -- request_data.
  --
```

# FND\_CONCURRENT Package

### FND\_CONCURRENT.AF\_COMMIT

**Summary** function FND\_CONCURRENT.AF\_COMMIT;

**Description** FND\_CONCURRENT.AF\_COMMIT is used by concurrent programs

that use a particular rollback segment. This rollback segment must be

defined in the Define Concurrent Program form.

FND\_CONCURRENT.AF\_COMMIT executes the COMMIT command

for the specified rollback segment.

FND\_CONCURRENT.AF\_COMMIT has no arguments.

### FND\_CONCURRENT.AF\_ROLLBACK

**Summary** function FND\_CONCURRENT.AF\_ROLLBACK;

**Description** FND\_CONCURRENT.AF\_ROLLBACK is used by concurrent programs

that use a particular rollback segment. This rollback segment must be

defined in the Define Concurrent Program form.

FND\_CONCURRENT.AF\_ROLLBACK executes the ROLLBACK

command for the specified rollback segment.

FND\_CONCURRENT.AF\_ROLLBACK has no arguments.

# FND\_CONCURRENT.GET\_REQUEST\_STATUS (Client or Server)

**Summary** function FND\_CONCURRENT.GET\_REQUEST\_STATUS

(request\_id IN OUT number, application IN varchar2 default NULL, program IN varchar2 default NULL,

phase OUT varchar2, status OUT varchar2, dev\_phase OUT varchar2, dev\_status OUT varchar2,

message OUT varchar2) return boolean;

### **Description**

Returns the status of a concurrent request. If the request has already completed, also returns a completion message.

FND\_CONCURRENT.GET\_REQUEST\_STATUS returns both "user-friendly" (i.e., translatable) phase and status values, as well as "developer" phase and status values that can drive program logic.

### **Arguments (input)**

**request\_id** The request ID of the program to be checked.

**application** Short name of the application associated with the

concurrent program. This parameter is necessary

only when the request\_id is *not* specified.

**program** Name of the concurrent program. This parameter

is necessary only when the request\_id is *not* specified. When application and program are provided, the request ID of the last request for this

program is returned in request\_id.

### **Arguments (output)**

**phase** The user–friendly request phase from

FND\_LOOKUPS.

status The user–friendly request status from

FND\_LOOKUPS.

**dev\_phase** The request phase as a constant string that can be

used for program logic comparisons.

**dev\_status** The request status as a constant string that can be

used for program logic comparisons.

message The completion message supplied if the request has

completed.

### **Example**

```
begin
```

In the above example, rphase and rstatus receive the same phase and status values as are displayed on the Concurrent Requests form. The completion text of a completed request returns in a message.

Any developer who wishes to control the flow of a program based on a request's outcome should use the following values to compare the request's phase and status.

Possible values for dev\_phase and dev\_status are:

| dev_phase | dev_status       | Description                                                                                                    |
|-----------|------------------|----------------------------------------------------------------------------------------------------|
| PENDING   | NORMAL           | Request is waiting for the next available manager.                                                                                                    |
|           | STANDBY          | A constrained request (i.e. incompatible with currently running or actively pending programs) is waiting for the Internal concurrent manager to release it.                     |
|           | SCHEDULED        | Request is scheduled to start at a future time or date.                                                                                                    |
|           | PAUSED           | Child request is waiting for its Parent request to mark it ready to run. For example, a report in a report set that runs sequentially must wait for a prior report to complete. |
| RUNNING   | NORMAL           | Request is being processed.                                                                                                    |
|           | WAITING          | Parent request is waiting for its sub–requests to complete.                                                                                                    |
|           | RESUMING         | Parent request is waiting to restart after its sub-requests have completed.                                                                                                    |
|           | TERMINAT-<br>ING | A user has requested to terminate this running request.                                                                                                    |
| COMPLETE  | NORMAL           | Request completed successfully.                                                                                                    |
|           | ERROR            | Request failed to complete successfully.                                                                                                    |
|           | WARNING          | Request completed with warnings. For example, a report is generated successfully but failed to print.                                                                           |
|           | CANCELLED        | Pending or Inactive request was cancelled.                                                                                                    |
|           | TERMI-<br>NATED  | Running request was terminated.                                                                                                    |
| INACTIVE  | DISABLED         | Concurrent program associated with the request is disabled.                                                                                                    |

| dev_phase | dev_status     | Description                                                                                                    |
|-----------|----------------|----------------------------------------------------------------------------------------------------|
|           | ON_HOLD        | Pending request placed on hold.                                                                                   |
|           | NO_<br>MANAGER | No manager is defined to run the request.                                                                         |
|           | SUSPENDED      | This value is included for upward compatibility. It indicates that a user has paused the request at the OS level. |

Table 21 - 1 (Page 2 of 2)

# FND\_CONCURRENT.WAIT\_FOR\_REQUEST (Client or Server)

dev\_status OUT varchar2,

message OUT varchar2) return boolean;

| Description        | Waits for request completion, then returns the request phase/status and completion message to the caller. Goes to sleep between checks for request completion. |                                                                              |  |
|--------------------|----------------------------------------------------------------------------------------------------|------------------------------------------------------------------------------|--|
| Arguments (input)  | request_id                                                                                                    | The request ID of the request to wait on.                                    |  |
|                    | interval                                                                                                    | Number of seconds to wait between checks (i.e., number of seconds to sleep.) |  |
|                    | max_wait                                                                                                    | The maximum time in seconds to wait for the request's completion.            |  |
| Arguments (output) | phase                                                                                                    | The user-friendly request phase from the FND_LOOKUPS table.                  |  |
|                    | status                                                                                                    | The user-friendly request status from the FND LOOKUPS table.                 |  |

dev\_phase The request phase as a constant string that can be

used for program logic comparisons.

The request status as a constant string that can be dev\_status

used for program logic comparisons.

The completion message supplied if the request has message

already completed.

### FND\_CONCURRENT.SET\_COMPLETION\_STATUS (Server)

Summary function FND\_CONCURRENT.SET\_COMPLETION\_STATUS

> IN (status varchar2,

IN varchar2) return boolean; message

**Description** Call SET\_COMPLETION\_STATUS from a concurrent program to set its

completion status. The function returns TRUE on success, otherwise

FALSE.

Arguments (input) The status to set the concurrent program to. Either status

NORMAL, WARNING, or ERROR.

An optional message. message

# FND\_FILE: PL/SQL File I/O

The FND\_FILE package contains procedures to write text to log and output files. In Release 11*i*, these procedures are supported in all types of concurrent programs.

For testing and debugging, you can use the procedures FND\_FILE.PUT\_NAMES and FND\_FILE.CLOSE. Note that these two procedures should not be called from a concurrent program.

FND\_FILE supports a maximum buffer line size of 32K for both log and output files.

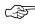

**Attention:** This package is not designed for generic PL/SQL text I/O, but rather only for writing to request log and output files

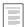

PL/SQL File I/O Processing (See page 17 - 3)

### FND\_FILE.PUT

**Summary** procedure FND\_FILE.PUT

(which IN NUMBER, buff IN VARCHAR2);

**Description** 

Use this procedure to write text to a file (without a new line character). Multiple calls to FND\_FILE.PUT will produce concatenated text. Typically used with FND\_FILE.NEW\_LINE.

**Arguments (input)** 

which Log file or output file. Use either FND\_FILE.LOG

or FND\_FILE.OUTPUT.

**buff** Text to write.

# FND\_FILE.PUT\_LINE

Summary procedure FND\_FILE.PUT\_LINE

(which IN NUMBER,
buff IN VARCHAR2);

**Description** 

Use this procedure to write a line of text to a file (followed by a new line character). You will use this utility most often.

Log file or output file. Use either FND\_FILE.LOG **Arguments (input)** which

or FND FILE.OUTPUT.

buff Text to write.

**Example** 

Using Message Dictionary to retrieve a message already set up on the server and putting it in the log file (allows the log file to contain a translated message):

```
FND_FILE.PUT_LINE( FND_FILE.LOG, fnd_message.get );
```

Putting a line of text in the log file directly (message cannot be translated because it is hardcoded in English; not recommended):

```
fnd_file.put_line(FND_FILE.LOG,'Warning: Employee '||
                  l_log_employee_name||' ('||
                  l_log_employee_num ||
                       ') does not have a manager.');
```

### FND\_FILE.NEW\_LINE

Summary procedure FND\_FILE.NEW\_LINE

> (which IN NUMBER, LINES INNATURAL := 1);

**Description** Use this procedure to write line terminators (new line characters) to a

file.

**Arguments (input)** Log file or output file. Use either FND\_FILE.LOG which

or FND\_FILE.OUTPUT.

Number of line terminators to write. lines

**Example** To write two new line characters:

fnd\_file.new\_line(FND\_FILE.LOG,2);

### FND FILE.PUT NAMES

Summary procedure FND\_FILE.PUT\_NAMES

> (p\_log IN VARCHAR2, p\_out IN VARCHAR2, (p\_dir IN VARCHAR2);

### **Description**

Sets the temporary log and out filenames and the temp directory to the user–specified values. DIR must be a directory to which the database can write. FND\_FILE.PUT\_NAMES should be called before calling any other FND\_FILE function, and only once per session.

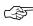

**Attention:** FND\_FILE.PUT\_NAMES is meant for testing and debugging from SQL\*Plus; it does nothing if called from a concurrent program.

### **Arguments (input)**

```
p_log Temporary log filename.
```

**p\_out** Temporary output filename.

**p\_dir** Temporary directory name.

### **Example**

```
BEGIN
    fnd_file.put_names('test.log', 'test.out',
        '/local/db/8.0.4/db-temp-dir/');
    fnd_file.put_line(fnd_file.output,'Called stored
        procedure');
    /* Some logic here... */
    fnd_file.put_line(fnd_file.output, 'Reached point A');
    /* More logic, etc... */
    fnd_file.close;
END;
```

### FND\_FILE.CLOSE

**Summary** procedure FND\_FILE.CLOSE;

### **Description**

Use this procedure to close open files.

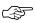

**Attention:** Use FND\_FILE.CLOSE only in command lines sessions. FND\_FILE.CLOSE should not be called from a concurrent program.

### **Example**

```
BEGIN
   fnd_file.put_names('test.log', 'test.out',
        '/local/db/8.0.4/db-temp-dir/');
   fnd_file.put_line(fnd_file.output,'Called stored
       procedure');
   /* Some logic here... */
```

```
fnd_file.put_line(fnd_file.output, 'Reached point A');
  /* More logic, etc... */
  fnd_file.close;
END;
```

# **Error Handling**

With Release 11*i* the FND\_FILE package can raise one exception, FND\_FILE.UTL\_FILE\_ERROR, which is raised to indicate an UTL\_FILE error condition. Specifically, the procedures FND\_FILE.PUT, FND\_FILE.PUT\_LINE and FND\_FILE.NEW\_LINE can raise FND\_FILE.UTL\_FILE\_ERROR if there is an error. In addition to this package exception, FND\_FILE can also raise predefined PL/SQL exceptions such as NO\_DATA\_FOUND or VALUE\_ERROR.

FND\_FILE will raise a UTL\_FILE\_ERROR if it is not able to open or write to a temporary file. It is up to the concurrent program to error out or complete normally, after the FND\_FILE.UTL\_FILE\_ERROR exception is raised. FND\_FILE keeps the translated message in the message stack before raising the UTL\_FILE\_ERROR exception. Developers can get the message for FND\_FILE errors and use it as a Request Completion text. It is up to the caller to get the message from the message stack by using the FND\_MESSAGE routine within an exception handler.

The concurrent manager will keep all the temporary file creation errors in the request log file.

# FND\_PROGRAM: Concurrent Program Loaders

The FND\_PROGRAM package includes procedures for creating concurrent program executables, concurrent programs with parameters and incompatibility rules, request sets, and request groups. The FND\_PROGRAM package also contains functions you can use to check for the existence of concurrent programs, executables, parameters, and incompatibility rules.

The arguments passed to the procedures correspond to the fields in the Oracle Application Object Library Release 11 forms, with minor exceptions. In general, first enter the parameters to these procedures into the forms for validation and debugging.

If an error is detected, ORA-06501: PL/SQL: internal error is raised. The error message can be retrieved by a call to the function fnd\_program.message().

Some errors are not trapped by the package, notably "duplicate value on index".

Note that an exception is raised if bad foreign key information is provided. For example, delete\_program() does not fail if the program does not exist, but does fail if given a bad application name.

### FND\_PROGRAM.MESSAGE

**Summary** function FND\_PROGRAM.MESSAGE return VARCHAR2;

**Description** Use the message function to return an error message. Messages are set when any validation (program) errors occur.

### FND\_PROGRAM.EXECUTABLE

Summary procedure FND\_PROGRAM.EXECUTABLE

| (executable         | IN | VARCHAR2 | ,       |       |
|---------------------|----|----------|---------|-------|
| application         | IN | VARCHAR2 | ,       |       |
| description         | IN | VARCHAR2 | DEFAULT | NULL, |
| execution_method    | IN | VARCHAR2 | ,       |       |
| execution_file_name | IN | VARCHAR2 | DEFAULT | NULL, |
| subroutine_name     | IN | VARCHAR2 | DEFAULT | NULL, |
| icon_name           | IN | VARCHAR2 | DEFAULT | NULL, |

**Description** Use this procedure to define a concurrent program executable. This

IN

procedure corresponds to the "Concurrent Program Executable" window accessible from the System Administrator and Application

Developer responsibilities.

Arguments (input) Name of executable (for example, 'FNDSCRMT'). executable

> The short name of the executable's application, for application

> > example, 'FND'.

description Optional description of the executable.

execution\_ The type of program this executable uses. Possible method values are 'Host', 'Immediate', 'Oracle Reports',

'PL/SQL Stored Procedure', 'Spawned',

'SQL\*Loader', 'SQL\*Plus'.

The operating system name of the file. Required execution file\_name

for all but Immediate programs. This file name should not include spaces or periods unless the file

is a PL/SQL stored procedure.

Used only by Immediate programs. Cannot subroutine name

contain spaces or periods.

Reserved for future use by internal developers icon\_name

only. Specify NULL.

Language code for the name and description, for language\_code

example, 'US'.

### FND PROGRAM.DELETE EXECUTABLE

Summary procedure FND\_PROGRAM.DELETE\_EXECUTABLE

> (executable INvarchar2, application TNvarchar2);

**Description** Use this procedure to delete a concurrent program executable. An executable that is assigned to a concurrent program cannot be deleted.

The short name of the executable to delete. **Arguments (input)** executable

> The short name of the executable's application, for application

> > example 'FND'.

### FND\_PROGRAM.REGISTER

Summary procedure FND\_PROGRAM.REGISTER

```
IN VARCHAR2,
(program
application
                         IN VARCHAR2,
enabled
                         IN VARCHAR2,
short_name
                         IN VARCHAR2,
description
                         IN VARCHAR2 DEFAULT NULL,
executable_name
                         IN VARCHAR2,
executable_application
                         IN VARCHAR2,
                         IN VARCHAR2 DEFAULT NULL,
execution_options
priority
                         IN NUMBER DEFAULT NULL,
save_output
                         IN VARCHAR2 DEFAULT 'Y',
print
                         IN VARCHAR2 DEFAULT 'Y',
cols
                         IN NUMBER DEFAULT NULL,
rows
                         IN NUMBER DEFAULT NULL,
style
                         IN VARCHAR2 DEFAULT NULL,
style_required
                         IN VARCHAR2 DEFAULT 'N',
                         IN VARCHAR2 DEFAULT NULL,
printer
                         IN VARCHAR2 DEFAULT NULL,
request_type
request_type_application IN VARCHAR2 DEFAULT NULL,
use_in_srs
                         IN VARCHAR2 DEFAULT 'N',
allow disabled values
                         IN VARCHAR2 DEFAULT 'N',
run_alone
                         IN VARCHAR2 DEFAULT 'N',
output_type
                         IN VARCHAR2 DEFAULT 'TEXT',
enable trace
                         IN VARCHAR2 DEFAULT 'N',
                         IN VARCHAR2 DEFAULT 'Y',
restart
nls_compliant
                         IN VARCHAR2 DEFAULT 'N',
                         IN VARCHAR2 DEFAULT NULL.
icon_name
                         IN VARCHAR2 DEFAULT 'US'
language_code
mls_function_short_name IN VARCHAR2,
mls_function_application IN VARCHAR2,
incrementor
                         IN VARCHAR2);
```

**Description** 

Use this procedure to define a concurrent program. This procedure corresponds to the "Concurrent Program" window accessible from the System Administrator and Application Developer responsibilities.

**Arguments (input)** 

The user-visible program name, for example program

'Menu Report'.

application

The short name of the application that owns the program. The program application determines the

Oracle user name used by the program.

**enabled** Specify either "Y" or "N".

short\_name The internal developer program name.description An optional description of the program.

**executable\_name** The short name of the registered concurrent

program executable.

**executable**\_ The short name of the application under which the

**application** executable is registered.

**execution**\_ Any special option string, used by certain **options** executables such as Oracle Reports.

**priority** An optional program level priority.

**save\_output** Indicate with "Y" or "N" whether to save the

output.

**print** Allow printing by specifying "Y", otherwise "N".

cols The page width of report columns.

**rows** The page length of report rows.

**style** The default print style name.

**style\_required** Specify whether to allow changing the default print

style from the Submit Requests window.

**printer** Force output to the specified printer.

**request\_type** A user-defined request type.

**request\_type**\_ The short name of the application owning the application request type.

use\_in\_srs Specify "Y" to allow users to submit the program

from the Submit Requests window, otherwise "N".

allow\_Specify "Y" to allow parameters based on outdateddisabled\_valuesvalue sets to validate anyway. Specify "N" to

require current values.

**run\_alone** Program must have the whole system to itself.

("Y" or "N")

**output\_type** The type of output generated by the concurrent

program. Either "HTML", "PS", "TEXT" or

"PDF".

enable\_trace Specify "Y" if you want to always enable SQL trace

for this program, "N" if not.

**nls\_compliant** Reserved for use by internal developers only. Use

"N".

icon name Reserved for use by internal developers only. Use

NULL.

**language\_code** Language code for the name and description.

mls\_function\_ short name

The name of the registered MLS function.

mls\_function\_ application

The short name of the application under which the

MLS function is registered.

**incrementor** The incrementor PL/SQL function name.

### FND\_PROGRAM.DELETE\_PROGRAM

Summary procedure FND\_PROGRAM.DELETE\_PROGRAM

(program\_short\_name IN varchar2, application IN varchar2);

Description

Use this procedure to delete a concurrent program. All references to

the program are deleted as well.

**Arguments (input)** 

program\_short\_ name The short name used as the developer name of the

concurrent program.

**application** The application that owns the concurrent program.

### FND PROGRAM.PARAMETER

Summary procedure FND\_PROGRAM.PARAMETER

| ( ] | program_short_name | IN | VARCHAR2 | ,       |                   |
|-----|--------------------|----|----------|---------|-------------------|
|     | application        | IN | VARCHAR2 | ,       |                   |
|     | sequence           | IN | NUMBER,  |         |                   |
|     | parameter          | IN | VARCHAR2 | ,       |                   |
|     | description        | IN | VARCHAR2 | DEFAULT | $\mathtt{NULL}$ , |
|     | enabled            | IN | VARCHAR2 | DEFAULT | 'Y',              |
|     | value_set          | IN | VARCHAR2 | ,       |                   |
|     | default_type       | IN | VARCHAR2 | DEFAULT | $\mathtt{NULL}$ , |
|     | default_value      | IN | VARCHAR2 | DEFAULT | $\mathtt{NULL}$ , |

| requ | ired                   | IN      | VARCHAR2 | DEFAULT | 'N',   |
|------|------------------------|---------|----------|---------|--------|
| enab | le_security            | IN      | VARCHAR2 | DEFAULT | 'N',   |
| rang | е                      | IN      | VARCHAR2 | DEFAULT | NULL,  |
| disp | lay                    | IN      | VARCHAR2 | DEFAULT | 'Y',   |
| disp | lay_size               | IN      | NUMBER,  |         |        |
| desc | ription_size           | IN      | NUMBER,  |         |        |
| conc | atenated_description_s | size IN | NUMBER,  |         |        |
| prom | pt                     | IN      | VARCHAR2 | DEFAULT | NULL,  |
| toke | n                      | IN      | VARCHAR2 | DEFAULT | NULL); |

### Description

Creates a new parameter for a specified concurrent program. This procedure corresponds to the "Concurrent Program Parameters" window accessible from the System Administrator and Application Developer responsibilities.

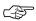

**Attention:** A newly added parameter does not show up in the SRS form until the descriptive flexfields are compiled. The program \$FND\_TOP/\$APPLBIN/fdfcmp compiles the descriptive flexfields.

### **Arguments (input)**

| program_short_<br>name | The short name used as the developer name of the concurrent program.                                                  |
|------------------------|----------------------------------------------------------------------------------------------------|
| application            | The short name of the application that owns the concurrent program.                                                   |
| sequence               | The parameter sequence number that determines the order of the parameters.                                            |
| parameter              | The parameter name.                                                                                                   |
| description            | An optional parameter description.                                                                                    |
| enabled                | "Y" for enabled parameters; "N" for disabled parameters.                                                              |
| value_set              | The value set to use with this parameter.                                                                             |
| default_type           | An optional default type. Possible values are 'Constant', 'Profile', 'SQL Statement', or 'Segment'.                   |
| default_value          | Only required if the default_type is not NULL.                                                                        |
| required               | "Y" for required parameters, "N" for optional ones.                                                                   |
| enable_security        | "Y" enables value security if the value set permits it. "N" prevents value security from operating on this parameter. |
| range                  | Optionally specify "High", "Low", or "Pair".                                                                          |

**display** "Y" to display the parameter, "N" to hide it.

**display\_size** The length of the item in the parameter window.

**description\_size** The length of the item's description in the

parameter window.

concatenated\_ description\_size The Length of the description in the concatenated

parameters field.

**prompt** The item prompt in the parameter window.

token The Oracle Reports token (only used with Oracle

Reports programs).

### FND PROGRAM.DELETE PARAMETER

Summary procedure FND\_PROGRAM.DELETE\_PARAMETER

(program\_short\_name IN varchar2,
 application IN varchar2
 parameter IN varchar2);

**Description** 

Call this procedure to remove a parameter from a concurrent program.

**Arguments (input)** 

program\_short\_ name The short name used as the developer name of the

concurrent program.

application

The application that owns the concurrent program.

**parameter** The parameter to delete.

# FND\_PROGRAM.INCOMPATIBILITY

Summary procedure FND\_PROGRAM.INCOMPATIBILITY

**Description** 

Use this procedure to register an incompatibility for a specified concurrent program. This procedure corresponds to the "Incompatible Programs" window accessible from the System Administrator and Application Developer responsibilities.

| Arguments (input) | program_short_<br>name   | The short name used as the developer name of the concurrent program. |
|-------------------|--------------------------|----------------------------------------------------------------------|
|                   | application              | The short name of the application that owns the concurrent program   |
|                   | inc_prog_<br>short_name  | The short name of the incompatible program.                          |
|                   | inc_prog_<br>application | Application that owns the incompatible program.                      |
|                   | scope                    | Either "Set" or "Program Only"                                       |

### FND PROGRAM.DELETE INCOMPATIBILITY

| Summary procedure FND PROGRAM.DELETE INCOMPATIBI |
|--------------------------------------------------|
|--------------------------------------------------|

| (program_short_name  | IN | VARCHAR2,  |
|----------------------|----|------------|
| application          | IN | VARCHAR2,  |
| inc_prog_short_name  | IN | VARCHAR2,  |
| inc_prog_application | IN | VARCHAR2); |

**Description** 

Use this procedure to delete a concurrent program incompatibility rule.

**Arguments (input)** 

program\_short\_ name

The short name used as the developer name of the

concurrent program.

application

Application that owns the concurrent program

inc\_prog\_ short\_name Short name of the incompatible program to delete.

inc\_prog\_ application Application that owns the incompatible program.

# FND\_PROGRAM.REQUEST\_GROUP

procedure FND\_PROGRAM.REQUEST\_GROUP Summary

> (request\_group IN VARCHAR2, application IN VARCHAR2,

code IN VARCHAR2 DEFAULT NULL, description IN VARCHAR2 DEFAULT NULL); **Description** Use this procedure to create a new request group. This procedure

corresponds to the master region of the "Request Groups" window in

the System Administration responsibility.

**Arguments (input)** request\_group The name of the request group

**application** The application that owns the request group.

**code** An optional code for the request group.

**description** An optional description of the request group.

### FND\_PROGRAM.DELETE\_GROUP

Summary procedure FND\_PROGRAM.DELETE\_GROUP

(group IN VARCHAR2, application IN VARCHAR2);

**Description** Use this procedure to delete a request group.

**Arguments (input)** request\_group The name of the request group to delete.

**application** The application that owns the request group.

### FND\_PROGRAM.ADD\_TO\_GROUP

Summary procedure FND\_PROGRAM.ADD\_TO\_GROUP

(program\_short\_name IN VARCHAR2,
 program\_application IN VARCHAR2,
 request\_group IN VARCHAR2,
 group\_application IN VARCHAR2);

**Description** Use this procedure to add a concurrent program to a request group.

This procedure corresponds to the "Requests" region in the "Request

Groups" window in System Administration.

Arguments (input) program\_short\_ The short name used as the developer name of the

name concurrent program.

**program**\_ The application that owns the concurrent program.

**request\_group** The request group to which to add the concurrent

program.

group\_ application The application that owns the request group.

### FND\_PROGRAM.REMOVE\_FROM\_GROUP

Summary procedure FND\_PROGRAM.REMOVE\_FROM\_GROUP

**Description** Use this procedure to remove a concurrent program from a request

group.

**Arguments (input)** program\_short\_ The short name used as the developer name of the

name concurrent program.

**program**\_ The application that owns the concurrent program. application

**request\_group** The request group from which to delete the

concurrent program.

**group**\_ The application that owns the request group.

application

# FND\_PROGRAM.PROGRAM\_EXISTS

Summary function FND\_PROGRAM.PROGRAM\_EXISTS

(program IN VARCHAR2, application IN VARCHAR2)

return boolean;

**Description** Returns TRUE if a concurrent program exists.

**Arguments (input)** program The short name of the program

**application** Application short name of the program.

### FND\_PROGRAM.PARAMETER\_EXISTS

Summary function FND\_PROGRAM.PARAMETER\_EXISTS

(program\_short\_name IN VARCHAR2,
application IN VARCHAR2,
parameter IN VARCHAR2)

return boolean;

**Description** Returns TRUE if a program parameter exists.

**Arguments (input)** program The short name of the program

**application** Application short name of the program.

**parameter** Name of the parameter.

### FND\_PROGRAM.INCOMPATIBILITY\_EXISTS

**Summary** function FND\_PROGRAM.INCOMPATIBILITY\_EXISTS

(program\_short\_name IN VARCHAR2,
application IN VARCHAR2,
inc\_prog\_short\_name IN VARCHAR2,
inc\_prog\_applicationIN VARCHAR2)

return boolean;

**Description** Returns TRUE if a program incompatibility exists.

**Arguments (input)** program The short name of the first program

**application** Application short name of the program. **inc prog short** Short name of the incompatible program.

name

inc\_prog\_ Application short name of the incompatible

applicatoin program.

# FND\_PROGRAM.EXECUTABLE\_EXISTS

**Summary** function FND\_PROGRAM.EXECUTABLE\_EXISTS

(executable\_short\_name IN VARCHAR2, application IN VARCHAR2)

return boolean;

**Description** Returns TRUE if program executable exists.

**Arguments (input) program** The name of the executable.

**application** Application short name of the executable.

# FND PROGRAM.REQUEST\_GROUP\_EXISTS

Summary function FND\_PROGRAM.REQUEST\_GROUP\_EXISTS

(request\_group IN VARCHAR2,

application IN VARCHAR2)

return boolean;

**Description** Returns TRUE if request group exists.

**Arguments (input) program** The name of the executable.

**application** Application short name of the request group.

# FND\_PROGRAM.PROGRAM\_IN\_GROUP

Summary function FND\_PROGRAM.INCOMPATIBILITY\_EXISTS

(program\_short\_name IN VARCHAR2,
application IN VARCHAR2,
request\_group IN VARCHAR2,
group\_application IN VARCHAR2)

return boolean;

**Description** Returns TRUE if a program is in a request group.

**Arguments (input) program** The short name of the first program.

**application** Application short name of the program.

**request\_group** Name of the request group.

**group**\_ Application short name of the request group.

application

### FND\_PROGRAM.ENABLE\_PROGRAM

Syntax: procedure FND\_PROGRAM\_ENABLE\_PROGRAM

(short\_name IN VARCHAR2,
application IN VARCHAR2,
ENABLED IN VARCHAR2);

**Description** Use this procedure to enable or disable a concurrent program.

**Arguments (input) short\_name** The shortname of the program.

**application** Application short name of the program.

enabled Specify 'Y' to enable the program and 'N' to

disable the program.

# FND\_REQUEST Package

### FND\_REQUEST.SET\_OPTIONS (Client or Server)

Syntax: function FND\_REQUEST.SET\_OPTIONS

(implicit IN varchar2 default 'NO',
protected IN varchar2 default 'NO',
language IN varchar2 default NULL,
territory IN varchar2 default NULL)

return boolean;

**Description** Optionally call before submitting a concurrent request to set request

options. Returns TRUE on successful completion, and FALSE

otherwise.

**Arguments (input)** implicit Determines whether to display this concurrent

request in the end-user Concurrent Requests form. (All requests are automatically displayed in the System Administrator's privileged Concurrent Requests form, regardless of the value of this argument.) Specify 'NO', 'YES', 'ERROR', or

'WARNING'.

'NO' allows the request to be viewed on the end-user Concurrent Requests form.

'YES' means that the request may be viewed only from the System Administrator's privileged

'ERROR' causes the request to be displayed in the end user Concurrent Requests form only if it fails.

'WARNING' allows the request to display in the end-user Concurrent Requests form only if it completes with a warning or an error.

**protected** Indicates whether this concurrent request is

Concurrent Requests form.

protected against updates made using the Concurrent Requests form. 'YES' means the request is protected against updates; 'NO' means

the request is not protected.

language Indicates the NLS language. If left NULL, defaults

to the current language.

# FND\_REQUEST.SET\_REPEAT\_OPTIONS (Client or Server)

**Summary** function FND\_REQUEST.SET\_REPEAT\_OPTIONS

(repeat\_time IN varchar2 default NULL,
repeat\_interval IN number default NULL,
repeat\_unit IN varchar2 default 'DAYS',
repeat\_type IN varchar2 default 'START'
repeat\_end\_time IN varchar2 default NULL)

return boolean;

**Description** Optionally call before submitting a concurrent request to set repeat

options. Returns TRUE on successful completion, and FALSE

otherwise.

**Arguments (input)** repeat\_time Time of day to repeat the concurrent request,

formatted as HH24:MI or HH24:MI:SS. The only other parameter you may use with repeat\_time is

repeat\_end\_time.

**repeat\_interval** Interval between resubmissions of the request. Use

this parameter along with repeat\_unit to specify the time between resubmissions. This parameter

applies only when repeat\_time is NULL.

**repeat\_unit** The unit of time used along with repeat\_interval to

specify the time between resubmissions of the request. The available units are 'MINUTES', 'HOURS', 'DAYS', and 'MONTHS'. This

parameter applies only when repeat\_time is NULL.

**repeat\_type** Determines whether to apply the resubmission

interval from either the 'START' or the 'END' of the request's execution. This parameter applies

only when repeat\_time is NULL.

**repeat\_end\_time** The date and time to stop resubmitting the

concurrent request, formatted as either:

'DD-MON-YYYY HH24:MI:SS'

or

'DD-MON-RR HH24:MI:SS'

### FND\_REQUEST.SET\_PRINT\_OPTIONS (Client or Server)

Summary function FND\_REQUEST.SET\_PRINT\_OPTIONS

> IN varchar2 default NULL, (printer style IN varchar2 default NULL, copies IN number default NULL, IN boolean default TRUE, save\_output print together IN varchar2 default 'N')

return boolean;

### **Description**

Optionally call before submitting a concurrent request to set print options. Returns TRUE on successful completion, and FALSE otherwise.

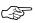

**Attention:** Some print options that are set at the program level (i.e., using the Concurrent Programs form) cannot be overridden using this procedure. See the following argument descriptions to determine which print options can be overridden.

### Arguments (input)

Name of the printer to which concurrent request printer

output should be sent. You cannot override this print option if it was already set using the

Concurrent Programs form.

Style used to print request output, for example style

> 'Landscape' or 'Portrait'. (Valid print styles are defined using the Print Styles form.) If the Style option was already set using the Concurrent Programs form, and the Style Required check box is checked, you cannot override this print option.

copies Number of copies of request output to print. You

can override this print option even if it was already

set using the Concurrent Programs form.

Indicates whether to save the output file. Valid save\_output

values are TRUE and FALSE. You can override this print option even if it was already set using the

Concurrent Programs form.

This parameter applies only to requests that print\_together

> contain sub-requests. 'Y' indicates that output of sub-requests should not be printed until all sub-requests complete. 'N' indicates that the output of each sub-request should be printed as it

completes.

### FND\_REQUEST.SUBMIT\_REQUEST (Client or Server)

Summary function FND\_REQUEST.SUBMIT\_REQUEST

```
(application program IN varchar2 default NULL,
description IN varchar2 default NULL,
start_time IN varchar2 default NULL,
sub_request IN boolean default FALSE
argument1,
argument2, ..., argument99,
argument100) return number;
```

### **Description**

Submits a concurrent request for processing by a concurrent manager. If the request completes successfully, this function returns the concurrent request ID; otherwise, it returns 0.

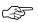

**Attention:** FND\_REQUEST must know information about the user and responsibility from which the request is submitted. Therefore, this function only works from concurrent programs or forms within Oracle Applications.

The FND\_REQUEST.SUBMIT\_REQUEST function returns the concurrent request ID upon successful completion. It is then up to the caller to issue a commit to complete the request submission.

Your code should retrieve and handle the error message generated if there is a submission problem (the concurrent request ID returned is 0). Use FND\_MESSAGE.RETRIEVE and FND\_MESSAGE.ERROR to retrieve and display the error (if the request is submitted from the client side).

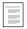

Overview of Message Dictionary (See page 12 – 2)

You must call FND\_REQUEST.SET\_MODE before calling FND\_REQUEST.SUBMIT\_REQUEST from a database trigger.

If FND\_REQUEST.SUBMIT\_REQUEST fails from anywhere but a database trigger, database changes are rolled back up to the point of the function call.

After a call to the FND\_REQUEST.SUBMIT\_REQUEST function, all setup parameters are reset to their default values.

### Arguments (input)

**application** Short name of the application associated with the

concurrent request to be submitted.

**program** Name of the concurrent program for which the

request should be submitted.

**description** Description of the request that is displayed in the

Concurrent Requests form (Optional.)

**start\_time** Time at which the request should start running,

formatted as HH24:MI or HH24:MI:SS (Optional.)

**sub\_request** Set to TRUE if the request is submitted from

another request and should be treated as a

sub-request.

Starting with Release 11, this parameter can be used if you are submitting requests from within a PL/SQL stored procedure concurrent program.

**argument1...100** Arguments for the concurrent request; up to 100

arguments are permitted. If submitted from Oracle

Forms, you must specify all 100 arguments.

### FND REQUEST.SET MODE (Server)

**Summary** function FND\_REQUEST.SET\_MODE

(db\_trigger IN boolean) return boolean;

**Description** Call this function before calling FND\_REQUEST.SUBMIT\_REQUEST

from a database trigger.

Note that a failure in the database trigger call of

FND\_REQUEST.SUBMIT\_REQUEST does not roll back changes.

**Arguments (input) db\_trigger** Set to TRUE if request is submitted from a

database trigger.

### **Example Request Submissions**

### Example 1

```
123, NAME_IN('ORDERS.ORDER_ID'), 'abc',
        chr(0), '', '', '', '', '', '',
        ., ., ., ., ., ., ., ., ., ., ., .,
        '', '', '', '', '', '', '', '', '', '');
IF :parameter.reg id = 0 THEN
  FND_MESSAGE.RETRIEVE;
   FND_MESSAGE.ERROR;
ELSE
 IF :SYSTEM.FORM_STATUS != 'CHANGED' THEN
   IF app_form.quietcommit THEN
    /*form commits without asking user to save changes*/
   fnd_message.set_name('SQLGL',
        'GL REQUEST SUBMITTED');
   fnd_message.set_TOKEN('REQUEST_ID',
         TO_CHAR(:PARAMETER.REQ_ID), FALSE);
   fnd_message.show;
   ELSE
     fnd_message.set_name('FND',
         'CONC-REQUEST SUBMISSION FAILED');
     fnd_message.error;
   END IF;
 ELSE
   DO_KEY('COMMIT_FORM');
   IF :SYSTEM.FORM STATUS != 'CHANGED' THEN
      /*commit was successful*/
      fnd_message.set_name('SQLGL',
        'GL_REQUEST_SUBMITTED');
      fnd_message.set_TOKEN('REQUEST_ID',
          TO_CHAR(:PARAMETER.REQ_ID), FALSE);
      fnd_message.show;
   END IF;
 END IF;
END IF;
```

### Example 2

```
/* Submit a request where no setup is required */
declare
  req_id number;
begin
  req_id := FND_REQUEST.SUBMIT_REQUEST ('FND',
              'FNDMDGEN', 'Message File Generator',
              '01-NOV-02 00:00:00', FALSE, ...arguments...);
  if (req_id = 0) then
    /* Handle submission error */
    FND MESSAGE.RETRIEVE;
    FND_MESSAGE.ERROR;
  else
    commit;
  end if;
end;
```

### Example 3

```
/* Submit a request from a database trigger */
result := FND_REQUEST.SET_MODE(TRUE);
reg_id := FND_REQUEST.SUBMIT_REQUEST (FND',
            'FNDMDGEN', 'Message File Generator',
            '01-NOV-02 00:00:00', FALSE, ...arguments...);
```

### Example 4

```
/* Submit a request inserting NULL arguments.
   This call inserts 6 arguments with arguments 1, 3,
   4, and 6 being NULL */
req_id := FND_REQUEST.SUBMIT_REQUEST ('FND',
                        'FNDPROG',
                        'Description of FNDPROG',
                        '01-FEB-01 00:00:00', FALSE,
                        '', 'arg2', '', NULL, arg5, '');
```

### Example 5

```
/* Submit a repeating request */
result := FND_REQUEST.SET_REPEAT_OPTIONS ('', 4, 'HOURS',
req_id := FND_REQUEST.SUBMIT_REQUEST ('CUS',
                          'CUSPOST', 'Custom Posting',
                          '01-APR-01 00:00:00', FALSE,
                          ...arguments...);
```

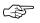

**Attention:** You may not want to submit a request if FND REQUEST.SET REPEAT OPTIONS returns failure. Thus, you may wish to test the result of FND\_REQUEST.SET\_REPEAT\_OPTIONS before issuing the call to FND\_REQUEST.SUBMIT\_REQUEST.

# Example 6

```
/* Submit a request for 5 copies of a menu report */
result := FND_REQUEST.SET_PRINT_OPTIONS ('hqunx138',
                                           'Landscape',
                                            5,
                                           'Yes',
                                          FALSE);
req_id := FND_REQUEST.SUBMIT_REQUEST ('FND',
                                 'FNDMNRMT',
                                 '',
                                'N', 0, 101);
```

```
/* Submit a protected request that repeats at noon */
result := FND_REQUEST.SET_OPTIONS ('YES');
result := FND_REQUEST.SET_REPEAT_OPTIONS ('12:00');
req_id := FND_REQUEST.SUBMIT_REQUEST ('CUS',
                            'CUSPOST', 'Custom Posting',
                            '01-APR-01 00:00:00', FALSE,
                             ... args ...);
```

# FND\_REQUEST\_INFO and MLS Language Support

FND\_REQUEST\_INFO APIs can be used in MLS Language functions to get information for a request.

A user can submit a single request for a concurrent program and have that program run several times, each time in a different language. An MLS function determines which language in which a request should run.

To enable this functionality, a developer creates an MLS function that uses the FND\_REQUEST\_INFO APIs to retrieve the concurrent program application short name, the concurrent program short name, and the concurrent request parameters. The developer registers this MLS function in the Concurrent Program Executable form, and then associates the registered MLS function with a concurrent program in the Concurrent Programs form.

# FND\_REQUEST\_INFO.GET\_PARAM\_NUMBER

Summary function GET\_PARAM\_NUMBER

(name IN VARCHAR2,
param\_num OUT NUMBER);

**Description** Use this fu

Use this function to retrieve the parameter number for a given parameter name. The function will return –1 if it fails to retrieve the parameter number.

**Arguments (input)** 

name

The name of the parameter of the request's

concurrent program.

# FND\_REQUEST\_INFO.GET\_PARAM\_INFO

**Summary** function GET\_PARAM\_INFO

(param\_num IN NUMBER,
name OUT VARCHAR2);

**Description** 

Use this function to retrieve the parameter name for a given parameter number. The function will return –1 if it fails to retrieve the parameter name.

**Arguments (input)** param\_num The number of the parameter of the request's concurrent program.

# FND\_REQUEST\_INFO.GET\_PROGRAM

Summary PROCEDURE GET\_PROGRAM

(program\_name OUT VARCHAR2,
program\_app\_name OUT VARCHAR2);

**Description** This procedure returns the developer concurrent program name and

application short name.

**Arguments (input)** prog\_name The name of the concurrent program.

**prog\_app\_name** The concurrent program's application short name.

# FND\_REQUEST\_INFO.GET\_PARAMETER

Summary function GET\_PARAMETER

(param\_num IN NUMBER)

return varchar2;

**Description** This function returns the concurrent request's parameter value for a

given parameter number. The function will return the value as

varchar2.

**Arguments (input)** param\_num The number of the parameter of the request's

concurrent program.

# FND\_SET: Request Set Loaders

The FND\_SET package includes procedures for creating concurrent program request sets, adding programs to a request set, deleting programs from a request set. and defining parameters for request sets.

The arguments passed to the procedures correspond to the fields in the Oracle Application Object Library Release 11*i* forms, with minor exceptions. In general, first enter the parameters to these procedures into the forms for validation and debugging.

If an error is detected, ORA-06501: PL/SQL: internal error is raised. The error message can be retrieved by a call to the function fnd\_program.message().

Some errors are not trapped by the package, notably "duplicate value on index".

Note that an exception is raised if bad foreign key information is provided. For example, delete\_program() does not fail if the program does not exist, but does fail if given a bad application name.

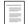

Overview of Request Sets (See page 23 – 2)

### FND\_SET.MESSAGE

Summary funct

function FND\_SET.MESSAGE return VARCHAR2;

**Description** 

Use the message function to return an error message. Messages are set when any validation (program) errors occur.

# FND\_SET.CREATE\_SET

Summary

procedure FND\_SET.CREATE\_SET

```
(name
                           IN VARCHAR2,
short_name
                           IN VARCHAR2,
application
                           IN VARCHAR2,
description
                           IN VARCHAR2 DEFAULT NULL,
owner
                           IN VARCHAR2 DEFAULT NULL,
start_date
                           IN DATE
                                        DEFAULT SYSDATE,
end_date
                           IN DATE
                                       DEFAULT NULL,
                           IN VARCHAR2 DEFAULT 'N',
print_together
```

incompatibilities\_allowed IN VARCHAR2 DEFAULT 'N',
language\_code IN VARCHAR2 DEFAULT 'US');

**Description** Use this procedure to register a Request Set. This procedure

corresponds to the master region of the "Request Set" window.

**Arguments (input)** name The name of the new request set.

**short\_name** The short name for the request set.

**application** The application that owns the request set.

**description** An optional description of the set.

owner An optional Oracle Applications user ID

identifying the set owner, for example SYSADMIN.

**start\_date** The date the set becomes effective.

end\_date An optional date on which the set becomes

outdated.

**print\_together** Specify "Y" or "N" to indication whether all the

reports in a set should print at the same time.

**incompatibilities** Specify "Y" or "N" to indicate whether to allow incompatibilities for this set.

incompatibilities for this set.

**language\_code** Language code for the above data, for example

"US".

# FND SET.DELETE SET

**Summary** procedure FND\_SET.DELETE\_SET

**Description** Use this procedure to delete a request set and references to that set.

**Arguments (input)** request\_set The short name of the request set to delete.

**application** The application that owns the request set.

# FND\_SET.ADD\_PROGRAM

Summary procedure FND\_SET.ADD\_PROGRAM

| (program            | IN | VARCHAR2 | ,       |        |
|---------------------|----|----------|---------|--------|
| program_application | IN | VARCHAR2 | ,       |        |
| request_set         | IN | VARCHAR2 | ,       |        |
| set_application     | IN | VARCHAR2 | ,       |        |
| stage               | IN | VARCHAR2 | ,       |        |
| program_sequence    | IN | NUMBER,  |         |        |
| critical            | IN | VARCHAR2 | DEFAULT | 'Y',   |
| number_of_copies    | IN | NUMBER   | DEFAULT | 0,     |
| save_output         | IN | VARCHAR2 | DEFAULT | 'Y',   |
| style               | IN | VARCHAR2 | DEFAULT | NULL,  |
| printer             | IN | VARCHAR2 | DEFAULT | NULL); |

# Description

Use this procedure to add a concurrent program to a request set stage.

# **Arguments (input)**

| This procedure corresponds to the "Programs" region in the "Stage Requests" window of the "Request Set" form. |                                                                                                    |  |  |  |
|----------------------------------------------------------------------------------------------------|----------------------------------------------------------------------------------------------------|--|--|--|
| program_short_<br>name                                                                                        | The short name used as the developer name of the concurrent program, for example 'FNDSCRMT'.                      |  |  |  |
| program_<br>application                                                                                       | The short name of the application that owns the concurrent program.                                               |  |  |  |
| request_set                                                                                                   | The short name of the request set.                                                                                |  |  |  |
| set_application                                                                                               | The application that owns the request set.                                                                        |  |  |  |
| stage                                                                                                    | The short name of the stage.                                                                                      |  |  |  |
| program_<br>sequence                                                                                          | The sequence number of this program in the stage.<br>All programs in a stage require a unique sequence<br>number. |  |  |  |
| critical                                                                                                    | Specify 'Y' if this program can affect the stage's outcome, and 'N' if not.                                       |  |  |  |
| number_of_<br>copies                                                                                          | An optional default for the number of copies to print.                                                            |  |  |  |
| save_output                                                                                                   | Specify 'Y' to allow users to save output, or 'N' if the default is not to save the output.                       |  |  |  |
| style                                                                                                    | Optionally provide a default print style.                                                                         |  |  |  |
| printer                                                                                                    | Optionally provide a default printer.                                                                             |  |  |  |

# FND\_SET.REMOVE\_PROGRAM

Summary procedure FND\_SET.REMOVE\_PROGRAM

| (program_short_name | IN | VARCHAR2, |
|---------------------|----|-----------|
| program_application | IN | VARCHAR2, |
| request_set         | IN | VARCHAR2, |
| set_application     | IN | VARCHAR2, |
| stage               | IN | VARCHAR2, |
| program_sequence    | IN | NUMBER);  |

**Description** 

Use the procedure to remove a concurrent program from a request set.

**Arguments (input)** 

program\_short\_ name The short name used as the developer name of the

concurrent program.

program\_ application The short name of the application that owns the

concurrent program.

 $request\_set$ 

The short name of the request set.

set\_application

The short name of the application that owns the

request set.

program\_ sequence The sequence number of this program in the stage. All programs in a stage require a unique sequence

number.

# FND\_SET.PROGRAM\_PARAMETER

Summary procedure FND\_SET.PROGRAM\_PARAMETER

```
      (program
      IN VARCHAR2,

      program_application
      IN VARCHAR2,

      request_set
      IN VARCHAR2,

      set_application
      IN VARCHAR2,

      stage
      IN VARCHAR2.

      program_sequence
      IN NUMBER,

      parameter
      IN VARCHAR2,
```

display IN VARCHAR2 DEFAULT 'Y', modify IN VARCHAR2 DEFAULT 'Y', shared\_parameter IN VARCHAR2 DEFAULT NULL, default\_type IN VARCHAR2 DEFAULT NULL, default\_value IN VARCHAR2 DEFAULT NULL);

**Description** 

This procedure registers shared parameter information and the request set level overrides of program parameter attributes. This procedure corresponds to the "Request Parameters" window of the "Request Sets" form.

**Arguments (input)** program The short name used as the developer name of the

concurrent program.

**application** concurrent program.

**request\_set** The short name of the request set.

**set\_application** The short name of the application that owns the

request set.

program\_ sequence

program

The sequence number of this program in the stage.

The short name of the application that owns the

**parameter** The name of the program parameter.

**display** "Y" to display the parameter, "N" to hide it.

**modify** "Y" to allow users to modify the parameter value,

"N" to prevent it.

**shared\_parameter** If the parameter uses a shared parameter, enter the

shared parameter name here.

**default\_type** If the parameter uses a default, enter the type here.

Valid types are 'Constant', 'Profile', 'SQL Statement',

or 'Segment'.

**default\_value** If the parameter uses a default, enter a value

appropriate for the default type here. This argument is required if default\_type is not null.

# FND\_SET.DELETE\_PROGRAM\_PARAMETER

**Summary** procedure FND\_SET.DELETE\_SET\_PARAMETER

program IN VARCHAR2, program application IN VARCHAR2,

request\_set IN VARCHAR2 DEFAULT NULL,

stage IN VARCHAR2, set\_application IN VARCHAR2, program\_sequence IN NUMBER, parameter IN VARCHAR2);

**Description** This procedure removes a concurrent program request set parameter

from a request set definition.

**Arguments (input)** program The short name used as the developer name of the

concurrent program.

The short name of the application that owns the program\_

application concurrent program.

The short name of the request set. request\_set

The short name of the application that owns the set\_application

request set.

The sequence number of this program in the set. program\_ sequence

All programs in a stage require a unique sequence

number.

The name of the program parameter to delete. parameter

### FND SET.ADD STAGE

### Summary procedure FND\_SET.ADD\_STAGE

| (name           | IN | VARCHAR2, |
|-----------------|----|-----------|
| request_set     | IN | VARCHAR2, |
| set_application | IN | VARCHAR2, |
| short_name      | IN | VARCHAR2, |

description IN VARCHAR2 DEFAULT NULL,

display\_sequence IN NUMBER,

function\_short\_name IN VARCHAR2 DEFAULT 'FNDRSSTE' function\_application IN VARCHAR2 DEFAULT 'FND', critical IN VARCHAR2 DEFAULT 'N', incompatibilities\_allowed IN VARCHAR2 DEFAULT 'N', start\_stage IN VARCHAR2 DEFAULT 'N',

IN VARCHAR2 DEFAULT 'US'); language\_code

### **Description**

Adds a stage to a request set. This procedure corresponds to the "Stages" window of the "Request Sets" window.

### **Arguments (input)**

The name of the stage. name

The short name of the request set. request\_set

The application that owns the request set. set\_application The stage short (non-translated) name. short\_name

description Description of the stage.

Accept the default, "FNDRSSTE", the Standard function\_

short\_name Stage Evaluation function. Accept the default, "FND".

function\_ application **critical** Specify "Y" if the return value of this stage affects

the completion status of the request set, and "N" if

it does not.

**start\_stage** Specify "Y" or "N" to indicate whether this stage is

the start stage for the set.

incompatibilities allowed

Specify "Y" or "N" to indicate whether to allow

incompatibilities for this stage.

**language\_code** The language code for the above data.

# FND\_SET.REMOVE\_STAGE

Summary procedure FND\_SET.REMOVE\_STAGE

(request\_set IN VARCHAR2,
set\_application IN VARCHAR2,
stage IN VARCHAR2);

Description

Use this procedure to delete a stage from a request set.

**Arguments (input)** 

**request\_set** The short name of the request set.

**set\_application** The short name of the application that owns the

request set.

**stage** The short name of the stage to be removed.

# FND SET.LINK STAGES

**Summary** procedure FND\_SET.LINK\_STAGES

(request\_set IN VARCHAR2,
set\_application IN VARCHAR2,
from\_stage IN VARCHAR2,

to\_stage IN VARCHAR2 DEFAULT NULL, success IN VARCHAR2 DEFAULT 'N', warning IN VARCHAR2 DEFAULT 'N', error IN VARCHAR2 DEFAULT 'N');

**Description** Use this procedure to link two stages.

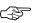

**Attention:** This procedure updates the specified links. Sets created by FND\_SET.CREATE\_SET have null links between stages by default.

**Arguments (input)** request\_set The short name of the request set.

**set\_application** The application that owns the request set.

from\_stage The short name of the "from" stage.

to\_stage The short name of the "to" stage.

success Create success link. Specify 'Y' or 'N'.
warning Create warning link. Specify 'Y' or 'N'.

**error** Create error link. Specify 'Y' or 'N'.

# FND\_SET.INCOMPATIBILITY

**Summary** procedure FND\_SET.INCOMPATIBILITY

(request\_set IN VARCHAR2,
 application IN VARCHAR2,

stage IN VARCHAR2 DEFAULT NULL, inc\_prog IN VARCHAR2 DEFAULT NULL inc\_prog\_application IN VARCHAR2 DEFAULT NULL, inc\_request\_set IN VARCHAR2 DEFAULT NULL, inc\_set\_application IN VARCHAR2 DEFAULT NULL, inc\_stage IN VARCHAR2 DEFAULT NULL);

**Description** Use this procedure to register an incompatibility for a set or stage. Examples are given below.

**Arguments (input)** request\_set The short name of the request set.

**application** The short name of the application that owns the

request set.

**stage** The short name of the stage (for stage

incompatibility).

**inc\_prog** Short name of the incompatible program.

**inc\_prog**\_ Application that owns the incompatible program.

application

inc\_set\_ The short name of the application that owns the application incompatible request set.

**inc\_stage** Short name of the incompatible stage.

### **Examples**

### 1. Set X is incompatible with program Y:

### 2. Set X is incompatible with set Y:

### 3. Set X is incompatible with stage 2 of set Y:

### 4. Stage 3 of set X is incompatible with program Y:

# FND\_SET.DELETE\_INCOMPATIBILITY

### **Summary** procedure FND\_SET.DELETE\_INCOMPATIBILITY

```
(request_setIN VARCHAR2,applicationIN VARCHAR2,stageIN VARCHAR2 DEFAULT NULL,inc_progIN VARCHAR2 DEFAULT NULL
```

| inc_prog_application | IN | VARCHAR2 | DEFAULT | NULL,  |
|----------------------|----|----------|---------|--------|
| inc_request_set      | IN | VARCHAR2 | DEFAULT | NULL,  |
| inc_set_application  | IN | VARCHAR2 | DEFAULT | NULL,  |
| inc_stage            | IN | VARCHAR2 | DEFAULT | NULL); |

**Description** 

Use this procedure to delete a request set incompatibility rule.

**Arguments (input)** 

**request\_set** The short name of the request set.

**application** The short name of the application that owns the

request set.

**stage** The short name of the stage (for stage

incompatibility).

**inc\_prog** Short name of the incompatible program.

inc\_prog\_ application Application that owns the incompatible program.

**inc\_request\_set** Short name of the incompatible request set.

inc\_set\_ The short name of the application that owns the incompatible request set.

**inc\_stage** Short name of the incompatible stage.

# FND SET.ADD SET TO GROUP

**Summary** procedure FND\_SET.ADD\_SET\_TO\_GROUP

(request\_set IN VARCHAR2,
set\_application IN VARCHAR2,
request\_group IN VARCHAR2,
group\_application IN VARCHAR2);

Description

Use this procedure to add a request set to a request group. This procedure corresponds to the "Requests" region in the "Request Groups" window in System Administration.

**Arguments (input)** 

**request\_set** The short name of the request set to add to the

request group.

**set\_application** The application that owns the request set.

**request\_group** The request group to which to add the request set.

group\_ application The application that owns the request group.

# FND\_SET.REMOVE\_SET\_FROM\_GROUP

Summary procedure FND\_SET.REMOVE\_SET\_FROM\_GROUP

(request\_set IN VARCHAR2,
set\_application IN VARCHAR2,
request\_group IN VARCHAR2,
group\_application IN VARCHAR2);

**Description** Use this procedure to remove a request set from a request group.

**Arguments (input)** request\_set The short name of the request set to remove from

the request group.

**set\_application** The application that owns the request set.

**request\_group** The request group from which to remove the

request set.

**group**\_ The application that owns the request group. **application** 

-**F** F-----

# FND\_SUBMIT: Request Set Submission

This document describes the FND\_SUBMIT APIs for request set submission. The APIs are described in the order that they would be called. Some of these APIs are optional.

### FND\_SUBMIT.SET\_MODE

**Summary** function FND\_SUBMIT.SET\_MODE (db\_trigger IN boolean)

return boolean;

**Description** Use this optional procedure to set the mode if the request set is

submitted from a database trigger. Call this function before calling FND\_SUBMIT.SET\_REQUEST\_SET from a database trigger. Note that a failure in the database trigger call of FND\_SUBMIT.SUBMIT\_SET

does not rollback changes.

**Arguments (input) db\_trigger** Set to TRUE if the request set is submitted from a

database trigger.

# FND\_SUBMIT.SET\_REL\_CLASS\_OPTIONS

Summary function FND\_SUBMIT.SET\_REL\_CLASS\_OPTIONS

(application IN varchar2 default NULL,
 class\_name IN varchar2 default NULL,
 cancel\_or\_hold IN varchar2 default 'H',
 stale\_date IN varchar2 default NULL)

return boolean;

**Description** Call this function before calling FND\_SUBMIT.SET\_REQUEST\_SET to

use the advanced scheduling feature. If both FND\_SUBMIT.SET\_REL\_CLASS\_OPTIONS and FND\_SUBMIT.SET\_REPEAT\_OPTIONS are set then

FND\_SUBMIT.SET\_REL\_CLASS\_OPTIONS will take precedence. This

function returns TRUE on successful completion, and FALSE

otherwise.

**Arguments (input)** application The short name of the application associated with

the release class.

**class\_name** Developer name of the release class.

**cancel\_or\_hold** Cancel or Hold flag.

Cancel this request on or after this date if the

request has not yet run.

# FND\_SUBMIT.SET\_REPEAT\_OPTIONS

**Summary** function FND\_SUBMIT.SET\_REPEAT\_OPTIONS

(repeat\_timeIN varchar2 default NULL,repeat\_intervalIN number default NULL,repeat\_unitIN varchar2 default 'DAYS',repeat\_typeIN varchar2 default 'START',repeat\_end\_timeIN varchar2 default NULL)

return boolean;

**Description** Optionally call this function to set the repeat options for the request set

before submitting a concurrent request set. If both FND\_SUBMIT.SET\_REL\_CLASS\_OPTIONS and FND\_SUBMIT.SET\_REPEAT\_OPTIONS were set then

FND\_SUBMIT.SET\_REL\_CLASS\_OPTIONS will take the percedence. Returns TRUE on successful completion, and FALSE otherwise.

Arguments (input) repeat\_time Time of day at which the request set is to be

repeated.

**repeat\_interval** Frequency at which the request set is to be

repeated.

**repeat\_unit** Unit for the repeat interval. The default is DAYS.

Valid values are MONTHS, DAYS, HOURS, and

MINUTES.

**repeat\_type** The repeat type specifies whether the repeat

interval should apply from the start or end of the previous request. Valid values are START or END.

Default value is START.

**repeat\_end\_time** Time at which the repetitions should end.

# FND\_SUBMIT\_SET.REQUEST\_SET

Summary function FND\_SUBMIT.SET\_REQUEST\_SET

(application IN VARCHAR2,
request\_set IN VARCHAR2)

return boolean;

**Description** This function sets the request set context. Call this function at the very

beginning of the submission of a concurrent request set transaction.

Call this function after calling the optional functions

FND\_SUBMIT.SET\_MODE, FND\_SUBMIT.SET\_REL\_CLASS,

FND\_SUBMIT.SET\_REPEAT\_OPTIONS. It returns TRUE on successful

completion, and FALSE otherwise.

Arguments (input) request\_set The short name of request set (the developer name

of the request set).

**application** The short name of the application that owns the

request set.

# FND\_SUBMIT.SET\_PRINT\_OPTIONS

**Summary** function FND\_SUBMIT.SET\_PRINT\_OPTIONS

(printer IN varchar2 default NULL,
style IN varchar2 default NULL,
copies IN number default NULL,
save\_output IN boolean default

print\_together IN varchar2 default 'N')

return boolean;

**Description** Call this function before submitting the request if the printing of output

has to be controlled with specific printer/style/copies, etc. Optionally call for each program in the request set. Returns TRUE on successful

completion, and FALSE otherwise.

**Arguments (input) printer** Printer name for the output.

**style** Print style to be used for printing.

**copies** Number of copies to print.

**save\_output** Specify TRUE if the output should be saved after

printing, otherwise FALSE. The default is TRUE.

**print\_together** This argument applies only for subrequests. If 'Y',

then output will not be printed untill all the subrequests are completed. The default is 'N'.

# FND\_SUBMIT.ADD\_PRINTER

Summary function FND\_SUBMIT.SET.ADD\_PRINTER

(printer IN varchar2 default null, copies IN number default null)

return boolean;

**Description** Call this function after you set print options to add a printer to the

printer list. Optionally call for each program in the request set. Returns TRUE on successful completion, and FALSE otherwise.

**Arguments (input) printer** Printer name where the request output should be

sent.

**copies** Number of copies to print.

# FND\_SUBMIT.ADD\_NOTIFICATION

Summary function FND\_SUBMIT.ADD\_NOTIFICATION

(user IN varchar2)

return boolean;

**Description** This function is called before submission to add a user to the

notification list. Optionally call for each program in the request set. This function returns TRUE on successful completion, and FALSE

otherwise.

Arguments (input) user User name.

# FND\_SUBMIT.SET\_NLS\_OPTIONS

Summary function FND\_SUBMIT.SET\_NLS\_OPTIONS

(language IN varchar2 default NULL, territory IN varchar2 default NULL)

return boolean;

**Description** Call this function before submitting request. This function sets request

attributes. Optionally call for each program in the request set. This

function returns TRUE on successful completion, and FALSE otherwise.

**Arguments (input)** implicit Nature of the request to be submitted.

**protected** Whether the request is protected against updates.

language The NLS language.

**territory** The language territory.

# FND\_SUBMIT.SUBMIT\_PROGRAM

Summary function FND\_SUBMIT.SUBMIT\_PROGRAM

(application IN varchar2,
program IN varchar2,
stage IN varchar2,

argument1,...argument100)

return boolean;

**Description** Call FND\_SUBMIT.SET\_REQUEST\_SET function before calling this

function to set the context for the report set submission. Before calling

this function you may want to call the optional functions

SET\_PRINT\_OPTIONS, ADD\_PRINTER, ADD\_NOTIFICATION, SET\_NLS\_OPTIONS. Call this function for each program (report) in the request set. You must call fnd\_submits.set\_request\_set before calling this function. You have to call fnd\_submit.set\_request\_set only

once for all the submit\_program calls for that request set.

**Arguments (input)** application Short name of the application associated with the

program within a report set.

**program** Name of the program with the report set.

**stage** Developer name of the request set stage that the

program belongs to.

**argument1...100** Arguments for the program

# FND\_SUBMIT.SUBMIT\_SET

**Summary** function FND\_SUBMIT.SUBMIT\_SET

(start\_time IN varchar2 default null, sub\_request IN boolean default FALSE)

return integer;

**Description** Call this function to submit the request set which is set by using the

SET\_REQUEST\_SET. If the request set submission is successful, this function returns the concurrent request ID; otherwise; it returns 0.

**Arguments (input)** Time at which the request should start running, start\_time

formated as HH24:MI or HH24:MI:SS.

Set to TRUE if the request is submitted from sub\_request another request and should be treated as a

sub-request.

# **Examples of Request Set Submission**

```
/* To submit a Request set which is having STAGE1 and
STAGE2. STAGE1 is having 'FNDSCARU' and 'FNDPRNEV'
programs. STAGE2 is having 'FNDSCURS'. */
/* set the context for the request set FNDRSTEST */
success := fnd_submit.set_request_set('FND', 'FNDRSTEST');
   if ( success ) then
   /* submit program FNDSCARU which is in stage STAGE1 */
   success := fnd_submit.submit_program('FND','FNDSCARU',
        'STAGE1', CHR(0),'','','','','','','','','',
                      ...arguments...);
   if ( not success ) then
   raise submit_failed;
   end if;
   /* submit program FNDPRNEV which is in stage STAGE1 */
   success := fnd_submit.submit_program('FND','FNDPRNEV',
      'STAGE1','','','','','','','','','','','',
      CHR(0),'','','','','','','','','','','',
      ...arguments...);
   if ( not success ) then
      raise submit_failed;
   end if;
   /* submit program FNDSCURS which is in stage STAGE2 */
   success := fnd_submit.submit_program('FND','FNDSCURS',
        'STAGE2', CHR(0),'','','','','','','','','','',
        ...arguments...);
   if ( not success ) then
       raise submit_failed;
   end if;
```

```
/* Submit the Request Set */
  req_id := fnd_submit.submit_set(null,FALSE);
end if;
```

```
/* To submit a request set FNDRSTEST as a repeating request
Request set FNDRSTEST has STAGE1 and STAGE2.
STAGE1 contains 'FNDSCARU' and 'FNDPRNEV' programs.
STAGE2 has 'FNDSCURS'. */
   /* set the repeating options for the request set before
     calling the set_request_set */
   success := fnd_submit.set_repeat_options( '', 4, 'HOURS',
   'END');
   /* set the context for the request set FNDRSTEST */
   success := fnd_submit.set_request_set('FND',
                       'FNDRSTEST');
   if ( success ) then
   /* submit program FNDSCARU which is in stage STAGE1 */
   success := fnd_submit.submit_program('FND','FNDSCARU',
      'STAGE1', CHR(0),'','','','','','','','','',
      ...arguments...);
   if ( not success ) then
    raise submit failed;
   end if;
   /* submit program FNDPRNEV which is in stage STAGE1 */
     success := fnd_submit.submit_program('FND','FNDPRNEV',
           'STAGE1','','','','','','','','','','','',
            CHR(0),'','','','','','','','','','','','',
                     ...arguments...);
      if ( not success ) then
                   raise submit_failed;
      end if;
   /* submit program FNDSCURS which is in stage STAGE2 */
   success := fnd_submit.submit_program('FND','FNDSCURS',
        'STAGE2', CHR(0),'','','','','','','','','',
        ...arguments...);
   if ( not success ) then
```

```
raise submit_failed;
   end if;
   /* Submit the Request set */
  req_id := fnd_submit.submit_set(null,FALSE);
end if;
```

```
/* To submit a Request set FNDRSTEST with 5 copies of the
Print environment variables report. Request set FNDRSTEST
has STAGE1 and STAGE2. STAGE1 has 'FNDSCARU' and
'FNDPRNEV' programs. STAGE2 has 'FNDSCURS'. */
   /* set the context for the request set FNDRSTEST */
   success := fnd_submit.set_request_set('FND',
'FNDRSTEST');
   if ( success ) then
      /* submit program FNDSCARU which is in stage STAGE1 */
     success := fnd_submit.submit_program('FND','FNDSCARU',
          'STAGE1', CHR(0),'','','','','','','','','',
...arguments...);
   if ( not success ) then
          raise submit_failed;
   end if;
   /* set the print options for the program */
   success := fnd_submit.set_print_options( 'hqunx138',
'Landscape', 5,
       'Yes', FALSE);
   /* submit program FNDPRNEV which is in stage STAGE1 */
   success:= fnd_submit.submit_program('FND','FNDPRNEV',
         'STAGE1','','','','','','','','','','','',
         CHR(0),'','','','','','','','','','','',
          ...arguments...);
   if ( not success ) then
       raise submit_failed;
   end if;
```

```
/* submit program FNDSCURS which is in stage STAGE2 */
  success := fnd_submit.submit_program('FND','FNDSCURS',
        'STAGE2', CHR(0),'','','','','','','','','',
        ...arguments...);
  if ( not success ) then
     raise submit_failed;
  end if;
  /* Submit the Request set */
  req_id := fnd_submit.submit_set(null,FALSE);
end if;
```

CHAPTER

# 22

# Standard Request Submission

This chapter describes Standard Request Submission in Oracle Application Object Library.

The Overview of Standard Request Submission includes a summary of Standard Request Submission features, definitions of key concepts, and an outline of the steps necessary to add Standard Request Submission to your application.

The following topics are covered:

- Overview of Standard Request Submission
- Implementing Standard Request Submission

# **Overview of Standard Request Submission**

Standard Request Submission provides you with a standard interface for running and monitoring your application's reports. You no longer need to design and maintain special forms to submit reports. Standard Request Submission lets you avoid programming custom validation logic in Oracle Forms when you add a new report to your application.

Standard Request Submission provides you with a single form you use to submit any of your application reports and concurrent programs, as well as another form you use to check on your reports' progress and to review your reports online. Standard Request Submission also lets your users create sets of reports to submit all at once. Standard Request Submission includes an easy-to-use interface you use to add new reports and to specify the parameters to pass to your reports.

Standard Request Submission includes all the features your users need to submit and monitor their reports without using concurrent processing terminology. Although Standard Request Submission is designed with end user reporting in mind, you can use it to submit concurrent programs that do not create output.

To learn about running requests, viewing reports, creating request sets, and other end–user features of Standard Request Submission, see the *Oracle Applications User's Guide*. To learn about administration of request sets, customization of the Submit Requests window, and other system administrator features of Standard Request Submission, see the *Oracle Applications Administrator's Guide*.

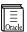

**Additional Information:** Oracle Applications System Administrator's Guide, Oracle Applications User's Guide

# **Basic Application Development Needs**

Oracle Application Object Library provides you with the features you need to satisfy the following basic application development needs:

- Provide your users with a standard interface for running and monitoring your application reports and other programs
- · Let your users create and run sets of reports
- Let your users view any of their reports on line
- Let your users automatically run reports and request sets at specific time intervals

- Let your users specify whether reports in a set should run sequentially or in parallel
- Let your users specify whether to continue with the next report if one report in a sequential set fails
- Provide your users with a single report that summarizes the completion information about all the reports in a set
- Restrict reports users can run
- Define report parameters that have different types of validation without programming your own validation logic
- Invisibly pass parameters whose values come from your user's environment to your reports

# **Major Features**

### **Submit Request Form**

The Submit Request form is the standard form you and your users use to run reports and other programs. You need not build forms that submit requests to run your reports or program trigger logic to validate report parameters.

With just one simple form to learn and use, your users save time in submitting reports and request sets. Your users can quickly submit as many reports and request sets as they want. Pop-up windows let your users easily choose the information they want to see in their reports.

### **Automatic Resubmission**

Standard Request Submission can automatically resubmit your report or request set periodically. When you submit your report or request set, you can specify the starting date and time, the interval between resubmissions, and whether to measure the interval between the requested submission time or the completion of your request.

Alternately, you may specify a time of day for the daily resubmission of your request. You can also specify an end date and time when your request should cease resubmitting.

### **Request Sets**

You can define sets of reports, then submit an entire set at the same time with just one transaction. Your request sets can include any reports or programs you submit from the Submit Request form. Using request sets, you can submit the same reports regularly without having to specify each report or program every time you run the set.

Users own the request sets they define, and can access their private request sets from any responsibility. Only Oracle System Administrators and owners can update a request set. Users may run request sets they do not own if their report security group includes the request set.

### **Request Set Options**

You can define whether the reports in a request set should run in a particular order. If you specify that the reports in a set should run sequentially, you can control whether a request set continues to run reports in the set or stops immediately if a report in the set ends in an error.

For each report in a set, you can specify a printer for the output, the number of copies, and whether to save the output to an operating system file. Standard Request Submission saves these options so you do not have to specify them every time you run a request set.

# Request Set Log File

Oracle Application Object Library produces a single log file that contains the completion status of all reports in a request set. If a report in a request set fails, you can quickly identify it and review the appropriate detailed log file to determine the reason for failure.

# **Viewing Requests**

You and your users can monitor your reports' progress using the View Requests form. After your reports complete, you can view them online through a scrolling pop-up window without the delay of printing out the entire report.

# **Cross-application Reporting**

Your users can use Standard Request Submission to run reports that belong to applications other than the one they are currently using. For Releases 10.7 and 11, all Oracle Applications products typically use the APPS schema, so cross–application reporting can be greatly simplified. However, to enable cross–application reporting where you have custom schemas and custom applications, or you are using multiple APPS schemas, your ORACLE DBA must ensure that the Submit Request form can access the tables in the report's application needed to validate report parameters. The concurrent manager automatically uses the ORACLE schema associated with the report's application to run the report.

Oracle Applications system administrators define data groups for each responsibility. Data groups contain lists of application names and ORACLE schemas. The responsibility's data group determines which ORACLE schema to use for a given application name.

### **Definitions**

### Child Request (Sub-request)

A child request or a sub–request is a request submitted by another concurrent request (a parent request). In the case of Standard Request Submission, when you submit a request set, the request set submits the reports and programs that you have included in the request set. The reports included in the request set become child requests when the request set submits them for concurrent processing.

### **Parameter**

A value you specify when you run a report. For example, if you run an audit report, you might specify the audit date as a parameter when you run the report.

### **Parent Request**

A parent request is a concurrent request that submits other concurrent requests. In the case of Standard Request Submission, a request set is a parent. When you submit a request set, the request set submits the reports or programs that you have included in the request set. A parent request may be sequential or parallel which determines whether the requests it submits run one at a time or all at once.

### **Program Application**

The application with which you register your report in the Concurrent Programs window.

### **Responsibility Application**

The application with which you define your responsibility in the Responsibility form.

### Value

What you enter as a parameter. A value can be a date, a name, text, or a number. The Submit Request form provides you with lists of values for most parameters, to ensure you choose valid values.

### Value Set

A set of values against which Oracle Application Object Library validates values your end user enters when running your program. You define your value set by specifying validation rules, format constraints and other properties. For example, you could define a value set to contain values that are character strings, validated from a table in your application. You can specify that Oracle Application Object Library use the same value set to validate different report parameters. You can also use value sets that you use in your flexfields to validate your report parameters.

# **Controlling Access to Your Reports and Programs**

### **Defining Report Submission Security**

Your system administrator controls which responsibilities have access to the reports and other programs in your application. You or your system administrator should first create related groups of reports and request sets. When you define a new responsibility, you assign a report security group to that responsibility.

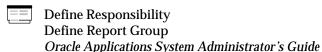

# **Defining Menus**

When you or your system administrator define new menus, you should put the Submit Request, View Requests, and Define Request Set functions on the menu of every responsibility that should have access to Standard Request Submission reports. Be sure to define a request group for any responsibility that has access to the Submit Request form.

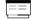

Menus Window (See page 11 – 26)

# **Implementing Standard Request Submission**

To take advantage of Standard Request Submission, you must:

- Build your report as a concurrent program, from writing the execution logic and placing the execution file in the correct location on your file system to defining a Concurrent Program Executable for your program
- Design the parameter pop-up window your users see on the Submit Requests form
- · Define necessary value sets and validation tables
- Define your concurrent program to use Standard Submission and define your report parameters to make use of Standard Request Submission

The following sections provide you with implementation suggestions for the preceding actions.

# **Developing Reports for Standard Request Submission**

You write a concurrent program and define it as a Standard Submission report. You plan your parameter window and identify the value sets you need to validate your parameters. Define any new value sets that Standard Request Submission will use to validate your report parameters. Note that although Standard Request Submission is designed with end user reporting in mind, you can allow your users to use the Submit Requests form to submit any custom concurrent programs.

# **Writing Your Report or Program**

If your report requires parameters, it should expect to receive them in the same order as your users enter them in the pop—up window. For any type of report except a Oracle Reports report, you as the developer have to maintain the same parameter order in both the report and the pop—up window. When your report is an Oracle Reports report, the order is irrelevant because your parameters are passed to the report with parameter names (tokens) attached.

After you finish writing the report, place it in the appropriate place for your platform. For example, in Unix, use the *sql* or *srw* directories under the appropriate application top directory.

Use the Concurrent Program Executable window to define your report file as an executable file. You'll use this executable to define your concurrent program.

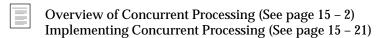

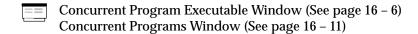

### **Designing the Parameter Pop-up Window**

Determine what parameters your report requires. Then determine what order in which your user should enter parameters in the pop-up window on the Submit Requests form. To define the pop-up window, you also need to define one value set for each parameter. Design value sets to limit the user's choices to valid values. You have the option of restricting the list of values for a table-validated parameter based on the values your user entered for earlier parameters. You set up these restrictions by using defining cascading dependencies when defining your value sets.

You may want your report to expect parameter values such as internal ID numbers that are meaningless to your users while the pop-up window takes user-friendly values. You can select the column to use for the ID as well as the user-friendly meaning, description or other columns you want to use. You can define value sets to have independent, dependent, table, special, pair or no validation.

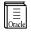

**Additional Information:** Planning and Defining Values and Value Sets

Oracle Applications Flexfields Guide

# **Defining Parameter Validation**

Validating parameters in a report pop-up window is very similar to validating segments in a flexfield. You create values sets for your values, decide whether to provide a list of values for your users, and specify any security rules for your values.

# **Defining Value Sets**

Typically, when you write a report or other concurrent program, you want to pass parameters that have specific data types and values.

Before you can define and use your report with Oracle Application Object Library, you need to specify the value sets of your parameters. Use the Value Sets window to define a value set for each of your report parameters. When you define a value set, you specify format options as well as other attributes such as whether a value is mandatory and the maximum size of a value. Your value set can have Validation Type of Table, Independent, Dependent, Special, Pair or None.

You can define a value set to validate from a table in your application, such as a lookup table. Make sure the maximum size of your value set is large enough to accommodate your validation data. Once you define a value set, Oracle Application Object Library can use it to validate parameters you pass to your report.

If you already have value sets defined for your key or descriptive flexfields, you can use these to validate your concurrent program parameters. Note that if you share value sets with flexfields, flexfield value security can affect the report parameter values your users can choose. You should specify for each parameter whether you want to enable security.

With Special and Pair value sets you can pass flexfield combinations as parameters to your report. Or you can call other user exits from your Special value sets.

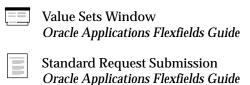

# **Defining Values for Value Sets**

After you register your report parameters, each report parameter references a value set. If you are using independent or dependent value sets, you can enter values into each corresponding value set using the Segment Values form.

You can easily identify your value sets by using the Segment Values form. You select the program and parameter for which you want to define values using the Find window.

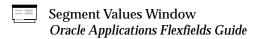

# **Defining Your Report or Other Program**

You must define your report as a concurrent program with Oracle Application Object Library before your users can run it from the Submit Requests form or an application form. Use the Concurrent Programs form to register your report. Define your report just like any other concurrent program, including defining a concurrent program executable. To indicate that your users can use the Submit Requests form to run the program, simply check the Use in SRS check box of the Concurrent Programs form.

### Registering Your Parameters

If your report requires parameters, press the Parameters button to get to the Parameters block to define your report parameters.

While you are registering your report parameters, you are also defining the structure of a pop-up window that pops up when your users submit the report in the Submit Requests form. Enter your report parameters in the sequence you want them to appear in the pop-up window and in the order in which the report expects them. Standard Request Submission passes arguments to your report in the sequence you specify. Please keep in mind that what your users enter in the pop-up window and what Standard Request Submission passes to your report can be different if you have specified different Value and Meaning columns for your table-validated parameters.

Make sure you enable all parameters. You specify the value set that identifies valid values, whether the parameter requires a value, whether security is enabled and a default value, if any. Specify if the parameter should display to the user. If you want to link two values in a High\_Low relationship, choose High or Low in the Range field. Low values must come before high ones.

The Request Set window accessible from the Oracle System Administration menu also allows you to selectively display the parameters of a report.

### **Parameter Defaults**

You decide whether your users enter a value for a parameter or whether the parameter is passed behind the scenes to your report by checking or unchecking the Display check box. If this is a parameter your users enter, then you must define a prompt for the parameter. You can specify a default type and value for the parameter.

If your parameter is displayed, your users can override the default value you specify. If your parameter is non-displayed, your report receives the value you specify as the default value. Use non-displayed parameters to pass hidden values from your users' environment, such as SET\_OF\_BOOKS\_ID, to your report.

Concurrent Programs Window (See page 16 – 11)

# **Cross-application Reporting**

You can use the cross-application reporting capabilities of Standard Request Submission to run a report belonging to an application other than the application associated with the user's current responsibility.

### Method to Determine Which ORACLE ID to Use

When you submit a report using Standard Request Submission, your concurrent manager uses a different method from previous releases to decide which ORACLE schema to use to process your request. The concurrent manager accesses the information recorded by the AutoInstall process to detect what products you have at your site and the products' inter–dependencies.

AutoInstall and the Oracle Applications system administrator set up data groups containing list of Application Name/ORACLE schema pairs. Each responsibility has an assigned data group. When you run a concurrent program from the Submit Requests form, the application name of your program is matched with its associated ORACLE schema in that responsibility's data group.

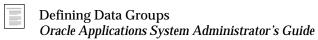

# **Accessing Another Application's Validation Tables**

If you are using the cross–application reporting capabilities of Standard Request Submission to run a report, the Submit Requests form uses the ORACLE schema of the report's application to validate the report parameters. The application name is matched with an ORACLE schema through the responsibility's data group. Your database administrator should make sure that the ORACLE schema that the Submit Requests form uses to validate your report parameters has all the necessary grants, synonyms, and database privileges to access the validation tables that your report uses.

For Releases 10.7 and 11, all Oracle Applications products typically use the APPS schema, so cross–application reporting can be greatly simplified. However, to enable cross–application reporting where you have custom schemas and custom applications, or where you are using multiple APPS schemas, your ORACLE DBA must ensure that the Submit Request form can access the tables in the report's application needed to validate report parameters. The concurrent manager automatically uses the ORACLE schema associated with the report's application to run the report.

For example, suppose you want to run an Oracle Payables report using the Submit Requests form in an Oracle Purchasing responsibility. The parameters of the Oracle Payables report are validated against tables in the Oracle Payables ORACLE schema. The data group assigned to the Oracle Purchasing responsibility contains a listing of the ORACLE schema associated with Oracle Payables (which might be APPS). The report runs in that ORACLE schema.

If you submit a custom application report using a responsibility associated with a different application, you and your system administrator need to provide the concurrent manager with the correct ORACLE schema to use. You should include your custom applications in the data groups of any responsibility using your custom reports.

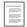

Oracle Applications System Administrator's Guide

CHAPTER

# 23

# **Request Sets**

This chapter provides an overview of Request Sets in Oracle Application Object Library. It includes an overview of request sets and an outline of the steps necessary to implement requests sets in your application.

• Overview of Request Sets

# **Overview of Request Sets**

Request sets allow you to submit several requests together using multiple execution paths. A request set is a collection of reports and/or programs that are grouped together. You can thus submit the reports and/or programs in a request set all at once using a single transaction.

Request sets have been completely redesigned in Release 11 to support multiple execution paths. Request sets can now be defined to submit requests depending on the completion statuses of previously submitted requests in the set. For example, if a certain request were to fail, a set could submit a cleanup request, rather than continuing along its normal execution path. A set could submit one request or another based on the number of lines posted by earlier requests. A single set can now execute certain groups of requests in parallel while executing other requests serially.

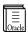

**Additional Information:** Oracle Applications User's Guide, Oracle Applications System Administrator's Guide

# Sets, Stages, and Requests

Release 11 request sets are divided into stages. A stage is a component of a request set used to group requests within the set. Each stage contains one or more concurrent requests. All of the requests in a given stage are executed in parallel. The request set executes one stage at a time, following links from stage to stage. The links that are followed depend on the completion statuses of the individual stages. A stage completes only when all of the requests contained in the stage have completed. A set moves on to the next stage only when the previous stage has completed. For example, the analog of a Release 10 "Parallel" request set would be a set with a single stage that contains all of the requests.

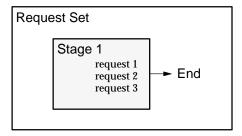

The analog of a Release 10 "Sequential" request set would be a set with many stages and one request in each stage.

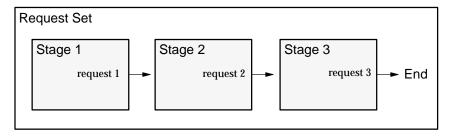

The concurrent manager allows only one stage in a request set to run at a time. When one stage is complete the following stage is submitted. A stage is not considered to be complete until all of the requests in the stage are complete. One advantage of using stages is the ability to run several requests in parallel and then move sequentially to the next stage. This allows for a more versatile and efficient request set.

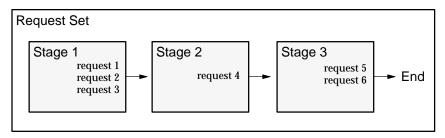

# **Stage Completion Statuses**

Like request sets and concurrent requests, stages can complete with different statuses. Each stage might complete with Success, Warning, or Error. The completion status of a stage can affect branching within a set, and determine the completion status of the entire set. The completion status of a stage is calculated by a PL/SQL function. When you define a request set stage, you can choose the PL/SQL function that will calculate the completion status of that stage. Oracle Application Object Library provides a standard PL/SQL function to compute the completion status of a stage from the completion statuses of the requests within that stage. Other functions may be available as well.

# **Request Set Execution and Stage Links**

Each request set has one stage designated as the "start stage." The start stage is always the first stage of a request set to be executed. When you define a set, you specify the possible execution paths from the start stage by linking stages together. Each stage can have one link

for each of its three possible completion statuses. When a stage completes with a given status, the link associated with that status specifies the next stage to be executed by the set. If no link is specified for that status, then the set has completed.

For example, the following request set always begins execution with Stage 1. If Stage 1 were to complete with the status Warning, then the Warning Link would be followed, and Stage 3 would be executed. After stage 3 completes, the set will end, since there are no links that may be followed.

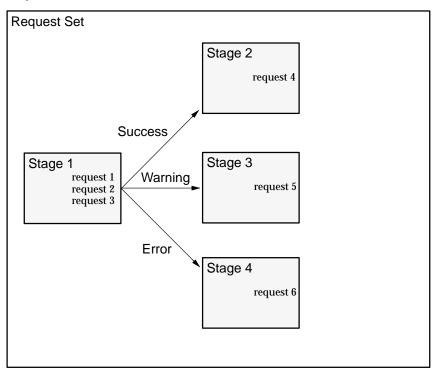

There are no restrictions on linking stages within a set. Any stage may be linked into any other stage, including itself. Loops are allowed. Two or more links can point to the same stage.

Figure 23 - 1

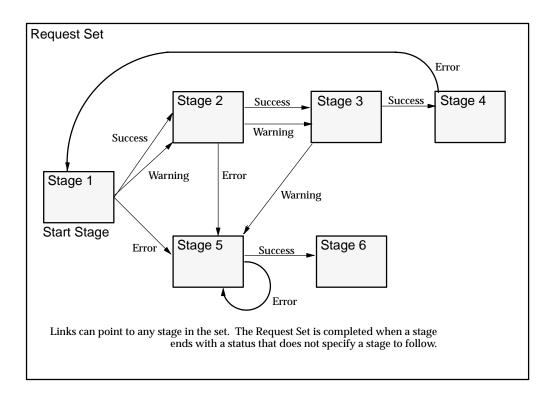

# **Stage Functions**

As discussed above under Stage Completion Statuses, the completion status of a stage is computed by a PL/SQL function. The function can use information about the requests in a stage when calculating the status of the stage. For example, the Standard Stage Evaluation function uses the completion statuses of the requests in a stage to calculate the completion status of that stage.. For each stage in your set, you can choose a function from the list of registered functions. You can also specify which concurrent requests in the stage will provide information to be used in the function's calculation. Most stages will use the Standard Stage Evaluation function, but other functions are available.

# The Standard Stage Evaluation Function

Any stage may use the Standard Stage Evaluation function provided by Oracle Application Object Library. This function computes the stage completion status from the completion statuses of the specified

requests in the set. The Standard Stage Evaluation function will return Success if all of the requests completed with Success. The function will return Error if one or more requests completed with Error. Finally, the function will return Warning if one or more requests completed with Warning, and no requests completed with Error.

# **Request Set Completion Status**

When a stage completes with a status for which there is no link defined, then the request set exits. When a set exits, its completion status is determined by one of two methods:

- By default, the completion status of the set is the same as the completion status of the last stage executed. For example, if the last stage were to complete with Warning, then the request set would exit with warning status.
- The user can override the default behavior by declaring certain stages to be "critical." If the set executes a critical stage at any time, then when the set exits, the completion status of the set will be equal to the completion status of the most recently executed critical stage. This can be useful if the final stage of the set is a "clean up" stage, and is not considered important to the overall status of the set.

For example, in the following diagram Stage 1 is very important to us, whereas Stage 2 is not. Here we would want to declare Stage 1 to be a "critical" stage, so that if Stage 1 fails, the completion status of the set will be determined by Stage 1, rather than Stage 2.

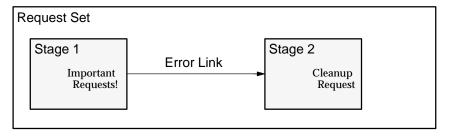

CHAPTER

# 24

# The TEMPLATE Form

**T** his chapter provides you with information on the contents of the TEMPLATE form you use to start your application forms.

- Overview of the TEMPLATE Form
- Libraries in the TEMPLATE Form
- Special Triggers in the TEMPLATE Form

# Overview of the TEMPLATE Form

The TEMPLATE form is the required starting point for all development of new forms. Start developing each new form by copying the TEMPLATE.fmb file, located in \$AU\_TOP/forms/US (or your language and platform equivalent), to a local directory and renaming it as appropriate.

#### TEMPLATE contains the following:

- Platform-independent references to object groups in the APPSTAND form (STANDARD\_PC\_AND\_VA, STANDARD\_TOOLBAR, and STANDARD\_CALENDAR)
- Platform-independent attachments of several libraries (including FNDSQF, APPCORE, and APPDAYPK)
- Several form-level triggers with required code.
  - Special Triggers in the TEMPLATE form (See page 24–6)
- Program units that include a spec and a body for the package APP\_CUSTOM, which contains default behavior for window opening and closing events. You usually have to modify this code for the specific form under development.
  - Controlling Window Behavior (See page 7 2)
- The Applications color palette, containing the two colors required by the referenced visual attributes ("canvas" and "button"), "pure" colors (such as "black," "white," "blue," and "red"), and various other colors named after their content of Red, Blue and Green (such as "r40g70b100").
- Many referenced objects (from the object groups) that support the Calendar, the toolbar, alternative regions, and the menu. These objects include LOVs, blocks, parameters, and property classes, and so on.
- The TEMPLATE form contains sample objects that show typical items and layout cosmetics. These are provided merely as samples; to remove them entirely from your form, delete the following objects.
  - blocks: BLOCKNAME, DETAILBLOCK
  - window: BLOCKNAME
  - canvas-view: BLOCKNAME

# Libraries in the TEMPLATE Form

The TEMPLATE form includes platform—independent attachments of several libraries. Some of these libraries are attached "directly" to the TEMPLATE (FNDSQF, APPCORE, and APPDAYPK), while the others are attached to these three libraries. However, in Oracle Forms, the different types of attachments are indistinguishable. If more libraries are later attached to any of these libraries, the additional libraries will also appear to be attached directly to TEMPLATE.

The following libraries are all attached to TEMPLATE in Release 11. You may also see additional libraries, particularly if your site uses Oracle Applications in multiple countries or if your site uses Oracle Industry Applications.

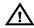

**Warning:** You should not modify any Oracle Applications libraries other than the CUSTOM library, or you could seriously damage your Oracle Applications products.

#### **APPCORE**

APPCORE contains the packages and procedures that are required of all forms to support the menu, Toolbar, and other required standard behaviors. Additionally it contains packages that should be called to achieve specific runtime behaviors in accordance with the *Oracle Applications User Interface Standards for Forms–Based Products*, such as the way in which fields are enabled, behaviors of specific types of windows, and the dynamic 'Special' menu. Finally, it contains various other utilities for exception handling, message levels, and so on. Some APPCORE event routines call routines in the VERT, GLOBE, and CUSTOM libraries (in that order).

Procedures and functions in APPCORE typically have names beginning with "APP".

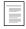

Oracle Applications APIs (See page 29 - 1)

#### **APPDAYPK**

APPDAYPK contains the packages that control the Oracle Applications Calendar feature.

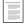

The Calendar (See page 9 – 23)

# **FNDSQF**

FNDSQF contains packages and procedures for Message Dictionary, flexfields, profiles, and concurrent processing. It also has various other utilities for navigation, multicurrency, WHO, etc.

Procedures and functions in FNDSQF typically have names beginning with "FND".

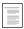

Message Dictionary APIs for PL/SQL Procedures (See page 12 – 11)

Flexfield Definition Procedures (See page 14-30) FND\_PROFILE: User Profile APIs (See page 13-9) Concurrent Processing APIs for PL/SQL Procedures (See page 21-2)

FNDSQF Routine APIs (See page 30 – 1)

#### **CUSTOM**

The CUSTOM library allows extension of Oracle Applications forms without modification of Oracle Applications code. You can use the CUSTOM library for customizations such as Zoom (such as moving to another form and querying up specific records), enforcing business rules (for example, vendor name must be in uppercase letters), and disabling fields that do not apply for your site.

You write code in the CUSTOM library, within the procedure shells that are provided. All logic must branch based on the form and block for which you want it to run. Oracle Applications sends events to the CUSTOM library. Your custom code can take effect based on these events.

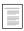

Using the CUSTOM Library (See page 28 – 1)

#### **GLOBE**

The GLOBE library allows Oracle Applications developers to incorporate global or regional features into Oracle Applications forms without modification of the base Oracle Applications form. Oracle Applications sends events to the GLOBE library. Regional code can take effect based on these events. The GLOBE library calls routines in the JA. JE. and JL libraries.

#### **VERT**

The VERT library allows Oracle Applications developers to incorporate vertical industry features (for automotive, consumer packaged goods, energy, and other industries) into Oracle Applications forms without modification of the base Oracle Applications form. Oracle Applications sends events to the VERT library. Vertical industry code can take effect based on these events. The VERT library calls routines in various other libraries.

#### JΑ

The JA library contains code specific to the Asia/Pacific region and is called by the GLOBE library.

#### JΕ

The JE library contains code specific to the EMEA (Europe/Middle East/Africa) region and is called by the GLOBE library.

## JL

The JL library contains code specific to the Latin America region and is called by the GLOBE library.

# **Special Triggers in the TEMPLATE form**

The TEMPLATE form contains several form–level triggers that must exist in order for other routines to operate properly. Specific rules about modifications you can safely make to these triggers are discussed below.

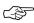

**Attention:** Under no circumstances may any of these triggers be deleted.

The text within these triggers must remain within the trigger; however, frequently developers need to add text before or after this text. These triggers include:

#### Standard Forms Triggers:

- KEY-CLRFRM
- KEY-COMMIT
- KEY-DUPREC
- KEY-EDIT
- KEY-EXIT
- KEY-HELP
- KEY-LISTVAL
- KEY-MENU
- ON-ERROR
- POST-FORM
- PRE-FORM
- WHEN-FORM-NAVIGATE (reference)
- WHEN-NEW-BLOCK-INSTANCE
- WHEN-NEW-FORM-INSTANCE
- WHEN-NEW-ITEM-INSTANCE
- WHEN-NEW-RECORD-INSTANCE
- WHEN-WINDOW-CLOSED
- WHEN-WINDOW-RESIZED

#### **User-Named Triggers:**

- ACCEPT
- CLOSE\_THIS\_WINDOW (reference)
- CLOSE\_WINDOW

- EXPORT (reference)
- FOLDER ACTION
- FOLDER RETURN ACTION
- LASTRECORD (reference)
- MENU\_TO\_APPCORE (reference)
- QUERY FIND
- STANDARD ATTACHMENTS (reference)
- ZOOM (reference)

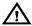

**Warning:** You must not change triggers that are referenced into the form, even though it is technically possible in Oracle Forms Developer 6*i*. Changing referenced triggers may cause problems in your form or may cause problems for future upgrades.

# **Triggers That Often Require Some Modification**

#### ACCEPT

APP STANDARD.EVENT('ACCEPT');

This trigger processes invocation of the "Action, Save and Proceed" menu choice or toolbar button. It saves and moves to the next record of the block specified as the First Navigation Block.

Replace the code in this trigger, or create block–level triggers with execution style 'Override'.

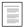

Save and Proceed (See page 10 – 8)

#### FOLDER\_RETURN\_ACTION

null;

This trigger allows customization of specific folder events.

Replace text with specific code needed to process folder actions.

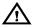

**Warning:** Oracle Corporation does not support modifications to this trigger except for Oracle Applications internal use.

#### **KEY-DUPREC**

APP\_STANDARD.EVENT('KEY-DUPREC');

This trigger disables the default duplicate record functionality of Oracle Forms.

To process the "Edit, Duplicate Record Above" menu choice properly, code a block-level KEY-DUPREC with execution style 'Override'. This trigger should perform a duplicate\_record, then validate or clear fields as needed.

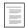

Duplicating Records (See page 7 - 31)

#### KEY-CLRFRM

```
APP_STANDARD.EVENT('KEY-CLRFRM');
```

This trigger validates the record before attempting to clear the form.

Add any additional code *after* the supplied text. Typically you would add GO\_BLOCK calls if you have alternative regions in your form, where the GO\_BLOCK calls repopulate your region control poplist after a Clear Form operation.

#### **KEY-MENU**

```
APP_STANDARD.EVENT('KEY-MENU');
```

This trigger disables the Block Menu command of Oracle Forms.

To enable operation of Alternative Regions via the keyboard from a specific block, code a block–level KEY–MENU with execution style 'Override'. This trigger should open an LOV with the same choices as the Alternative Region control poplist.

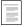

Alternative Regions (See page 7 - 27)

#### **KEY-LISTVAL**

```
APP STANDARD.EVENT('KEY-LISTVAL');
```

This trigger performs flexfield operations or LOV invocation.

Create block- or item-level triggers with execution style 'Override' on fields using the Calendar, or fields that dynamically invoke flexfields.

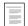

The Calendar (See page 9 - 23)

#### **ON-ERROR**

```
APP_STANDARD.EVENT('ON-ERROR');
```

This trigger processes all errors, server or client side, using Message Dictionary calls.

To trap specific errors, check for your specific errors before the APP STANDARD call.

```
declare
   original_mess varchar2(80);
begin
   IF MESSAGE_CODE = <your message number> THEN
      original_mess := MESSAGE_TYPE||'-'||
         to_char(MESSAGE_CODE) | | ': ' | | MESSAGE_TEXT;
    --- your code handling the error goes here
     message(original_mess);
   ELSE
      APP_STANDARD.EVENT('ON_ERROR');
   END IF
end;
       Overview of Message Dictionary (See page 12 – 2)
```

APP EXCEPTION: Exception Processing APIs (See page 29 - 14

#### POST-FORM

```
APP STANDARD.EVENT('POST-FORM');
```

This trigger is reserved for future use.

Add any additional code before the supplied text.

#### PRE-FORM

```
FND_STANDARD.FORM_INFO('$Revision: <Number>$',
                   '<Form Name>',
                   '<Application Shortname>',
                   '$Date: <YY/MM/DD HH24:MI:SS> $',
                   '$Author: <developer name> $');
APP STANDARD.EVENT('PRE-FORM');
APP_WINDOW.SET_WINDOW_POSITION('BLOCKNAME',
                   'FIRST WINDOW');
```

This trigger initializes internal Oracle Applications values and the menu. The values you enter here are shown when you choose "Help, About Oracle Applications" from the Oracle Applications menu.

You must modify the application short name. The application short name controls which application's online help file is accessed when the user presses the window help button on the toolbar. If you leave the application short name as FND, your user will not see any help because Oracle Applications will not be able to construct a valid help target.

The form name is the user form name (form title). This is for your reference only, and is not used elsewhere.

Oracle Corporation uses a source control system that automatically updates the values beginning with "\$". If you are not using that source control system, you can and should modify those values with your own development information.

You must also modify the APP\_WINDOW call to use your own block name (of your first block) instead of BLOCKNAME. Do not modify the string FIRST\_WINDOW.

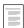

Controlling Window Behavior (See page 7 - 2)

#### QUERY\_FIND

```
APP STANDARD.EVENT('QUERY FIND');
```

This trigger issues a default message stating that Query Find is not available.

Replace the code in this trigger, or create block-level triggers with execution style 'Override' when you create a Find window or Row-LOV in your form.

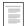

Query Find Windows (See page 8 – 2)

#### WHEN-NEW-FORM-INSTANCE

```
FDRCSID('$Header: ... $');
APP_STANDARD.EVENT('WHEN-NEW-FORM-INSTANCE');
-- app_folder.define_folder_block('template test',
    'folder_block', 'prompt_block', 'stacked_canvas',
    'window', 'disabled functions');
-- app_folder.event('VERIFY');
```

The APP\_STANDARD.EVENT call in this trigger supports the query–only mode invoked by FND\_FUNCTION.EXECUTE. The FDRCSID call supports the Oracle Applications source control system. The APP\_FOLDER calls are for Oracle Applications internal use only. Custom forms do not require either the FDRCSID or the APP\_FOLDER calls, but it does no harm to leave them in the trigger.

Add any additional code *before* the supplied text.

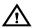

**Warning:** Oracle Corporation does not support modifications to the APP\_FOLDER calls in this trigger except for Oracle Applications internal use.

#### WHEN-NEW-RECORD-INSTANCE

APP\_STANDARD.EVENT('WHEN-NEW-RECORD-INSTANCE');

This trigger manages the state of the Oracle Applications menu and toolbar.

Create block-level triggers as needed, with execution style 'Before'.

Synchronizing (See page 10 – 8)

#### WHEN-NEW-BLOCK-INSTANCE

APP\_STANDARD.EVENT('WHEN-NEW-BLOCK-INSTANCE');

This trigger manages the state of the Oracle Applications menu and toolbar.

Create block-level triggers as needed, with execution style 'Before'.

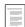

Synchronizing (See page 10 – 8)

#### WHEN-NEW-ITEM-INSTANCE

APP STANDARD.EVENT('WHEN-NEW-ITEM-INSTANCE');

This trigger manages the state of the Oracle Applications menu and toolbar.

If you add a flexfields routine call, you should add it before the APP\_STANDARD.EVENT call. In general, you should not add any other code to this trigger, as such code would affect every item in the form and could hurt your form performance.

Create block-or item-level triggers as needed, with execution style 'Before'.

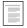

Synchronizing (See page 10 – 8)

# **Triggers That Cannot Be Modified**

Oracle Applications does not support the modification of these form-level triggers in any way.

#### **CLOSE\_THIS\_WINDOW**

This trigger invokes APP\_CUSTOM.CLOSE\_WINDOW from the menu Action->Close Window.

#### CLOSE\_WINDOW

```
APP CUSTOM.CLOSE WINDOW(:SYSTEM.EVENT WINDOW);
```

This trigger processes all window close events. Code that processes the close window events must reside in the

APP\_CUSTOM.CLOSE\_WINDOW package.

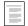

Controlling Window Behavior (See page 7 – 2)

#### **EXPORT**

```
app standard.event('EXPORT');
```

This trigger processes invocation of the "Action, Export" menu choice.

#### FOLDER\_ACTION

```
app_folder.event(:global.folder_action);
```

This trigger processes invocation of entries on the Folder menu.

#### **KEY-COMMIT**

```
APP_STANDARD.EVENT('KEY-COMMIT');
```

This trigger processes commits in normal or called forms.

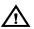

**Warning:** Oracle Corporation strongly recommends against the use of called forms. This procedure supports them for backward compatibility only.

#### KEY-EDIT

```
APP_STANDARD.EVENT('KEY-EDIT');
```

This trigger performs flexfield operations, or Calendar or Editor invocation.

#### KEY-EXIT

```
APP_STANDARD.EVENT('KEY-EXIT');
```

This trigger processes Close events, and leaves enter-query mode.

#### **KEY-HELP**

```
APP STANDARD. EVENT ('KEY-HELP');
```

This trigger invokes the Window Help system.

#### LASTRECORD

```
APP_STANDARD.EVENT('LASTRECORD');
```

This trigger processes the menu event Go->Last Record.

#### MENU\_TO\_APPCORE

```
APP_STANDARD.EVENT(:global.menu_to_appcore);
```

This trigger supports the Special menu.

#### STANDARD\_ATTACHMENTS

```
atchmt api.invoke;
```

This trigger processes invocation of the Attachments menu entry or toolbar button.

#### WHEN-WINDOW-CLOSED

```
execute_trigger('CLOSE_WINDOW');
```

This trigger centralizes window close events from the Oracle Applications or Window Manager menu.

#### WHEN-FORM-NAVIGATE

You cannot modify this referenced trigger. It enables certain standard behaviors, such as normalizing a minimized form when it is navigated to.

To make use of this form event, populate a global variable called GLOBAL.WHEN\_FORM\_NAVIGATE with the name of a user–named trigger. Usually you populate this global immediately before issuing a GO FORM.

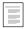

Passing Instructions to a Form (See page 7 – 34)

#### **ZOOM**

```
appcore_custom.event('ZOOM');
```

This trigger processes invocation of the "Action, Zoom" menu choice or toolbar button.

CHAPTER

# 25

# **Attachments**

T his chapter provides you with information you need to set up the attachments feature for your forms and reports.

- Overview of Attachments
- Planning and Defining the Attachments Feature

## Overview of Attachments

The attachments feature enables users to link unstructured data, such as images, word processing documents, spreadsheets, or text to their application data. For example, users can link images to items or video to operations as operation instructions.

Attachment information can flow through your entire application. For example, if you enable attachments for a part number, where users would attach images of the part, you can then enable attachments for all your other forms that refer to your part number. Users would then be able to see the image of the part wherever that part number occurs.

You can provide security to limit which attachments users can see from particular forms by assigning document categories to your form functions. Users then assign individual attachments to particular categories.

You can add the attachments feature to your application forms and functions without modifying form code, so long as your forms are built using Oracle Applications standards (starting with the Oracle Applications TEMPLATE form).

## **Definitions**

It is useful to specifically define certain terms that have special meaning within the context of the attachments feature.

#### **Document**

A document is any object that provides information to support another object or action. Examples include images, word processing documents, spreadsheets, or text.

#### **Entity**

An entity is an object within Oracle Applications data, such as an item, an order, or an order line. The attachments feature must be enabled for an entity before users can link attachments to the entity.

In the context of attachments, an entity can be considered either a base entity or a related entity. A base entity is the main entity of the block. A related entity is an entity that is usually related to the block by a foreign-key relationship.

For example, suppose you have an Order Lines window that shows the contents of an Order\_Lines block, as shown in Figure 25 – 1. The Order Lines entity would be considered the base entity of the Order\_Lines block. If that block included a field called Product, the Product entity would be considered a related entity of the Order\_Lines block. If you also had a Products window that shows the contents of the Products block, the Product entity would be considered the base entity of the Products block.

Figure 25 - 1

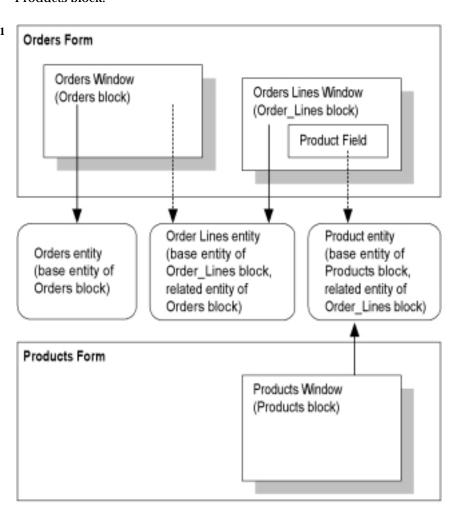

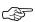

**Attention:** The Orders/Order Lines/Products example used throughout this chapter is a generic example meant to illustrate attachments concepts. It is not to be confused with actual attachments setups used in Oracle Applications such as the

attachments to purchase orders used in Oracle Purchasing. Those actual setups may differ considerably from our example.

#### Attachment

A document associated with an entity is called an attachment.

#### **Attachment Function**

A form or form function in your application cannot use attachments until the attachments feature is set up for that form or function; that is, it must be defined as an "attachment function" in the Attachment Functions window.

#### **Document Category**

A document category is a label that users apply to individual attachments and documents. Document categories provide security by restricting the documents that can be viewed or added via a specific form or form function.

When you set up the attachments feature, you assign document categories to particular forms or form functions. When a user defines a document, the user assigns a category to the document. The attachments form can query only those documents that are assigned to a category to which the calling form or form function is associated. A "Miscellaneous" category is seeded to provide easy visibility of a document across forms.

#### **How Attachments Work**

#### **How Users Use Attachments**

When a user is using a block in a form where the attachments feature has been enabled, the attachments icon is enabled in the toolbar (empty paper clip). If the user clicks on the icon, the Attachments window opens. In the Attachments window, the user can either create a new attachment document or attach an existing document to the base entity of the block.

Depending on how attachments have been set up, if a document has already been attached to the entity, the icon in the toolbar indicates that an attachment is present (paper in paper clip). If the user clicks on the icon, the Attachments window opens and automatically queries the

attachment. For a given form function, the user only sees attachments whose assigned categories are available for that form function.

For some setups of the attachment feature, the Attachments window automatically queries attachments for the base entity of the block. To see attachments that are attached to related entities, the user checks the Include Related Documents check box. The Attachments window then queries those attachments as well as the attachments for the base entity.

However, the attachments feature can be set up so that all attachments for both the base entity and related entities of the block can be seen initially (without the user checking the Related Documents check box). The user cannot modify or insert attachments for the related entities in either case.

#### **Behind the Scenes**

When a user attaches a document to a record in a form, Oracle Applications stores information about the document, and the document itself (or its URL). Oracle Applications separately stores the attachment information that links the document to the record. Storing the linkage information separately allows users to attach the same document to multiple records.

The information that links the entity and the document is stored in an Oracle Application Object Library table,

FND\_ATTACHED\_DOCUMENTS. That information includes the document ID and the entity name, combined with information from the record that uniquely identifies the instance of the entity (the entity record). For example, if you were to attach an image to a product in the products form, the attachment linkage information that would be stored would be the image document ID, the name of the products entity, and the primary key information that uniquely identifies the product (such as the product\_ID). As you then move to other forms that show the product, those attachment functions for those forms would define, for the products entity, the primary key field as being the product\_ID field (not also the order\_ID field, for example). In this way, wherever the product entity appears in the application, the attached image would be available so long as the corresponding attachment functions were defined correctly).

The association between the form and the document is constructed as follows: the form is connected to a block, and the block is connected to an entity. Because the attachment linkage is stored with the entity name, combined with information from the record that uniquely identifies the instance of the entity (the entity record), the link between

the form block and the document are derived at runtime through the entity.

Each document is associated with a category. Each attachment function is also associated with one or more categories, and at runtime, only documents whose categories are associated with the current attachment function (form) can be viewed or attached.

#### **Attachments for Forms or Form Functions**

To enable the attachments feature in a form or form function, you need to define information in the Attachment Functions window.

Registration at the form or form function level allows users to define attachment data at the appropriate level. If you want all form functions for a given form to have the same attachment capabilities, you can define attachment data at the form level and eliminate the need to enter redundant data for each form function. On the other hand, if you need different attachment functionality in a form function, you can define the data at the form–function level.

For example, the Bill of Materials form may have two form functions: one is used by design engineers, and the other is used by production engineers. If you want to allow a design engineer access to a broader range of document categories than production engineers, you will need to set up attachments separately for each of the two form functions. If you want attachments to act the same in both form functions you would define attachments data at the form level.

The Attachments logic first checks to see if the form function has attachment data defined. If it does, it uses that definition to run the attachments system. If no data exists for the form function, the form-level is checked for defined attachment data. If attachments data exists at the form-level, it is used to run the attachments system. If attachment data exists, the form caches information in three record groups that control how the attachment icon is displayed, and what functionality is available when the attachments form is invoked. If no attachment data is declared, the attachment icon is disabled and nothing will happen if the user clicks on the toolbar icon.

Registration of form or form function requires information at the following levels: Form, Block, Entity, and Category.

# **Planning and Defining the Attachments Feature**

# Planning to Add the Attachments Feature to Your Application

You must plan your attachments feature carefully before attempting to set it up using the definition forms. The order in which you use the definition forms is not the same order in which you plan your attachments feature.

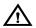

**Warning:** You must plan and set up your attachments feature carefully. Once you have attachments for your entities, you should not modify the attachment function setup except to add categories or entities. Other modifications could cause existing attachments to become invalid.

#### ► To plan the attachments feature your application:

This planning task is meant to give you a high-level, skeletal structure that will help you define your attachments feature correctly. This task is not meant to give you a complete document containing every field value that you will need to define in the attachments setup forms.

- 1. Determine which entities in your application require attachments (such as items, purchase orders, purchase order lines, and so on).
- 2. For each entity, determine the main table that holds the entity. Note that a table can contain more than one entity.
- 3. Determine the columns in that table that make up the primary key for that entity. When you set up the attachments feature for your form, you will need to specify the form fields that correspond to these primary key columns for your entity.
  - For example, for an Order Lines entity, the primary key columns could be ORDER\_ID and ORDER\_LINE\_NUMBER. For a Product entity, the primary key column could be PRODUCT\_ID. Then, when a user of the Order Lines window queries the attachments for an order line, the user would see the correct attachments for that order line and for the product that the order line references.
- 4. Determine which forms or form functions should show attachments for those entities.
- For each form that requires attachments, determine whether you want to enable attachments for a specific form function or for all

- occurrences of the form. See: Attachments for Forms or Form Functions: page 25 6
- 6. For the entire form or function, identify what attachment categories you want to use.
- 7. For each form (function), determine the block/entity correspondence (see Table 25 1). That is, determine which entities should have attachments and in which block(s) those entities should have attachments.
  - For example, for the Orders function shown in Figure 25 1, you may want to use attachments for the Order (entity), the Order Lines (entity) on the Orders block. You may also want to use the Order Lines entity and the Product entity on the Order\_Lines block. For each entity, you can attach pictures, notes, and so on.
- 8. For each block/entity combination, determine whether the entity is a base entity or a related entity (see Table 25 1). Only one entity per block can be a base entity.

In our example, the Order Lines entity is the base entity and the Product entity is the related entity for the Order\_Lines block. Users would be able to view or add new attachments for the Order Lines entity, but they would only be able to view attachments for the Products entity on the Order\_Lines block (users would add Product attachments using the attachments feature on the Products form, assuming that form is set up for attachments).

Users can query and see attachments for more than one entity in a given form block; however, users may only insert or update attachments for the base entity of the block. A block can have only one base entity.

For example, for the Lines block shown in Figure 25-1, the Order Lines entity is the base entity of the block, and the Product entity is not. In this case, users would be able to create or update attachments for the Order Lines entity, but they would only be able to view attachments for the Products entity.

| Block/Entity Correspondences |                  |
|------------------------------|------------------|
| Form (Function):             |                  |
| Categories:                  |                  |
| Block:                       |                  |
| Entity:                      | Base or Related? |
| Primary Key(s):              |                  |
| Entity:                      | Base or Related? |
| Primary Key(s):              |                  |
| Entity:                      | Base or Related? |
| Primary Key(s):              |                  |
| Block:                       |                  |
| Entity:                      | Base or Related? |
| Primary Key(s):              |                  |
| Entity:                      | Base or Related? |
| Primary Key(s):              |                  |
| Entity:                      | Base or Related? |
| Primary Key(s):              |                  |
| Block:                       |                  |
| Entity:                      | Base or Related? |
| Primary Key(s):              |                  |
| Entity:                      | Base or Related? |
| Primary Key(s):              |                  |
| Entity:                      | Base or Related? |
| Primary Key(s):              |                  |

Table 25 - 1 (Page 1 of 1)

# **Setting Up the Attachments Feature for Your Form**

You can set up the attachments feature for any form in your application where you want the user to be able to attach documents, images, notes, document URLs, files, or other information not otherwise captured in the form.

### **▶** To set up the attachments feature for your form:

#### **Prerequisites**

- □ Plan your attachments feature for your application. See: Planning to Add the Attachments Feature to Your Application: page 25 7.
- 1. Define your document entities using the Document Entities window: page 25 11.
- 2. Define your document categories using the Document Categories window: page 25 13.
- 3. Define your attachment functions using the Attachment Functions window: page 25 16.

We recommend that you go through the Attachment Functions window and its related windows to familiarize yourself with their fields and requirements before attempting to define your attachment functions.

# **Document Entities Window**

Use this window to register attachment entities. A single table may contain multiple entities. An entity needs to be registered only once, even though attachments to it may be viewed in multiple places.

You must plan your attachments feature thoroughly before using this form. See: Planning to Add the Attachments Feature to Your Application: page 25 – 7.

#### **Document Entities Block**

#### **Table**

Enter the name of the main table that contains the entity. For example, if you have a Products entity that is contained in the DEM\_PRODUCTS table, and that appears as a foreign key column in several other tables, you would enter DEM\_PRODUCTS.

#### **Entity ID**

Enter a name that uniquely identifies the entity internally. Typically this name is the same as the table name, such as DEM\_PRODUCTS. If there is more than one entity in the table, append distinguishing information to the table name, as in DEM\_PRODUCTS\_COMPUTER. Use all uppercase letters and underscores. Do not use spaces or special characters other than underscores.

#### Entity Name

The entity name users see in the Attachments form when the form displays the list of attachments to an entity. Enter an entity name meaningful to an end user attaching or viewing a document attached to this entity.

# **Prompt**

The user entity prompt. The prompt is required, but is not currently used by the attachments feature. If you are building reports based on your attachments, you may use this column to store a prompt used in your reports.

# **Application**

The application that owns the entity (or that owns the entity table).

Note that if you are defining custom attachments functionality that is based on Oracle Applications tables and forms, you should define your custom entity using a custom application name instead of the Oracle Applications product name. This will help to preserve your custom entity upon upgrade.

# **Document Categories Window**

Document categories provide security by restricting the documents that can be viewed or added via a specific form or form function. When a user defines a document, the user assigns a category to the document. The attachments form can only query documents that are assigned to a category with which the form or form function is associated.

Oracle Applications provides a "Miscellaneous" category that you can assign to your attachment function, so if you intend to use that category, you do not need to define any new categories in this form.

You must plan your attachments feature thoroughly before using this form. See: Planning to Add the Attachments Feature to Your Application: page 25 – 7.

# **Document Categories Block**

#### Category

Enter a user–friendly name for the category. Users see this name in the Attachments window.

# **Default Datatype**

The default datatype is the initial value for a document that is created using the category. The user can override the default datatype.

The possible datatypes are:

- Short Text Short Text documents are stored in the database in a VARCHAR2(2000) column.
- Long Text Long Text documents are stored in the database in a LONG column.
- Web Page Web Page documents are attached as URLs in the format http://www.oracle.com (or the format www.oracle.com if your browsers can use that format). When a user selects a Web Page document to view, the lower half of the Attachments window displays an "Open Document" button that invokes a web browser and passes the URL to the browser.
- File File documents are external files such as Microsoft Word files, Microsoft Excel files, image files such as JPG files, or other

types of files. When File type documents are attached, they are loaded into the database. When a File document is selected, the lower half of the Attachments window displays an "Open Document" button that invokes a web browser and passes the file to the browser. The web browser handles displaying the file as appropriate based on its filename extension.

• Document Reference - Use document references to point to documents maintained in a document management system.

#### Effective Dates

The effective dates for the category.

# Assignments Button

This button brings up the Category Assignments window that you can use to view and/or enter the forms or form functions for which your category is available.

# **Category Assignments Window**

Use the Category Assignments window to view attachment functions that are currently using your category and/or to assign one or more previously-existing attachment functions to your category. You cannot assign to your category any form function that has not already been enabled as an attachment function.

# **Type**

Choose Form or Function.

#### Name

Enter the name of a form or function (that has already been enabled for attachments) that you want to be able to use your category.

#### **Enabled**

Check the Enabled check box if the category should be enabled for the form or function. If you uncheck the Enabled check box for a form or function, any existing attachments to that form or function that use this category will no longer be visible to the user using the Attachments window.  $\,$ 

## **Attachment Functions Window**

Use the Attachment Functions windows to set up the attachments feature for your form or form function. Before you use this form, you must:

- Carefully plan your attachments feature. See: Planning to Add the Attachments Feature to Your Application: page 25 – 7.
- Define your document entities using the Document Entities window: page 25 11.
- Define your document categories using the Document Categories window: page 25 13.

We recommend that you go through the Attachment Functions window and its related windows to familiarize yourself with their fields and requirements before attempting to define your attachment functions.

#### **Attachment Functions Block**

#### Type

Choose Form, Function, or Report. The function type determines the list of values for the Name field.

#### Name

Use the list of values to choose the form, form function, or report for which you want to set up the attachment feature. For a function, this name is the internal name of the function, such as DEM\_DEMXXEOR.

#### User Name

The user–friendly name of the form, function, or report will default in based on the function name chosen.

#### **Session Context Field**

Optionally enter the name of the field or parameter in the form that should be used to obtain the session context for the title of the Attachments window. In general, the session context field holds the organization name for manufacturing applications or the set of books name for financial applications.

You must enter the Oracle Forms internal field name, not the displayed prompt. Use the syntax *block.field*. You must include the block name.

#### **Enabled**

Check the enabled box if the attachment feature should be enabled for the form, function, or report.

#### **Categories Button**

This button brings up the Categories window that you can use to view and/or enter the document categories available to your form (function). You must assign at least one category to your attachment function.

#### **Blocks Button**

This button brings up the Block Declaration window that you can use to enter the block declarations for your attachment function.

## **Categories Window**

Use this window to view or assign document categories to your attachment function. Categories you assign to your function are available across all blocks in your form where attachments are enabled (that is, you cannot have a category available in one block of a form and not another block in the same form where both blocks have attachments enabled).

## Category

Enter the category you want to assign to this function. You must assign at least one category to your attachment function. Oracle Applications provides a "Miscellaneous" category that you can assign to your attachment function.

#### Enabled

Check the enabled box if this category should be enabled for this function.

#### **Block Declaration Window**

Information about blocks is required to determine whether the Attachments toolbar icon should be enabled. In addition, the various attributes associated with a block affect how the attachments form appears and behaves when it is invoked from a block.

If you are using this form to set up attachment categories for reports, you need not use the Blocks or Entities windows.

#### **Block Name**

The Oracle Forms block name as entered in Form Builder. Enter only blocks for which you want to enable the attachment feature.

#### Method

Choose either "Allow Change" or "Query Only". "Allow Change" means that the user can insert, update, or delete attachments when the attachment form is invoked from the block. "Query Only" means that the user can view, but not change, delete or create, attachments when the attachment form is invoked. If you select "Query Only" in this field, it applies to all attachments for all entities for your block. If you select "Allow Change", you can selectively restrict privileges for specific entities using the Entities window.

#### **Secured By**

Choose Organization, Set of Books, Business Unit, or None, depending on how the form and its data is secured. Financial applications are typically secured by sets of books. Manufacturing applications are typically secured by organization, and Human Resources applications are typically secured by business unit ID.

When a document is defined, its security mechanism is defined as well. For example, you can specify that a document is secured by organization, and that it is owned by organization ABC. The attachment system will now only display this document when the attachments form is invoked by a form running in the context of the ABC organization.

To facilitate sharing of documents across security contexts (organization, set of books, business unit), a document can be defined as having "None" as its security type, or it can be defined as being "Shared." Defining a document with either of these attributes will allow the attachments form to display the document regardless of the security context of the form that invokes the attachments form.

#### Organization

If the attachment is secured by organization, enter the name of the context field in your form that holds the organization ID. Use the syntax *block.field* (for example, ITEMS.ORGANIZATION\_ID). You must include the block name.

#### Set of Books

If the attachment is secured by the set of books, enter the name of the context field in your form that holds the set of books ID. Use the syntax *block.field* (for example,

JOURNAL\_ENTITIES.SET\_OF\_BOOKS\_ID). You must include the block name.

#### **Business Unit**

If the attachment is secured by business unit, enter the name of the context field in your form that holds the business unit ID. Use the syntax *block.field* (for example, EMPLOYEE.ORGANIZATION\_ID). You must include the block name.

#### Context 1 - Context 3

You can set up your attachment function so that when a user opens the Attachments window, the title of the Attachments window displays up to three values from your form. These values can help the user identify the record to which the user is attaching the document. You can specify the names of up to three fields from which the attachments feature can derive these values. For example, for attachments to an order, you may want the title of the Attachments window to display the order number and the customer name, so you would specify the name of the field that holds the order number and the name of the field that holds the customer name.

Enter the name of the field that holds the context information to be used in the Attachments form title. Use the syntax *block.field* (for example, ORDERS.ORDER\_ID). You must include the block name.

#### **Entities Button**

This button brings up the Entity Declaration window that you can use to enter the entity declarations for your attachment function.

## **Entity Declaration Window**

Use the Entity Declaration window to list the entities for your block and to provide information about each entity. You must complete the Entity Declaration window again for each block you listed in the Block Declaration window. If you have an entity that you are using for more than one block, you must complete the Entity Declaration window separately for each block and provide all the entity information each time.

You must already have used the Document Entities window to define any entities you need before using them in this window.

#### **Entity**

Enter an entity name from the list of entities that allow attachments.

#### **Display Method**

The Attachments window has two modes in which it displays attachments. This mode is toggled with the "Include Related Documents" check box. The only difference is which attachments will be queried when the user enters the window. If the "Include Related Documents" check box is unchecked, the window should display only those attachments that are directly linked to the current record. When "Include Related Documents" is checked, attachments loosely related to the current record can be included as well.

#### Main Window

Specify "Main Window" for entities whose attachments you want to see immediately in the Attachments window whether or not the "Include Related Documents" check box is checked. Typically you would specify "Main Window" for the base entity of the block (or the one entity for the block that allows insert of new attachments).

Entities that are included in turning on the attachment toolbar icon indicator should all use the "Main Window" display method. The user should never be shown an icon that indicates that attachments exist, press the toolbar icon, and find nothing queried up in the attachments form.

#### **Related Window**

Entity attachments with a display method of "Related Window" will be displayed along with those that use the "Main Window" display method

only when the "Include Related Documents" checkbox is checked.

Attachments to entities related to the base entity by a foreign key would typically use the "Related Window" display method. For example, in the Order\_Lines block attachments to either the order or the product should be shown in the "related" attachment window, not the "main" attachment window.

Attachments not included in setting the toolbar iconic button would typically use the "Related Window" display method.

#### Include in Indicator

Check the "Include in Indicator" checkbox for each entity that should be included in setting the toolbar iconic button to indicate whether or not attachments exist for a record.

Any entity with a display method of "Main Window" should have "Include in Indicator" checked so the user is not surprised by finding attachments queried up by the Attachments window when the toolbar icon indicated that no attachments existed.

Depending on how you have implemented the attachments feature, checking "Include in Indicator" will cause a stored procedure to be executed for each entity at the WHEN-NEW-RECORD-INSTANCE event point (that is, the stored procedure will be executed for each record as the user scrolls through a group of queried records). You should avoid including loosely-related entities in the indicator. Segregating attachments in this way helps performance by limiting the entities that must be checked for attachments in order to show the appropriate attachment toolbar icon (with or without a paper in the paper clip).

#### Indicator in View

Check the "Indicator in View" check box if you have made some modification to the form or view to determine whether or not attachments exist (that is, you are using a special implementation of the attachments feature). For a "standard" implementation of the attachments feature, you would not check this check box, and checking "Include in Indicator" or "Indicator in View" would be mutually exclusive.

#### **Privileges Tabbed Region**

You can define privileges to allow or prevent query, insert, update, or delete of attachments to a specific entity for the block. You can also define a conditional statement for privileges. For example, in the Oracle General Ledger journal entries form, you might allow query of attachments at any time, but not allow insert, update, or delete of attachments if the journal has been posted.

Privileges can be defined with the values of:

- Always
- Never
- When condition True
- When condition False

Note that these settings depend on the settings of the Method field in the Block Declaration window. If the method is set to "Allow Change", then you can further restrict the privileges for particular entities in this region. If the method is set to "Query Only", then you cannot use this region to expand upon those query—only privileges (for example, to allow inserts for a particular entity).

For documents attached as a document reference or as a file type document, users may be able to update or delete the document externally to the attachments system in spite of whether you allow updates to the attachments. For example, for an attachment of a document reference, a user may be able to modify the document itself within the document management system that the document reference points to. Similarly, an Excel spreadsheet could be modified within Excel and reloaded into the attachments system.

#### Query

Determines whether you can query attachments to the entity.

#### Insert

Determines whether you can insert attachments to the entity. Only one attachment entity per block can allow inserts (the base entity), and the primary key fields must be populated (the attachment feature will create the record in the FND\_ATTACHED\_DOCUMENTS table with whatever values exist in those fields).

#### **Update**

Determines whether you can update attachments to the entity.

#### **Delete**

Determines whether you can delete attachments to the entity. Generally you should only allow deletes from the form which defines the entity.

#### **Field**

If you base your privileges on a condition, enter the name of the field in the calling form that contains the value to be used in evaluating the condition. Use the syntax *block.field*. You must include the block name.

#### Operator

If you base your privileges on a condition, select the operator to be used for evaluating the condition.

#### Value 1

If you base your privileges on a condition, enter the value the condition field should be compared to. For most operators you will only enter a value for the Value 1 field.

#### Value 2

Enter a second value only when using the BETWEEN operator.

## **Primary Key Fields Tabbed Region**

## **Key 1 – Key 5**

Enter the names of the fields in the calling form from which the primary keys for the entity can be derived. Use the syntax *block.field*. You must include the block name (for example, ORDER\_LINES.PRODUCT\_ID).

You must specify at least one primary key field for each entity (and for each block using the entity). Queries, inserts, updates, and deletes of attachments all depend on the primary key fields in the calling form containing values by the time the user presses the toolbar attachments icon. If the primary key values are not available when the button is

pressed, the SQL statement built into the Attachments form may not include the attachments the user expects, or may be broader than the user expects.

These fields correspond to the primary key columns that uniquely identify an entity in the entity table. For example, for an Order Lines entity, the primary key columns could be ORDER\_ID and ORDER\_LINE\_NUMBER, with the corresponding form fields ORDER\_LINES.ORDER\_ID and ORDER\_LINES.ORDER\_LINE\_NUMBER. For a Product entity, the primary key column could be PRODUCT\_ID, with the corresponding form field on the Orders form of ORDER\_LINES.PRODUCT\_ID.

Enter the primary keys in the order in which you want the data to be stored in FND\_ATTACHED\_DOCUMENTS. Data from the Key 1 field will be stored in the PK1\_VALUE column, and so on. The PK1\_VALUE through PK5\_VALUE columns are defined as VARCHAR2(100) columns to enable an index to be defined across all columns.

In order to display attachments to an entity when the toolbar button is pressed, the necessary identifying data will have to be available in the form fields. For more information read the description of the "SQL Statement" attribute.

#### **SQL Statement Tabbed Region**

Use the SQL statement field to create "advanced" query criteria (restrictions) that you cannot get using the standard attachment entity attributes.

For example, if you have an Orders block and you want to include attachments to all Purchase Order Lines for that order as "related" attachments, you can achieve this goal without specifying a SQL fragment in this field. You would achieve this behavior by simply using the Lines entity with the Orders block but only specifying the first part of the Lines entity primary key (that is, Key 1 = LINES.ORDER\_ID). For this to work, attachments to Order Lines must be created with ORDER\_ID stored in the column FND\_ATTACHED\_DOCUMENTS.PK1\_VALUE (that is, in any block where attachments for order lines can be created, the ORDER\_ID field must be defined as the first primary key field).

If, however, you only want to see attachments to "enabled" Order Lines, you could use the SQL statement to limit the records returned in the attachments form using a SQL statement like: "AND EXISTS (SELECT 1 FROM order lines WHERE order id =

FND\_ATTACHED\_DOCS\_FORM\_VL.pk1\_value AND enabled\_flag = 'Y')".

Enter a valid SQL fragment. Because this fragment will be added to the attachment form's WHERE clause, it cannot reference any fields using ":block.field" notation. The SQL statement cannot exceed 2000 characters.

In order to understand how to use the SQL statement, you need to understand the basic structure of the query in the Attachments form. The WHERE clause of the Attachments form will look something like this:

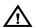

**Warning:** Using a SQL statement requires the use of dynamic SQL to perform the checks for attachments. While this is available in the

FND\_ATTACHMENT\_UTIL\_PKG.get\_atchmt\_exists\_sql function, this function cannot be used in the definition of a view. Therefore any use of a SQL statement should be restricted to attachments to entities that will be displayed in the "related" attachments window and not included in setting the attachment indicator.

CHAPTER

# 26

## **Handling Dates**

This chapter provides you with information you need to handle dates correctly in your code.

- Year 2000 Compliance in Oracle Applications: Year 2000 Readiness Disclosure
- Date Coding Standards
- Conversion To Date Compliance: Year 2000 Readiness Disclosure
- Troubleshooting

## Year 2000 Compliance in Oracle Applications: Year 2000 Readiness Disclosure

With Release 10.7, Oracle Applications provides year 2000 compliance. The Release 10.7 character mode, SmartClient and NCA releases are all year 2000 certified. Release 11 and Release 11*i* releases continue year 2000 support.

Year 2000 compliance ensures that there is never any confusion as to which century the date refers. Date values in the Oracle Applications appear in form screens and form code, are used in concurrent programs, and are manipulated and stored in the database. Custom extensions and modifications to Oracle Applications also use date values in custom forms, tables, APIs, concurrent programs, and other code. This section discusses the steps that ensure that dates used in custom extensions and modifications to Oracle Applications meet the requirements for year 2000 compliance.

For existing code, this section contains checklists you can follow to bring your code into compliance. These checklists are targeted for the Oracle Applications environment. They are followed by a troubleshooting guide that lists the most common mistakes made when coding dates.

#### Year 2000 Compliance

Oracle uses a definition of year 2000 compliance based on a superset of the British Standards Institute's definition. This definition spells out five factors in satisfying year 2000 compliance for date processing:

- The application must correctly handle date information before, during, and after January 1st, 2000. The application must accept date input, provide date output, and perform calculations on dates throughout this range.
- The application must function according to documentation without changes in operation resulting from the advent of the new century.
- Where appropriate, the application must respond to two-digit input in a way that resolves the ambiguity as to century in a defined and predetermined manner.
- The application must store and provide output of date information in unambiguous ways.

• The application must correctly manage the leap year occurring in the year 2000. February 29, 2000 is of particular concern because there was no February 29, 1900.

By following the standards outlined in this section, your code will avoid the major Y2K issues found in the Oracle Applications environment. If you are upgrading existing code, follow the checklists provided to ensure that your code is year 2000 compliant.

## **RR Date Support**

Release 10.7 SmartClient and Release 10.7 NCA are built using Oracle Forms 4.5. Dates in these versions are always displayed in four-digit year (YYYY) format to prevent ambiguity.

The character mode version of Oracle Applications, based on a previous release of Oracle Forms called SQL\*Forms 2.3, usually displays dates in two-digit year format. Code associated with the character mode version, including code shared with the graphical versions, also sometimes references dates using the two-digit format.

To resolve the year 2000 issues associated with the character mode forms, several solutions were considered. All dates could be changed to display and use four-digit years (YYYY format), removing ambiguity. Alternatively, the format of the displayed dates could be changed from YY to RR. The RR format makes an intelligent decision on which century to use.

The RR date standard provides year 2000 support for the character–mode Oracle Applications that use a nine–digit date with a two–digit year. Dates are shown in the format DD–MON–RR, where the RR format makes an intelligent determination of the century using the following rule:

| Current Year |                |                  |
|--------------|----------------|------------------|
| Last Two     | Two Digit Year | Year RR Format   |
| Digits       | Specified      | Returns          |
|              |                |                  |
| 0-49         | 0-49           | Current Century  |
| 50-99        | 0-49           | Next Century     |
| 0-49         | 50-99          | Previous Century |
| 50-99        | 50-99          | Current Century  |
|              |                |                  |

Dates in Oracle Applications were analyzed and those dates which could, in some business scenarios, fall outside of the 1950 to 2049 date

range were converted to full four-digit year dates. For the rest of the dates, Oracle Applications chose the RR format solution based on an analysis of the potential risks of destabilizing any customer-developed extensions. The RR solution provides a safer path for product stability and customer modifications. Customers who had made modifications or extensions to the Oracle Applications needed a safe and timely path to allow them to move to the year 2000 compliant Release 10.7 before encountering problems with their date fields.

Dates from 01–JAN–00 through 31–DEC–49 are interpreted as occurring in the 21st century. Dates from 01–JAN–50 through 31–DEC–99 are interpreted as being in the 20th century.

## **Paths to Compliance**

To ensure compliance for character mode Release 10.7 forms, use the RR format throughout your custom forms.

In the SmartClient release, we recommend upgrading your forms version to the date–enhanced version 1.3.3, which simplifies many of the coding standards necessary for year 2000 compliance. If this is not feasible, then follow the steps detailed in the conversion section to make your code compliant.

## **Dates in Oracle Applications**

There are two main ways that dates are stored in the applications: as character strings or as binary, Julian dates. Dates, both as character strings and as Julian dates, are used in various places in the applications, including database tables, C and Pro\*C code, PL/SQL versions 1, 2, and 8, concurrent programs, Oracle Reports, Java code, flexfield columns, form fields, and profile values.

Before continuing the discussion of how dates are used in Oracle Applications, it is helpful to establish some definitions.

## **Positive and Negative Infinity Dates**

Positive and negative infinity dates are used in code as comparison values. They are meant as dates that are not reasonable valid dates in the life of the code.

Oracle Applications use January 1, 9999 as positive infinity and January 1, 1000 as negative infinity wherever four-digit year support is provided.

Common incorrect choices for positive infinity in custom code include September 9, 1999 and December 31, 1999.

#### Format Mask

The format mask determines how the date is displayed or stored. Format masks specify how to represent the day, month, year and time of a date value. For example, the date March 11, 1999 can be represented as 11–MAR–1999, 03/11/1999, or as 1999/03/11.

A default format mask variable (NLS\_DATE\_FORMAT) determines the format mask unless a different mask is explicitly set. Oracle Forms 6.0 separates the displayed date format from the stored date format. Displayed dates follow the user date format set by the variable FORMS60\_USER\_DATE\_FORMAT, which changes depending on the language and territory. Oracle Applications sets the NLS\_DATE\_FORMAT to be DD-MON-RR. You can set FORMS60\_USER\_DATE\_FORMAT (and FORMS60\_USER\_DATETIME\_FORMAT) as appropriate for your installation (before starting your Forms Server).

#### **Canonical Date Format**

When dates are stored in a character format, one standard format, called the canonical date format, is used to prevent confusion and inconsistencies.

Oracle Applications uses YYYY/MM/DD HH24:MI:SS (the time portion is optional) as the canonical date format whenever dates are represented by a character string. This format is independent of the user's language, and preserves the sort order of the dates.

#### Oracle Dates and Julian Dates

Oracle dates (OraDates) include a range from January 1, 4712 BC to December 31, 4712 AD. They are represented as seven byte binary digits, often referred to as Julian Dates. Oracle dates have a span of 3,442,447 days. Thus, January 1, 4712 BC is Julian day 1, and December 31, 4712 AD is Julian day 3,442,447. January 1, 1 AD is Julian day 1,721,424. Oracle dates include the year, month, day and time.

The Oracle database uses Oracle dates in its date columns, and wherever dates are stored using the DATE data type. Storing dates in

this binary format is usually the best choice, since it provides year 2000 compliance and the ability to easily format dates in any style.

Oracle dates are used in SQL statements, PL/SQL code, and Pro\*C code. Pro\*C code uses Oracle dates by binding binary arrays as data type 12. Oracle dates are never seen by users; the format is intended for internal use, not for display.

The Oracle Applications do not support BC dates, so dates before Julian 1,721,424 are not used.

#### **Explicit Format Mask**

Date values in the applications must frequently be converted from a Julian date to a character string, or from a string to a Julian date for storing in a date-type column or field. For example, the functions TO\_DATE and TO\_CHAR perform these conversions in both SQL and PL/SQL.

When dates are converted into a character string in SQL or PL/SQL, a format mask can be explicitly included:

```
to_char(my_date,'YYYYY/MM/DD')
```

If the developer does not specify a format mask, the system uses a default, implicit format mask.

When converting a date-type value, always explicitly state the format desired. This ensures that the correct date format is used and that context-sensitive variables do not cause your conversion to fail.

When you use a PL/SQL variable to hold the value from an Oracle Forms DATE or DATETIME field, you can access that value using the function NAME\_IN as shown in the example below:

The NAME\_IN function returns all values as CHAR. Thus when dealing with a DATE field, you must explicitly supply a mask to convert from a DATE format to a CHAR. However, Oracle Forms has an internal representation and a displayed representation for dates. When you use NAME\_IN, it is accessing the internal representation. Furthermore, Oracle Forms only uses the following masks when accessing dates with NAME\_IN:

DATE fields: DD-MON-YYYY

DATETIME DD-MON-YYYY HH24:MI:SS

fields:

This mask is used internally only to convert from DATE to CHAR; it is not affected by, nor does it affect, what the user sees. For this reason, there is not an issue concerning what date mask to use if translation is a concern.

If a DATE field has a mask of MM/DD/YYYY, causing the user to see something like 2/13/1995, internally you still access it with the mask DD-MON-YYYY. You will typically assign it to a DATE variable, so the internal mask does not cause a concern.

If you intend to assign a DATE field to a CHAR variable and manipulate it as a CHAR, then you may have a translation issue. In that case, you should first assign it to a DATE variable, then assign it to the CHAR variable with a translatable mask such as DD/MM/YYYY.

#### Implicit Format Mask

If a conversion from a date–type value to a character string is done without explicitly stating the format mask desired, an implicit format mask is applied. This implicit format mask is determined by environment settings such as NLS\_DATE\_FORMAT.

```
to_char(my_date)
```

Oracle Application standards require an explicit format mask.

#### NLS\_DATE\_FORMAT Variable

This environment variable usually determines the implicit date format. Oracle tools (with the exceptions of SQL\*Forms 2.3, SQL\*Forms 3, and PL/SQL versions before 2.0) use the NLS\_DATE\_FORMAT to validate, display, and print dates. In all of these cases you can and should provide an overriding value by explicitly defining the format mask.

## **OraDates and Binary Dates**

OraDates and binary dates are encoded using Julian dates.

#### Flexible Date Formats

With Release 11*i*, Oracle Applications provides flexible date support: the ability to view dates in forms in the user's preferred format. Flexible date format is the ability to display dates in the way expected by a user, usually based on the user's language and territory. There are several different formats used around the world in which to view dates. Some countries use DD-MON-YYYY, other locations use

DD/MM/YYYY. 11i also has the ability to use dates in a multilingual environment.

If the applications are running multilingually, then two users of the applications may expect different formats for the date values. Flexible dates display the date value correctly for both users.

## **Date Coding Standards**

There are several principles of coding with dates that are applied wherever dates are used by the Oracle Applications. All new code should follow these standards.

- All treatments of date values as strings in database tables use a
  canonical form which handles full four-digit years and is
  independent of language and display and input format. The
  recommended form is YYYY/MM/DD (plus, optionally, the
  time as HH24:MI:SS). Dates stored in this form are converted to
  the correct external format whenever they are displayed or
  received from users or other programs.
- No generic processing logic, including Pro\*C code, PL/SQL code, and SQL statements of all kinds (including statements stored in the database), should hardcode either assumptions about the date format or unconverted date literals.
  - All treatments of dates as strings should use explicit format masks which contain the full year (four-digit years) and are language-independent. The recommended treatment is either as a Julian date (format = 'J') or, if the date must be in character format, using the canonical format YYYY/MM/DD.
- Standard positive and negative infinity dates are 9999/01/01 and 1000/01/01.
- Never use B.C. dates.
- When it is necessary to hardcode a date, avoid language-specific months. Instead, use a Julian date and specify full century information:

```
my_date = to_date('9999/01/01','YYYY/MM/DD')
```

## **Using Dates While Developing Application Forms**

#### NLS\_DATE\_FORMAT

Oracle tools (with some exceptions) use the NLS\_DATE\_FORMAT to validate, display, and print dates. In all of these cases code can provide an overriding value. For instance, you can associate a format mask with a date field in Oracle Forms. This format mask is used for validating input as well as displaying the date in the form. Oracle

Application products set the NLS\_DATE\_FORMAT to DD-MON-RR in Release 10.7.

#### Forms and NLS\_DATE\_FORMAT

Release 10.7 SmartClient, 10.7 NCA, and Release 11 use Oracle Forms 4.5, which expands two-digit years to four-digit years when space provides. The NLS\_DATE\_FORMAT of DD-MON-RR used in Release 10.7 and Release 11 expands to DD-MON-RRRR if the date coding standards are followed.

However, the 10.7SC Oracle Forms COPY and NAME IN commands do not use the NLS DATE FORMAT. They return either DD-MON-YY or DD-MON-YYYY depending on the length of the field. The APP\_DATE package in the APPCORE library provides utilities that deliver the correct format when referencing a date field.

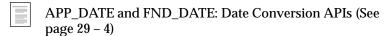

There are several restrictions in the version of Oracle Forms 4.5 used by 10.7SC on the use of the RR date format. The two most pervasive of these are:

- Form parameters do not expand the date format regardless of their length.
- PL/SQL (1.0), used by Oracle Forms 4.5, does not handle the DD-MON-RR format correctly.

Both these issues are resolved in Release 11, which is based on the date-enhanced version of Oracle Forms.

#### **Date-Enhanced Versions of Oracle Forms**

With Release 10.7 NCA, 10SC and following, Oracle Forms provides a mechanism to differentiate the situations where the NLS DATE FORMAT sets default format masks. These include:

- BUILTIN\_DATE\_FORMAT (an application property), which controls the masks used for COPY, NAME IN, and other built-ins. Oracle Applications sets this to "RR."
- PLSQL DATE FORMAT (an application property), which controls the default mask used by PL/SQL. Oracle Applications sets this to DD-MON-RR.

• USER\_DATE\_FORMAT (an environment variable), which controls the entry and display dates that forms use. In Release 11*i* this is used to provide flexible date formats.

See the Oracle white paper "Dates in Developer 2000" for more details on the date-enhanced releases.

#### **Length of Dates in Oracle Forms**

For Release 10SC and internet computing forms (Release 10 NCA, Release 11, and Release 11*i*), all date fields are of length 11 or 20. The property class (TEXT\_ITEM\_DATE or TEXT\_ITEM\_DATETIME) sets this automatically.

NOTE: If a field is set incorrectly, the date may be displayed incorrectly. For example, if the Maximum Length is 9 instead of 11, the date is automatically displayed as "DD-MON-YY" instead of "DD-MON-YYYY." Also, if you use the NAME\_IN function on this field, the date will be returned as "DD-MON-YY" or "DD-MON-RR" depending on whether the date-enhanced version of Forms is used and what the BUILTIN\_DATE\_FORMAT is set to.

Display Width is the display width in 1/100 inches. This should be 1200 (1.2 inches) for DATE fields and 1700 (1.7 inches) for DATETIME fields.

## **Use APPCORE Library APP\_DATE Routines**

When getting a date out of or placing a date into a form field, use the appropriate APP\_DATE routine. You should also use the APP\_DATE routine when dealing with a date in a character field.

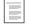

APP\_DATE and FND\_DATE: Date Conversion APIs (See page 29 – 4)

#### Date Format in DECODE and NVL

Always supply a date format when using DECODE and NVL to avoid an implicit conversion. If you do not provide a format there is a danger that the function will return a CHAR value rather than the DATE type the code expects. The following demonstrate correct usage with a supplied date format:

```
DECODE(char_col,'<NULL>',to_date(null),
to_date(char_col,'YYYYY/MM/DD'))

NVL(to date(null),to date(char_col,'YYYYY/MM/DD'))
```

#### **Date Parameters**

Avoid the use of date parameters before Oracle Forms 6 because they always behave like 9-character dates.

#### **Explicit and Implicit Date Formats**

Always specify an explicit format when converting a date to a string; never accept the default value of NLS\_DATE\_FORMAT. Some conversions are subtle; the conversion to a string can be implicit:

```
select sysdate into :my char from dual
```

In the following example the date type is converted to a character without the use of an explicit TO\_CHAR.

```
select to_char(sysdate, 'YYYY/MM/DD HH24:MI:SS') into
:my_char
```

Avoid all types of implicit conversion in code; always control the format mask. The use of an implicit mask causes problems if the NLS\_DATE\_FORMAT variable is changed. The use of implicit conversions creates unpredictable and misleading code.

#### **Copying Between Date Fields**

You cannot directly copy a hardcoded date value into a field:

```
copy('01-FEB-2001', 'bar.lamb');
```

The month segment, for example "FEB", varies across the different languages, so a direct copy is infeasible. Instead, you may call:

```
app_item.copy_date('01-02-2001', 'bar.lamb');
```

This routine does the copy in this way:

The only format that the NAME\_IN and COPY functions accept are DD-MON-YYYY. Cast all date values to that mask, since these functions process everything as if they are CHAR values.

#### **SYSDATE and USER**

Instead of the Oracle Forms built-in routines SYSDATE and USER, use the Applications functions:

```
FND_STANDARD.SYSTEM_DATE return DATE;
FND_STANDARD.USER return VARCHAR2;
```

These functions behave identically to the built-ins, but are more efficient since they use information already cached elsewhere.

Use these FND\_STANDARD functions in Oracle Forms PL/SQL code only; you can use the Oracle Forms built-ins in SQL statements, \$\$DBDATE\$\$ defaulting or in stored procedures.

- Minimize references to SYSDATE within client-side PL/SQL.
   Each reference is translated to a SQL statement and causes a round-trip to the server.
- Time is included in SYSDATE and FND\_STANDARD.SYSTEM\_ DATE by default. Include the time for creation dates and last updated dates. If you do not wish to include the time in the date, you must explicitly truncate it:

```
:BLOCK.DATE_FIELD := TRUNC(FND_STANDARD.SYSTEM_DATE);
```

Truncate the time for start dates and end dates that enable/disable data.

Use \$\$DBDATE\$\$ to default a date value on a new record.

## **Using Dates With Compliant Versions of OAS**

Year 2000 compliant versions of Oracle's Application Server (OAS) are as follows:

#### R10.7

All Applications 10.7 customers who are using Workflow or Self Service functionality with the current NCA technology stack (Forms 4.5.10.X and OAS 3.0.1.0.1) are required to upgrade to OAS versions 3.0.2 (Unix) / 3.0.1.1 (NT) and Forms 4.5.10.13 (Developer 2000 1.6.1 patch 6). This is necessary because of a Year 2000 issue with cookie expirations in OAS that will manifest itself in these two products. Customers must also upgrade to Forms 1.6.1 patch 6.

#### **R11**

All R11 customers must upgrade to WAS 3.0.2 (Unix) / 3.0.1.1 (NT).

OAS 3.0.1.0.1 is not supported for R11. R11 has been certified with 3.0.1.1 and 3.0.2. In R11 customers may choose a version of Developer 2000 1.6.1 which is compatible with their maintenance pack.

## Conversion To Date Compliance: Year 2000 Readiness Disclosure

The techniques described in this chapter will help avoid the majority of year 2000 issues that you are likely to encounter while coding with the Oracle Applications toolsets in the Applications environment. However, environments and coding techniques vary widely enough that no single set of steps can be completely comprehensive. You should also take into account factors specific to your implementation, as well as implementing a thorough testing regime in certifying your custom code.

This section describes the procedures for converting current custom code to year 2000 compliance. The requirements necessary for year 2000 support (conversion to "DD-MON-RR" format) are specified, although if a change is required, the new standard is designed to achieve full four-digit and flexible (multilingual) date support.

Many changes are designed to take advantage of new Oracle Forms properties that effortlessly provide extended date support. Anywhere that dates are displayed in Oracle Forms as a date data type, new properties work to display the date in the correct format.

#### **Conversion Stages**

There are several stages involved in bringing code up to date compliance. First, verify that the code meets the R10 coding standards as specified in the *Oracle Applications Coding Standards*. Then search for specific areas that need changing and fix them. Finally, test your code for compliance.

## **Verify Compliance**

#### Length of Dates in Release 10.7SC and Internet Computing Releases

For Release 10.7SC and internet computing forms (Release 10 NCA, Release 11, and Release 11i), all date fields should be of length 11 or 20.

NOTE: If a field length is set incorrectly, the date may be displayed incorrectly. For example, if the Maximum Length is 9 instead of 11, the date is automatically displayed as "DD-MON-YY" instead of "DD-MON-YYYY." Also, for non-date-enhanced versions of forms, NAME\_IN on the shorter field returns a date as "DD-MON-YY," which is not year 2000 compliant.

Display Width is the display width in 1/100 inches. This should be 1200 (1.2 inches) for DATE fields and 1700 (1.7 inches) for DATETIME fields.

## **Character Mode and External Programs Code Review**

#### Convert "DD-MON-YY" to "DD-MON-RR"

In your SQL\*Forms 2.3 custom code, custom C, or other program language code, and custom server–side PL/SQL, convert all instances of DD–MON–YY to DD–MON–RR.

NOTE: If you write a script to automatically replace the strings, make sure you do not convert DD-MON-YYYY to DD-MON-RRYY.

#### Convert DD-MON-YYYY to DD-MON-RRRR.

This is not a required step but it can be helpful in avoiding some of the subtle Y2K issues, especially item 3 in the Troubleshooting, Date Checklist, Year 2000 Problems section later in this document.

NOTE: Please be aware of an issue with Forms before release 6.0.6. This causes the core libraries to work incorrectly with dates between 0 and 100 A.D. when using the DD-MON-RRRR mask.

#### **Examine Hardcoded Dates**

Examine all hardcoded dates in your code. Ensure that there are no hardcoded dates between 1999 and 2049. Pay attention to positive and negative infinity dates discussed earlier in this document under "Dates on Oracle Applications."

#### **Convert Existing Data**

Check customer data for invalid negative infinity dates. For example, start dates for profiles are seeded as "01–JAN–1900." In applications with the "DD–MON–RR" format, however, programs that store dates as characters process this date as "01–JAN–2000." All such dates should be changed to be no earlier than "01–JAN–1951." A script is available at Oracle's Year 2000 web site (www.oracle.com/year2000) to assist in this task.

#### **Date-Enhanced Forms Code Review**

For date–enhanced versions of Oracle Forms, which include all internet versions and SmartClient versions using version 1.3.3 or later of Oracle Developer, follow the following steps to insure date compliance. This is the recommended route to compliance; if you are not using a date–enhanced version of Oracle Forms, we recommend upgrading.

#### Convert "DD-MON-YY" to "DD-MON-RR"

Convert all instances of DD-MON-YY in your code to DD-MON-RR.

Convert DD-MON-YYYY to DD-MON-RRRR. This is not a required step but it can be helpful in avoiding some of the subtle Y2K issues, especially item 3 in the Troubleshooting, Date Checklist, Year 2000 Problems section later in this document.

#### Convert DD-MON-YYYY to DD-MON-RRRR.

This is not a required step but it can be helpful in avoiding some of the subtle Y2K issues, especially item 3 in the Troubleshooting, Date Checklist, Year 2000 Problems section later in this document.

#### Set Variable and USER\_DATE\_FORMAT

In your PRE-FORM trigger, set PLSQL\_DATE\_FORMAT to DD-MON-RR. Set USER\_DATE\_FORMAT to "RR."

#### **Examine Hardcoded Dates**

Examine all hardcoded dates in your code. Ensure that there are no hardcoded dates between 1999 and 2049. Pay attention to positive and negative infinity dates discussed earlier in this document under "Dates on Oracle Applications."

## Non-Date-Enhanced Forms Code Review

If you do not wish to upgrade your SmartClient version of Oracle Forms to the date–enhanced version, you can use the following steps to ensure date compliance for your SmartClient forms. However, upgrading to Oracle Developer 1.6.1 usually involves less invasive review and fewer changes.

#### Modify DD-MON-YY Dates in Oracle Reports and Oracle Forms

PL/SQL 1.0 (used by Oracle Reports 2.0 and Oracle Forms 4.5) does not recognize the "DD-MON-RR" construct. If you use "DD-MON-YY" in your custom client-side or custom Oracle Report PL/SQL code, a simple replacement will break the code. In these cases, use the database to retrieve a year 2000 compliant version of the date, or change the format of the character date to one which retains the century information. In these cases you may wish to leave the "DD-MON-YY" mask which operates with to\_char as it is the equivalent of "DD-MON-YY" for this function.

NOTE: You can use "DD-MON-RR" in SQL statements in Oracle Forms 4.5 and Oracle Reports 2.0 since these format masks are processed by the database, not by PL/SQL 1.0.

NOTE: You can use "DD-MON-RR" for format masks for input parameters or display fields in reports.

#### Convert DD-MON-YYYY to DD-MON-RRRR

This is not a required step but it can be helpful in avoiding some of the subtle Y2K issues, especially item 3 in the Troubleshooting, Date Checklist, Year 2000 Problems section later in this document.

#### **Examine All Hardcoded Dates**

Examine all hardcoded dates in your applications. Ensure that there are no hardcoded dates between 1999 and 2049. Pay attention to positive and negative infinity dates discussed earlier in this document under "Dates on Oracle Applications."

## **Testing**

Year 2000 compliance should be tested for in all standard certification procedures. Relevant system tests should test functionality across the year 2000 boundary. Examples of tests can be found at Oracle's Year 2000 web site (www.oracle.com/year2000).

Explicit testing should be done around the following key dates:

- **31–DEC–1999 Time: 11:59:00** (end of the Year 1999)
- **01–JAN–00 Time: 12:01:00 am** (start of the Year 2000)
- **03–JAN–00 and 03–JAN–2000** (first business day of the Year 2000)

- 31-JAN-2000 (first monthly close of 2000)
- 29-FEB-2000 (the calendar day added for the 2000 leap year)
- 31-MAR-2000 (first quarter close of 2000)
- 30-JUN-2000 (second quarter close of 2000)
- **30–SEP–2000** (third quarter close of 2000)
- 31-DEC-2000 (year end of 2000)
- 31-JAN-2001 (first monthly close of 2001)
- 31-DEC-2001 (year end of 2001)
- 31-DEC-2049 (year end of 2049)
- 09-SEP-99 (first potential Y2K problem date)
- 04-APR-04 [04/04/04] (this should be changed to 04-APR-2004)
- **02-FEB-28** [02/02/28] (this should be changed to 02-FEB-2028)

## **Troubleshooting**

The section lists some of the most common problems. Where appropriate, it also provides ways to verify that your code avoids these year 2000 compliance problems.

## **Use the DATECHECK Script to Identify Issues**

To identify problems, first run the datecheck script available at Oracle's Year 2000 web site (www.oracle.com/year2000). The output identifies both the location and the type of problem. Consult the checklist below for instructions on each issue.

#### Year 2000 and Related Problems:

- DE-1. Using a DD-MON-YY Mask With a TO\_DATE: page 26 - 21
- DE-2. Using Dates Between 1999 and 2049 As Reference Dates: page 26 22
- DE-3. Using a DD-MON-YYYY Mask With a Two-Digit Year: page 26 – 22
- DE-4. Associating any Hardcoded Date Mask With a Form Field: page 26 24
- DE-5. Using a pre-1950 date With a Two-Digit Year: page 26 - 24

#### Problems for Non-Date-Enhanced Versions:

- NDE-1. Implicit Conversions Without Format Masks in PL/SQL 1.0: page 26 – 25
- NDE-2. Using the Forms "COPY" built-in With a Two-Digit Year: page 26 26

#### **Problems with Translated Dates:**

- TD-1. Hardcoded English month: page 26 27
- TD-2. NEXT\_DAY with English day or ordinal: page 26 27

#### Client Date Issue:

• CD-1. Getting the Date from the Client: page 26 - 28

## **Problems Observed During Testing**

Testing is also recommended, especially around problem dates such as December 31, 1999, January 1, 2000, January 3, 2000, February 29, 2000, December 31, 2000, and January 1, 2001.

#### **Determining Whether an Issue Is Year 2000 Related**

Oracle's definition of a Year 2000 bug is a bug caused by the century changeover or leap year. Indications of Year 2000 bugs are:

- Only happens when system date is 2000 (or February 29, 2000)
- Only happens when entry date is 2000 (or February 29, 2000)
- Get an "ORA-1841 (full) year must be between -4713 and +9999, and not be 0"
- A year 1999 date displays/saves as 0099
- A year 2000 date displays/saves as 1900

#### **Date Checklist**

#### Year 2000 Problems

#### DE-1. Using a DD-MON-YY Mask with a TO\_DATE

```
The correct syntax for TO_DATE is:
```

```
my_char_date varchar2(9);
...
TO_DATE(my_char_date,'DD-MON-RR')
```

#### Do NOT use:

```
TO_DATE(my_char_date,'DD-MON-YY') [WRONG]
TO_DATE(my_char_date) [WRONG - NO FORMAT MASK]
```

## Using a DD-MON-YY mask with an Oracle Reports Parameter:

Masks of DD-MON-YY in your reports convert the incoming string parameters incorrectly. Masks of DD-MON-RR or DD-MON-RRRR ensure they behave correctly for Year 2000 purposes. For example:

```
MYREPORT.rex: INPUT_MASK = <<"DD-MON-RR">>
MYREPORT.rex: INPUT_MASK = <<"DD-MON-RRRR">>
```

**Leap year problem:** Using the TO\_DATE with a YY causes a particular problem on leap year. This example illustrates why we recommend converting all character date values to canonical format; sometimes the year 2000 problems are subtle.

```
my_char_date =
to_char(to_date(my_char_date,'DD-MON-YY'),
'DD-MON-YY')
```

Although the redundant syntax above is confusing, as long as the character date is in the DD–MON–YY format, it seems as if the code would work since the incorrect century is immediately truncated.

However, if the date is 29–FEB–00 this code fails. The year 2000 is a leap year but the year 1900 was not. The TO\_DATE used with DD–MON–YY interprets the 00 as 1900, which creates an error.

#### DE-2. Using Dates Between 1999 and 2049 as Reference Dates

If you are checking against a hardcoded reference date, do not use dates between 1999 and 2049. For example, the following code, which uses an incorrect date as a positive infinity, will fail on December 31, 1999:

Instead, use dates that are truly impossible to reach:

### DE-3. Using a DD-MON-YYYY Mask with a Two-Digit Year

If a date stored as a nine character string is converted to a date using an eleven–digit mask such as DD–MON–YYYY, the date is moved to the first century. For example:

```
my_rr_date varchar2(9);
my_date date;
my_date2 date;
```

```
my date2 := to date(my rr date, 'DD-MON-YYYY') [WRONG]
```

The date stored in my\_rr\_date variable is now stored as a first century date in my\_date2. If my\_rr\_date was 30-OCT-99, my\_date2 is now 30-OCT-0099.

If my\_rr\_date was in the year 2000, the code moves the date to the year 0, which did not exist. The Oracle Error ORA-01841 warns of this kind of error.

To avoid these problems, avoid unnecessary TO\_DATE conversions or use the DD-MON-RR mask to convert the date (if a TO\_DATE is required):

```
my_date2 := my_date
my_date2 := to_date(my_rr_date,'DD-MON-RR')
```

NOTE: Many user exits and other programs in Release 10.7 accept or pass dates in both DD–MON–RR and DD–MON–YYYY format. Be careful when coding for these programs that you do not convert both types with DD–MON–YYYY.

Implicit Conversions: Accidental conversions of this type may occur by performing a TO\_DATE on a date type value. This only occurs in SQL or server side PL/SQL. In SQL, performing a TO\_DATE on a date type implicitly does a TO\_CHAR on that value since TO\_DATE requires a character argument. The TO\_CHAR is done using a nine-digit format mask (DD-MON-YY), which causes the problems discussed above. This problem occurs in server-side PL/SQL such as C programs, SQL\*Forms 2.3 code, and dynamic SQL in Developer 2000.

```
select to date(my date, 'DD-MON-YYYY')... [WRONG]
```

Instead, avoid the unnecessary conversion:

```
select my date ...
```

Similar accidental conversions can be done by using NVL and DECODE carelessly. If a NVL or DECODE is returning a character instead of a date, trying to correct this error by converting the returned value to a date can cause the first century error:

Instead, ensure that the returned value is a date type:

```
DECODE(char_col,'<NULL>',to_date(null),sysdate)
NVL( to_date(null),sysdate)
```

**ORA–1841 Problems:** In the year 2000, transferring dates to the first century causes an immediate problem. For dates occurring in the year 2000, there is no first century equivalent (there is no year 0). If your code converts a date to year 0, the error "ORA–01841: (full) year must be between –4713 and +9999, and not be 0" occurs.

Comparison Problems: Also, when comparing date values, converting the dates to the first century causes problems with comparisons across the century boundary. Although 01–JAN–99 occurs before 01–JAN–01 in the DD–MON–RR format, 01–JAN–0099 is later than 01–JAN–0001 if the dates are accidentally moved to the first century.

#### DE-4. Associating Any Hardcoded Date Mask with a Form Field

Any Oracle Forms field with a hardcoded mask associated with it behaves incorrectly since the standard date fields use the mask DD-MON-RRRR.

In Release 11*i*, flexible date formats allow the format to change depending on the environment.

#### DE-5. Using a Pre-1950 Date with a Two-Digit Year

Oracle Applications uses DD-MON-RR mask as the default date mask. If century information is missing, the default code "assumes" a date is between 1950 and 2049.

Hardcoded dates before 1950 stored with a two-digit year will be misinterpreted. A hardcoded date with a four-digit year (using an explicit format mask) between 1900 and 1949 is only incorrect if the date is stored without century information (usually meaning it is stored as a DD-MON-RR string). Most problems of this time are in SQL\*Forms 2.3, C code, or concurrent program arguments although they are possible in PL/SQL.

Use the standard negative and positive infinity dates in all new code. Of course, in SQL and PL/SQL you still need to ensure that the century information is not lost.

```
to_date('01-JAN-00') interpreted as year 2000 to_date('01/01/1000', 'DD/MM/YYYY) Unambiguous
```

## **Issues for Non-Date-Enhanced Applications**

The following problems only apply to applications running with non-date-enhanced versions of Release 10.7 SC.

#### NDE-1. Implicit Conversions Without Format Masks in PL/SQL 1.0

Implicit conversions cause the same problems as conversions using DD-MON-YY, since PL/SQL 1.0 implicitly uses that mask because it cannot use DD-MON-RR. For example:

Another example of unexpected problems caused by using the DD-MON-YY mask in client-side PL/SQL:

However, PL/SQL version 1.0 (used by non-date-enhanced Oracle Forms 4.5) does not recognize the DD-MON-RR format. If you are using this version of Oracle Forms with your custom Release 10SC forms, you can either use the database for the TO\_DATE conversion or change the format of the date to one that retains the century information.

Date coding standards recommend specifying an explicit format mask. Since client–side PL/SQL does not support DD–MON–RR until the date–enhanced versions of the applications, the correct code either uses the database:

```
select TO_DATE(my_char_date,'DD-MON-RR') into
  my_date... (adds a database hit)
```

or, better, makes a more fundamental coding change to:

Report files are particularly prone to this type of error. For example, a noncompliant report might dynamically build a SQL string as follows:

```
character_var = 'WHERE ' || to_char(date_var,
'DD-MON-YY') || ' < SYSDATE';</pre>
```

Substituting DD-MON-RR is impossible because PL/SQL 1.0 does not recognize the RR mask.

Instead, to provide year 2000 compliance, dynamically build the string

```
character_var = 'WHERE to_date(''' | |
to_char(date_var, 'YYYY/MM/DD') | |
''', ''YYYY/MM/DD'') < SYSDATE';
```

**Decode and NVL:** A common place where accidental implicit conversions occur is in a DECODE or NVL. The data types returned by NVL and DECODE are determined by the first argument which could be returned, and NULL is treated as a CHAR. In the following examples, a CHAR type is returned instead of a DATE type:

```
DECODE(char_col,'<NULL>',null,to_date(char_col,
   'YYYY/MM/DD')) [WRONG]
NVL( null, to_date(char_col,'YYYYY/MM/DD')) [WRONG]
```

To avoid this implicit conversion, convert the first argument to a DATE type:

```
DECODE(char_col,'<NULL>',to_date(null),
   to_date(char_col, 'YYYY/MM/DD'))
NVL( to_date(null), to_date(char_col, 'YYYYY/MM/DD'))
```

#### NDE-2. Using the Forms "COPY" Built-In with a Two-Digit Year or with a Date Parameter

Using the Oracle Forms COPY command can easily cause the conversion of a 9-character date using DD-MON-YYYY as described above. Unless you are using date-enhanced Oracle Forms, the COPY command assumes that dates are in the form DD-MON-YYYY. In the example below the date January 1, 2001 is copied as January 1, 0001.

```
my date date;
copy(to_char(my_date),'my_block.my_field') [WRONG]
```

If the field is of length 9, or is a date parameter, the COPY built-in expects the date in DD-MON-YY form, which causes slightly different problems, as all dates are moved to the twentieth century:

```
copy(to_char(my_date),'parameter.my_date') [WRONG]
```

In the second example given above, the date January 1, 2001 is copied as January 1,1901. These problems, unlike the first example, only show up when testing against the Year 2000.

If you are using a non-date-enhanced version of Release 10SC, ensure that you use COPY only with four-digit year dates, using COPY with date values, and never use parameters of type DATE. Ideally use the APP\_DATE utilities and character type parameters:

```
app_date.date_to_field(my_date, 'parameter.char_date')
```

Note: date\_to\_field will use canonical format in character parameters.

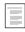

APP\_DATE and FND\_DATE: Date Conversion APIs (See page 29 – 4)

#### **Translated Date Issues**

These issues will affect any dates that must work in a multilingual environment. Release 11 and higher of the applications can run in multiple languages; Release 11*i* and higher support multiple date formats as well.

## TD-1. Hardcoded English Month

English months fail in other languages. Use a numeric month instead.

```
TO_DATE('1000/01/01','YYYYY/MM/DD')
```

Not:

```
TO_DATE('01-JAN-1000','DD-MON-YYYY') [WRONG]
```

# TD-2. NEXT\_DAY with English Day or Ordinal

A next\_day call is not translatable if you pass in a hardcoded English day (i.e. MON). However, it is also incorrect to pass it a hardcoded ordinal (i.e. 1), since which days map to which numbers varies by territory.

Use a currently known date (i.e. 11/3/1997 is a Monday) to determine what the 3 character day in the current language is and then pass that in.

#### **Client Date Issues**

#### CD-1. Getting the Date from the Client

These problems are caused by the program getting the current day or time from the client machine (a PC in the smart client release) instead of the database. The database is preferable. Oracle Applications currently gets all current times from the server because neither PC vendors nor Microsoft are providing Year 2000 warranties.

Do not use \$\$DATE\$\$ to default the current date into a Forms field. This gets the client date. Instead use the \$\$DBDATE\$\$ built-in which gets the database date. Better still, default the date programmatically in WHEN-CREATE-RECORD or WHEN-NEW-FORM-INSTANCE using FND\_STANDARD.SYSTEM\_DATE. The use of \$\$DATE\$\$ is not a problem in character mode (it uses code similar to the SYSTEM\_DATE call).

CHAPTER

# 27

# Customization Standards

This chapter provides you with standards for building custom application components that integrate with Oracle Applications. Using these guidelines, you reduce the administrative effort to build and maintain custom components.

Because all Oracle Applications products are built using Oracle Application Object Library, you should use Oracle Application Object Library, with other Oracle tools, to customize Oracle Applications. You should be familiar with the concepts presented in the relevant chapters of this guide.

The following topics are covered:

- Overview of Customizing Oracle Applications
- Customization By Extension
- Customization by Modification
- Oracle Applications Database Customization
- Oracle Applications Upgrades and Patches
- Upgrading Custom Forms to Release 11i
- The Upgrade Utility and Standards Compliance Checker: flint60

# **Overview of Customizing Oracle Applications**

There are several different ways you might want to customize Oracle Applications. Some of the most common types of customizations include:

- Changing forms
  - appearance
  - validation logic
  - behavior
- Changing reports or programs
  - appearance
  - logic
- · Database customizations
  - adding read-only schemas
  - augment logic with database triggers
- Integrating third party or custom software
  - relinking programs

#### **Basic Business Needs**

These suggestions provide you with the ability to satisfy the following basic business needs. You should be able to:

- Enhance Oracle Applications to meet your needs by:
  - Developing new components
  - Modifying existing components
- Improve the Oracle Applications upgrade process by:
  - Preserving custom components across upgrades
  - Simplifying the upgrade of custom components

#### **Definitions**

#### **Customization By Extension**

Develop new components for existing Oracle Applications and develop new applications using the development features of Oracle Application Object Library.

Customization by extension can be as simple as copying an existing Oracle Applications component to a custom application directory and modifying the copy.

#### **Customization By Modification**

Also known as "customization in place". Modify existing Oracle Applications components to meet your specific requirements. Modifications range from changing boilerplate text to altering validation logic.

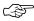

**Attention:** Oracle Applications recommends that you avoid doing customization by modification. You should do customization by extension instead. You should be aware that modifications are often not preserved during an upgrade or patch process.

### Component

A module of code (such as forms, reports, or SQL\*Plus scripts) or an Oracle Application Object Library object (such as menus, responsibilities, and messages), or a database object (such as tables, views, packages, or functions).

# **Custom Application**

A custom application is a non–Oracle Applications application that is registered with Oracle Application Object Library and typically has (at least) its own directory structure and other components.

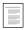

Overview of Building an Application (See page 1-15) Overview of Setting Up Your Application Framework (See page 2-2)

# **Database Object**

A table, index, view, sequence, database trigger, package, grant, or synonym.

#### **Application Short Name**

A short reference name for your application that contains no spaces. You use an application short name when you request a concurrent process from a form, call Message Dictionary routines, and so on.

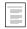

Overview of Setting Up Your Application Framework (See page 2 – 2)

#### **Application Basepath**

The name of an environment variable that translates into the top directory of your application's directory tree. Oracle Application Object Library searches specific directories beneath the basepath for your application's executable files, including form files.

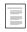

Overview of Setting Up Your Application Framework (See page 2-2)

#### **Application Directory Structure**

The hierarchy of directories for an application. The Oracle Applications directory structures are created when you install or upgrade Oracle Applications. You create the directory structure for a custom application.

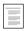

Overview of Setting Up Your Application Framework (See page 2 – 2)

**Oracle Applications Concepts** 

# **Applications Environment Files**

Defines the environment variables for your Oracle Applications installation. The environment files include <dbname>.env and adovars.env (for UNIX platforms). The <dbname>.env file contains application basepath variables for Oracle Applications products and other environment variables and is regenerated automatically by Oracle Applications administration utilities. The adovars.env file contains information on virtual directory structures used with web servers and is modified at installation time by applications system administrators to configure users' environments.

# **Determining Your Needs**

Follow these steps to determine your customization needs:

- Determine the specific requirement that is not met by Oracle Applications
- Try to meet this requirement by altering the definition parameters of the standard applications, as described in your implementation and user manuals. Often, you can eliminate the need for customization by altering the application configuration (such as by setting up a descriptive flexfield)
- Document the requirement that you wish to meet by customization
- Determine if you can meet this requirement by extension (adding a new component) or if you must modify an existing component

Whenever possible, you should customize by extension *rather than by modification*. By doing so, you eliminate the risk of overwriting or losing a required piece of application logic or validation in the existing components.

You may customize by modification, but we strongly discourage this. These modifications introduce a level of risk, and are not supported by Oracle Support Services, nor the Applications Division. A simple change in form navigation may eliminate a validation check resulting in data integrity problems, and may be lost during an upgrade or patch.

If you must modify an Oracle Applications form, your first choice should be to determine whether you can accomplish your modification using the CUSTOM library. You can use the CUSTOM library to modify the behavior of Oracle Applications forms without making invasive changes to the form code, making your modifications less difficult to upgrade. Modifications you can do using the CUSTOM library include hiding fields, opening other forms from the Zoom button, enforcing business rules, adding choices to the Special menu, and so on.

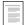

Using the CUSTOM Library (See page 28 – 1)

# **Customization By Extension**

Separate your application extensions from Oracle Applications components for easy identification and to reduce the risk of loss during an upgrade or patch. To keep new components separate, you implement a custom application and make it the owner of the new components.

You may implement one custom application that owns all custom components, or many custom applications that own custom components. For example, you may want to define a custom general ledger application for extensions to Oracle General Ledger, and a custom payables application for extensions to Oracle Payables. Use many custom applications if you will create more than a few components for each Oracle Application. Use a single custom application if you will only create a few components for all Oracle Applications products.

Follow these steps for each custom application you wish to implement:

- Define your custom application
- Create your custom application directory structure
- Add your custom application to your Applications Environment File
- Add new components to your custom application
- Document your new components

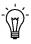

**Suggestion:** Use a revision control system to help you keep track of your changes and custom components.

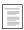

Overview of Building an Application (See page 1-15) Overview of Setting Up Your Application Framework (See page 2-2)

# **Documenting New Components**

You should document at least the following for each new component:

- Purpose
- Input parameters (for reports and programs)
- Sample output (for reports and programs)
- Processing logic

Database objects used and type of access (select, update, insert, delete)

You thoroughly document each extension to simplify each of the following tasks:

- Component modification due to changing business requirements
- Component modification due to Oracle Applications upgrades or patches
- Identification of obsolete extensions following an Oracle Applications upgrade or patch

If your custom component is a modified copy of an Oracle Applications component, you should list the component in the file **applcust.txt**. This file, located in the \$APPL\_TOP/admin directory (or platform equivalent), provides a single location for a brief listing of customizations. Oracle Applications uses this file during patch processes (for Release 11.0 and later) to generate warning messages that customizations are being overwritten or may need to be replaced after the patch. Also, you can use the list to help determine the scope of changes that may be needed to customizations after an upgrade or patch.

The **applcust.txt** file provides a place to list the original file name and location, the destination file name and location (the customized file), and a brief comment. You do not need to list components that are not customizations of Oracle Applications components (that is, you do not need to list components of a custom application that did not start with Oracle Applications files).

# **Defining Your Custom Application**

Use the Applications window to register your custom application. Use an intuitive application name and short name for your custom application; relate the names to the Oracle Application being extended if appropriate. For example: extensions to Oracle General Ledger could belong to a custom application named Custom General Ledger with an application shortname XXGL.

Although your short name can be up to 50 characters, we recommend that you use only four to six for ease in maintaining your application and in calling routines that use your short name.

To reduce the risk that your custom application short name could conflict with a future Oracle Applications short name, we recommend

that your custom application short name begins with "XX". Oracle reserves all three to four character codes starting with the letter O, the letters CP, and the letter E, as well as all names currently used by Oracle Applications products (query all applications in the Applications window).

Register Your Application (See page 2 – 3)

Applications Window (See page 2 – 6)

#### **Creating Your Custom Application Directory Structure**

Use the appropriate operating system commands to create your application directory structure. You should define a release number as part of the application basepath to allow for multiple versions of your custom application in the future. Use the release number of the Oracle Applications release in your installation, such as 11.5 for Release 11*i*.

Additional Information: Oracle Applications Concepts

#### **Modifying Your Applications Environment File**

Modify your applications environment file to define an environment variable for your application basepath. Add your custom application basepath environment variable to the adovars.env file (or platform equivalent), not the <dbname>.env file.

You must restart your Forms Server and your Internal Concurrent Manager after adding your basepath variable and running your new environment file so that Oracle Application Object Library can find your application components.

**Additional Information:** Oracle Applications System Administrator's Guide

# **Adding New Components**

Each time you develop a new component, place it in the correct subdirectory for the appropriate custom application.

Additional Information: Oracle Applications Concepts

# **Adding a Form**

You build new forms using Oracle Application Object Library with Oracle Forms to ensure seamless integration with Oracle Applications.

You must start with the TEMPLATE form and follow the Oracle Applications form development standards described in this manual to ensure user interface consistency between Oracle Applications and your extensions.

Overview of Form Development Steps (See page 1 – 17)

If your extension is a modified Oracle Applications form, you copy the original form and make your modifications to the copy.

Move your completed (or modified) form to the proper directory for your custom application. Register the form with Oracle Application Object Library, associating it with your custom application, and define a function for your new form.

Overview of Menus and Function Security (See page 11 – 2)

Forms Window (See page 11 – 20) Functions Window (See page 11 – 22)

After you have registered your form and defined a function for it, you can add it to an existing menu (see Modifying an Existing Menu) or call it from a new menu (see Adding Menus and Responsibilities). You can also connect your form to an Oracle Applications form using Zoom in the CUSTOM library.

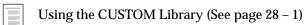

# **Adding a Report or Concurrent Program**

You can write concurrent programs (which include both reports and programs) in Oracle Reports, SQL\*Plus, PL/SQL, C, Pro\*C, and (on some operating systems) shell scripts. You can run your concurrent programs using the Concurrent Processing features of Oracle Application Object Library to provide the same standard scheduling, prioritization, and specialization features found in Oracle Applications.

You must be familiar with the Concurrent Processing chapters in this manual before writing your concurrent program.

Overview of Concurrent Processing (See page 15 – 2)

Concurrent Programs (See page 16 – 11)

# **Adding a New Report Submission Form**

Oracle Application Object Library provides you with a Standard Request Submission interface for running and monitoring your application's reports and other programs. You no longer need to design and maintain special forms to submit concurrent programs. Use the Submit Request window to submit reports. If you create custom menus in your application, be sure that the Submit Request window is on your menu.

Overview of Standard Request Submission (See page 22-2)

If you want to submit your report or program from a custom form, Oracle Application Object Library provides a standard routine to submit a concurrent program to the concurrent manager from within an Oracle Forms trigger. A custom report submission form should provide validation for each parameter value a user can specify.

Overview of Concurrent Processing (See page 15 - 2)

# **Adding Online Help**

For Release 11*i*, Oracle Applications provides online help in HTML format. You can easily extend Oracle Applications online help following the guidelines in the *Oracle Applications System Administrator's Guide*. If you extend the online help you will need to repropagate your custom files after upgrading.

Customizing Oracle Applications Help
Oracle Applications System Administrator's Guide

If you have built a custom application with custom forms and you want to create context-sensitive online help for your custom application, you can build a help system for your application.

Building Online Help for Custom Applications (See page 27 – 26)

# **Adding Menus**

You can define new menus to call your new forms and Oracle Application menus and forms. We recommend that you always enter your custom application short name as part of the (hidden) menu name when you define new menus to help clarify which menus are yours and to help avoid collision with future Oracle Applications menu names. During an upgrade, all menus created by Oracle Applications are deleted, even if you have modified them or created all new menu options. Patches may also affect Oracle Applications menus.

Overview of Menus and Function Security (See page 11 – 2)

Menus Window (See page 11 – 26)

# **Adding Responsibilities**

You can define new responsibilities using the Responsibilities window in the Oracle Applications System Administrator responsibility. You should create new responsibilities for your custom menus and forms. You can associate these custom responsibilities with your custom application or an Oracle Application. Your custom responsibility is preserved across upgrades, regardless of which application it is associated with.

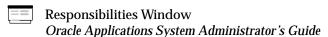

# **Adding Message Dictionary Messages**

You can define your own messages in Message Dictionary. Always associate new messages with your custom application (use your own application name when you define the message). During an upgrade, all custom messages associated with an Oracle Applications product are deleted. Messages associated with your custom application are not deleted.

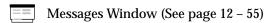

# **Customization By Modification**

You modify Oracle Application components only when you cannot meet a requirement using Oracle Application features and customization by extension is not an option. You must not modify any component without a thorough understanding of the processing logic and underlying database structure for that component. Modifications to Oracle Applications components introduce a level of risk, and are not supported by Oracle Support Services, nor the Applications Division.

If possible, copy the component to be modified into a custom application and follow the guidelines for customization by extension. If you cannot define the modified component in a custom application, you should preserve a copy of the original. An example of a customization that cannot be performed in a custom application is a report that is submitted from an Oracle Applications report launch form other than the Submit Request window. When the request to run the report is executed, the concurrent manager expects the report to be in the appropriate Oracle Applications directory with a particular executable file name because the information that identifies the report is typically hardcoded into the launch form.

#### **Documenting Modifications**

You should list each component that you modify in the file applcust.txt. This file, located in the \$APPL\_TOP/admin directory (or platform equivalent), provides a single location for a brief listing of customizations. Oracle Applications uses this file during patch processes (for Release 11.0 and later) to generate warning messages that customizations are being overwritten or may need to be replaced after the patch. Also, you can use the list to help determine the scope of changes that may be needed to customizations after an upgrade or patch. The applcust.txt file provides a place to list the original file name and location and a brief comment. For customization files that are copies of Oracle Applications files (customization by extension), you also include the destination file name and location (the customized file).

In addition to your list in **applcust.txt**, you should also document at least the following for each component modification:

- Purpose of the modification
- · Name of files changed
- Changes to input parameters (for reports and programs)

- Sample output (for reports and programs)
- Changes to processing and validation logic
- Changes to database objects used and type of access (select, update, insert, delete)

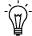

**Suggestion:** Use a revision control system to help you keep track of your changes and custom components.

You thoroughly document each modification to simplify each of the following tasks:

- Further modification due to changing business requirements
- Identification of obsolete modifications following an Oracle Applications upgrade
- Recreating modifications to upgraded Oracle Applications components

#### **Preserving Original Files**

You should avoid customizing Oracle Applications files "in place". Always make a copy of the file and modify the copy, preferably in a custom application directory.

Before customization, place a copy of the unmodified Oracle Application component in a directory separate from your Oracle Applications for safekeeping (if you no longer need the modification, you can retrieve the original component). For example, on a UNIX system you create a subdirectory named orig beneath your Oracle Applications installation directory (the directory denoted by the \$APPL\_TOP environment variable, which typically includes a release number designation). The directory orig contains application directory structures for each modified component. For example, if you modify Oracle General Ledger Release 11i form GLXSSMHR, you would copy the original versions of GLXSSMHR.fmb and GLXSSMHR.fmx into the directory \$APPL\_TOP/orig/gl/forms/<language>.

You need to create the application directories only for modified components. For example, if you do not modify any Oracle General Ledger Release 11i Oracle Reports reports, you do not need to create the directory \$APPL\_TOP/orig/gl/reports/<language>.

You do not need to copy components into the **orig** directory if you copy them into a custom application directory for modification and do not modify the original component in the Oracle Applications directory.

# **Modifying an Existing Form**

Whenever possible, confine your modification of form behavior to the CUSTOM library. If you must modify the form itself, use the following guidelines (which include guidelines for customization by extension).

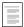

Using the CUSTOM Library (See page 28 - 1)

Oracle Forms .fmb files are provided for all Oracle Applications. For Release 11*i*, all Oracle Applications forms are located in the \$AU\_TOP/forms/<language> directory. Copy the Oracle Applications form to a custom application for modifications. Follow these steps, using Oracle Forms Developer and Oracle Application Object Library, to modify a form:

- 1. Identify the file
- 2. Copy the file to a custom application and rename the file
- 3 Preserve the original file
- 4. Make the modifications
- 5. Comment the form
- 6. Generate the form
- 7. Register the customization in **applcust.txt**
- 8. Document your customization

# Identifying the file

Once you select a particular Oracle Applications form for modification, you must identify the underlying form file. You take the following steps to find the file:

- Select Help->About Oracle Applications from the menu. Scroll to the Form Information section. The form name, followed by .fmb, is the form source file to be modified.
- The first two or three characters of the form file name are the application short name. The file should be located under the forms/<language> directory for that application or in the \$AU\_TOP/forms/<language> directory.

## **Making modifications**

Form modifications fall into three categories: cosmetic, navigational, and functional. Cosmetic changes to screen boilerplate text or to the

display characteristics of fields will not impact form processing. As of Release 11i, you can modify field prompts using the CUSTOM library (because prompts are now properties of items and can be manipulated programmatically). However, reordering fields on a form, or altering field attributes between "non-displayed" and "displayed" (which has the effect of reordering fields) are modifications that should be avoided unless you thoroughly analyze the navigation and trigger firing sequence associated with those fields and ensure that no logic or validation changes will result. You should not remove or disable any form validation logic. You may add validation logic, such as permitting only specific formats or ranges for field entries (though this is best done in the CUSTOM library instead of the form itself).

Note that for many Oracle Applications forms, most logic is contained in libraries attached to the form (found under \$AU\_TOP/resource) or in stored packages in the database, and these files may also need to be identified and/or copied and/or modified.

#### Commenting the form

Oracle Applications forms provide a routine in the PRE-FORM trigger to document the date and author of form modifications. Oracle Forms also provides the ability to enter form-level comments. You should make use of both of the these features when you modify a form.

The Oracle Applications FND\_STANDARD.FORM\_INFO routine in the PRE-FORM trigger looks like:

```
FND_STANDARD.FORM_INFO('$Revision: <Number>$',
                   '<Form Name>',
                   '<Application Shortname>',
                   '$Date: <YY/MM/DD HH24:MI:SS> $',
                   '$Author: <developer name> $');
```

You should change the Form Name and Application Shortname arguments to reflect your new file name and custom application. However, this particular application short name affects which online help file the user sees after choosing help for the current window. If you want the user to see the original Oracle Applications online help for the original form, you should keep the original application short name. The online help is the only feature affected by this instance of the application short name.

Each time you modify the form you should update the Date argument (DATE\_LAST\_MODIFIED) value to the current date and the Author (LAST\_MODIFIED\_BY) value to indicate who made the modifications. If the Date entry does not exist, add it. You must not update the

revision number, as it identifies the original version of the form on which your modified form is based. The date and revision appear in the Help -> About Oracle Applications window.

You should also add a new entry to the form level comments each time you modify the form. Format your form level comments as follows:

| Developer | Date      | Description                                      |
|-----------|-----------|--------------------------------------------------|
|           |           |                                                  |
| J. Smith  | 12-SEP-97 | Changed boilerplate in Type region               |
| R. Brown  | 16-SEP-98 | Added ENTRY_STATUS field with LOV to Type region |

# **Modifying an Existing Report**

Oracle Reports .rdf files are provided for all Oracle Applications. You should copy the Oracle Application report to a custom application for modification. Follow these steps, using Oracle Reports and Oracle Application Object Library, to modify a report:

- 1. Identify the file
- 2. Make the modifications
- 3. Comment the report
- 4. Create a concurrent program using your file

# **Identifying the file**

Once you select a particular Oracle Applications report for modification, you must identify the underlying report file. You take the following steps to find the file:

- Query the concurrent program name using the Concurrent Programs window (using either the Application Developer responsibility or the System Administrator responsibility). Use the Program field as the query criteria (the program name is the same descriptive name that appears when you submit a request to run that program). Write down the contents of the Name field in the Executable region.
- Navigate to the Concurrent Program Executable window using the Application Developer responsibility. Query the executable using the executable name you obtained from the Concurrent Programs window.

• You identify the report type from the Execution Method field. The file name is the Execution File Name with the appropriate suffix.

| Execution                 | Extension | Subdirectory |
|---------------------------|-----------|--------------|
| SQL*Plus                  | .sql      | sql          |
| Oracle Reports Program    | .rdf      | reports      |
| SQL*Loader (control file) | .ctl      | bin          |

Table 27 - 1 (Page 1 of 1)

• You should be able to find the report file in the appropriate subdirectory in the directory structure of the application that owns the executable file. However, Oracle Applications programs listed with Spawned or Immediate execution styles are typically C programs, so these programs would not be available for modification. Programs listed with an execution style of PL/SQL Stored Procedure are stored in the database.

#### Making modifications

You may modify reports that do not alter data without risk of affecting your applications. You should have a thorough understanding of the underlying data structures before modification to ensure your customized report produces valid information (see the technical reference manual for your Oracle Applications product). Before you modify a report that alters data you should have a thorough understanding of the report's processing logic. You may add to the validation logic, but you should not remove or disable any validation logic.

## Commenting the report

In SQL\*Plus and PL/SQL reports, create a comments section to record changes using remark statements and add a comment for each modification you make:

## SQL\*Plus and PL/SQL:

| REM | Developer | Date      | Description              |
|-----|-----------|-----------|--------------------------|
| REM |           |           |                          |
| REM | J. Smith  | 12-SEP-91 | Changed column 1 heading |
| REM | R. Brown  | 16-SEP-91 | Added subtotal row       |

When you change an existing line(s) of code, comment out the original line(s) and include detailed comments about the change in front of the new line of code, the developer's name, and the date. For example:

#### SQL\*Plus and PL/SQL:

```
REM
     B. Cleaver 11-0CT-91
     Column entered dr format 99,999.99 heading 'Dr'
REM
    Expanded column width and changed heading
REM
Column entered_dr format 9,999,999.99 heading 'Debit Amount'
```

In Oracle Reports reports, add comments using the Report screen. Structure the comments as follows:

| Developer | Date      | Description              |
|-----------|-----------|--------------------------|
|           |           |                          |
| J. Smith  | 12-SEP-91 | Changed column 1 heading |
| R. Brown  | 16-SEP-91 | Added subtotal row       |

#### Create a Concurrent Program Using Your File

Define a concurrent program executable, a concurrent program using that executable, and assign the program to report security groups.

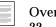

Overview of Standard Request Submission (See page 22 - 2)

# **Modifying an Existing C Program**

Oracle does not ship Oracle Applications C source code. You can add new C and Pro\*C programs to Oracle Applications.

# Modifying an Existing PL/SQL Stored Procedure

Modifying Oracle Applications PL/SQL stored procedures may seriously damage the operation of Oracle Applications. We recommend that you use Customization by Extension to add new stored procedures or database triggers to accomplish your goals, or use the CUSTOM library if possible. Never alter Oracle Application Object Library objects. Only alter Object Library data using Oracle

Application Object Library forms, programs or supported APIs. If you do modify Oracle Applications stored procedures, you may need to reapply your changes each time you upgrade or patch Oracle Applications. Also, if you have a problem that requires assistance from Oracle Support Services, you may need to reverse your changes to help isolate the problem.

# **Modifying Existing Online Help**

For Release 11i, Oracle Applications provides online help in HTML format. You can easily modify and extend online help following the guidelines in the Oracle Applications System Administrator's Guide. If you modify existing online help you will need to redo your modifications after upgrading. If you extend the online help you will need to repropagate your custom file after upgrading.

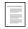

Customizing Oracle Applications Help Oracle Applications System Administrator's Guide

# **Modifying Existing Message Dictionary Messages**

You should not modify existing Message Dictionary messages. Use Customization by Extension to add new messages associated with your custom application. You can create new messages under an existing Oracle Application, but they will be deleted or overwritten during an upgrade, and you will have to redo them. New Oracle Applications messages that duplicate your message names (associated with Oracle Applications products) will overwrite your messages during an upgrade. Custom messages associated with your custom application are preserved.

If you must alter the existing messages, thoroughly document the changes to recreate them after each upgrade or patch.

# **Modifying Existing Menus and Responsibilities**

You should not modify existing menus and responsibilities. Instead, you should define new menus and responsibilities as described in the Customization by Extension section.

You can use a function security report to help duplicate an existing menu and then modify the copy. You can call Oracle Applications menus and sub-menus from your custom application responsibilities and menus. There are exceptional cases when a reference to an Oracle Applications menu will become invalid following an upgrade. This occurs when the form, menu, or sub-menu becomes obsolete or its ID changes. You protect against this by running function security reports before upgrading so you have a record of what your menu should call.

# **Oracle Applications Database Customization**

You may alter your applications database by adding objects. You can also modify existing objects, but we strongly discourage this approach. Any changes made to Oracle Applications database objects are not supported by Oracle Support Services or the Applications Division and may conflict with future releases of Oracle Applications.

Always make a full backup of your database before doing any customization.

#### Manipulating Oracle Applications Data

We strongly recommend that you do not manipulate Oracle Applications data in any way other than using Oracle Applications. Oracle Applications tables are interrelated. When you use Oracle Applications, any changes made to the data in the Oracle Applications tables are validated, and any relationships are maintained. When you modify Oracle Applications data using SQL\*Plus or customized applications components, you are at risk of violating the audit ability and potentially destroying the integrity of your data. You must be aware of the potential damaging problems that improper customization may cause.

# Modifying Oracle Application Object Library Database Objects and Data

Never alter Oracle Application Object Library objects such as tables or programs. Only alter Oracle Application Object Library data using Oracle Application Object Library forms, programs or supported APIs.. Oracle Application Object Library is a data-driven system with complex interrelationships between tables. Any changes you make to Oracle Application Object Library's underlying data may destroy the integrity of your data and the functionality of the application.

## **Documenting Database Modifications**

Define all custom database objects and modifications to existing database objects using SQL\*Plus scripts. Place these SQL\*Plus scripts in your custom application admin/sql directory. These may include object creation scripts and grant, synonym, view, and object modification scripts. You then use these scripts to rebuild objects following an upgrade or patch and to migrate changes to other Oracle Applications installations.

#### **Defining Your Custom Application ORACLE ID**

When you create new database objects, associate them with your custom application. Define an ORACLE schema (ORACLE ID) specifically for your custom application objects. Use your custom application's application short name as the ORACLE schema name for easy identification. You must register your ORACLE schema with Oracle Application Object Library.

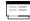

Oracle Users Window
Oracle Applications System Administrator's Guide

You must use grants and synonyms to allow other ORACLE schemas to access your custom objects and to allow your custom ORACLE ID access to Oracle Applications objects. When you define a responsibility, you assign a data group to the responsibility. When you use that Responsibility, you connect to its ORACLE schema. Typically, most responsibilities connect to the APPS schema, and you grant privileges on your custom tables to the APPS schema. For information on integrating your custom schema with the APPS schema, see the *Oracle Applications System Administrator's Guide*.

For example, if you define a custom general ledger application, with a corresponding XXGL ORACLE schema that owns several custom tables, you have two options (Oracle General Ledger is installed in the GL ORACLE schema). If you have relatively few custom tables, and they do not require more security than the Oracle Applications tables, the recommended approach ("tightly integrated with APPS schema") is:

- Grant privilege on the custom tables from XXGL to APPS
- Create synonyms for XXGL tables in APPS
- Define custom responsibilities that use the APPS ORACLE schema

If you wish to have additional security for the custom tables beyond the security for the Oracle Applications tables, use the following approach instead:

- Grant privilege on the Oracle Application objects from APPS to XXGL
- Create synonyms for GL tables in XXGL to the APPS object of the same name
- Define custom responsibilities using the XXGL schema

Note: Oracle Applications share data among applications. The correct privileges and synonyms for Oracle Applications products are automatically created during an upgrade. Your custom ORACLE schema may need privileges from Oracle Applications schemas other than the particular product you are customizing.

#### **Defining Custom Views**

If your new or modified code accesses Oracle Applications data, use views to insulate your code from changes in the standard applications database structure. Define views in the APPS schema. If an Oracle Application object definition changes, you may only need to alter the view, rather than altering code.

#### Adding New Objects

Because Oracle Applications are developed using the ORACLE RDBMS, you can easily extend the database by adding objects and relating them to existing Oracle Applications objects. Use standard naming conventions for the new objects (see Naming Standards), and place the new objects in your custom ORACLE schema or the APPS schema as appropriate. New tables that contain columns used by flexfields or Oracle Alert must be registered with Oracle Application Object Library.

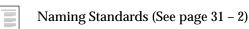

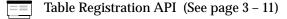

Oracle Application Object Library runs forms and programs in the ORACLE schema associated with your current responsibility (usually APPS). Any database objects that need to be accessed must have grants provided to and synonyms created in the ORACLE schema used.

# **Modifying Oracle Applications Database Objects**

You only modify an Oracle Applications database object when you cannot satisfy your needs using flexfields or new database objects. Never drop an object, including columns from tables. If absolutely necessary, alter tables by adding new columns that are defined as null allowed. Always export the table structure before alteration. When upgrading or patching Oracle Applications you will have to ensure that the modified objects will not affect or be affected by the upgrade (see Oracle Applications Upgrades).

# **Oracle Applications Upgrades and Patches**

By following these standards you minimize the impact of an Oracle Applications upgrade or patch on your customizations. During the upgrade process you need to perform specific tasks to preserve your customizations. Many of these tasks are detailed in *Upgrading Oracle Applications*. You should review the manual for your specific platform and release, including any release updates, thoroughly before performing an upgrade. A patch may affect customizations less than a full upgrade, but should be given similar attention.

#### **Check Database Modifications**

If you have altered Oracle Application database objects, you should unload the new versions of your Oracle Applications from the shipped media (or unload the patch) and review all the scripts in the drivers before upgrading or patching. You must determine if your modifications will affect these scripts. If your modifications will impact the scripts, you must reverse the modifications, run the upgrade or patch, and then reapply the modifications.

If changes to the Oracle Applications database structure affect any views you have created, you will need to modify the views after the upgrade completes. If your customized components access Oracle Applications tables directly, you will need to alter your components if the underlying Oracle Applications data structures change.

#### **Identify Obsolete Customizations**

Review each customization and determine if the new release of Oracle Applications satisfies the need that the customization met. If the customization is no longer needed, archive the changes and do not migrate them to the new release.

#### **Migrate Customizations**

All changes that are not obsolete must be migrated to the new release. You must migrate all components that were modified in the Oracle Applications directory structure, and you must migrate all components in your custom application directories.

To migrate customized components that you modified in the Oracle Application directory, you must first determine if the unmodified component changed between releases. Compare the original version of the prior release component (in the orig directory) to the new version of the component. If they are different, you have to apply the

customizations to the new component (follow the guidelines for modifying an existing component). If the component did not change between releases, you create a copy of the new release of the component in the appropriate orig directory and copy the modified component from the previous release directory to the new release directory.

To migrate your custom applications code, document your modifications to your applications environment file before upgrading. After the upgrade process creates your new applications environment file, you modify the new file.

You can also use Oracle Application Object Library loaders and APIs to extract custom Oracle Application Object Library objects, upgrade, then use the extracted loader scripts to reapply your customizations.

#### **Rerun Grant and Synonym Scripts**

After determining which modifications are still valid upon upgrading, you should rerun all of the appropriate grant and synonym scripts for your customizations. These should all be located in the admin/sql directories of your custom applications. This is necessary because the upgrade process may lose grants by dropping and recreating an object for which you had previously granted access to your custom application.

#### **Test All Customizations**

As the last step of upgrade confirmation, you should test all of your customized components to ensure they work properly and that no changes to Oracle Applications have affected your modifications.

# **Building Online Help for Custom Applications**

For general information on customizing the help files supplied with Oracle Applications, see "Customizing Oracle Applications Help," *Oracle Applications System Administrator's Guide.* The following sections provide additional details on providing online help for your custom forms and applications.

# **How the Help System Works**

The Oracle Applications help system for Release 11*i* provides context–sensitive online help at a window–level granularity (that is, different help for each window in the application) and for individual Standard Request Submission reports and programs. Here is how the context–sensitivity works:

- The user presses the Window Help button or selects Help->Window from the menu.
- Oracle Applications instructs the user's web browser to retrieve the appropriate help file from a particular URL. The URL sent to the browser is constructed from:
  - the base URL specified in the APPLICATIONS\_HELP\_WEB\_AGENT profile option. If this profile option is not set, then the value specified in the APPLICATIONS\_WEB\_AGENT profile option is used. These profile options are typically set when Oracle Applications is installed.
  - the current language code
  - the application short name specified in the FND\_STANDARD.FORM\_INFO routine in the form
  - the name of the form (such as POXACCWO)
  - the name of the window (such as HEADERS)
  - the value of the HELP\_LOCALIZATION\_CODE profile option, if any
- Oracle Applications returns the indicated help file to the user's web browser.

# **Prepare Your Forms**

Verify that your custom forms refer to your custom application short name in the FND\_STANDARD.FORM\_INFO routine in the PRE-FORM trigger:

```
FND_STANDARD.FORM_INFO('$Revision: <Number>$',
                   '<Form Name>',
                   '<Application Shortname>',
                   '$Date: <YY/MM/DD HH24:MI:SS> $',
                   '$Author: <developer name> $');
```

If you leave the Application Shortname value as FND, your user will not see any help, because Oracle Applications will not be able to construct a valid help target.

# **Create HTML Help Files**

Create your HTML help files using your favorite HTML editor. Your help files can contain any links and information you want. To allow them to be called from your custom forms, you must include HTML anchor tags of the following form near the beginning of the file:

```
<A NAME="form_name.window_name"></A>
```

For example, your help file might contain the anchor:

```
<A NAME="poxaccwo.headers"></A>
```

You can also create context-sensitive help for your Standard Request Submission reports and programs, and include anchors for them in your HTML files using the following syntax:

```
<A NAME="srs.report shortname"></A>
```

For example, your help file might contain the anchor:

```
<A NAME="srs.poxacrcr"></A>
```

**Note:** Both file names and HTML anchor names are treated in a case-insensitive fashion by the Oracle Applications help system.

We recommend that you have approximately one HTML help file for every window or report in your application, but this is not required. You can organize your HTML files however you want, provided any particular anchor name occurs only once per application short name. Once you have created your files, upload them to the help system following the instructions given in "Customizing Oracle Applications Help," *Oracle Applications System Administrator's Guide.* 

# **Create a Help Navigation Tree**

You can also create a help navigation tree for your custom application, and add a link to it in the main "Library" section of the Oracle Applications help navigation tree. For information on creating and customizing help navigation trees, see "Customizing Help Navigation Trees," Oracle Applications System Administrator's Guide.

The HELP\_TREE\_ROOT profile option determines which help navigation tree is displayed when context–sensitive help is invoked from your custom application. For further information on this profile option, see "Profile Options in Oracle Application Object Library," *Oracle Applications System Administrator's Guide.* 

# **Upgrades and Patches**

Upgrades and patches to the Oracle Applications help system should have no effect on help files and navigation trees associated with custom application short names. It is always a good practice, however, to keep copies of your files and tree structures in a safe place, so you can move them back into position after your upgrade or patch if a mishap occurs.

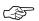

**Attention:** The help system mechanism is subject to change for Release 12 or later, and you may need to revise your help system when you upgrade.

# **Integrating Custom Objects and Schemas**

If you have custom objects or custom schemas that need to be tightly integrated with Oracle Applications, follow the instructions in this section.

**Note:** We recommend that you consult with an Oracle Applications consultant when integrating custom objects or schemas with Oracle Applications.

#### 1. Create custom schemas.

If you have custom objects in Oracle Applications schemas, you must move them to custom schemas before you integrate with an APPS schema.

Create one new schema to hold your custom data objects for each Oracle Applications schema in which your objects currently reside. Export your custom tables, indexes, and sequences from these schemas and then import them into the new custom schemas.

Your data objects will be integrated with an APPS schema and your code objects will be created in Step 5.

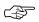

**Attention:** Make sure your custom objects follow Oracle Applications naming conventions.

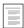

Naming Standards (See page 31 - 2)

### 2. Register custom schemas.

If you have not done so already, register your custom schema by using the System Administrator responsibility in Oracle Applications. Use the navigator to select Security: ORACLE: Register.

## Determine and set install group number.

If you have not done so already, set the install group number for each custom schema. You can do this by using the System Administrator responsibility in Oracle Applications. Use the navigator to select Security: ORACLE: Register.

Use install group number 0 to represent your custom schemas that need only single installations.

If you use Multi-Org or have only one product installation group, enter 0 for the install group number for your custom schemas and skip to the next step.

For the remaining custom schemas, you must choose an install group number that matches the install group number of the Oracle

Applications product it customizes. For instance, if the schema PO2 lists an install group number of 2 and your custom schema CUST\_PO2 is based upon it, then you set 2 as the install group number for CUST\_PO2 also.

#### 4. Change your data groups to use the APPS schema.

Using the System Administrator responsibility in Oracle Applications, select Security: ORACLE: Register from the Navigator. Change the name in the ORACLE schema column to be the appropriate APPS schema for each data group that previously used your custom schema.

#### 5. Create custom objects and grant access to APPS schema.

If you use Multi-Org or have only one product installation group, perform the following:

- Grant ALL privileges from each custom data object to APPS.
- Create a synonym in APPS to each custom data object in every custom schema.
- Create custom code objects in APPS.

Otherwise, create synonyms for each table and sequence in the appropriate APPS schema for the related custom schema. To do this perform the following:

- Grant ALL privileges from each custom data object to each APPS schema.
- Create a synonym in the APPS schema with the same install group number as your custom schema for every custom data object. For instance, create synonyms in APPS2 for CUST PO2 objects.
- Create custom code objects in each APPS schema.

Older Oracle Applications releases used the program FNDSCSGO to create cross–product grants and synonyms. This script is obsolete as of Release 11 since integration is done through the APPS schema.

# 6. Drop duplicate code objects.

After upgrading from Release 10.4 or Release 10.5, and once you determine that your customizations work correctly from each APPS schema, you can drop any duplicate code objects from your custom schemas.

# Upgrading Custom Forms to Release 11i

This section covers upgrading custom forms built with Oracle Forms 4.5, the Oracle Applications coding standards, and Oracle Application Object Library. It applies to custom forms built to integrate with Releases 10SC, 10.7 NCA, and 11.

Upgrading your custom forms to Release 11*i* consists of the following basic steps:

- Convert your Oracle Forms 4.5 forms to Oracle Forms 6i using the Oracle Forms 6i Form Generator and make any required changes related to converting to PL/SQL 8
- 2. Use the Oracle Applications upgrade utility on the Oracle Forms 6*i* .fmb file to apply changes that help your form conform to Release 11*i* standards
- Correct any errors found by the upgrade utility, and run the utility again to verify your changes
- Perform any required manual changes that may be necessary, such as changes to internal menu names
- 5. Perform optional manual changes, such as converting alternative regions to tabbed regions and enhancing special menus, as desired
- 6. Use the Oracle Forms 6*i* generator to generate the .fmx file for your upgraded form
- 7. Test your upgraded form within Oracle Applications 11i

Note that while it is technically possible to skip the first step and go directly to the Oracle Applications upgrade utility step, we recommend that you do the first step separately to better isolate the changes to your form should there be any problem with either upgrade step.

# Converting Your Form to Oracle Forms 6i

Use the Oracle Forms 6*i* Form Generator to convert your Oracle Forms 4.5 forms and libraries (.pll files) to Oracle Forms 6*i*. You should upgrade your libraries before upgrading your forms.

During the conversion process, PL/SQL 1.1 code in your forms will be converted to PL/SQL 8. Changes made by the PL/SQL converter will be recorded in a log file called *FORM\_FILENAME*.plg in the same directory as your form. Typical changes to your form include:

• changing CHAR() data types to VARCHAR2() data types

- adding NULL to some RETURN statements
- changing LENGTH() to NVL(LENGTH(),0)

Additional Information: Oracle Forms Developer User's Guide

You must review the .plg log file and correct any remaining errors so that your form compiles cleanly. Typical errors you must fix include correcting typos in procedure names or non–existing package names, which may not have been flagged by the form compilation routine in Oracle Forms 4.5.

# **Upgrading Your Forms to Release 11***i* Standards

Use the Oracle Applications upgrade utility, flint60, on the Oracle Forms 6*i* .fmb file to apply changes that help your form conform to Release 11*i* standards.

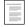

The Upgrade Utility and Standards Compliance Checker: flint60 (See page 27 – 36)

# **Performing Required Manual Changes on Your Forms**

#### Menu calls

If you have hardcoded calls in your form that modify the default (pulldown) menu, such as calls that enable or disable menu entries, you may need to modify your menu calls because the internal names of the menu names have changed to be consistent with the rearranged menu.

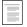

Changes to Internal Menu Names from Release 11 to Release 11*i* (See page 27 – 42)

You can typically find these calls by using the "Find and Replace PL/SQL" feature in the Oracle Forms 6*i* Form Builder (under the Program menu choice) to search for the following strings (do not search as case sensitive):

SET\_MENU\_ITEM\_PROPERTY
GET\_MENU\_ITEM\_PROPERTY
FIND\_MENU\_ITEM
APP SPECIAL.ENABLE

These calls must be evaluated and changed if necessary.

#### Toolbar block calls

If you have code in your form that calls anything in the pre–11*i* toolbar, such as calls to enable or disable toolbar buttons, you must modify your code. Behind the scenes, the toolbar has been reimplemented to not use a distinct TOOLBAR block. It is now part of the menu, and toolbar icons are now enabled and disabled automatically when you programmatically enable or disable menu entries using the APP SPECIAL routines.

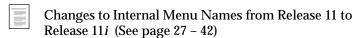

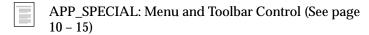

You can typically find these calls by using the "Find and Replace PL/SQL" feature in the Oracle Forms 6*i* Form Builder (under the Program menu choice) to search for the string (including the single quote and the period):

'TOOLBAR.

Note that the TOOLBAR canvas has not been removed, because it serves as a holding area for certain Oracle Applications fields (such as switcher fields).

# **Performing Optional Manual Changes on Your Forms**

Certain changes, such as converting existing alternative regions to tabbed regions or enhancing your special menus and popup menus, cannot be performed automatically.

# **Converting Alternative Regions to Tabbed Regions**

You should evaluate whether you want to convert existing alternative regions to tabbed regions. Alternative regions continue to work, unchanged, in Release 11*i*, so conversion is optional. Depending on the complexity of the form and its alternative regions, as well as the process of learning how to do the conversion, conversion to tabbed regions can take anywhere from less than a day to a week or more per alternative region set.

Converting existing alternative regions to tabs cannot be performed automatically because the alternative regions have been implemented

in a variety of ways, and the conversion is not necessarily a one–for–one conversion. Incorporating tab widgets involves modifying your form layout because the tab widgets and canvases require slightly more space than alternative regions. The tab page paradigm is more flexible than alternative regions, and you may want to rearrange your layout to make more full use of the tab paradigm. For example, you can have different tab pages with single– and multi–row layouts within the same group of tab pages.

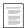

Coding Tabbed Regions (See page 7 - 12)

When you convert alternative regions to tabbed regions, there are some things you can do to make the conversion easier:

- Record the name, values and labels of the poplist before deleting it
- Use the name of the poplist for the tab canvas
- Use the poplist values as the names of your tab pages
- Use the poplist labels as the labels of the tab pages

Reusing the name of the poplist as the tab canvas name may simplify your code changes. However, if the poplist is not already well named, name the tab canvas something following the standard TAB\_ENTITY\_REGIONS (where ENTITY is your entity such as LINES) or similar.

# **Enhancing Special Menus**

Special menus have been enhanced to allow you to provide pulldown menu entries with check boxes, separator lines, and up to 45 entries (15 in each of three top-level menu entries). Adding code to your custom forms to take advantage of these new options is optional.

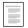

Pulldown Menus and the Toolbar (See page 10 – 2)

# **Enhancing Right-mouse (Popup) Menus**

Forms built with the TEMPLATE form and following Oracle Applications standards automatically support a new right-mouse (popup) menu capability with basic functions upon upgrading. However, you can add form-specific entries to right-mouse menus. Adding code to your custom forms to take advantage of these new options is optional.

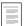

Pulldown Menus and the Toolbar (See page 10 - 2)

#### **Modifying Modal Window Closing Behavior**

Every window must support closing using window icons. APP\_CUSTOM.CLOSE\_WINDOW must account for every window of your form (except those referenced from APPSTAND). Closing a modal window should be the same as if the user pressed Cancel or the equivalent.

In previous versions, modal windows were not allowed to be closed using the native window closing mechanism (such as the X icon in the upper corner of a window on Microsoft Windows) and could only be closed by pressing the OK (or equivalent) or Cancel button. Modal windows should now be allowed to close using the native close window mechanism (equivalent to pressing the Cancel button).

For each modal window, the WINDOW\_DIALOG property class sets Close Allowed to No. Override it and set it to Yes once you have coded the logic for the modal window into APP\_CUSTOM.CLOSE\_WINDOW. The Close Allowed property in the WINDOW\_DIALOG property class was not changed (for backwards compatibility), so you must change the value yourself once your modal window follows the new closing standard.

#### **Using Cost-Based Optimization**

In Release 11*i*, Oracle Applications now uses Oracle 8*i* Cost-Based Optimization (CBO) instead of the Rule-Based Optimization (RBO) used in previous versions. Where your custom application code was tuned to take advantage of Rule-Based Optimization, you may need to retune that code for Cost-Based Optimization.

**Additional Information:** Oracle 8i Tuning

# The Upgrade Utility and Standards Compliance Checker: flint60

Oracle Applications provides a utility, called flint60, that you can use to upgrade your custom forms to conform more closely to Oracle Applications Release 11i standards. You can also use the flint60 utility on an ongoing basis to perform standards checking on your forms.

In upgrade mode, the flint60 utility uses the Oracle Forms API to load the form file into the database, perform various checks on the form, and write out a new form file with the appropriate changes.

In standards checking mode, the flint60 utility performs most of the same checks on your form, but does not write a new .fmb file of your form.

The changes flint60 makes to your form (in upgrade mode) are listed in a detailed .html log file. These changes may include:

- Converting most boilerplate to associated prompts for items or frames
- · Converting lines and boxes to frames
- Setting certain property classes or individual properties for objects as appropriate (for example, lists of values have the property class set to LOV if it is not already set)
- Adjusting y-coordinate alignments of fields if they are slightly
  offset from character-cell boundaries (for example, old
  display-only text items did not use bevels and were previously
  offset to make them line up with fields that had bevels, but now
  the display-only text items also use bevels)
- Replacing access key property settings with ampersands in labels (for example, a label of "Charge" with a separate access key property setting of "h" becomes "C&harge" and the access key setting is removed)

The flint60 utility also checks for certain other conditions including:

- database items whose maximum length does not match the length of the corresponding database column
- library attachments with a hardcoded path or .pll extension

# Preparing to Run flint60

#### **Setting Up the Configuration File**

The flint60 utility requires a configuration file, flint60.ora, to hold the database username and password and other information. The flint60.ora file is a simple text file that should have the following information:

connect=[y|n]

userid=database\_username\_and\_password

**server\_host** the web server host name that will be used to

access the .html log files

message\_file the virtual path and filename of the message

descriptions file, fnderr.html

**connect** boolean that indicates whether to verify blocks

against the database

**userid** if database=y, then this is the ORACLE username

and password to use to connect to the database.

Note that when attempting to connect to the

database, flint60 uses the table

ACCESSIBLE\_COLUMNS (actually a public synonym for SYS.ALL\_TAB\_COLUMNS) to determine the constraints (data type, length, null

allowed) for a database item's column. If

ACCESSIBLE\_COLUMNS is inaccessible, flint60 will generate multiple fatal errors in the log file (if the option to connect to the database is selected).

#### Example

```
server_host=www-apps.us.oracle.com
message_file=/r115/fnderr.html
connect=y
userid=apps/apps@devdb
```

You must set an environment variable, FLINT60\_CONFIG (for Unix) that points to the flint60.ora configuration file. If the FLINT60\_CONFIG environment variable is not set then flint60 will search for the file flint60.ora in the current directory. If you see the message "LRM-00109: could not open parameter file '<file>' " when you try to run flint60, then the configuration file could not be loaded. If you run

the flint60 utility without the configuration file, the .html log file will not be able to provide context–sensitive links to the help file that describes each of the messages generated by flint60, and the utility may be unable to connect to the database (which would create additional errors in the log file).

#### **Verify Your Environment**

It is important to verify that you are pointing to the correct versions of Oracle Forms and Oracle Applications before running the upgrade utility, or you may get spurious or misleading error messages. For example, your environment must point to the correct versions of APPSTAND.fmb and APPCORE.pll. Ensure that the environment is configured properly and is pointing to an Oracle Forms 6*i* environment. Verify that the FORMS60\_PATH (Unix environment variable, or NT registry setting) points to the directories that hold the correct versions of APPSTAND.fmb and APPCORE.pll.

Ensure the DISPLAY environment variable is set and valid (for Unix only).

# **Running the flint60 Utility**

#### Command line switches

The flint60 utility can accept one, two, or no switches on the command line, as shown:

flint60 -u <module1>.fmb <module2>.fmb ...

written by the utility because of the –u switch). If you have not added hint text manually, you do not

need to use this switch. The –c switch is ignored if the –u switch is not present.

#### (no switches)

This is the "standards compliance checker" mode. If you do not use the -u switch, the flint60 utility simply performs various checks on your form and writes out a log file listing any standards compliance errors or warnings.

#### Form name arguments

The flint60 utility expects form names on the command line:

```
flint60 -uc <module1>.fmb <module2>.fmb ...
```

The filenames can be fully qualified with paths and/or environment variables (for Unix):

```
flint60 $fnd/forms/US/<module1>.fmb
/custgldev/custgl/11.5/forms/US/<module2>.fmb ...
```

To run flint60 for all forms in the current directory (if using an appropriate Unix shell that expands file wildcards, such as tcsh):

```
flint60 *.fmb
```

To run flint60 for all forms in a specific directory (if using an appropriate Unix shell that expands file wildcards, such as tcsh):

```
flint60 $fnd/forms/US/*.fmb
```

If you are running the flint60 utility on Windows NT, you may need to create a .bat script to run multiple commands because NT does not support expanding command line wildcards.

# **Reviewing flint60 Log File Output**

The flint60 utility provides a detailed log file of messages as it goes through your form. The log file is called *form filename.fmb.html*, and you can read it using any standard browser. The utility provides one log file for each form, located in the current directory.

The message types are:

- Status: an informational message
- Action: each action taken by the flint60 utility, such as changing a piece of boilerplate to an associated prompt

- Warning: a possible problem with your form
- Error: a coding problem with your form that must be fixed to ensure proper runtime operation of your form
- Fatal: an error in the flint60 utility itself. For example, if the flint60 utility cannot completely load the form then a fatal error is written to the log file and the utility stops processing that form

The end of the log file contains a summary of the number of each type of message that occurred. Each message line also contains a question—mark link icon. Clicking on that icon in your browser takes you to more explanatory text for that message. The explanatory text is located in a file called fnderr.html, whose location is determined when you install Oracle Applications (and listed in your flint60.ora configuration file).

#### **Interpreting Error and Warning messages**

Messages labeled as Error require fixing for the proper operation of your form. All other standards violations or "coding anomalies", which may or may not produce the wrong runtime result are reported as warnings.

Warnings require interpretation by the developer to determine whether the "coding anomaly" is significant. For example, the utility reports base table items with widths that do not match the corresponding database column widths. In most cases, this is a serious problem, but not in all cases (such as for an inquiry-only form). For another example, your form may have a WHEN-NEW-ITEM-INSTANCE trigger with an execution style of Override. In most cases, this indicates a problem, but it may be acceptable for your form.

# Verifying changes

The Oracle Applications upgrade utility was built with the assumption that forms followed existing Oracle Applications coding standards, and no attempt was made to account for deviations from those standards. While the flint60 utility has been used successfully on thousands of Oracle Applications forms, form code varies considerably, and changes made by the utility may or may not be appropriate for your forms. You must carefully review the log file for each form you upgrade with the flint60 utility. Similarly, as with any upgrade, you should test the upgraded form thoroughly before deploying it.

The flint60 utility leaves the original .fmb file untouched, so you may revert to the original version (so long as you have not overwritten it by renaming the .fmb file generated from the utility).

Particular flint60 actions that you must verify were correct for your form include:

- Boilerplate-to-prompt associations: the flint60 utility converts most boilerplate to prompts associated with particular items or frames. The utility uses several heuristics to determine which piece of boilerplate belongs to which object (such as which piece of boilerplate is to the left of and closest to a particular item). However, those heuristics may not be valid for your form layout, so you should verify that the correct prompts have been associated with each object. One way to verify this without going through each object properties in the Form Builder is to use the Oracle Forms Function 9 feature (usually the shift-control-F9 key combination) while running your form within Oracle Applications. Part of the Oracle Applications ADA-compliance feature, this key combination provides a list of field prompts and field values (intended for use with a screen reader device). This feature can help you verify that each field has the correct prompt.
- Alignment of display–only text items: display–only text items may have been moved to account for the offset previously built in to accommodate the lack of bevel (to make those fields line up properly with fields that had bevels). If your form was not laid out according to Oracle Applications character–cell layout standards (in y–increments of .125 or .25 inches vertically), these layout changes may be inappropriate for your form.

# Changes to Internal Menu Names from Release 11 to Release 11i

This table shows the old Release 11 internal menu and toolbar button names your forms may have used to enable and disable menu entries and buttons programmatically. Menu entry names must be replaced with the corresponding Release 11*i* internal names. Any references to toolbar button names must be removed from your code, as the toolbar buttons are now handled automatically as part of the menu.

| R11 Menu Name                       | Toolbar Button Name | R11 <i>i</i> Menu Name (and Note) |
|-------------------------------------|---------------------|-----------------------------------|
| FNDMENU.ACTION                      |                     | FNDMENU.FILE                      |
| ACTION.NAVIGATE                     | NAVIGATE            | VIEW.SHOW_NAVIGATOR               |
| ACTION.ZOOM                         | ZOOM                | VIEW.ZOOM                         |
| ACTION.SAVE                         | SAVE                | FILE.SAVE                         |
| ACTION.SAVE_AND_ENTER_NEXT          | ACCEPT              | FILE.ACCEPT                       |
| ACTION.PROCESS_STEP_<br>COMPLETED   |                     | FILE.SAVE_AND_ADVANCE             |
| ACTION.PRINT                        | PRINT               | FILE.PRINT                        |
| ACTION.EXPORT                       |                     | FILE.EXPORT                       |
| ACTION.DESKTOP                      |                     | FILE.PLACE_ON_NAVIGATOR           |
| ACTION.REFRESH                      |                     | Obsolete                          |
| ACTION.CLOSE_WINDOW                 |                     | Obsolete (1,2)                    |
| ACTION.CLOSE                        |                     | FILE.CLOSE_FORM                   |
| ACTION.EXIT_ORACLE_<br>APPLICATIONS |                     | FILE.EXIT_ORACLE_<br>APPLICATIONS |
| FNDMENU.EDIT                        |                     | FNDMENU.EDIT                      |
| EDIT.CUT                            |                     | EDIT.CUT                          |
| EDIT.COPY                           |                     | EDIT.COPY                         |
| EDIT.PASTE                          |                     | EDIT.PASTE                        |
| EDIT.CLEAR_FIELD                    |                     | CLEAR.FIELD                       |

Table 27 - 2 (Page 1 of 5)

| R11 Menu Name                | Toolbar Button Name | R11 <i>i</i> Menu Name (and Note) |
|------------------------------|---------------------|-----------------------------------|
| EDIT.DUPLICATE_FIELD         |                     | DUPLICATE.FIELD_ABOVE             |
| EDIT.LIST                    | LIST                | Obsolete (1, List of Values)      |
| EDIT.INVOKE_EDITOR           | EDIT                | EDIT.EDIT_FIELD                   |
| EDIT.NEW_RECORD              | INSERT_RECORD       | FILE.NEW                          |
| EDIT.DELETE_RECORD           | DELETE_RECORD       | EDIT.DELETE                       |
| EDIT.CLEAR_RECORD            | CLEAR_RECORD        | CLEAR.RECORD                      |
| EDIT.DUPLICATE_RECORD        |                     | DUPLICATE.RECORD_ABOVE            |
| EDIT.TRANSLATIONS            | TRANSLATIONS        | VIEW.TRANSLATIONS                 |
| EDIT.ATTACHMENTS             | ATTACHMENTS         | VIEW.ATTACHMENTS                  |
| EDIT.SELECT_ALL              |                     | EDIT.SELECT_ALL                   |
| EDIT.DESELECT_ALL            |                     | EDIT.DESELECT_ALL                 |
| EDIT.CLEAR_BLOCK             |                     | CLEAR.BLOCK                       |
| EDIT.CLEAR_ALL               | CLEAR_FORM          | CLEAR.FORM                        |
| FNDMENU.QUERY                |                     | FNDMENU.VIEW                      |
| QUERY.FIND                   | QUERY_FIND          | VIEW.FIND                         |
| QUERY.FIND_ALL               |                     | VIEW.FIND_ALL                     |
| QUERY.ENTER                  |                     | QUERY.ENTER                       |
| QUERY.RUN                    |                     | QUERY.RUN                         |
| QUERY.CANCEL                 |                     | QUERY.CANCEL                      |
| QUERY.SHOW_LAST_CRITERIA     |                     | QUERY.SHOW_LAST_CRITERIA          |
| QUERY.COUNT_MATCHING_RECORDS |                     | QUERY.COUNT_MATCHING_RECORDS      |
| QUERY.RETRIEVE_NEXT_SET      |                     | Obsolete                          |
| FNDMENU.GO                   |                     | Obsolete                          |
| GO.NEXT_FIELD                |                     | Obsolete (1)                      |

Table 27 - 2 (Page 2 of 5)

| R11 Menu Name         | Toolbar Button Name | R11 <i>i</i> Menu Name (and Note) |
|-----------------------|---------------------|-----------------------------------|
| GO.PREVIOUS_FIELD     |                     | Obsolete (1)                      |
| GO.NEXT_RECORD        |                     | Obsolete (1)                      |
| GO.PREVIOUS_RECORD    |                     | Obsolete (1)                      |
| GO.FIRST_RECORD       |                     | RECORD.FIRST                      |
| GO.LAST_RECORD        |                     | RECORD.LAST                       |
| GO.NEXT_BLOCK         |                     | Obsolete (1)                      |
| GO.PREVIOUS_BLOCK     |                     | Obsolete (1)                      |
| GO.SUMMARY_DETAIL     | SUMMARY_<br>DETAIL  | VIEW.SUMMARY_DETAIL               |
| FNDMENU.FOLDER        |                     | FNDMENU.FOLDER                    |
| FOLDER.NEW            |                     | FOLDER.NEW                        |
| FOLDER.OPEN           |                     | FOLDER.OPEN                       |
| FOLDER.SAVE           |                     | FOLDER.SAVE                       |
| FOLDER.SAVE_AS        |                     | FOLDER.SAVE_AS                    |
| FOLDER.DELETE         |                     | FOLDER.DELETE                     |
| FOLDER.SHOW_FIELD     |                     | FOLDER.SHOW_FIELD                 |
| FOLDER.HIDE_FIELD     |                     | FOLDER.HIDE_FIELD                 |
| FOLDER.SWAP_RIGHT     |                     | FOLDER.SWAP_RIGHT                 |
| FOLDER.SWAP_LEFT      |                     | FOLDER.SWAP_LEFT                  |
| FOLDER.MOVE_UP        |                     | FOLDER.MOVE_UP                    |
| FOLDER.MOVE_DOWN      |                     | FOLDER.MOVE_DOWN                  |
| FOLDER.INCREASE_WIDTH |                     | FOLDER.INCREASE_WIDTH             |
| FOLDER.DECREASE_WIDTH |                     | FOLDER.DECREASE_WIDTH             |
| FOLDER.CHANGE_PROMPT  |                     | FOLDER.CHANGE_PROMPT              |
| FOLDER.AUTOSIZE       |                     | FOLDER.AUTOSIZE                   |

Table 27 - 2 (Page 3 of 5)

| R11 Menu Name             | Toolbar Button Name | R11 <i>i</i> Menu Name (and Note)    |
|---------------------------|---------------------|--------------------------------------|
| FOLDER.SHOW_ORDERING      |                     | FOLDER.SHOW_ORDERING                 |
| FOLDER.VIEW_QUERY         |                     | FOLDER.VIEW_QUERY                    |
| FOLDER.RESET_QUERY        |                     | FOLDER.RESET_QUERY                   |
| FOLDER.FOLDER_TOOLS       | FOLDER_TOOLS        | FOLDER.FOLDER_TOOLS                  |
| FNDMENU.SPECIAL           |                     | FNDMENU.SPECIAL                      |
| SPECIAL.SPECIAL1SPECIAL15 | SPECIAL13           | SPECIAL.SPECIAL1SPECIAL15            |
| FNDMENU.WINDOWS           |                     | FNDMENU.WINDOWS                      |
| FNDMENU.HELP              |                     | FNDMENU.HELP                         |
| HELP.WINDOW_HELP          | HELP                | HELP.WINDOW_HELP                     |
| HELP.SYSTEM_HELP          |                     | HELP.ORACLE_APPLICATIONS_<br>LIBRARY |
| HELP.SHOW_KEYS            |                     | HELP.KEYBOARD_HELP                   |
| HELP.DISPLAY_ERROR        |                     | DIAGNOSTICS.DISPLAY_ERROR            |
| HELP.TOOLS                |                     | HELP.DIAGNOSTICS                     |
| TOOLS.EXAMINE             |                     | DIAGNOSTICS.EXAMINE                  |
| TOOLS.TRACE               |                     | DIAGNOSTICS.TRACE                    |
| TOOLS.DEBUG               |                     | DIAGNOSTICS.DEBUG                    |
| TOOLS.PROPERTIES          |                     | DIAGNOSTICS.PROPERTIES               |
| PROPERTIES_MENU.ITEM      |                     | PROPERTIES_MENU.ITEM                 |
| PROPERTIES_MENU.FOLDER    |                     | PROPERTIES_MENU.FOLDER               |
| TOOLS.CUSTOM_CODE         |                     | DIAGNOSTICS.CUSTOM_CODE              |
| CUSTOM_CODE_MENU.NORMAL   |                     | CUSTOM_CODE_MENU.NORMAL              |
| CUSTOM_CODE_MENU.OFF      |                     | CUSTOM_CODE_MENU.OFF                 |
| HELP.REQUESTS_HELP        |                     | VIEW.REQUESTS                        |
| HELP.ABOUT_THIS_RECORD    |                     | HELP.RECORD_HISTORY                  |

Table 27 - 2 (Page 4 of 5)

| R11 Menu Name                      | Toolbar Button Name | R11 <i>i</i> Menu Name (and Note)  |
|------------------------------------|---------------------|------------------------------------|
| HELP.ABOUT_ORACLE_<br>APPLICATIONS |                     | HELP.ABOUT_ORACLE_<br>APPLICATIONS |
| (new for 11 <i>i</i> )             |                     | FILE.OPEN                          |
| (new for 11 <i>i</i> )             |                     | FILE.CHANGE_LOG_ON                 |
| (new for 11i)                      |                     | FILE.SWITCH_RESPONSIBILITY         |
| (new for 11 <i>i</i> )             |                     | EDIT.UNDO_TYPING                   |
| (new for 11i)                      |                     | EDIT.DUPLICATE                     |
| (new for 11i)                      |                     | EDIT.CLEAR                         |
| (new for 11i)                      |                     | EDIT.PREFERENCES                   |
| (new for $11i$ )                   |                     | PREFERENCES.CHANGE_PASSWORD        |
| (new for 11i)                      |                     | PREFERENCES.PROFILES               |
| (new for 11i)                      |                     | VIEW.QUERY                         |
| (new for 11i)                      |                     | VIEW.RECORD                        |
| (new for 11i)                      |                     | FNDMENU.VIEW                       |

Note 1: These choices have been replaced by standard Oracle Forms function keys and are no longer needed as part of the Oracle Applications

Note 2: equivalent to pressing the 'X' in the window menu to close the current window

Table 27 - 2 (Page 5 of 5)

CHAPTER

# 28

# Using the CUSTOM Library

This chapter describes the architecture and implementation details for the CUSTOM library. The CUSTOM library allows you to write custom extensions, such as Zooms and business rule logic, to Oracle Applications.

The following topics are covered:

- Customizing Oracle Applications with the CUSTOM Library
- Writing Code for the CUSTOM Library
- Events Passed to the CUSTOM Library
- When to Use the CUSTOM Library
- CUSTOM Library Package Procedures
- Support and Upgrading

# **Customizing Oracle Applications with the CUSTOM Library**

The CUSTOM library allows extension of Oracle Applications without modification of Oracle Applications code. You can use the CUSTOM library for customizations such as Zoom (such as moving to another form and querying up specific records), enforcing business rules (for example, vendor name must be in uppercase letters), and disabling fields that do not apply for your site.

You write code in the CUSTOM library, within the procedure shells that are provided. All logic must branch based on the form and block for which you want it to run. Oracle Applications sends events to the CUSTOM library. Your custom code can take effect based on these events.

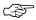

**Attention:** The CUSTOM library is provided for the exclusive use of Oracle Applications customers. The Oracle Applications products do not supply any predefined logic in the CUSTOM library other than the procedure shells described here.

# Writing Code for the CUSTOM Library

The CUSTOM library is an Oracle Forms PL/SQL library. It allows you to take full advantage of all the capabilities of Oracle Forms Developer, and integrate your code directly with Oracle Applications without making changes to Oracle Applications code.

The as–shipped CUSTOM library is located in the AU\_TOP/resource directory (or platform equivalent). Place the CUSTOM library you modify in the AU\_TOP/resource directory in order for your code to take effect.

After you write code in the CUSTOM procedures, compile and generate the library using Oracle Forms. Then place this library into \$AU\_TOP/resource directory (or platform equivalent). Subsequent invocations of Oracle Applications will then run this new code.

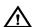

Warning: If there is a .plx (compiled code only) for a library, Oracle Forms always uses the .plx over the .pll. A .plx is only created when you generate a library using the Oracle Forms compiler (using the parameter COMPILE\_ALL set to Yes), not when you compile and save using the Oracle Forms Developer. Therefore, either delete the .plx file (so your code runs directly from the .pll file) or create your own .plx file using the Oracle Forms compiler. Using the .plx file will provide better preformance than using the .pll file.

The specification of the CUSTOM package in the CUSTOM library cannot be changed in any way. You may add your own packages to the CUSTOM library, but any packages you add to this library must be sequenced after the CUSTOM package. To ensure that your packages remain sequenced after the CUSTOM package even after a conversion from a .pld file, when program units are alphabetized, we recommend you name your packages with characters that come after C (for example, we recommend you name your own packages with names that begin with USER\_).

#### **Coding Considerations and Restrictions**

Be aware of the open form environment in which Oracle Applications operate. Also, each running form has its own database connection.

The following considerations and restrictions apply to the CUSTOM library *and* any libraries you attach to CUSTOM:

- You cannot use any SQL in the library. However, you can use a
  record group to issue SELECT statements, and you can use calls
  to stored procedures for any other DML operations such as
  updates, inserts, or deletes.
- Oracle Forms global variables in your code are visible to all running forms.

#### **Attaching Other Libraries to the CUSTOM Library**

You may attach other libraries to the CUSTOM library. However, you cannot attach the APPCORE library to CUSTOM because it would cause a recursion problem (because CUSTOM is attached to APPCORE). As of Oracle Applications Release 11*i*, you may attach the APPCORE2 library to CUSTOM. The APPCORE2 library duplicates most APPCORE routines with the following packages:

- APP\_ITEM\_PROPERTY2
- APP\_DATE2
- APP\_SPECIAL2

These packages contain the same routines as the corresponding APPCORE packages. Follow the documentation for the corresponding APPCORE routines, but add a 2 to the package names. For example, where you would have a call to the APPCORE routine APP\_ITEM\_PROPERTY.SET\_PROPERTY in a form, you can have a corresponding call to the APPCORE2 routine APP\_ITEM\_PROPERTY2.SET\_PROPERTY in the CUSTOM library.

The CUSTOM library comes with the FNDSQF library already attached. FNDSQF provides Oracle Applications routines for function security (for opening forms), flexfields, and other utility routines.

#### **Altering Oracle Applications Code**

Frequently you need to know the names of blocks and items within Oracle Applications forms for your CUSTOM logic. You should use the Examine feature available on the Help->Diagnostics menu while running the form of interest; it will give you easy access to all object names. You should not open Oracle Applications forms in the Oracle Forms Developer to learn this information.

You should exercise caution when changing any properties or values of items in the form from which CUSTOM logic is invoked. The CUSTOM library is intended to be a mechanism to augment Oracle code with your own. Using the CUSTOM library to alter Oracle code at runtime may bypass important validation logic and may jeopardize the integrity of your data. You should thoroughly test all logic you add to the CUSTOM library before using it in a production environment.

#### Following Coding Standards in the CUSTOM library

Within the CUSTOM library, you are free to write almost any code supported by Oracle Forms Developer, so long as you follow all Oracle Applications coding standards.

Where you would normally use Oracle Applications routines in the APPCORE library, you should use the corresponding routine in the APPCORE2 library (which you would attach to your copy of the CUSTOM library).

If you use Zoom or the CUSTOM library to invoke forms that you have developed, those forms must adhere completely to all of the Oracle Applications coding standards.

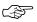

**Attention:** To invoke another form, use the function security routines in the FND\_FUNCTION package. Do not use the CALL\_FORM built–in since the Oracle Applications libraries do not support it.

# **Events Passed to the CUSTOM Library**

The CUSTOM library receives two different kind of events, generic and product–specific. Generic events are common to all the forms in Oracle Applications. These events are:

- WHEN-FORM-NAVIGATE
- WHEN-NEW-FORM-INSTANCE
- WHEN-NEW-BLOCK-INSTANCE
- WHEN-NEW-RECORD-INSTANCE
- WHEN-NEW-ITEM-INSTANCE
- WHEN-VALIDATE-RECORD
- SPECIALn (where n is a number between 1 and 45)
- ZOOM
- EXPORT
- KEY-Fn (where n is a number between 1 and 8)

Logic you code for WHEN-FORM-NAVIGATE, WHEN-NEW-BLOCK-INSTANCE, WHEN-NEW-RECORD-INSTANCE, or WHEN-NEW-ITEM-INSTANCE fires after any existing logic in those triggers for the form, block or item.

Logic you code for WHEN-NEW-FORM-INSTANCE fires during the call to APP\_STANDARD.EVENT. That call may be anywhere within existing WHEN-NEW-FORM-INSTANCE logic in the form.

Logic you code for WHEN-VALIDATE-RECORD fires during the call to APP\_STANDARD.EVENT or FND\_FLEX.EVENT. One of those calls may be within existing WHEN-VALIDATE-RECORD logic in the form or block, depending on how the form was originally coded.

Logic you code for SPECIALn, where n is a number, fires before any logic in the existing SPECIALn trigger (if there is one).

The ZOOM event occurs when the user invokes Zoom from the menu (View->Zoom) or the toolbar. The EXPORT event occurs after an export operation is complete (File->Export).

Logic you code for KEY-Fn events, where n is a number between 1 and 8, fires when the user presses the corresponding function key or key combination. Use the Help->Keyboard menu choice to determine the actual key combination corresponding to the appropriate function (F1-F8). Oracle Applications does not currently provide any logic associated with these KEY-Fn events.

The CUSTOM library also receives some product–specific events associated with the business rules of that product (for example, the NAVIGATE event in Oracle Human Resources). Please refer to the *Open Interfaces Manual* for your Oracle Applications product to see what product–specific events, if any, are passed to CUSTOM.

# When to Use the CUSTOM Library

There are several main cases for which you can code logic using the CUSTOM library. Each of these cases must be coded differently.

- Zoom—The addition of user-invoked logic on a per-block basis.
   A Zoom typically consists of opening another form and (optionally) passing parameter values to the opened form through the Zoom logic.
- Logic for generic events—Augment Oracle Applications logic for certain generic form events such as WHEN-NEW-FORM-INSTANCE or WHEN-VALIDATE-RECORD.
- Logic for product-specific events—Augment or replace Oracle Applications logic for certain product-specific events that enforce business rules.
- **Custom entries for the Special menu**—Add entries to the Special menu for Oracle Applications forms, such as an entry that opens a custom form.
- Setting visual attributes —Use the CUSTOM library to change
  the visual attributes of Oracle Applications fields at runtime.
  Use the Oracle Forms built-in SET\_VA\_PROPERTY to set the
  properties of the CUSTOM1-CUSTOM5 visual attributes, and
  then use APP\_ITEM\_PROPERTY2.SET\_PROPERTY to apply the
  visual attribute to an item at runtime.

# **Coding Zoom**

Zoom allows the addition of user-invoked logic on a per-block basis. For example, you may want to allow access to the Vendors form from within the Enter Purchase Order form while the user is in the PO Header block of that form. You can enable Zoom for just that block, and when the user invokes it, you can open the Vendors form.

Only Oracle Applications customers use the Zoom feature; Oracle Applications products do not ship any predefined Zoom logic. Note that most Zooms that were predefined in the character–mode Oracle Applications Release 10 and earlier have been incorporated into Oracle Applications forms as buttons or windows for Release 11 and later. In many cases, redesign of forms for Release 11 eliminated the need for predefined Zooms. Also, the native GUI environment allows users to cut–and–paste data between forms directly instead of relying on Release 10 Zooms to copy the data.

Zoom for Release 11*i* behaves as follows:

- Oracle Applications provides a menu entry and a button on the toolbar for the user to invoke Zoom when available. The button and the menu entry are disabled unless Zoom logic has been defined in the CUSTOM library for that form and block.
- Whenever the cursor changes blocks in the form, the form calls the ZOOM\_AVAILABLE function in the CUSTOM library. If this function returns TRUE, then the Zoom entries on the menu and toolbar are enabled; if it returns FALSE, then they are disabled.
- If the Zoom entries are enabled, then when the user invokes
  Zoom the form calls the ZOOM event code in the CUSTOM
  library. You write code for this event that branches based on the
  current form and block.

#### **▶** To code Zooms into the CUSTOM library:

- 1. Add a branch to the CUSTOM.ZOOM\_AVAILABLE function that specifies the form and block where you want a user to be able to invoke Zoom. See: CUSTOM.ZOOM\_AVAILABLE: page 28 14
- 2. Add a branch to the CUSTOM.EVENT procedure for the ZOOM event.

Inside that branch, specify the form and block where you want a user to be able to invoke Zoom. Add the logic you want to occur when the user invokes Zoom. See: CUSTOM.EVENT: page 28-15

# **Supporting Multiple Zoom Events for a Block**

As of Release 11*i*, Oracle Applications provides a referenced list of values (LOV) and corresponding referenced parameter for Zooms in all forms built using the TEMPLATE form (including custom forms). They are the following:

List of values: APPCORE\_ZOOM

• Parameter: APPCORE\_ZOOM\_VALUE

Use the LOV and parameter to provide users with an LOV where you have more than one Zoom from a particular block.

#### **▶** To code the Zoom LOV into the CUSTOM library:

In the CUSTOM library (within your ZOOM event code):

- Create a record group and populate it with names and values of available Zooms for the block.
- 2. Attach the record group to the APPCORE\_ZOOM LOV.
- 3. Call show\_lov to display the LOV to the user.
- 4. If user picks a Zoom, the value is returned into the APPCORE\_ZOOM\_VALUE parameter in the form.
- 5. Retrieve the parameter value and branch your Zoom code accordingly.

# **Coding Generic Form Events**

You can code logic that fires for a particular form and block at a particular form event. You can code logic for the following events:

- WHEN-FORM-NAVIGATE
- WHEN-NEW-FORM-INSTANCE
- WHEN-NEW-BLOCK-INSTANCE
- WHEN-NEW-RECORD-INSTANCE
- WHEN-NEW-ITEM-INSTANCE
- WHEN-VALIDATE-RECORD
- SPECIALn (where n is a number between 1 and 45)
- ZOOM
- EXPORT
- KEY-Fn (where n is a number between 1 and 8)

Some Oracle Applications forms, such as most Oracle Human Resources forms, may provide additional events that call the CUSTOM library. These additional events are listed in the documentation for the product that owns the form. You can code logic in the CUSTOM library for such events the same way you would code logic for generic form events.

#### **▶** To code logic for generic form events into the CUSTOM library:

1. Add a branch to the CUSTOM.EVENT procedure for the particular event you want.

Inside that branch, specify the form and block where you want your logic to occur. Add the logic you want to occur when that event fires for the form and block you specify. See: CUSTOM.EVENT: page 28-15

# **Coding Product-Specific Events**

Please refer to the *Open Interfaces Manual* or *User's Guide* for your Oracle Applications product to see what product–specific events, if any, are passed to CUSTOM. For product–specific events passed by Oracle Application Object Library, see: Product–Specific Events in Oracle Application Object Library: page 28 – 12.

#### **▶** To code logic for product-specific events into the CUSTOM library:

- Add a branch to the CUSTOM.EVENT procedure for the particular product-specific event you want. See: CUSTOM.EVENT: page 28 – 15
  - Within that branch, add logic for that specific business function See: CUSTOM.EVENT: page 28 15
- 2. If custom execution styles are supported for this product-specific event (many product-specific events do not support custom execution styles), add a branch to the CUSTOM.STYLE function that specifies the execution style (before, after, override, or standard) you want for your product-specific event logic. You can only specify one of the styles supported for that particular product-specific event. See: CUSTOM.STYLE: page 28 14

# **Adding Custom Entries to the Special Menu**

#### ► To code logic for Special menu entries into the CUSTOM library:

 Add a branch to the CUSTOM.EVENT procedure for the WHEN-NEW-FORM-INSTANCE event. See: CUSTOM.EVENT: page 28 – 15

Inside that branch, specify the form and block where you want your logic to occur. Add the logic to set up the Special menu. See: Application–Specific Entries: The Special Menu: page 10 – 8

You should start with the highest–numbered entry on each Special menu (SPECIAL15, 30, or 45) to avoid conflicting with any Special menu entries already provided by the form or by the VERT or GLOBE libraries (vertical and globablization routines) and work backwards towards the lowest–numbered entry.

 Add a branch to the CUSTOM.EVENT procedure for the particular SPECIALn event you want (where n is a number between 1 and 45). See: CUSTOM.EVENT: page 28 – 15

Inside that branch, specify the form and block where you want your logic to occur. Add the logic you want to fire from the Special menu. This is the logic that, if you were developing the form yourself, you would put in the user–named SPECIALn trigger. See: Application–Specific Entries: The Special Menu: page 10 – 8

At the end of your SPECIALn logic, you must include a call to RAISE FORM\_TRIGGER\_FAILURE; this ensures that any SPECIALn trigger in the form that may already exist (with the same number) does not fire after your logic has fired, or, if there is no corresponding trigger, that your users do not see an error message when the form cannot find such a trigger.

# Support and Upgrading

To manage your customizations and handle upgrade considerations follow these guidelines:

#### **Trouble with Forms Operating with the CUSTOM Library**

If a form is operating incorrectly, and you have coded CUSTOM library or Zoom logic for it, use the menu to disable the CUSTOM library code temporarily (Help->Diagnostics->Custom Code->Off) so you can determine whether the problem comes from the customizations or Oracle Applications code.

#### **Upgrading**

An Oracle Applications upgrade will typically create a new directory structure that includes the default (as–shipped) version of the CUSTOM library, so you must keep a backup copy of CUSTOM with the changes you make. Place your custom version of the CUSTOM library in the new AU\_TOP/resource directory after the upgrade. You may need to upgrade and/or regenerate the CUSTOM.plx file as part of the upgrade.

An Oracle Applications patch will never include a new CUSTOM library.

Remember, form and block names may change after an upgrade or patch to Oracle Applications. You should test any custom logic that you have defined to confirm that it still operates as intended before using it in a production environment.

# Product-Specific Events in Oracle Application Object Library

Oracle Application Object Library provides product-specific events that you can access using the CUSTOM library.

#### WHEN-LOGON-CHANGED Event

Use the WHEN-LOGON-CHANGED event to incorporate custom validation or auditing that fires immediately after a user uses the "File->Log On as a Different User" choice on the default menu to log on as a different user (after the user has signed on as the new user and pressed the Connect button or the Return key). You can access the new user name and other profile values using the FND\_PROFILE.GET procedure. You cannot access the username or information from the signon session the user was leaving.

If for some reason your code raises form\_trigger\_failure for this event, the user would be returned to the signon screen as if the user had typed an incorrect username or password.

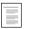

Implementing User Profiles (See page 13 – 5)

This product-specific event does not support custom execution styles.

#### WHEN-PASSWORD-CHANGED Event

Use the WHEN-PASSWORD-CHANGED event to incorporate custom validation that fires immediately after a user changes his or her Oracle Applications password. Use this event when your site requires more restrictive policies for setting passwords than are enforced by Oracle Applications. For example, your site may have a policy such as "all passwords must contain at least two numbers".

Oracle Applications sets the two global variables, GLOBAL.USER\_NAME and GLOBAL.USER\_PASSWORD (the new password that the user has just chosen), immediately before calling the CUSTOM library with the WHEN-PASSWORD-CHANGED event. Use these variables to process the new password the user has chosen. Oracle Applications clears these global variables immediately after the event fires.

If the new password fails your validation, you must raise an exception, such as by including a "raise form\_trigger\_failure" call in your code, to ensure that the new password is not accepted.

This product-specific event does not support custom execution styles.

#### WHEN-RESPONSIBILITY-CHANGED Event

Use the WHEN-RESPONSIBILITY-CHANGED event to incorporate custom validation or auditing that fires immediately after a user uses the "File->Switch Responsibility" choice on the default menu to switch responsibilities. You can access the new responsibility name and other profile values using the FND\_PROFILE.GET procedure. You cannot access the responsibility or information from the responsibility session the user was leaving.

If for some reason your code raises form\_trigger\_failure for this event, the user would be returned to the responsibility list of values as if the user had chosen an invalid responsibility.

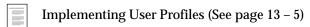

This product–specific event does not support custom execution styles.

# **CUSTOM Package**

The CUSTOM package contains the following functions and procedure:

- CUSTOM.ZOOM AVAILABLE
- CUSTOM.STYLE
- CUSTOM.EVENT

#### **CUSTOM.ZOOM AVAILABLE**

Summary function custom.zoom\_available return BOOLEAN;

Description

If Zoom is available for this block, then return TRUE; otherwise return FALSE. Always test for the form and block name. Refer to the SYSTEM variables for form name and block name in your code and branch accordingly. The module name of your form must match the form file name.

By default this routine must return FALSE.

Example Code

The following example enables Zooms in the following places:

Form: FNDSCAUS, Block USER and Form: FNDCPMCP, Block PROCESS

```
FUNCTION zoom_available RETURN BOOLEAN IS
  form_name   VARCHAR2(30) := NAME_IN('system.current_form');
  block_name   VARCHAR2(30) := NAME_IN('system.cursor_block');

BEGIN
  IF (form_name = 'FNDSCAUS' AND block_name = 'USER') OR
        (form_name = 'FNDCPMCP' AND block_name = 'PROCESS')THEN
        RETURN TRUE;

ELSE
        RETURN FALSE;
   END IF;

END zoom available;
```

#### **CUSTOM.STYLE**

**Summary** function custom.style(event\_name varchar2) return integer;

#### **Description**

This function allows you to determine the execution style for a product-specific event if custom execution styles are supported for that product-specific event (many product-specific events do not support custom execution styles).

You can choose to have your code execute before, after, or in place of the code provided in Oracle Applications. See the *User's Guide* for your Oracle Applications product for a list of events that are available through this interface. Note that some product-specific events may not support all execution styles. CUSTOM.STYLE does not affect generic form events or Zoom.

Any event that returns a style other than custom.standard must have corresponding code in custom.event which will be executed at the time specified.

The following package variables should be used as return values:

- custom.before
- custom.after
- custom.override
- custom.standard

By default this routine must return custom.standard (which means that there is no custom execution style code).

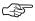

**Attention:** Oracle Corporation reserves the right to pass additional values for event\_name to this routine, so all code must be written to branch on the specific event\_name passed.

#### **Example Code**

The following example sets up the MY\_PRICING\_EVENT event to have the Override execution style.

```
begin
  if event_name = 'MY_PRICING_EVENT' then
    return custom.override;
  else
    return custom.standard;
  end if;
end style;
```

#### **CUSTOM.EVENT**

Summary

procedure custom.event(event\_name varchar2);

#### **Description**

This procedure allows you to execute your code at specific events. Always test for event name, then for form and block name within that event. Refer to the SYSTEM variables for form name and block name in your code and branch accordingly. The module name of your form must match the form file name.

By default, this routine must perform "null;".

procedure event(event\_name varchar2) is

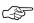

**Attention:** Oracle Corporation reserves the right to pass additional values for event name to this routine, so all code must be written to branch on the specific event name passed.

#### **Example Code**

The following example contains logic for a Zoom, a product-specific event, and a generic form event.

The Zoom event opens a new session of a form and passes parameter values to the new session. The parameters already exist in the form being opened, and the form function has already been defined and added to the menu (without a prompt, so it does not appear in the Navigator).

```
varchar2(30) := name_in('system.current_form');
  form name
  block_name varchar2(30) := name_in('system.cursor_block');
  param_to_pass1 varchar2(255);
  param_to_pass2 varchar2(255);
begin
  if (event_name = 'ZOOM') then
    if (form_name = 'DEMXXEOR' and block_name = 'ORDERS') then
      /* The Zoom event opens a new session of a form and
     passes parameter values to the new session. The
      parameters already exist in the form being opened: */
      param_to_pass1 := name_in('ORDERS.order_id');
      param_to_pass2 := name_in('ORDERS.customer_name');
      fnd function.execute(FUNCTION NAME=>'DEM DEMXXEOR',
                           OPEN_FLAG=>'Y',
                           SESSION_FLAG=>'Y',
                           OTHER PARAMS=>'ORDER ID="'|
                           param_to_pass1||
                           " CUSTOMER_NAME="'|
                           param_to_pass2||'"');
       /* all the extra single and double quotes account for
       any spaces that might be in the passed values */
    end if;
  elsif (event_name = 'MY_PRICING_EVENT') then
     /*For the product-specific event MY PRICING EVENT, call a
       custom pricing routine */
```

```
get_custom_pricing('ORDERS.item_id', 'ORDERS.price');

elsif (event_name = 'WHEN-VALIDATE-RECORD') then
   if (form_name = 'APXVENDR' and block_name = 'VENDOR') then
        /* In the WHEN-VALIDATE-RECORD event, force the value of
        a Vendor Name field to be in uppercase letters */
        copy(upper(name_in('VENDOR.NAME')), 'VENDOR.NAME');
   end if;

else
   null;
end if;
end event;
end custom;
```

Always use FND\_FUNCTION.EXECUTE to open a new session of a form. Do not use CALL\_FORM or OPEN\_FORM. The form function must already be defined with Oracle Application Object Library and added to the menu (without a prompt, if you do not want it to appear in the Navigator).

# **Example of Implementing Zoom Using the CUSTOM Library**

Here is an example of a simple customization you can do with the Zoom feature (in the CUSTOM library).

**Note:** This Zoom demo/example is based on the training class form DEMXXEOR used in the class "Extend Oracle Applications" (available through Oracle University).

The DEMXXEOR form is a very simple form for entering orders. In this example, we add two parameters (ORDER\_ID and CUSTOMER\_NAME) to the form that can be accepted from Zoom upon form startup. The form then fires an automatic query based on the parameters if one of the parameters has a value.

For the Zoom itself, we make Zoom available from the first block of the same form. The user can have a value in one or both of the Order Number and Customer Name fields. When the user clicks on the Zoom button, Zoom opens another session of the same form and automatically queries up any existing orders fitting the criteria.

Once you understand how this Zoom works and is implemented, you should be able to take the same approach with other forms (not necessarily zooming to another session of the same form).

# **Modify the Form**

Using the Oracle Forms Designer, modify the Demo Orders form (DEMXXEOR.fmb) so it is able to receive parameter(s) from the Zoom code.

**Note:** The DEMXXEOR form used in the class "Extend Oracle Applications" already has these modifications.

- 1. Create parameter ORDER\_ID (Char, size 255, no default value).
- 2. Create parameter CUSTOMER\_NAME (Char, size 255, no default value).

In theory, the parameter should match both the field the value comes from and the field it goes to, but it depends on the purpose of the parameter. In this case, having Char instead of number allows wildcards for the automatic query, as does having the parameter longer than the actual field (standard query length for most items is 255, and these parameters will only be used for queries).

3. Modify the default WHERE clause of the target block (ORDERS) to use parameter values as query criteria if they are not null:

```
WHERE (:parameter.order_id is null or
     dem_orders_v.order_id like :parameter.order_id)
   AND (:parameter.customer_name is null or
     dem_orders_v.customer_name like
:parameter.customer_name)
```

4. In the WHEN-NEW-FORM-INSTANCE trigger, add to the end of the existing code:

```
/* fire automatic query if a parameter has a value from
Zoom */
   if (:parameter.order_id is not null) or
      (:parameter.customer_name is not null) then
     GO_BLOCK('ORDERS');
     do_key('EXECUTE_QUERY');
   /* clear the parameters after the query so they don't remain
          criteria for future queries */
     :parameter.order_id := null;
     :parameter.customer name := null;
   end if;
```

- 5. Compile and generate the form, and put the .fmx file in the appropriate directory (assumes you have a custom application set up from the class).
- Register the form, define a function for it (DEM\_DEMXXEOR), and put the form function on a menu so you can access it. Verify that the form works properly from the Navigator before you modify the CUSTOM library.

# **Modify the CUSTOM Library**

- 1. Open CUSTOM.pll in Oracle Forms Developer.
- Modify the text of the CUSTOM package body as follows (the CUSTOM library comes with extensive comments that explain each section. You modify the actual code sections):

```
PACKAGE BODY custom IS
  -- Customize this package to provide specific responses to
  -- events within Oracle Applications forms.
```

```
-- Do not change the specification of the CUSTOM package
-- in any way.
function zoom_available return BOOLEAN is
-- This function allows you to specify if zooms exist for the
-- current context. If zooms are available for this block, then
-- return TRUE; else return FALSE.
-- This routine is called on a per-block basis within every
-- Applications form. Therefore, any code that will enable
-- Zoom must test the current
-- form and block from which the call is being made.
-- By default this routine must return FALSE.
      form_name varchar2(30) := name_in('system.current_form');
      block_name varchar2(30) := name_in('system.cursor_block');
begin
      if (form_name = 'DEMXXEOR' and block_name = 'ORDERS') then
        return TRUE;
     else
       return FALSE;
     end if;
end zoom_available;
function style(event_name varchar2) return integer is
-- This Zoom example does not do anything to the STYLE function
begin
 return custom.standard;
end style;
_____
procedure event(event_name varchar2) is
-- This procedure allows you to execute your code at specific
-- events. 'ZOOM' or product-specific events will be passed
-- in event_name. See the Applications Technical Reference
-- manuals for a list of events that are available through
-- this interface.
      form_name varchar2(30) := name_in('system.current_form');
      block_name varchar2(30) := name_in('system.cursor_block');
     param_to_pass1 varchar2(255);
     param_to_pass2 varchar2(255);
```

```
BEGIN
      if (event_name = 'ZOOM') then
        if (form name = 'DEMXXEOR' and block name = 'ORDERS')
          then
          param_to_pass1 := name_in('ORDERS.order_id');
          param_to_pass2 := name_in('ORDERS.customer_name');
         /* use fnd_function.execute instead of open_form */
          FND_FUNCTION.EXECUTE(FUNCTION_NAME=>'DEM_DEMXXEOR',
                               OPEN_FLAG=>'Y',
                               SESSION_FLAG=>'Y',
                               OTHER_PARAMS=>
                               'ORDER_ID="'||param_to_pass1||
                              " CUSTOMER NAME="'|
                              param_to_pass2||'"');
         /* all the extra single and double quotes account for
            any spaces that might be in the passed values */
        end if;
      else
       null;
```

-----

3. Compile All and save your changes. Exit from Oracle Forms Developer.

end if;

end event;
END custom;

- 4. Use the Oracle Forms Compiler program to generate a new .plx file for the CUSTOM library.
- Verify that your file generated successfully. If you leave out the
  pathname for the output file, the file will be generated in
  c:\orawin\bin (or platform equivalent). Move it to
  AU\_TOP/resource.
- 6. Make sure that the function you call in your Zoom (DEM\_DEMXXEOR) is somewhere on the menu in your responsibility. It does not need to be accessible from the menu in the Navigator (do this by adding it to the menu but leaving the prompt blank). Otherwise, the Zoom button will be enabled but the user will get a message saying that function is not available.
- 7. Try it out from the Oracle Applications Navigator.

CHAPTER

# *29*

# APPCORE Routine APIs

This chapter provides you with specifications for calling many Oracle Applications APIs from your PL/SQL procedures. Most routines in the APPCORE library are described in this section. Some APPCORE routines are described in other chapters (for example, the APP\_SPECIAL routines are described in the chapter called "Controlling the Toolbar and the Default Menu"). The routines described in this chapter include:

- APP\_ACCESS:
- APP\_COMBO: Combination Block API
- APP\_DATE: Date Conversion APIs
- APP\_EXCEPTION: Exception Processing APIs
- APP\_FIELD: Item Relationship Utilities
- APP\_FIND: Query Find Utilities
- APP\_ITEM: Individual Item Utilities
- APP\_ITEM\_PROPERTY: Property Utilities
- APP\_NAVIGATE:
- APP\_RECORD: Record Utilities
- APP\_REGION: Region Utilities

- APP\_STANDARD Package
- APP\_WINDOW: Window Utilities

# APP\_COMBO: Combination Block API

Use APP\_COMBO to control navigation in combination blocks.

# APP\_COMBO.KEY\_PREV\_ITEM

**Summary** procedure APP\_COMBO.KEY\_PREV\_ITEM;

**Location** APPCORE library

**Description** Call this procedure in the KEY-PREV-ITEM trigger to provide the

standard behavior when back-tabbing from the first item in a record. This procedure ensures that the cursor automatically moves to the last

item of the previous record.

Combination Blocks (See page 7 – 8)

# APP\_DATE and FND\_DATE: Date Conversion APIs

You can use the APP\_DATE and FND\_DATE package utilities to format, convert, or validate dates. The packages are designed to hide the complexities of the various format masks associated with dates. These routines are particularly useful when you are manipulating dates as strings. The routines are designed to handle the multilingual, flexible format mask, and Y2K aspects of these conversions.

Year 2000 Compliance in Oracle Applications: Year 2000 Readiness Disclosure (See page 26 – 2)

The APP\_DATE routines are located in the APPCORE library and can be called from forms and other libraries, except for libraries that are attached to APPCORE, such as the CUSTOM library. For code in the CUSTOM library and other libraries attached to APPCORE, use the APP\_DATE2 package in the special APPCORE2 library. The APP\_DATE2 package is equivalent to APP\_DATE, with the same routines and routine arguments.

The FND\_DATE package is located in the database. You can call FND\_DATE routines from SQL statements or other database packages. Many of the routines are in both the APP\_DATE and the FND\_DATE packages.

#### List of Date Terms

Because a date can be expressed in many different ways, it is useful to define several date-related terms that appear in the following APIs.

**Form date field** A text item (in a form) that has a data type of

"Date".

Form datetime A textified "Dat

A text item (in a form) that has a data type of

"Datetime".

Form character field

A text item (in a form) that has a data type of

"Char".

PL/SQL date

A PL/SQL variable declared as type "Date". Such

a variable includes both date and time

components.

**User date format** The format in which the user currently sees dates

in forms, derived from the environment variable

FORMS60\_USER\_DATE\_FORMAT.

User datetime format

The format in which the user currently sees dates with a time component in forms, derived from the

environment variable

FORMS60\_USER\_DATETIME\_FORMAT.

Canonical date format

A standard format used to express a date as a string, independent of language. Oracle

Applications uses YYYY/MM/DD HH24:MI:SS as

the canonical date format.

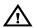

**Warning:** The APP\_DATE and FND\_DATE routines make use of several package variables, such as canonical\_mask, user\_mask, and others. The proper behavior of Oracle Applications depends on these values being correct, and you should *never* change any of these variables.

# APP\_DATE.CANONICAL\_TO\_DATE and FND DATE.CANONICAL TO DATE

**Summary** function APP\_DATE.CANONICAL\_TO\_DATE( canonical varchar2)

return date;

**Location** APPCORE library and database (stored function)

**Description** This function takes a character string in the canonical date format (including a time component) and converts it to a PL/SQL date.

If APP\_DATE.CANONICAL\_TO\_DATE fails, the routine displays a message on the message line and raises form\_trigger\_failure. If FND\_DATE.CANONICAL\_TO\_DATE fails, the routine raises a standard exception from the embedded TO\_DATE call but does not return a message.

return a message.

Arguments (input) canonical The VARCHAR2 string (in canonical format) to be

converted to a PL/SQL date.

Example declare

hire\_date varchar2(20) := '1980/01/01';
num\_days\_employed number;
begin
num\_days\_employed := trunc(sysdate) -

```
app_date.canonical_to_date(hire_date);
  message('Length of employment in days: '||
  to_char(num_days_employed));
end;
```

**Example** 

select fnd\_date.canonical\_to\_date(tab.my\_char\_date)
from ...

# APP\_DATE.DISPLAYDATE\_TO\_DATE and FND DATE.DISPLAYDATE TO DATE

**Summary** function APP\_DATE.DISPLAYDATE\_TO\_DATE(

chardate varchar2)
return date;

**Location** APPCORE library and database (stored function)

**Description** This function takes a character string in the user date format and

converts it to a PL/SQL date.

If APP\_DATE.DISPLAYDATE\_TO\_DATE fails, the routine displays a message on the message line and raises form\_trigger\_failure. If FND\_DATE.DISPLAYDATE\_TO\_DATE fails, the routine raises a standard exception from the embedded TO\_DATE call but does not

return a message.

In previous releases this function was named

APP\_DATE.CHARDATE\_TO\_DATE (that name has been retained for

backwards compatibility).

**Arguments (input)** chardate The VARCHAR2 string (in the user date format) to

be converted to a PL/SQL date.

# APP\_DATE.DISPLAYDT\_TO\_DATE and FND\_DATE.DISPLAYDT\_TO\_DATE

**Summary** function APP\_DATE.DISPLAYDT\_TO\_DATE(

charDT varchar2)
return date;

**Location** APPCORE library and database (stored function)

**Description** This function takes a character string in the user datetime format and

converts it to a PL/SQL date.

If APP\_DATE.DISPLAYDT\_TO\_DATE fails, the routine displays a message on the message line and raises form\_trigger\_failure. If FND\_DATE.DISPLAYDT\_TO\_DATE fails, the routine raises a standard exception from the embedded TO\_DATE call but does not return a

message.

In previous releases this function was named

APP\_DATE.CHARDT\_TO\_DATE (that name has been retained for

backwards compatibility).

**Arguments (input)** charDT The VARCHAR2 string (in the user datetime

format) to be converted to a PL/SQL date.

# APP\_DATE.DATE\_TO\_CANONICAL and FND\_DATE.DATE\_TO\_CANONICAL

Summary function APP\_DATE.DATE\_TO\_CANONICAL(

dateval date)
return varchar2;

**Location** APPCORE library and database (stored function)

**Description** This function converts a PL/SQL date to a character string in the

canonical date format. The entire time component is retained.

**Arguments (input)** dateval The PL/SQL date to be converted.

**Example** select fnd\_date.date\_to\_canonical(hire\_date)

from emp ...

# APP\_DATE.DATE\_TO\_DISPLAYDATE and FND DATE.DATE TO DISPLAYDATE

**Summary** function APP\_DATE.DATE\_TO\_DISPLAYDATE(

dateval date)
return varchar2;

**Location** APPCORE library and database (stored function)

**Description** This function converts a PL/SQL date to a character string in the user

date format. Any time component of the PL/SQL date is ignored.

In previous releases this function was named

APP\_DATE.DATE\_TO\_CHARDATE (that name has been retained for

backwards compatibility).

**Arguments (input)** 

dateval

The PL/SQL date to be converted.

**Example** 

```
declare
  my_displaydate varchar2(30);
  my_dateval date;
begin
  my_displaydate :=
  app_date.date_to_displaydate(my_dateval);
end;
```

# APP\_DATE.DATE\_TO\_DISPLAYDT and FND\_DATE.DATE\_TO\_DISPLAYDT

**Summary** function APP\_DATE.DATE\_TO\_DISPLAYDT( dateval date)

**Location** APPCORE library and database (stored function)

**Description** 

This function converts a PL/SQL date to a character string in the user datetime format. Any time component of the PL/SQL date is preserved.

return varchar2;

In previous releases this function was named

 $APP\_DATE.DATE\_TO\_CHARDT \ (that \ name \ has \ been \ retained \ for \ an extension of the property of the property of the p$ 

backwards compatibility).

**Arguments (input)** 

dateval

The PL/SQL date to be converted.

**Example** 

```
declare
   my_displaydt varchar2(30);
   my_dateval date;
begin
   my_displaydt :=
   app_date.date_to_displaydt(my_dateval);
end;
```

#### APP\_DATE.DATE\_TO\_FIELD

Summary procedure APP\_DATE.DATE\_TO\_FIELD(

dateval date,
field varchar2,

datetime varchar2 default 'DEFAULT',
date\_parameter boolean default FALSE);

**Location** APPCORE library

**Description** This procedure copies a PL/SQL date into a form field, form parameter, or global variable. Use this routine instead of the COPY

built-in routine when date processing is required.

When copying a value into form fields where the datatype is Date or Datetime, this procedure uses the appropriate internal mask to

maintain the datatype.

When copying a value into form fields where the datatype is Char, by default this procedure applies the user datetime format if the field is long enough to hold it; otherwise this procedure applies the user date

format.

When copying a value into global variables or form parameters, by default this procedure assumes a datatype of Char and applies the canonical date format, ignoring any time component. Use the

date\_parameter argument to override this behavior.

**Arguments (input)** dateval The date to be copied.

**field** The name of the field to which the date is copied,

including the block name.

**datetime** Use to override the default rules for determining

date or datetime format. The default value is 'DEFAULT'. Specify 'DATE' or 'DATETIME' to force the copied value to have the date or datetime formats. Typically, you would use this argument to force the use of the datetime format in global variables and parameters, and for forcing use of the date format in character items that are longer

than the datetime user mask.

**date\_parameter** Use this argument only if you are copying the

value to a date parameter (with the date data type). If this argument is set to TRUE, the value is copied as a date value instead of as a character value.

#### **Example** Replace the following code:

```
COPY(to_char(my_date_value, 'DD-MON-YYYY
{HR24:MI:SS}','my_block.my_date_field');
with the following code:
app_date.date_to_field(my_date_value,
```

# APP DATE.FIELD TO DATE

**Summary** function APP\_DATE.FIELD\_TO\_DATE(

'my\_block.my\_date\_field');

field varchar2 default NULL,
date\_parameter boolean default FALSE)
return date;

**Location** APPCORE library

**Description** This function takes a value from a form field, form parameter, or global variable and returns a PL/SQL date. Use this routine instead of the

NAME\_IN built-in routine when date processing is required.

When copying a value from form fields where the datatype is Date or Datetime, this procedure uses the appropriate internal mask to

maintain the time component.

When copying a value from form fields where the datatype is Char, this procedure applies the user datetime format if the field is long enough to hold it; otherwise this procedure applies the user date format.

When copying a value from global variables or form parameters, by default this procedure assumes a datatype of Char and applies the canonical date format, with or without the time component depending on the current length.

If APP\_DATE.FIELD\_TO\_DATE fails, the routine raises a standard exception from the embedded TO\_DATE call but does not return a message.

**Arguments (input) field** The name of the field from which the date should

be copied, including the block name.

**date\_parameter** Use this argument only if you are copying the

value from a date parameter (with the date data type). If this argument is set to TRUE, the value is

copied from the parameter as a date instead of as a character value.

#### **Example** Replace the following code:

```
to_date(NAME_IN('my_block.my_date_field'),
'DD-MON-YYYY {HH24:MI:SS}');
```

#### with the following code:

```
my_date =
app_date.field_to_date('my_block.my_date_field');
```

#### APP\_DATE.VALIDATE\_CHARDATE

**Summary** procedure APP\_DATE.VALIDATE\_CHARDATE(

field varchar2 default NULL)

**Location** APPCORE library

**Description** This procedure checks to see if a character value in a given form field

(datatype Char) is a valid date by parsing it with the user date format.

If the conversion to a date with no time component fails, the routine displays a message on the message line and raises form\_trigger\_failure. If the conversion succeeds, the routine copies the converted value back

into the field to ensure display consistency.

**Arguments (input) field** The name of the character field to be validated,

including the block name. If no field name is

passed in, the procedure uses SYSTEM.CURSOR\_ITEM.

#### APP\_DATE.VALIDATE\_CHARDT

**Summary** procedure APP\_DATE.VALIDATE\_CHARDT(

field varchar2 default NULL)

**Location** APPCORE library

#### **Description**

This procedure checks to see if a character value in a given form field (datatype Char) is a valid datetime string by parsing it with the user datetime format.

If the conversion to a date with a time component fails, the routine displays a message on the message line and raises form\_trigger\_failure. If the conversion succeeds, the routine copies the converted value back into the field to ensure display consistency.

#### **Arguments (input)**

field

The name of the character field to be validated. including the block name. If no field name is passed in, the procedure uses SYSTEM.CURSOR\_ITEM.

## FND DATE.STRING TO DATE

Summary function FND\_DATE.STRING\_TO\_DATE(

> p\_string IN VARCHAR2, p\_mask IN VARCHAR2) RETURN DATE;

#### Location

Database (stored function)

#### **Description**

This function converts a character string to a PL/SQL date using the given date format mask. This function tests all installed languages, if necessary, to find one that matches the language-dependent fragments of the given string. Use this routine when you need to convert character string data to dates and are unsure of the language used to store the character date.

This function returns NULL if the string cannot be converted. There is no error message. Your code must test for a NULL return value and handle the error as appropriate.

Language is important if the mask has language-dependent fragments, as in the format mask DD-MON-RRRR, where the "MON" fragment is language dependent. For example, the abbreviation for February is FEB, but the French abbreviation is FEV. The language testing order of this function is:

- Current (default) database language
- Language indicated by the setting of "NUMERIC DATE LANGUAGE"

• The "Base" language of the Oracle Applications installation (where the INSTALLED FLAG column of the FND LANGUAGES table is set to "B")

• Other installed languages, ordered by the NLS\_LANGUAGE column of the FND\_LANGUAGES table (where the INSTALLED\_FLAG column is set to "I")

**Arguments (input)** p\_string The character string to be converted.

> The format mask to use for the conversion, such as p\_mask

> > DD-MON-RRRR.

# FND\_DATE.STRING\_TO\_CANONICAL

Summary function FND\_DATE.STRING\_TO\_CANONICAL(

> p\_string IN VARCHAR2, p\_mask IN VARCHAR2) RETURN VARCHAR2;

Location Database (stored function)

**Description** This function is identical to FND\_DATE.STRING\_TO\_DATE except

that this function returns a character string in the canonical date format

instead of returning a PL/SQL date. (See page 29 – 12)

**Arguments (input)** The character string to be converted. p\_string

> The format mask to use for the conversion, such as p\_mask

> > DD-MON-RRRR.

# **APP\_EXCEPTION: Exception Processing APIs**

You should use the APPCORE package APP\_EXCEPTION to raise exceptions in the PL/SQL procedures written for your forms.

## APP\_EXCEPTION.RAISE\_EXCEPTION

Summary procedure APP\_EXCEPTION.RAISE\_EXCEPTION(

exception\_type varchar2 default null,
exception\_code number default null,
exception\_text varchar2 default null);

**Location** APPCORE library and database (stored procedure)

**Description** This procedure stores exception information and raises exception

form\_trigger\_failure.

**Arguments exception\_text** Additional context information.

**exception\_type** Error prefix that specifies error type (for example,

ORA or APP)

**exception\_code** The number that identifies the error.

# APP\_EXCEPTION.RETRIEVE

**Summary** procedure APP\_EXCEPTION.RETRIEVE;

**Location** APPCORE library and database (stored procedure)

**Description** This procedure retrieves exception information from the database.

#### APP EXCEPTION.GET TYPE

**Summary** function APP\_EXCEPTION.GET\_TYPE return varchar2;

**Location** APPCORE library and database (stored function)

**Description** This function returns the exception type.

#### APP\_EXCEPTION.GET\_CODE

**Summary** function APP\_EXCEPTION.GET\_CODE return number;

**Location** APPCORE library and database (stored function)

**Description** This function returns the exception code.

#### APP EXCEPTION.GET TEXT

Summary function APP\_EXCEPTION.GET\_TEXT return varchar2;

**Location** APPCORE library and database (stored function)

**Description** This function returns the exception text.

#### APP EXCEPTION.RECORD LOCK EXCEPTION

**Description** This is a predefined exception. Call it in an exception handler to

handle cases where the record cannot be locked. It is usually used with the APP\_EXCEPTION.RECORD\_LOCK\_ERROR procedure.

# APP\_EXCEPTION.RECORD\_LOCK\_ERROR

**Description** 

This procedure asks the user to continue or cancel an attempt to lock a record. It returns to the calling procedure to try again if the user continues. It displays an "Unable to reserve record" acknowledgement and raises FORM\_TRIGGER\_FAILURE if the user cancels.

APP\_EXCEPTION.RECORD\_LOCK\_ERROR only asks the user every two attempts to lock a record (e.g., counter = 2, 4, 6, etc.). The calling procedure should attempt to lock the record in a loop and call RECORD\_LOCK\_ERROR in a WHEN APP\_EXCEPTION.RECORD\_LOCK\_EXCEPTION exception handler inside the loop. If the user continues, RECORD\_LOCK\_ERROR returns and the loop repeats. If

the user cancels, RECORD\_LOCK\_ERROR raises FORM\_TRIGGER\_FAILURE and the loop exits.

**Arguments counter** Maintained by RECORD\_LOCK\_ERROR to count

the attempts to lock a record. Calling procedure

should initialize to null or 0.

# APP\_EXCEPTION.DISABLED

**Summary** procedure APP\_EXCEPTION.DISABLED;

**Description** This procedure rings the bell. Call this procedure to disable simple

functions (typically in a KEY- trigger).

# APP\_FIELD: Item Relationship Utilities

This section describes utilities you can use to maintain relationships between your form items.

#### APP\_FIELD.CLEAR\_FIELDS

```
Summary
           procedure APP_FIELD.CLEAR_FIELDS(
                      field1 varchar2,
                      field2 varchar2 default NULL,
                      field3 varchar2 default NULL,
                      field4 varchar2 default NULL,
                      field5 varchar2 default NULL,
                      field6 varchar2 default NULL,
                      field7 varchar2 default NULL,
                      field8 varchar2 default NULL,
                      field9 varchar2 default NULL,
                      field10 varchar2 default NULL);
```

**Description** 

This procedure clears up to ten items if the items are not NULL and are not check boxes or required lists.

# APP FIELD.CLEAR DEPENDENT FIELDS

```
Summary
           procedure APP_FIELD.CLEAR_DEPENDENT_FIELDS(
                     master_field varchar2,
                      field1 varchar2,
                      field2 varchar2 default NULL,
                      field3 varchar2 default NULL,
                      field4 varchar2 default NULL,
                      field5 varchar2 default NULL,
                      field6 varchar2 default NULL,
                      field7 varchar2 default NULL,
                      field8 varchar2 default NULL,
                      field9 varchar2 default NULL,
                      field10 varchar2 default NULL);
```

**Description** This procedure clears up to ten dependent items if the master item is

NULL and the dependent items are not NULL and not check boxes or

required lists.

**Arguments (input)** Name of master item master\_field

> Name of dependent item(s). field1 ... field10

#### APP FIELD.SET DEPENDENT FIELD

```
Summary
         procedure APP_FIELD.SET_DEPENDENT_FIELD(
                   event
                                varchar2,
                   master_field varchar2,
                   dependent_field varchar2
                   invalidate boolean
                                          default FALSE);
          procedure APP_FIELD.SET_DEPENDENT_FIELD(
                  event varchar2,
                   condition boolean,
                   dependent_field varchar2
                   invalidate boolean default FALSE);
```

#### **Description**

This procedure makes an item enterable or not enterable based on whether the master item is NULL or a specified condition is TRUE, and clears the field. The dependent item can be a text item, check box, or poplist.

You typically call this procedure in the following triggers:

- WHEN-VALIDATE-ITEM on the master field
- WHEN-VALIDATE-ITEM on the field(s) the condition is based on or in event INIT on the dependent field
- PRE-RECORD
- POST-QUERY (required only when the dependent item is in a multi-record block)

For examples on using this procedure, see:

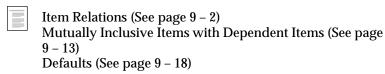

Name of trigger event. If you call this trigger on a **Arguments (input)** event

master field, pass VALIDATE instead of the trigger name (which may be WHEN-VALIDATE-ITEM,

WHEN-CHECKBOX-CHANGED, WHEN-LIST-CHANGED, or

WHEN-RADIO-CHANGED, any of which can

also be used).

Name of master item master\_field

TRUE when dependent item is to be enabled condition

Name of dependent item dependent\_field

invalidate If TRUE, mark the item as invalid instead of

> clearing the dependent item. Set this flag to TRUE if the dependent item is a required list or option

group.

### APP FIELD.SET EXCLUSIVE FIELD

Summary procedure APP\_FIELD.SET\_EXCLUSIVE\_FIELD(

> event varchar2. field1 varchar2, field2 varchar2,

varchar2 default NULL); field3

**Description** 

This procedure coordinates items so that only one item of a set may contain a value. If a value is entered in one of the items, the other items are cleared and made non-NAVIGABLE (users can still mouse into these items). This procedure only covers sets of two or three mutually-exclusive items.

For examples on using this procedure, see:

Mutually Exclusive Items (See page 9 – 10)

**Arguments (input)** Name of trigger event event

(WHEN-NEW-RECORD-INSTANCE,

PRE-RECORD, or VALIDATE. VALIDATE is

generally used in place of WHEN-VALIDATE-ITEM, WHEN-RADIO-CHANGED, WHEN-LIST-CHANGED, or WHEN-CHECKBOX-CHANGED, any of which

can also be used.)

field1 Name of exclusive item (BLOCK.FIELD)

field2 Name of exclusive item (BLOCK.FIELD)

**field3** Name of exclusive item (BLOCK.FIELD, optional)

#### APP FIELD.SET INCLUSIVE FIELD

Summary procedure APP\_FIELD.SET\_INCLUSIVE\_FIELD(

event varchar2,
field1 varchar2,
field2 varchar2,

field3 varchar2 default NULL, field4 varchar2 default NULL, field5 varchar2 default NULL);

**Description** 

This procedure coordinates up to five items so that if any of the items contains a value, then all of the items require a value. If all of the items are NULL, then the items are not required.

For examples on using this procedure, see:

Mutually Inclusive Items (See page 9 – 12)

**Arguments (input)** 

**event** Name of trigger event

(WHEN-NEW-RECORD-INSTANCE.

PRE-RECORD, or VALIDATE. VALIDATE is

generally used in place of WHEN-VALIDATE-ITEM, WHEN-RADIO-CHANGED, WHEN-LIST-CHANGED, or

WHEN-CHECKBOX-CHANGED, any of which

can also be used.)

**field1** Name of inclusive item **field2** Name of inclusive item

field3 Name of inclusive item (optional)field4 Name of inclusive item (optional)field5 Name of inclusive item (optional)

#### APP\_FIELD.SET\_REQUIRED\_FIELD

Summary procedure APP\_FIELD.SET\_REQUIRED\_FIELD(

event varchar2, condition boolean, field1 varchar2, field2 varchar2

field2 varchar2 default NULL, field3 varchar2 default NULL, field4 varchar2 default NULL, field5 varchar2 default NULL);

**Description** 

This procedure makes an item required or not required based on whether a specified condition is true.

For examples on using this procedure, see:

Conditionally Mandatory Items (See page 9 – 15)

Arguments (input) event Name of trigger event

**condition** True when items should be required

field1 Name of item
field2 Name of item

field3 Name of item (optional)field4 Name of item (optional)field5 Name of item (optional)

# **APP\_FIND: Query-Find Utilities**

Use the following routines to implement the Find Window functionality.

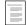

Query Find Windows (See page 8 – 2)

#### APP\_FIND.NEW

Summary procedure APP\_FIND.NEW(

block\_name varchar2);

**Description** This routine is called by the "New" button in a Find Window to return

the user to a new record in the block on which the find is based.

**Arguments (input)** block\_name The name of the block the Find Window is based

on

#### APP\_FIND.CLEAR

Summary procedure APP\_FIND.CLEAR;

**Description** This routine is called by the "Clear" button in a Find Window to clear

the Find Window.

# APP\_FIND.CLEAR\_DETAIL

Summary procedure APP\_FIND.CLEAR\_DETAIL(

detail\_block varchar2);

**Description** This routine clears the result block of a find *block* (not a Find window).

This action can only be performed from triggers that allow navigation.

**Arguments (input)** detail\_block The name of the block to be cleared

**Example** APP\_FIND.CLEAR\_DETAIL('MYBLOCK');

#### APP\_FIND.FIND

procedure APP\_FIND.FIND( Summary

> block\_name varchar2);

This routine is called by the "Find" button in a Find Window to execute **Description** 

the Find.

The name of the block the Find Window is based **Arguments (input)** block name

on

# APP\_FIND.QUERY\_RANGE

Summary procedure APP\_FIND.QUERY\_RANGE(

> low\_value varchar2/date/number, high\_value varchar2/date/number, db\_item\_name varchar2);

**Description** 

This utility constructs the query criteria for ranges in a Find Window. Depending on the datatype of the low and high value, it creates a range

of characters, dates, or numbers.

**Arguments (input)** 

low value The low value of the range

high\_value The high value of the range

The name of the item in the block that is being db\_item\_name

queried

#### APP\_FIND.QUERY\_FIND

Summary procedure APP\_FIND.QUERY\_FIND(

lov\_name varchar2);

procedure APP\_FIND.QUERY\_FIND(

block\_window varchar2, find\_window varchar2, find block varchar2);

These routines invoke either the Row-LOV or the Find Window. Call Description

them from a user-named trigger "QUERY\_FIND."

The name of the Row-LOV **Arguments (input)** lov\_name

> The name of the window the Find Window is block\_window

> > invoked for

find\_window The name of the Find Window

find\_block The name of the block in the Find Window

# APP\_ITEM: Individual Item Utilities

This section describes utilities for managing your items individually.

### APP\_ITEM.COPY\_DATE

```
Summary
           procedure APP_ITEM.COPY_DATE(
                     date_val varchar2
                     item_name varchar2);
```

**Description** 

Use this procedure to copy a hardcoded date value into a field. This routine does the copy in this way:

```
copy(to_char(to_date('01-01-1900', 'DD-MM-YYYY'),
               'DD-MON-YYYY'), 'bar.lamb');
```

A character date, expressed in the format date\_val

'DD-MM-YYYY'

The name of the item to copy the value into, item\_name

expressed as block.item.

# APP\_ITEM.IS\_VALID

```
Summary
          procedure APP_ITEM.IS_VALID(
                    val
                                varchar2
                                varchar2 default 'DATE');
                    dtype
           function APP_ITEM.IS_VALID(
                    val
                                varchar2
                    dtype
                                varchar2 default 'DATE')
```

#### **Description**

Use this routine with fields that are of character datatype but contain data in the format of a date, number or integer. The procedure raises an error if the value is not in a valid format for the specified datatype. The function returns TRUE if the value is in the correct format, otherwise FALSE

val Value to be checked

**dtype** Datatype value should use: DATE, INTEGER, or

NUMBER.

#### APP\_ITEM.SIZE\_WIDGET

**Summary** procedure APP\_ITEM.SIZE\_WIDGET(

wid\_name varchar2.

max\_width number default 20);

#### **Description**

This procedure reads the current label for the specified widget and resizes the widget to fully show the label (used to ensure proper size for a translated label). It will not make the widget any larger than the maximum width specified, to prevent overlapping or expansion beyond the edge of the screen. Call this procedure only for check boxes in single–record formats, buttons and radio groups.

wid\_name Name of the widget in block.field syntax

max\_width The maximum size to make the widget, in inches

# **APP\_ITEM\_PROPERTY: Property Utilities**

These utilities help you control the Oracle Forms and Oracle Applications properties of your items.

#### APP\_ITEM\_PROPERTY.GET\_PROPERTY

```
Summary
           function APP_ITEM_PROPERTY.GET_PROPERTY(
                     item_name varchar2,
                     property number)
                     return number;
           function APP_ITEM_PROPERTY.GET_PROPERTY(
                     item id item,
                     property number)
                      return number;
```

**Description** 

This function returns the current setting of an item property. It differs from the Oracle Forms's get\_item\_property in that it returns PROPERTY\_ON or PROPERTY\_OFF instead of TRUE or FALSE.

**Arguments (input)** 

item\_name

Name of the item to apply the property attribute to. Specify both the block and item name. You can supply the item\_ID instead of the name of the item.

property

The property to set.

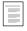

Item Properties (See page 6 – 20)

## APP\_ITEM\_PROPERTY.SET\_PROPERTY

```
Summary
           procedure APP_ITEM_PROPERTY.SET_PROPERTY(
                      item_name varchar2,
                     property varchar2,
                      value number);
           procedure APP_ITEM_PROPERTY.SET_PROPERTY(
                      item_id item,
                     property varchar2,
                      value number);
```

#### **Description**

This procedure sets the property of an item. You should never use the Oracle Forms built–in SET\_ITEM\_PROPERTY to set the field properties DISPLAYED, ENABLED, ENTERABLE, ALTERABLE, INSERT\_ALLOWED, UPDATEABLE, NAVIGABLE, REQUIRED, and ICON\_NAME directly. Use APP\_ITEM\_PROPERTY.SET\_PROPERTY instead.

APP\_ITEM\_PROPERTY.SET\_PROPERTY remaps some properties to do other things like change visual attributes. Also, there are some properties that APP\_ITEM\_PROPERTY provides that native Oracle Forms does not.

**Arguments (input)** 

**item\_name** Name of the item to apply the property attribute

to. Specify both the block and item name. You can supply the item\_ID instead of the name of the item.

**property** The property to set.

value Either PROPERTY\_ON or PROPERTY\_OFF, or an

icon name (to change the icon property).

Item Properties (See page 6 – 20)

#### APP\_ITEM\_PROPERTY.SET\_VISUAL\_ATTRIBUTE

Summary procedure APP\_ITEM\_PROPERTY.SET\_VISUAL\_ATTRIBUTE(

item\_name varchar2,
property number
value number);

Description

This procedure is no longer used. All colors are set as part of the OLAF.

# APP\_NAVIGATE: Open a Form Function

Use this utility instead of FND\_FUNCTION.EXECUTE to open a form function where you want to reuse an instance of the same form that has already been opened.

#### APP\_NAVIGATE.EXECUTE

```
Summary procedure APP_NAVIGATE.EXECUTE(
function_name in varchar2,
open_flag in varchar2 default 'Y',
session_flag in varchar2 default 'SESSION',
other_params in varchar2 default NULL,
activate_flag in varchar2 default 'ACTIVATE',
```

pinned

#### Description

This procedure is similar to FND\_FUNCTION.EXECUTE, except that it allows a form to be restarted if it is invoked a second time. For example, if form A invokes function B with this procedure, then at a later time invokes function B again, the same instance of form B will be reused (and form B would be restarted using any new parameters passed in the second call to APP\_NAVIGATE.EXECUTE). This functionality is useful where you have a form B built to appear as a detail window of another form (A), and you want the "detail window" to reflect changes in the "master window". In contrast, FND FUNCTION.EXECUTE always starts a new instance of a form.

in boolean default FALSE);

Only a function that was previously invoked using this call is a candidate for restarting; a function invoked with FND\_FUNCTION.EXECUTE cannot be restarted if later a call is made to APP\_NAVIGATE.EXECUTE.

Multiple forms can share the same target form. For example, if form A invokes function B with APP\_NAVIGATE.EXECUTE, and then later form C also invokes function B, the current instance of form B will be restarted.

APP\_NAVIGATE.EXECUTE and FND\_FUNCTION.EXECUTE store the position and size of the current (source) window in the following global variables so that the target form can access them:

- global.fnd\_launch\_win\_x\_pos
- global.fnd\_launch\_win\_y\_pos

- global.fnd\_launch\_win\_width
- global.fnd\_launch\_win\_height

The intended usage is so that the target form can be positioned relative to the current window of the calling form. When calling APP\_NAVIGATE.EXECUTE, these values are available when the target form is opened the first time; it is not valid to refer to them during the RESTART event.

Using APP\_NAVIGATE.EXECUTE requires special code in the target form (form B) to respond to the APP\_NAVIGATE.EXECUTE call appropriately. The target form must contain a user–named trigger called RESTART, as well as the required calls to APP\_STANDARD.EVENT in the WHEN–NEW–FORM–INSTANCE and WHEN–FORM–NAVIGATE triggers. When a form is reused with APP\_NAVIGATE, APPCORE will:

- 1. Issue a do\_key('clear\_form') in the target form. This fires the same logic as when the user does Edit->Clear->Form. This is done to trap any pending changes in the target form.
- If that succeeds, then all form parameters in the target form are repopulated (parameters associated with the function called by APP\_NAVIGATE, as well as values in the other\_params argument specifically passed in by APP\_NAVIGATE).
- 3. User-named trigger RESTART in the target form is executed.

A good coding technique is to place all logic that responds to parameter values in a single procedure and have your WHEN-NEW-FORM-INSTANCE and RESTART triggers both call it. You may also want to add code called from the WHEN-NEW-FORM-INSTANCE trigger in the target form that checks the variables set by FND\_FUNCTION.EXECUTE or APP\_NAVIGATE.EXECUTE to indicate the position of the source form. You can then use these values to set the position of the target form relative to the source form.

#### **Arguments (input)**

function\_name

The developer name of the form function to execute.

open\_flag

'Y' indicates that OPEN\_FORM should be used; 'N' indicates that NEW\_FORM should be used. You should always pass 'Y' for open\_flag, which means to execute the function using the Oracle Forms OPEN\_FORM built-in rather than the NEW FORM built-in.

Passing 'Y' for session\_flag (the default) opens session\_flag

your form in a new database session, while 'N' opens the form in the same session as the existing

form.

Opening a form in a new database session causes the form to have an independent commit cycle.

other\_params An additional parameter string that is appended to

any parameters defined for the function in the Forms Functions form. You can use other\_params to set some parameters dynamically. It can take

any number of parameters.

Either ACTIVATE or NO ACTIVATE (default is activate\_flag

> ACTIVATE). This flag determines whether the focus goes to the new form (ACTIVATE) or remains in the calling form (NO\_ACTIVATE).

pinned If set to TRUE will open a new instance of the

function, never to be reused (the same as

FND FUNCTION.EXECUTE).

If set to FALSE will attempt to reuse an instance of the function if it is currently running and was launched via APP\_NAVIGATE.EXECUTE; otherwise it will open a new instance.

# **APP RECORD: Record Utilities**

Following are utilities that interact with a block at the record level.

#### APP RECORD.TOUCH RECORD

Summary procedure TOUCH\_RECORD(

block\_name varchar2 default NULL, record\_number NUMBER default NULL);

**Description** Sets the status of a NEW record to INSERT\_STATUS. For a QUERY

record, the record is locked and the status is set to

CHANGED\_STATUS. In both cases this flags the record to be saved to

the database.

Arguments (input) block\_name The name of the block to touch

#### APP\_RECORD.HIGHLIGHT

Summary procedure APP\_RECORD.HIGHLIGHT(

value varchar2/number);

#### Description

This call changes the visual attribute of the current record by calling the DISPLAY\_ITEM built-in for each multirow TEXT\_ITEM, LIST and DISPLAY\_ITEM of the current record. It will do nothing for items in which the RECORDS\_DISPLAYED property is 1. To highlight data, pass 'SELECTED\_DATA'. To turn off highlighting, pass 'DATA'. You can pass the name of any visual attribute you want to apply.

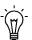

**Suggestion:** To improve performance for large blocks with many hidden fields, position all hidden fields at the end of the block, and place a non-database item named "APPCORE\_STOP" before the hidden items. When APP\_RECORD.HIGHLIGHT reaches this field, it stops highlighting.

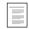

Visual Attributes

Oracle Applications User Interface Standards for Forms-Based **Products** 

### APP RECORD.FOR ALL RECORDS

Summary procedure APP\_RECORD.FOR\_ALL\_RECORDS(

> block name varchar2, trigger\_name varchar2);

procedure APP\_RECORD.FOR\_ALL\_RECORDS( trigger\_name varchar2);

#### **Description**

This call executes the specified trigger for every record of the current block or the specified block. If you specify a block, the GO BLOCK built-in fires. When finished, the cursor returns to the original record and item.

If the trigger fails, FORM\_TRIGGER\_FAILURE is raised and the cursor is left in the record in which the failure occurred.

You can pass arguments to the specified trigger using global variables simply by setting the global variables before calling this routine.

APP\_RECORD.FOR\_ALL\_RECORDS fires once when there are no queried records.

#### **Arguments (input)**

block\_name

The name of the block to navigate to

trigger\_name

Name of the trigger to execute

# APP RECORD.DELETE ROW

Summary procedure APP\_RECORD.DELETE\_ROW(

> check\_delete BOOLEAN default FALSE, product\_name varchar2 default NULL, varchar2 default NULL); message\_name

function APP\_RECORD.DELETE\_ROW(

check\_delete BOOLEAN default FALSE,

| product_name    | varchar2 | default | NULL, |
|-----------------|----------|---------|-------|
| message_name    | varchar2 | default | NULL) |
| return BOOLEAN; |          |         |       |

#### **Description**

This call provides a generic message to insure that the user really intends to delete the row.

If the function version of this routine is called, it does not delete the row but returns TRUE if the user responds with a confirmation to delete the record and FALSE otherwise. If you have a complex delete, you can first confirm that the user wants to delete the record.

If the procedure version of this routine is called, the record is deleted if the user responds affirmatively. You should provide your own message when there is more than one block that allows delete.

#### **Arguments (input)**

(optional)

**product\_name** The product shortname needed if passing your

own message. Otherwise a default message will be

supplied (optional)

**message\_name** The name of the message if a product\_name is

supplied (optional)

#### APP RECORD. VALIDATE RANGE

#### **Summary** procedure APP\_RECORD.VALIDATE\_RANGE(

```
from_item varchar2,
to_item varchar2,
range_name varchar2 default NULL,
event_name varchar2 default 'WHEN-BUTTON-PRESSED',
dtype varchar2 default 'DATE',
product_name varchar2 default NULL,
message_name varchar2 default NULL);
```

#### Description

This call validates a range to assure that the "from" value is less than the "to" value. Call this routine from the WHEN-BUTTON-PRESSED trigger of a Find button, or a WHEN-VALIDATE-RECORD trigger (for example) to verify that any range data entered by the user is valid.

If the range is invalid, the routine attempts to navigate to the beginning of the range. If you call VALIDATE\_RANGE from a trigger that does

not allow navigation, then provide a range name so that it can be displayed to the user when the default message is displayed.

The block.item of the from value **Arguments (input)** from\_item

> The block.item of the to value to\_item

Name of the range (optional) range\_name

event\_name Trigger name, used to determine if navigation is

possible (optional)

Datatype of the range (NUMBER or DATE, dtype

defaults to DATE) (optional)

The product shortname needed if passing your product\_name

own message. Otherwise a default message will be

supplied (optional)

The name of the message, if a product\_name is message\_name

supplied (optional)

# **APP\_REGION: Region Utilities**

Following are utilities used with alternative regions.

#### APP\_REGION.ALT\_REGION

**Description** 

Takes the values currently in the poplist identified by *poplist\_name* and shows them in LOV 'appcore\_alt\_regions' (referenced in from APPSTAND automatically). If the user selects a row from the LOV, the corresponding poplist value will be updated and TRUE will be returned; otherwise no changes will be made to the poplist and this will return FALSE. Used for keyboard support of alternative region control.

**Arguments (input)** 

poplist\_name

The control poplist for an alternative region ('block.field' format).

Example

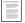

Alternative Regions (See page 7 – 27)

# APP\_STANDARD Package

# APP STANDARD.APP VALIDATE

Summary procedure APP\_STANDARD.APP\_VALIDATE (scope NUMBER);

**Description** This procedure acts similarly to Oracle Form's built-in Validate, except

that it navigates to the first item that caused the validation failure, and it provides support for the button standard. Use it instead of the

Oracle Form built-in.

**Arguments (input)** scope The scope of the validation. Valid values are

DEFAULT\_SCOPE, FORM\_SCOPE, BLOCK\_SCOPE, RECORD\_SCOPE, and

ITEM\_SCOPE.

## APP\_STANDARD.EVENT

Summary procedure APP\_STANDARD.EVENT (

event\_name varchar2);

**Description** This procedure invokes the standard behavior for the specified event.

The TEMPLATE form contains all necessary calls to this trigger.

**Arguments (input)** event\_name Name of the event or trigger

Special Triggers in the TEMPLATE form (See page 24–6)

# APP\_STANDARD.SYNCHRONIZE

Summary procedure APP\_STANDARD.SYNCHRONIZE;

#### **Description**

Dynamic changes to the form can affect which menu items apply, although the state of the menu items is not re-evaluated automatically. If you make a change that affects which items in the toolbar and menu can be used, call this routine, and it re-evaluates the menu and toolbar. (For example, changing the INSERTABLE property of a block, changing the status of a record, etc.)

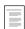

Pulldown Menus and the Toolbar (See page 10 – 2)

## APP\_STANDARD.PLATFORM

**Summary** APP\_STANDARD.PLATFORM varchar2(30);

**Description** This package variable stores the name of the value returned by

GET\_APPLICATION\_PROPERTY(USER\_INTERFACE). Valid values include 'MACINTOSH', MSWINDOWS', MSWINDOWS32', and

'MOTIF'.

Example if APP\_STANDARD.PLATFORM = 'MSWINDOWS' then

end if;

# **APP WINDOW: Window Utilities**

The following utilities operate at the window level.

#### APP WINDOW.CLOSE FIRST WINDOW

Summary procedure APP\_WINDOW.CLOSE\_FIRST\_WINDOW;

**Description** This call exits the form. It raises FORM TRIGGER FAILURE if it fails.

### APP WINDOW.PROGRESS

Summary procedure APP\_WINDOW.PROGRESS( percent number);

**Description** This call manages all aspects of the progress\_indicator object. If it is

> not already visible, the call opens and centers the window. When the percent >= 99.9, the window automatically closes. For any other percent, the progress bar resizes (with a four inch wide maximum).

**Arguments (input)** A number between 0 and 99.9, expressing the percent amount competed.

# APP\_WINDOW.SET\_COORDINATION

Summary procedure APP\_WINDOW.SET\_COORDINATION(

> event varchar2, coordination varchar2, relation name varchar2);

This call sets the deferred coordination attribute of a relation to ON or **Description** 

OFF based on the state of the coordination check box. The check box is

either "DEFERRED" or "IMMEDIATE."

For a closed window, the relation is always "DEFERRED."

When coordination is set to "DEFERRED," AutoQuery is turned on.

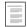

Master-Detail Relations (See page 7 – 6)

**Arguments (input)** 

**event** The name of the trigger event (either

WHEN-CHECKBOX-CHANGED, WHEN-WINDOW-CLOSED, or

OPEN-WINDOW)

**coordination** IMMEDIATE or DEFERRED. Defaults to

**IMMEDIATE** 

**relation\_name** Name of the relation, which is listed in the Oracle

Forms Designer under the Block object in the

Relation object

# APP\_WINDOW.SET\_WINDOW\_POSITION

**Summary** procedure APP\_WINDOW.SET\_WINDOW\_POSITION(

child varchar2, rel varchar2,

parent varchar2 default NULL);

**Description** 

This call positions a window in the following styles:

- CASCADE
- RIGHT
- BELOW
- OVERLAP
- CENTER
- FIRST\_WINDOW

If the window was open but obscured, this call raises the windows. If the window was minimized, the call normalizes it.

If system resources are low (especially on MS Windows), a warning message appears.

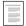

Non-Modal Windows (See page 5 - 3)

**Arguments (input)** 

**child** The name of the window to be positioned

rel The style of the window's position

# APP\_WINDOW.SET\_TITLE

Summary procedure APP\_WINDOW.SET\_TITLE(

> window\_name varchar2, session varchar2,

instance1 varchar2 default 'APP\_ARGUMENT\_NOT\_PASSED', instance2 varchar2 default 'APP\_ARGUMENT\_NOT\_PASSED', varchar2 default 'APP\_ARGUMENT\_NOT\_PASSED'); instance3

**Description** Use this utility to set the title of a window in the standard format.

Non-Modal Windows (See page 5 - 3)

**Arguments (input)** window\_name The name of the window to set the title for

> session General session information (for example, Org, Set

> > of Books), no more than 64 characters

Context information from the master record **instance**[1,2,3]

(optional). The combined length should be no

more than 250 characters.

CHAPTER

# 30

# **FNDSQF** Routine APIs

This chapter provides you with specifications for calling several Oracle Applications APIs from your PL/SQL procedures. Most routines in the FNDSQF library are described in this section. Some FNDSQF routines are described in other chapters (for example, the FND\_KEY\_FLEX routines are described in the chapter called "Flexfields"). The routines described in this chapter include:

- FND\_CURRENCY: Dynamic Currency APIs
- FND\_GLOBAL: WHO Column Maintenance
- FND\_ORG: Organization APIS
- FND\_STANDARD: Standard APIs
- FND\_UTILITIES: Utility Routines

# FND\_CURRENCY: Dynamic Currency APIs

This section describes Dynamic Currency APIs that you can use in your client– and server–side PL/SQL procedures. The Dynamic Currency feature allows different values in arbitrary currencies to be displayed in the same report or form, each shown with appropriate formatting.

## FND\_CURRENCY.GET\_FORMAT\_MASK (Client or Server)

Summary function FND\_CURRENCY.GET\_FORMAT\_MASK(

currency\_code IN varchar2
field\_length IN number)

return varchar2;

**Description** 

This function uses the normal default values to create a format mask.

**Arguments (input)** 

**currency\_code** The currency code for which you wish to retrieve a

default format mask

**field\_length** The maximum number of characters available to

hold the formatted value

**Attention:** The varchar2 field that receives the format mask should be ten characters longer than the field\_length.

This routine uses the following profiles to create the format mask:

- CURRENCY:THOUSANDS\_SEPARATOR
- CURRENCY:NEGATIVE\_FORMAT
- CURRENCY:POSITIVE FORMAT

Although the profile for negative format allows three different bracket styles, this routines only uses angle brackets (< >).

# **Currency Examples**

# Client-side PL/SQL Example

The ORDER\_LINES.AMOUNT field in a form is to be displayed using Dynamic Currency formatting. The format mask is created and passed into the APP\_ITEM\_PROPERTY.SET\_PROPERTY call:

The use of the display group separator, and positive and negative formatting are typically user preferences. Thus these settings are allowed to default from the User Profile system. The precision comes from the stored information for that order's currency code.

#### Server-side PL/SQL Example

Dynamic currency support is also accessible from server–side PL/SQL. The package interfaces are identical. An example implementation has the following calls:

# **FND\_DATE: Date Conversion APIs**

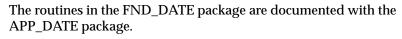

APP\_DATE: Date Conversion APIs (See page 29 – 4)

For a discussion of handling dates in your applications, see the chapter on dates.

Handling Dates (See page 26 – 1)

# FND\_GLOBAL: WHO Column Maintenance and Database Initialization

This section describes Global APIs you can use in your server–side PL/SQL procedures. The server–side package FND\_GLOBAL returns the values of system globals, such as the login/signon or "session" type of values. You need to set Who columns for inserts and updates from stored procedures. Although you can use the FND\_GLOBAL package for various purposes, setting Who columns is the package's primary use.

You should not use FND\_GLOBAL routines in your forms (that is on the client side), as FND\_GLOBAL routines are stored procedures in the database and would cause extra roundtrips to the database. On the client side, most of the procedures in the FND\_GLOBAL package are replaced by a user profile option with the same (or a similar) name. You should use FND\_PROFILE routines in your forms instead.

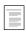

Tracking Data Changes with record History (WHO) (See page 3 – 2)

FND\_PROFILE: User Profile APIs (See page 13 – 9)

# FND\_GLOBAL.USER\_ID (Server)

**Description** 

Summary function FND\_GLOBAL.USER\_ID

return number;

**Description** Returns the user ID.

# FND\_GLOBAL.APPS\_INITIALIZE (Server)

Summary procedure APPS\_INITIALIZE(user\_id in number,

resp\_id in number,

resp\_appl\_id in number);

This procedure sets up global variables and profile values in a database session. Call this procedure to initialize the global security context for a database session. You can use it for routines such as Java, PL/SQL, or other programs that are not integrated with either the Oracle Applications concurrent processing facility or Oracle Forms (both of which already do a similar initialization for a database session). The

typical use for this routine would be as part of the logic for launching a separate non–Forms session (such as a Java program) from an established Oracle Applications form session. You can also use this procedure to set up a database session for manually testing application code using SQL\*Plus. This routine should only be used when the session must be established outside of a normal form or concurrent program connection.

You can obtain valid values to use with this procedure by using profile option routines to retrieve these values in an existing Oracle Applications form session. For manual testing purposes, you can use Examine during an Oracle Applications form session to retrieve the profile option values.

**Arguments (input) USER\_ID** The USER\_ID number

**RESP\_ID** The ID number of the responsibility

**RESP\_APPL\_ID** The ID number of the application to which the

responsibility belongs

**Example** fnd global.APPS INITIALIZE (1010, 20417, 201);

# FND\_GLOBAL.LOGIN\_ID (Server)

Summary function FND\_GLOBAL.LOGIN\_ID

return number;

**Description** Returns the login ID (unique per signon).

# FND\_GLOBAL.CONC\_LOGIN\_ID (Server)

Summary function FND\_GLOBAL.CONC\_LOGIN\_ID

return number;

**Description** Returns the concurrent program login ID.

# FND\_GLOBAL.PROG\_APPL\_ID (Server)

Summary function FND\_GLOBAL.PROG\_APPL\_ID

return number;

**Description** Returns the concurrent program application ID.

# FND\_GLOBAL.CONC\_PROGRAM\_ID (Server)

Summary function FND\_GLOBAL.CONC\_PROGRAM\_ID

return number;

**Description** Returns the concurrent program ID.

# FND\_GLOBAL.CONC\_REQUEST\_ID (Server)

Summary function FND\_GLOBAL.CONC\_REQUEST\_ID

return number;

**Description** Returns the concurrent request ID.

# FND\_ORG: Organization APIs

Use this package to set the correct Organization in forms that use organizations.

# FND\_ORG.CHANGE\_LOCAL\_ORG

Summary function FND\_ORG.CHANGE\_LOCAL\_ORG return boolean;

**Description** Use this function to change the organization of the current form. It returns FALSE if the change is cancelled or fails.

# FND\_ORG.CHANGE\_GLOBAL\_ORG

Summary function FND\_ORG.CHANGE\_GLOBAL\_ORG return boolean;

**Description** Use this function to change the global organization defaults when opening a new form. It returns FALSE if the change is cancelled or

fails.

# FND\_ORG.CHOOSE\_ORG

**Summary** procedure FND\_ORG.CHOOSE\_ORG(

allow\_cancel IN boolean default FALSE);

**Description** 

Call this procedure in PRE-FORM to ensure the organization parameters are set. If the local form has no organization parameters passed, the global defaults are used. If the global organization defaults are not set, the procedure opens the organization LOV to force an organization selection.

allow\_cancel Allow cancelation of the LOV without forcing a

choice. The default is FALSE.

# FND\_STANDARD: Standard APIs

This section describes utilities you can use to achieve standard functionality in your forms.

# FND\_STANDARD.FORM\_INFO

**Summary** procedure FND\_STANDARD.FORM\_INFO(

#### **Description**

FND\_STANDARD.FORM\_INFO provides information about the form. Call it as the first step in your WHEN-NEW-FORM-INSTANCE trigger. The TEMPLATE form provides you with a skeleton call that you must modify.

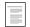

Special Triggers in the TEMPLATE form (See page 24–6)

# FND\_STANDARD.SET\_WHO

**Summary** procedure FND\_STANDARD.SET\_WHO;

#### **Description**

SET\_WHO loads WHO fields with proper user information. Call in PRE-UPDATE, PRE-INSERT for each block with WHO fields. You do not need to call FND\_GLOBAL if you use SET\_WHO to populate your WHO fields.

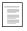

Tracking Data Changes With Record History (WHO) (See page 3 – 2)

FND\_GLOBAL:WHO Column Maintenance (See page 30 – 5)

# FND\_STANDARD.SYSTEM\_DATE

Summary function FND\_STANDARD.SYSTEM\_DATE return date;

**Description** This function behaves exactly like the built–in SYSDATE, only cached

for efficiency. You should use it in your Oracle Forms PL/SQL code in

place of the built-in SYSDATE.

# FND\_STANDARD.USER

Summary function FND\_STANDARD.USER return varchar2;

**Description** This function behaves exactly like the built-in USER, only cached for

efficiency. You should use it in your Oracle Forms PL/SQL code in

place of the built-in USER.

# FND\_UTILITIES: Utility Routines

This section describes various utility routines.

# FND\_UTILITIES.OPEN\_URL

Summary procedure OPEN\_URL(URL in varchar2);

**Description** Invokes the Web browser on the client computer with the supplied

URL document address. If a browser is already running, the existing browser is directed to open the supplied URL. You can use this utility

to point a Web browser to a specific document from your forms.

**Arguments (input)** URL You can pass either an actual URL string or a

:block.field reference of a field that contains a URL

string.

Example 1 FND\_UTILITIES.OPEN\_URL('http://www.oracle.com/index.html');

Example 2 FND\_UTILITIES.OPEN\_URL(:blockname.fieldname);

# FND\_UTILITIES.PARAM\_EXISTS

**Summary** function PARAM\_EXISTS(name varchar2) return boolean;

**Description** Returns true if the parameter exists in the current form.

**Arguments (input)** name The name of the parameter to search for.

**Example** if fnd\_utilities.param\_exists('APP\_TRACE\_TRIGGER') then

execute\_trigger(name\_in('PARAMETER.APP\_TRACE\_TRIGGER'));

end if;

CHAPTER

# 31

# Naming Standards

This chapter provides you with information you need to define all your database and form objects. It provides naming standards and header information for all your objects and files.

The naming standards are grouped into the following sections:

- · Database objects
- Form objects
- File standards
- PL/SQL Packages and Procedures
- Reserved Words

# Naming Standards and Definitions

In general, make names meaningful and brief. Do not use generic, all-purpose phrases like "COMMON", "MISC", "OTHER", or "UTILITY" in the name.

# **Database Objects**

In addition to specific naming conventions for particular objects, all database objects should be named without using any special characters. Database object names should use only letters, numbers, and underscores, and they should always begin with a letter. Note that database object names are case–insensitive, so "Name" would be the same as "NAME".

Include header information when you create your objects. The header should include the following documentation

- Name
- Purpose
- Arguments

Arg1 Describe arg1
Arg2 Describe arg2

- Notes
  - 7. Special usage notes
  - 8. Special usage notes
- History

DD-MON-YY J. Doe Created

#### **Tables**

# **Standard** prod\_objects

*prod* is the product short name, and *objects* is the name of the objects stored in the table and should be plural. The table name should be 20 characters or less. It can be longer, but you will need to abbreviate it for the table handler package name, which must be 24 characters or less.

**Example** PO\_VENDORS, AS\_LOOKUPS

#### Views

Standard table V or table criteria V

table is the name of the root table the view is based on. The criteria is a qualifier of the objects shown by the view. Use the criteria qualifier if using table name alone is not unique, the view is based on a join of 2 or more tables, the view contains a WHERE clause, or the view is unusual.

**Example** PO\_VENDORS\_CHICAGO\_V, AS\_LOOKUPS\_RANK\_V

#### **Triggers**

Standard table\_Ti

*table* is the name of the table on which the trigger is based, and *i* is a unique ID starting at 1.

**Example** PO\_HEADERS\_T1

#### **Synonyms**

Standard table

Your synonym should have the same name as the table or view it is based on.

Using two different names (the synonym name and the underlying object name) is confusing. If you change object names, you should clean up your code instead of creating synonyms.

#### **Constraints**

Primary Key table\_PK
Unique table\_Ui
Foreign Key table\_Fi

**Check** Use Message Dictionary message naming

standards

Overview of Message Dictionary (See page 12 – 2)

*table* is the name of the table on which the constraint is created, while *i* is a unique id starting at 1. You should name all of your constraints so that you can enable or disable them easily.

#### **Packages**

Standard

prod\_module or prod\_description

*prod* is the product short name, *module* is a functional module, and *description* is a one or two word explanation of the purpose. Stored package names should be 24 characters or less. For library packages, your package should be unique within 27 characters. Wrapper packages use a three character prefix. Select a description that helps simplify the names of procedures in the package.

**Example** OE\_SCHEDULE, AOL\_FLEXFIELD

#### **Packaged Procedures**

Standard

verb\_noun

*verb\_noun* is a brief explanation of the purpose. Do not reuse the product short name or any part of the package name in the procedure name. Remember that you will invoke the procedure as package procedure. For example, if the package name is APP\_ORDER\_BY, then the procedures should simply be named APPEND and REVERT. Be careful you don't name your package procedure a SQL, PL/SQL, Oracle Forms, or other reserved word, or redefine an Oracle Forms built—in.

**Example** CALCULA

CALCULATE\_PRICE\_VARIANCE, TERMINATE\_EMPLOYEE

# **Table Handler Package and Procedures**

**Package** 

table\_PKG

table is the name of the table on which the package acts (to insert, update, delete, or lock a record, or to check if a record in another table references a record in this table). The package name should be 24 characters or less.

**Example** PO\_LINES\_PKG

# **Private Packages**

Standard

package\_PRIVATE

package is the name of the owning package.

**Example** APP\_ITEM\_PROPERTY\_PRIVATE

#### Forms PL/SQL Program Units (Stand-Alone Procedures)

Standard

prod\_verb\_noun

*prod* is the product short name, and *verb\_noun* is a brief explanation of the purpose.

**Example** AP\_INITIALIZE\_FORM

#### **PL/SQL Variables**

#### Standard

variable or X\_variable

*variable* should be a logical, meaningful, and concise name. Precede variable name with X when the variable is used in a SQL statement, so that there is no possibility of conflicts with database object names or confusion as to which are PL/SQL variables and which are database objects.

Example X\_header\_id

#### PL/SQL Global Variables

#### Standard

G\_variable

*variable* should be a logical, meaningful, and concise name. Precede variable name with G to distinguish global variables from local variables.

**Example** G\_set\_of\_books\_id

# **Form Objects**

In general, objects that can show multiple items (record groups, LOVs, etc.) should have plural names, while singular objects (modules, blocks) have singular names.

#### **Modules**

#### Standard

file name

Your form module name should match your form file name. For example, if a form is called POXPOMPO.fmb, make sure the Module Name (visible in the Designer) is POXPOMPO. This is especially important if you reference objects from your form. ZOOM also relies on the Module Name being correct.

#### **Record Groups**

Standard

object

*object* is the name of the object that the record group contains.

#### **Oracle Forms Global Variables**

Standard

prod variable

*prod* is the product short name, and *variable* is the name you would normally give to the variable.

**Example** PO\_SECURITY\_LEVEL, MFG\_ORGANIZATION

#### Item

Use logical, meaningful, and concise names. Note that table columns based on LOOKUP\_CODES should have a "\_CODE" or "\_FLAG" suffix, and the displayed meaning item should have the same name but without the suffix.

Mirror Items use the name of the item plus a "\_mir" suffix. So if the item in the detail portion is "ename", name the mirror—item "ename mir".

#### **Blocks**

Standard

case\_short\_name or object

*case\_short\_name* is the CASE block short name, and *object* is the name of the objects in the block. The block name should be 14 characters or less.

**Example** ORDER, LINES

#### **Special Blocks**

Block containing toolbar

**TOOLBAR** 

Block containing control items

CONTROL

Block containing

CONTEXT

display-only, context info

**Blocks to submit** program or report concurrent

requests

Non-database action or action\_object blocks (such as

blocks (such as search blocks)

If the block is shared with other forms, make the block name unique by preceding it with the name of your form.

#### **Canvasses**

Standard object

*object* is the name of the object shown on the canvas.

#### **Alternative Region Stacked Canvasses**

Standard block\_region

The region field belong to *block. region* describes the fields shown in the region. For example, a block LINES has two alternative regions, one showing price information (base price, discounted price, total price) and the other showing account information. The alternative region stacked canvases are named LINES PRICE and LINES ACCOUNT.

**Example** LINES\_DESCRIPTION, LINES\_PRICES

# Query-Find Canvasses, Windows, and Blocks

Standard QF\_object

To distinguish windows, blocks and canvasses used for Find Windows, prefix the object name with "QF\_".

#### Windows

Standard object

object is the name of the object shown in the window.

#### **LOVs**

Standard object

*object* is the name of the object shown in the LOV.

**Example** ORDER\_SALESREPS, LINE\_SALESREPS,

FREIGHT\_CODES

#### **LOV Record Groups**

Standard object or object criteria

*object* is the name of the objects in the record group, usually the same as the basic item or LOV name. *criteria* is a brief description of why specific objects are included in the record group. Use the criteria description only if using object name alone is not unique. Abbreviate the object name or criteria description if *object\_criteria* exceeds 30 characters.

#### **Query LOVs and Related Record Groups**

**Standard** QF\_object

To distinguish between LOVs and record groups used for entry from those used for querying purposes (such as Find Windows), prefix the object name with "QF\_". For example, QF\_FREIGHT\_CODES, QF\_DEMAND\_CLASSES.

#### **Alternative Region LOVs and Related Record Groups**

Standard block\_REGIONS

To distinguish the LOVs and record groups invoked when pressing KEY–MENU in an alternative region, append \_REGIONS to the block name.

**Example** LINES REGIONS, ORDERS REGIONS

#### Relations

Standard master detail

*master* is the name of the master block in the relation, and *detail* is the name of the detail block in the relation.

## **Item and Event Handler Packages and Procedures**

Package block or form

Item Handler item

**Procedure** 

*block* is the name of the block owning the items, *form* is the name of the form, and *item* is the name of the item on which the item handler procedure acts.

#### **Combination Block Parameter**

Standard

block RECORD COUNT

block is the name of the combination block.

#### File Standards

All file names must be no greater than 8 chars in length plus a three character extension (FILENAME.ext). The files names must be all caps except for the extension. This will provide a consistent naming scheme across all platforms.

#### **Form Source File Names**

Standard

pppggxxx.fmb, pppggxxx.fmx, or pppggxxx.fmt

*ppp* is the two or three character product short name, *g* is a two–character abbreviation for the functional group, and *xxx* is a three–character abbreviation for the explanation of the purpose.

*fmb* is the suffix for the source binary file, *fmx* is the suffix for the executable binary file, and *fmt* is the suffix for the source text file. The files reside in \$prod/forms/US (or the platform equivalent).

# **APPSTAND Equivalents**

The APPSTAND form provides many standard settings and components that other forms reference in. Particular applications and functional groups may create their own standard form that they use for reference.

The naming convention of these APPSTAND equivalents is:

Standard PPPSTAND

*PPP* is the two or three character product short name, such as OE for Order Entry (OESTAND) or GL for General Ledger (GLSTAND).

# PL/SQL Packages, Procedures and Source Files

Note that PL/SQL packages and procedures are documented slightly differently: Packages do not have Arguments sections and procedures do not need to have History sections.

Begin all SQL and PL/SQL files with the following lines (after the copyright header):

SET VERIFY OFF

WHENEVER SOLERROR EXIT FAILURE ROLLBACK;

End all SQL and PL/SQL files with the following lines:

COMMIT;
EXIT;

#### PL/SQL Stored Package Source File Names

#### Standard

pppgxxxs.pls or pppggxxb.pls

*ppp* is the two or three character product short name, g is a one–character abbreviation for the functional group, and xxx is a three–character abbreviation for the explanation of the purpose. If you do not need three characters for that purpose, you may use two characters for the functional group. s indicate a specification file, and b indicates a body file. Each file defines only one package specification or body. The files reside in prod/install/sql (or the platform equivalent).

#### **Table Handler Package Source File Names**

Standard

pppgixxs.pls and pppgixxb.pls

i indicates (table) "interface."

#### PL/SQL Library File Names

Standard

pppggxxx.pll, pppggxxx.plx, and pppggxxx.pld

The files reside in \$prod/plsql and, for run–time, in \$au/plsql (or the platform equivalent).

## **Icon File Names**

#### Standard

ppxxxxxx.ico, ppxxxxxx.bmp

*pp* is the two–character product short name, and *xxxxxx* is an icon name up to six characters long. The files reside in \$TK2\_ICON (or the platform equivalent).

# **Reserved Words**

In addition to all words reserved by Oracle8, PL/SQL, and Oracle Forms, do not use any words that begin with the following letters (including the words themselves):

- FOLDER
- CALENDAR
- APPCORE

# Glossary

- applet See Java applet.
- **appletviewer** A program residing on a client machine that runs and displays a Java applet or application.
- Applications database server The machine or machines containing Oracle Applications Release 11 Server code and the Oracle Server holding Oracle Applications data. The Applications database server holds all data and data-intensive programs and processes all SQL requests from the forms—servers and concurrent processing servers. In previous releases, this was known as the Oracle Applications Server.
- application server Machines that reside between the client machines and database servers, providing load balancing, business logic, and other functionality. The Oracle Web Application Server handles most of this logic. Also see forms server.
- applmgr The login used to install and upgrade Oracle Applications on a server. It owns the server product files.
- **background process** A non-interactive process that runs in an operating system environment and performs a task.

- **bitmap** Definition of a physical bit image on a coordinate plane. A bitmap has a height, width, and vertical and horizontal resolution.
- **character mode** An interface in which users access screen fields and regions through menus or keystrokes. Contrast GUI.
- character set A set of encoded binary values that represent the letters, numerals, and punctuation marks of a language, or of a group of languages that use similar written symbols. For example, the WE8ISO8859P1 character set can be used by English and many other languages that use a Latin-based alphabet and Arabic numerals. Terminals and printers handle text data by converting these encoded values to characters. A character set may also be called a codeset.
- client A general term for a computer that requires the services, data, or processing of another computer. See client/server architecture.
- client/server architecture A computing arrangement in which one or several servers perform database processing for applications that are run on clients. Contrast multi-tier architecture.

- command An instruction or request for the system to perform a particular action. An entire command can consist of the command name, parameters, and qualifiers.
- **concurrency** The simultaneous access of the same data by multiple users.
- concurrent manager A process manager on the Applications database server that coordinates the concurrent processes generated by users' concurrent requests. See also concurrent processing facility.
- concurrent process A task run by a concurrent manager. A concurrent process runs simultaneously with interactive functions and other concurrent processes.
- concurrent processing facility An Oracle Applications facility that runs time-consuming, non-interactive tasks in the background.
- concurrent processing server A machine on which concurrent processing facilities are run.
- concurrent queue A list of concurrent requests awaiting completion. Each concurrent manager has its own queue of pending requests.
- **concurrent request** A request issued to the concurrent processing facility when you submit a non-interactive task, such as running a report.
- customization The process of tailoring an Oracle Applications system to the needs of a specific user community.
- data dictionary A set of tables and views that contains administrative information about users, data storage, and privileges. It is created and maintained automatically.

- database A set of operating system files in which an Oracle Server stores a set of data dictionary tables and user tables.
- database instance A running ORACLE system. There is always a one-to-one correspondence between an ORACLE instance and a system global area (SGA).
- database object A logical entity created and stored in a database. Tables, views, synonyms, indexes, sequences, and stored procedures are all examples of database objects.
- **DBA** A database administrator responsible for the maintenance of the Oracle Server and the database objects of Oracle Applications.
- desktop client A machine on a user's desktop that sends requests for data and then displays the results. In Release 11 (NCA), the desktop client runs the Oracle Forms client Java applet using a Java-enabled web browser or appletviewer, which sends user requests to the forms-server and handles its responses.
- environment variable A variable maintained by the UNIX shell that can be referenced by any program running within the shell. Environment variables hold values used by many Oracle programs and utilities.
- **extension** The second part of the full file specification used to indicate the type or purpose of the file. For example, the extension ".sql" indicates a SQL script. See also filename.
- filename The name component of a file specification. A filename is assigned by either the user or the system when the file is created. See also extension.

- **form** A logical collection of fields, regions, and zones that appears on a single screen. Oracle Applications forms resemble paper forms used to run a business. You enter data by typing information into the form.
- Forms Cartridge Handler An Oracle Web Application Server cartridge that parses a dynamic initial HTML file used for launching the Oracle Forms client Java applet. When a user invokes the initial HTML page from a web browser or appletviewer, the Forms Cartridge Handler reads in the HTML file and substitutes values for items that may differ among users. For example, it can choose the least–loaded forms server to run the Applications forms. The results of parsing the HTML file are then sent to the requesting user's web browser or appletviewer.
- Forms Server listener A process that continuously runs on a forms server that handles requests to display Oracle Forms form files. These requests are sent from the Oracle Forms client Java applet running on a desktop client.
- forms server A specific type of application server that hosts the Oracle Forms Server engine. This server processes end-user requests by sending messages directly back to the client or by making requests for data to the Applications database server. Data is, in turn, cached on the forms –server and provided to the client as needed.
- GUI Graphical User Interface (Also known as a bit-mapped interface). An interface used with personal computers and workstations that allows the user to access fields and regions of the screen with a pointing device, typically a mouse. Contrast character mode.

- **hypertext** A document format that contains links leading to other information or other documents. Also see World Wide Web.
- **Java applet** A program, typically small in size, written in the Java programming language that is downloaded and run by a web browser or appletviewer.
- LAN Local Area Network. A limited-distance, high-speed, data communications network that allows various data processing resources to be connected and shared. Contrast WAN.
- LOCAL For Windows platforms, this parameter specifies the SQL\*Net database alias to use when no communications driver is specified upon loading an Oracle tool.
- log in (verb) To perform a sequence of actions that establishes communication with the operating system and sets up default characteristics for the session. Also called signing on.
- **Megabyte (MB)** A unit of memory or disk space equal to 1,048,576 bytes (1024 x 1024). Often rounded to one million bytes.
- multiple sets of books See set of books.
- Multiple Organization Architecture (Multi-Org) A single installation of any Oracle Applications product to support any number of organizations or different sets of books. The data contained in product schemas is for all organizations, and is partitioned by the ORG\_ID column in tables.

- multi-tier architecture The underlying architecture of Release 11 (NCA). The architecture consists of desktop clients requesting information from application servers (including forms servers) that mediate connections to the Applications database server. Contrast client/server architecture.
- **operating system** The computer software that performs basic tasks such as allocating memory and allowing computer components to communicate.
- **ORACLE** An Oracle Server database. This generally refers to a database and the objects it contains, not to the Oracle Server executable files.
- **Oracle Applications System Administrator** The person responsible for administering Oracle Applications security and tailoring system operation.
- **Oracle Installer** The program used to install most Oracle products. Oracle Developer/2000 uses it to install its software; Oracle Applications Release 11 does not.
- **Oracle Server** The database management system sold by Oracle Corporation. The term refers in general to the product executable files and/or the ORACLE databases created through those files.
- **ORACLE\_SID** An environment variable that identifies an ORACLE database.

- parameter An object of a command. A parameter can be a file specification, a symbol value passed to a command procedure, or a word defined by the operating system.
- password An identification word associated with a username. A user must supply a password to access an ORACLE database or an Oracle Applications system.
- patch driver A file read by AutoPatch that lists the actions required to apply a patch or release update. Examples of actions include copying a file, generating a form, or running a SQL script.
- **platform** Any individual operating system. **Although most Oracle Applications** procedures are the same across platforms, some procedures vary. The latter procedures are called platform-specific.
- PL/SQL A procedural extension of SQL that provides programming constructs such as blocks, conditionals, and procedures.
- product group A set of Oracle Applications products that uses a single installation of Oracle Application Object Library tables.
- **prompt** Words presented on the terminal screen to assist a user's data entry.
- **queue** A line of items waiting to be processed.

- Release 10SC (SmartClient) Provides a graphical user interface to Oracle Applications through the use of Oracle Forms 4.5 run from client machines. Release 10SC is a client/server release supplement to Oracle Applications Release 10.6 or 10.7.
- report An organized display of Oracle Applications information. A report can be viewed online or sent to a printer. The content of a report can range from a summary to a complete listing of values.
- server A computer in a client/server or multi-tier architecture that handles requests made by client machines or other servers. In a client/server architecture, the server addresses the functions required for concurrent, shared data access to an ORACLE database. In a multi-tier architecture, the role of the server may vary: see application server, forms server, and Applications database server. In some cases, the term "server" may be used to denote a machine or a process running on a machine.
- set of books An organization or group of organizations within Oracle Applications that shares a common Accounting Flexfield structure, calendar, and functional currency. You must define at least one set of books for each business location.
- SGA System Global Area. Memory that provides communication between all database users and the ORACLE background processes.
- short name An abbreviation for an Oracle Applications product (such as gl for Oracle General Ledger) or an Oracle Applications language (such as brapor for Brazilian Portuguese).

- shut down (verb) The process of stopping a running instance to make a database unavailable, including closing and dismounting a database if one has been mounted and opened.
- SmartClient See Release 10SC.
- **spawned process** A background process initiated by a running program. These include programs run by concurrent managers and SQL\*Net listeners.
- **SQL** Structured Query Language. An internationally standard language used to access data in a relational database. The acronym is pronounced "sequel."
- **SQL\*Loader** An Oracle Server tool used to load data from operating system files into Oracle Server database tables.
- **SQL script** A file containing SQL statements that can be run through SQL\*Plus to perform queries or database administration and installation tasks.
- **Standard Request Submission** A standard interface in Oracle Applications that lets you run and monitor concurrent requests.
- stored procedure or function a procedure or function that resides and executes in the Oracle Server. Also called server–side procedure or function.
- **subdirectory** A directory that is contained within another directory.
- synonym An alias for a table, view, sequence, or program unit that masks the real name and owner of the object, provides public access to the object, and simplifies SQL statements for database users.

- SYS schema One of two standard DBA usernames automatically created with each database (the other is SYSTEM). SYS owns the base data dictionary tables and views.
- system administrator See Oracle Applications system administrator.
- SYSTEM schema One of two standard usernames automatically created with each database (the other is SYS). The SYSTEM username is the preferred username to use when performing database maintenance.
- **SYSTEM.DUAL table** A necessary table that contains exactly one row. It is used as a "dummy" table to guarantee a known result, such as "true."
- table The basic unit of storage in a relational database management system. A table represents entities and relationships, and consists of one or more units of information (rows), each of which contains the same kinds of values (columns).
- tablespace A logical portion of an Oracle Server database used to allocate storage for data and to group related logical structures. For example, one tablespace may group all of an application's database objects.
- temporary tablespace A tablespace used when a SQL statement requires the creation of temporary segments (for example, the creation of an index).
- **tier** A virtual grouping of one or more servers performing the same set of functions. In Release 11 (NCA), for example, the desktop clients make up the lowest-level tier, the forms servers comprise a middle tier, and the Applications database server and concurrent processing servers form the uppermost tier.

- transaction processing option An Oracle Server option for handling a large volume of transactions with a high amount of concurrency.
- **URL** Uniform Resource Locator. An address used to uniquely identify a document on the World Wide Web. An example of a URL is http://www.oracle.com.
- user exit A program related to a form. Users invoke it to perform tasks outside the scope of the form
- **username** A name that grants access to an Oracle Server database schema and defines which database objects the user can manipulate. Every username is associated with a password.
- **view** A custom-tailored presentation of the data in one or more tables. A view can be thought of as a "stored query."
- virtual directory Part of a URL that indicates the location of a document on a web server. The web server translates the virtual directory, entered by the user, to a physical location on the machine's file system.
- WAN Wide Area Network. A long-distance, low-speed (typically 128 Kbps or slower), data communications network that allows various data processing resources to be connected and shared. Contrast LAN.
- web browser A program used to retrieve and display documents on the World Wide Web. Netscape Navigator and Microsoft Internet Explorer are the most common web browsers.
- web client A machine on which a user is running a web browser or appletviewer. See also desktop client.

web listener The main component of a web server program that runs as a background process, accepting incoming requests and returning the requested data or document. For example, the Oracle Web Application Server contains the Spyglass Web Listener, but may also work with web listeners from other vendors, such as Microsoft or Netscape.

web server A program that accepts requests to retrieve and display documents on the World Wide Web. The requests are typically sent by a web browser, and may be processed by additional programs (called cartridges in the Oracle Web Application Server), before being passed to the web listener. The term "web server" may be used to denote either this program or the actual machine on which the software is running.

World Wide Web (WWW) A network of machines running web servers that provide access to hypertext documents. The network may consist of machines on the Internet, a corporate intranet, or a combination of both. Also called simply "the Web."

## Index

| ACCEPT trigger, 24–7                                                                                                    | APP_CUSTOM<br>CLOSE_WINDOW, 7 - 3, 7 - 7<br>OPEN_WINDOW, 5 - 4, 5 - 5, 7 - 7                                                                                                    |
|----------------------------------------------------------------------------------------------------|----------------------------------------------------------------------------------------------------|
| Accounting Flexfield. See Key flexfields  AD_DD package, 3 - 11, 3 - 13  afderror(), 12 - 13  afdget(), 12 - 14, 19 - 7  afdname(), 12 - 18, 19 - 7  afdshow(), 12 - 22  afdtkint(), 12 - 21  afdtoken(), 12 - 21                                                                                                    | APP_DATE, 26 - 11, 29 - 4 CANONICAL_TO_DATE, 29 - 5 CHARDATE_TO_DATE, 29 - 6 CHARDT_TO_DATE, 29 - 6 DATE_TO_CANONICAL, 29 - 7 DATE_TO_CHARDATE, 29 - 7 DATE_TO_CHARDT, 29 - 8 DATE_TO_FIELD, 29 - 9 FIELD_TO_DATE, 29 - 10 VALIDATE_CHARDATE, 29 - 11 VALIDATE_CHARDT, 29 - 11 APP_DATE2, 28 - 3 See also APP_DATE                                          |
| afpend(), 19 - 2, 19 - 7, 19 - 10 afprcp(), 15 - 4, 15 - 11, 19 - 2 Alerts, 6 - 17 ALTERABLE property, 6 - 21 ALTERABLE_PLUS property, 6 - 21 Alternative regions, 7 - 27 See also Tabbed regions APP_REGION utility, 29 - 36 behavior, 7 - 27 coding example, 7 - 27 converting to tabbed regions, 27 - 33 KEY-MENU trigger, 24-8 naming, 31 - 7, 31 - 8 | package, 29 – 4  APP_EXCEPTION, 29 – 14  DISABLED, 29 – 16  GET_CODE, 29 – 15  GET_TEXT, 29 – 15  GET_TYPE, 29 – 14  RAISE_EXCEPTION, 29 – 14  RECORD_LOCK_ERROR, 29 – 15  RECORD_LOCK_EXCEPTION, 29 – 15  RETRIEVE, 29 – 14  APP_FIELD  CLEAR_DEPENDENT_FIELDS, 29 – 17  CLEAR_FIELDS, 29 – 17  SET_DEPENDENT_FIELD, 29 – 18  SET_EXCLUSIVE_FIELD, 29 – 19 |
| APP_COMBO, KEY_PREV_ITEM, 7 – 8, 29 – 3                                                                                                    | SET_INCLUSIVE_FIELD, 9 - 12, 29 - 20<br>SET_REQUIRED_FIELD, 9 - 15, 29 - 21                                                                                                    |

| APP_FIND<br>CLEAR, 29 - 22<br>CLEAR_DETAIL, 29 - 22<br>FIND, 29 - 23<br>NEW, 29 - 22<br>QUERY_FIND, 29 - 23<br>QUERY_RANGE, 29 - 23 | APP_WINDOW CLOSE_FIRST_WINDOW, 29 - 39 PROGRESS, 29 - 39 SET_COORDINATION, 29 - 39 SET_TITLE, 29 - 41 SET_WINDOW_POSITION, 29 - 40 APPCORE library, 1 - 4, 1 - 11, 24-3, 29 - 1 |
|----------------------------------------------------------------------------------------------------|----------------------------------------------------------------------------------------------------|
| APP_ITEM  COPY_DATE, 26 - 12, 29 - 25  IS_VALID, 29 - 25  SIZE_WIDGET, 29 - 26                                                      | APPCORE2 library, 1 - 4, 1 - 11, 24 - 3, 29 - 4  APPDAYPK library, 1 - 4, 24 - 3  APPFLDR library, 1 - 4                                                                        |
| APP_ITEM_PROPERTY GET_PROPERTY, 29 – 27 SET_PROPERTY, 29 – 27 SET_VISUAL_ATTRIBUTE, 29 – 28                                         | application, registering, $2-6$<br>Application basepath, $2-7$ , $2-8$<br>Application development steps, $1-16$                                                                 |
| APP_ITEM_PROPERTY2, 28 – 3 See also APP_ITEM_PROPERTY                                                                               | Application environment variable, 2 – 8                                                                                                    |
| APP_NAVIGATE, EXECUTE, 11 – 18, 29 – 29 See also FND_FUNCTION                                                                       | Application short name<br>and online help, $24-9$ , $27-27$<br>for custom applications, $2-4$                                                                                   |
| APP_POPUP, INSTANTIATE, 10 – 13                                                                                                    | APPSTAND form, $1 - 10$ , $24-2$<br>Attaching libraries, $1 - 5$                                                                                                    |
| APP_RECORD DELETE_ROW, 29 - 33 FOR_ALL_RECORDS, 29 - 33 HIGHLIGHT, 29 - 32 TOUCH_RECORD, 29 - 32 VALIDATE_RANGE, 29 - 34            | Attachment Functions form, 25 – 16  Attachments, 25 – 2  document categories, 25 – 13  document entities, 25 – 11  functions, 25 – 16                                           |
| APP_REGION, ALT_REGIONS, 29 – 36                                                                                                    | setting up, $25 - 10$<br>Attributes, visual, $1 - 13$                                                                                                    |
| APP_SPECIAL, 10 - 9, 10 - 11<br>ENABLE, 10 - 17<br>GET_CHECKBOX, 10 - 18<br>INSTANTIATE, 10 - 15<br>SET_CHECKBOX, 10 - 19           | <b>B</b> Block key mode, views, 3 – 9                                                                                                    |
| APP_SPECIAL2, 28 – 3 See also APP_SPECIAL                                                                                           | Blocks, $5 - 10$ combination, $5 - 16$ , $7 - 8$                                                                                                    |
| APP_STANDARD<br>APP_VALIDATE, 6 - 11, 29 - 37<br>EVENT, 29 - 37<br>PLATFORM, 29 - 38<br>SYNCHRONIZE, 29 - 38                        | context, $5 - 11$<br>dialog, $5 - 11$<br>dynamic queries, $5 - 17$<br>master-detail relations, $5 - 16$ , $7 - 6$<br>multi-record, $5 - 14$<br>single-record, $5 - 13$          |

| with no base table, $5 - 13$                       | Concurrent processing, $4-2$                                                       |
|----------------------------------------------------|------------------------------------------------------------------------------------|
| bool (obsolete), $19 - 9$                          | abnormal termination, $15 - 18$                                                    |
|                                                    | automated recovery, 15 – 17                                                        |
| boolean, $19 - 9$                                  | changing run options, 15 – 16                                                      |
| Built-ins, replacements for, $4 - 14$              | child request, $15 - 7$ database connect method, $22 - 12$                         |
| Buttons, $6 - 10$                                  | logical database, 15 – 7                                                           |
| APP_VALIDATE, 6 – 11                               | parent request, $15-7$                                                             |
| enter—query mode, 6 — 11                           | profile options, $15 - 3$ , $15 - 16$                                              |
| •                                                  | programs, 16 – 11                                                                  |
|                                                    | queuing, $15 - 4$ , $15 - 8$                                                       |
| C                                                  | reports, $15-3$                                                                    |
|                                                    | request types, $15 - 6$                                                            |
| CALENDAR                                           | requests, $15 - 2$ , $15 - 17$                                                     |
| EVENT, 9 – 28                                      | sub-request, $15 - 7$                                                              |
| SETUP, $9 - 25$ , $9 - 28$                         | testing, 15 – 13                                                                   |
| SHOW, $9 - 28$                                     | unified concurrent processing API, $19 - 2$ utility routines, $19 - 10$ , $21 - 2$ |
| Calendar, $9 - 23$                                 | viewing incompatible tasks, 16 – 11                                                |
| display—only mode, 9 – 24                          | when to use, $15 - 8$                                                              |
| in date fields, $6-3$                              |                                                                                    |
|                                                    | Concurrent programs, 15 – 4  See also Concurrent processing                        |
| CALL_FORM, 4 – 14<br>and function security, 4 – 14 | calling from program, 15 – 14                                                      |
| and function security, 4 – 14                      | client side submission, 15 – 15                                                    |
| Canonical date format, $26 - 5$                    | database session control, 16 – 18                                                  |
| Canvasses, $5 - 8$                                 | developing, $15 - 8$ , $15 - 21$                                                   |
| stacked, $5-8$                                     | disabling, $16 - 11$                                                               |
| Cascade Delete, 3 – 7                              | execution method, $16 - 8$ , $16 - 11$                                             |
|                                                    | file naming conventions, $16 - 3$ , $19 - 7$ , $19 - 7$                            |
| Cascading dependence, $9 - 8$                      | 9<br>ENDLIDE 16 5                                                                  |
| Check boxes, $6 - 9$                               | FNDLIBR, $16 - 5$ handling system failure, $15 - 10$                               |
| Client – server issues, 4 – 6                      | host language, 15 – 22                                                             |
|                                                    | immediate, $15 - 6$ , $15 - 22$ , $16 - 4$                                         |
| Client-side, definition, $4-3$                     | incompatible, $15 - 9$ , $16 - 11$ , $16 - 19$                                     |
| CLOSE_THIS_WINDOW trigger, 24-11                   | library of, $15 - 6$ , $16 - 4$ , $16 - 26$ , $19 - 9$                             |
| Combination blocks, $5 - 16$ , $7 - 8$             | loader routines, $21 - 15$ log files, $15 - 23$                                    |
| Combinations of values, $14 - 6$                   | Oracle Reports, $17 - 2$ , $18 - 2$ , $18 - 4$                                     |
| See also Key flexfields                            | output files, $15 - 23$                                                            |
| Combinations table, $14 - 11$ , $14 - 15$          | parameter conventions, $17 - 5$ , $18 - 4$ , $19 - 6$                              |
| Command syntax, vii                                | parameter restrictions, $15 - 10$<br>parameter sequence, $16 - 22$                 |
| •                                                  | PL/SQL, 15 – 21, 17 – 2, 17 – 5                                                    |
| Compiling flexfields, 14 – 10                      | return codes, $19 - 6$ , $19 - 7$                                                  |
| Concurrent Manager, 15 – 3                         | running alone, $16 - 11$ , $16 - 15$                                               |

| spawned, 15 - 6, 15 - 11, 15 - 21, 19 - 2  SQL*Loader, 15 - 21, 17 - 2, 17 - 5  SQL*Plus, 15 - 21, 17 - 2, 17 - 5  SQL*Report, 15 - 21, 17 - 2, 17 - 5  subroutines, 16 - 8  types of, 15 - 9, 15 - 21  utility routines, 19 - 10, 21 - 2  viewing, 16 - 11  WHO columns, 3 - 2, 15 - 24  writing to files, 15 - 23 | and APPCORE library, 28 – 2 and APPCORE library, 28 – 3 and APPCORE2 library, 28 – 3 and FNDSQF library, 28 – 4 architecture, 28 – 2 coding standards and, 28 – 4 disabling, 28 – 10 events passed, 28 – 5, 28 – 15 example, 28 – 18 location of, 28 – 2 |
|----------------------------------------------------------------------------------------------------|----------------------------------------------------------------------------------------------------|
| Concurrent request options, $15 - 16$ request type, $15 - 6$ status of, $15 - 17$                                                                                                    | procedures, 28 – 14<br>product–specific events, 28 – 9, 28 – 12<br>restrictions, 28 – 3<br>Special menu logic, 28 – 6, 28 – 10<br>upgrading, 28 – 11                                                                                                    |
| Conditionally dependent items, $9-5$                                                                                                    | when to use, $24-4$ , $28-2$ , $28-6$                                                                                                    |
| Conditionally mandatory items, $9-15$                                                                                                    | Customizing Oracle Applications, 28 – 1                                                                                                    |
| Content canvas<br>property class, $5 - 8$<br>sizing, $5 - 8$<br>window, $5 - 8$                                                                                                    | <b>D</b> DATA DRILLDOWN, 6 – 26                                                                                                    |
| Context blocks, 5 – 11                                                                                                    | DATA_REQUIRED, 6 – 26                                                                                                    |
| Coordination<br>check box, 7 - 6<br>master-detail, 7 - 6                                                                                                    | DATA_SPECIAL, 6 – 26  DATE data type, 6 – 3                                                                                                    |
| Cost-Based Optimizer (CBO), 3 – 2, 27 – 35  Cross-application reporting custom application, 22 – 13  ORACLE ID, 22 – 12                                                                                                    | Date fields Calendar, 6 - 3 copying values, 26 - 12 formats, 6 - 3 PL/SQL variables, 26 - 6                                                                                                    |
| parameter validation, $22 - 12$<br>profile options, $22 - 13$<br>program application, $22 - 6$<br>responsibility application, $22 - 6$                                                                                                    | Date formats, $6 - 3$<br>canonical, $26 - 5$<br>explicit, $26 - 6$ , $26 - 12$<br>flexible, $26 - 7$<br>implicit, $26 - 7$ , $26 - 12$                                                                                                    |
| Currency examples, $30 - 2$                                                                                                    | Date parameters, 26 – 12                                                                                                    |
| FND_CURRENCY package, $30 - 2$<br>Current record indicator, $5 - 14$                                                                                                    | Dates<br>and NLS_DATE_FORMAT, 26 – 10<br>canonical date format, 26 – 5                                                                                                    |
| CUSTOM<br>EVENT, 28 – 15<br>STYLE, 28 – 14<br>ZOOM_AVAILABLE, 28 – 14                                                                                                    | coding standards, $26 - 9$<br>conversion routines, $29 - 4$<br>format masks, $26 - 5$<br>handling, $26 - 2$                                                                                                    |

| in Oracle Applications, 26 – 4                                                | DISPLAYED property, 6 – 23                             |
|-------------------------------------------------------------------------------|--------------------------------------------------------|
| Julian, 26 – 5                                                                | Document Categories form, 25 – 13                      |
| Oracle dates (OraDates), 26 – 5<br>troubleshooting, 26 – 20                   | Document Entities window, 25 – 11                      |
| Year 2000 compliance, 26 – 2, 26 – 15, 26 –                                   | Drilldown indicator, $5 - 15$                          |
| 20                                                                            | Duplicating records, $7 - 31$                          |
| DATETIME data type, $6 - 3$                                                   | Dynamic Currency                                       |
| Declarative constraints, Oracle $7, 3 - 5$                                    | See also Currency                                      |
| Default values, overriding, $14 - 42$                                         | sample report, $18 - 15$ with Oracle Reports, $18 - 9$ |
| Defaults, $9 - 18$                                                            | Dynamic queries, $5 - 17$                              |
| DELETE_GROUP, 21 – 23                                                         | Dynamic title, Submit Requests form, 11 – 9            |
| Deletes, preventing, $5-10$                                                   | Dynamic title, Submit Requests form, 11                |
| Dependent Items, $9 - 3$                                                      | E                                                      |
| Descriptive flexfields, $6 - 19$                                              | _                                                      |
| See also Flexfields                                                           | Editors, $6 - 18$                                      |
| adding to existing tables, $14 - 22$ adding to form, $14 - 10$                | ENABLED property, 6 – 24                               |
| changing existing, 14 – 22                                                    | ENTERABLE property, 6 – 22                             |
| columns, $14 - 9$ , $14 - 21$                                                 | Environment variable, $2 - 7$                          |
| compiling, $14 - 10$ context column, $14 - 9$ , $14 - 21$ , $14 - 79$         | Event handlers, $4 - 19$                               |
| context condim, $14 - 9$ , $14 - 21$ , $14 - 79$<br>context prompt, $14 - 79$ | naming, $31 - 8$                                       |
| context references, $14 - 81$                                                 | Events, product-specific                               |
| database design for, $14 - 9$ , $14 - 21$                                     | in CUSTOM library, 28 – 9, 28 – 12                     |
| defining, $14 - 9$ description, $14 - 3$                                      | in Oracle Application Object Library, 28 – 12          |
| implementing, $14 - 20$                                                       | EXMAIN.c, 19 – 2                                       |
| MultiFlex, 14 – 8                                                             | EXPROG.c, example, 19 – 4                              |
| MultiFlex column, 14 – 21                                                     | EXPROG.c, $19-2$                                       |
| reference fields, $14 - 81$<br>registering, $14 - 10$ , $14 - 24$ , $14 - 78$ | External program, concurrent program, 15 – 22          |
| segments, number of, $14 - 22$                                                |                                                        |
| setting up, $14 - 78$                                                         | F                                                      |
| structure defining column, 14 – 9, 14 – 21, 14<br>– 79                        |                                                        |
| table columns, $14 - 21$                                                      | fddutl.h, 12 – 11                                      |
| when to use, $14 - 8$                                                         | fdpfrs(), 19 – 11                                      |
| Dialog blocks, 5 – 11                                                         | fdpgov(), 13 - 12                                      |
| Disabled Items, WHEN-VALIDATE-ITEM                                            | fdppov(), 13 - 12                                      |
| Trigger, $9-2$                                                                | fdpscp(), 19 – 13                                      |
| Display items, 6 – 4                                                          | fdpscr(), 19 – 14                                      |
|                                                                               |                                                        |

| fdpwrt(), 15 - 23                                                                                                    | FND_CONC_GLOBAL, 21 - 3                                                                                                    |
|----------------------------------------------------------------------------------------------------|----------------------------------------------------------------------------------------------------|
| fdumsg(), 19 – 16                                                                                                    | REQUEST_DATA, 21 – 3<br>SET_REQ_GLOBALS, 21 – 3                                                                                                    |
| Find Window, 8 – 4                                                                                                    | FND_CONCURRENT                                                                                                    |
| Fixed fields, 7 – 12  See also Tabbed regions                                                                                                    | AF_COMMIT, 21 – 6<br>AF_ROLLBACK, 21 – 6<br>GET_REQUEST_STATUS, 21 – 6                                                                                                    |
| Flexfield qualifiers, 14 – 7  See also Key flexfields                                                                                                    | SET_COMPLETION_STATUS, 21 - 10<br>WAIT_FOR_REQUEST, 21 - 9                                                                                                    |
| Flexfields  See also Descriptive flexfields; Key flexfields application upgrades, 14 - 10 columns, 14 - 9 compiling, 14 - 10 database design for, 14 - 9 defining, 14 - 8 descriptive, 6 - 19  FND_DESCR_FLEX procedures, 14 - 30, 14 - 35, 14 - 36  FND_FLEX.EVENT, 14 - 28  FND_KEY_FLEX procedures, 14 - 30, 14 - | FND_CURRENCY examples, 30 - 2 GET_FORMAT_MASK, 30 - 2 FND_DATE, 29 - 4 See also APP_DATE CANONICAL_TO_DATE, 29 - 5 DATE_TO_CANONICAL, 29 - 7 DATE_TO_DISPLAYDATE, 29 - 7 DATE_TO_DISPLAYDT, 29 - 8 DISPLAYDATE_TO_DATE, 29 - 6 DISPLAYDT_TO_DATE, 29 - 6 STRING_TO_CANONICAL, 29 - 13 |
| 36 FND_RANGE_FLEX procedures, 14 – 30, 14 – 33, 14 – 36 implementing, 14 – 11 in Find windows, 14 – 66 key, 6 – 19 multiple descriptive flexfields in table, 14 – 23 opening automatically, 14 – 29 querying on, 14 – 65 recompiling, 14 – 10 registering, 14 – 9 registering tables for, 3 – 11                     | STRING_TO_DATE, 29 - 12  FND_DESCR_FLEX     DEFINE, 14 - 35     examples, 14 - 57     UPDATE_DEFINITION, 14 - 64  FND_FILE     CLOSE, 21 - 13     NEW_LINE, 21 - 12     PUT, 21 - 11     PUT_LINE, 21 - 11     PUT_NAME, 21 - 12  FND_FLEX, EVENT, 14 - 25, 14 - 28                   |
| structure, $14 - 5$ , $14 - 6$<br>structure defining column, $14 - 8$<br>upgrades, $14 - 10$                                                                                                    | FND_FUNCTION EXECUTE, 11 – 17 See also APP_NAVIGATE                                                                                                    |
| flint60, 27 - 32, 27 - 36<br>command line syntax, 27 - 38                                                                                                    | and APP_NAVIGATE.EXECUTE, 29 – 29<br>QUERY, 11 – 16                                                                                                    |
| flint60.ora configuration file, $27 - 37$                                                                                                    | TEST, 11 – 16<br>USER_FUNCTION_NAME, 11 – 19                                                                                                    |
| FND FORMAT_CURRENCY, 18 - 10                                                                                                    | FND_FUNCTION.EXECUTE, used with                                                                                                    |
| FND SRWEXIT, 18 – 8                                                                                                    | Zoom, 28 – 21                                                                                                    |
| FND SRWINIT, 18 – 8                                                                                                    | FND_GLOBAL<br>CONC_LOGIN_ID, 30 - 7                                                                                                    |
|                                                                                                    |                                                                                                    |

| CONC_PROGRAM_ID, 30 - 8<br>CONC_REQUEST_ID, 30 - 8                                                                                                    | REMOVE_FROM_GROUP, 21 – 24<br>REQUEST_GROUP, 21 – 22                                                                                                    |
|----------------------------------------------------------------------------------------------------|----------------------------------------------------------------------------------------------------|
| LOGIN_ID, 30 - 7<br>PROG_APPL_ID, 30 - 7<br>USER_ID, 30 - 5<br>FND KEY FLEX                                                                                          | FND_RANGE_FLEX DEFINE, 14 - 33 example, 14 - 57 UPDATE DEFINITION, 14 - 62                                                                                      |
| DEFINE, 14 – 30<br>examples, 14 – 55, 14 – 65<br>UPDATE_DEFINITION, 14 – 60                                                                                          | FND_REQUEST<br>examples, 21 - 32<br>SET_MODE, 21 - 32                                                                                                    |
| FND_MESSAGE<br>CLEAR, 12 – 11<br>DEBUG, 12 – 11<br>ERASE, 12 – 12                                                                                                    | SET_OPTIONS, 21 – 28 SET_PRINT_OPTIONS, 21 – 30 SET_REPEAT_OPTIONS, 21 – 29 SUBMIT_REQUEST, 21 – 31                                                             |
| ERROR, 12 – 12<br>GET, 12 – 13<br>HINT, 12 – 14<br>QUESTION, 12 – 14<br>RETRIEVE, 12 – 17                                                                            | FND_REQUEST_INFO<br>GET_PARAM_INFO, 21 - 36<br>GET_PARAM_NUMBER, 21 - 36<br>GET_PARAMETER, 21 - 37<br>GET_PROGRAM, 21 - 37                                      |
| SET_NAME, 12 - 17<br>SET_STRING, 12 - 19<br>SET_TOKEN, 12 - 19<br>SHOW, 12 - 22<br>WARN, 12 - 22                                                                     | FND_SET ADD_PROGRAM, 21 - 39 ADD_SET_TO_GROUP, 21 - 47 ADD_STAGE, 21 - 43 CREATE SET, 21 - 38                                                                   |
| FND_ORG<br>CHANGE_GLOBAL_ORG, 30 - 9<br>CHANGE_LOCAL_ORG, 30 - 9<br>CHOOSE_ORG, 30 - 9                                                                               | DELETE_INCOMPATIBILITY, 21 – 46 DELETE_PROGRAM_PARAMETER, 21 – 42 DELETE_SET, 21 – 39                                                                           |
| FND_PROFILE<br>GET, 13 – 10<br>PUT, 13 – 9<br>VALUE, 13 – 10                                                                                                    | INCOMPATIBILITY, 21 – 45<br>LINK_STAGES, 21 – 44<br>MESSAGE, 21 – 38<br>PROGRAM_PARAMETER, 21 – 41<br>REMOVE_PROGRAM, 21 – 40<br>REMOVE_SET_FROM_GROUP, 21 – 48 |
| FND_PROGRAM ADD_TO_GROUP, 21 - 23 DELETE_EXECUTABLE, 21 - 16 DELETE_GROUP, 21 - 23 DELETE_INCOMPATIBILITY, 21 - 22 DELETE_PARAMETER, 21 - 21 DELETE_PROGRAM, 21 - 19 | REMOVE_SET_FROM_GROUP, 21 = 48 REMOVE_STAGE, 21 = 44  FND_STANDARD FORM_INFO, 24-9, 27 = 27, 30 = 10 SET_WHO, 3 = 2, 30 = 10 SYSTEM_DATE, 30 = 11 USER, 30 = 11 |
| EXECUTABLE, 21 – 15 INCOMPATIBILITY, 21 – 21 MESSAGE, 21 – 15 PARAMETER, 21 – 19 REGISTER, 21 – 17                                                                   | FND_SUBMIT ADD_NOTIFICATION, 21 – 52 ADD_PRINTER, 21 – 52 REQUEST_SET, 21 – 50 SET_MODE, 21 – 49                                                                |

SET NLS OPTIONS, 21 - 52FND FUNCTION.USER FUNCTION NA SET\_PRINT\_OPTIONS, 21 - 51 ME, 11 - 19SET REL CLASS OPTIONS, 21 – 49 form function, 11 - 3, 11 - 4, 11 - 8reports on, 11 - 15 SET REPEAT OPTIONS, 21 – 50 routines, 11 - 16SUBMIT PROGRAM, 21 – 53 standards, 11 - 10SUBMIT SET, 21 - 53Function Security Function Report, 11 - 15FND UNIQUE IDENTIFIER CONTROL Table,  $3 - 1\overline{0}$ Function Security Menu Report, 11 – 15 FND UTILITIES Function Security Navigator Report, 11 – 15 OPEN URL, 30 - 12 PARAM EXISTS, 30 - 12G FNDLOAD, using to load messages, 12 - 6, 12Generate Messages program, 12 – 6 FNDSQF library, 1 - 4, 24 - 3, 30 - 1GET REOUEST STATUS. and CUSTOM library, 28 - 4 FND CONCURRENT, 21 – 6 Global values FOLDER RETURN ACTION trigger, 24-7 See also User profiles Foreign Key Constraint, 3 - 7user exits, 13 - 5Form function, HELP TARGET parameter, 11 GLOBE library, 24-4 Form functions, 11 - 9Н Form upgrade utility: flint60, 27 - 36Handlers, 1 - 3, 4 - 17Format masks event, 4 - 19dates, 26-5item, 4 - 17explicit, 26 - 6table, 4-20Forms, 5-2Help. See Online help Applications, 2-6Help Targets, changing the form name, 11 - 9Define Menu, 11 - 22, 11 - 26development process, 1-17registering, 11 - 20FORMS60 PATH, 1 - 8Immediate concurrent programs, 15 - 6, 15 -Function keys preventing use of, 5 - 11, 5 - 14Intelligent keys. See Key flexfields typographic conventions, vii Item handlers, 4 - 17Function security, 11 - 1format, 4 - 18FND FUNCTION.CURRENT FORM FUN INIT event, 4 - 18CTION, 11 - 19 naming, 31 - 9FND FUNCTION.EXECUTE, 11 – 17 FND FUNCTION.QUERY, 11 – 16 Item properties, 6 - 20FND FUNCTION.TEST, 11 – 16 ALTERABLE, 6 - 20, 6 - 21

| number of segments, $14 - 16$ qualifiers, $14 - 7$ , $14 - 18$ ranges of values, $14 - 11$ , $14 - 15$ , $14 - 18$ registering, $14 - 10$ , $14 - 18$ , $14 - 71$ segment qualifiers, $14 - 7$ , $14 - 18$ , $14 - 75$ segments, number of, $14 - 15$ , $14 - 16$ shorthand entry, $14 - 42$ specific tables, $14 - 6$ , $14 - 17$ valid combinations, $14 - 6$ when to use, $14 - 8$ , $14 - 11$ |
|----------------------------------------------------------------------------------------------------|
| KEY-triggers, 4-12                                                                                                    |
| KEY-CLRFRM trigger, 24-8                                                                                                    |
| KEY-DUPREC trigger, 24-7                                                                                                    |
| KEY-LISTVAL trigger, 24-8                                                                                                    |
| KEY-MENU trigger, 24-8                                                                                                    |
| Keys, function, preventing use of, $5 - 11$ , $5 - 14$                                                                                                    |
| •                                                                                                    |
| L                                                                                                    |
| Language character set, $1 - 8$                                                                                                    |
| LASTRECORD trigger, 24-13                                                                                                    |
| Libraries, $1-4$                                                                                                    |
| APPCORE, 1 – 12, 24–3, 29 – 1                                                                                                    |
| APPCORE2, 1 – 11, 28 – 3, 29 – 4                                                                                                    |
| APPDAYPK, 1 – 12, 24–3<br>APPFLDR, 1 – 12                                                                                                    |
| application-specific, 1 – 5                                                                                                    |
| attached to TEMPLATE form, $1 - 12$ , $24-3$                                                                                                    |
| attaching, $1-5$                                                                                                    |
| CALENDAR, 9 – 28                                                                                                    |
| CUSTOM, $24-4$ , $28-14$                                                                                                    |
| FNDSQF, $1 - 12, 24 - 3, 30 - 1$                                                                                                    |
| GLOBE, 24–4                                                                                                    |
| in TEMPLATE form, 24–2                                                                                                    |
| JA, 24-5<br>JE, 24-5                                                                                                    |
| JL, 24-5                                                                                                    |
| location of files, $1-5$                                                                                                    |
| order of calls from APPCORE, 24-3                                                                                                    |
|                                                                                                    |
| standard, $1-11$                                                                                                    |
| standard, 1 – 11<br>VERT, 24–4                                                                                                    |
|                                                                                                    |
|                                                                                                    |

| Message numbering standards, 12 – 27  Message token standards, 12 – 33  Mirror Items, 31 – 6  Modal window with Menu, 5 – 5  Modal windows, 5 – 5  See also Dialog blocks closing, 5 – 6 position, 5 – 6  Modules, 5 – 2  Multi-record blocks, 5 – 14 current record indicator, 5 – 14 drilldown record indicator, 5 – 15  Multiple Dependent Items, 9 – 6  Mutually Exclusive Items, 9 – 10  Mutually Inclusive Items, 9 – 12 |
|----------------------------------------------------------------------------------------------------|
| Mirror Items, 31 – 6  Modal window with Menu, 5 – 5  Modal windows, 5 – 5  See also Dialog blocks closing, 5 – 6 position, 5 – 6  Modules, 5 – 2  Multi-record blocks, 5 – 14 current record indicator, 5 – 14 drilldown record indicator, 5 – 15  Multiple Dependent Items, 9 – 6  Mutually Exclusive Items, 9 – 10  Mutually Inclusive Items, 9 – 12                                                                         |
| Modal window with Menu, 5 – 5  Modal windows, 5 – 5  See also Dialog blocks closing, 5 – 6 position, 5 – 6  Modules, 5 – 2  Multi-record blocks, 5 – 14 current record indicator, 5 – 14 drilldown record indicator, 5 – 15  Multiple Dependent Items, 9 – 6  Mutually Exclusive Items, 9 – 10  Mutually Inclusive Items, 9 – 12                                                                                               |
| Modal windows, 5 - 5 See also Dialog blocks closing, 5 - 6 position, 5 - 6  Modules, 5 - 2  Multi-record blocks, 5 - 14 current record indicator, 5 - 14 drilldown record indicator, 5 - 15  Multiple Dependent Items, 9 - 6  Mutually Exclusive Items, 9 - 10  Mutually Inclusive Items, 9 - 12                                                                                                    |
| See also Dialog blocks closing, 5 - 6 position, 5 - 6  Modules, 5 - 2  Multi-record blocks, 5 - 14 current record indicator, 5 - 14 drilldown record indicator, 5 - 15  Multiple Dependent Items, 9 - 6  Mutually Exclusive Items, 9 - 10  Mutually Inclusive Items, 9 - 12                                                                                                    |
| Multi-record blocks, 5 - 14 current record indicator, 5 - 14 drilldown record indicator, 5 - 15 Multiple Dependent Items, 9 - 6 Mutually Exclusive Items, 9 - 10 Mutually Inclusive Items, 9 - 12                                                                                                    |
| current record indicator, 5 – 14<br>drilldown record indicator, 5 – 15<br>Multiple Dependent Items, 9 – 6<br>Mutually Exclusive Items, 9 – 10<br>Mutually Inclusive Items, 9 – 12                                                                                                    |
| Mutually Exclusive Items, 9 – 10  Mutually Inclusive Items, 9 – 12                                                                                                    |
| Mutually Inclusive Items, 9 – 12                                                                                                    |
|                                                                                                    |
|                                                                                                    |
| NAME_IN, $26-6$<br>Naming standards, $31-1$<br>alternative regions, $31-7$ , $31-8$<br>blocks, $31-6$<br>canvasses, $31-7$<br>database objects, $31-2$<br>files, $31-9$                                                                                                    |
| form objects, $31 - 5$<br>forms, $31 - 5$<br>general, $31 - 2$<br>items, $31 - 6$ , $31 - 8$<br>LOVs, $31 - 7$ , $31 - 8$<br>messages, $12 - 26$<br>modules, $31 - 5$<br>packages, $31 - 4$ , $31 - 8$ , $31 - 10$<br>procedures, $31 - 4$ , $31 - 5$ , $31 - 8$<br>record groups, $31 - 6$ , $31 - 8$<br>relations, $31 - 8$<br>table handlers, $31 - 4$<br>tables, $31 - 2$                                                  |
|                                                                                                    |

| windows, $31 - 7$                                                            | testing, $18-6$                                 |
|------------------------------------------------------------------------------|-------------------------------------------------|
| Next Block property, 5 – 11                                                  | troubleshooting, $18 - 20$ user exits, $18 - 5$ |
| NLS_DATE_FORMAT variable, 26 - 7, 26 - 9, 26 - 10                            | Oracle Tools, 15 – 5                            |
| NLS_LANG variable, 1 – 8                                                     | ORACLE_APPLICATIONS variable, 1 – 9             |
| Non-modal windows, 5 – 3 closing, 5 – 4                                      | Overflow regions, 5 – 19                        |
| dynamic title, $7 - 5$ opening, $5 - 5$                                      | Р                                               |
| title, $5-4$ width and height, $5-4$                                         | Packages                                        |
| •                                                                            | APP_COMBO, 29 – 3                               |
| Null values, handling in PL/SQL, $4-5$                                       | APP_DATE, 29 - 4<br>APP_DATE2, 28 - 3, 29 - 4   |
|                                                                              | APP EXCEPTION, 29 – 14                          |
|                                                                              | APP FIELD, 29 – 17                              |
| O                                                                            | APP FIND, 29 – 22                               |
| ON EDDOD trigger 24 8                                                        | $APP_{ITEM}$ , $29 - 25$                        |
| ON-ERROR trigger, 24-8                                                       | APP_ITEM_PROPERTY, 29 – 27                      |
| Online help                                                                  | $APP_ITEM_PROPERTY2, 28 - 3$                    |
| application short name, 24–9, 27 – 27                                        | APP_NAVIGATE, 29 – 29                           |
| building help for custom applications, 27 – 26                               | APP_RECORD, 29 – 32                             |
| creating html files, 27 – 27                                                 | APP_REGION, 29 – 36                             |
| how the help system works, $27 - 26$ navigation trees, $27 - 28$             | APP_SPECIAL, 10 - 15<br>APP_SPECIAL2, 28 - 3    |
| preparing your forms, 27 – 27                                                | APP STANDARD, 29 – 37                           |
| upgrading, 27 – 28                                                           | APP WINDOW, 29 – 39                             |
|                                                                              | CALENDAR, 9 – 28                                |
| OPEN_FORM, and function security, $4 - 14$ , $11 - \overline{8}$ , $11 - 17$ | CUSTOM, 28 – 14                                 |
|                                                                              | defining, $4 - 3$                               |
| Option groups, $6 - 8$                                                       | $FND_CONCURRENT$ , $21 - 2$                     |
| Options. See User profiles                                                   | $FND_CURRENCY, 30 - 2$                          |
| Oracle Applications, customizing, 28 – 1                                     | FND_FILE, 21 – 11                               |
|                                                                              | FND_FUNCTION, 11 – 16                           |
| Oracle dates, $26 - 5$                                                       | FND_GLOBAL, 30 – 5                              |
| Oracle Look and Feel, not visible at design time,                            | FND_MESSAGE, 12 – 11<br>FND_ORG, 30 – 9         |
| 7 - 17                                                                       | FND PROFILE, 13 – 9, 30 – 10                    |
| Oracle Reports                                                               | FND PROGRAM, 21 – 15                            |
| available user exits, $18 - 8$                                               | FND REQUEST, 21 – 2                             |
| bitmapped, $16 - 12$ , $18 - 3$                                              | FND_REQUEST_INFO, 21 – 36                       |
| concurrent processing, $18-2$                                                | $FND_SET, 21 - 38$                              |
| integration, $18 - 2$                                                        | $FND_SUBMIT, 21 - 49$                           |
| PL/SQL libraries, 18 – 3                                                     | FND_UTILITIES, 30 – 12                          |
| program arguments, $18 - 4$                                                  | sizing, $4-3$                                   |

| Parameter<br>default value, 22 – 11                                                                         | Q                                                                                                    |
|----------------------------------------------------------------------------------------------------|----------------------------------------------------------------------------------------------------|
| definition, 22 – 5 P_CONC_REQUEST_ID, 18 – 5 parameter window, 22 – 9 validation, 22 – 12 value set, 22 – 9 | Qualifiers, 14 – 7  See also Key flexfields derived column, 14 – 19 flexfield, 14 – 7 segment, 14 – 7 |
| Performance, 1 – 5                                                                                          | Query Find, $8-2$                                                                                     |
| using views, $1-5$                                                                                          | Query—Only forms, $11 - 8$                                                                            |
| PL/SQL, general coding issues, $4-3$                                                                        | QUERY_FIND trigger, 24–10                                                                             |
| PL/SQL stored procedures, 17 – 3                                                                            | QuickPick                                                                                             |
| Poplists, 6 – 6                                                                                             | adding to form, $13 - 16$ , $13 - 17$ triggers, $13 - 16$ , $13 - 17$                                 |
| Position, modal windows, $5-6$                                                                              | 38 37 5 57 5                                                                                          |
| POST-FORM trigger, 24-9                                                                                     | R                                                                                                    |
| PRE-FORM trigger, 24-9                                                                                      |                                                                                                    |
| Previous Block property, 5 − 11                                                                             | Radio groups. See Option groups                                                                       |
| Pro*C Concurrent Programs, testing, 19 – 8                                                                  | RAW Datatypes, 3 – 7                                                                                  |
| Pro*C concurrent programs, 19 – 2                                                                           | Record History (WHO), 3 – 2                                                                           |
| Procedures                                                                                                  | Record indicator, 5 – 14, 5 – 15  Referenced chicate viewing marker for 1 – 8                         |
| defining, $4-2$                                                                                             | Referenced objects, viewing marker for, $1 - 8$<br>Referenced triggers, $24-13$                       |
| errors, $4 - 9$ location, $4 - 6$                                                                           | Referential Integrity, 9 – 20                                                                         |
| ,                                                                                                    | Regions, 5 – 19                                                                                       |
| Product – specific events coding in CUSTOM library, 28 – 9                                                  | alternative, 7 – 27                                                                                   |
| in Oracle Application Object Library, 28 – 12                                                               | overflow, $5 - 19$                                                                                    |
| Profile options                                                                                             | tabbed, $7 - 12$                                                                                      |
| See also User profiles                                                                                      | Register application, $2-6$                                                                           |
| Cross—application Reporting, 22 – 13                                                                        | concurrent program, $16 - 11$                                                                         |
| fdpgov(), 13 – 12<br>fdppov(), 13 – 12                                                                      | concurrent program library, $16 - 4$ , $16 - 26$                                                      |
| in Oracle Reports, $18 - 5$                                                                                 | form, $11 - 20$                                                                                       |
| internally generated, $13 - 5$ , $13 - 6$                                                                   | Registering tables, $3 - 11$                                                                          |
| predefined options, $13 - 5$ validating, $13 - 16$                                                          | Renumbering Records, $7 - 32$                                                                         |
| <b>C</b> .                                                                                                  | Report sets                                                                                           |
| Profiles. See User profiles Properties. See Item properties                                                 | See also Request sets resubmission, 22 – 3                                                            |
| Property classes, 1 – 12                                                                                    | security, 22 – 6                                                                                      |
| Pulldown menus, $10-2$                                                                                      | Reports parameter window, 22 – 9                                                                      |
| •                                                                                                    | -                                                                                                    |

| parameters, $22 - 5$                                                  | Single-record blocks, $5-13$                                                                                           |
|-----------------------------------------------------------------------|----------------------------------------------------------------------------------------------------|
| resubmission, $22 - 3$<br>security, $22 - 6$<br>validation, $22 - 12$ | Spawned concurrent programs, $15 - 6$ , $15 - 11$ , $15 - 21$                                                          |
| value set, $22 - 9$<br>Request sets, $23 - 2$                         | Special menu, $10 - 8$ , $10 - 15$<br>and upgrading custom forms, $27 - 34$<br>in CUSTOM library, $28 - 6$ , $28 - 10$ |
| definition, 22 – 4<br>FND_SUBMIT package, 21 – 49                     | SQL*Loader, 17 – 4                                                                                                    |
| stage functions, $23 - 5$                                             | SQL*PLUS Programs, 17 – 2                                                                                              |
| stages, $23 - 2$<br>standard stage function, $23 - 5$                 | Stacked canvasses, $5-8$                                                                                               |
| REQUIRED property, 6 – 25                                             | Stacked regions. <i>See</i> Alternative regions; Tabbed regions                                                        |
| Reserved words, 31 – 11 in table columns, 3 – 7                       | Standard Report Submission child request, 22 – 5 parent request, 22 – 5                                                |
| Resource checking, 4 – 13                                             | Standard Report Submission (SRS)                                                                                       |
| Right-mouse (popup) menu, and upgrading custom forms, 27 – 34         | See also Standard Request Submission (SRS)                                                                             |
| Right-mouse menus (popup menus), $10 - 10$                            | automatic resubmission, $22 - 3$ cross—application reporting, $22 - 4$ , $22 - 12$                                     |
| Row-LOV, $8-3$                                                        | database connect method, 22 – 12                                                                                       |
| ROWID, views, $3 - 8$                                                 | implementing, 22 – 8<br>parameter window, 22 – 9                                                                       |
| Rule-Based Optimizer (RBO), 3 – 2, 27 – 35                            | predefined value sets, 22 – 10<br>program application, 22 – 6<br>responsibility application, 22 – 6                    |
| S                                                                     | Standard Request Submission (SRS)                                                                                      |
| Save and Proceed, $10 - 8$                                            | See also Report cross—application reporting, 22 — 4                                                                    |
| Security. See Function security                                       | Standards compliance checker: flint $60, 27 - 36$                                                                      |
| Segment qualifiers, 14 – 7  See also Key flexfields                   | Startcp, 15 – 15                                                                                                    |
| Segments, descriptive flexfield columns, 14 – 21                      | Structure defining column, descriptive flexfields, 14 – 21                                                             |
| Sequences, $3 - 10$<br>storing values, $3 - 10$                       | Subfunctions, hiding from user, 11 – 12                                                                                |
| Server–side, definition, $4-3$                                        | Synchronizing, 10 – 8                                                                                                  |
| SET_COMPLETION_STATUS,<br>FND_CONCURRENT, 21 - 10                     | SYSDATE, 26 – 12                                                                                                    |
| Show Keys Description property, $4 - 12$                              | Т                                                                                                    |
| Show Keys property, $4 - 12$                                          | Tab handler, $7 - 17$                                                                                                  |
| Single table views, $3 - 9$                                           | Tab page, 7 − 12                                                                                                    |
|                                                                       |                                                                                                    |

| labbed regions                                 | U                                                          |
|------------------------------------------------|------------------------------------------------------------|
| alternative region fields, 7 – 12              | Unified concurrent processing, 19 – 2                      |
| behavior, $7 - 13$ coding, $7 - 12$ , $7 - 14$ | •                                                          |
| step-by-step, 7 - 15                           | Uniqueness Check, 9 – 19                                   |
| converting from alternative regions, $27 - 33$ | Upgrade utility, flint60, 27 – 32, 27 – 36                 |
| definitions, $7 - 12$                          | Upgrading custom forms, $27 - 31$                          |
| dynamic tabs, $7 - 23$                         | User exits                                                 |
| layout standards, $7 - 16$                     | in Oracle Reports, 18 – 5                                  |
| multiple sets of tabs, $7 - 21$                | Oracle Reports, 18 – 5                                     |
| tab handler, $7 - 17$ , $7 - 18$               | User exits, precoded                                       |
| Table columns                                  | FLEXIDVAL, 18 – 6, 18 – 8                                  |
| descriptive flexfield, 14 – 21                 | FLEXSQL, 18 – 6, 18 – 8<br>FORMAT_CURRENCY, 18 – 6, 18 – 8 |
| key flexfield, 14 – 15                         | GETGLOBAL, 13 – 5                                          |
| Table handlers, $4 - 20$                       | GETPROFILE, 13 – 5                                         |
| client side example, 4 – 21                    | global values, $13-5$                                      |
| server side example, $4 - 24$                  | SRWEXIT, 18 – 5                                            |
| Table registration API, 3 – 11                 | SRWINIT, $18 - 5$                                          |
| AD_DD procedures, 3 – 11, 3 – 13               | user profiles, $13 - 5$                                    |
|                                                | User exits, writing                                        |
| Tables, registering, $3 - 11$                  | change profile, 13 – 12                                    |
| Tabs. See Tabbed regions                       | fdpgov(), 13 – 12                                          |
| TEMPLATE form, $1 - 11, 24 - 2$                | fdppov(), 13 – 12<br>get profile, 13 – 12                  |
| libraries, 24–3                                | User profiles, 13 – 2                                      |
| special triggers, 24–6                         | See also Profile options                                   |
| Text Item, query length, $6-2$                 | concurrent processing options, 15 – 16                     |
| • • •                                          | defining options, $13 - 3$ , $13 - 14$                     |
| Text items, $6-2$                              | definition, $13 - 2$                                       |
| Third—party program, concurrent program, 15    | fdpgov(), 13 - 12                                          |
| <del>- 22</del>                                | fdppov(), 13 – 12                                          |
| Titles                                         | GETPROFILE, 13 – 5                                         |
| dynamic window, $7-5$                          | hierarchy, $13 - 21$ levels, $13 - 21$                     |
| non-modal windows, $5-4$                       | personal profile, 13 – 4                                   |
| Toolbar, $10 - 2$                              | setting option values, $13 - 4$                            |
| application—specific entries, $10 - 8$         | user exits, $13 - 5$                                       |
| changes from Release 11, 27 – 42               | validation, $13 - 16$                                      |
| controlling, $10 - 15$                         | USER_NLS_LANG variable, avoiding, 1 – 8                    |
| Triggers                                       | Utility routines. See User profiles                        |
| in single—record blocks, 5 — 14                |                                                            |
| KEY triggers in dialog blocks, 5 − 11          | V                                                          |
| Tuning, 27 – 35                                | <u>-</u>                                                   |
|                                                | Valid combinations, 14 – 6                                 |
| Typographic conventions, vii                   | See also Key flexfields                                    |

tables, 14 - 6WHEN-RESPONSIBILITY-CHANGED Event, 28 - 13VERT library, 24-4 WHEN-VALIDATE-ITEM Trigger, Disabled Views, 3-7items, 9-2block Key Mode, 3 – 9 WHO coding triggers, 3 - 9performance of, 3 - 8concurrent programs, 15 - 24reasons for creating, 3-7FND GLOBAL, 30 - 5ROW ID in, 3 - 8server side values, 30 - 5single table, 3 - 9setting WHO information, 3 - 4, 30 - 5Visual attributes, 1 - 13WHO (Record History) concurrent programs, 3-2FND STANDARD.SET WHO, 3-2Windows, 5 - 3closing, 5 - 4, 5 - 6WAIT FOR REQUEST, modal. 5 - 5FND CONCURRENT, 21 – 9 naming standards, 31 - 7Web, coding for compatibility, 1-6non-modal, 5-3opening, 5-5WHEN-CREATE-RECORD, Dynamic query—only mode, 4-12WHEN-FORM-NAVIGATE trigger, 24–13 WHEN-LOGON-CHANGED Event, 28 – 12 Year 2000 compliance, 26 - 2, 26 - 15, 26 - 20WHEN-NEW-BLOCK-INSTANCE trigger, 24 - 11WHEN-NEW-FORM-INSTANCE trigger, 24 - 10WHEN-NEW-ITEM-INSTANCE trigger, Zoom, 28 - 624 - 11See also CUSTOM.EVENT WHEN-NEW-RECORD-INSTANCE coding in CUSTOM library, 28 – 6 trigger, 24-11 event. See CUSTOM.EVENT example, 28 - 14, 28 - 16, 28 - 18WHEN-PASSWORD-CHANGED Event, 28 -12LOV for CUSTOM library, 28 – 8

## **Reader's Comment Form**

## Oracle<sup>®</sup> Applications Developer's Guide Part No. A75545–02

Oracle Corporation welcomes your comments and suggestions on the quality and usefulness of this publication. Your input is an important part of the information used for revision.

- Did you find any errors?
- Is the information clearly presented?

Thank you for helping us improve our documentation.

- Do you need more information? If so, where?
- Are the examples correct? Do you need more examples?
- What features did you like most about this manual?

| If you find any errors or have any other suggestions for improvement, please indicate the topic, chapter, and page number below: |
|----------------------------------------------------------------------------------------------------|
|                                                                                                    |
|                                                                                                    |
|                                                                                                    |
|                                                                                                    |
|                                                                                                    |
|                                                                                                    |
|                                                                                                    |
| Please send your comments to:                                                                                                    |
| Oracle Applications Documentation Manager Oracle Corporation 500 Oracle Parkway Redwood City, CA 94065 U.S.A.                    |
| If you would like a reply, please give your name, address, and telephone number below:                                           |
|                                                                                                    |
|                                                                                                    |